# Windows PowerShell Scripting Guide

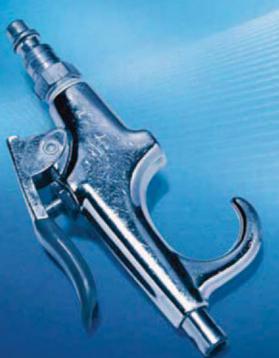

**Ed Wilson** 

PUBLISHED BY

Microsoft Press

A Division of Microsoft Corporation

One Microsoft Way

Redmond, Washington 98052-6399

Copyright © 2008 by Ed Wilson

All rights reserved. No part of the contents of this book may be reproduced or transmitted in any form or by any means without the written permission of the publisher.

Library of Congress Control Number: 2007941089

Printed and bound in the United States of America.

123456789 OWT 321098

Distributed in Canada by H.B. Fenn and Company Ltd.

A CIP catalogue record for this book is available from the British Library.

Microsoft Press books are available through booksellers and distributors worldwide. For further information about international editions, contact your local Microsoft Corporation office or contact Microsoft Press International directly at fax (425) 936-7329. Visit our Web site at www.microsoft.com/mspress. Send comments to mspinput@microsoft.com.

Microsoft, Microsoft Press, Active Directory, ActiveX, Excel, Internet Explorer, MSDN, MSN, Outlook, SQL Server, Visual Basic, Windows, Windows NT, Windows PowerShell, Windows Server, Windows Vista, and Zune are either registered trademarks or trademarks of Microsoft Corporation in the United States and/or other countries. Other product and company names mentioned herein may be the trademarks of their respective owners.

The example companies, organizations, products, domain names, e-mail addresses, logos, people, places, and events depicted herein are fictitious. No association with any real company, organization, product, domain name, e-mail address, logo, person, place, or event is intended or should be inferred.

This book expresses the author's views and opinions. The information contained in this book is provided without any express, statutory, or implied warranties. Neither the authors, Microsoft Corporation, nor its resellers, or distributors will be held liable for any damages caused or alleged to be caused either directly or indirectly by this book.

**Acquisitions Editor:** Martin DelRe **Developmental Editor:** Karen Szall

**Project Editor:** Denise Bankaitis and Michelle Goodman **Editorial Production:** Custom Editorial Productions, Inc.

Technical Reviewer: Bob Hogan; Technical Review services provided by Content Master, a member

of CM Group, Ltd.

**Cover:** Tom Draper Design Body Part No. X14-14922

This book is dedicated to Teresa. I am so glad you decided to share your life with me.

# **Contents at a Glance**

| 1  | The Shell in Windows PowerShell 1                |
|----|--------------------------------------------------|
| 2  | Scripting Windows PowerShell                     |
| 3  | Managing Logs 59                                 |
| 4  | Managing Services 81                             |
| 5  | Managing Shares                                  |
| 6  | Managing Printing 147                            |
| 7  | Desktop Maintenance                              |
| 8  | Networking                                       |
| 9  | Configuring Desktop Settings                     |
| 10 | Managing Post-Deployment Issues                  |
| 11 | Managing User Data 325                           |
| 12 | Troubleshooting Windows 349                      |
| 13 | Managing Domain Users                            |
| 14 | Configuring the Cluster Service                  |
| 15 | Managing Internet Information Services 443       |
| 16 | Working with the Certificate Store               |
| 17 | Managing the Terminal Services Service 509       |
| 18 | Configuring Network Services                     |
| 19 | Working with Windows Server 2008 Server Core 583 |
| Α  | Cmdlet Naming Conventions 619                    |
| В  | ActiveX Data Object Provider Names 621           |
| C  | Frequently Asked Questions 623                   |
| D  | Scripting Guidelines                             |
| F  | General Troubleshooting Tips                     |

# **Table of Contents**

|   | Acknowledgments                                          | xix |
|---|----------------------------------------------------------|-----|
|   | Is This Book for Me?                                     |     |
|   | About the Companion CD.                                  |     |
|   | System Requirements Technical Support                    |     |
| 1 | The Shell in Windows PowerShell                          |     |
|   | Installing Windows PowerShell                            | 1   |
|   | Verifying Installation with VBScript                     |     |
|   | Deploying Windows PowerShell                             |     |
|   | Interacting with the Shell                               |     |
|   | Introducing Cmdlets                                      | 5   |
|   | Configuring Windows PowerShell                           | 6   |
|   | Creating a Windows PowerShell Profile                    | 6   |
|   | Configuring Windows PowerShell Startup Options           | 6   |
|   | Security Issues with Windows PowerShell                  | 7   |
|   | Controlling the Execution of Cmdlets                     | 7   |
|   | Confirming Commands                                      | 9   |
|   | Suspending Confirmation of Cmdlets                       | 10  |
|   | Supplying Options for Cmdlets                            | 11  |
|   | Working with Get-Help                                    | 12  |
|   | Working with Aliases to Assign Shortcut Names to Cmdlets | 15  |
|   | Additional Uses of Cmdlets                               | 16  |
|   | Using the Get-ChildItem Cmdlet                           | 17  |
|   | Formatting Output                                        | 17  |
|   | Using the Get-Command Cmdlet                             | 24  |

## What do you think of this book? We want to hear from you!

Microsoft is interested in hearing your feedback so we can continually improve our books and learning resources for you. To participate in a brief online survey, please visit:

www.microsoft.com/learning/booksurvey/

|   | Exploring with the Get-Member Cmdlet        | 27 |
|---|---------------------------------------------|----|
|   | Summary                                     | 31 |
| 2 | Scripting Windows PowerShell                | 33 |
|   | Why Use Scripting?                          | 33 |
|   | Configuring the Scripting Policy            | 36 |
|   | Running Windows PowerShell Scripts          | 39 |
|   | Use of Variables                            | 39 |
|   | Use of Constants                            | 40 |
|   | Using Flow Control Statements               | 41 |
|   | Adding Parameters to ForEach-Object         | 42 |
|   | Using the <i>Begin</i> Parameter            | 42 |
|   | Using the <i>Process</i> Parameter          | 43 |
|   | Using the <i>End</i> Parameter              | 43 |
|   | Using the For Statement                     |    |
|   | Using Decision-Making Statements            |    |
|   | Using <i>If Elseif Else</i>                 |    |
|   | Using <i>Switch</i>                         |    |
|   | Working with Data Types                     |    |
|   | Unleashing the Power of Regular Expressions |    |
|   | Using Command-Line Arguments                |    |
|   | Summary                                     | 58 |
| 3 | Managing Logs                               | 59 |
|   | Identifying the Event Logs                  | 59 |
|   | Reading the Event Logs                      | 60 |
|   | Exporting to Text                           | 61 |
|   | Export to XML                               |    |
|   | Perusing General Log Files                  |    |
|   | Examining Multiple Logs                     |    |
|   | Retrieving a Single Event Log Entry         |    |
|   | Searching the Event Log                     |    |
|   | Filtering on Properties                     |    |
|   | Selecting the Source                        |    |
|   | Selecting the Severity                      |    |
|   | Selecting the Message                       | 70 |

|   | Table of Contents                                        | ix   |
|---|----------------------------------------------------------|------|
|   | Managing the Event Log                                   | 71   |
|   | Identifying the Sources                                  | 71   |
|   | Modifying the Event Log Settings                         | 71   |
|   | Examining WMI Event Logs                                 | 75   |
|   | Making Changes to the WMI Logging Level                  | 76   |
|   | Using the Windows Event Command-Line Utility             | 76   |
|   | Writing to Event Logs                                    | 77   |
|   | Creating a Source                                        | 77   |
|   | Putting Cmdlet Output into the Log                       |      |
|   | Creating Your Own Event Logs                             |      |
|   | Summary                                                  | 80   |
| 4 | Managing Services                                        | . 81 |
|   | Documenting the Existing Services                        | 81   |
|   | Working with Running Services                            | 82   |
|   | Writing to a Text File                                   | 83   |
|   | Writing to a Database                                    | 85   |
|   | Setting the Service Configuration                        | 94   |
|   | Accepting Command-Line Arguments                         |      |
|   | Stopping Services                                        | 97   |
|   | Performing a Graceful Stop                               | 99   |
|   | Starting Services                                        |      |
|   | Performing a Graceful Start                              |      |
|   | Desired Configuration Maintenance                        |      |
|   | Verifying Desired Services Are Stopped                   |      |
|   | Reading a File to Check Service Status                   |      |
|   | Verifying Desired Services Are Running                   |      |
|   | Confirming the Configuration                             |      |
|   | Producing an Exception Report                            |      |
|   | Summary                                                  | 113  |
| 5 | Managing Shares                                          | 115  |
|   | Documenting Shares                                       | 115  |
|   | Documenting User Shares                                  | 122  |
|   | Writing Shares to Text                                   | 125  |
|   | Documenting Administrative Shares                        |      |
|   | Writing Share Information to a Microsoft Access Database | 126  |

#### x Table of Contents

|   | Auditing Shares130Modifying Shares133Using Parameters with the Script134Translating the Return Code135Creating New Shares137Creating Multiple Shares141Deleting Shares143 |
|---|----------------------------------------------------------------------------------------------------|
|   | Deleting Only Unauthorized Shares                                                                                                    |
| _ | Summary                                                                                                    |
| 6 | Managing Printing                                                                                                    |
|   | Inventorying Printers                                                                                                    |
|   | Logging to a File                                                                                                    |
|   | Writing to a Microsoft Access Database                                                                                                    |
|   | Reporting on Printer Ports                                                                                                    |
|   | Identifying Printer Drivers                                                                                                    |
|   | Installing Printer Drivers                                                                                                    |
|   | Installing Printer Drivers Found on Your Computer                                                                                                    |
|   | Installing Printer Drivers Not Found on Your Computer                                                                                                    |
|   | Summary                                                                                                    |
| 7 | Desktop Maintenance                                                                                                    |
|   | Maintaining Desktop Health                                                                                                    |
|   | Inventorying Drives                                                                                                    |
|   | Writing Disk Drive Information to Microsoft Access                                                                                                    |
|   | Working with Partitions                                                                                                    |
|   | Matching Disks and Partitions                                                                                                    |
|   | Working with Logical Disks                                                                                                    |
|   | Monitoring Disk Space Utilization                                                                                                    |
|   | Monitoring File Longevity                                                                                                    |
|   | Monitoring Performance                                                                                                    |
|   | Using Performance Counter Classes                                                                                                    |
|   | Identifying Sources of Page Faults                                                                                                    |
|   | Summary                                                                                                    |

|    | Table of Contents                                                    | хi  |
|----|----------------------------------------------------------------------|-----|
| 8  | Networking                                                           | 207 |
|    | Working with Network Settings                                        | 207 |
|    | Reporting Networking Settings                                        |     |
|    | Working with Adapter Configuration                                   |     |
|    | Filtering Only Properties that Have a Value                          |     |
|    | Configuring Network Adapter Settings                                 |     |
|    | Detecting Multiple Network Adapters                                  |     |
|    | Writing Network Adapter Information to a Microsoft Excel Spreadsheet | 224 |
|    | Identifying Connected Network Adapters                               | 228 |
|    | Setting Static IP Address                                            | 230 |
|    | Enabling DHCP                                                        | 235 |
|    | Configuring the Windows Firewall                                     | 239 |
|    | Reporting Firewall Settings                                          | 240 |
|    | Configuring Firewall Settings                                        | 241 |
|    | Summary                                                              | 243 |
| 9  | Configuring Desktop Settings                                         | 245 |
|    | Working with Desktop Configuration Issues                            | 245 |
|    | Setting Screen Savers                                                |     |
|    | Auditing Screen Savers                                               | 246 |
|    | Listing Only Properties with Values                                  | 252 |
|    | Reporting Secure Screen Savers                                       | 256 |
|    | Managing Desktop Power Settings                                      | 263 |
|    | Changing the Power Scheme                                            | 269 |
|    | Summary                                                              | 275 |
| 10 | Managing Post-Deployment Issues                                      | 277 |
|    | Setting the Time                                                     | 277 |
|    | Setting the Time Remotely                                            | 278 |
|    | Logging Results to the Event Log                                     | 283 |
|    | Configuring the Time Source                                          | 289 |
|    | Using the Net Time Command                                           | 290 |
|    | Querying the Registry for the Time Source                            | 292 |
|    | Enabling User Accounts                                               | 297 |
|    | Creating a Local User Account                                        | 303 |
|    | Creating a Local User                                                | 303 |
|    | Creating a Local User Group                                          | 306 |

| ••  |           |            |
|-----|-----------|------------|
| XII | Table of  | Contents   |
| AII | I able of | COLLECTICS |

|    | Configuring the Screen Saver                 | 309 |
|----|----------------------------------------------|-----|
|    | Renaming the Computer                        | 316 |
|    | Shutting Down or Rebooting a Remote Computer | 319 |
|    | Summary                                      | 323 |
| 11 | Managing User Data                           | 325 |
|    | Working with Backups                         | 325 |
|    | Configuring Offline Files                    | 328 |
|    | Enabling the Use of Offline Files            | 331 |
|    | Working with System Restore                  | 340 |
|    | Retrieving System Restore Settings           | 340 |
|    | Listing Available System Restore Points      | 344 |
|    | Summary                                      | 347 |
| 12 | Troubleshooting Windows                      | 349 |
|    | Troubleshooting Startup Issues               | 349 |
|    | Examining the Boot Configuration             | 349 |
|    | Examining Startup Services                   | 352 |
|    | Displaying Service Dependencies              | 355 |
|    | Examining Startup Device Drivers             | 360 |
|    | Investigating Startup Processes              | 365 |
|    | Investigating Hardware Issues                | 368 |
|    | Troubleshooting Network Issues               | 373 |
|    | Summary                                      | 377 |
| 13 | Managing Domain Users                        | 379 |
|    | Creating Organizational Units                | 379 |
|    | Creating Domain Users                        | 382 |
|    | Modifying User Attributes                    | 385 |
|    | Modifying General User Information.          | 386 |
|    | Modifying the Address Tab                    | 387 |
|    | Modifying the Profile Tab                    | 388 |
|    | Modifying the Telephone Tab                  | 389 |
|    | Modifying the Organization Tab               | 389 |
|    | Modifying a Single User Attribute            | 390 |
|    | Creating Users from a .csv File              | 393 |
|    | Setting the Password                         | 394 |
|    | Enabling the User Account                    | 394 |

|    |                                                   | Table of Contents | xiii  |
|----|---------------------------------------------------|-------------------|-------|
|    | Creating Domain Groups                            |                   | 395   |
|    | Adding a User to a Domain Group                   |                   | 398   |
|    | Adding Multiple Users with Multiple Attributes    |                   | 400   |
|    | Summary                                           |                   | 404   |
| 14 | Configuring the Cluster Service                   |                   | . 405 |
|    | Examining the Clustered Server                    |                   | 405   |
|    | Reporting Cluster Configuration                   |                   |       |
|    | Reporting Node Configuration                      |                   |       |
|    | Querying Multiple Cluster Classes                 |                   |       |
|    | Managing Nodes                                    |                   | 431   |
|    | Adding and Evicting Nodes                         |                   | 431   |
|    | Removing the Cluster                              |                   | 437   |
|    | Summary                                           |                   | 442   |
| 15 | Managing Internet Information Services            |                   | . 443 |
|    | Enabling Internet Information Services Management |                   | 443   |
|    | Reporting IIS Configuration                       |                   | 445   |
|    | Reporting Site Information                        |                   | 445   |
|    | Reporting on Application Pools                    |                   | 447   |
|    | Reporting on Application Pool Default Values      |                   | 451   |
|    | Reporting Site Limits                             |                   | 454   |
|    | Listing Virtual Directories                       |                   | 457   |
|    | Creating a New Web Site                           |                   | 459   |
|    | Creating a New Application Pool                   |                   | 464   |
|    | Starting and Stopping Web Sites                   |                   | 467   |
|    | Summary                                           |                   | 471   |
| 16 | Working with the Certificate Store                |                   | . 473 |
|    | Locating Certificates in the Certificate Store    |                   | 473   |
|    | Listing Certificates                              |                   | 479   |
|    | Locating Expired Certificates                     |                   | 483   |
|    | Identifying Certificates about to Expire          |                   | 488   |
|    | Managing Certificates                             |                   | 492   |
|    | Inspecting a Certificate                          |                   | 492   |
|    | Importing a Certificate                           |                   | 497   |
|    | Deleting a Certificate                            |                   | 501   |
|    | Summary                                           |                   | 507   |

| •   |       |             |
|-----|-------|-------------|
| XIV | Tahla | of Contents |
|     |       |             |

| 17 | Managing the Terminal Services Service        | 509 |
|----|-----------------------------------------------|-----|
|    | Configuring the Terminal Service Installation | 509 |
|    | Documenting Terminal Service Configuration    | 509 |
|    | Disabling Logons                              | 513 |
|    | Modifying Client Properties                   | 517 |
|    | Managing Users                                |     |
|    | Enabling Users to Access the Server           |     |
|    | Configuring Client Settings                   |     |
|    | Summary                                       | 539 |
| 18 | Configuring Network Services                  | 541 |
|    | Reporting DNS Settings                        | 541 |
|    | Configuring DNS Logging Settings              | 548 |
|    | Reporting Root Hints                          |     |
|    | Querying "A" Records                          |     |
|    | Configuring DNS Server Settings               |     |
|    | Reporting DNS Zones                           |     |
|    | Creating DNS Zones                            |     |
|    | Managing WINS and DHCP                        |     |
|    | Summary                                       |     |
| 19 | Working with Windows Server 2008 Server Core  | 583 |
|    | Initial Configuration                         | 583 |
|    | Joining the Domain                            | 584 |
|    | Setting the IP Address                        |     |
|    | Configuring the DNS Settings                  |     |
|    | Renaming the Server                           |     |
|    | Managing Windows Server 2008 Server Core      |     |
|    | Monitoring the Server                         |     |
|    | Querying Event Logs                           |     |
|    | Summary                                       |     |
| Α  | Cmdlet Naming Conventions                     | 619 |
| В  | ActiveX Data Object Provider Names            | 621 |
| C  | Frequently Asked Questions                    | 623 |

| D | Scripting Guidelines                                    | 631 |
|---|---------------------------------------------------------|-----|
|   | General Script Construction                             |     |
|   | Include Functions in the Script that Calls the Function | 631 |
|   | Use Full Cmdlet Names and Full Parameter Names          | 632 |
|   | Use Get-Item to Convert Path Strings to Rich Types      | 633 |
|   | General Script Readability                              | 633 |
|   | Formatting Your Code                                    | 634 |
|   | Working with Functions                                  | 635 |
|   | Creating Template Files                                 | 637 |
|   | Writing Functions                                       |     |
|   | Creating and Naming Variables and Constants             |     |
| Ε | General Troubleshooting Tips                            | 639 |
|   | Index                                                   | 643 |

## What do you think of this book? We want to hear from you!

Microsoft is interested in hearing your feedback so we can continually improve our books and learning resources for you. To participate in a brief online survey, please visit:

**Table of Contents** 

χv

## **Acknowledgments**

With every book I write, I find new challenges to overcome...and new friends to help me do it! However, in addition to my new friends, I also continue to receive tons of help from my old friends as well. My best friend is Teresa, who also happens to be my wife. Teresa continues to develop her skills in the publishing field; any success my other books have gained is due in no small part to her skills as a technical reader. I value her suggestions, comments, and ability to spot errors. Any thoughts my editors have that I am literate are directly attributable to her. The amazing thing: She is trained as an accountant!

I also need to thank my agent Claudette Moore of the Moore Literary Agency. She makes me feel like I am the only writer she is representing. The level of personal attention I receive from her is just wonderful. She also does an excellent job of helping to ensure I am working on the right project at the proper time. She makes sure I can focus on my current project while she takes care of getting my next project lined up. This is no small feat!

Martin DelRe is my acquisitions editor at MSPress. WOW! This guy is an amazing supporter of scripting and he knows how to make sure that the books that are published meet the needs of the scripting community. But he goes way above and beyond that. He is one of the most cheerful and enthusiastic people I know, and he seems to track the book projects from inception all the way through the publishing process.

I was really fortunate to get Bob Hogan back to be my technical reviewer. He is a very positive, supportive person who has a keen technical mind and really knows his scripting. He saved me time and again on this project just as he did on my earlier books. Well done, Bob!

This book also saw the introduction of some new friends. Michelle Goodman did a superb job as an editor and kept me on track to meet my deadlines. Over the 10 months I spent writing the book, I flew nearly 200,000 miles, worked in nearly a dozen countries, went scuba diving a few times, got sick once, and crossed the International Date Line six times. She stayed after me, kept up with me, and even brought the project in two weeks early! Nice job.

Maureen Zimmerman was my content development editor once again; she got me off to a great start and affected a smooth handoff to Michelle. Sweet! Dean Tsaltas, a real-life scripting guy, answered several WMI questions, provided access to daily builds of the WMI SDK, and is a great guy.

Denise Bankaitis picked up the reins after Michelle had to leave the project, and she stayed after me and made sure I got all the rewrites done on time so that the book could make it to press. Speaking of making it to press, Linda Allen at Custom Editorial Productions, Inc. was the project manager/production wrangler and helped get the book into print. Kathy Eastman was my copy editor and helped to ensure that the book at least looks like it was written by someone who is semiliterate. Awesome job to all three.

#### xviii Acknowledgments

Jeffrey Snover, the architect for Windows PowerShell, should be mentioned simply because he created what one customer recently told me was "the coolest thing to come out of Microsoft in years." This is saying a lot because we have come up with some really cool stuff recently, but I have to agree. However, he also answered several Windows PowerShell questions that had stumped me for days. He is brilliant.

Chris Bellée, Pete Christensen, and Jit Banerjie all are trained to deliver my Windows PowerShell class and they routinely get pinged from me with comments such as, "This is not working, can you figure it out?" Usually they do. I feel like they are all good friends, and I am glad they are in Australia—so I can visit them! Better than that, Peter is also a scuba instructor (I am jealous). Jit, of course, is not a new friend; I have been fortunate to know him for nearly five years. Really fortunate because Jit's wife is the best cook in Australia and is just a lovely person. And Chris, well he is simply the coolest person I know!

# Introduction

The world's greatest scripting language paired with the world's greatest operating systems! It's like peanut butter and chocolate—they just belong together. Windows Vista and Windows Server 2008 are not only the most important releases in the history of Microsoft, but are also the most configurable. That's right, configurable! The advances that make the GUI so awe-some for normal users, however, also create a major pain for network administrators, consultants, and power users. Fortunately, the tool used to administer Exchange Server 2007, Virtual Server 2007, and even Windows Server 2008, is exactly the same tool available to administer Windows Vista. That tool is Windows PowerShell.

As the author of five books on Windows scripting and as a consultant for Microsoft, I travel the world sharing the good news of Visual Basic Script (VBScript), Windows Management Instrumentation (WMI), Active Directory Services Interfaces (ADSI)...and now the new kid on the block—Windows PowerShell.

Using Windows PowerShell, a novice network administrator can create a script that lists the top resource-consuming processes on a computer by inputting just a single line of code. While this same task can be completed using VBScript, VBScript takes much more time and typing to perform the feat. You can use that exact line of code to find the top resource-consuming processes on Windows Server 2008 or on Windows Vista.

New products from Microsoft will supply Windows PowerShell cmdlets (cmdlets are the power in Windows PowerShell and are talked about in Chapter 1), interfaces, and in some cases, even tools. This is truly sweet news, as it indicates we are nearing a time when there really is a single way to administer and configure applications.

Windows PowerShell is a new scripting language that first appeared with Microsoft Exchange 2007. It is a release-to-the-Web product and it can be installed on Windows XP, Windows Server 2003, and Windows Vista. It is also an installable feature included with Windows Server 2008, and it will be included in the base installation of the next generation desktop client. Because the Microsoft Exchange 2007 administrator tools are built upon Windows PowerShell, Exchange administrators are often among the first to explore and use Windows PowerShell. Managing security, registry resources, and service configuration are all activities performed on a daily basis by network administrators, and by calling on the flexibility and utility of Windows PowerShell, these tasks are easily performed.

## Is This Book for Me?

Windows PowerShell Scripting Guide will equip you with the tools to automate the setup, deployment, and management of computers running Windows. In addition, this book will provide you with a thorough examination of the cmdlets that ship with the product.

#### xx Introduction

More than 300 scripts illustrate the main tasks performed by a network administrator: security, configuration, deployment, maintenance, networking, and troubleshooting.

Windows PowerShell Scripting Guide is perfect for several audiences, including:

- **Windows networking consultants** To standardize and to automate the installation and configuration of .NET networking components.
- **Windows network administrators** To automate the day-to-day management of Windows networks.
- Microsoft Certified Systems Engineers (MCSEs) and Microsoft Certified Trainers (MCTs) To prepare for several of the new certification exams that now contain Windows PowerShell questions.
- **General technical staff** To collect information and configure settings on Windows computers.
- **Power users** To obtain maximum power and configurability of Windows computers at home or in an unmanaged desktop workplace environment.

Windows PowerShell Scripting Guide is divided into four conceptual parts: understanding Windows PowerShell, using Windows PowerShell with Windows Vista, using Windows PowerShell with Windows Server 2008, and maintaining specific applications. The book is not really divided into these sections, however, as each chapter is written as a standalone unit. This allows you to pick up the book and quickly retrieve the information for a particular question you might have; for example, if you need to manage IIS 7, you can quickly turn to Chapter 15, "Managing Internet Information Services."

## **About the Companion CD**

The CD accompanying this book contains additional information and software components and scripts. Lots and lots of scripts. In fact, there are exactly 317 scripts. (I know because I wrote a script to count each and every one of 'em!) There are scripts and sample output related to each chapter of the book. The folder names match the chapter names, so you should have no trouble locating the one you need.

Most of the scripts are self-contained and do not assume specific values. These scripts have command-line parameters that allow you to modify them at run time. There are some scripts, however, that expose variables which are set to a specific *sample* value. These scripts must be modified just a little to match your current environment. In all cases, these changes are noted with at least a comment either in the code, in the book, or in both places.

There are a few database files included on the CD as well. These were created using Microsoft Access 2007. However, as some of you may be using an older version of Access, I went ahead and saved the database files in compatability mode. However, all of the screen shots in the book that reference these database files were shot using Access 2007.

If you choose to use the script installer on the CD accompanying this book, the sample scripts will automatically be copied into the [My Documents]\Microsoft Press\PowerShell Scripting Guide\scripts folder by default; however, you can change this location during installation.

You don't want to miss the \extras folder! Let me explain. I enjoy writing scripts—especially in Windows PowerShell. As a result, I wrote a multitude of scripts that are not related to chapters or topics covered in this book. (I got started and just couldn't stop writing them!) However, these scripts aren't worthless; they may well illustrate particular techniques that you will find beneficial. Some, such as the FlashingBunny.ps1 script, are a little silly and probably have little redeeming value. However, you may find some gems in this folder to solve a very real problem and save hours of your life. (For example, if your CIO asks you, "Can you write me a script that would display a flashing bunny?" you'd be ready to go!)

## **System Requirements**

- Minimum 1.0 gigahertz (GHz) in the Intel Pentium/Celeron family or the AMD k6/Atholon/Duron family
- 1.0 GB memory
- 1.5 GB available hard disk space
- Display monitor capable of 1024 × 768 resolution or higher
- CD-ROM drive or DVD drive
- Microsoft Mouse or compatible pointing device
- Windows Server 2003 SP1, Windows XP SP2, or Windows Vista
- Microsoft .NET Framework 2.0

This book is written for both Windows Vista and Windows Server 2008 operating systems. The scripts were not tested on Windows XP or Windows Server 2003, although in most cases the scripts will run without modification.

## **Technical Support**

Every effort has been made to ensure the accuracy of this book and the contents of the companion CD-ROM. Microsoft Press provides corrections for books through the following Web site <a href="http://www.microsoft.com/learning/support">http://www.microsoft.com/learning/support</a>.

To connect directly with the Microsoft Press Knowledge Base and enter a query regarding a question or an issue, go to http://www.microsoft.com/learning/support/search.asp.

#### xxii Introduction

If you have comments, questions, or ideas about this book or the companion CD-ROM, please send them to Microsoft Press using either of the following methods:

| E-Mail      | mspinput@microsoft.com                           |
|-------------|--------------------------------------------------|
| Postal Mail | Microsoft Press                                  |
|             | Attn: Editor, Windows PowerShell Scripting Guide |
|             | One Microsoft Way                                |
|             | Redmond, WA 98052                                |

Please note that product support is not offered through either of these addresses.

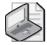

**Find Additional Content Online** As new or updated material becomes available that complements your book, it will be posted online on the Microsoft Press Online Windows Server and Client Web site. Based on the final build of Windows Server 2008, the type of material you might find includes updates to book content, articles, links to companion content, errata, sample chapters, and more. This Web site will be available soon at <a href="https://www.microsoft.com/learning/books/online/serverclient">www.microsoft.com/learning/books/online/serverclient</a>, and will be updated periodically.

## Chapter 1

# The Shell in Windows PowerShell

#### After completing this chapter, you will be able to:

- Install and configure Windows PowerShell.
- Tackle security issues with Windows PowerShell.
- Understand the basics of cmdlets.
- Work with aliases to assign shortcut names to cmdlets.
- Get help using Windows PowerShell.

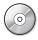

**On the Companion Disc** All the scripts used in this chapter are located on the CD-ROM that accompanies this book in the \scripts\chapter01 folder.

## **Installing Windows PowerShell**

Because Windows PowerShell is not installed by default on any operating system released by Microsoft, it is important to verify the existence of Windows PowerShell on the platform before the actual deployment of either scripts or commands. This can be as simple as trying to execute a Windows PowerShell command and looking for errors. You can easily accomplish this from inside a batch file by querying the value %errorlevel%.

## Verifying Installation with VBScript

A more sophisticated approach to the task of verifying the existence of Windows PowerShell on the operating system is to use a script that queries the *Win32\_QuickFixEngineering* Windows Management Instrumentation (WMI) class. FindPowerShell.vbs is an example of using *Win32\_QuickFixEngineering* in Microsoft Visual Basic Scripting Edition (VBScript) to find an installation of Windows PowerShell.

The FindPowerShell.vbs script uses the WMI moniker to create an instance of the *SwbemServices* object and then uses the *execquery* method to issue the query. The WMI Query Language (WQL) query uses the *like* operator to retrieve hotfixes with a hotfix ID such as 928439, which is the hotfix ID for Windows PowerShell on Windows XP, Windows Vista, Windows Server 2003, and Windows Server 2008. Once the hotfix is identified, the script simply prints out the name of the computer stating that Windows PowerShell is installed. This is shown in Figure 1-1.

#### 2 Windows PowerShell Scripting Guide

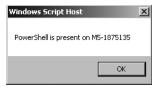

**Figure 1-1** The FindPowerShell.vbs script displays a pop-up box indicating that Windows PowerShell has been found.

If the hotfix is not found, the script indicates that Windows PowerShell is not installed. The FindPowerShell.vbs script can easily be modified to include additional functionality you may require on your specific network. For example, you may want to run the script against multiple computers. To do this, you can turn *strComputer* into an array and type in multiple computer names. Or, you can read a text file or perform an Active Directory directory service query to retrieve computer names. You could also log the output from the script rather than create a pop-up box.

#### FindPowerShell.vbs

```
Const RtnImmedFwdOnly = &h30
strComputer = "."
wmiNS = "\root\cimv2"
wmiQuery = "Select * from win32_QuickFixEngineering where hotfixid like '928439'"

Set objWMIService = GetObject("winmgmts:\\" & strComputer & wmiNS)
Set colItems = objWMIService.ExecQuery(wmiQuery,,RtnImmedFwdOnly)

For Each objItem in colItems
    Wscript.Echo "PowerShell is present on " & objItem.CSName
Wscript.quit
Next
Wscript.Echo "PowerShell is not installed"
```

## **Deploying Windows PowerShell**

Once Windows PowerShell is downloaded from <a href="http://www.microsoft.com/downloads">http://www.microsoft.com/downloads</a>, you can deploy Windows PowerShell in your environment by using any of the standard methods you currently use. A few of the methods customers use to deploy Windows PowerShell follow:

- Create a Microsoft Systems Management Server (SMS) package and advertise it to the appropriate organizational unit (OU) or collection.
- Create a Group Policy Object (GPO) in Active Directory and link it to the appropriate OU.
- Call the executable by using a logon script.

If you are not deploying to an entire enterprise, perhaps the easiest way to install Windows PowerShell is to simply double-click the executable and step through the wizard.

Keep in mind that Windows PowerShell is installed by using hotfix technology. This means it is an update to the operating system, and not an add-on program. This has certain advantages, including the ability to provide updates and fixes to Windows PowerShell through operating system service packs and through Windows Update. But there are also some drawbacks, in that hotfixes need to be uninstalled in the same order that they were installed. For example, if you install Windows PowerShell on Windows Vista and later install a series of updates, then install Service Pack 1, and suddenly decide to uninstall Windows PowerShell, you will need to back out Service Pack 1 and each hotfix in the appropriate order. (Personally, at that point I think I would just back up my data, format the disks, and reinstall Windows Vista. I think it would be faster. But all this is a moot point anyway, as there is little reason to uninstall Windows PowerShell.)

### **Understanding Windows PowerShell**

One issue with Windows PowerShell is grasping what it is. In fact, the first time I met Jeffrey Snover, the chief architect for Windows PowerShell, one of the first things he said was, "How do you describe Windows PowerShell to customers?"

So what is Windows PowerShell? Simply stated, Windows PowerShell is the next generation command shell and scripting language from Microsoft that can be used to replace both the venerable Cmd.exe command interpreter and the VBScript scripting language.

This dualistic behavior causes problems for many network administrators who are used to the Cmd.exe command interpreter with its weak batch language and the powerful (but confusing) VBScript language for automating administrative tasks. These are not bad tools, but they are currently used in ways that were not intended when they were created more than a decade ago. The Cmd.exe command interpreter was essentially the successor to the DOS prompt, and VBScript was more or less designed with Web pages in mind. Neither was designed from the ground up for network administrators.

## Interacting with the Shell

Once Windows PowerShell is launched, you can use it in the same manner as the Cmd.exe command interpreter. For example, you can use *dir* to retrieve a directory listing. You can also use *cd* to change the working directory and then use *dir* to produce a directory listing just as you would perform these tasks from the CMD shell. This is illustrated in the UsingPowerShell.txt example that follows, which shows the results of using these commands.

#### UsingPowerShell.txt

PS C:\Users\edwils> dir

Directory: Microsoft.PowerShell.Core\FileSystem::C:\Users\edwils

#### 4 Windows PowerShell Scripting Guide

| Mode | Last       | WriteTime | Length | Name        |
|------|------------|-----------|--------|-------------|
|      |            |           |        |             |
| d-r  | 11/29/2006 | 1:32 PM   |        | Contacts    |
| d-r  | 4/2/2007   | 12:51 AM  |        | Desktop     |
| d-r  | 4/1/2007   | 6:53 PM   |        | Documents   |
| d-r  | 11/29/2006 | 1:32 PM   |        | Downloads   |
| d-r  | 4/2/2007   | 1:10 AM   |        | Favorites   |
| d-r  | 4/1/2007   | 6:53 PM   |        | Links       |
| d-r  | 11/29/2006 | 1:32 PM   |        | Music       |
| d-r  | 11/29/2006 | 1:32 PM   |        | Pictures    |
| d-r  | 11/29/2006 | 1:32 PM   |        | Saved Games |
| d-r  | 4/1/2007   | 6:53 PM   |        | Searches    |
| d-r  | 4/2/2007   | 5:53 PM   |        | Videos      |
|      |            |           |        |             |

PS C:\Users\edwils> cd music

PS C:\Users\edwils\Music> dir

In addition to using traditional command interpreter commands, you can also use some of the newer command-line utilities such as Fsutil.exe, as shown here. Keep in mind that access to Fsutil.exe requires administrative rights. If you launch the standard Windows PowerShell prompt from the Windows PowerShell program group, you will not have administrative rights, and the error shown in Figure 1-2 will appear.

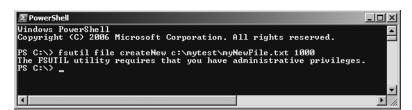

**Figure 1-2** Windows PowerShell respects user account control and by default will launch with normal user privileges. This can generate errors when trying to execute privileged commands.

#### Fsutil.txt

```
PS C:\Users\edwils> sl c:\mytest
PS C:\mytest> fsutil file createNew c:\mytest\myNewFile.txt 1000
File c:\mytest\myNewFile.txt is created
PS C:\mytest> dir
```

Directory: Microsoft.PowerShell.Core\FileSystem::C:\mytest

| Mode | LastW    | riteTime | Length | Name                     |
|------|----------|----------|--------|--------------------------|
|      |          |          |        |                          |
| -a   | 5/8/2007 | 7:30 PM  | 1000   | <pre>myNewFile.txt</pre> |

PS C:\mytest>

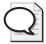

**Tip** I recommend creating two Windows PowerShell shortcuts and saving them to the Quick Launch bar. One shortcut launches with normal user permissions and the other launches with administrative rights. By default you should use the normal user shortcut and document those occasions that require administrative rights.

When you are finished working with the files and the folder, you can delete the file very easily by using the *del* command. To keep from typing the entire file name, you can use wildcards such as \*.txt. This is safe enough, since you have first used the *dir* command to ensure there is only one text file in the folder. Once the file is removed, you can use *rd* to remove the directory. As shown in DeleteFileAndFolder.txt example that follows, these commands work exactly the same as you would expect when working with the command prompt.

#### DeleteFileAndFolder.txt

```
PS C:\> sl c:\mytest
PS C:\mytest> dir
```

Mode

Directory: Microsoft.PowerShell.Core\FileSystem::C:\mytest

LastWriteTime

Length Name

With these examples, you have been using Windows PowerShell in an interactive manner. This is one of the primary uses of Windows PowerShell. In fact, the Windows PowerShell team expects that 80 percent of users will work with Windows PowerShell interactively—simply as a better command prompt. You open up a Windows PowerShell prompt and type in commands. The commands can be typed one at a time or they can be grouped together like a batch file. This will be discussed later, as the process doesn't work by default.

## **Introducing Cmdlets**

In addition to using traditional programs and commands from the Cmd.exe command interpreter, you can also use the cmdlets that are built into Windows PowerShell. *Cmdlet* is a name created by the Windows PowerShell team to describe these native commands. They are like executable programs but because they take advantage of the facilities built into Windows

#### 6 Windows PowerShell Scripting Guide

PowerShell, they are easy to write. They are not scripts, which are uncompiled code, because they are built using the services of a special Microsoft .NET Framework namespace. Because of their different nature, the Windows PowerShell team came up with the new term *cmdlet*. Windows PowerShell comes with more than 120 cmdlets designed to assist network administrators and consultants to easily take advantage of Windows PowerShell without having to learn the Windows PowerShell scripting language. These cmdlets are documented in Appendix A, "Cmdlet Naming Conventions." In general, the cmdlets follow a standard naming convention such as Get-Help, Get-EventLog, or Get-Process. The "get" cmdlets display information about the item that is specified on the right side of the dash. The "set" cmdlets are used to modify or to set information about the item on the right side of the dash. An example of a "set" cmdlet is Set-Service, which can be used to change the startmode of a service. An explanation of this naming convention is found in Appendix A, "Cmdlet Naming Conventions."

## **Configuring Windows PowerShell**

Once Windows PowerShell is installed on a platform, there are still some configuration issues to address. This is in part due to the way the Windows PowerShell team at Microsoft perceives the use of the tool. For example, the Windows PowerShell team believes that 80 percent of Windows PowerShell users will not utilize the scripting features of Windows PowerShell; thus, the scripting capability is turned off by default. Find more information on enabling scripting support in Windows Power Shell in Chapter 2, "Scripting Windows PowerShell."

## **Creating a Windows PowerShell Profile**

There are many settings that can be stored in a Windows PowerShell profile. These items can be stored in a psconsole file. To export the console configuration file, use the Export-Console cmdlet as shown here:

```
PS C:\> Export-Console myconsole
```

The psconsole file is saved in the current directory by default, and will have an extension of .psc1. The psconsole file is saved in an .xml format; a generic console file is shown here:

```
<?xml version="1.0" encoding="utf-8"?>
<PSConsoleFile ConsoleSchemaVersion="1.0">
    <PSVersion>1.0</PSVersion>
    <PSSnapIns />
</PSConsoleFile>
```

## **Configuring Windows PowerShell Startup Options**

There are several methods available to start Windows PowerShell. For example, if the logo you receive when clicking the default Windows PowerShell icon seems to get in your way, you can launch without it. You can start Windows PowerShell using different profiles and even run a

single Windows PowerShell command and exit the shell. If you need to start a specific version of Windows PowerShell, you can do that as well by supplying a value for the *version* parameter. Each of these options is illustrated in the following list.

■ Launch Windows PowerShell without the banner by using the *-nologo* argument as shown here:

```
PowerShell -nologo
```

■ Launch a specific version of Windows PowerShell by using the *-version* argument:

```
PowerShell -version 1.0
```

■ Launch Windows PowerShell using a specific configuration file by specifying the *-psconsolefile* argument:

```
PowerShell -psconsolefile myconsole.psc1
```

■ Launch Windows PowerShell, execute a specific command, and then exit by using the *-command* argument. The command must be prefixed by the ampersand sign and enclosed in curly brackets:

```
powershell -command "& {get-process}"
```

## **Security Issues with Windows PowerShell**

As with any tool as versatile as Windows PowerShell, there are some security concerns. Security, however, was one of the design goals in the development of Windows PowerShell.

When you launch Windows PowerShell, it opens in your Users\userName folder; this ensures you are in a directory where you will have permission to perform certain actions and activities. This technique is far safer than opening at the root of the drive or opening in the system root.

To change to a directory, you can't automatically go up to the next level; you must explicitly name the destination of the change directory operation (but you can use the dotted notation with the Set-Location cmdlets as in Set-Location ..).

Running scripts is disabled by default but this can be easily managed with Group Policy or login scripts.

## **Controlling the Execution of Cmdlets**

Have you ever opened a CMD interpreter prompt, typed in a command, and pressed Enter so you could see what happens? If that command happens to be Format C:\, are you sure you want to format your C drive? There are several arguments that can be passed to cmdlets to control the way they execute. These arguments will be examined in this section.

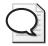

**Tip** Most of the Windows PowerShell cmdlets support a "prototype" mode that can be entered by using the *-whatif* parameter. The implementation of the *whatif* switch can be decided by the person developing the cmdlet; however, the Windows PowerShell team recommends that developers implement *-whatif* if the cmdlet will make changes to the system.

Although not all cmdlets support these arguments, most of the cmdlets included with Windows PowerShell do. The three ways to control execution are *-whatif*, *-confirm*, and *suspend*. *Suspend* is not an argument that gets supplied to a cmdlet, but it is an action you can take at a confirmation prompt, and is therefore another method of controlling execution.

To use *-whatif*, first enter the cmdlet at a Windows PowerShell prompt. Then type the *-whatif* parameter after the cmdlet. The use of the *-whatif* argument is illustrated in the following WhatIf.txt example. On the first line, launch Notepad. This is as simple as typing the word **notepad** as shown in the path. Next, use the Get-Process cmdlet to search for all processes that begin with the name *note*. In this example, there are two processes with a name beginning with *notepad*. Next, use the Stop-Process cmdlet to stop a process with the name of *notepad*, but because the outcome is unknown, use the *-whatif* parameter. Whatif tells you that it will kill two processes, both of which are named *notepad*, and it also gives the process ID number so you can verify if this is the process you wish to kill. Just for fun, once again use the Stop-Process cmdlet to stop all processes with a name that begins with the letter *n*. Again, wisely use the *whatif* parameter to see what would happen if you execute the command.

#### WhatIf.txt

PS C:\Users\edwils> notepad
PS C:\Users\edwils> Get-Process note\*

| Handles | NPM(K) | PM(K) | WS(K) | VM(M) | CPU(s) | Id Pro   | cessName |
|---------|--------|-------|-------|-------|--------|----------|----------|
|         |        |       |       |       |        |          |          |
| 45      | 2      | 1044  | 3904  | 53    | 0.03   | 3052 not | epad     |
| 45      | 2      | 1136  | 4020  | 54    | 0.05   | 3140 not | epad     |

```
PS C:\Users\edwils> Stop-Process -processName notepad -WhatIf
What if: Performing operation "Stop-Process" on Target "notepad (3052)".
What if: Performing operation "Stop-Process" on Target "notepad (3140)".

PS C:\Users\edwils> Stop-Process -processName n* -WhatIf
What if: Performing operation "Stop-Process" on Target "notepad (3052)".
What if: Performing operation "Stop-Process" on Target "notepad (3140)".
```

So what happens if the *whatif* switch is not implemented? To illustrate this point, notice that in the following WhatIf2.txt example, when you use the New-Item cmdlet to create a new directory named myNewtest off the root, the *whatif* switch is implemented and it confirms that the command will indeed create C:\myNewtest.

Note what happens, however, when you try to use the *whatif* switch on the Get-Help cmdlet. You might guess it would display a message such as, "What if: Retrieving help information for

Get-Process cmdlet." But what is the point? As there is no danger with the Get-Help cmdlet, there is no need to implement *whatif* on Get-Help.

#### WhatIf2.txt

```
PS C:\Users\edwils> New-Item -Name myNewTest -Path c:\ -ItemType directory -WhatIf What if: Performing operation "Create Directory" on Target "Destination: C:\myNewTest".

PS C:\Users\edwils> get-help Get-Process -whatif Get-Help: A parameter cannot be found that matches parameter name 'whatif'. At line:1 char:28 + get-help Get-Process -whatif <<<<
```

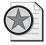

**Best Practices** The use of the *-whatif* parameter should be considered an essential tool in the network administrator's repertoire. Using it to model commands before execution can save hours of work each year.

## **Confirming Commands**

As you saw in the previous section, you can use *-whatif* to create a prototype cmdlet in Windows PowerShell. This is useful for checking what a command will do. However, to be prompted before the command executes, use the *-confirm* switch. In practice, using the *-confirm* switch can generally take the place of *-whatif*, as you will be prompted before the action occurs. This is shown in the ConfirmIt.txt example that follows.

In the ConfirmIt.txt file, first launch Calculator (Calc.exe). Because the file is in the path, you don't need to hard-code either the path or the extension. Next, use Get-Process with the c\* wildcard pattern to find all processes that begin with the letter *c*. Notice that there are several process names on the list. The next step is to retrieve only the Calc.exe process. This returns a more manageable result set. Now use the Stop-Process cmdlet with the *-confirm* switch. The cmdlet returns the following information:

#### Confirm

```
Are you sure you want to perform this action?
Performing operation "Stop-Process" on Target "calc (2924)".
[Y] Yes [A] Yes to All [N] No [L] No to All [S] Suspend
[?] Help (default is "Y"):
```

You will notice this information is essentially the same as the information provided by the *whatif* switch but it also provides the ability to perform the requested action. This can save time when executing a large number of commands.

#### ConfirmIt.txt

```
PS C:\Users\edwils> calc
PS C:\Users\edwils> Get-Process c*
```

| Handles | NPM(K) | PM(K) | WS(K) | VM(M) | CPU(s) | Id   | ProcessName |
|---------|--------|-------|-------|-------|--------|------|-------------|
|         |        |       |       |       |        |      |             |
| 43      | 2      | 1060  | 4212  | 54    | 0.03   | 2924 | calc        |
| 1408    | 7      | 3364  | 6556  | 81    |        | 372  | casha       |
| 1132    | 16     | 23156 | 34680 | 129   |        | 3084 | CcmExec     |
| 599     | 5      | 1680  | 4956  | 88    |        | 620  | csrss       |
| 480     | 10     | 15812 | 20500 | 195   |        | 688  | csrss       |

PS C:\Users\edwils> Get-Process calc

| Handles | NPM(K) | PM(K) | WS(K) | VM(M) | CPU(s) | Id ProcessName |
|---------|--------|-------|-------|-------|--------|----------------|
|         |        |       |       |       |        |                |
| 43      | 2      | 1060  | 4212  | 54    | 0.03   | 2924 calc      |

PS C:\Users\edwils> Stop-Process -Name calc -Confirm

#### Confirm

Are you sure you want to perform this action?

Performing operation "Stop-Process" on Target "calc (2924)".

[Y] Yes [A] Yes to All [N] No [L] No to All [S] Suspend [?]

Help (default is "Y"): y

PS C:\Users\edwils> Get-Process c\*

| Handles | NPM(K) | PM(K) | WS(K) | VM(M) | CPU(s) | Id   | ProcessName |
|---------|--------|-------|-------|-------|--------|------|-------------|
|         |        |       |       |       |        |      |             |
| 1412    | 7      | 3364  | 6556  | 81    |        | 372  | casha       |
| 1154    | 16     | 23224 | 34740 | 130   |        | 3084 | CcmExec     |
| 598     | 5      | 1680  | 4956  | 88    |        | 620  | csrss       |
| 477     | 10     | 15812 | 20488 | 195   |        | 688  | csrss       |

## **Suspending Confirmation of Cmdlets**

The ability to prompt for confirmation of a cmdlet's execution is extremely useful and at times may be vital in maintaining a high level of system uptime. For example, there are times when you have typed in a long command and then remember that you must perform another procedure first. In this case, simply suspend execution of the command. The commands used in the suspending execution of a cmdlet and associated output are shown in the following SuspendConfirmation.txt example.

In the SuspendConfirmation.txt file, first launch Microsoft Paint (Mspaint.exe). Because Mspaint.exe is in the path, you don't need to supply any path information to the file. You then get the process information by using the Get-Process cmdlet. Use the ms\* wildcard, which matches any process name that begins with the letters ms. Once you have identified the correct process, use the Stop-Process cmdlet and the confirm switch. Instead of answering yes to the confirmation prompt, just suspend execution of the command so you can run an additional command (perhaps you forgot the process ID number). Once you have finished running the additional command, type exit to return to the suspended command from the nested prompt. Once you have killed the mspaint process, you can once again use the Get-Process cmdlet to confirm the process has been killed.

#### SuspendConfirmation.txt

```
PS C:\Users\edwils> mspaint
PS C:\Users\edwils> Get-Process ms*
```

| Handles | NPM(K) | PM(K) | WS(K) | VM(M) | CPU(s) | Id ProcessName |
|---------|--------|-------|-------|-------|--------|----------------|
|         |        |       |       |       |        |                |
| 98      | 4      | 5404  | 10492 | 72    | 0.09   | 3064 mspaint   |

```
PS C:\Users\edwils> Stop-Process -id 3064 -Confirm
```

#### Confirm

Are you sure you want to perform this action?

Performing operation "Stop-Process" on Target "mspaint (3064)".

[Y] Yes [A] Yes to All [N] No [L] No to All [S] Suspend [?] Help (default is "Y"): s

PS C:\Users\edwils>>> Get-Process ms\*

```
Handles NPM(K) PM(K) WS(K) VM(M) CPU(s) Id ProcessName
----- 97 4 5404 10496 72 0.09 3064 mspaint
```

```
PS C:\Users\edwils>>> exit
```

#### Confirm

```
Are you sure you want to perform this action?

Performing operation "Stop-Process" on Target "mspaint (3064)".

[Y] Yes [A] Yes to All [N] No [L] No to All [S] Suspend [?] Help (default is "Y"): y

PS C:\Users\edwils> Get-Process ms*
```

## **Supplying Options for Cmdlets**

As you have seen in the previous sections, you can use *-whatif* and *-confirm* to control the execution of cmdlets. One question students often ask me is, "How do I know what options are available?" The answer is that the Windows PowerShell team created a set of standard options. These standard options are called *common parameters*. When you look at the syntax description for a cmdlet, often it will state that the cmdlet supports the common parameters. This is shown here for the Get-Process cmdlet:

```
SYNTAX
   Get-Process [[-name] <string[]>] [<CommonParameters>]

Get-Process -id <Int32[]> [<CommonParameters>]

Get-Process -input0bject <Process[]> [<CommonParameters>]
```

One of the useful features of Windows PowerShell is the standardization of the syntax in working with cmdlets. This vastly simplifies learning the new shell and language. Table 1-1 lists the common parameters. Keep in mind that all cmdlets will not implement all of these parameters. However, if the parameters are used they will be interpreted in the same way for all cmdlets because the Windows PowerShell engine interprets the parameters.

Table 1-1 Common Parameters

| Parameter      | Meaning                                                                                                    |
|----------------|----------------------------------------------------------------------------------------------------|
| -whatif        | Tells the cmdlet not to execute; instead it will tell you what would happen if the cmdlet were to actually run.                              |
| -confirm       | Tells the cmdlet to prompt prior to executing the command.                                                                                   |
| -verbose       | Instructs the cmdlet to provide a higher level of detail than a cmdlet not using the verbose parameter.                                      |
| -debug         | Instructs the cmdlet to provide debugging information.                                                                                       |
| -erroraction   | Instructs the cmdlet to perform a certain action when an error occurs. Allowable actions are: continue, stop, SilentlyContinue, and inquire. |
| -errorvariable | Instructs the cmdlet to use a specific variable to hold error information. This is in addition to the standard <i>\$error</i> variable.      |
| -outvariable   | Instructs the cmdlet to use a specific variable to hold the output information.                                                              |
| -outbuffer     | Instructs the cmdlet to hold a certain number of objects prior to calling the next cmdlet in the pipeline.                                   |

## **Working with Get-Help**

Windows PowerShell is intuitively easy to use; learn simply by doing. Online help makes it even easier to use the program. The help system in Windows PowerShell can be entered by several methods. To learn about using Windows PowerShell, use the Get-Help cmdlet as shown here:

```
get-help get-help
```

NAME

This command prints out help about the Get-Help cmdlet. The output from this cmdlet is shown here:

```
Get-Help
SYNOPSIS
  Displays information about Windows PowerShell cmdlets and concepts.

SYNTAX
  Get-Help [[-name] <string>] [-component <string[]>] [-functionality <string []>] [-role <string[]>] [-category <string[]>] [-full] [<CommonParameters>]

Get-Help [[-name] <string>] [-component <string[]>] [-functionality <string []>] [-role <string[]>] [-category <string[]>] [-detailed] [<CommonParamete rs>]

Get-Help [[-name] <string>] [-component <string[]>] [-functionality <string []>] [-role <string[]>] [-category <string[]>] [-examples] [<CommonParamete rs>]
```

```
Get-Help [[-name] <string>] [-component <string[]>] [-functionality <string
[]>] [-role <string[]>] [-category <string[]>] [-parameter <string>] [<Comm
onParameters>]
```

#### DETAILED DESCRIPTION

The Get-Help cmdlet displays information about Windows PowerShell cmdlets and concepts. You can also use "Help {<cmdlet name> | <topic-name>" or "<cmd let-name> /?". "Help" displays the help topics one page at a time. The "/?" displays help for cmdlets on a single page.

#### RELATED LINKS

Get-Command Get-PSDrive Get-Member

#### REMARKS

```
For more information, type: "get-help Get-Help -detailed". For technical information, type: "get-help Get-Help -full".
```

The awesome thing about online help for Windows PowerShell, is that not only does it display help about commands—which you would expect—but it also has three different levels of display: *normal*, *detailed*, and *full*. Additionally, you can obtain help about concepts in Windows PowerShell. This last feature is equivalent to having an online instruction manual. To retrieve a listing of all the conceptual help articles, use the Get-Help about\* command as shown here:

```
get-help about*
```

Suppose you do not remember the exact name of the cmdlet you wish to use but you remember it was a "get" cmdlet. You can use a wildcard (such as \*) to obtain the name of the cmdlet. This is shown here:

```
get-help get*
```

This technique of using a wildcard operator can be extended further. If you remember the cmdlet was a "get" cmdlet and it started with the letter *p* you could use the following syntax to retrieve the desired cmdlet:

```
get-help get-p*
```

Suppose, however, that you know the exact name of the cmdlet but you can't exactly remember the syntax. For this scenario, you could use the *-examples* argument. To retrieve several examples of the Get-PSDrive cmdlet, you could use Get-Help with the *-examples* argument as shown here:

```
get-help get-psdrive -examples
```

#### 14 Windows PowerShell Scripting Guide

To see help displayed one page at a time, you can use the help function which displays the help output text through the *more* function. This is useful if you want to avoid scrolling up and down to see the help output. This command is shown here:

```
get-help get-help | more
```

The formatted output from the *more* function is shown in Figure 1-3.

```
SHORT DESCRIPTION
Displays help about PowerShell endlets and concepts.

LONG DESCRIPTION

SYNTAX
get-help (CondletName) : (TopicName)>
help (CondletName) : (TopicName)>
condletName) -?

"Get-help" and "-?" display help on one page.
"Help" displays help on multiple pages.

Examples:
get-help get-process : Displays help about the get-process endlet.
get-help about-signing : Displays help about the signing concept.
help about-signing : Displays help about the signing concept.
help about-reach : Displays help about foreach loops in couerShell.
help about freach : Displays help about the match-string -?

You can use wildcard characters in the help commands (not with -?).
If multiple help topics match, PowerShell displays a list of matching topics. If only one help topic natches, PowerShell displays the topic.

Examples:
get-help get-* : Displays all help topics.
get-help get-* : Displays topics that begin with get-
help "Dobject" : Displays all conceptual topics.

For information about wildcards, type:
get-help ahout-wildcard

SEPACE> next page; (GR) next line; Q quit
```

Figure 1-3 By using the *more* function, you can display lengthy help topics one page at a time.

To obtain detailed help about the Get-Help cmdlet, use the -detailed argument as shown here:

```
get-help get-help -detailed
```

If you want to retrieve technical information about the Get-Help cmdlet, use the *-full* argument. This is shown here:

```
get-help get-help -full
```

Getting tired of typing Get-Help over and over? After all, it is eight characters long and one of them is a dash. The solution is to create an alias to the Get-Help cmdlet. An alias is a shortcut keystroke combination that will launch a program or cmdlet when typed. In the create Get-Help alias for this example, you can assign the Get-Help to the *gh* key combination.

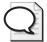

**Tip** Before creating an alias for a cmdlet, confirm there is not already an alias to the cmdlet by using Get-Alias. Then use Set-Alias to assign the cmdlet to a unique keystroke combination.

# Working with Aliases to Assign Shortcut Names to Cmdlets

Aliases allow you to assign shortcut names to cmdlets. This can greatly simplify working at the Windows PowerShell prompt and it will allow you to customize the command syntax as you prefer. As an example, suppose you want to create an alias for the Get-Help cmdlet. Instead of typing Get-Help, perhaps you prefer to type gh. This can be accomplished in four simple steps. First, ensure there is not already an alias assigned to the desired keystroke combination to avoid confusion. The next thing you might want to do is review help for the Set-Alias cmdlet. Once you have done this, call the Set-Alias cmdlet and pass the new name you want to create and the name of the cmdlet you wish to alias. After you have created the alias, you may want to use Get-Alias to verify the alias was created properly. The completed code from this section is in the GhAlias.txt file in the chapter01 folder on the companion CD-ROM.

1. Retrieve an alphabetic listing of all currently defined aliases and inspect the list for one assigned to either the Get-Help cmdlet or for the keystroke combination *gh*. The command to do this is shown here:

```
get-alias |sort
```

2. Once you have determined there is no alias for the Get-Help cmdlet and that none is assigned to the *gh* keystroke combination, review the syntax for the Set-Alias cmdlet. Use the *-full* argument to the Get-Help cmdlet. This is shown here:

```
get-help set-alias -full
```

**3.** Use the Set-Alias cmdlet to assign the *gh* keystroke combination to the Get-Help cmdlet. To do this, use the following command:

```
set-alias gh get-help
```

**4.** Use the Get-Alias cmdlet to verify the alias was properly created. To do this, use the following command:

```
Get-Alias gh
```

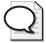

**Tip** If the syntax of Set-Alias is a little confusing, you can use named parameters instead of the default positional binding. In addition, I recommend using either the *whatif* switch or the *confirm* switch. You can also specify a description for the alias. The modified syntax would look like this:

```
Set-Alias -Name gh -Value Get-Help -Description "mred help alias" -WhatIf
```

As you have seen, Windows PowerShell can be used as a replacement to the CMD interpreter. But it also has a large number of built-in cmdlets that provide the opportunity to perform a plethora of activities. These cmdlets can be used either in a stand-alone fashion or they can be run together as a group.

### **Accessing Windows PowerShell**

Once Windows PowerShell is installed, it immediately becomes available for use. However, pressing R while pressing the Windows flag key on your keyboard to bring up the Windows Run dialog box or mousing around—doing the old Start button/Run dialog box thing and typing PowerShell all the time—becomes somewhat less helpful. I created a shortcut to Windows PowerShell and placed that shortcut on my desktop. For me and the way I work, this is ideal. This is so useful, in fact, that I wrote a script to perform this function. This script can be called via a logon script, to automatically create the shortcut on the desktop. The script is named CreateShortCutToPowerShell.vbs:

#### CreateShortCutToPowerShell.vbs

```
Option Explicit
Dim objshell
Dim strDesktop
Dim objshortcut
Dim strProg
strProg = "powershell.exe"
Set objshell=CreateObject("WScript.Shell")
strDesktop = objshell.SpecialFolders("desktop")
set objShortcut = objshell.CreateShortcut(strDesktop & "\powershell.lnk")
objshortcut.TargetPath = strProg
objshortcut.WindowStyle = 1
objshortcut.Description = funfix(strProg)
objshortcut.WorkingDirectory = "C:\"
objshortcut.IconLocation= strProg
objshortcut.Hotkey = "CTRL+SHIFT+P"
objshortcut.Save
Function funfix(strin)
funfix = InStrRev(strin,".")
funfix = Mid(strin,1,funfix)
End function
```

### **Additional Uses of Cmdlets**

Now that you have learned about using the help utilities and working with aliases, it's time to examine some additional ways to use cmdlets in Windows PowerShell.

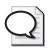

**Tip** To save time when typing the cmdlet name, simply type enough of the cmdlet name to uniquely distinguish it, and then press the Tab key. What is the result? Tab completion finishes the cmdlet name for you. This also works with argument names and other procedures. Feel free to experiment with this great timesaving technique. You may never have to type **get-command** again!

As the cmdlets return objects instead of "string values" you can obtain additional information about the returned objects. This additional information would not be available if you were working with just string data. To obtain additional information, use the pipe character (|), then take information from one cmdlet and feed it to another cmdlet. This may seem complicated, but in reality, it is quite simple. By the end of this chapter, the procedure should seem quite natural.

At the most basic level, consider the simple example of obtaining and formatting a directory listing. After you retrieve the directory listing, you may want to format the way it is displayed, perhaps as either a table or a list. As you can see, there are two separate operations: obtaining the directory listing and formatting the list. This formatting task takes place on the right side of the pipe after the directory listing has been gathered. This is the way pipelines work. Now, let's examine them in action while looking at the Get-ChildItem cmdlet.

### Using the Get-ChildItem Cmdlet

Earlier in this chapter, you used the *dir* command to obtain a listing of all the files in a directory. This works because there is an alias built into Windows PowerShell that assigns the GetChildItem cmdlet to the letter combination *dir*. We can verify this by using the Get-Alias cmdlet. This is shown in the GetDirAlias.txt file.

#### GetDirAlias.txt

PS C:\> Get-Alias dir

| CommandType | Name | Definition    |
|-------------|------|---------------|
|             |      |               |
| Alias       | dir  | Get-ChildItem |

In Windows PowerShell, there really is no cmdlet named *dir*, nor does it actually use the *dir* command. The alias *dir* is associated with the Get-ChildItem cmdlet. This is why the output from *dir* is different in Windows PowerShell than it is in the Cmd.exe interpreter. The alias *dir* is shown here when you use the Get-Alias cmdlet to resolve the association.

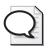

**Tip** When using Get-ChildItem to produce a directory listing, use the *force* switch if you want to view hidden and system files and folders. It would look like this: Get-ChildItem *-Force*.

### **Formatting Output**

There are four format cmdlets included with Windows PowerShell. Of these cmdlets, you will routinely use three: Format-List, Format-Wide, and Format-Table. The fourth cmdlet, Format-Custom, can display output in a fashion that is not a list, table, or wide format. It accomplishes this by using a \*.format.pslxml file. You can use either the default view contained in the \*.format.pslxml files or you can define your own format.pslxml file.

#### 18 Windows PowerShell Scripting Guide

Let's look at formatting output utilizing the remaining three format cmdlets beginning with the most useful of the three: Format-List.

### Format-List

Format-List is one of the core cmdlets you will use time and again. For example, if you use the Get-WmiObject cmdlet to look at the properties of the Win32\_LogicalDisk class, you will receive a minimum listing of the default properties of the class. This listing is shown here:

PS C:\> Get-WmiObject Win32\_LogicalDisk

DeviceID : C: DriveType : 3 ProviderName :

FreeSpace : 10559041536 Size : 78452355072 VolumeName : Sea Drive

Although in many cases this behavior is fine, there are times when you may be interested in the other properties of the class. The first thing to do when exploring other properties that may be available is to use the wildcard \*. This will list all the properties as shown here:

PS C:\> Get-WmiObject Win32\_LogicalDisk | Format-List \*

Status Availability DeviceID : C: StatusInfo \_\_GENUS

: {CIM\_LogicalDisk, CIM\_StorageExtent,

\_\_SERVER : M5-1875135 \_\_NAMESPACE : root\cimv2

: \\M5-1875135\root\cimv2:Win32\_LogicalDisk.DeviceID="C:" \_\_PATH

BlockSize : C: Caption Compressed : False ConfigManagerErrorCode

ConfigManagerUserConfig

Access

CreationClassName : Win32\_LogicalDisk : Local Fixed Disk Description

DriveTvpe ErrorCleared ErrorDescription ErrorMethodology FileSystem 5 | : NTFS FreeSpace : 10559041536

InstallDate

LastErrorCode

MaximumComponentLength : 255 MediaType : 12 : C: Name NumberOfBlocks PNPDeviceID PowerManagementCapabilities : PowerManagementSupported : ProviderName Purpose QuotasDisabled

QuotasIncomplete QuotasRebuilding

Quotaskebullaing :
Size : 78452355072
SupportsDiskQuotas : False

SupportsFileBasedCompression : True SystemCreationClassName : Win32\_ComputerSystem

SystemName : M5-1875135
VolumeDirty :
VolumeName : Sea Drive VolumeSerialNumber : F0FE15F7

Once you have looked at all the properties that are available for a particular class, you can then choose only the properties you are interested in. Replace the wildcard \* with the property names gleaned from the preceding listing. This technique is shown here:

PS C:\> Get-WmiObject Win32\_LogicalDisk | Format-List Name, FileSystem, FreeSpace

Name : C: FileSystem: NTFS

FreeSpace : 10559029248

Instead of typing a long list of property names, you can choose a range of property names by using wildcard characters. To see only the property names that begin with the letter f, you can use the technique shown here:

PS C:\> Get-WmiObject Win32\_LogicalDisk | Format-List f\*

FileSystem : NTFS

FreeSpace : 10558660608

If you want to see properties that begin with n and with f, then you need to introduce square brackets as shown here:

PS C:\> Get-WmiObject Win32\_LogicalDisk | Format-List [nf]\*

FileSystem : NTFS

: 10558238720 FreeSpace

Name : C: NumberOfBlocks:

These commands, with their associated complete output, can be found in the Format-List.txt file in the chapter01 folder on the companion CD-ROM.

### Format-Table

The Format-Table cmdlet provides a number of features that make it especially well suited for network management tasks. In particular, it produces columns of data that allow for quick viewing. As with Format-List and Format-Wide, you can choose the properties you wish to display, and in so doing, easily eliminate distracting data from annoyingly verbose cmdlets. In the example shown here, first take a recursive look through the hard drive to find all the log files (those designated with the .log extension). While the output is considerable, it has been trimmed here to show a sample of the output. The Format-Table cmdlet is used to produce the output from the Get-ChildItem cmdlet shown here:

```
PS C:\> Get-ChildItem c:\ -Recurse -Include *.log | Format-Table
```

Directory: Microsoft.PowerShell.Core\FileSystem::C:\Backup\_Extras\_92705

| Mode | LastW    | riteTime | Length  | Name               |
|------|----------|----------|---------|--------------------|
|      |          |          |         |                    |
| -a   | 8/3/2004 | 6:34 PM  | 3931872 | setupapi.log       |
| -a   | 8/2/2004 | 9:32 PM  | 206168  | Windows Update.log |
| -a   | 6/8/2004 | 12:41 AM | 170095  | wmsetup.log        |

In addition to relying on the default behavior of the cmdlet, you can also choose specific properties. One issue with this approach, as shown here, is that the formatting uses the existing screen resolution for the window, thus you often end up with columns on opposite sides of the window. This can be acceptable for a quick-and-dirty column list, but it is not a format for saving data.

```
PS C:\> Get-ChildItem c:\ -Recurse -Include *.log | Format-Table -Property name, length, lastWriteTime
```

| Name                 | Length  |
|----------------------|---------|
| LastWriteTime        |         |
|                      |         |
|                      |         |
| setupapi.log         | 3931872 |
| 8/3/2004 6:34:53 PM  |         |
| Windows Update.log   | 206168  |
| 8/2/2004 9:32:06 PM  |         |
| wmsetup.log          | 170095  |
| 6/8/2004 12:41:32 AM |         |
| Debug.log            | 0       |
| 8/23/2006 8:10:38 PM |         |
| AVCheck . Log        | 191694  |
| 5/8/2007 9:28:05 AM  |         |
| AVCheckServer.Log    | 7762    |
| 5/8/2007 9:28:05 AM  |         |

To produce a list that uses the window size a bit more efficiently, you can specify the *autosize* switch. There is only one thing to keep in mind when using the *autosize* switch: It needs to know the length of the longest item to be stored in each column. To do this, the switch must wait until all objects have been enumerated, then it will determine the maximum length of each column and determine the size of the listing. This can cause the command execution to block until all items have enumerated, so this process takes a while to complete. You may not want to wait for the *autosize* to enumerate a large collection of objects if you are in a hurry, for example, working on a server-down issue. For small object sets, the performance hit is negligible; however, with a command that takes a long time to complete, such as this one, the difference is noticeable. The difference in output, however, is also noticeable (and you will probably feel it is worth the wait to have a more manageable output).

```
PS C:\> Get-ChildItem c:\ -Recurse -Include *.log | Format-Table -Property name, length, lastWriteTime -AutoSize
```

| Name               | Length LastWriteTime        |
|--------------------|-----------------------------|
|                    |                             |
| setupapi.log       | 3931872 8/3/2004 6:34:53 PM |
| Windows Update.log | 206168 8/2/2004 9:32:06 PM  |
| wmsetup.log        | 170095 6/8/2004 12:41:32 AM |
| Debug.log          | 0 8/23/2006 8:10:38 PM      |
| AVCheck.Log        | 191694 5/8/2007 9:28:05 AM  |

The last thing to look at in conjunction with Format-Table is pairing it with the Sort-Object cmdlet. Sort-Object allows you to organize data by property and to display it in a sorted fashion. In this example, the alias for Sort-Object (sort) is used, which reduces the amount of typing necessary. The command is still rather long and is wrapped here for readability. (To be honest, when commands begin to reach this length, I have a tendency to turn the process into a script.) When you examine the following command, notice that the data is sorted before feeding it to the Format-Table cmdlet. Please note that by default the Sort-Object cmdlet sorts in ascending (smallest to largest) order. If desired, you can specify the *-descending* switch to see the files organized from largest to smallest.

| PS C:\>Get-ChildItem c:\ -Recurse -Include            | *.log   Sort -Property |        |
|-------------------------------------------------------|------------------------|--------|
| <pre>length   Format-Table name, lastwriteTime,</pre> | length -AutoSize       |        |
| Name                                                  | LastWriteTime          | Length |
|                                                       |                        |        |
| PASSWD.LOG                                            | 5/10/2007 2:44:58 AM   | 0      |
| sam.log                                               | 11/29/2006 1:14:33 PM  | 0      |
| poqexec.log                                           | 2/1/2007 6:50:49 PM    | 0      |
| ChkAcc.log                                            | 5/10/2007 2:45:00 AM   | 0      |
| Debug.log                                             | 8/23/2006 8:10:38 PM   | 0      |
| setuperr.log                                          | 3/16/2007 7:18:17 AM   | 0      |
| setuperr.log                                          | 4/4/2007 6:34:54 PM    | 0      |
| netlogon.log                                          | 2/1/2007 7:04:44 PM    | 3      |
|                                                       |                        |        |

There are also other ways to sort. For example, you can sort the list of log files by date modified in descending order. By doing this, you can see the most recently modified log files. To perform this procedure, you need to modify the sort object. The remainder of the command is

#### 22 Windows PowerShell Scripting Guide

the same. A portion of this output is shown here. It is interesting to note that the majority of these logs were modified during the log-on process.

| PS C:\> Get-ChildItem c:\ -Recurse -Include *.log  |                          | -       |      |                 |
|----------------------------------------------------|--------------------------|---------|------|-----------------|
| lastWriteTime -descending   Format-Table name, las | twriteTime,<br>LastWrite | -       | -Aut | oSize<br>Length |
|                                                    |                          |         |      |                 |
| mtrmgr.log                                         | 5/10/2007                | 4:56:52 | ΑМ   | 1538364         |
| LocationServices.log                               | 5/10/2007                |         |      | 830557          |
| StateMessage.log                                   | 5/10/2007                |         |      | 129595          |
| Scheduler.log                                      | 5/10/2007                |         |      | 393352          |
| StatusAgent.log                                    | 5/10/2007                |         |      | 723564          |
| edb.log                                            | 5/10/2007                | 4:51:49 | AM   | 131072          |
| PolicyEvaluator.log                                | 5/10/2007                | 4:51:25 | AM   | 1672613         |
| ClientLocation.log                                 | 5/10/2007                | 4:51:24 | AM   | 330046          |
| FSPStateMessage.log                                | 5/10/2007                | 4:51:18 | AM   | 228879          |
| CBS.log                                            | 5/10/2007                | 4:46:55 | AM   | 28940091        |
| CertificateMaintenance.log                         | 5/10/2007                | 4:42:17 | AM   | 206472          |
| CcmExec.log                                        | 5/10/2007                | 4:00:51 | AM   | 537177          |
| wmiprov.log                                        | 5/10/2007                | 3:03:11 | AM   | 19503           |
| PolicyAgentProvider.log                            | 5/10/2007                | 2:54:02 | AM   | 252866          |
| UpdatesHandler.log                                 | 5/10/2007                | 2:53:19 | ΑM   | 108552          |
| CIAgent.log                                        | 5/10/2007                | 2:53:19 | ΑM   | 99114           |
| ScanAgent.log                                      | 5/10/2007                | 2:53:18 | AM   | 354939          |
| UpdatesDeployment.log                              | 5/10/2007                | 2:53:18 | ΑM   | 1106297         |
| SrcUpdateMgr.log                                   | 5/10/2007                | 2:53:02 | AM   | 151452          |
| smssha.log                                         | 5/10/2007                | 2:52:02 | AM   | 107104          |
| execmgr.log                                        | 5/10/2007                | 2:52:02 | AM   | 150942          |
| InventoryAgent.log                                 | 5/10/2007                | 2:52:02 | AM   | 34034           |
| ServiceWindowManager.log                           | 5/10/2007                | 2:52:02 | AM   | 139955          |
| SdmAgent.log                                       | 5/10/2007                | 2:49:46 | AM   | 172101          |
| UpdatesStore.log                                   | 5/10/2007                | 2:49:43 | ΑM   | 64787           |
| WUAHandler.log                                     | 5/10/2007                | 2:49:39 | AM   | 14590           |
| CAS.log                                            | 5/10/2007                | 2:49:35 | AM   | 198955          |
| PeerDPAgent.log                                    | 5/10/2007                | 2:49:35 | ΑM   | 7900            |
| PolicyAgent.log                                    | 5/10/2007                |         |      | 246873          |
| RebootCoordinator.log                              | 5/10/2007                | 2:49:35 | ΑM   | 20420           |
| InternetProxy.log                                  | 5/10/2007                | 2:49:34 | ΑM   | 85825           |
| ClientIDManagerStartup.log                         | 5/10/2007                | 2:49:34 | AM   | 158351          |
| WindowsUpdate.log                                  | 5/10/2007                | 2:46:46 | AM   | 1553462         |
| edb.log                                            | 5/10/2007                | 2:46:43 | AM   | 65536           |
| setupapi.dev.log                                   | 5/10/2007                | 2:46:38 | AM   | 6469237         |
| setupapi.app.log                                   | 5/10/2007                |         |      | 2722285         |
| WMITracing.log                                     | 5/10/2007                |         |      | 16777216        |
| ChkAcc.log                                         | 5/10/2007                |         |      | 0               |
| PASSWD.LOG                                         | 5/10/2007                | 2:44:58 | AM   | 0               |

If you look at the Format-Table.txt file in the chapter01 folder, you will notice there are many errors in the log file. This is because the Get-ChildItem cmdlet attempted to access directories and files that are protected, causing access-denied messages. During development these errors are helpful to let you know that you are not accessing files and folders; however, they

become problematic once you begin to analyze the data. An example of one of these errors is shown here:

```
Get-ChildItem : Access to the path 'C:\Windows\CSC' is denied.
At line:1 char:14
```

The error message is helpful in that it tells you the name of the cmdlet that caused the error and the action that provoked the error. You can eliminate these types of errors by using the *-ErrorAction* common parameter on the Get-ChildItem cmdlet, specifying the SilentlyContinue keyword. This modified line of code is shown here:

```
PS C:\> Get-ChildItem c:\ -Recurse -Include *.log -errorAction SilentlyContinue | Sort -Property lastWriteTime -descending | Format-Table name, lastwriteTime, length -AutoSize
```

#### Format-Wide

The Format-Wide cmdlet is not nearly as useful as Format-Table or Format-List. This is due to the limitation of displaying only one property per object. It can be useful, however, to have such a list. For example, suppose you only want a list of the processes running on your computer. You can use Get-Process cmdlet, and pipeline the resulting object to the Format-Wide cmdlet. This is shown here:

#### PS C:\> Get-Process | Format-Wide

ApMsgFwd Apoint casha csrss FwcAgent InoRpc InoTask 1sm MSASCui powershell rund1132 SearchIndexer services SMSS SRUserService svchost svchost svchost svchost svchost svchost svchost System taskeng

ApntEx audiodg CcmExec csrss explorer Idle InoRT **1sass** mobsync powershell PowerShellIDE SearchFilterHost SearchProtocolHost SLsvc spoolsv svchost svchost svchost svchost svchost svchost

svchost

svchost

taskeng

ThpSrv

| ThpSrv   | TODDSrv  |
|----------|----------|
| wininit  | winlogon |
| WINWORD  | wmdc     |
| WmiPrvSE | WmiPrvSE |

The output, while serviceable, uses a lot of lines on the console and it also wastes quite a bit of screen real estate. A better output can be obtained by using the *-column* parameter. This is illustrated here:

```
PS C:\> Get-Process | Format-Wide -Column 4
```

Although the four-column output cuts the list length by half, it still does not maximize all the available screen space. Though it might be possible to write a script that will figure out the optimum value of the *-column* parameter, such as the following DemoFormatWide.ps1 script, it is hardly worth the time and the trouble to pursue such an undertaking.

### DemoFormatWide.ps1

```
function funGetProcess()
 if ($args)
  Get-Process |
   Format-Wide -autosize
 else
  Get-Process |
  Format-Wide -column $i
}
cls
$i = 1
for
  ($i ; $i -le 10 ; $i++)
  Write-Host -ForegroundColor red "`$i is equal to $i"
  funGetProcess
  Write-Host -ForeGroundColor red "Now use format-wide -autosize"
  funGetProcess("auto")
```

A better option for finding the optimum screen configuration for Format-Wide is to use the *-autosize* switch, shown here:

```
PS C:\> Get-Process | Format-Wide -AutoSize
```

### **Using the Get-Command Cmdlet**

There are three cmdlets that are analogous to the three key spices used in Cajun cooking. You can make anything in the Cajun style of cooking if you remember: salt, pepper, and paprika. You want to make Cajun green beans? Add some salt, pepper, and paprika. You want to work

with Windows PowerShell? Remember the "Cajun" cmdlets: Get-Help, Get-Command, and Get-Member. Calling on these three cmdlets, you can master Windows PowerShell. Since you have already looked at Get-Help, the next cmdlet to examine is Get-Command.

The most basic use of Get-Command is to produce a listing of commands available to Windows PowerShell. This is useful if you want to quickly see which cmdlets are available. This elementary use of Get-Command is illustrated here. One point to notice is that the definition is truncated.

#### PS C:\> Get-Command

```
CommandType
                                                                  Definition
               Name
-----
               ----
                                                                  _____
                                                                  Add-Content
Cmdlet
               Add-Content
[-Path] <String[]> [-Value] <Object[...</pre>
             Add-History
                                                                  Add-History
[[-InputObject] <PSObject[]>] [-Pass...
                                                                  Add-Member
Cmdlet
              Add-Member
[-MemberType] <PSMemberTypes> [-Name]...
Cmdlet
              Add-PSSnapin
                                                                  Add-PSSnapin
[-Name] <String[]> [-PassThru] [-Ve...
Cmdlet
             Clear-Content
                                                                  Clear-Content
[-Path] <String[]> [-Filter <Strin...
              Clear-Item
                                                                  Clear-Item
[-Path] <String[]> [-Force] [-Filter ...
```

By default, Get-Command is limited to producing a listing of cmdlets; therefore the cmdlet field is redundant. A nicer format of the list can be achieved by pipelining the resulting object into the Format-List cmdlet and choosing only the name and definition. This is illustrated here. As you can see in the code, this output is much easier to read and it provides the syntactical definition of each command:

PS C:\> Get-Command | Format-List name, definition

```
Name : Add-Content

Definition : Add-Content [-Path] <String[]> [-Value] <Object[]> [-PassThru]

[-Filter <String>] [-Include <String[]>] [-Exclude <String[]>] [-Force]

[-Credential<PSCredential>] [-Verbose] [-Debug] [-ErrorAction <ActionPreference>]

[-ErrorVariable<String>] [-OutVariable <String>] [-OutBuffer <Int32>] [-WhatIf]

[-Confirm][-Encoding <FileSystemCmdletProviderEncoding>] Add-Content

[-LiteralPath] <String[]> [-Value] <Object[]> [-PassThru][-Filter <String>]

[-Include <String[]>] [-Exclude <String[]>] [-Force] [-Credential<PSCredential>]

[-Verbose] [-Debug] [-ErrorAction <ActionPreference>] [-ErrorVariable

<String>] [-OutVariable <String>] [-OutBuffer <Int32>] [-WhatIf] [-Confirm]

[-Encoding <FileSystemCmdletProviderEncoding>]
```

```
Name : Add-History
Definition : Add-History [[-InputObject] <PSObject[]>] [-Passthru] [-Verbose]
[-Debug] [-ErrorAction <ActionPreference>] [-ErrorVariable <String>] [-OutVariable
String>] [-OutBuffer <Int32>]
```

#### 26 Windows PowerShell Scripting Guide

So far, we have looked at normal usage of the Get-Command cmdlet. However, a more interesting method uses our knowledge of the noun and verb combination of cmdlet names. Armed with this information, we can look for commands that have a noun-called process in the name of the cmdlet This command would look like the following:

#### PS C:\> Get-Command -Noun process

Using this procedure, if you want to find a cmdlet that contains the letter *p* in the noun portion of the name, you can use wildcards to assist. This can reduce typing and help you explore available cmdlets. This command is shown here:

#### PS C:\> get-command -Noun p\*

```
Definition
CommandType
              Name
-----
                                                              _____
Cmdlet
             Add-PSSnapin
                                                              Add-PSSnapin
[-Name] <String[]> [-PassThru] [-Ve...
Cmdlet Convert-Path
                                                              Convert-Path
[-Path] <String[]> [-Verbose] [-Deb...
Cmdlet Get-PfxCertificate
                                                              Get-PfxCertificate [-
FilePath] <String[]> [-Verb...
Cmdlet Get-Process
                                                              Get-Process
[[-Name] <String[]>] [-Verbose] [-De...
Cmdlet Get-PSDrive
                                                              Get-PSDrive
[[-Name] <String[]>] [-Scope <String...</pre>
Cmdlet Get-PSProvider
                                                              Get-PSProvider
[[-PSProvider] <String[]>] [-Verb...
Cmdlet Get-PSSnapin
                                                              Get-PSSnapin
[[-Name] <String[]>] [-Registered] ...
Cmdlet Join-Path
                                                              Join-Path
[-Path] <String[]> [-ChildPath] <Strin...
                                                              New-PSDrive
Cmdlet New-PSDrive
[-Name] <String> [-PSProvider] <Stri...
Cmdlet Out-Printer
                                                              Out-Printer
[[-Name] <String>] [-InputObject <PS...</pre>
Cmdlet Remove-PSDrive
                                                              Remove-PSDrive
[-Name] <String[]> [-PSProvider <...
Cmdlet Remove-PSSnapin
                                                              Remove-PSSnapin
[-Name] <String[]> [-PassThru] [...
Cmdlet Resolve-Path
                                                              Resolve-Path
[-Path] <String[]> [-Credential <PS...</pre>
Cmdlet Set-PSDebug
                                                              Set-PSDebug
[-Trace <Int32>] [-Step] [-Strict] [...
Cmdlet Split-Path
                                                              Split-Path
[-Path] <String[]> [-LiteralPath <Str...
         Stop-Process
Cmdlet
                                                              Stop-Process
```

By default, the Get-Command cmdlet displays only cmdlets; however, it can retrieve other items as well—even .exe files and .dll files. This is because Get-Command will display information about every item you can run in Windows PowerShell. An example of this is shown here in a listing of commands that contains the word *file* in the name. One point to remember: Only Windows PowerShell entities are displayed.

You can easily correct this behavior by using the *-commandType* parameter and limiting the search to cmdlets. This modified command is shown here:

These examples give you an idea of the types of searches you can perform with the Get-Command cmdlet. These commands and their associated output are contained in the Get-Command.txt file in the chapter01 folder on the companion CD-ROM.

### **Exploring with the Get-Member Cmdlet**

PS C:\> get-command -Name \*file\* -CommandType cmdlet

PS C:\> get-command -Name \*file\*

C:\Windows\system32\forfiles.exe

The third important cmdlet provided with Windows PowerShell is Get-Member. Some students look askance when I introduce Get-Member as one of the three "Cajun" cmdlets. Indeed, I had one student who raised his hand and asked what it was good for. This is a fair question. The thing that makes Get-Member so useful is that it can tell you which properties and methods are supported by an object. If you remember that everything in Windows PowerShell is an object, then you are well on your way to achieving enlightenment with this command. Perhaps a simple example will illustrate the value of this cmdlet.

If you have a folder named mytest, and use the Get-Item cmdlet to obtain an object that represents the folder, you can store this reference in a variable named \$a. This is shown here:

```
PS C:\> a = Get-Item c:\mytest
```

Once you have an instance of the folder object contained in the \$a variable, you can examine the methods and properties of a folder object by pipelining the object into the Get-Member cmdlet. This command and associated output are shown here:

PS C:\> \$a | Get-Member

TypeName: System.IO.DirectoryInfo

```
Name
                                         Definition
                          MemberType
____
                                          System.Void Create(), System.Void
                          Method
Create(DirectorySecurity directorySecurity)
CreateObjRef
                          Method
                                         System.Runtime.Remoting.ObjRef
CreateObjRef(Type requestedType)
CreateSubdirectory
                          Method
                                         System.IO.DirectoryInfo
CreateSubdirectory(String path), System.IO.Director...
Delete
                          Method
                                          System.Void Delete(), System.Void
Delete(Boolean recursive)
                                          System.Boolean Equals(Object obj)
                          Method
GetAccessControl
                          Method
                                          System.Security.AccessControl.DirectorySecurity Get
AccessControl(), System
GetDirectories
                          Method
                                          System.IO.DirectoryInfo[]
GetDirectories(), System.IO.DirectoryInfo[GetFiles
                                                                     Method
                                                                                     System. IO
.FileInfo[] GetFiles(String searchPattern), System.IO.FileInfo[] G...
                                         System.IO.FileSystemInfo[] GetFileSystemInfos(String
GetFileSystemInfos
                          Method
searchPattern), System...
GetHashCode
                          Method
                                          System.Int32 GetHashCode()
GetLifetimeService
                          Method
                                          System.Object GetLifetimeService()
GetObjectData
                          Method
                                         System.Void GetObjectData
*(SerializationInfo info, StreamingContext context)
                          Method
GetType
                                          System.Type GetType()
get_Attributes
                          Method
                                          System.IO.FileAttributes get_Attributes()
                                          System.DateTime get_CreationTime()
get_CreationTime
                          Method
get_CreationTimeUtc
                          Method
                                          System.DateTime get_CreationTimeUtc()
get_Exists
                          Method
                                          System.Boolean get_Exists()
                          Method
                                          System.String get_Extension()
get_Extension
                          Method
                                          System.String get_FullName()
get_FullName
get_LastAccessTime
                          Method
                                          System.DateTime get_LastAccessTime()
                                          System.DateTime get_LastAccessTimeUtc()
get_LastAccessTimeUtc
                          Method
get_LastWriteTime
                          Method
                                          System.DateTime get_LastWriteTime()
get_LastWriteTimeUtc
                          Method
                                          System.DateTime get_LastWriteTimeUtc()
get_Name
                          Method
                                          System.String get_Name()
                                          System.IO.DirectoryInfo get_Parent()
get_Parent
                          Method
                                          System.IO.DirectoryInfo get_Root()
get_Root
                          Method
InitializeLifetimeService Method
                                          System.Object InitializeLifetimeService()
MoveTo
                          Method
                                          System.Void MoveTo(String destDirName)
Refresh
                          Method
                                          System.Void Refresh()
```

| SetAccessControl           | Method         | System.Void                                             |
|----------------------------|----------------|---------------------------------------------------------|
| SetAccessControl(Director  |                | e e                                                     |
| set_Attributes             | Method         | System.Void set_Attributes(FileAttributes               |
| value)                     |                |                                                         |
| set_CreationTime           | Method         | System.Void set_CreationTime(DateTime                   |
| value)                     |                |                                                         |
| set_CreationTimeUtc        | Method         | System.Void set_CreationTimeUtc(DateTime                |
| value)                     |                |                                                         |
| set_LastAccessTime         | Method         | System.Void set_LastAccessTime(DateTime                 |
| value)                     |                | 6                                                       |
| set_LastAccessTimeUtc      | Method         | System.Void set_LastAccessTimeUtc(DateTime              |
| value)                     |                | 6                                                       |
| set_LastWriteTime          | Method         | System.Void set_LastWriteTime(DateTime                  |
| value)                     |                | 6                                                       |
| set_LastWriteTimeUtc       | Method         | System.Void set_LastWriteTimeUtc(DateTime               |
| value)                     |                |                                                         |
| ToString                   | Method         | System.String ToString()                                |
| PSChildName                | NoteProperty   | System.String PSChildName=mytest                        |
| PSDrive                    | NoteProperty   | System.Management.Automation.PSDriveInfo                |
| PSDrive=C                  |                | G                                                       |
| PSIsContainer              | NoteProperty   | System.Boolean PSIsContainer=True                       |
| PSParentPath               | NoteProperty   | System.String                                           |
| PSParentPath=Microsoft.Po  |                |                                                         |
| PSPath Misses St. Base St. | NoteProperty   | System.String                                           |
| PSPath=Microsoft.PowerShe  | -              |                                                         |
| PSProvider                 | NoteProperty   | System.Management.Automation.ProviderInfo               |
| PSProvider=Microsoft.Powe  |                | C TO F:7-A:1 A:1                                        |
| Attributes                 | Property       | System.IO.FileAttributes Attributes                     |
| {get;set;}                 |                | Control Detection Constitution for the 2                |
| CreationTime               | Property       | <pre>System.DateTime CreationTime {get;set;}</pre>      |
| CreationTimeUtc            | Property       | <pre>System.DateTime CreationTimeUtc {get;set;}</pre>   |
| Exists                     | Property       | System.Boolean Exists {get;}                            |
| Extension                  | Property       | System.String Extension {get;}                          |
| FullName                   | Property       | System.String FullName {get;}                           |
| LastAccessTime             | Property       | <pre>System.DateTime LastAccessTime {get;set;}</pre>    |
| LastAccessTimeUtc          | Property       | <pre>System.DateTime LastAccessTimeUtc {get;set;}</pre> |
| LastWriteTime              | Property       | <pre>System.DateTime LastWriteTime {get;set;}</pre>     |
| LastWriteTimeUtc           | Property       | <pre>System.DateTime LastWriteTimeUtc {get;set;}</pre>  |
| Name                       | Property       | System.String Name {get;}                               |
| Parent                     | Property       | System.IO.DirectoryInfo Parent {get;}                   |
| Root                       | Property       | System.IO.DirectoryInfo Root {get;}                     |
| Mode                       | ScriptProperty | <pre>System.Object Mode {get=\$catr = "";</pre>         |

From the listing of folder members, you can see there is a parent property. You can use the parent property information to find the genus of the mytest folder. This is shown here:

### PS C:\> \$a.parent

| Mode | LastV     | √riteTime | Length | Name |
|------|-----------|-----------|--------|------|
|      |           |           |        |      |
| dhs  | 5/11/2007 | 2:39 PM   |        | C:\  |

Perhaps you are interested in knowing when the folder was last accessed. To check on this, you can use the *LastAccessTime* property as shown here:

```
PS C:\> $a.LastAccessTime

Friday, May 11, 2007 2:39:12 PM
```

If you want to confirm the object contained in \$a\$ is indeed a folder, you can use the PsIsContainer property. The Get-Member output tells you that PsIsContainer is a Boolean value, and so it will reply as either true or false. This command is shown here:

```
PS C:\> $a.PsIsContainer True
```

Maybe you would like to use one of the methods returned. You can use the *moveTo* method to move the folder to another location. Get-Member tells you that the *moveTo* method must have a string input that points to a destination directory. So, move the mytest folder to c:\moved-Folder, then use the Test-Path cmdlet to check if the folder was moved to the new location. These commands are illustrated here:

```
PS C:\> $a.MoveTo("C:\movedFolder")
PS C:\> Test-Path c:\movedFolder
True
PS C:\> Test-Path c:\mytest
False
PS C:\>
```

To confirm the name of the folder you now have represented by the object in the \$a variable, you can use the *Name* property. This is shown here with the associated output:

```
PS C:\> $a.name movedFolder
```

If you want to delete the folder, you can use the *delete* method. This is shown here. To confirm it is actually deleted, use  $dir m^*$  to verify it is gone. These commands are shown here. Note that the folder has now been deleted.

```
PS C:\> $a.Delete()
PS C:\> dir m*
```

Directory: Microsoft.PowerShell.Core\FileSystem::C:\

| Mode | LastV     | VriteTime | Length | Name     |
|------|-----------|-----------|--------|----------|
|      |           |           |        |          |
| d    | 4/21/2007 | 4:56 PM   |        | Maps     |
| d    | 5/5/2007  | 3:51 PM   |        | music    |
| -a   | 2/1/2007  | 6:17 PM   | 54     | MASK.txt |

All of these commands and their associated output are contained in the Get-Member.txt file in the chapter01 folder on the companion CD-ROM.

### Working with the .NET Framework

It might be interesting to note that these commands are actually commands that come from the .NET Framework. These are not Windows PowerShell commands at all. Of course the Get-Item, Get-Member, and Test-Path cmdlets are Windows PowerShell commands but System.IO.DirectoryInfo does not come from Windows PowerShell. This means you use the same methods and properties from Windows PowerShell as a professional developer using Visual Basic .NET or C#. This also means that much more information is available to you by using the Microsoft Developer Network (MSDN) and the Windows Software Development Kit (SDK). The good news for you: If you can't find information using the online help (by using Get-Help), you can always refer to the MSDN Web site or the Windows SDK for assistance.

# Summary

This chapter examined the different ways to determine if Windows PowerShell is installed on a computer and the steps involved in configuring Windows PowerShell for use in a corporate enterprise environment. We covered the creation of Windows PowerShell profiles and explored various methods of launching both Windows PowerShell and Windows PowerShell commands. The chapter included extending the features of Windows PowerShell via the creation of custom aliases and functions. Finally, we concluded with a discussion of three Windows PowerShell cmdlets: Get-Help, Get-Command, and Get-Member.

### Chapter 2

# Scripting Windows PowerShell

After completing this chapter, you will be able to:

- Configure the scripting policy for Windows PowerShell.
- Run Windows PowerShell scripts.
- Use Windows PowerShell flow control statements.
- Use decision-making and branching statements.
- Identify and work with data types.
- Use regular expressions to provide advanced matching capabilities.
- Use command-line arguments.

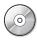

**On the Companion Disc** All the scripts used in this chapter are located on the CD that accompanies this book in the \scripts\chapter02 folder.

# Why Use Scripting?

For many network administrators writing scripts—any kind of scripts—is a dark art more akin to reading tea leaves than administering a server. Indeed, while most large corporations seem to always have a "scripting guy," they rarely have more than one. This is in spite of the efforts by Microsoft to promote Visual Basic Scripting Edition (VBScript) as an administrative scripting language. While most professionals will agree that the ability to quickly craft a script to make ad hoc changes to dozens of networked servers is a valuable skill, few actually possess this skill. In reality, however, many of the corporate "scripting guy" skills are more akin to knowing where to find a script that can easily be modified than to actually understanding how to write a script from scratch.

Hopefully, this will change in the Windows PowerShell world. The Windows PowerShell syntax was deliberately chosen to facilitate ease of use and ease of learning. Corporate enterprise Windows administrators are the target audience.

So why use scripting? There are several reasons. First, a script makes it easy to document a particular sequence of commands. If you need to produce a listing of all the shares on a computer, you can use the *Win32\_share* WMI class and the Get-WmiObject cmdlet to retrieve the results, as shown here:

PS C:\> Get-wmiObject win32\_share

#### 34 Windows PowerShell Scripting Guide

| Name       | Path                                     | Description   |
|------------|------------------------------------------|---------------|
|            |                                          |               |
| ADMIN\$    | C:\Windows                               | Remote Admin  |
| C\$        | C:\                                      | Default share |
| CCMLogs\$  | <pre>C:\Windows\system32\ccm\logs</pre>  |               |
| CCMSetup\$ | <pre>C:\Windows\system32\ccmsetup</pre>  |               |
| IPC\$      |                                          |               |
| Remote IPC |                                          |               |
| music      | C:\music                                 | none          |
| VPCache\$  | C:\Windows\system32\VPCache              |               |
| WMILogs\$  | <pre>C:\Windows\system32\wbem\logs</pre> |               |
|            |                                          |               |

But, suppose you only want to have a list of file shares? You may not be aware that a file share is a type 0 share. So perhaps you need to search for this information on the Internet. Once you have obtained the information, use the modified command shown here:

PS C:\> Get-WmiObject win32\_share -Filter "type = '0'"

| Name       | Path                                     | Description |  |
|------------|------------------------------------------|-------------|--|
|            |                                          |             |  |
| CCMLogs\$  | <pre>C:\Windows\system32\ccm\logs</pre>  |             |  |
| CCMSetup\$ | <pre>C:\Windows\system32\ccmsetup</pre>  |             |  |
| music      | C:\music none                            |             |  |
| VPCache\$  | <pre>C:\Windows\system32\VPCache</pre>   |             |  |
| WMILogs\$  | <pre>C:\Windows\system32\wbem\logs</pre> |             |  |

You can see that not only do you need to remember the share type of 0, but the syntax is a bit more complicated as well. So where do you write down this information? Here's one suggestion: When I was an administrator working on the Digital VAX, I kept a small pocket-size notebook to store such cryptic commands. Of course, if I ever lost my little notebook or failed to carry it, I was in big trouble!

Now suppose you are only interested in file shares that do not have a description assigned to them. This command is shown here:

PS C:\> Get-WmiObject win32\_share -Filter "type = '0' AND description = ''"

| Name       | Path                                     | Description |  |
|------------|------------------------------------------|-------------|--|
|            |                                          |             |  |
| CCMLogs\$  | <pre>C:\Windows\system32\ccm\logs</pre>  |             |  |
| CCMSetup\$ | <pre>C:\Windows\system32\ccmsetup</pre>  |             |  |
| VPCache\$  | <pre>C:\Windows\system32\VPCache</pre>   |             |  |
| WMILogs\$  | <pre>C:\Windows\system32\wbem\logs</pre> |             |  |

At this point, you may feel the command and associated syntax are complicated enough to justify writing a script. Creating the script is easy; simply copy it from the Windows PowerShell console and paste it into a text file. Name the script and change the extension to .psl. You can then run the script from inside Windows PowerShell. The commands just shown are saved in Share.txt in the chapter02 folder on the companion CD-ROM. The script is named GetFile-Shares.psl.

An additional advantage to configuring a command as a script is that you can easily make modifications. Whereas the previous command was limited to reporting only on file shares, you can make a change to the script to allow reporting on print shares, remote administrative shares, IPC shares, or any other defined share type. You can modify the script so you can choose a share type when you launch the script. To do this, use an *if* ... *else* statement to see if a command-line argument has been supplied to the script.

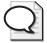

**Tip** To check for a command-line argument, look for \$args, which is the automatic variable created to hold command-line arguments.

If there is a command-line argument, use the value supplied to the command line. If no value is supplied when the script is launched, then you must supply a default value to the script. For this script, you will list file shares and inform the user that you are using default values. The Get-WmiObject syntax is the same as you used previously in the VBScript days. When writing a script, it's also useful to display a *usage string*. The following script, GetSharesWithArgs.ps1, includes an example command to assist you with typing the correct syntax for the script.

#### GetSharesWithArgs.ps1

```
if($args)
{
    $type = $args
    Get-WmiObject win32_share -Filter "type = $type"
}
ELSE
{
    Write-Host
    "
    Using defaults values, file shares type = 0.
    Other valid types are:
    2147483651 for disk drive admin share
    2147483650 for device admin share
    2147483651 for ipc$ admin share
    2147483651 for ipc$ admin share
    2147483651 for ipc$ admin share
    2147483651 for ipc$ admin share
    Example: C:\GetSharesWithArgs.ps1 '2147483651'
    "
    $type = '0'
    Get-WmiObject win32_share -Filter "type = $type"
}
```

Another reason why network administrators write Windows PowerShell scripts is to run the script as a scheduled task. In the Windows world there are multiple task scheduler engines. Using the *Win32\_ScheduledJob* WMI class you can create, monitor, and delete scheduled jobs. This WMI class has been available since the Windows NT 4.0 days. Both Windows XP and Windows Server 2003 have the Schtasks.exe utility, which offers more flexibility than the *Win32\_ScheduledJob* WMI class. Besides Schtasks.exe, Windows Vista and Windows Server 2008 also include the *Schedule.Service* object to simplify the configuration of scheduled jobs.

The script, ListProcessesSortResults.ps1, is something you may want to schedule to run several times daily. The script produces a list of currently running processes and writes the results to a text file as a formatted and sorted table.

#### ListProcessesSortResults.ps1

```
$args = "localhost","loopback","127.0.0.1"

foreach ($i in $args)
    {$strFile = "c:\mytest\"+ $i +"Processes.txt"
    Write-Host "Testing" $i "please wait ...";
    Get-WmiObject -computername $i -class win32_process |
    Select-Object name, processID, Priority, ThreadCount, PageFaults,
    PageFileUsage |
    Where-Object {!$_.processID -eq 0} | Sort-Object -property name |
    Format-Table | Out-File $strFile}
```

# **Configuring the Scripting Policy**

Since scripting in Windows PowerShell is not enabled by default, it is important to verify the level of scripting support provided on the platform before deployment of either scripts or commands. If you attempt to run a Windows PowerShell script when the support has not been enabled, you'll receive an error message and the script won't run. This error message is shown in Figure 2-1.

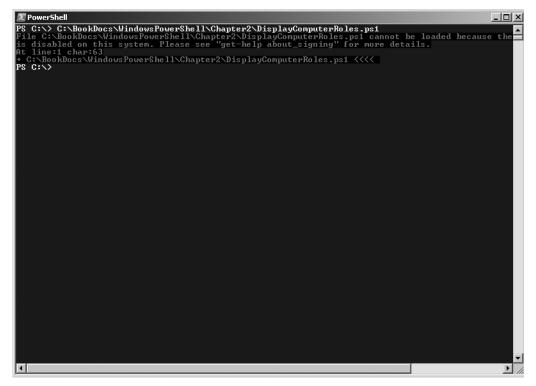

Figure 2-1 Attempting to run a script before scripting support is enabled generates an error.

This is referred to as the restricted execution policy. There are four levels of execution policy that can be configured in Windows PowerShell with the Set-ExecutionPolicy cmdlet. These four levels are listed in Table 2-1. The restricted execution policy can be configured via Group Policy by using the Turn On Script Execution Group Policy setting in Active Directory directory service. It can be applied to either the computer object or to the user object. The computer object setting takes precedence over other settings.

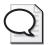

**Tip** To retrieve the script execution policy use the Get-ExecutionPolicy cmdlet.

Configure user preferences for the restricted execution policy with the Set-ExecutionPolicy cmdlet but note that these preferences won't override settings configured by Group Policy. Obtain the resulting set of restricted execution policy settings by using the Get-ExecutionPolicy cmdlet.

Table 2-1 Script Execution Policy Levels

| Level        | Meaning                                                                                                    |  |
|--------------|----------------------------------------------------------------------------------------------------|--|
| Restricted   | Will not run scripts or configuration files.                                                                                    |  |
| AllSigned    | All scripts and configuration files must be signed by a trusted publisher.                                                      |  |
| RemoteSigned | All scripts and configuration files downloaded from the Internet must be signed by a trusted publisher.                         |  |
| Unrestricted | All scripts and configuration files will run. Scripts downloaded from the Internet will prompt for permission prior to running. |  |

You should be aware that on Windows Vista, access to the registry key that contains the script execution policy is restricted. A "normal" user will not be allowed to modify the key, and even an administrator running with User Account Control (UAC) turned on will not be allowed to modify the setting. If modification is attempted, the error shown in Figure 2-2 will be generated.

There are, of course, several ways around the UAC issue. One choice is to simply turn off UAC; in most circumstances this is an undesirable solution. A better solution is to right-click the Windows PowerShell icon and select Run As Administrator as shown in Figure 2-3.

If you find right-clicking a bit too time-consuming (as I do!) you might prefer to create a second Windows PowerShell shortcut. You might name this second shortcut admin\_ps and configure the shortcut properties to launch with administrative rights. For about 90 percent of all your administrative needs, the first shortcut should suffice. If, however, you need "more power," then choose the administrative one. The shortcut properties you can use for the admin\_ps "administrative PowerShell" shortcut are shown in Figure 2-4.

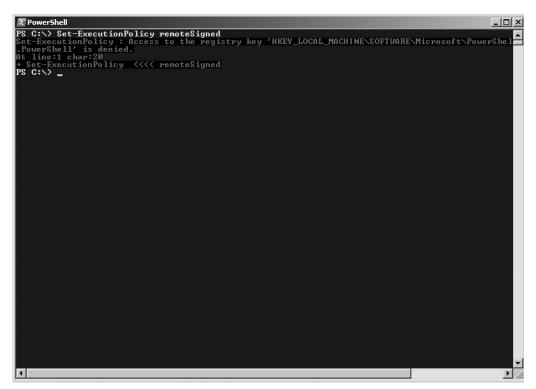

**Figure 2-2** An attempt to run the Set-ExecutionPolicy cmdlet will fail if the user does not have administrative rights.

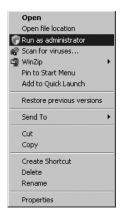

**Figure 2-3** To launch Windows PowerShell with administrative rights, you can right-click the icon, and select Run As Administrator.

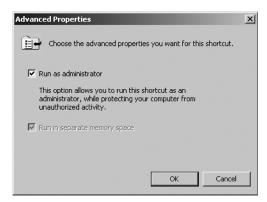

**Figure 2-4** To configure the Windows PowerShell shortcut to run with administrative rights, choose the Run As Administrator check box found under Advanced Properties.

# **Running Windows PowerShell Scripts**

You can't simply double-click a Windows PowerShell script and have it run. You cannot type the name in the Start | Run dialog box, either. If you are inside Windows PowerShell, you can run scripts if you have enabled the execution policy, but you need to type the entire path to the script you want to run and make sure to include the .psl extension.

If you need to run a script from outside Windows PowerShell, you must type the full path to the script, but you must also feed it as an argument to the PowerShell.exe program. In addition, you probably want to specify the *-noexit* switch so you can read the output from the script inside the Windows PowerShell console. This syntax is shown in Figure 2-5.

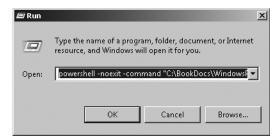

**Figure 2-5** To run a Windows PowerShell script from outside the console, use the *-noexit* argument to allow you to see the results of the script.

### **Use of Variables**

When working with Windows PowerShell, the default is that you don't need to declare variables prior to use; the variable is declared when you use it to hold data. All variable names must be preceded with a dollar sign. There are a number of special variables in Windows PowerShell. These variables are created automatically and each has a special meaning. Table 2-2 lists the special variables and their associated meanings.

Table 2-2 Use of Special Variables

| Name               | Use                                                                                                    |  |
|--------------------|----------------------------------------------------------------------------------------------------|--|
| \$^                | Contains the first token of the last line input into the shell.                                                                       |  |
| \$\$               | Contains the last token of the last line input into the shell.                                                                        |  |
| \$_                | The current pipeline object; used in script blocks, filters, Where-Object, ForEach-Object, and <i>switch</i> .                        |  |
| \$?                | Contains the success/fail status of the last statement.                                                                               |  |
| \$args             | Used in creating functions requiring parameters.                                                                                      |  |
| \$error            | If an error occurred, the <i>error</i> object is saved in the \$ <i>error</i> variable.                                               |  |
| \$executioncontext | The execution objects available to cmdlets.                                                                                           |  |
| \$foreach          | Refers to the enumerator in a <i>foreach</i> loop.                                                                                    |  |
| \$home             | The user's home directory; set to %HOMEDRIVE%\%HOMEPATH%.                                                                             |  |
| \$input            | Input is piped to a function or code block.                                                                                           |  |
| \$match            | A hash table consisting of items found by the -match operator.                                                                        |  |
| \$myinvocation     | Information about the currently executing script or command line.                                                                     |  |
| \$pshome           | The directory where Windows PowerShell is installed.                                                                                  |  |
| \$host             | Information about the currently executing host.                                                                                       |  |
| \$lastexitcode     | The exit code of the last native application to run.                                                                                  |  |
| \$true             | Boolean TRUE.                                                                                                    |  |
| \$false            | Boolean FALSE.                                                                                                    |  |
| \$null             | A null object.                                                                                                    |  |
| \$this             | In the Types.ps1 XML file and some script block instances this represents the current object.                                         |  |
| \$ofs              | Output field separator used when converting an array to a string.                                                                     |  |
| \$shellid          | The identifier for the shell. This value is used by the shell to determine the execution policy and what profiles are run at startup. |  |
| \$stacktrace       | Contains detailed stack trace information about the last error.                                                                       |  |

### **Use of Constants**

Constants in Windows PowerShell are like variables with two important exceptions: Their value never changes, and they cannot be deleted. Constants are created by using the Set-Variable cmdlet and specifying the *-option* argument to be equal to constant.

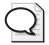

**Tip** When referring to a constant in the body of the script, you must preface it with the dollar sign—just like any other variable. However, when creating the constant (or even a variable) by using the Set-Variable cmdlet, as you specify the *name* argument you don't include a dollar sign.

In the GetHardDiskDetails.ps1 script that follows, there is a constant named \$intDriveType with a value of 3 assigned. This constant is used because the Win32\_LogicalDisk WMI class uses a value of 3 in the DiskType property to describe a local fixed disk. When using Where-Object and a value of 3, you eliminate network drives, removable drives, and ram drives from the items returned.

The \$intDriveType constant is only used with the Where filter line. The value of \$strComputer, however, will change once for each computer name that is specified in the array \$aryComputers. In the GetHardDiskDetails.ps1 script, the value of \$strComputer will change twice. The first time through the loop it will be equal to loopback and the second time through the loop it will be equal to localhost. Even if you add 250 different computer names, the effect will be the same—the value of \$strComputer will change each time through the loop.

#### GetHardDiskDetails.ps1

```
$aryComputers = "loopback", "localhost"
Set-Variable -name intDriveType -value 3 -option constant

foreach ($strComputer in $aryComputers)

{"Hard drives on: " + $strComputer
  Get-WmiObject -class win32_logicaldisk -computername $strComputer|
    Where {$_.drivetype -eq $intDriveType}}
```

# **Using Flow Control Statements**

Once scripting support is enabled on Windows PowerShell, you have access to some advanced flow control cmdlets. However, this does not mean you cannot do flow control inside the console. You can certainly use flow control statements inside the console. This is shown here:

```
PS C:\> Get-Process | foreach ( \_.name ) { if ( \_.name -eq "system" ) { Write-Host "system process is ID : " \_.ID } }
```

The problem is the amount of typing. It may be preferable to save such a command in a script. Besides saving a long command in a file, there is also an advantage in readability. For example, you can line up the curly brackets and the other components of the commands. You can also avoid hard-coding process names into the script and instead save them as variables. This makes it easy to modify the script or even to write the script to accept command-line arguments. In the GetProcessByID.psl script shown here, you can see these options exhibited.

### GetProcessByID.ps1

```
$strProcess = "system"
Get-Process |
foreach ( $_.name ) {
  if ( $_.name -eq $strProcess )
    {
     Write-Host "system process is ID : " $_.ID
    }
}
```

### Adding Parameters to ForEach-Object

In the GetWmiAndQuery.ps1 script, the ForEach-Object cmdlet produces a listing from all the WMI classes that have names containing *usb*. This particular script is very useful in that it produces a listing of both the process name and associated process ID (PID). In addition, the GetProcessByID.ps1 script is a good candidate to modify to accept a command-line argument. Begin with the *list* switch from the Get-WmiObject cmdlet; you'll end up with a complete listing of all WMI classes in the default WMI namespace. Pipeline the resulting object into the Where-Object cmdlet and filter the result set by the *Name* property when it is like the value contained in the variable *\$strClass*.

### Using the *Begin* Parameter

Use the *-begin* parameter of the ForEach-Object cmdlet to write the name used to generate the WMI class listings. This action does not affect the current pipeline object. In fact, neither the *-begin* parameter or the *-end* parameter interact with the current pipeline object. But they are great places to perform pre-processing and post-processing. The *-process* parameter is used to contain the script block that will interact with the current pipeline object. This is the default parameter, and doesn't need to be named. The Get-WmiAndQuery.ps1 script is shown here.

### GetWmiAndQuery.ps1

```
$strClass = "usb"
Get-WmiObject -List |
Where { $_.name -like "*$strClass*" } |
ForEach-Object -begin `
    {
        Write-Host "$strClass wmi listings"
        Start-Sleep 3
     } `
-Process `
     {
            Get-wmiObject $_.name
     }
}
```

In the ProcessUsbHub.ps1 script, the Get-WmiObject cmdlet retrieves instances of the Win32\_USBHub class. Once we have a collection of usb hub objects, we pipeline the object to the ForEach-Object cmdlet. Suggestion: To make the script easier to read, line up all the -begin, -process, and -end parameters on the left side of the script. However, you will have to use the "backtick" or grave accent (`) to indicate line continuation.

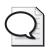

**Tip** The environment variable *%computername%* is always available and can be used to extract the computer name for a script. An easy way to retrieve the value of this variable is to use the Get-Item cmdlet to grab the value from the env:\ psdrive. The *Value* property contains the computer name. This is illustrated here: (Get-Item env:\computerName) value.

The *-begin* section uses a code block to write the name of computer using the Write-Host cmdlet. Use a sub-expression to get the computer name from the env:\ psdrive; use the %computername% variable and extract its value.

### Using the *Process* Parameter

In the *-process* section, simply use the current pipeline object (indicated by the \$\_ automatic variable) to print the *PnpDeviceID* property from the *Win32\_USBHub* WMI class. Again, use the grave accent to indicate line continuation.

### Using the End Parameter

The last section of the ProcessUsbHub.ps1 script contains the *-end* parameter. Use the Write-Host cmdlet to print a string that indicates the command completed, and use a sub-expression to print the value returned by the Get-Date cmdlet. The ProcessUsbHub.ps1 script is listed here.

#### ProcessUsbHub.ps1

```
Get-WmiObject win32_usbhub |
foreach-object `
-begin { Write-Host "Usb Hubs on:" $(Get-Item env:\computerName).value } `
-process { $_.pnpDeviceID} `
-end { Write-Host "The command completed at $(get-date)" }
```

# Using the For Statement

Similar to the ForEach-Object cmdlet, the *for* statement is used to control execution of a script block as long as a condition is true. Most of the time, you will use the *for* statement to perform an action a certain number of times. In the line of code that follows, notice the basic *for* construction. Use parentheses to separate the expression being evaluated from the code block contained in curly brackets. The evaluated expression is composed of three sections. The first section is a variable \$a; you assign the value of 1 to it. The second section contains the condition to be evaluated. In the code shown here, as long as the variable \$a is less than or equal to the number 3, the command in the code block section continues to run. The last section of the evaluation expression adds the number 1 to the variable \$a. The code block is a simple printout of the word *hello*.

```
for (a = 1; a - le 3; a++) {"hello"}
```

The PingARange.ps1 script shown here is a very useful little script because it can be used to ping a range of Internet protocol (IP) addresses and will tell you whether or not the computer is responding to Internet Control Message Protocol (ICMP) packets. This is helpful in doing network discovery or in ensuring a computer is talking to the network. The \$intPing variable is set to 10 and defined as an integer. Next, the \$intNetwork variable is assigned the string 127.0.0. and is defined as a string.

#### 44 Windows PowerShell Scripting Guide

The *for* statement is used to execute the remaining code the number of times specified in the *\$intPing* variable. The counter variable is created on the *for* statement line. This counter variable, named *\$i*, is assigned the value of 1. As long as *\$i* is less than or equal to the value set in the *\$intPing* variable, the script will continue to execute. The final step, completed inside the evaluator section of the *for* statement, is to add one to the value of *\$i*.

The code block begins with the curly bracket. Inside the code block, first create a variable named *\$strQuery*; this is the string that holds the WMI query. Placing this in a separate variable makes it easier to use *\$intNetwork* along with the *\$i* counter variable; these are used to create a valid IP address for the WMI query that results in a ping.

The *\$wmi* variable is used to hold the collection of objects that is returned by the Get-WmiObject cmdlet. By using the *optional query* argument of the Get-WmiObject cmdlet, you are able to supply a WMI query. The *StatusCode* property contains the result of the ping operation. A 0 indicates success, any other number means the ping failed. To present this information in a clear fashion, use an *if* ... *else* statement to evaluate the *StatusCode* property.

### PingARange.ps1

# **Using Decision-Making Statements**

The ability to make decisions to control branching in a script is a fundamental technique. In fact, this is the basis of automation. A condition is detected and evaluated, and a course of action is determined. If you are able to encapsulate your logic into a script, you are well on your way to having servers that monitor themselves. As an example, when you open Task Manager on the server, what is the first thing you do? I often sort the list of processes by memory consumption. The GetTopMemory.ps1 script, shown here, does this.

### GetTopMemory.ps1

```
Get-Process |
Sort-Object workingset -Descending |
Select-Object -First 5
```

The GetTopMemory.ps1 script might be useful because it saves time in sorting a list. But what do you do next? Do you kill the top memory consuming process? If you do, then there is no decision to make. However, suppose you want to kill off only user mode processes that consume more than 100 MB of memory? That may be a more constructive and better choice. This will require some decision-making capability. Let us first examine the classic *if* ... *elseif* ... *elseif* ... *elseif* decision structure.

## Using If ... Elseif ... Else

The most basic decision-making statement is the *if ... elseif ... else* structure. This structure is easy to use because it is perfectly natural and is implied in normal conversation. For example, consider the following conversation between two American tourists in Copenhagen:

```
If ( sunny and warm )
   { go to NyHavn }
Elseif ( cloudy and cool )
   { go to Tivoli }
Else
   { take s-tog to Malmo }
```

Even if you don't speak Danish, you will be able to follow the conversation. If it is sunny and warm, then the tourists will go to NyHavn. The first condition evaluation is whether the weather is going to be sunny and warm. The condition is always enclosed in smooth parentheses. The script block that will be executed if the condition is true is in curly brackets. In this example, if the weather is sunny and warm, the tourists will go to NyHavn (a beautiful port with lots of outdoor cafes). However, if the weather is cloudy and cool, they will go to Tivoli (an amusement park in the center of Copenhagen). If neither of these conditions is true, for example, if it is raining or snowing, the tourists will take the train to Malmo (a city in Sweden famous for its shopping).

To use the GetServiceStatus.ps1 script, you will first obtain a listing of all the services on the computer. Do this by using the Get-Service cmdlet. Once you have a listing of the services, use the Sort-Object cmdlet to sort the list of services based on their status. Next, use *foreach* to walk through the collection of services. As you iterate through the services, use *if* ... *elseif* ... *else* to evaluate the status. If the service is stopped, use the color red to display the name and status. If the service is running, use green to display the name and status. If the service is in a different state (such as pause), default to yellow to display the name and status. A decision matrix such as this is very useful in allowing you to quickly scan a long list of services. The GetServiceStatus.ps1 script is shown here. The constant color values that can be used with the Write-Host cmdlet are detailed in the table that follows.

### GetServiceStatus.ps1

```
Get-Service |
Sort-Object status -descending |
foreach {
  if ( $_.status -eq "stopped")
    {Write-Host $_.name $_.status -ForegroundColor red}
```

```
elseif ( $_.status -eq "running" )
   {Write-Host $_.name $_.status -ForegroundColor green}
else
   {Write-Host $_.name $_.status -ForegroundColor yellow}
}
```

| Black    | DarkBlue     | DarkGreen  | DarkCyan |
|----------|--------------|------------|----------|
| DarkRed  | Dark Magenta | DarkYellow | Gray     |
| DarkGray | Blue         | Green      | Cyan     |
| Red      | Magenta      | Yellow     | White    |

### Using Switch

In other programming languages, *switch* would be called the *select case* statement. The *switch* statement is used to evaluate a condition against a series of potential matches. In this way, it is essentially a streamlined *if* ... *elseif* statement. When using the *switch* statement, the condition to be evaluated is contained in side parentheses. Then, each condition to be evaluated is placed inside a curly bracket within the code block. This is shown in the following command:

```
$a=5;switch ($a) { 4{"four detected"} 5{"five detected"} }
```

In the DisplayComputerRoles.ps1 script that follows, the script begins by using the \$wmi variable to hold the object that is returned by using the Get-WmiObject cmdlet. The DomainRole property of the Win32\_computersystem class is returned as a coded value. To produce an output that is more readable, the switch statement is used to match the value of the DomainRole property to the appropriate text value.

### DisplayComputerRoles.ps1

```
$wmi = get-wmiobject win32_computersystem
"computer " + $wmi.name + " is: "
switch ($wmi.domainrole)
   {
      0 {"`t Stand alone workstation"}
      1 {"`t Member workstation"}
      2 {"`t Stand alone server"}
      3 {"`t Member server"}
      4 {"`t Back up domain controller"}
      5 {"`t Primary domain controller"}
      default {"`t The role can not be determined"}
}
```

### **Evaluating Command-Line Arguments**

Switch is ideally suited to evaluate command-line arguments. In the GetDriveArgs.ps1 script example that follows, you can use a function named *funArg* to evaluate the value of the automatic variable \$args. This automatic variable contains arguments supplied to the command line when a script is run. This is a convenient variable to use when working with command-line

arguments. *Switch* is used to evaluate the value of \$args. Four parameter arguments are allowed with this script. The *all* argument does a WMI query to retrieve basic information on all logical disks on the computer. The argument *c* is used to return only information about the C drive. An interesting trick: The floppy drive is typically enumerated first, and the second element in the array is the C drive. If this is not the case on your system, you can change it. The purpose of the script is simply to point out the use of *switch* to parse command-line arguments. Using the array element number is a nice way to retrieve WMI information in Windows PowerShell. The *free* argument is used to only return free disk space on the C drive.

The *help* argument is used to print a help statement. It uses a here-string to make it easy to type in the help message. The help message displays the purpose of the script and several examples of command lines.

### GetDriveArgs.ps1

```
Function funArg()
switch ($args)
"all" { gwmi win32_logicalDisk }
 "c" { (gwmi win32_logicaldisk)[1] }
 "free" { (gwmi win32_logicaldisk)[1].freespace }
 "help" { $help = @"
This script will print out the drive information for
All drives, only the c drive, or the free space on c:
It also will print out a help topic
EXAMPLE:
>GetDriveArgs.ps1 all
   Prints out information on all drives
>GetDriveArgs.ps1 c
   Prints out information on only the c drive
>GetDriveArgs.ps1 free
   Prints out freespace on the c drive
"@ ; Write-Host $help }
}
}
#$args = "help"
funArg($args)
```

### Using Switch Wildcards

One of the more interesting uses of the *switch* command is the use of wildcards. This can open up new opportunities to write clear and compact code that is both powerful and easy to implement. The SwitchIPConfig.ps1 script holds the results of the *ipconfig /all* command in the \$a variable. Use *switch* with the *-wildcard* argument and feed it the text to parse inside the smooth parenthesis. Then, open the script block with the curly brackets and type the pattern to match. In this case, it is a simple \*DHCP Server\* phrase. In the script block that will execute when the pattern match is found, use the Write-Host cmdlet to print the current line inside the *switch* block. The interesting point is the use of the \$switch automatic variable as the

enumerator. Specify the current property and retrieve the current line that is processing. In this way, you can print the line you are interested in examining. The SwitchIPConfig.ps1 script is shown here.

# SwitchIPConfig.ps1 \$a = ipconfig /all

```
switch -wildCard ($a)
{
   "*DHCP Server*" { Write-Host $switch.current }
}
```

### Using Switch with Regular Expressions

Unlike a normal *select case* statement, the *switch* statement has the ability to work with regular expressions. When looking for valuable information, you can use the *switch* statement to open a text file, read the file into memory, and then use regular expressions to parse the file. Regular expressions can be as simple as matching a particular word or phrase or as complicated as validating a legitimate e-mail address. The SwitchRegEx.ps1 script that follows examines a sample text file for two words: *test* and *good*. If either word is found, the entire line containing the matched word prints.

Following the *switch* statement, you can use the *-regex* parameter to indicate that you want to use regular expressions as the matching tool. The value to switch on, inside the smooth parentheses, is actually a sub-expression that opens and reads the text file. The \$ in front of the curly brackets surrounding the path to a text file is the command to open and read the text file into memory. Open the switch with the curly brackets and place each pattern to match inside single quotations. The code block that will execute if the regular expression is matched is also contained in curly brackets, and in this example it is a simple write-host. Once again, use the \$switch enumerator to retrieve the current line where the pattern match occurs.

### SwitchRegEx.ps1

```
switch -regex (${c:\testa.txt})
{
  'test' {Write-Host $switch.current}
  'good' {Write-Host $switch.current}
}
```

The text of the TestA.txt file is shown here. This example will assist you in evaluating the output from the script.

#### TestA.txt

```
This was a test file.
This was a good file.
This was a good test file.
```

Perhaps a more useful example of using the regular expression feature of the *switch* statement is the VersionOfVista.ps1 script. Assign the string *version* to the *\$strPattern* variable, and hold the output of the net config workstation command in the *\$text* variable. Then, use the *-regex* parameter on the *switch* statement and feed it the content stored in the *\$text* variable, and look for the pattern that is stored in the *\$strPattern* variable. Once you find it, print the entire line by using the current property of the automatic variable *\$switch*. The nice thing about this script is that it tells you what version of Windows Vista you have. The entire output from net config workstation command is 19 lines long. To compare results, here is a sample output from VersionOfVista.ps1:

# **Working with Data Types**

Windows PowerShell is a strongly typed language that acts as if it were typeless. This is because Windows PowerShell does a good job of detecting data types and acting on them accordingly. If something appears to be a string, Windows PowerShell will treat it as a string. As an example, consider these three statements:

Notice that only one statement completed without error—the one containing 1 + 1. Windows PowerShell properly detected these as numbers and allowed the addition to proceed. However, it is impossible to add letters or time.

However, if you put the letters *a* and *b* within double quotation marks and then add them, you will notice that the action succeeds. This is shown here:

```
PS C:\> "a" + "b"
Ab
```

#### 50 Windows PowerShell Scripting Guide

This behavior is not surprising, and in fact, is to be expected. Double quotation marks turn the letters *a* and *b* into string values and concatenates the two letters. You can see this if you pipeline the letter *a* into the Get-Member cmdlet as shown here. Notice that the first line of output indicates the letter *a* is an object of the type *system.string*. Also observe that there are many properties and methods you can use on a *system.string* object.

```
PS C:\> "a" | get-member
```

```
TypeName: System.String
```

```
Definition
Name
                MemberType
                 -----
                                      System.Object Clone()
Clone
                Method
System.Int32 CompareTo(String strB)
                Method
                                       System.Boolean Contains(String value)
Contains
CopyTo
                Method
                                       System.Void CopyTo(Int32 sourceIndex, Char[]
destination, Int32 destinationIn
EndsWith
                Method
                                       System.Boolean EndsWith(String value),
System.Boolean EndsWith(String value,
Equals
                Method
                                       System.Boolean Equals(Object obj),
System.Boolean Equals(String value), Syste...
GetEnumerator
                Method
                                      System.CharEnumerator GetEnumerator()
GetHashCode
                Method
                                       System.Int32 GetHashCode()
GetType
                Method
                                       System.Type GetType()
GetTypeCode
                Method
                                      System.TypeCode GetTypeCode()
get_Chars
                Method
                                       System.Char get_Chars(Int32 index)
                Method
get_Length
                                       System.Int32 get_Length()
Index0f
                Method
                                      System.Int32 IndexOf(Char value, Int32
startIndex, Int32 count), System.Int32...
IndexOfAny
                Method
                                      System.Int32 IndexOfAny(Char[] anyOf, Int32
startIndex, Int32 count), System....
                                      System.String Insert(Int32 startIndex, String
Insert
               Method
value)
IsNormalized
                Method
                                       System.Boolean IsNormalized(), System.Boolean
IsNormalized(NormalizationForm
LastIndexOf
               Method
                                      System.Int32 LastIndexOf(Char value, Int32
startIndex, Int32 count), System.I...
LastIndexOfAny Method
                                       System.Int32 LastIndexOfAny(Char[] anyOf, Int32 start
Index, Int32 count), Sys...
Normalize
               Method
                                       System.String Normalize(), System.String
Normalize(NormalizationForm normaliz...
                                       System.String PadLeft(Int32 totalWidth),
PadLeft
           Method
System.String PadLeft(Int32 totalWid...
                Method
                                      System.String PadRight(Int32 totalWidth),
PadRight
System.String PadRight(Int32 totalW...
Remove
                Method
                                      System.String Remove(Int32 startIndex, Int32
count), System.String Remove(Int...
                                      System.String Replace(Char oldChar, Char
                Method
newChar), System.String Replace(Stri...
                                       System.String[] Split(Params Char[]
                Method
separator), System.String[] Split(Char[] ...
StartsWith
                Method
                                      System.Boolean StartsWith(String value),
System.Boolean StartsWith(String val...
Substring
                Method
                                       System.String Substring(Int32 startIndex),
System.String Substring(Int32 star...
```

```
ToCharArray
                 Method
                                       System.Char[] ToCharArray(), System.Char[]
ToCharArray(Int32 startIndex, Int3...
                                       System.String ToLower(), System.String
                 Method
ToLower(CultureInfo culture)
ToLowerInvariant Method
                                       System.String ToLowerInvariant()
                                       System.String ToString(), System.String
ToStrina
ToString(IFormatProvider provider)
ToUpper
                 Method
                                       System.String ToUpper(), System.String
ToUpper(CultureInfo culture)
                                       System.String ToUpperInvariant()
ToUpperInvariant Method
                                       System.String Trim(Params Char[] trimChars),
                 Method
System.String Trim()
TrimEnd
                 Method
                                       System.String TrimEnd(Params Char[]
trimChars)
TrimStart
                 Method
                                       System.String TrimStart(Params Char[]
trimChars)
                 ParameterizedProperty System.Char Chars(Int32 index) {get
Chars
```

If you pipeline the number 1 into the Get-Member cmdlet, you will see that it is a *system.int32* object, with a smaller listing of methods available than is available with the string class:

```
PS C:\> 1 | get-member
```

TypeName: System.Int32

```
Name
           MemberType Definition
----
CompareTo
           Method
                       System.Int32 CompareTo(Int32 value), System.Int32
CompareTo(Object value)
                      System.Boolean Equals(Object obj), System.Boolean
Equals
           Method
Equals(Int32 obj)
GetHashCode Method
                      System.Int32 GetHashCode()
           Method
                      System.Type GetType()
GetType
GetTypeCode Method
                       System.TypeCode GetTypeCode()
ToString
           Method
                       System.String ToString(), System.String
ToString(IFormatProvider provider), System.String ToS...
```

Once you have figured out how to use Get-Member to verify the reason for the behavior of an object, you can use the *type constraint* objects to confirm an object of a specific data type. If you want 12:00 to be interpreted as a *date time* object, use the [datetime] type constraint to cast the string 12:00 into a *date time* object. This is shown here:

```
PS C:\> [datetime]"12:00" | get-member
```

TypeName: System.DateTime

| Name            | MemberType | Definition                                               |
|-----------------|------------|----------------------------------------------------------|
|                 |            |                                                          |
| Add             | Method     | System.DateTime Add(TimeSpan value)                      |
| AddDays         | Method     | System.DateTime AddDays(Double value)                    |
| AddHours        | Method     | System.DateTime AddHours(Double value)                   |
| AddMilliseconds | Method     | <pre>System.DateTime AddMilliseconds(Double value)</pre> |
| AddMinutes      | Method     | <pre>System.DateTime AddMinutes(Double value)</pre>      |
| AddMonths       | Method     | <pre>System.DateTime AddMonths(Int32 months)</pre>       |

```
AddSeconds
                     Method
                                     System.DateTime AddSeconds(Double value)
AddTicks
                     Method
                                     System.DateTime AddTicks(Int64 value)
AddYears
                     Method
                                     System.DateTime AddYears(Int32 value)
CompareTo
                     Method
                                     System.Int32 CompareTo(Object value),
System.Int32 CompareTo(DateTime value)
Equals
                                     System.Boolean Equals(Object value),
                     Method
System.Boolean Equals(DateTime value)
GetDateTimeFormats
                     Method
                                     System.String[] GetDateTimeFormats(),
System.String[] GetDateTimeFormats(IFormat...
GetHashCode
                     Method
                                     System.Int32 GetHashCode()
                     Method
GetType
                                     System.Type GetType()
GetTypeCode
                     Method
                                     System.TypeCode GetTypeCode()
                                     System.DateTime get_Date()
get_Date
                     Method
                     Method
                                     System.Int32 get_Day()
get_Day
                                     System.DayOfWeek get_DayOfWeek()
get_DayOfWeek
                     Method
get_DayOfYear
                     Method
                                     System.Int32 get_DayOfYear()
get_Hour
                     Method
                                     System.Int32 get_Hour()
get_Kind
                     Method
                                     System.DateTimeKind get_Kind()
get_Millisecond
                     Method
                                     System.Int32 get_Millisecond()
get_Minute
                     Method
                                     System.Int32 get_Minute()
                     Method
                                     System.Int32 get_Month()
get_Month
get_Second
                     Method
                                     System.Int32 get_Second()
get_Ticks
                     Method
                                     System.Int64 get_Ticks()
get_TimeOfDay
                     Method
                                     System.TimeSpan get_TimeOfDay()
get_Year
                     Method
                                     System.Int32 get_Year()
IsDaylightSavingTime Method
                                     System.Boolean IsDaylightSavingTime()
Subtract
                     Method
                                     System.TimeSpan Subtract(DateTime value),
System.DateTime Subtract(TimeSpan value)
                                     System.Int64 ToBinary()
ToBinary
                     Method
ToFileTime
                     Method
                                     System.Int64 ToFileTime()
ToFileTimeUtc
                     Method
                                     System.Int64 ToFileTimeUtc()
                     Method
ToLocalTime
                                     System.DateTime ToLocalTime()
                                     System.String ToLongDateString()
ToLongDateString
                     Method
ToLongTimeString
                     Method
                                     System.String ToLongTimeString()
ToOADate
                     Method
                                     System.Double ToOADate()
ToShortDateString
                     Method
                                     System.String ToShortDateString()
ToShortTimeString
                     Method
                                     System.String ToShortTimeString()
ToString
                     Method
                                     System.String ToString(), System.String
ToString(String format), System.String T...
ToUniversalTime
                     Method
                                     System.DateTime ToUniversalTime()
Date
                     Property
                                     System.DateTime Date {get;}
                                     System.Int32 Day {get;}
Day
                     Property
DayOfWeek
                     Property
                                     System.DayOfWeek DayOfWeek {get;}
DayOfYear
                     Property
                                     System.Int32 DayOfYear {get;}
Hour
                                     System.Int32 Hour {get;}
                     Property
Kind
                     Property
                                     System.DateTimeKind Kind {get;}
Millisecond
                     Property
                                     System.Int32 Millisecond {get;}Property
 System.Int32 Minute {get;}
Month
                     Property
                                     System.Int32 Month {get;}
Second
                     Property
                                     System.Int32 Second {get;}
Ticks
                                     System.Int64 Ticks {get;}
                     Property
TimeOfDay
                     Property
                                     System.TimeSpan TimeOfDay {get;}
Year
                                     System.Int32 Year {get;}
                     Property
DateTime
                     ScriptProperty System.Object DateTime {get=if
($this.DisplayHint -ieq "Date")...
```

There is no reason to use Get-Member to determine the data type of a particular object if you are only interested in the name of the object. To do this, you can use the *getType()* method as shown here. In the first case, you confirm that 12:00 is indeed a string. In the second case, you cast the string into a *datetime* data type, and confirm it by once again using the *getType()* method as shown here:

```
      PS C:\> "12:00".getType()

      IsPublic IsSerial Name
      BaseType

      ------
      ------

      True True String
      System.Object

      PS C:\> ([dateTime]"12:00").getType()

      IsPublic IsSerial Name
      BaseType

      -------
      --------

      True True DateTime
      System.ValueType
```

All of these commands are in the DataTypes.txt file found in the chapter02 folder on the companion CD-ROM. Additional data type aliases are shown in Table 2-3.

Table 2-3 Data Type Aliases

| Alias       | Туре                                                |  |
|-------------|-----------------------------------------------------|--|
| [int]       | 32-bit signed integer                               |  |
| [long]      | 64-bit signed integer                               |  |
| [string]    | Fixed length string of Unicode characters           |  |
| [char]      | A Unicode 16-bit character                          |  |
| [bool]      | True/False value                                    |  |
| [byte]      | An 8-bit unsigned integer                           |  |
| [double]    | Double-precision 64-bit floating point number       |  |
| [datetime]  | DateTime data type                                  |  |
| [decimal]   | A 128-bit decimal value                             |  |
| [single]    | Single precision 32-bit floating point number       |  |
| [array]     | An array of values                                  |  |
| [xml]       | Xml objects                                         |  |
| [hashtable] | A hashtable object (similar to a dictionary object) |  |

## Unleashing the Power of Regular Expressions

One of the interesting features of Windows PowerShell is the ability to work with regular expressions. Regular expressions are optimized to manipulate text. You've learned about using regular expressions with the *switch* statement to match a particular word, however, you can do as much with the *switch* switch. Now you'll learn some of the more advanced tasks you can complete with regular expressions. Table 2-4 lists the escape sequences you can use with regular expressions.

Table 2-4 Escape Sequences

| Character           | Description                                                                                                    |  |
|---------------------|----------------------------------------------------------------------------------------------------|--|
| ordinary characters | Characters other than . $\ ^ {[( )^* + ? \setminus match themselves.}$                                                                                                    |  |
| \a                  | Matches a bell (alarm) \u0007.                                                                                                    |  |
| \ph                 | Matches a backspace \u0008 if in a [] character class; in a regular expression, \bar\delta is a word boundary.                                                                                                    |  |
| \t                  | Matches a tab \u0009.                                                                                                    |  |
| \r                  | Matches a carriage return \u000D.                                                                                                    |  |
| \v                  | Matches a vertical tab \u000B.                                                                                                    |  |
| \f                  | Matches a form feed \u000C.                                                                                                    |  |
| \n                  | Matches a new line \u000A.                                                                                                    |  |
| \e                  | Matches an escape \u001B.                                                                                                    |  |
| \040                | Matches an ASCII character as octal (up to three digits); numbers with no leading zero are backreferences if they have only one digit or if they correspond to a capturing group number. For example the character \040 represents a space. |  |
| \x20                | Matches an ASCII character using hexadecimal representation (exactly two digits).                                                                                                    |  |
| \cC                 | Matches an ASCII control character; for example, \cC is control-C.                                                                                                    |  |
| \u0020              | Matches a Unicode character using hexadecimal representation (exactly four digits).                                                                                                    |  |

The RegExTab.ps1 script illustrates using an escape sequence in a regular expression script. It opens a text file and looks for tabs. The easiest way to work with regular expressions is to store the pattern in its own variable. This makes it easy to modify and to experiment without worrying about breaking the script (simply use the # sign to comment out the line, then create a new line with the same name and a different value).

The RegExTab.ps1 script specifies \t as the pattern. According to Table 2-4 this means you look for tabs. Feed the pattern, contained in \$strPattern, to the [regex] type accelerator as shown here:

#### \$regex = [regex]\$strPattern

Next, store the content of the TabLine.txt text tile into the \$text variable by using the syntax shown here:

#### \$text = \${C:\Chapter02\tabline.txt}

Then, use the *matches* method to parse the text file and look for matches with the pattern specified in the *\$strPattern*. Notice that you have already associated the pattern with the *regular expression* object in the *\$regex* variable. Count the number of times you have a match. The complete RegExTab.ps1 script is shown here.

#### RegExTab.ps1

```
$strPattern = "\t"
$regex = [regex]$strPattern

$text = ${C:\Chapter02\tabline.txt}

$mc = $regex.matches($text)
$mc.count
```

Table 2-5 lists the character patterns that can be used with regular expressions for performing advanced pattern matching.

**Table 2-5 Character Patterns** 

| Character                      | Description                                                                                                    |
|--------------------------------|----------------------------------------------------------------------------------------------------|
| [character_group]              | Matches any character in the specified character group. For example, to specify all vowels, use [aeiou]. To specify all punctuation and decimal digit characters, use [\p{P}\d].                                                                         |
| [^character_group]             | Matches any character not in the specified character group. For example, to specify all consonants, use [^aeiou]. To specify all characters except punctuation and decimal digit characters, use [^\p{P}\d].                                             |
| [firstCharacter-lastCharacter] | Matches any character in a range of characters. For example, to specify the range of decimal digits from '0' through '9', the range of lowercase letters from 'a' through 'f', and the range of uppercase letters from 'A' through 'F', use [0-9a-fA-F]. |
|                                | Matches any character except \n. If modified by the Singleline option, a period matches any character.                                                                                                    |
| \p{name}                       | Matches any character in the Unicode general category or named block specified by name (for example, Ll, Nd, Z, IsGreek, and IsBoxDrawing).                                                                                                    |
| \P{name}                       | Matches any character not in Unicode general category or specified named block                                                                                                    |
| \w                             | Matches any word character. Equivalent to the Unicode general categories [\p{Ll}\p{Lu}\p{Lt}\p{Lo}\p{Nd}\p{Pc}\p{Lm}]. If ECMA-Script-compliant behavior is specified with the ECMAScript option, \w is equivalent to [a-zA-Z_0-9].                      |
| \W                             | Matches any nonword character. Equivalent to the Unicode general categories [^\p{Ll}\p{Lu}\p{Lt}\p{Lo}\p{Nd}\p{Pc}\p{Lm}]. If ECMAScript-compliant behavior is specified with the ECMAScript option, \W is equivalent to [^a-zA-Z_0-9].                  |
| \s                             | Matches any white-space character. Equivalent to the escape sequences and Unicode general categories [\f\n\r\t\v\x85\p{Z}]. If ECMAScript-compliant behavior is specified with the ECMA-Script option, \s is equivalent to [\f\n\r\t\v].                 |

Table 2-5 Character Patterns (continued)

| Character | Description                                                                                                    |
|-----------|----------------------------------------------------------------------------------------------------|
| \s        | Matches any non-white-space character. Equivalent to the escape sequences and Unicode general categories [^\f\n\r\t\v\x85\p{Z}]. If ECMAScript-compliant behavior is specified with the ECMAScript option, \S is equivalent to [^ \f\n\r\t\v]. |
| \d        | Matches any decimal digit. Equivalent to \p{Nd} for Unicode and [0-9] for non-Unicode, ECMAScript behavior.                                                                                                    |
| \D        | Matches any nondigit character. Equivalent to \P{Nd} for Unicode and [^0-9] for non-Unicode, ECMAScript behavior.                                                                                                    |

Suppose you want to identify white space in a file. To do this, you can use the match pattern \s which is listed in Table 2-5 as a character pattern. The ability to find white space in a text file is quite useful, because for many items, the end of line separator is just white space. To illustrate working with white space, examine the following RegWhiteSpace.psl script.

The first line of the script includes a line of text to use for testing against. The pattern comes from Table 2-5 and is a simple \s, which tells the regular expression you want to match on white space. Then use the \$matches variable to hold the match object returned by the match static method of the regex type accelerator.

After printing the results of the match, move to phase two, which is to replace, using the same pattern. To do this, feed the pattern to the *replace* method along with the variable containing the unadulterated text message. Go ahead and print the value of *\$strReplace* that now contains the modified object.

#### RegWhiteSpace.ps1

```
$strText = "a nice line of text. We will search for an expression"
$Pattern = "\s"
$matches = [regex]::match($strText, $pattern)

"Result of using the match method, we get the following:"
$matches

$strReplace = [regex]::replace($strText, $pattern, "_")

"Now we will replace, using the same pattern. We will use an underscore to replace the space between words:"

$strReplace
```

## **Using Command-Line Arguments**

Modifying a script at run time is an important time-saving, labor-saving, and flexibility-preserving technique. In many companies, first-level support is given the ability to run scripts but not to create scripts. The first-level support personnel do not have access to script editors, nor are they expected to know how to modify a script at design time. The solution is to use

command-line arguments that modify the behavior of the script. In this manner, the scripts become almost like custom-written utilities that are edited by the user, rather than components that are modified via a series of switches and parameters. An example of this technique is shown in the ArgsShare.psl script.

The ArgsShare.ps1 script defines a simple function that is used to perform the WMI query. It takes a single argument from the command line when the script is run. This will determine the kind of shares that are returned.

An *if* ... *else* statement is used to determine if a command-line argument is present. If it is not present, then a friendly help message is displayed that suggests running help for the script. In reality, anything that is not a recognized as a valid argument will result in displaying the help string. The help message suggests the common *question mark* switch.

Once it is determined a valid command-line argument is present, the *switch* statement will assign the appropriate value to the \$*strShare* variable, and will then call the WMI function. This procedure allows a user to type in a simple noun such as: *admin*, *print*, *file*, *ipc*, or *all* and generate the appropriate WMI query. However, WMI expects a valid share type integer. By using *switch* in this way, you generate the appropriate WMI query based upon input received from the command line. If an unexpected command-line argument is supplied, the default switch is used; this simply prints the help message. You can change this to perform an *all* type of query or some other default WMI query, if desired. You can even paste your default WMI query into the *if*(!*args*) statement and allow the default query to run when there is no argument present. This mimics the behavior of some Windows command-line utilities. The ArgsShare.ps1 script is shown here.

#### ArgsShare.ps1

```
Function FunWMI($strShare)
{
    Get-WmiObject win32_share -Filter "type = $strShare"
}

if(!$args)
{ "you must supply an argument. Try ArgsShare.ps1 ?"}

ELSE
{
$strShare = $args
switch ($strShare)
{
    "admin" { $strShare = 2147483648 ; funwmi($strShare) }
    "print" { $strShare = 2147483649 ; funwmi($strShare) }
    "file" { $strShare = 0 ; funwmi($strShare) }
    "ipc" { $strShare = 2147483651 ; funwmi($strShare) }
    "all" { Get-WmiObject win32_share }
    Default { Write-Host "You must supply either: admin, print, file, ipc, or all `n Example: > ArgsShare.ps1 admin" }
}
```

## **Summary**

In this chapter, we first examined the scripting policy provided by Windows PowerShell. We looked at the steps involved in configuring Windows PowerShell for scripting use, explored the various flow control statements, and examined scripts that use flow control for advanced scripting needs. We looked at implementing decision making in Windows PowerShell and saw how encapsulated logic can vastly simplify network administration tasks by acting upon routine events when they are presented to the script. Finally, we explored the use of regular expressions to provide advanced pattern-matching capabilities to both scripts and cmdlets.

## Chapter 3

# **Managing Logs**

#### After completing this chapter, you will be able to:

- Read the event log.
- Peruse general log files.
- Manage and search the event log.
- Examine the WMI event logs.
- Write to event logs.
- Create custom event logs.

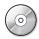

**On the Companion Disc** All the scripts used in this chapter are located on the CD that accompanies this book in the \scripts\chapter03 folder.

The Windows world contains numerous log files. In the past, you were mostly limited to the "big three" event logs: Application, System, and Security. This has significantly changed with the introduction of Windows Vista and Windows Server 2008. With the new log style, we now have many new logs, containing a wealth of information. For some network administrators, reviewing the event logs has been somewhat akin to exercising—it is something you know you need to do, but may not always able to find the time to complete.

## **Identifying the Event Logs**

As I mentioned a moment ago, with the advent of Windows Vista and Windows Server 2008, event logging has been brought into the twenty-first century. The big three logs have been joined by new options. An easy way to identify the event logs that are turned on is to use the Get-EventLog cmdlet.

### ${\sf GetEventLogs.ps1}$

Get-EventLog -List

After you run the GetEventLog script, you have a listing of the event logs on the computer. The list provides an excellent overview of the maximum size of the event logs, the number of entries of the logs, and the retention and overwriting policy. These are shown in the output printed here:

| Max(K) | Retain | OverflowAction    | Entries | Name        |
|--------|--------|-------------------|---------|-------------|
|        |        |                   |         |             |
| 15,168 | 0      | OverwriteAsNeeded | 7,318   | Application |

#### 60 Windows PowerShell Scripting Guide

| 15,168 | O OverwriteAsNeeded | O DFS Replication              |
|--------|---------------------|--------------------------------|
| 20,480 | O OverwriteAsNeeded | O Hardware Events              |
| 512    | 7 OverwriteOlder    | O Internet Explorer            |
| 512    | 7 OverwriteOlder    | O Key Management Service       |
| 16,384 | O OverwriteAsNeeded | O Microsoft Office Diagnostics |
| 16,384 | O OverwriteAsNeeded | 495 Microsoft Office Sessions  |
| 30,016 | O OverwriteAsNeeded | 48,462 Security                |
| 15,168 | O OverwriteAsNeeded | 23,109 System                  |
| 15,360 | O OverwriteAsNeeded | 1,919 Windows PowerShell       |

## **Reading the Event Logs**

Once you have used Get-EventLog *-list* to identify the event logs that are installed on your computer, you can now use Get-EventLog to read the event logs. In the most basic form, you simply feed the name of the event log to the Get-EventLog cmdlet. This is shown in the following GetApplicationEventLog.ps1 script.

#### GetApplicationEventLog.ps1

Get-EventLog application

When you run the command, the entire contents of the event log are dumped to the screen. The GetApplicationEventLog.psl script is a single line. Saving it as a script makes it easy to remember this command, and you can always add more commands to the script later. If we were to run the command that is contained in the script from the Windows PowerShell console, then we would receive output that is similar to what is shown here:

#### PS C:\> Get-EventLog application

```
Index Time
                 Type Source
                                          EventID Message
                                           _____
7705 May 25 08:42 Info Software Licensin...
                                             8196 License Activation
Scheduler (SLUINotify.dll) was not able to...
                                              12288 The client has sent
7704 May 25 08:42 Info Software Licensin...
an activation request to the key manageme...
7703 May 25 08:40 Info Outlook
                                                 26 Connection to Microsoft
Exchange has been restored.
7702 May 25 08:37 Info Software Licensin...
                                               8196 License Activation
Scheduler (SLUINotify.dll) was not able to...
7701 May 25 08:37 Info Software Licensin...
                                              12288 The client has sent
an activation request to the key manageme...
 7700 May 25 08:36 Info Outlook
                                                 26 Connection to
Microsoft Exchange has been lost. Outlook will ...
```

Scrolling through such a long list of text inside the Windows PowerShell console may be a bit problematic for some people. Indeed, for most users, the output is nearly useless...although it is impressive to the casual observer. For the information to be useful, you need to find a way to utilize the output. We will examine text-processing techniques later in this chapter.

## **Exporting to Text**

One way to deal with the vast numbers of event log entries scrolling down the screen is to simply redirect the output to a text file. This is done in the WriteAppLogToText.psl script shown here.

#### WriteAppLogToText.ps1

Get-EventLog application > c:\fso\applog.txt

The resulting text file is shown in Figure 3-1. Once you have the textual representation of the event log in a text file, you can use the Find utility in Notepad to search and retrieve specific items from the log file.

| applog.txt - Notepad File Edit Format View Help                                                                                                    | _                                                                                                    | X                                                                                                |
|----------------------------------------------------------------------------------------------------|----------------------------------------------------------------------------------------------------|--------------------------------------------------------------------------------------------------|
| Index Time                                                                                                    | Type Source                                                                                                    | EventID Message                                                                                  |
| 7707 May 25 09:39 7706 May 25 09:38 7705 May 25 08:42 7704 May 25 08:42 7704 May 25 08:42 7703 May 25 08:40 7702 May 25 08:37 7701 May 25 08:37 7700 May 25 08:35 7698 May 25 08:35 7697 May 25 07:49 7696 May 25 07:41 7695 May 25 07:41 7694 May 25 07:41 7693 May 25 07:40 7692 May 25 07:40 7691 May 25 07:35 7690 May 25 07:35 | Info Outlook Info Software Licensin Info Software Licensin Info Outlook Info Software Licensin Info Software Licensin Info Outlook Info Software Licensin Info Software Licensin Erro usbperf Info LoadPerf Info LoadPerf Erro usbperf | 12288 The client has                                                                             |
| 7689 May 25 07:35<br>7688 May 25 07:35<br>7687 May 25 07:35                                                                                                    | Info Software Licensin Info Software Licensin Info SecurityCenter Erro AutoEnrollment                                                                                                    | 8196 License Activat 12288 The client has 1 The Windows Sec 6 The descriptior 15 The descriptior |
| •                                                                                                    |                                                                                                    | <b>)</b>                                                                                         |

Figure 3-1 This is an exported application log as viewed in Notepad.exe.

While this may be a useful approach on a limited basis, a more interesting solution is to use the text processing capabilities of the *switch* statement. This is shown in the following ParseAppTextLog.ps1. The solution can be as simple as counting the types of entries in an event log, such as in ParseAppTextLog.ps1, or it can be a more complex script that uses regular expressions to perform a sophisticated search through the detail entries.

#### 62 Windows PowerShell Scripting Guide

In ParseAppTextLog.ps1, you first initialize a variable named \$strLog that is used to hold the path to the event log you exported. Then, initialize the counter variables \$e, \$i, and \$w. The syntax is very compact, as shown here:

#### \$e=\$i=\$w=0

After you have set all the counter variables to 0, go to the *switch* statement. You can use some advanced features of *switch* here, such as feeding it a text file through the *-file* argument and using a wildcard search by specifying the *-wildcard* argument. *Switch* will troll through the contents of the text file and search for strings that contain the word *error*. If the search finds the word *error*, it will increment the value of the \$e\$ counter by 1. The search also looks for strings containing the word *info* and if it finds a match, this will also increment the \$i\$ counter by 1. Finally, the search checks for matches to the word *warn* in any of its forms. If a match is found, it will increment the variable \$w\$ by 1.

After reaching the end of the Applog.txt file, the script uses the Write-Output cmdlet to print summary information. After the quotation marks are opened for Write-Output, the script moves to the next line and prints the path contained in the \$strLog variable. Finally, the script printout lines up the output: errors, information, and warning messages.

#### ParseAppTextLog.ps1

### **Export to XML**

One of the more intriguing ways to deal with the long lines of scrolling computer screen text is to export the event log as an Extensible Markup Language (XML) file. To do this, you use the Export-Clixml cmdlet. An example of this is shown in the WriteAppLogToXML.ps1 script. To use this script, first retrieve an object representing the current application log. To do this, use the Get-EventLog cmdlet and specify the name of the event log to retrieve. In this example, use the application log. Pipeline the results of the Get-EventLog cmdlet to the Export-Clixml cmdlet. Use the *-path* argument to the Export-Clixml cmdlet to specify a folder and file name to hold the XML output. The folder must be present on your computer; if it doesn't exist, then an error such as the one shown in Figure 3-2 will be generated.

Figure 3-2 An error is generated when the target folder is not present.

Realize that the error message is a little misleading. The message states that it cannot open a file, but you may think you are exporting XML, not opening a file. However, the error is a result of a missing folder. If the folder isn't present, the cmdlet can't create and open it. Note, however, that the output file doesn't need to exist before running the cmdlet.

### **User Rights to Access Event Logs**

One thing to keep in mind is that in both Windows Vista and Windows Server 2008, users without elevated user credentials don't have the ability to write to the root of the drive. In that case, you need to have rights to an appropriate folder to dump event logs. However, here's a good thing to know: If you are simply accessing the application log, you don't need elevated permissions. When you use the Eventvwr.exe utility, you will be prompted by User Account Control (UAC) because of the security log. Remember that access to the security log requires the seSecurityPrivilege privilege to be granted to your security token. This privilege is not granted to a normal user by default. It is, however, granted to members of the administrator group, and will therefore require you to elevate your script. The easy way to run scripts with elevated permissions is to create an elevated Windows PowerShell prompt. Right-click the shortcut, choose Properties, select Advanced, and check Run As Administrator.

#### WriteAppLogToXML.ps1

```
Get-EventLog application |
Export-Clixml -Path c:\fso\applog.xml -Depth 2
```

Once the event log has been exported to XML, you can open it in Microsoft Excel. To do this, you just click Data, choose From Other Sources, and select From XML Data Import. It will take a few minutes to perform the transformation, and you may see a message or two about not finding a schema, but eventually you should end up with an Excel spreadsheet with all your data in it. The column names are not the field names from the event log; rather they will

#### 64 Windows PowerShell Scripting Guide

appear as *n* or *ns:1* or a similar name. But if you examine the data in the columns, it should be easy to match the names with the data stored in the log file. The important feature is the ability to filter data by clicking the drop-down arrow at the top of each column. This is shown in Figure 3-3.

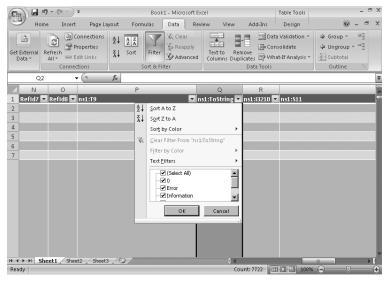

Figure 3-3 Exporting the event log to Excel allows you to sort for—and view—critical messages.

## **Perusing General Log Files**

If you are only interested in glancing at the event logs for an overview of the types of errors, you can use the Get-EventLog cmdlet. This is shown in the GetNewestLogEntries.psl script. This script relies upon using the *-newest* argument to retrieve only a specific number of event log entries.

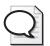

**Tip** When passing more than one argument to a cmdlet, I prefer to specify the name of all parameters. Technically, you can use the default parameter without using its parameter name, but then you still must specify the optional parameters. It can become confusing, so I just do the following: type a hyphen, press Tab, press Enter, type another hyphen, and press Tab once again and I am finished. This does not require much more time and it is a more robust method.

In the GetNewestLogEntries.psl script, use the \$strLog variable to hold the string representing the event log you want to connect to. Also use the \$intNew variable to hold the integer that tells Get-EventLog how many event log entries to retrieve. Once you have initialized the variables, use the Get-EventLog cmdlet to retrieve the last 50 entries from the application log. By choosing only 50 entries, you strike a reasonable balance between speed and functionality; that's because in many cases, this technique is useful to get a quick overview of the types of

errors on a server or workstation. It is not very precise, however, as you don't know exactly how many entries were written in the previous day or even in the previous hour. As the script is written, 50 entries may be those from a week, a day, or an hour or less, depending on server use. The GetNewestLogEntries.psl script is shown here.

#### GetNewestLogEntries.ps1

\$strLog = "application"
\$intNew = 50
Get-EventLog -LogName \$strLog -newest \$intNew

## **Examining Multiple Logs**

Looking through the latest entries in a particular log file may satisfy your curiosity, but as an in-depth troubleshooting aid, it is rather weak. Instead, expand upon the idea of retrieving the newest entries from the event log by modifying the GetNewestLogEntries.psl script to query all the event logs.

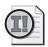

**Important** One reason for abstracting variables from the crux of the cmdlet command rather than hard-coding values is to promote code reuse.

In the GetNewestLogEntriesAllLogs.ps1, begin by creating a variable named \$aryLogs and use it to hold the event log objects that are returned by the Get-EventLog cmdlet when you use the *-list* argument. Once you have an array of event log objects, feed the array into the *foreach* statement. Use the same variable name for the individual event log that you used in the GetNewestLogEntries.ps1 script. Use the \$strLog variable to represent an individual event log object from within the collection of eventlog objects that is stored in the \$aryLogs variable.

Inside the *foreach* statement code block, use Write-Host to print a header for each log result. Use the *-foregroundcolor* argument for the Write-Host cmdlet and specify the text to write in green so it will stand out from the other lines on the screen. Use the grave accent (line continuation or backtick) for the command to be continued on the next line. In this way, you can align quotation marks and text output. If you don't include an additional \$ in front of the \$strLog.log command, you will receive output that gives only the name of the object, rather than the value of the property you specified. Since you are working inside double quotes, you don't need to do anything with the rest of the text—including the \$intNew variable, which will reveal its value inside double quotation marks.

After closing out the quotation marks for the Write-Host cmdlet, use the Get-EventLog cmdlet to retrieve every log by name using the *Log* property value from the \$strLog object. Use the newest argument and retrieve the number of event record objects indicated in the \$intNew variable. The GetNewestLogEntriesAllLogs.ps1 script is shown here.

#### GetNewestLogEntriesAllLogs.ps1

## Retrieving a Single Event Log Entry

If you need to view only the last entry written to the event log (for example, if an application quit and you want to check the event log for additional information), use the Get-EventLog cmdlet and specify the *newest 1* log entry. This is illustrated in the GetSingleEventEntry.ps1 script, which has the advantage of simplicity. This script uses the standard *-newest* switch to retrieve the most recently written entry. The GetSingleEventEntry.ps1script is shown here.

#### GetSingleEventEntry.ps1

```
Get-EventLog -LogName application -Newest 1
```

When the GetSingleEventEntry.ps1 script is run, the output is a single line that may provide enough information to troubleshoot a problem. The output is shown here:

```
Index Time Type Source EventID Message
---- 7929 May 26 09:15 Erro usbperf 2004 Usbperf data collection failed. Collect function called with
```

However, it is entirely likely that you'll need more information than is available from the default output. The easiest way to get the additional information is to simply pipeline the result of your script into the Format-List cmdlet. You do not need to modify the GetSingleEventEntry.ps1 script at all. Since it returns an object, you can pipeline that object into another cmdlet as if the code has been typed at the Windows PowerShell prompt or as if the new cmdlet has been added to your script. This is shown in Figure 3-4.

Perhaps a more interesting approach to retrieving the most recent event log entry relies on a characteristic of the Get-EventLog cmdlet: The cmdlet retrieves a collection of event log entries that is essentially a zero-based array. This means you can use the result from the Get-EventLog cmdlet to retrieve a single entry as if it were an array by using the number in square brackets. To do this, put smooth parentheses around the Get-EventLog system command as shown in the Get32ndEventLogEntry.ps1 that follows. Then, simply add [31] to the end to retrieve the thirty-second entry from the event log file.

#### Get32ndEventLogEntry.ps1

(get-eventlog system)[31]

If you aren't sure of the total number of entries in the event log file, you can use another Get-EventLog cmdlet inside both the smooth parentheses and the square brackets. Get the length of the application log, subtract 1 from it (because it is a zero-based array) and use this number to retrieve the first entry in the event log. This is shown in the GetFirstEntry.ps1 script.

```
☑ NORTHAMERICA\edwils_NON_Admin
                                                                                                                                                                            _ | _ | ×
 PS C:\> C:\BookDocs\WindowsPowerShell\Chapter03\Get32ndEventLogEntry.ps1
                                    Type Source
                                                                                       EventID Message
 9530 Aug 27 20:37 Info Service Control M...
                                                                                            7036 The description for Event ID '1073748860'
PS C:\> C:\BookDocs\WindowsPowerShell\Chapter03\Get32ndEventLogEntry.ps1 ¦ Format-List *
EventID
MachineName
                                      7036
M5-1875135.northamerica.corp.microsoft.com
{}
9530
Data
Index
Category
CategoryNumber
                                     O Information
Information
The description for Event ID '1073748860' in Source 'Service Control Manager e local computer may not have the necessary registry information or message he message, or you may not have permission to access them. The following in he event: 'WinHTTP Web Proxy Auto-Discovery Service', 'running' Service Control Manager
(WinHTTP Web Proxy Auto-Discovery Service, running)
1073748860
8/27/2007 8:37:15 PM
8/27/2007 8:37:15 PM
  essage
ReplacementStrings :
InstanceId :
IimeGenerated :
  imeWritten
 IserName
Container
PS C:\> _
```

Figure 3-4 The result from a script can be piped into a cmdlet for further processing.

#### GetFirstEntry.ps1

```
(Get-EventLog application)[(Get-eventlog application).length-1] |
Format-list *
```

If you are only interested in the last event log entry, use [0] to retrieve the entry. This is illustrated in the following GetLastEvent.ps1 script.

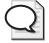

**Tip** When working with event logs, keep in mind that they are designed to wrap. This means the most recent entry to the event log will always be in the [0] index position and consequently, the first entry to the event log will have the highest index number. Because in all likelihood you will not know the highest index number, you can use the length of the event log as shown in the GetFirstEntry.ps1 script.

Once again, the GetFirstEntry.ps1 script relies upon the characteristic of event log objects, namely, that they are returned by the Get-EventLog cmdlet as an indexed collection. This allows you to retrieve the items from the collection by index number.

#### GetLastEvent.ps1

```
Write-Host "The following is the latest error in the log"
(Get-EventLog application)[0] | format-list *
```

To see all the information about a particular event log entry, pipeline the resulting event record object to the Format-List cmdlet. The resulting output is shown here:

EventID : 1000

MachineName : M5-18.nwtraders.com
Data : {80, 23, 0, 0...}

Index : 8028
Category : (0)
CategoryNumber : 0

EntryType : Information

Message : The description for Event ID '1073742824' in Source 'LoadPerf' cannot be found. The local computer may not have the necessary registry information or message DLL files to display the message, or you may not have permission to access them. The following information is part of the event: 'WmiApRpl', '16'

Source : LoadPerf

ReplacementStrings : {WmiApRpl, WmiApRpl, 16}

InstanceId : 1073742824

TimeGenerated : 5/27/2007 4:47:53 AM TimeWritten : 5/27/2007 4:47:53 AM

UserName :
Site :
Container :

## **Searching the Event Log**

Exporting event logs to text, to XML, or to some other format before searching the data involves an extra step and is not as useful in the ebb and flow of production system operations as reading an online log. For this reason, it's important to brush up on your searching skills. The easiest way to search the event log involves using the Get-EventLog cmdlet. But rather than saving the data to an intermediate format, simply pipe the results into another cmdlet to perform the search. You'll soon learn several techniques for doing this. One of these techniques is the SearchByEventID.psl script, shown here.

#### SearchByEventID.ps1

```
Get-EventLog -LogName system |
Where-Object { $_.eventID -eq 1129 }
```

To search the event log, you need to know the members of the *eventlog entry* object. This object is actually named the *System.Diagnostics.EventLogEntry* object and is a standard Microsoft .NET Framework class. You can use the Get-Member cmdlet to retrieve the properties of the *System.Diagnostics.EventLogEntry* object. To do this, pipeline the object into the Get-Member cmdlet. The command to do this follows, with the resulting properties shown in Table 3-1.

```
(Get-EventLog application)[0] | Get-Member -MemberType property
```

| Name               | Definition                                                     |
|--------------------|----------------------------------------------------------------|
| Category           | System.String Category {get;}                                  |
| CategoryNumber     | System.Int16 CategoryNumber {get;}                             |
| Container          | System.ComponentModel.IContainer Container {get;}              |
| Data               | System.Byte[] Data {get;}                                      |
| EntryType          | System.Diagnostics.EventLogEntryType EntryType {get;}          |
| Index              | System.Int32 Index {get;}                                      |
| InstanceID         | System.Int64 InstanceId {get;}                                 |
| MachineName        | System.String MachineName {get;}                               |
| Message            | System.String Message {get;}                                   |
| ReplacementStrings | System.String[] ReplacementStrings {get;}                      |
| Site               | System.ComponentModel.ISite Site {get;set;}                    |
| Source             | System.String Source {get;}                                    |
| TimeGenerated      | System.DateTime TimeGenerated {get;}                           |
| TimeWritten        | System.DateTime TimeWritten {get;}                             |
| UserName           | System.String UserName {get;}                                  |
| EventID            | System.Object EventID {get=\$this.get_EventID() -band 0xFFFF;} |

Table 3-1 System. Diagnostics. EventLogEntry Properties

### **Filtering on Properties**

To reduce the amount of information returned by the Get-EventLog cmdlet, you need to use Where-Object to reduce the number of objects returned by the cmdlet. The main properties from the event log that I often use for filtering entries are the *Source*, the *Severity*, the *Event ID*, and the *Message Text*. This chapter has already examined filtering the event log based on the *Event ID* and will now discuss the other options.

## **Selecting the Source**

If you are having problems with Microsoft Outlook, then it makes sense to look for a source named *Outlook* in the event log. To do this, use the FindUSBEvents.ps1 script to filter the results based on the *Source* property. The *Source* property of an event log entry object is used to record where the event came from. It can be from an application such as Outlook, from the service controller, or from anything in between. In this script, you are looking for a source of errors that has the letters *usb* in it so you can examine events related to USB devices.

To do this, use the Where-Object cmdlet. In the code block section of Where-Object, use the \$\_ special variable. The \$\_ variable is used to refer to the current pipeline object. Look for the *Source* property of the event log entry object and print the default record information for a match with the source such as \*usb\*.. The FindUSBEvents.ps1 script is shown here.

```
FindUSBEvents.ps1
Get-EventLog application |
Where-Object { $_.source -like "*usb*" }
```

### **Selecting the Severity**

It is often useful to review only errors from the event log. In fact, in the "old days," it was common for a network administrator to right-click the event log, choose Filter, and then Select Errors. There is some merit to this approach, but it also can mask some potential problems that currently show up only as a warning or as an informational message in the event log.

With this in mind, consider the GetSystemLogErrors.ps1 script. Use the \$strLog variable to hold the name of the event log to examine. Then, use the \$strType variable to contain the name of the type of event log entry to retrieve. Next, use the Get-EventLog cmdlet to retrieve the system event log and return a collection of event log entry objects. The resulting collection of objects is then pipelined into the Where-Object cmdlet.

Once you get into the Where-Object cmdlet, use the \$\_ automatic variable inside the script block and choose the *EntryType* property from the current pipelined object. Print the default view of the object if the *EntryType* property is equal to the value contained in the \$strType variable, which in this case is *error*. The GetSystemLogErrors.psl script is shown here.

#### GetSystemLogErrors.ps1

```
$strLog ="system"
$strType="error"

Get-EventLog $strLog |
Where-Object { $_.entryType -eq $strType }
```

## Selecting the Message

A powerful solution for searching the event log is to use regular expressions to parse the message text portion of the event log. The Where-Object cmdlet has the ability to use regular expressions when you specify the *-match* argument. Regular expressions are discussed in Chapter 2, "Scripting Windows PowerShell"; for online help, use the following command:

```
get-help about_Regular_Expression
```

A positive feature of regular expressions is that there is no need to master the obscure dialect of the regular expression language before using them. For example, in the GetHalfDuplex.psl script, you can draw on the flexibility of regular expressions to match the phrase *half duplex* in the *Message* property of the event log entries. This is a very useful script because running it can show you how many times your workstation or server connects at half duplex rather than full duplex.

When using the GetHalfDuplex.ps1 script, begin by assigning the string *system* to the variable \$strLog. The \$strLog variable holds the name of the log to search. Next, use the variable

\$strText to hold the text of your regular expression search. In this example, use the string *half duplex*. After initializing the variables, use the Get-EventLog cmdlet and the *-logname* argument to confine the search to a particular event log.

Pipeline the resulting objects from the Get-EventLog cmdlet into the Where-Object cmdlet. In the script block, use the automatic variable \$\_, which contains an event log entry object to retrieve the *Message* property. Then, use the *-match* argument of the Where-Object cmdlet and look for the string contained in the \$strText variable. The GetHalfDuplex.psi script is shown here.

#### GetHalfDuplex.ps1

```
$strLog = "system"
$strText = "half duplex"
Get-EventLog -LogName $strLog |
Where-Object { $_.message -match $strText }
```

## **Managing the Event Log**

There are many components to manage when working with event logs. Probably the most important is the size of the log file. You want a log file that is large enough to contain the pertinent history of a particular system event, but not so large that it is cumbersome to work with.

## **Identifying the Sources**

When working with event logs, it is important to know which log is being used for logging purposes. To identify this information, you need to determine the registered sources for the event log. An easy way to determine the sources for the event log is to use the WMI class <code>Win32\_NtEventLogFile</code>. This is exactly what we do in the <code>GetLogSources.psl</code> script. We first define the <code>\$strLog</code> variable, and assign the name of an event log to it. In the example, we use the application log, but you could use any of the other log file names. We then use the Write-Host cmdlet and print a header string. Next we use the <code>Get-WmiObject</code> cmdlet to query the <code>Win32\_NtEventLogFile</code> WMI class. We define a filter that will only retrieve sources that contain the name of the event log in them. We conclude the script by using the ForEach-Object cmdlet to print the source names. The completed <code>GetLogSources.psl</code> script is shown here.

#### GetLogSources.ps1

```
$strLog = "application"
Write-Host "The following sources are registered
for the $strLog log: `n"
Get-WmiObject win32_nteventlogfile -Filter "logfilename like '%$strLog%'" |
foreach { $_.sources }
```

## **Modifying the Event Log Settings**

In the past, one of the frustrating things about managing Windows servers was difficulty in configuring certain settings. It was possible to change the default size of an event log but not to modify the retention policy using a script. By using the .NET Framework

*System.Diagnostics.EventLog* class, you now can set the retention policy on Windows Vista and Windows Server 2008 computers.

If you can set the retention policy on your computers, you also can query the retention policy. Using the GetEventLogRetentionPolicy.ps1 script, you can retrieve the maximum size of the event log (in kilobytes), the minimum retention for the logs (in days), and the overflow policy. There are three potential overflow policies that can be configured on Windows Vista and on Windows Server 2008. These settings are listed here:

- **DoNotOverwrite** When the event log is full, existing entries are retained but new entries are discarded.
- **OverwriteAsNeeded** When the event log is full, each new entry overwrites the oldest entry.
- **OverwriteOlder** When the event log is full, new events overwrite events older than specified by the *MinimumRetentionDays* property value. New events are discarded if the event log is full and there are no events older than specified by the *MinimumRetention-Days* property value.

The GetEventLogRetentionPolicy.ps1 script uses the New-Object cmdlet to create an instance of the *System.Diagnostics.EventLog* class. The unusual part of this procedure is that you specify an argument when creating this object—the name of the event log you want to work with. Once you have an object to represent the application log, use the Write-Host cmdlet to print the *LogDisplayName* property in the header to the output. Then, retrieve the *MaximumKilo-Bytes*, *MinimumRetentionDays*, and the *OverFlowAction* properties. To avoid simply printing the object name with the associated property name, you must prefix each variable with the \$ sign and enclose the name in smooth parentheses, as shown here:

#### \$(\$objLog.maximumKiloBytes)

The action of the \$ sign and smooth parentheses causes printing of the property value. To line up the output and make the code easier to read, move the opening and closing quotation marks for the Write-Host cmdlet to individual lines. There is no problem doing this with the ending quotation mark, however, the opening quotation mark really belongs on the same line as Write-Host. In this case, you must "cheat" a little and use the grave accent (backtick) at the end of the Write-Host statement. This is the line continuation character that tells Windows PowerShell that the command isn't finished; by adding the grave accent, you'll avoid an error message. The full text of the GetEventLogRetentionPolicy.ps1 is shown here.

#### GetEventLogRetentionPolicy.ps1

```
$strLog = "application"
$objLog = New-Object system.diagnostics.eventlog("$strLog")
Write-Host `
"
The current settings on the $($objlog.logDisplayName) file are:
max kilobytes: $($objLog.maximumKiloBytes)
```

```
min retention days: $($objLog.minimumRetentionDays)
  overflow policy: $($objLog.overFlowAction)
...
```

To change the event log retention policy, you will need to work with the *System.Diagnostics*. *EventLog* class from the .NET Framework. You also need to specify which retention policy to configure. When using the *ModifyOverFlowPolicy* method, two parameters are required: the name of the policy and the number of days for retention. When specifying either DoNotOverwrite or OverwriteAsNeeded, the second parameter for the method call is ignored.

The SetEventLogRetentionPolicy.ps1 script uses the *System.Diagnostics.EventLog* .NET Framework class to do two things. First, the script reports on the current settings for the specified event log, and then it will change the retention policy to the value specified from the command line as an argument to the script.

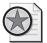

**Best Practices** By accepting command-line arguments in the SetEventLogRetention-Policy.ps1 script, you gain a tremendous amount of flexibility. You can use this script like a traditional script and hard-code the desired policy setting to line calling the *ChangeLog-Settings* function. You can call the script from inside a traditional logon script, and pass the desired argument from the script. You can use a traditional batch file to do the same thing. You can even use the script like a command-line utility, and simply type the argument on the same line as the one invoking the script.

When examining the SetEventLogRetentionPolicy.ps1 script, you will first notice the two functions utilized by the script are listed at the top of the script. This is because of the way that Windows PowerShell parses script files. Windows PowerShell uses a top-down approach, similar to how a subway rider reads the newspaper—by starting at the top of the page and reading down to the bottom. When you are past the two function definitions, you must initialize several variables. The first one is \$strLog, which holds the name of the event log you want to modify. In this example, the string application is assigned so you can work with the application log.

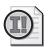

**Important** When running the SetEventLogRetentionPolicy.ps1 script, be sure to run it with elevated rights or it will generate an error. You must have administrative rights to make changes to the retention policy of event logs.

The next variable is \$intRetention. This variable is set by default to 30, which means you will set your event retention policy to 30 days. This value is only valid if you are using the OverwriteOlder retention policy.

You will use the variable \$objLog to hold the instance of the System.Diagnostics.EventLog class and specify the name of the event log to work with. This code is shown here:

```
$objLog = New-Object system.diagnostics.eventlog("$strLog")
```

Once you have created and initialized your variables, you must call the <code>DisplayLogSettings</code> function. This function will display the maximum size of the event log in kilobytes, the minimum retention in days, and the overflow action. Use the Write-Host cmdlet to print the values. To align the quotation marks for the Write-Host cmdlet, use the line continuation character (the grave accent or backtick) at the end of the line. This enables us to line up the code and make it easy to read. In addition, note that to print the values of the variables—instead of just the variable name or object name—you must surround the variable property name combination with smooth parentheses and precede it with the \$ character. An example of this syntax is shown here:

```
overflow policy: $($objLog.overFlowAction)
```

Once you have printed the current event log settings, exit the function, and continue to the next line of code in the script. If, however, there were no arguments supplied to the script when it was run, then you call the *ChangeLogSettings* function with the *help* argument. This will cause the script to print the detailed help usage and exit. This line of code is shown here:

```
if (!$args) { ChangeLogSettings("help") }
```

The *ChangeLogSettings* function is the major piece of code in the script. It uses the *switch* statement and allows you to set the three separate event log retention policies with no need to remember the obscure syntax of the *System.Diagnostics.EventLog* .NET Framework class. The input parameter to the *switch* statement is named \$profile and is used to match one of three arguments: *-donotow*, *-owasneeded*, and *-owolder*. The value supplied as the argument determines which log retention policy is applied. This portion of the code is shown here:

```
"doNotOW" { $objlog.modifyoverflowpolicy("DoNotOverwrite",-1) }
"owAsNeeded" { $objlog.modifyoverflowpolicy("OverwriteAsNeeded",-1) }
"owOlder" { $objlog.modifyoverflowpolicy("Overwriteolder",$intRetention) }
```

If any other value makes it through the switch, it is caught by default. The default action of the *switch* statement is to print a detailed help message in red; this helps to ensure the message is read. Once you read the help message, end the script by exiting. The complete text of the SetEventLogRetentionPolicy.ps1 script is shown here.

#### SetEventLogRetentionPolicy.ps1

```
function DisplayLogSettings()
{
    Write-Host `
    "
    The current settings on the $($objlog.LogDisplayName) file are:
    max kilobytes: $($objLog.maximumKiloBYtes)
    min retention days: $($objLog.minimumRetentionDays)
    overflow policy: $($objLog.overFlowAction)
    "
    if (!$args) { ChangeLogSettings("help") }
}
function ChangeLogSettings($policy)
{ if($policy -ne "help")
```

```
{
     Write-Host -ForegroundColor green "changing log policy ..."
   }
 switch($policy)
   "doNotOW"
                { $objlog.modifyoverflowpolicy("DoNotOverwrite",-1) }
   "owAsNeeded" { $objlog.modifyoverflowpolicy("OverwriteAsNeeded",-1) }
   "owOlder"
                { $objlog.modifyoverflowpolicy("Overwriteolder", $intRetention) }
   DEFAULT
                 Write-Host -ForegroundColor red `
                 You need to specify either of the following: `n
                 doNotOW - do not overwrite logs
                 owAsNeeded - overwrite as needed
                 owOlder - overwrite events older than $intRetention days `n
                 Example: > SetEventLogRetentionPolicy.ps1 doNotOW
                            Sets retention policy to Do not Overwrite
                 Example: > SetEventLogRetentionPolicy.ps1 owAsNeeded
                            Sets retention policy to Overwrite as needed
                 Example: > SetEventLogRetentionPolicy.ps1 owOlder
                            Sets retention policy to Overwrite older than 30 days
                 Example: > SetEventLogRetentionPolicy.ps1 help
                            Displays this help message
                     }
    exit
}
}
$strLog = "application" #modify for different log
$intRetention = 30
                        #modify for different number of retention days
$objLog = New-Object system.diagnostics.eventlog("$strLog")
DisplayLogSettings($args)
ChangeLogSettings($args)
DisplayLogSettings($args)
```

## **Examining WMI Event Logs**

Windows Management Instrumentation (WMI) is a critical component on Windows Vista and Windows Server 2008 systems. To assist in managing and maintaining this critical component, you need to adjust the WMI logging level. There are three logging levels that can be set: *none, errors only*, and *verbose*. These are numbered logging level 0, 1, and 2, respectively. These legacy logging levels are used for basic WMI tracing and also for older applications. Newer WMI applications use Event Tracing for Windows (ETW) logs. The logging level can be seen by using the following script.

#### GetWMILogLevel.ps1

```
Write-host "The wmi logging level is:
$((Get-WmiObject win32_wmisetting).logginglevel)"
```

### Making Changes to the WMI Logging Level

If you want to make changes to the WMI logging level, you can use the SetWMILogLevel.ps1 script. It uses the same WMI class and the same WMI property, but it uses the *put()* method to write changes back to WMI. Keep in mind that to run this script you must have elevated permissions. If you don't have elevated permissions, the script doesn't generate an error, but it doesn't affect the desired change either—it simply runs to completion with no output, no error, and no effect. The complete text of the SetWMILogLevel.ps1 script is shown here.

#### SetWMILogLevel.ps1

```
$wmiLog = Get-WmiObject win32_WMISetting
$wmiLog.logginglevel = 2
$wmiLog.put()
```

## **Using the Windows Event Command-Line Utility**

In Windows Vista and Windows Server 2008, many of the old-fashioned ASCII-based text logs have gone the way of the gopher server; they have been replaced by ETW trace logs. These trace logs can be seen in the Event Viewer Microsoft Management Console (MMC) but they are not visible using the normal utilities you use to work with event log files. This is because they are not true event log files; instead, they are trace logs. Their presence in the Event Viewer MMC is simply a result of convenient placement, not utilization requirements. There is a command-line utility, the Windows Event Command-Line Utility (Wevtutil.exe), that can be used to work with these trace logs. Simply manipulate the data returned by this command within Windows PowerShell. In the CheckStatusWMILog.ps1 script, use the Wevtutil program to retrieve information about the WMI diagnostic trace log.

When using the CheckStatusWMILog.ps1 script, assign the name of the WMI log as a string to the \$strLog variable. Then, use the switch statement with the -wildcard argument to search the command output without having to specify an exact match. You can use wild characters, such as \* or ?, when looking for matches in the command output. Next, specify the text to switch on. To obtain the text, run the Wevtutil command with the *gl* argument that tells the command to retrieve a specific log. The name of the log is contained in the \$strLog variable.

You can then move into the code block section of the *switch* statement; you are looking only for a string that contains the word *enabled* in it. Once this is found, use the \$switch automatic variable to retrieve the current line in the output. The CheckStatusWMILog.ps1 script is shown here.

#### CheckStatusWMILog.ps1

```
$strLog = "Microsoft-Windows-EventLog-WMIProvider/Debug"
switch -wildcard (wevtutil gl $strLog)
{
   "*enabled*" { $switch.Current }
}
```

## Writing to Event Logs

The ability to write to event logs using Windows PowerShell is an extremely useful capability. Both the Windows Vista and the Windows Server 2008 event logs provide for the centralized management of events that occur on the system. With the .NET Framework *System.Diagnostics*. *EventLog* class, you can write to any of the classic event logs: System, Application, and Security. But you can also create your own event logs or write to other event logs as well.

## **Creating a Source**

Before you can write to an event log, you must first create a source. The source is used by the event log to identify where the event originated. This provides a very useful property to use in queries if you are writing to a shared source event log. Once the source is created, you create a new instance of the event log object, associate the source with the event log, and then specify the message. This is illustrated in the WriteToAppLog.ps1 script.

In the WriteToAppLog.ps1 script, first check to see if the source you want to use is already defined and associated with an event log. To do this, use the *not* operator, which is the exclamation point. The *System.Diagnostics.EventLog* class has the *SourceExists* method. Notice that this method is static, and therefore you must precede the method name with two colons. This syntax is shown here:

if(![system.diagnostics.eventlog]::sourceExists("ps\_script"))

If the source does not exist, you must create the event source by using the *CreateEventSource* method from the *System.Diagnostics.EventLog* class. When you use the *CreateEventSource* method, you must specify both the source name and the name of the event log to which the source will be attached.

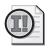

**Important** An event source can be associated with only a single event log. If you want to write to more than one event log, you must create more than one event source.

Once you have an event source defined, you can then use the New-Object cmdlet to create an instance of the event log. In the WriteToAppLog.psl script, use the variable \$strLog\$ to hold the event object that is returned by the New-Object cmdlet. When you call this cmdlet, you must also specify the name of the log and the name of the computer on which the log resides. In the example shown here, the application log is on a local computer. The use of a period (.) is a commonly used shortcut to refer to the current computer.

Once there is a reference to the application log in the \$strLog variable, use the Source property to assign the ps\_script source to the object. Then use the WriteEntry method to write the text to the application log. Here, just write test from script. The WriteToAppLog.ps1 script is shown here.

```
WriteToAppLog.ps1
```

```
if(![system.diagnostics.eventlog]::sourceExists("ps_script"))
{
    $strLog = [system.diagnostics.eventlog]::CreateEventSource("ps_script","Application")
}
$strLog = new-object system.diagnostics.eventlog("application",".")
$strLog.source = "ps_script"
$strLog.writeEntry("test from script")
```

### **Putting Cmdlet Output into the Log**

Writing something such as *test from script* is not terribly exciting. It does, however, have a lot of potential. For example, you can use the WriteToAppLog.ps1 to record when a script runs and whether or not it is successful. This is helpful from a troubleshooting perspective; for example, when you are trying to find out why a particular configuration item is not available.

You can also use the *write information to an event log* methodology to store the results of a piece of Windows PowerShell code. In the WriteProcessesToAppLog.ps1, you can write the results of a WMI query to the application log. By documenting the processes that run on a computer at a particular time, you have valuable information that is useful for performance tuning and for security.

The WriteProcessesToAppLog.ps1 script is very similar to the WriteToAppLog.ps1 script, with only a few differences. Keep in mind that Windows PowerShell works with objects and pipelines objects, and writes object information in output. So when you attempt to store the results of a WMI query into a variable to write to the event log, the results are less than enthralling. This is shown in Figure 3-5.

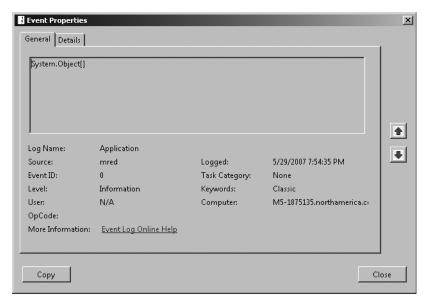

Figure 3-5 Output from cmdlets must be converted to string for meaningful documentation.

The WriteProcessesToAppLog.ps1 script uses \$strProcess to hold the information that is returned from the Windows PowerShell cmdlets. First, use the Get-WmiObject cmdlet to perform a basic WMI query of the class \$Win32\_process\$. This results in a collection of objects that contain all properties and methods of all processes on the computer. Reduce the amount of information somewhat by using Select-Object and choosing only the name. The result is a custom Windows PowerShell object. To transfer the information into a string, use the Out-String cmdlet. Use the \$WriteEntry\$ method from the \$System.Diagnostics.EventLog.NET Framework class to feed the list process names contained in the \$strProcess variable to the string. The WriteProcessesToAppLog.ps1 script is shown here.

#### WriteProcessesToAppLog.ps1

```
$strProcess = get-WmiObject win32_process |
select-object name | out-string

if(![system.diagnostics.eventlog]::sourceExists("ps_script","."))
{
    $strLog = [system.diagnostics.eventlog]::CreateEventSource("ps_script","Application")}
}
$strLog = new-object system.diagnostics.eventlog("application",".")
$strLog.source = "ps_script"
$strLog.writeEntry($strProcess)
```

## **Creating Your Own Event Logs**

One way to handle a plethora of events is to create your own event log. This makes the information readily available and greatly simplifies the search task. To create a new event log, use the *CreateEventSource* method from the *System.Diagnostics.EventLog* class and tell it both the name of the source and the name of the log. An event source can only be associated with a single event log, although a single event log can hold many sources, as you observed in the Get-LogSources.psl script. To avoid errors, use the *SourceExists* method and give it the name of the source you are looking for. If the source does not exist, create the source and event log at the same time. However, if the source does exist, then write an error message and exit the script. The CreateEventLog.psl script is shown here.

#### CreateEventLog.ps1

```
$strProcess = get-WmiObject win32_process |
    select-object name | out-string
$source = "ps_script"
$log = "PS_Script_Log"

if(![system.diagnostics.eventlog]::sourceExists($source,"."))
{
    [system.diagnostics.eventlog]::CreateEventSource($source,$log)
}
ELSE
{
    write-host "$source is already registered with another event Log"
    EXIT
}
```

```
$strLog = new-object system.diagnostics.eventlog($log,".")
$strLog.source = $source
$strLog.writeEntry($strProcess)
```

If the event source is already registered with a different event log and you want to keep the same source name but use a custom event log, you will need to delete the event source. To do this, you can use the <code>DeleteEventSource</code> method from the <code>System.Diagnostics.EventLog</code> class. In the <code>DeleteEventSource.ps1</code> script, use the <code>SourceExists</code> method to see if the event source is already registered. If it is, then use the <code>LogNameFromSourceName</code> method to print the name of the event log that the source is registered with. Once you do this, you'll receive a message that the event source will be deleted; you can delete the source. If the source is not already registered on the computer, you'll receive a message indicating that the source is not registered. The <code>DeleteEventSource.ps1</code> script is shown here.

#### DeleteEventSource.ps1

```
$source = "ps_script"

if([system.diagnostics.eventlog]::sourceExists($source,"."))
{
    $log = [system.diagnostics.eventlog]::LogNameFromSourceName($source,".")
    Write-Host "$source is currently registered with $log log."
    Write-Host -ForegroundColor red "$source will be deleted"
    [system.diagnostics.eventlog]::DeleteEventSource($source)
}
ELSE
{ Write-Host -ForegroundColor green "$source is not regisered" }
```

## Summary

This chapter explained how to work with event logs on Windows Vista or Windows Server 2008. We covered how to produce an inventory of the available event logs by using the Get-EventLog cmdlet and how to use the same cmdlet to read the various event logs.

I also showed you how to search event logs. To do this, you had to pipeline the result from the Get-Cmdlet cmdlet into a Where-Object cmdlet. This allowed you to filter the output of the command to specific log entries. Finally, after you fine-tuned your search skills, you moved on to writing to event logs and then to creating your own custom log files.

## Chapter 4

# **Managing Services**

#### After completing this chapter, you will be able to:

- Document the existing service configuration.
- Write to text files.
- Write to a centralized database.
- Produce a listing of required services.
- Produce a set of desired configurations.
- Generate a compliance report.

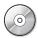

**On the Companion Disc** All the scripts used in this chapter are located on the CD that accompanies this book in the \scripts\chapter04 folder.

## **Documenting the Existing Services**

From both a performance perspective as well as a security perspective, it is important to know which services are running on a server or workstation. There are two cmdlets you can use to gather this information. The first is the Get-Service cmdlet and the second is the Get-WmiObject cmdlet.

From a functionality standpoint, the Get-WmiObject cmdlet will use the *Win32\_Service* class and has more capabilities than the Get-Service cmdlet, including the ability to change the configuration of a service. The added functionality comes with a price, however—it is a bit more difficult to use.

When using the Get-Service cmdlet, the default behavior is to return a listing of all the services on the computer; this output lists all services, both running and stopped. There are only three properties returned: *Status, Name,* and *DisplayName*. The list is alphabetized by service name. The default output from Get-Service is shown here in truncated form:

#### PS C:\> Get-Service

| Status  | Name            | DisplayName                       |
|---------|-----------------|-----------------------------------|
|         |                 |                                   |
| Running | AeLookupSvc     | Application Experience            |
| Stopped | ALG             | Application Layer Gateway Service |
| Running | Appinfo         | Application Information           |
| Stopped | AppMgmt         | Application Management            |
| Running | AudioEndpointBu | Windows Audio Endpoint Builder    |
|         |                 |                                   |

#### 82 Windows PowerShell Scripting Guide

Running Audiosrv Windows Audio

Running BFE Base Filtering Engine

Running BITS Background Intelligent Transfer Ser...

If you want to know how many services are defined on your computer, you can use the Count-Services.psl script. On my Windows Vista computer, there are 139 services registered—clearly this becomes a management issue. Knowing the number of services registered on a computer may be useful as a simple indicator of static state on that computer. It is, of course, not a total indicator as you could uninstall one service and install a different one, and you would still have 139 services, but as a quick indicator it is useful. To use the CountServices.psl script, call the Get-Service cmdlet, surround the cmdlet name with parentheses, and then query the *Length* property. The *Length* property is used to count the number of services on the computer. The parentheses tell Windows PowerShell to execute the code inside the parentheses first and then to perform the action on the outside of the parentheses; in this example, the action is to perform a count. CountServices.psl, a one-line script, is shown here.

#### CountServices.ps1

(Get-Service).length

## **Working with Running Services**

Perhaps you are interested in knowing which services are running on your computer. You can use the Get-Service cmdlet but you will need some additional power: the Where-Object cmdlet. To obtain a list of the running services, you must first use the Get-Service cmdlet to retrieve a listing of all services, then pipeline the resulting object into the Where-Object cmdlet. Once you are in the Where-Object cmdlet, use a script block to examine the status of each service in the object. Reference the current object by using the \$\_ automatic variable, then use the -eq operator to see if the status is equal to the word running. If it is, receive it into the new Windows PowerShell object that is created as a result of the Where-Object cmdlet. Use smooth parentheses to surround the code on both sides of the pipeline object and query the Length property. This is the information that is displayed in the console. The parentheses force execution of the inside code before obtaining the length. The CountRunningServices.ps1 script is shown here.

#### CountRunningServices.ps1

```
(Get-Service | where-object { $_.status -eq "running" }).length
```

Keeping track of the number of running services is useful. As with a count of installed services, it provides a quick "sanity check" to let you know if something has changed in your system. This is an easier way to manage than glancing at your Services console; a sample is shown in Figure 4-1. The Services console interface is quite busy and as a result, is not a good tool to use for a fast overview of your service status. Windows PowerShell can provide a more comprehensive overview of the service situation on your computer.

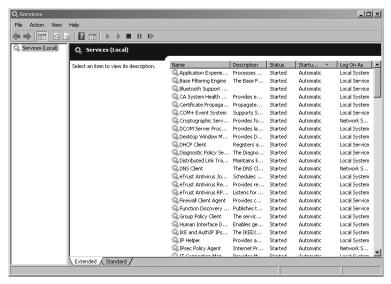

**Figure 4-1** The Services console provides information on the status of services.

Of course, the same caveat applies to using the count of defined services. It most certainly is not a substitute for auditing, nor does it provide enhanced security. It is just a quick visual indicator to see if there are any changes to your system.

### Writing to a Text File

If checking the number of running services is useful for day-to-day management, documenting the names of the running services is even more important. There are several reasons for writing the service information to a text file. Writing service information to a text file is an easy process and doing so provides a convenient way to check your server state. In addition, writing service information to a text file is useful for documentation purposes, and it is a way to maintain baseline configuration.

For example, suppose you want to optimize your server by turning off all unnecessary services. It makes sense to write out the existing configuration before making massive changes that may lead to disaster. By having a documented working configuration, you can vastly simplify this task.

Writing running services to a text file is illustrated in the WriteRunningServicesToTxt.ps1 script. The text file created by the WriteRunningServicesToTxt.ps1 script is shown in Figure 4-2. The automatic column headers make the file easy to read, but can present a problem when used as input, unless you make certain allowances, such as skipping the header and separator lines.

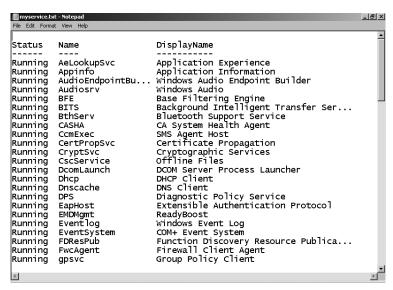

Figure 4-2 A listing of running services written to a text file.

To run the WriteRunningServicesToTxt.ps1 script, first create a variable named \$strState\$ and assign the string running to it. Then create a variable named \$strPath\$ and assign a path to it on your local system. In this example, use the path c:\fso\myservice.txt. Note that you must include the prospective file name in the path. Then use the Get-Service cmdlet and pipeline the resulting objects to the Where-Object cmdlet. The Where-Object cmdlet is used to filter out every service that is not running. Once you have filtered the objects, pipeline the results to the Out-File cmdlet, and feed the string contained in the \$strPath\$ variable to the -filepath parameter. The completed WriteRunningServicesToTxt.ps1 script is shown here.

#### WriteRunningServicesToTxt.ps1

```
$strState = "running"
$strPath = "c:\fso\myservice.txt"
Get-Service |
Where-Object { $_.status -eq $strState } |
Out-File -FilePath $strPath
```

In addition to simply writing service information to a text file, you also can write the results to a comma-separated value (.csv) formatted file. This actually becomes a useful solution that opens many exciting doors. For example, Microsoft Excel loves .csv files, Microsoft Access likes .csv files, and Microsoft Word can take a .csv file and easily turn it into a table. But those are just Microsoft Office products; Microsoft SQL Server loves .csv files nearly as much as Excel does

I recommend that you visualize what your destination application will look like and who will use the application. You can then use Windows PowerShell to configure the .csv file into the best format for the end user. For example, if a spreadsheet is a simple two-column project with the first column holding a service name, and the second column containing the status, it makes sense to clean up your .csv file to eliminate any unnecessary properties before

importing data into Excel. You do this using the ExportRunningServices.ps1 script; the script eliminates all properties except *Name*, *StartMode*, and *StartName* before exporting the data to the .csv file. The resulting output is shown in Figure 4-3.

|       | D 19 - (11 - ) =    |                                               | service.csv - Microsoft Excel                                                                                                    |                      | - a x                                  |
|-------|---------------------|-----------------------------------------------|----------------------------------------------------------------------------------------------------|----------------------|----------------------------------------|
| (6    | Home Insert         | Page Layout Form                              | ulas Data Review View Ado                                                                                                    | l-Ins                | @ _ □ ×                                |
|       | B I U               | A A B 国 国 A P P P P P P P P P P P P P P P P P | General Styles  General General General General Styles  General General Genera |                      | Sort & Find &  Z Filter Select Editing |
|       | D3 <b>▼</b> (       | f <sub>x</sub>                                |                                                                                                    |                      | *                                      |
| 4     | A                   | В                                             | С                                                                                                    | D E                  | F G                                    |
| 1     | name                | startmode                                     | startname                                                                                                    |                      |                                        |
| 2     | AeLookupSvc         | Auto                                          | local System                                                                                                    |                      |                                        |
| 3     | AudioEndpointBuilde |                                               | LocalSystem                                                                                                    | <u> </u>             |                                        |
| 4     | Audiosrv            | Auto                                          | NT AUTHORITY\Local Service                                                                                                    |                      |                                        |
| 5     | BFE                 | Auto                                          | NT AUTHORITY\Local Service                                                                                                    |                      |                                        |
| 6     | BITS                | Auto                                          | Local System                                                                                                    |                      |                                        |
| 7     | BthServ             | Auto                                          | NT AUTHORITY\Local Service                                                                                                    |                      |                                        |
| 8     | CASHA               | Auto                                          | LocalSystem                                                                                                    |                      |                                        |
| 9     | CcmExec             | Auto                                          | Local System                                                                                                    |                      |                                        |
| 10    | CertPropSvc         | Auto                                          | Local System                                                                                                    |                      |                                        |
| 11    | CryptSvc            | Auto                                          | NT Authority\NetworkService                                                                                                    |                      |                                        |
| 12    | CscService          | Auto                                          | LocalSystem                                                                                                    |                      |                                        |
| 13    | DcomLaunch          | Auto                                          | LocalSystem                                                                                                    |                      |                                        |
| 14    | Dhcp                | Auto                                          | NT Authority\LocalService                                                                                                    |                      |                                        |
| 15    | Dnscache            | Auto                                          | NT AUTHORITY\NetworkService                                                                                                    |                      |                                        |
| 16    | DPS                 | Auto                                          | NT AUTHORITY\Local Service                                                                                                    |                      |                                        |
| 17    | EMDMgmt             | Auto                                          | LocalSystem                                                                                                    |                      |                                        |
| 14 -4 | ▶ ► service / 🖫     |                                               | 14                                                                                                    |                      | <u></u> ► [                            |
| Rea   | dy                  |                                               |                                                                                                    | <b>III</b> 0 UI 1009 | € ⊝                                    |

**Figure 4-3** Cleanup of a .csv file is a trivial job when using ExportRunningServices.ps1 to export data to Excel.

In the ExportRunningServices.ps1 script, you first create a variable named \$strState\$ and assign the string running to it. Then, create a variable named \$strPath\$ to hold the string representing the path to your exported file. Use the Get-WmiObject cmdlet to retrieve the Win32\_Service WMI class. Supply the string contained in the \$strState\$ variable to the -filter parameter of the Get-WmiObject cmdlet. Pipeline the resulting object to the Select-Object cmdlet, and you can choose the Name, StartMode, and StartName\* properties from the Win32\_Service\* WMI class. Export the object to a .csv file by using the Export-Csv cmdlet while supplying the string contained in the \$strPath\* variable to the -path\* parameter. The ExportRunningServices.ps1 script is shown here.

#### ExportRunningServices.ps1

```
$strState = "running"
$strPath = "C:\FSO\service.csv"
Get-WmiObject win32_service -Filter "state='$strState'" |
select-object name, startmode, startname |
Export-Csv -Path $strPath
```

### Writing to a Database

By writing to a database, you have the opportunity to store the data in a more permanent location. You can produce reports that provide pertinent information and that also are easy to read and understand. Additionally, since they are designed for concurrent access, databases are a more robust solution for storing data than are text files, which typically are limited to one user at a time. By using the report writer in Access, the process of developing a report is as

easy as clicking through a wizard. Once the file is written, the report has automatic grouping and sorting, which makes it much easier for users to navigate through the information. Any report generated through this process looks professional enough to share with upper management. An example of a report generated using Access is shown in Figure 4-4.

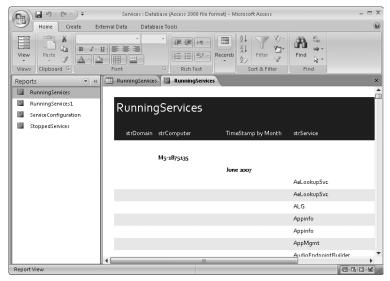

Figure 4-4 The Access report wizard helps produce professional-looking reports.

The WriteRunningServicesToAccess.psl script demonstrates the process of writing to an Access database by using Active X Data Objects (ADO) technology. On the first line of the script, retrieve the current computer name by using the <code>wshNetwork</code> object. This is created by using the New-Object cmdlet, specifying the <code>-comobject</code> parameter, and using the <code>wscript.network</code> program ID. Enclose the entire statement in a set of smooth parentheses, and then choose only the <code>ComputerName</code> property from the object. Assign this computer name to the variable <code>\$strComputer</code>.

On the second line of the script, use the same object and the same procedure, with one difference: choose the *Domain* property instead of the *ComputerName* property. The two lines of code that work with the *wshNetwork* object are shown here:

```
$StrComputer = (New-Object -ComObject WScript.Network).computername
$StrDomain = (New-Object -ComObject WScript.Network).Domain
```

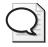

**Tip** To retrieve the *ComputerName* and the *Domain* properties from the *wshNetwork* object, you create the same object twice; this procedure saves a bit of typing. Another way to achieve the same objective is as follows:

```
$wshNetwork = (New-Object -ComObject WScript.Network)
$StrComputer = $wshNetwork.computername
$strDomain = $wshNetwork.domain
```

On the third line of the script, define the WMI query through an unabashed WMI Query Language (WQL) statement, "Select \* from *Win32\_Service*". When you use this query with the Get-WmiObject cmdlet, you retrieve every property from every service that is defined on the computer. Hold this WQL statement in the variable \$strQuery.

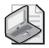

**Note** If WQL looks like SQL, there is a good reason; WQL is considered to be a subset of Transact SQL.

Query the WMI service on the computer by calling the Get-WmiObject cmdlet and specifying the *-query* parameter. The string contained in the *\$strWMIQuery* variable is passed as the query, and the resulting object is held in the *\$objService* variable. The two lines of code that define the WMI query and make the connection into WMI are shown here:

```
$strWMIQuery = "Select * from win32_Service"
$objservice = get-wmiobject -query $strWMIQuery
```

Once you make the connection into WMI and retrieve the information, use the Write-Host cmdlet to print a status message. Use *-foregroundcolor* to print the message in yellow. The string *Obtaining service info* ... is hard-coded into the call for the Write-Host cmdlet. The Write-Host line of code is shown here:

```
write-host -foreGroundColor yellow "Obtaining service info ..."
```

The Get-WmiObject cmdlet returns a collection of WMI objects, each representing a different service that is defined on the computer. To deal with all the data, use the *foreach* statement to walk through the collection. *\$strservice* is a variable defined to hold each individual service of the collection services stored within the *\$objService* variable.

Open the script block for the ForEach cmdlet by using curly brackets. The first action inside the ForEach code block is to use the *if* statement to determine if the service is running or not. To do this, use the *\$Service.State* property and check if it is equal to *running*. The ForEach and opening code block for the *if* statement is shown here:

```
foreach ($service in $objService)
{
  if ($service.state -eq "running")
  {
```

If the service is running, enter another code block and store the *Service.Name* property in the variable *\$strServiceName*, then retrieve service state and assign it within the *\$strStatus* variable. The two WMI value assignments are shown here:

```
$strServiceName = $service.name
$strStatus = $service.State
```

On the next line create a variable named \$adOpenStatic and assign the number 3 to it. This will be used when opening the connection to the database. Create a variable named \$adLockOptimistic

and set it equal to 3, as well. This value will also be used when opening the connection to the database.

The complete path to the database is stored in the *\$strDB* variable. This variable is used to hold the name of the table to access. In this script, you will connect to the *runningservices* table; this is the string you assign to the *\$strTable* variable. The four variables that will be used by ADO are shown here:

```
$adOpenStatic = 3
$adLockOptimistic = 3
$strDB = "c:\fso\services.mdb"
$strTable = "runningServices"
```

Now, with the preliminaries out of the way, you are ready to get into some nitty-gritty ADO. You need to create two objects: a *connection* object and a *recordset* object. To create the *connection* object, use the New-Object cmdlet, specify the *-comobject* parameter, and feed it the program ID ADODB.Connection. Store the *connection* object in the \$objConnection variable.

The next step is to create a *recordset* object. To do this, you also use the New-Object cmdlet and the *-comobject* parameter. Use the ID ADODB.Recordset COM Object, and store the resulting *recordset* object in the variable *\$objRecordSet*. The code used to create the two ADODB objects is shown here:

```
$objConnection = New-Object -ComObject ADODB.Connection
$objRecordSet = new-object -ComObject ADODB.RecordSet
```

Now that you have the two ADODB objects created, you can "wire up" the ADO connection to the *services.mdb* database. First, open the connection to the database. To do this, use the *connection* object contained in the *\$objConnection* variable. Use the *open* method from the *connection* object and specify the Microsoft.Jet.OLEDB.4.0 provider. Separate the provider from the data source; the data source is specified as the database with a path stored in the *\$strDB* variable. This line of code follows; notice that the command is a single logical line. The grave accent inserted after the semicolon indicates line continuation, as shown here:

```
$objConnection.Open("Provider = Microsoft.Jet.OLEDB.4.0; `
Data Source= $strDB")
```

Once the connection to the database is open, use the *open* method from the *recordset* object. To do this, first specify a SQL query, list the connection, and indicate how you want to open the database. These parameters are shown in the following code:

```
$objRecordSet.Open("SELECT * FROM runningServices", `
$objConnection, $adOpenStatic, $adLockOptimistic)
```

Once the *recordset* is open, you can add new records to the *recordset*. To do this, use the *addnew* method from the *recordset* object. To add data to the database, use the *Fields.Item* property of the *recordset* object. The field names for the Access database can be found easily by looking at the database table in Design view. This is shown in Figure 4-5.

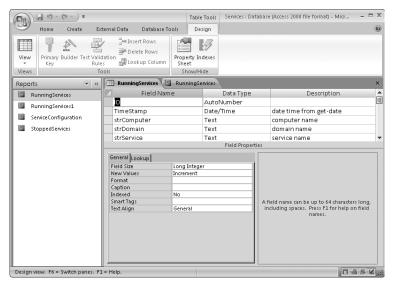

**Figure 4-5** Working in Design view of the database table makes it easy to locate the field names to use in a Windows PowerShell script.

The field name in quotation marks comes from the database. Use the variables you assigned previously. The exception is the use of the Get-Date cmdlet to retrieve the current date time stamp. The code to do this is shown here:

```
$objRecordSet.AddNew()
  $objRecordSet.Fields.item("TimeStamp") = Get-Date
  $objRecordSet.Fields.item("strComputer") = $strComputer
  $objRecordSet.Fields.item("strDomain") = $strDomain
  $objRecordSet.Fields.item("strService") = $strServiceName
  $objRecordSet.Fields.item("strStatus") = $strStatus
```

To write the data back to the database, use the *update* method from the *recordset* object. This is shown here:

#### \$objRecordSet.Update()

To provide feedback on progress in writing the data back to the database, use the Write-Host cmdlet to print a series of forward slashes and back slashes (/\); each set of slashes represents one service. This is shown in the following line of code. To indicate continuity, use the *-nonewline* switch as shown here:

```
write-host -foregroundColor yellow "/\" -noNewLine
```

The output from this Write-Host cmdlet into the console may not be impressive, but it does provide a good visual representation that the script is running and also indicates progress. The completed output is shown in Figure 4-6.

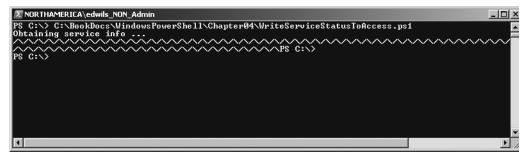

Figure 4-6 Visual indicators are helpful in showing progress to a user watching the console.

Once all the records have been written to the database, close out both the *connection* object and the *recordset* object. These two lines of code are shown here:

```
$objRecordSet.Close()
$objConnection.Close()
```

The complete text of the WriteRunningServicesToAccess.psl script is shown here.

### WriteRunningServicesToAccess.ps1

```
$StrComputer = (New-Object -ComObject WScript.Network).computername
$StrDomain = (New-Object -ComObject WScript.Network).Domain
$strWMIQuery = "Select * from win32_Service"
$objservice = get-wmiobject -query $strWMIQuery
write-host -foreGroundColor yellow "Obtaining service info ..."
foreach ($service in $objService)
  if ($service.state -eq "running")
  {
   $strServiceName = $service.name
   $strStatus = $service.State
   adOpenStatic = 3
   $adLockOptimistic = 3
   $strDB = "c:\fso\services.mdb"
   $strTable = "runningServices"
   $objConnection = New-Object -ComObject ADODB.Connection
   $objRecordSet = new-object -ComObject ADODB.Recordset
   $objConnection.Open("Provider = Microsoft.Jet.OLEDB.4.0; `
     Data Source= $strDB")
   $objRecordSet.Open("SELECT * FROM runningServices", `
     $objConnection, $adOpenStatic, $adLockOptimistic)
   $objRecordSet.AddNew()
   $objRecordSet.Fields.item("TimeStamp") = Get-Date
   $objRecordSet.Fields.item("strComputer") = $strComputer
   $objRecordSet.Fields.item("strDomain") = $strDomain
   $objRecordSet.Fields.item("strService") = $strServiceName
   $objRecordSet.Fields.item("strStatus") = $strStatus
   $objRecordSet.Update()
   write-host -foregroundColor yellow "/\" -noNewLine
  }
```

```
$
sobjRecordSet.Close()
sobjConnection.Close()
```

### **Writing Stopped Services**

Once you figure out how to write running services to an Access database, it is a trivial task to modify the script to store stopped service information. The process involves adding an additional table to the Access database, adding fields to the database, and creating an appropriate report. Using Windows PowerShell scripting, all you have to do is make sure the fields line up with the database.

Since the bulk of the work has already been done in the WriteRunningServicesToAccess.ps1 script, you can begin with it as the baseline and as your template. First, you need to change the *if* statement, so that rather than looking for running services, it instead looks for stopped services. The modified line of code is shown here:

```
if ($service.state -eq "stopped")
```

Once you have modified the *if* filter, change the name of the database table stored in the \$strTable variable to the \$stoppedServices table. You'll also need to modify the access query that is hard-coded in the *open* method call on the *recordset* object. The modified *open* method call is shown here:

```
$objRecordSet.Open("SELECT * FROM StoppedServices", `
$objConnection, $adOpenStatic, $adLockOptimistic)
```

Because of the design of the database and because you'll be collecting the same information, there are no changes as you write to the database. You use the same field names for the *StoppedServices* table that you used for the *RunningServices* table in the services database. The completed WriteStoppedServicesToAccess.psl is shown here.

### WriteStoppedServicesToAccess.ps1

```
$StrComputer = (New-Object -ComObject WScript.Network).computername
$StrDomain = (New-Object -ComObject WScript.Network).Domain
$strWMIQuery = "Select * from win32_Service"
$objservice = get-wmiobject -query $strWMIQuery

write-host -foreGroundColor yellow "Obtaining service info ..."

foreach ($service in $objService)
{
   if ($service.state -eq "stopped")
   {
        $strServiceName = $service.name
        $strStatus = $service.State
        $adOpenStatic = 3
        $adLockOptimistic = 3
        $strDB = "c:\fso\services.mdb"
```

```
$strTable = "StoppedServices"
   $objConnection = New-Object -ComObject ADODB.Connection
   $objRecordSet = new-object -ComObject ADODB.Recordset
   $objConnection.Open("Provider = Microsoft.Jet.OLEDB.4.0; `
     Data Source= $strDB")
   $objRecordSet.Open("SELECT * FROM StoppedServices", `
     $objConnection, $adOpenStatic, $adLockOptimistic)
   $objRecordSet.AddNew()
   $objRecordSet.Fields.item("TimeStamp") = Get-Date
   $objRecordSet.Fields.item("strComputer") = $strComputer
   $objRecordSet.Fields.item("strDomain") = $strDomain
   $objRecordSet.Fields.item("strService") = $strServiceName
   $objRecordSet.Fields.item("strStatus") = $strStatus
   $objRecordSet.Update()
  write-host -foregroundColor yellow "/\" -noNewLine
 }
}
$objRecordSet.Close()
$objConnection.Close()
```

### **Writing Service Configuration**

The WriteServiceConfigToAccess.psl script has a few changes to the structure of the script, and a few supplemental fields. The first change is to remove the *if* filter. This is because you want the configuration of all services, whether they are running or not. This requires deleting not only the line of code with the *if* statement, but also deleting two curly brackets as well.

Once you delete the *if* filter, you need to add some new variables and collect new information from the WMI service object. Use the variable \$strStartName to hold the account name that the service will start with. It is contained in the WMI property StartName on the Win32\_Service class. This new line of code is shown here:

#### \$strStartName = \$service.StartName

The next piece of information to collect is the start mode of the service. The *StartMode* property reports how the service is configured to startup. The values that may be reported by the WMI *StartMode* property of the *Win32\_Service* class are listed in Table 4-1.

| Table 4-1 5 | Service | Start | Modes |
|-------------|---------|-------|-------|
|-------------|---------|-------|-------|

| Start Mode | Meaning                                                                               |  |
|------------|---------------------------------------------------------------------------------------|--|
| "Boot"     | Device driver started by operating system loader.                                     |  |
| "System"   | Device driver started by operating system initialization process.                     |  |
| "Auto"     | Service started automatically by service control manager (SCM) during system startup. |  |
| "Manual"   | Service started by SCM when a process calls StartService method.                      |  |
| "Disabled" | Service cannot be started.                                                            |  |

The new line of code that collects the *startmode* information is shown here:

```
$strStartMode = $service.StartMode
```

The next two pieces of information to collect involve whether or not you can stop or pause a service.

### **Pausing Services**

Although it is not unusual to be able to stop a service, there are several processes that, if stopped, would lead to system instability. Therefore, those services do not accept a *stop* command. However, it is very unusual that a service will accept a *pause* command. In fact, on my Windows Vista laptop, only eight services report the ability to accept a pause. A script that will retrieve this information is shown here.

### AcceptPause.ps1

```
Get-WmiObject -Class win32_service |
Where-Object { $_.acceptpause -eq "true" } |
Select-Object name
```

The following services will accept a *pause* command on my Windows Vista Professional laptop. (Note that your results may be different depending on which options you have selected and which version of Windows Vista you have installed.)

```
name
----
LanmanServer
LanmanWorkstation
Netlogon
seclogon
stisvc
TapiSrv
WerSvc
Winmgmt
```

The two properties that tell you whether or not a service can be stopped or paused are *AcceptPause* and *AcceptStop* of the *Win32\_Service* WMI class. The preceding script example uses the *AcceptPause* property to determine what services are allowed to be paused. Since the properties return a Boolean (true or false) value, these variables are named \$blnAcceptPause and \$blnAcceptStop. The code that collects these values and stores them in the appropriate variables is shown here:

```
$blnAcceptPause = $service.AcceptPause
$blnAcceptStop = $service.AcceptStop
```

To write these values to the database is a fairly easy task. You need to follow the pattern previously established for writing to the database. Keep the variable names and the database field names similar to avoid confusion. The following code is an example:

```
$objRecordSet.Fields.item("strStartMode") = $strStartMode
$objRecordSet.Fields.item("blnAcceptPause") = $blnAcceptPause
$objRecordSet.Fields.item("blnAcceptStop") = $blnAcceptStop
```

After having made the changes to the script, you end up with the code for the WriteService-ConfigToAccess.psl script. This completed script is shown here.

### WriteServiceConfigToAccess.ps1

```
$StrComputer = (New-Object -ComObject WScript.Network).computername
$StrDomain = (New-Object -ComObject WScript.Network).Domain
$strWMIQuery = "Select * from win32_Service"
$objservice = get-wmiobject -query $strWMIQuery
write-host -foreGroundColor yellow "Obtaining service info ..."
foreach ($service in $objService)
   $strServiceName = $service.name
   $strStartName = $service.StartName
   $strStartMode = $service.StartMode
   $blnAcceptPause = $service.AcceptPause
   $blnAcceptStop = $service.AcceptStop
   adOpenStatic = 3
   $adLockOptimistic = 3
   $strDB = "c:\fso\services.mdb"
   $strTable = "ServiceConfiguration"
   $strAccessQuery = "Select * from $strTable"
   $objConnection = New-Object -ComObject ADODB.Connection
   $objRecordSet = new-object -ComObject ADODB.Recordset
   $objConnection.Open("Provider = Microsoft.Jet.OLEDB.4.0; `)
     Data Source= $strDB")
   $objRecordSet.Open($strAccessQuery, `
     $objConnection, $adOpenStatic, $adLockOptimistic)
   $objRecordSet.AddNew()
   $objRecordSet.Fields.item("TimeStamp") = Get-Date
   $objRecordSet.Fields.item("strComputer") = $strComputer
   $objRecordSet.Fields.item("strDomain") = $strDomain
   $objRecordSet.Fields.item("strService") = $strServiceName
   $objRecordSet.Fields.item("strStartName") = $strStartName
   $objRecordSet.Fields.item("strStartMode") = $strStartMode
   $objRecordSet.Fields.item("blnAcceptPause") = $blnAcceptPause
   $objRecordSet.Fields.item("blnAcceptStop") = $blnAcceptStop
   $objRecordSet.Update()
   write-host -foregroundColor yellow "/\" -noNewLine
}
$objRecordSet.Close()
$objConnection.Close()
```

# **Setting the Service Configuration**

To set the service configuration on a server, you need to know which services should be running, whether the services are set to automatic or manual, and whether the services are stopped and disabled. While this information is routinely documented in the Microsoft Resource Kits, TechNet, and various white papers, there is also quite a bit of information you

can obtain through Windows PowerShell to help in your decision-making. In the GetSpecific-Service.ps1 script, you can print the information you receive from Get-Service about a specific service. To do this, first assign the name of the service you are interested in to the variable \$strService. Then use the Get-Service cmdlet, specify the -name parameter, and use the value contained in the \$strService variable to supply the name. Pipeline the results to the Format-List cmdlet and use the \* wildcard character to choose all the properties from the class. The GetSpecificService.ps1 script is shown.

### GetSpecificService.ps1

```
$strService = "bits"
Get-Service -Name $strService |
Format-list *
```

When you run the GetSpecificService.psl script, you get some very useful information that may help you set your desired configuration. The output from querying the bits service is shown here.

Name : BITS CanPauseAndContinue : False CanShutdown : True CanStop : True

DisplayName : Background Intelligent Transfer Service

DependentServices : {} MachineName : . ServiceName : BITS

ServicesDependedOn : {EventSystem, RpcSs}

ServiceHandle

Status : Running
ServiceType : Win32ShareProcess

Site Container

From a management perspective, four pieces of information are vital. These vital properties are listed here.

- CanPauseAndContinue
- CanStop
- DependentServices
- ServicesDependedOn

It makes no sense to try stopping a service if CanStop is reporting false, as it will cause the script to be delayed while it attempts to perform an illegal action on the service—or worse—it could hang up the script. Keeping in mind both security and stability, you don't want to stop a service that may cause problems for other dependent services. While dependencies are easily spotted by looking at the services console, as shown in Figure 4-7, CanStop is much more difficult to determine.

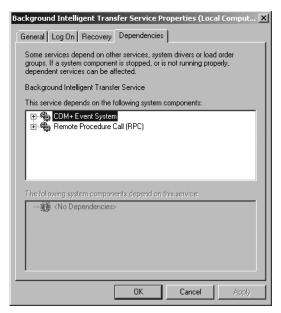

Figure 4-7 Before stopping a service, check for dependencies.

You will learn more about incorporating this information into scripts when examining *stopping services* in the next section.

The GetSpecificService.ps1 script is easy to modify so it can query multiple services. For example, when you run GetSpecificService.ps1 and check for the bits service, you find that there are two service dependencies: EventSystem and RpcSs service. Let's examine these service dependencies in more detail.

In the GetMultipleServices.ps1, use the variable \$aryService\$ to hold the name of the two services identified in the previous GetSpecificService.ps1 script. When you assign multiple values to a single variable, \$aryService\$, Windows PowerShell automatically creates an array. To create the array, use foreach and \$strService\$ as enumerators. Open the script block with the curly brackets, use Write-Host to print the name of the service, and use the remainder of the GetSpecificService.ps1 code. Use the Get-Service cmdlet -name argument, and have it retrieve the service with a name matching the one contained in the \$strService\$ variable. To retrieve all the properties of the service, pipeline the output into the Format-List cmdlet and use the wild-card \* to specify that you want all the properties and associated values. The GetMultipleServices.ps1 script is shown here.

#### GetMultipleServices.ps1

```
$aryService = "EventSystem","RpcSs"
foreach($strService in $aryService)
{
  Write-Host "Service Info for: $strService"
  Get-Service -Name $strService |
  Format-list *
}
```

# **Accepting Command-Line Arguments**

Retrieving detailed service information about multiple services from inside Windows Power-Shell is very useful. This is doubly so when you are in a situation where you do not have access to the Internet, Microsoft TechNet, and the Microsoft Developer Network (MSDN) Web sites. By using the capabilities of Windows PowerShell you can usually garner enough information to enable you to make informed decisions about your server infrastructure.

Suggestion: For enhanced usability of the GetMultipleServices.ps1, just make a slight change to the script. Instead of hard-coding the names of the services to query and assigning them to the \$aryService variable, instead use the automatic variable \$args and assign it to the \$aryService variable. This allows you to make a single change and add the ability to control the way the script executes at runtime instead of at design time.

To add the ability to retrieve command-line arguments for the script, modify the first line. Instead of typing an array of service names, change the code as shown here:

```
$aryService = $args
```

When you run the ArgGetMultipleServices.ps1 script, pass its service names at the command line. An example is shown here:

```
C:\fso \ArgGetMultipleServices.ps1 bits lanmanserver
```

The preceding command line assumes the script is stored in a folder named *fso* off the root of the C drive. You supply two command-line arguments to the script to create the array of services. The two service names are *bits* and *lanmanserver*. No comma is required to separate the arguments. The full ArgGetMultipleServices.ps1 script follows.

### ArgGetMultipleServices.ps1

```
$aryService = $args

foreach($strService in $aryService)
{
  Write-Host "Service Info for: $strService"
  Get-Service -Name $strService |
  Format-list *
}
```

# **Stopping Services**

There are two ways to stop services in Windows PowerShell. The two ways are listed here, using the bits service as an example:

- Stop-Service -name bits
- (Get-WmiObject -class win32\_service -filter "name = 'bits'").stopService()

As you can see, the easier way to stop a service is to use the Stop-Service cmdlet. The Stop-Service.ps1 script uses the Stop-Service cmdlet to stop the bits service on your computer. There are also two ways to stop a service using the Stop-Service cmdlet: by name or by displayname. The StopService.ps1 script shows how to stop the bits service by using its service name: bits. If you use the <code>DisplayName</code> property to stop the bits service, you will type <code>Background Intelligent Transfer Service</code>. In general, if you know the service name, use it, as you will type less if you use the service name rather than the <code>DisplayName</code> property to control the service. The <code>\$strService</code> variable is used to hold the name of the service you want to stop. Once you know the name of the service, then you use the Stop-Service cmdlet to stop the service. Here, use the <code>-name</code> parameter and supply it the name of the service to stop that is contained in the <code>\$strService</code> variable. The StopService.ps1 script is shown here.

### StopService.ps1

\$strService = "bits"
Stop-Service -Name \$strService

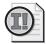

**Important** When using the Stop-Service cmdlet to stop a service, be sure that the script is running with administrative rights, or it will fail. The error shown in Figure 4-8 will be generated if administrative rights are not utilized.

```
NORTHAMERICA\edwils_NON_Admin

PS C:\> Stop-Service bits
Stop-Service : Service 'Background Intelligent Transfer Service (BITS)' cannot be stopped due to annot open BITS service on computer '.'.
At line:1 char:13
* Stop-Service <<<< bits
PS C:\> _
```

**Figure 4-8** You must have administrative rights when starting, stopping, or modifying a service using Windows PowerShell.

If you want to stop several services, you can easily modify the StopService.ps1 script to accommodate your needs. The change to the script entails creating an array of service names and using the *foreach* statement to iterate through the array. The remainder of the script will remain essentially the same.

In the StopMultipleServices.psl script, first create an array of service names. This is done in the first line of the script as you assign the name of several services to the variable \$aryServices. Then, use the *foreach* statement to iterate through the array of services. Use the \$strService variable as the enumerator through the array. Next, use the Write-Host cmdlet to print a message to the user that you are stopping a particular service. Once you have done this, call the Stop-Service cmdlet and pass it the name of the service to stop. The StopMultiple-Services.psl script is shown here.

### StopMultipleServices.ps1

```
$aryServices = "bits", "wuauserv", "CcmExec"
foreach ($strService in $aryServices)
{
  Write-Host "Stopping $strService ..."
  Stop-Service -Name $strService
}
```

# Performing a Graceful Stop

To repeat: It makes sense to query the *AcceptStop* property of the *Win32\_Service* WMI class before attempting to stop the service.

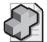

**Troubleshooting** If you are having a problem with your script using the Get-WmiObject cmdlet and the *Win32\_Service* class, remember that the property names are not the same as those used by the Get-Service cmdlet. As an example of this, Get-Service uses *CanStop* for the property that indicates if a service is stoppable. The Get-WmiObject cmdlet and *Win32\_Service* WMI class use the property *AcceptStop* to indicate the same thing.

Not only does this make the script run faster and more efficiently, but it can also assist in script-hang prevention. Using the CheckServiceThenStop.ps1 script, first create a variable named \$strService\$ that is used to hold the name of the service to stop. This can be hard-coded or easily modified to accept command-line input. The easiest way to accomplish this is to modify \$strService\$ to use \$args\$. The name of the computer that has the service you want to stop is stored in the variable \$strComputer\$. In this example, use the name localhost to refer to the local computer. Use the \$strClass variable to hold the name of the WMI class to query; \$Win32\_Service\$ in this example.

Supply three arguments to the Get-WmiObject cmdlet: the class, the computer, and the filter. The *-class* and *-computer* arguments simply read the values stored in the *\$strService* and *\$str-Computer* variables respectively. The *-filter* argument takes the place of a *where* clause from a WQL query. By using the *-filter* argument, the code is a bit cleaner than if you were to write the equivalent WQL query (which would look something like this):

```
"Select * from win32_service where name = 'bits'"
```

While the syntax is not bad, it involves a lot more typing than using the Windows PowerShell statement.

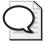

**Tip** When using the *-filter* argument of the Get-WmiObject cmdlet, remember that you do not need the word *where* in the filter. In fact, if you do include the word *where* in the filter, it will cause the filter to fail. So while it is the equivalent of WQL *where* clause, it does not include the word *where* in it. Remembering this will save you typing time and also will save you troubleshooting time as well.

Use the *if* statement to determine if you will attempt to stop the service or not. Because the *AcceptStop* property is a Boolean (true/false) value, you can simplify your syntax and use the *if* (condition is true) format. This format is much easier than typing a command such as this:

```
If ( $objWMIService.acceptStop -eq "true")
```

The code is exactly the same, but you save a little bit of typing and gain the benefit of more readable code in the process. The actual *if* statement is shown here:

```
if( $objWMIService.Acceptstop )
```

After this step, open a set of curly brackets and use the Write-Host cmdlet to print a message indicating your intention to attempt to stop the service specified in the \$strService variable. Once you have done this, call the \$stopService\$ method from the \$Win32\_Service\$ class and attempt to stop the specified service. The variable \$rtn\$ is used to capture completion status information from the method call. A 0 result indicates no errors, whereas any other number merits investigation.

To examine the return codes from the *stopService* method call, use the *switch* statement. If the *ReturnValue* property is equal to 0, then use Write-Host to print a message that there were no errors and that the method completed successfully. Otherwise, evaluate the error code for the more common errors and print the appropriate message. If an error occurs that you did not anticipate, use the default switch to print the exact error number. The *switch* statement is shown here:

If, however, the service will not accept a *stop* command, use an *else* statement and the Write-Host cmdlet to print the name of the service, along with a statement saying that the service will not accept a stop request from the service controller. This should only occur if the service reports that it is not configured to accept a *stop* command. Keep in mind that there can be a situation where the service is configured to accept a stop request, but it simply is not accepting a stop request at the time. This might occur when the service controller is busy with another service. This case should result in a return error code of 5, which is properly evaluated by the *switch* statement. The completed CheckServiceThenStop.ps1 script is shown here.

### CheckServiceThenStop.ps1

```
$strService = "bits"
$strComputer = "localhost"
$strClass = "win32_service"
$objWmiService = Get-Wmiobject -Class $strClass -computer $strComputer `
 -filter "name = '$strService'"
if( $objWMIService.Acceptstop )
 Write-Host "stopping the $strService service now ..."
 $rtn = $objWMIService.stopService()
 Switch ($rtn.returnvalue)
  0 { Write-Host -foregroundcolor green "$strService stopped" }
   2 { Write-Host -foregroundcolor red "$strService service reports" `
      " access denied" }
   5 { Write-Host -ForegroundColor red "$strService service cannot" `
      " accept control at this time" }
   10 { Write-Host -ForegroundColor red "$strService service is already" `
         " stopped" }
  DEFAULT { Write-Host -ForegroundColor red "$strService service reports" `
            " ERROR $($rtn.returnValue)" }
 }
}
ELSE
 Write-Host "$strService will not accept a stop request"
}
```

# **Starting Services**

Just as there are two ways to stop services in Windows PowerShell, there are also two ways to start a service. The easiest way to start a service in Windows PowerShell is to use the Start-Service cmdlet. To do this, supply either the service name or the display name. As with the Stop-Service cmdlet, using the service name generally requires the least amount of typing.

StartService.ps1 uses the *\$strService* variable to hold the name of the service to start. In this case, begin with the bits service. Once the name of the service is assigned to the variable, use the Start-Service cmdlet to start the service. Specify the *-name* parameter and feed it the *\$strService* variable. The StartService.ps1 script is shown here.

### StartService.ps1

```
$strService = "bits"
Start-Service -Name $strService
```

If you want to start multiple services, you can, of course, create an array of service names, use *foreach* to iterate through the array, and then call the Start-Service cmdlet to start the services. This is exactly what to do using the StartMultipleServices.ps1 script.

In the StartMultipleServices.ps1 script example, assign the name of three services to the variable \$aryServices. Then use the *foreach* statement to walk through the array using the variable \$strService as the enumerator. Once inside the script block for the *foreach* statement, use the

Write-Host cmdlet to print a message indicating the name of the service that is going to be started. Then use the Start-Service cmdlet to start the service by name. The StartMultiple-Services.ps1 script is shown here.

### StartMultipleServices.ps1

```
$aryServices = "bits", "wuauserv", "CcmExec"
foreach ($strService in $aryServices)
{
  Write-Host "Starting $strService ..."
  Start-Service -Name $strService
}
```

# Performing a Graceful Start

Just as it is important to verify that the service will accept a *stop* command (refer to "Performing a Graceful Stop," earlier in this chapter) it is just as important to be "polite" about attempting to start a service. There are two potential conditions that need to be examined: if the service is already running and if the service is disabled. Either of these conditions will generate an error message.

One problem with the StartMultipleServices.ps1 script is that is attempts to start the service without checking to see if the requested service is already running. While this is not a major problem, it is inefficient and can prolong script execution time. To correct this issue, use Get-Service to examine the script status. If it is already running, you can report the status; if the service isn't running, you can start it.

When running the CheckServiceThenStart.ps1 script, first use the \$strService variable to hold the service name, then use the Get-Service cmdlet only to retrieve information about the desired service. Do this by specifying the name of the service. Once you have retrieved the service information, pipeline the object to the ForEach-Object cmdlet. You have to perform this action, even though there is only one object in the pipeline. If you don't use the ForEach-Object cmdlet at this point in the process, you will receive the error shown in Figure 4-9.

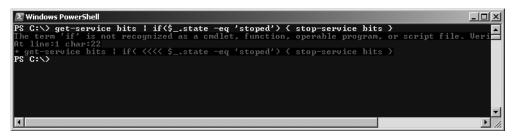

Figure 4-9 You cannot pipeline an object into the *if* statement.

In the script block of the ForEach-Object cmdlet, use the *if* statement to evaluate the *Status* property of the current pipeline object. This object is the bits service. If the service is not running, use the Write-Host cmdlet to print a message indicating that you are going to start the service. The Start-Service cmdlet is used to start the service. Use the *-name* parameter to indicate which service you want to start.

If the service is running, simply print this information using the Write-Host cmdlet. The CheckServiceThenStart.ps1 script follows.

### CheckServiceThenStart.ps1

```
$strService = "bits"

Get-Service -name $strService |
Foreach-object { if ($_.status -ne "running") {
    Write-Host "starting $strService ..."
    Start-Service -Name $strService
}
ELSE
{
    Write-Host "$strService is already started"
}
```

### **Two Ways to Work with Services**

One of the frustrations for newcomers to Windows PowerShell is that there are multiple ways of getting results. When students ask which way they should perform a process, I tell them I have two criteria for choosing a procedure: which way is easiest, and which way is most familiar. At times, however, the decision is not quite so simple. Let's take services, as an example. If I want to verify the status of a service, I can do the following:

#### Get-service bits

This code displays the status of the bits service as well as its display name. However, if I want to find out if the service is set to start automatically, I might think that I should pipeline the object into the Format-List cmdlet to find the information. Here is that command:

```
Get-Service bits | Format-List *
                  : BTTS
CanPauseAndContinue : False
CanShutdown : True
CanStop
                  : True
DisplayName
                : Background Intelligent Transfer Service
DependentServices : {}
MachineName
                : .
ServiceName
                : BITS
ServicesDependedOn : {EventSystem, RpcSs}
ServiceHandle
Status
                 : Running
                 : Win32ShareProcess
ServiceType
Site
Container
```

As you might notice, the start mode of the service is not listed. To obtain this information, you must use WMI. WMI is often more powerful than the built-in cmdlets found in Windows PowerShell. The cmdlets were designed for ease of use and simplicity for the most common administrative needs. At times, the simplicity comes at the expense of some of the more "exotic" methods.

However, one of the powers of Windows PowerShell is that it utilizes WMI so well. Use the following WMI command to retrieve all the properties associated with the bits service:

Get-WmiObject win32\_service -Filter "name = 'bits'" | fl [a-z]\*

: BITS Name Status : OK ExitCode : 0 DesktopInteract : False
FrrorControl : Normal ErrorControl

PathName : C:\Windows\System32\svchost.exe -k netsvcs

ServiceType StartMode : Share Process

: Auto : False AcceptPause

AcceptStop : True
Caption : Background Intelligent Transfer Service
CheckPoint : 0
CreationClassName : Win32\_Service
Description : Transfers files in the background using idle network bandwidth. If the service is disabled then any applications that depend on BITS, such as Windows Update or MSN Explorer, will be unable to automatically download

programs and other information.

DisplayName : Background Intelligent Transfer Service

InstallDate ProcessId : 1096 ServiceSpecificExitCode : 0 Started : True StartName : LocalSystem State : Running

SystemCreationClassName : Win32\_ComputerSystem

SystemName : M5-1875135

TagId : 0 WaitHint : 0

To summarize, if you do not find a "native" Windows PowerShell cmdlet, do not despair. WMI or some other technology may well be an option. There is a good chance that if the process can be done at all, you will be able to perform it by using Windows PowerShell. It truly is a "power shell."

If the service is disabled, will you be out of luck? Not at all! Using the Get-WmiObject cmdlet and the Win32\_Service WMI class, you can detect if a service is disabled, change the startup mode, and then start the service. The ChangeModeThenStart.ps1 script does exactly that.

The ChangeModeThenStart.ps1 script begins with a user-defined function. The purpose of this function is to evaluate the return code from calling the *changeStartMode()* method and the <code>startservice()</code> method. Both of these methods use the same return code values. Call the function <code>FunEvalRTN</code> and pass it the object contained in the <code>\$rtn</code> variable. Use the <code>switch</code> statement to evaluate the return value. If it is 0, there were no errors; any other number indicates that an error occurred on the method call. If there were no errors, the message is printed out in green. One interesting feature about this function is the use of the <code>\$strCall</code> variable. When each method is called, you assign a string to the <code>\$strCall</code> variable that indicates which method was invoked.

The first line of code executed is not the function call, but rather it is the assignment of the value *bits* to the variable *\$strService*. (This code is discussed in the "Starting Services" section, earlier in this chapter). The WMI piece of the script retrieves WMI information about the *Win32\_Service* that is named in the *\$strService* variable. Evaluate the condition of the bits service; if it isn't running and the service is disabled, change the service start mode to manual before attempting to start the service. The line of code that evaluates the condition of the service is shown here:

```
if( $objWMIService.state -ne 'running' -AND $objWMIService.startMode -eq 'Disabled')
```

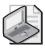

**Note** When making a compound *if* statement, keep in mind that *-AND* is a parameter exactly like *-ne* (not equal) and *-eq* (equal). As a result, it also must be preceded by a hyphen.

If the service is not running and if it is set to a start mode of disabled, then you must change the start mode. To do this, use the *changestartmode()* method from the *Win32\_Service* WMI class. When the method is called, it will return an object that contains the return code. The return code from the method call is stored in the *ReturnValue* property. The properties that begin with a double underscore on the returned object are system properties that provide information about the WMI call. This *management* object is shown here:

```
$a = (Get-WmiObject win32_service -filter "name = 'bits'").stopservice()
$a | get-member
```

TypeName: System.Management.ManagementBaseObject#\\_\_PARAMETERS

| Name           | MemberType | Definition                                       |
|----------------|------------|--------------------------------------------------|
|                |            |                                                  |
| ReturnValue    | Property   | <pre>System.UInt32 ReturnValue {get;set;}</pre>  |
| CLASS          | Property   | <pre>System.StringCLASS {get;set;}</pre>         |
| DERIVATION     | Property   | <pre>System.String[]DERIVATION {get;set;}</pre>  |
| DYNASTY        | Property   | <pre>System.StringDYNASTY {get;set;}</pre>       |
| GENUS          | Property   | <pre>System.Int32GENUS {get;set;}</pre>          |
| NAMESPACE      | Property   | <pre>System.StringNAMESPACE {get;set;}</pre>     |
| PATH           | Property   | <pre>System.StringPATH {get;set;}</pre>          |
| PROPERTY_COUNT | Property   | <pre>System.Int32PROPERTY_COUNT {get;set;}</pre> |
| RELPATH        | Property   | <pre>System.StringRELPATH {get;set;}</pre>       |
| SERVER         | Property   | <pre>System.StringSERVER {get;set;}</pre>        |
| SUPERCLASS     | Property   | <pre>System.StringSUPERCLASS {get;set;}</pre>    |

Once you have executed the *changestartmode()* method, assign a string to the \$strCall parameter to indicate which procedure is being executed. Call the *FunEvalRTN* function and pass the object contained in the \$rtn variable. As indicated previously, the function will translate many of the common return codes from the method call.

After you leave the function, continue into the next section of the script. If the return code is 0, attempt to start the service by using the *startservice()* method, then call the *FunEvalRTN* function to evaluate the results from the method call.

If the start mode is not set to disabled, call the *startservice()* method and then call the function to evaluate the return code. The complete text of the ChangeModeThenStart.ps1 script is shown here.

### ChangeModeThenStart.ps1

```
function FunEvalRTN($rtn)
Switch ($rtn.returnvalue)
  0 { Write-Host -foregroundcolor green "No errors for $strCall" }
   2 { Write-Host -foregroundcolor red "$strService service reports" `
       " access denied" }
   5 { Write-Host -ForegroundColor red "$strService service can not" `
       " accept control at this time" }
   10 { Write-Host -ForegroundColor red "$strService service is already" `
        " running" }
   14 { Write-Host -ForegroundColor red "$strService service is disabled" }
  DEFAULT { Write-Host -ForegroundColor red "$strService service reports" `
         " ERROR $($rtn.returnValue)" }
 $rtn=$strCall=$null
$strService = "bits"
$strComputer = "localhost"
$strClass = "win32_service"
$objWmiService = Get-Wmiobject -Class $strClass -computer $strComputer `
 -filter "name = '$strService'"
if( $objWMIService.state -ne 'running' -AND $objWMIService.startMode -eq 'Disabled')
  Write-Host "The $strService service is disabled. Changing to manual ..."
   $rtn = $objWmiService.ChangeStartMode("Manual")
   $strCall = "Changing service to Manual"
   FunEvalRTN($rtn)
   if($rtn.returnValue -eq 0)
     Write-Host "The $strService service is not running. Attempting to start ..."
     $rtn = $objWMIService.StartService()
      $strCall = "Starting service"
```

```
FunEvalRTN($rtn)

}

ELSEIF($objWMIService.state -ne 'running')
{
    Write-Host "The $strService service is not running. Attempting to start ..."
    $rtn = $objWMIService.StartService()
    $strCall = "Starting service"

    FunEvalRTN($rtn)

}

ELSEIF($objWMIService.state -eq 'running')
{
    Write-Host "The $strService service is already running"
}

ELSE
{
    Write-Host "$strService is indeterminent"
}
```

# **Desired Configuration Maintenance**

To specify the service configuration on a server, you need to know the state each of the services should be in. Knowing which services should be running, stopped, or disabled is important, but it is only a small part of the process. You also need to know how they start, any dependencies they may have, and which logon account they utilize. It also makes sense to have a way to match the current running configuration with what you have documented. An easy way to do this is to run a script on a server that is running in the state you want to document. This can be the work station, the server you want to maintain, or some other server that has a similar configuration. To begin, select the name and the status of each service on the computer, and write the information out to a text file. The WriteServiceStatus.psl command is shown here.

### WriteServiceStatus.ps1

```
$strPath = "c:\fso\dcm1.txt"
Get-Service |
format-table name, status -autosize |
Out-File -FilePath $strPath
```

After you have a listing of the services on the computer, how can you use the file? To begin, you need to parse the file, locate the service name, and then compare it with the expected status received from the previous computer. The easiest way to do this is to use the Compare-Object cmdlet. By using the WriteServiceStatus.psl script to produce a text file that provides a listing of the services and the status of the services on the computer, you can use the CompareServicesTxt.psl script to compare the two text files. You can compare two computers or you can look for changes on one computer. This technique has both troubleshooting and auditing value.

Using the CompareServicesTxt.psl script, first assign the path of the configuration files to the variables. Use \$strReference to hold the path to the reference configuration, then use the \$strDifference variable to hold the list of services from the computer you plan to check, either your primary computer or a second computer. After assigning values to the variables, use the Compare-Object cmdlet to compare the contents of the two files, using the \*referenceobject\* parameter to point to the text file that we use for the baseline configuration. The \*differenceobject\* parameter is used to point to the file for the current configuration. If you simply point the \*referenceobject\* and \*differenceobject\* parameters to the variables containing the path to the configuration files, the comparison will be really dull. But because the cmdlet is designed to compare objects, you must create objects for the cmdlet to look at. To do this, use the Get-Content cmdlet to open and read both the reference file and the difference file. For readability purposes, the CompareServicesTxt.psl script uses the grave accent to indicate line continuation. The CompareServicesTxt.psl script is shown here.

### CompareServicesTxt.ps1

```
$strReference = "c:\fso\dcm.txt"
$strDifference = "c:\fso\dcm1.txt"

Compare-Object `
   -referenceobject $(get-content $strReference) `
   -differenceobject $(get-content $strDifference)
```

# **Verifying Desired Services Are Stopped**

To verify that desired services are stopped, first compile a list of the services you want to stop. You can easily do this by writing the currently stopped services to a text file; edit the file as needed. To write a list of stopped services to a text file, use the WriteStoppedServices.psl script.

Using the WriteStoppedServices.ps1 script, first assign the string *stopped* to the variable \$strState. Next, use the \$strPath variable to hold the string that represents the location, including file name, to store the file that will contain the list of services we want to stop. Then use the Get-WmiObject cmdlet to retrieve the *Win32\_Service* WMI. Use the *-filter* parameter to retrieve only services that have a state equal to that defined in the \$strState variable. When you have retrieved all stopped services, pipeline the object to the Select-Object cmdlet and retrieve only the name of each service. Pipeline the results to the Out-File cmdlet and use the *-filepath* parameter to point to the location specified previously in the \$strpath variable. The WriteStopped-Services.ps1 script is shown here.

#### WriteStoppedServices.ps1

```
$strState = "stopped"
$strPath = "C:\FSO\StoppedServices.txt"
Get-WmiObject win32_service -Filter "state='$strState'" |
select-object name |
Out-File -FilePath $strPath
```

When you have a list of the services you want to stop, you can use the list as input into a script, connect to each service, and check the status to confirm the services are stopped. This is shown in the CheckStoppedServices.psl script, that is shown in the next section.

# Reading a File to Check Service Status

Using the CheckStoppedServices.ps1 script, first assign the string representing the path to the file containing the list of stopped services to the variable \$strFile\$. Use the Get-Content cmdlet to retrieve the content from the file represented by \$strFile\$. Then use the ForEach-Object cmdlet to look through the stream of objects returned by Get-Content. As you enumerate through the collection of service names, use the \$trimend()\$ method to remove trailing spaces from each line in the text file. This is necessary because the Out-File cmdlet seems to inundate the lines of text with spaces. Use the variable \$strQuery\$ to hold text of the WMI query, then use the Get-WmiObject cmdlet to perform the WMI query that was detailed in the \$strQuery\$ variable. To specify the query for the Get-WmiObject cmdlet, use the \*query\* parameter and feed it the string contained in the \$strQuery\* variable.

Once you have executed the WMI query, pipeline the results to the ForEach-Object cmdlet and use the *if* statement to evaluate if the state of the service is equal to *stopped*. If it is, then use the Write-Host cmdlet to print a message that the service is still stopped. To make the message a bit more interesting, retrieve the *Name* property from the current pipeline object by using the following code:

```
{ Write-Host $_.name "is still stopped" }
```

If the state of the service is not equal to *stopped*, then it is either running or paused and would be an exception to the list of services that should be stopped. Once again, use the Write-Host cmdlet to print the name of the service and its current state. However, you also must specify the *-foregroundcolor* parameter and use the red qualifier to display the message in red.

#### CheckStoppedServices.ps1

# **Verifying Desired Services Are Running**

To check for the state of the services that should be running, begin with a list of services you want to have running. You need to read the text file of desired services and perform a WMI query that checks for the status of each service on the list. After doing this, you need to use logic to ensure the services are running.

This is what the CompareRunningServices.psl script helps with. First, assign the path to the text file that details the services that should be running; assign the path to the \$strFile\$ variable. Then use the Get-Content cmdlet and feed it the path stored in the \$strFile\$ variable. Pass the object returned by the Get-Content cmdlet to the ForEach-Object cmdlet. Once inside the code block for the ForEach-Object cmdlet, trim trailing spaces from the end of the name of each service. To do this, use the <code>trimend()</code> method. Call this method on the \$\_ variable, which is used to represent the current pipeline object. The CompareRunningServices.psl script is shown here

### CompareRunningServices.ps1

# **Confirming the Configuration**

Service configuration is an extremely important security concern. An important security tenet is to reduce the *attack surface*. One reason why Windows Server 2008 Core edition (Server Core) is so popular is due to its reduced attack surface. Because service configuration is so important to reducing the attack surface, you must ask yourself these three important configuration questions:

- How is the service set to start (automatically, manually, disabled)?
- What account does it start under (local system, network service, local service, user-defined)?
- What password is used for the service (automatic, user-defined)?

# **Producing an Exception Report**

To produce a summary report of the service configuration information you have identified, you must count each service and evaluate its start mode. If the service starts with a user-defined account, you'll need to record that information as well. In the EvaluateServicesAnd-Count.psl script, use the Get-WmiObject cmdlet to retrieve the *Win32\_Service* class and store the resulting object in the *\$objWMIService* variable.

Use the *foreach* statement and walk through the collection services. Use two *switch* statements to parse through the object. In the first *switch* statement, look for *startmode*. If the *startmode* is set to auto, you increment the \$a counter variable (short for auto) and add its name to the \$auto variable used to maintain a listing of the automatically starting services. To print each service name on an individual line, use the grave accent+n (`n) character combination.

Use this same technique for both manual and disabled services. This *switch* statement is shown here:

Use a second *switch* statement to evaluate the user account that is utilized to start the service. To simplify the typing task, use a regular expression matching to look for the service account names. As each match is found, increment a counter variable. If the account is not local system, local service, or network service, it is a user-defined service account and should be closely scrutinized for both general security configuration and, in particular, password management. The second *switch* statement is shown here:

The next section of the script produces the output. To reduce the amount of formatting for the report, store the output in a giant *here* string, which allows you to type freeform without following quoting and special syntax rules.

If there are no user-defined service accounts, you don't want to print a reminder about checking passwords. However, if there are user-defined service accounts, you definitely need

to print a reminder. To do this, use an *if* statement and use += to add to the end of the \$string variable. The warning message is contained within a separate *here* string. This is shown here:

```
if($osn -ne 0)
{
$string+= @"
The other ids in use are listed here:
$otherServiceNames
You should investigate the passwords being used by:
$otherServiceNames
"@
}
```

The complete EvaluateServicesAndCount.ps1 script follows. The report should be viewed using WordPad because the new line character (`n) does not print correctly in Notepad.

### EvaluateServicesAndCount.ps1

```
a=m=d=0
$1svc=$1sys=$nsvc=$osn=0
$objWMIService = Get-WmiObject -Class win32_service -computer localhost
foreach ($i in $objWMIService)
switch ($i.startmode)
"auto"
          { $a++ ; $auto+="$($i.name)`n"}
 "manual" { $m++ ; $manual+="$($i.name)`n"}
 "disabled" { $d++ ; $disabled+="$($i.name)`n"}
 DEFAULT { }
}
switch -regex ($i.startName)
 "localsystem"
                { $1sys++ }
 "localservice" { $1svc++ }
 "NetworkService" { $nsvc++ }
                { $osn++ ; $otherServiceNames+="$($i.startName)`n"}
}
}
$string = @"
There are $($objWMIService.length) services defined
They start as follows:
automatic $a Manual $m disabled $d
The automatic services are:
_____
$auto
The manual services are:
_____
$manual
```

```
The disabled services are:
-----
$disabled
The services start using the following accounts:
 localsystem $1sys times
 localService $1svc times
 networkService $nsvc times
 Other user id $osn times
if($osn -ne 0)
$string+= @"
The other ids in use are listed here:
$otherServiceNames
You should investigate the passwords being used by:
$otherServiceNames
''@
}
Out-File -InputObject $string -FilePath c:\fso\exceptopn.txt
```

# Summary

This chapter examined various services that start and run on a server or workstation. We looked at the steps involved in documenting the existing configuration, and examined the startup mode, security, and credentials used by the various services. The chapter looked at modifying these settings using script. Finally, we explored the use of a database to ensure consistency across a Windows enterprise network.

# Chapter 5

# **Managing Shares**

### After completing this chapter, you will be able to:

- Document existing shares on a system.
- Document user-defined shares.
- Verify the existence of administrative shares.
- Audit shares.
- Modify shares.
- Create new shares.
- Delete existing shares.

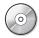

**On the Companion Disc** All the scripts used in this chapter are located on the CD that accompanies this book in the \scripts\chapter05 folder.

# **Documenting Shares**

There are several reasons why a network administrator might want to document existing shares on a server or a workstation. You might want to learn how many shares exist and what drives and folders the shares resolve to on the computer. A second reason might be to examine the shares from a security perspective. Questions such as these often arise after the shares have been documented:

- Which shares are required?
- Who has access to the shares?
- What are the security settings on the shares?
- What type of documentation is available on the shares?

To obtain this information about shares, you need to use the *Win32\_Share* WMI class. You can use the Get-WmiObject cmdlet to retrieve the information needed about shares from *Win32\_Share*. When using the ListShares.ps1 script, begin with the Get-WmiObject cmdlet and query the *Win32\_Share* class from WMI. To run the script against the local computer, use the value localhost as the computer name. The *management* object that is returned by this query gets pipelined to the Sort-Object cmdlet, where you can sort based on the *Name* property. Once the list is sorted by name, pipeline the object to the Format-Table cmdlet, where you can choose the *Name*, *Path*, and *Description* properties.

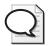

**Tip** When choosing properties that will be displayed in columns by using the Format-Table cmdlet, the order in which they are selected determines the display order.

Use the *-autosize* switch to minimize the amount of space used between the columns in the table. The complete ListShares.ps1 script follows.

### ListShares.ps1

```
Get-WmiObject -Class win32_share -ComputerName localhost |
Sort-Object name |
Format-Table name, path, description -AutoSize
```

After running the ListShares.ps1 script, you'll have a list that looks something like this:

| name               | path                                    | description   |
|--------------------|-----------------------------------------|---------------|
|                    |                                         |               |
| ADMIN\$            | C:\Windows                              | Remote Admin  |
| C\$                | C:\                                     | Default share |
| CCMLogs\$          | <pre>C:\Windows\system32\ccm\logs</pre> |               |
| ${\tt CCMSetup\$}$ | <pre>C:\Windows\system32\ccmsetup</pre> |               |
| IPC\$              |                                         | Remote IPC    |
| music              | C:\music                                | none          |
| VPCache\$          | <pre>C:\Windows\system32\VPCache</pre>  |               |
| WMILogs\$          | ${\tt C:\Windows\system32\wbem\logs}$   |               |

If you need to obtain more detailed information about the shares, you use the ListShares-Detailed.ps1 script. This script provides programmatic access to the kinds of information shown in Figure 5-1.

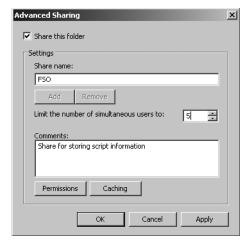

Figure 5-1 Advanced Sharing information displayed in Windows Explorer.

When using the ListSharesDetailed.ps1 script, first use a \$class variable to hold the name of the WMI class to query. Once again, it is Win32\_Share. Specify the name of the computer to query; this example uses localhost, but you can use any computer on the network that you

have rights to access. Select the properties you are interested in from the Win32\_Share WMI class.

### **Identifying Properties of WMI Classes**

One of the challenges when working with WMI classes is to identify the available properties of the classes. An easy way to do this is to use the Get-Member cmdlet. Use the Get-WmiObject cmdlet to specify the name of the WMI class and pipe the results to the Get-Member cmdlet. The result tells you all the methods and properties that are defined for the *Win32\_Share* WMI class. Both the command and output are shown here:

PS C:\> Get-WmiObject win32\_share | get-member

TypeName: System.Management.ManagementObject#root\cimv2\Win32\_Share

| Name                | MemberType           | Definition                                         |
|---------------------|----------------------|----------------------------------------------------|
|                     |                      |                                                    |
| GetAccessMask       | Method               | System.Management.ManagementBaseObject             |
| SetShareInfo        | Method               | System.Management.ManagementBaseObject             |
| AccessMask          | Property             | <pre>System.UInt32 AccessMask {get;set;}</pre>     |
| AllowMaximum        | Property             | <pre>System.Boolean AllowMaximum {get;set;}</pre>  |
| Caption             | Property             | <pre>System.String Caption {get;set;}</pre>        |
| Description         | Property             | <pre>System.String Description {get;set;}</pre>    |
| InstallDate         | Property             | <pre>System.String InstallDate {get;set;}</pre>    |
| MaximumAllowed      | Property             | <pre>System.UInt32 MaximumAllowed {get;set;}</pre> |
| Name                | Property             | <pre>System.String Name {get;set;}</pre>           |
| Path                | Property             | <pre>System.String Path {get;set;}</pre>           |
| Status              | Property             | <pre>System.String Status {get;set;}</pre>         |
| Type                | Property             | <pre>System.UInt32 Type {get;set;}</pre>           |
| CLASS               | Property             | <pre>System.StringCLASS {get;set;}</pre>           |
| DERIVATION          | Property             | <pre>System.String[]DERIVATION {get;set;}</pre>    |
| DYNASTY             | Property             | <pre>System.StringDYNASTY {get;set;}</pre>         |
| GENUS               | Property             | <pre>System.Int32GENUS {get;set;}</pre>            |
| NAMESPACE           | Property             | <pre>System.StringNAMESPACE {get;set;}</pre>       |
| PATH                | Property             | <pre>System.StringPATH {get;set;}</pre>            |
| PROPERTY_COUNT      | Property             | <pre>System.Int32PROPERTY_COUNT {get;set;}</pre>   |
| RELPATH             | Property             | <pre>System.StringRELPATH {get;set;}</pre>         |
| SERVER              | Property             | <pre>System.StringSERVER {get;set;}</pre>          |
| SUPERCLASS          | Property             | <pre>System.StringSUPERCLASS {get;set;}</pre>      |
| PSStatus            | PropertySet          | PSStatus {Status, Type, Name}                      |
| ConvertFromDateTime | ScriptMethod         | <pre>System.Object ConvertFromDateTime();</pre>    |
| ConvertToDateTime   | ScriptMethod         | <pre>System.Object ConvertToDateTime();</pre>      |
| Delete              | ScriptMethod         | <pre>System.Object Delete();</pre>                 |
| GetType             | ScriptMethod         | <pre>System.Object GetType();</pre>                |
| Put                 | ${\tt ScriptMethod}$ | <pre>System.Object Put();</pre>                    |

Another way to access this same type of information is to use the Windows Management Instrumentation Tester (Wbemtest.exe) program that is included in every version of the Windows operating system that also includes WMI. As Figure 5-2 shows, Wbemtest.exe provides convenient access to the properties and methods of all WMI classes.

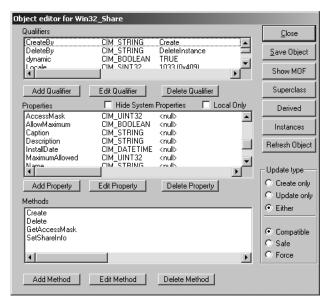

**Figure 5-2** The Windows Management Instrumentation Object Editor showing the *Win32 Share* class.

The properties you select in the ListSharesDetailed.psl script are contained in an array named \$aryProperty. Each property name is contained in quotation marks and separated by a comma. Because there are generally a large number of property names of interest, use a grave accent (`) to continue the array definition to the next line.

Use the Get-WmiObject cmdlet to query the computer that is specified in the \$computer variable, and store the resulting object in the \$objWMI variable. In all likelihood, this object will contain information about multiple shares. Work with the share by using the foreach statement. As each share is enumerated, use the Write-Host cmdlet to print a header for your list, along with the name of the share.

Once again use the *foreach* statement to examine the properties in the array of properties, then retrieve the value of each property and print it. Use the *if* statement to see if a property contains any information. If the property is empty, don't print the property, so your list remains clean. The ListSharesDetailed.psl script is shown here.

### ListSharesDetailed.ps1

```
$class = "Win32_Share"
$computer = "localhost"
$aryProperty = "type", "name", "allowMaximum", "caption", 
   "description", "maximumAllowed", "Path"
$objWMI = Get-WmiObject -Class $class -computername $computer
foreach($share in $objWMI)
{
```

```
Write-Host `
"
    `nProperty values of Share: $($share.name)
-----
"

foreach($property in $aryProperty)
    {
      if($share.$property -notlike "")
      {
         Write-Host $property : $share.$property
      }
    }
}
```

The previous script, ListSharesDetailed.ps1, provides detailed information about the shares. However, there is one problem with the output. As shown in the following code, the share type is listed as a numbered value. Of course, this number is documented in the Windows Software Development Kit (SDK) but it isn't convenient to look up this information every time you want to know the type of share you're working with. Figure 5-3 shows the share code translation page from the Windows SDK.

| ype of resource being<br>communications (IPC) | shared. Types include disk drives, print queues, interproces and general devices. |
|-----------------------------------------------|-----------------------------------------------------------------------------------|
| Value                                         | Meaning                                                                           |
| 0<br>0x0                                      | Disk Drive                                                                        |
| 1<br>0×1                                      | Print Queue                                                                       |
| 2<br>0x2                                      | Device                                                                            |
| 3<br>0x3                                      | IPC                                                                               |
| 2147483648<br>0x80000000                      | Disk Drive Admin                                                                  |
| 2147483649                                    | Print Queue Admin                                                                 |

Figure 5-3 The Windows Software Development Kit contains the translation of the share coded values.

Sample output from the ListSharesDetailed.ps1 script is shown here:

```
Property values of Share: ADMIN$
-----
type : 2147483648
name : ADMIN$
allowMaximum : True
```

Path : C:\Windows

Property values of Share: C\$

type : 2147483648

name : C\$

allowMaximum : True caption : Default share description : Default share

Path : C:∖

To convert the share numbered value to a friendly description, create a function based on the decoding information gleaned from Windows SDK. This is what you do using the List-SharesDetailedTranslateShareType.ps1 script.

The ListSharesDetailedTranslateShareType.ps1 script begins with a function. When you declare a function, you can give it any name you want as long as it does not affect code except from a readability perspective. In the ListSharesDetailedTranslateShareType.ps1 script example, it's named *funlookup* because you will use it to look up coded share types. When you call the script, pass a value to the function (you will learn about this later). When the value is received by the function, name it *\$intIN*.

Use the *switch* statement to examine the value that is passed to the function. If the value is equal to 0, use a global variable named \$*strRTN* and assign the string Disk Drive to it. Continue this procedure for each of the remaining valid drive share types.

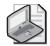

**Note** When using a variable inside a function, the value normally lives within the function. If there is a variable outside the function with the same name, there may be some confusion. Because functions do not return values, you must create a variable to hold the value. But to use the same variable both inside and outside the function, it must be a global variable. Use the following syntax when working with global variables:

\$global:strRTN="Disk Drive"

Moving past the function, declare the \$strRTN variable as a global variable and assign the value \$null to it. This ensures the variable does not contain any leftover data that could lead to unpredictable function results. The syntax for this command is shown here:

\$global:strRTN = \$null

The remainder of the code is the same as the ListSharesDetailed.ps1 script except for the addition of an extra *if* statement to filter out the property named *Type*. If the property named *Type* is detected, use the *funlookup* function to evaluate the number, then print the translated value, as shown here.

```
if($property -eq "type")
    {
     funLookup($share.$property)
     Write-Host $property "name:" $strRTN
}
```

Once the script has called the *funlookup* function and has returned, set the *\$strRTN* variable back to null and continue iterating through the collection of shares and their associated properties. The complete ListSharesDetailedTranslateShareType.ps1 script is shown here.

### ListSharesDetailedTranslateShareType.ps1

```
Function funLookUp ($intIN)
 switch ($intIN)
  0 { $global:strRTN="Disk Drive" }
  1 { $global:strRTN="Print Queue" }
   2 { $global:strRTN="Device" }
   3 { $global:strRTN="IPC " }
   2147483648 { $global:strRTN="Disk Drive Admin" }
   2147483649 { $global:strRTN="Print Queue Admin"}
  2147483650 { $global:strRTN="Device Admin" }
   2147483651 { $global:strRTN="IPC Admin" }
}
}
$global:strRTN = $null
$class = "Win32_Share"
$computer = "localhost"
$aryProperty ="type", "name", "allowMaximum", "caption", `
  "description", "maximumAllowed", "Path"
$objWMI = Get-WmiObject -Class $class -computername $computer
foreach($share in $objWMI)
 Write-Host
 `nProperty values of Share: $($share.name)
_____
  foreach($property in $aryProperty)
   if($share.$property -notlike "")
     Write-Host $property: $share.$property
   if($property -eq "type")
     funLookup($share.$property)
     Write-Host $property "name:" $strRTN
   }
$Global:strRTN=$null
```

# **Documenting User Shares**

User-defined shares don't show up as a special type of share. If a share is not an administrative share and if it is not created by the IT staff, by the process of elimination it must be a user-defined share. Interestingly enough, it may be "user-defined" and yet the user may not be aware of it.

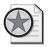

**Best Practices** When creating shares on a computer, always fill in the *Description* property so it is easier to distinguish IT-created shares from user-created shares.

Nonadministrative shares are those that are not automatically created by the operating system. These include both shares created by the IT department and those created by the user community. Using the ListNonAdminShares.ps1 script, you can print the default properties for all shares that have a share type that is less than 10.

### ListNonAdminShares.ps1

```
Get-WmiObject win32_share -Filter "type < '10'"</pre>
```

A sample of the output from the ListNonAdminShares.ps1 script follows. It is interesting to see that none of these shares has a description. The only information you know is that they are disk shares and the path to where each share is located. It is very difficult to know why some of these shares are on the computer. If whoever creates shares takes the time to complete a description, a lot of potential difficulties can be avoided. These shares and their nondescriptions are shown here:

| Name       | Path                                     | Description |
|------------|------------------------------------------|-------------|
|            |                                          |             |
| CCMLogs\$  | <pre>C:\Windows\system32\ccm\logs</pre>  |             |
| CCMSetup\$ | <pre>C:\Windows\system32\ccmsetup</pre>  |             |
| VPCache\$  | <pre>C:\Windows\system32\VPCache</pre>   |             |
| WMILogs\$  | <pre>C:\Windows\system32\wbem\logs</pre> |             |

The Comments text box in the Advanced Sharing dialog box is shown in Figure 5-4; this is the tool that is used to manually enter share descriptions.

At this time, you can't easily distinguish between shares created by the IT staff and those created by the user, but you can distinguish them from the automatically created administrative shares. Using the WriteUserSharesToExcel.ps1 script that follows, you use the Microsoft Excel automation model and write the share information to an Excel spreadsheet.

Begin by creating a variable named \$strPath\$ that holds the path and name of the completed spreadsheet, then create an instance of the Excel.Application COM object. This object is used to automate Excel. To create the object, use the New-Object cmdlet and specify the -comobject parameter. The newly created Excel.Application object is stored in the \$objExcel variable.

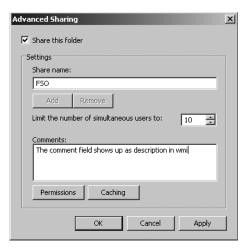

Figure 5-4 The Advanced Sharing dialog box allows for share comments.

Specify the *Visible* property to -1, which means *true*. This is exactly the same as using the automatic variable \$*true*. Once the Excel spreadsheet is created and visible, add a workbook to it. To do this, use the *add* method as shown here:

```
$WorkBook=$objExcel.Workbooks.Add()
```

Now you need to be able to access a particular spreadsheet. To do this, use the *item* method as shown here:

\$sheet=\$workbook.worksheets.item(1)

```
WriteUserSharesToExcel.ps1
```

```
$strPath="c:\fso\mySheet.xls"
$objExcel=New-Object -ComObject Excel.Application
$objExcel.Visible=-1
$WorkBook=$objExcel.Workbooks.Add()
$sheet=$workbook.worksheets.item(1)

$x=2

$strComputer = "."
$objWMIService = Get-WmiObject win32_Share

$sheet.Cells.item(1,1)=("Name of Share")
$sheet.Cells.item(1,2)=("Description of Share")
$sheet.Cells.item(1,3)=("Type of Share")

ForEach ($objShare in $objWMIService)
{
    $sheet.Cells.item($x, 1)=($objShare.Name)
    $sheet.Cells.item($x, 2)=($objShare.Description)
    $sheet.Cells.item($x, 3)=($objShare.Type)
```

```
If($objShare.type -ne 0)
{
    $sheet.Cells.item($x,3).font.colorIndex=3
    $sheet.Cells.item($x,3).font.bold=$true
}
    $x++
}
$range = $sheet.usedRange
$range.EntireColumn.AutoFit()

IF(Test-Path $strPath)
{
    Remove-Item $strPath
    $objExcel.ActiveWorkbook.SaveAs($strPath)
}

ELSE
{
    $objExcel.ActiveWorkbook.SaveAs($strPath)
}
```

An example of the completed Excel spreadsheet is shown in Figure 5-5.

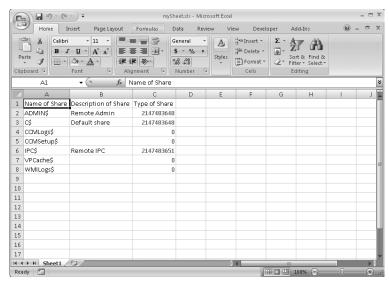

**Figure 5-5** After saving share information into an Excel spreadsheet, it's easy to do complex analysis of the data generated.

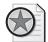

**Best Practices** There are a number of software packages that create shares on a computer. These are legitimate pieces of software, not malware. Commercial software may create shares on a computer for various reasons. For example, it may be created for use by some little-known feature of the software. Therefore, it is vital that shares are monitored, audited, and controlled.

## **Writing Shares to Text**

Although writing to an Excel spreadsheet is a useful methodology that can facilitate the analysis of large amounts of data, at times all you need is a simple ASCII text file. This is the technique you can use in the WriteSharesToFile.ps1 script.

Begin by declaring a *\$class* variable to hold the name of the WMI class you will query. In this case, you will query the *Win32\_Share* class. Then use the variable *\$filePath* to hold the string that will define the location for the text file you want to create. This must be modified to point to the desired location and the name you plan to use for the output file.

To query WMI, use the Get-WmiObject cmdlet. The default parameter to this cmdlet is *-class* and so, technically, it is optional. However, to help make the script a bit easier to read, specify the parameter. Pipeline the results from using the Get-WmiObject cmdlet to query the *Win32\_Share* WMI class to the Format-Table cmdlet. This cmdlet is used to remove any header information that would limit the usefulness of the file and to choose the name from the WMI object that was returned as a result of your query. This object is then piped to the Out-File cmdlet. At a minimum, this cmdlet needs a file path. Using the *encoding* parameter ensures that the output file is pure ASCII. The completed WriteSharesToFile.ps1 script is shown here.

#### WriteSharesToFile.ps1

```
$class = "win32_share"
$filePath = "c:\fso\shares.txt"
Get-WmiObject -class $class |
Format-Table -property name -hidetableheader |
Out-File -FilePath $filePath -encoding ASCII
```

A sample of the shares.txt file that is created using the WriteSharesToFile.ps1 script is shown in Figure 5-6.

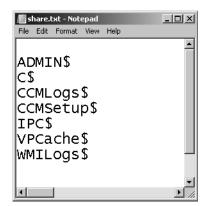

Figure 5-6 The results of the WriteSharesToFile.ps1 script.

## **Documenting Administrative Shares**

Administrative shares on the Windows Vista and Windows Server 2008 platforms are shares that are automatically created by the operating system. They are used to facilitate a number of functions that are utilized by a wide range of applications. You should be aware of these shares from several perspectives.

- In high-security environments, the existence of these administrative shares poses an unacceptable level of risk, so the shares must be deleted. This is usually done in conjunction with a Microsoft Consulting Services engagement; the procedure is heavily documented and tested to ensure compatibility with all line of business (LOB) applications.
- In low-security environments, sometimes users find these shares and delete them in a misguided attempt to make their computer more secure. This can cause many hours of frustrating troubleshooting agony as the unsuspecting network administrator attempts to identify a root cause for weird behaviors and intermittent problems.

To obtain a list of the administrative shares on your computer, use the ListAdminShares.ps1 script. This script uses the Get-WmiObject cmdlet to retrieve the *Win32\_Share* WMI class. Use a filter to obtain only shares with a type code less than 10. In this way, you retrieve only the administrative shares that are automatically created. The ListAdminShares.ps1 script is shown here.

#### ListAdminShares.ps1

```
Get-WmiObject win32_share -Filter "type > '10'"
```

A sample of the output from the ListAdminShares.ps1 script follows. By relying on only the default view, you obtain information about the name of the share, the path of the share, and any description that is associated with the share. Notice that all the administrative shares have a description to make them easier to understand and easier to manage.

```
        Name
        Path
        Description

        ----
        -----

        ADMIN$
        C:\Windows
        Remote Admin

        C$
        C:\
        Default share

        IPC$
        Remote IPC
```

## Writing Share Information to a Microsoft Access Database

An Access database is a good place to store configuration information. This section continues with details to add to your configuration maintenance database. By logging the information that is discovered by using the script, you can easily track share modification, produce reports, and verify configuration.

To use the WriteSharesToAccess.ps1 script, begin by declaring several variables that are used to hold the computer name and the domain name of the computer. To do this, create an instance of the *wshNetwork* object. This is done by using the New-Object cmdlet, using the

*-Comobject* switch, and specifying the program ID, which in this example is wscript.network. These two lines of code are shown here:

```
$StrComputer = (New-Object -ComObject WScript.Network).computername
$StrDomain = (New-Object -ComObject WScript.Network).userDomain
```

Next, declare a variable \$strWmiQuery to hold the WMI query and select all properties from the Win32\_Share WMI class for this script. Use the Get-WmiObject cmdlet and specify the -query parameter so you can execute the query. The resulting object is stored in the variable \$objService. These two lines of code are shown here:

```
$strWMIQuery = "Select * from win32_Share"
$objService = get-wmiobject -query $strWMIQuery
```

Next, declare several variables that will be used to define the way the database is opened. The first is \$adOpenStatic, which is set to 3. Use this variable to tell ADO that you are opening a static record set. The second variable is \$adLockOptimistic, which is also set to 3. This will be used to tell ADO that you want to use optimistic locking. The path to the database is stored in the variable \$strDB. The variable \$strTable\$ is used to hold the name of the table that will be written to. The last variable in this section of code is \$strAccessQuery, which holds the string "Select \* from \$strTable". We perform a query to obtain access to the table, even though we are planning on writing to the table, and are not really interested in the actual query. This section of code is shown here:

```
$adOpenStatic = 3
$adLockOptimistic = 3
$strDB = "c:\fso\ConfigurationMaintenance.mdb"
$strTable = "Shares"
$strAccessQuery = "Select * from $strTable"
```

Now you are ready to create a few more objects: a *connection* object and a *recordset* object. To create these two COM objects, once again use the New-Object cmdlet. The code that creates these two objects is shown here:

```
$objConnection = new-Object -ComObject ADODB.Connection
$objRecordSet = new-object -ComObject ADODB.RecordSet
```

After opening the *connection* and *recordset* objects, it's time to open the connection to the database. When doing this, you must supply the name of the provider and the datasource. The datasource is the database you'll be working with. The datasource includes the name of the database and the path to the database. The provider is specific to the database you are trying to connect to. Since you are working with an Access database, you must use the Microsoft.Jet.OLEDB.4.0 provider. The line of code that opens the connection to the database is shown here:

```
$objConnection.Open("Provider = Microsoft.Jet.OLEDB.4.0; `
Data Source= $strDB")
```

After the connection to the database is open, you can open the *recordset*. To open it, specify four parameters: the query, the connection, the means for opening the database, and how to handle concurrent connections. Here is the line of code for that portion of the script:

```
$objRecordSet.Open($strAccessQuery, `
$objConnection, $adOpenStatic, $adLockOptimistic)
```

After the connection and the *recordset* have been opened, print a friendly message to provide feedback indicating that the script is running. To do this, use the Write-Host cmdlet and use a yellow font. This is shown here:

```
write-host -foreGroundColor yellow "Obtaining share info ..."
```

Because the WMI query returns information about a collection of shares, you'll need to examine the collection in order to return information about a single share. To do this, use the *foreach* statement. The collection of share information is stored in the variable *\$objService* and the enumerator is the variable *\$service*. The enumerator, *\$service*, is used to point to an individual share as you look through the collection of shares. Use the *\$service* variable to retrieve the properties of each share, as shown here:

```
foreach ($service in $objService)
```

To obtain the information that will be written to the database, use the \$service enumerator and retrieve the values you're interested in. Create variables that are similar to the property names so you can easily keep track of the different properties. This portion of the code is shown here:

```
$blnAllowMaximum = $service.AllowMaximum
$strCaption = $service.Caption
$strDescription = $service.Description
$intMaximumAllowed = $service.MaximumAllowed
$strName = $service.name
$strPath = $service.path
$intType = $service.type
```

After the information has been retrieved from WMI, use the *addNew()* method from the *recordset* object to add a new record to the database. This is shown here:

```
$objRecordSet.AddNew()
```

To provide a time stamp for when the data is retrieved, use the Get-Date cmdlet to capture the current date and time. All other data that is written to the database is stored in individual variables. Once the data has been pointed to the appropriate fields in the table, call the *update()* method on the *recordset* object. This section of code is shown here:

```
$objRecordSet.Fields.item("TimeStamp") = Get-Date
$objRecordSet.Fields.item("strComputer") = $strComputer
$objRecordSet.Fields.item("strDomain") = $strDomain
$objRecordSet.Fields.item("blnAllowMaximum") = $blnAllowMaximum
$objRecordSet.Fields.item("strCaption") = $strCaption
$objRecordSet.Fields.item("strDescription") = $strDescription
```

```
$objRecordSet.Fields.item("intMaximumAllowed") = $intMaximumAllowed
$objRecordSet.Fields.item("strName") = $strName
$objRecordSet.Fields.item("strPath") = $strPath
$objRecordSet.Fields.item("intType") = $intType
$objRecordSet.Update()
```

Each of the properties updated by the *update()* method corresponds to a field in the Access database. The table from the database that matches this section of code is shown in Figure 5-7.

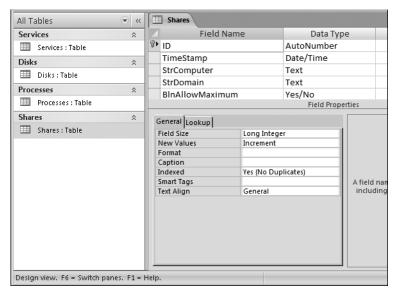

Figure 5-7 The shares schema of the share table shown in the previous code listing.

Use the Write-Host cmdlet to print a progress indicator. Write a forward slash and a back slash (/\) for each item that is written to the database and use the *-nonewline* switch to keep the slashes from printing in a list instead of a continuous line. This line of code is shown here:

```
write-host -foregroundColor yellow "/\" -noNewLine
```

When all of the data has been written to the database, close both the connection and the record. This code is shown here:

```
$objRecordSet.Close()
$objConnection.Close()
```

The complete WriteSharesToAccess.ps1 script is shown here.

#### WriteSharesToAccess.ps1

```
$StrComputer = (New-Object -ComObject WScript.Network).computername
$StrDomain = (New-Object -ComObject WScript.Network).userDomain
$strWMIQuery = "Select * from win32_Share"
$objService = get-wmiobject -query $strWMIQuery
$adOpenStatic = 3
```

```
$adLockOptimistic = 3
$strDB = "c:\fso\ConfigurationMaintenance.mdb"
$strTable = "Shares"
$strAccessQuery = "Select * from $strTable"
$objConnection = new-Object -ComObject ADODB.Connection
$objRecordSet = new-object -ComObject ADODB.Recordset
$objConnection.Open("Provider = Microsoft.Jet.OLEDB.4.0; `
  Data Source= $strDB")
$objRecordSet.Open($strAccessQuery, `
  $objConnection, $adOpenStatic, $adLockOptimistic)
write-host -foreGroundColor yellow "Obtaining share info ..."
foreach ($service in $objService)
   $blnAllowMaximum = $service.AllowMaximum
   $strCaption = $service.Caption
   $strDescription = $service.Description
   $intMaximumAllowed = $service.MaximumAllowed
   $strName = $service.name
   $strPath = $service.path
   $intType = $service.type
   $objRecordSet.AddNew()
   $objRecordSet.Fields.item("TimeStamp") = Get-Date
   $objRecordSet.Fields.item("strComputer") = $strComputer
   $objRecordSet.Fields.item("strDomain") = $strDomain
   $objRecordSet.Fields.item("blnAllowMaximum") = $blnAllowMaximum
   $objRecordSet.Fields.item("strCaption") = $strCaption
   $objRecordSet.Fields.item("strDescription") = $strDescription
   $objRecordSet.Fields.item("intMaximumAllowed") = $intMaximumAllowed
   $objRecordSet.Fields.item("strName") = $strName
   $objRecordSet.Fields.item("strPath") = $strPath
   $objRecordSet.Fields.item("intType") = $intType
   $objRecordSet.Update()
   write-host -foregroundColor yellow "/\" -noNewLine
}
$objRecordSet.Close()
$objConnection.Close()
```

# **Auditing Shares**

Shares, particularly user-configured shares, can be a source of insecure computing. Therefore, it is incumbent upon network administrators to periodically audit shares on both workstations and servers to ensure that only authorized, properly configured shares are in use.

Depending on your auditing needs, you may inspect shares by producing a report from the Access database examined earlier in this chapter to save your share information. Such a report is shown in Figure 5-8.

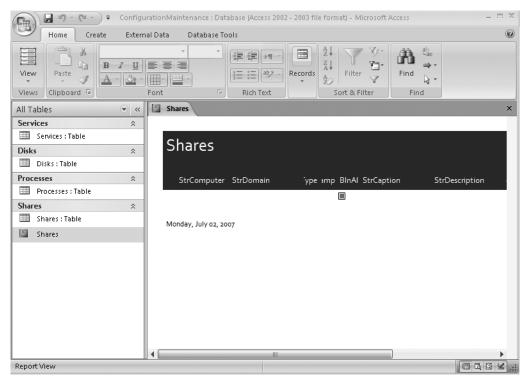

Figure 5-8 One of the strengths of Access is the ease of creating reports, such as this Shares report.

Another way to audit shares is to maintain a text file that lists the shares permitted on a specific computer. This text file can be created using the WriteSharesToFile.ps1 script (assuming that the computer is in a supported state at the time the script is run). An example of a text file was shown previously in Figure 5-6. The text file can then be compared with the current state of the computer, as we will see in a little bit.

Employing the inherent text-handling capabilities of Windows PowerShell, you can quickly compare the list of current and desired shares. There are two tasks inherent in the auditing task: ensuring that authorized shares *are* present and also ensuring that unauthorized shares are *not* present.

Using CompareShares.ps1, you can compare existing shares to a text file of shares you want. This script verifies that required shares are present, but does not detect unauthorized shares. To create the CompareShares.ps1 script, first create a variable \$strFile\$ to hold the path to the file holding the shares to be audited. Then, use the Get-Content cmdlet and read the contents of the file. Pipeline the resulting object to the ForEach-Object cmdlet and use the trimend() method from the System.String Microsoft .NET Framework class to ensure there is no entrenched garbage on the end of the share name that is read from the Shares.txt file.

After you clean up the share name, use it in the WMI query that is submitted to the Get-WmiObject cmdlet. Use the ForEach-Object cmdlet to determine whether the share listed in the shares.txt file is still present. If it is present, print this information; otherwise, print a statement that the share no longer exists.

The CompareShares.ps1 script is shown here.

#### CompareShares.ps1

The CompareShares.ps1 script ensures that required shares are in existence on the service. But then, there's the opposite problem: detecting unauthorized shares. At first glance, the situation seems to be very similar and should be rather easy to solve. It's not as easy as it might seem, however, as there is a dilemma when attempting to match a share name that ends in a dollar sign. This is because of the way regular expressions perform matches. To solve this issue, use the *substring* method from the *System.String* .NET Framework class. The *substring* method takes two parameters: the first is the starting position and the second is the number of characters to retrieve. Because each share name could be a different length, use the *Length* property, subtract 1 from the length, and then retrieve the shortened share name.

In the AuditUnauthorizedShares.ps1 script, first use the Clear-Host cmdlet to clear the output screen, then use the Get-Content cmdlet to retrieve the entire contents of the text file containing the authorized shares. Store the contents of this file in the \$strFile variable. Use the variable \$strQuery to hold the WMI query that retrieves all the shares that are defined on the computer. Then execute the WMI query by using the Get-WmiObject cmdlet and use the variable \$shares to hold the management object that is returned.

Use the *foreach* statement to examine the collection of shares. Use the variable \$share to represent a single share from the collection of share objects, then use \$shareName\$ to retrieve the share name from the *share* object and turn it into a string. After you have a string that contains the share name, use the *substring()* method from the *System.String* .NET Framework class to retrieve all characters in the share name except the last one. The two lines of code that do this are shown here:

```
$shareName = $($share.name).tostring()
$shareName = $shareName.substring(0,$shareName.length-1)
```

Use the Write-Host cmdlet to print a progress indicator phrase that informs the user that you are looking for a specific share. Because you have trimmed the share name, revert to using the *Name* property from the *share* object. Print the message in yellow so it will be more visible. If the share name from the computer system is found in the list of authorized shares, then a string is printed in green. If, however, the share is not found in the list of authorized shares, then you print the message in red. The complete AuditUnauthorizedShares.psl script is shown here.

#### AuditUnauthorizedShares.ps1

```
Clear-Host
$strFile = Get-Content "c:\fso\shares.txt"

$strQuery = "Select * from win32_share"
$shares = get-wmiobject -query $strQuery

foreach ( $share in $shares)
{
    $shareName = $($share.name).tostring()
    $shareName = $shareName.substring(0,$shareName.length-1)

    Write-Host "Searching for share $($share.Name) ..." -ForegroundColor yellow
    if ( $strFile -match $shareName )
      { Write-Host "`t$($share.name) found" -foregroundcolor Green}
    ELSE
    { Write-Host "`t$($share.Name) not found" -foregroundcolor red}
}
```

# **Modifying Shares**

There are three items that can be modified on a share: the maximum number of allowed users, the description, and the security settings. Two of these settings are very easy to modify: description and maximum allowed users. Modifying the security setting is a bit more of a challenge.

In the SetShareInfo.ps1 script, you create four variables that are used to hold information for the script. The first, \$shareName, holds the name of the share that will be modified. Because WMI expects the name of the share to be enclosed in single quotes, include them here inside the double quotes. The next variable that is created is \$wmiClass, which is used to hold the name of the WMI class to query. Since you are working with the Win32\_Share class, this is stored in the \$wmiClass variable.

You now need to assign values for the parameters to modify. The first is the *MaximumAllowed* property. This number is used to control simultaneous connections to the share.

The next property to be set is the description of the share. This property is a string and can be used to document the reason for creating the share, which applications might use the share, and even which user or department requested the share. You need to be aware, however, that

#### 134 Windows PowerShell Scripting Guide

information typed in the *Description* property is visible on the network. It will show up in network neighborhood, is visible if you use the Get-WmiObject *Win32\_Share* command, and will even show up in the remark column if someone types **net share** from a cmd prompt.

After you create the four variables, use the Get-WmiObject cmdlet to retrieve an instance of the Win32\_Share class. Use the -filter parameter to specify the name of the share you want to work with. It is the share with the name stored in the \$shareName variable. After retrieving a specific share, call the setShareInfo method to assign values to the MaxAllowed and Description properties of the class. Use the setShareInfo method to either assign a new value or modify existing values.

When you call the *setShareInfo* method, you capture the return code in the variable \$*errRTN* and display the value of the *ReturnValue* property from the object that is returned. A *0* means there were no errors, which indicates the method call has completed successfully. This is the value that is printed on the screen in the next line of code.

The completed SetShareInfo.ps1 script is shown here.

#### SetShareInfo.ps1

\$shareName="'fso'"
\$maxAllowed="5"
\$description="Test"
\$wmiClass="Win32\_share"
\$objService=Get-WmiObject -Class \$wmiClass -filter "name=\$shareName"
\$errRTN=\$objService.setShareInfo(\$maxAllowed,\$description)

"Set share info completed with a return code of \$(\$errRTN.returnvalue)"

## **Using Parameters with the Script**

Although the previous script is useful and illustrates the procedure for modifying the share description and maximum number of allowed users, it requires manually editing the script to make changes. It may be useful to provide the ability to modify the way the script behaves from the Windows PowerShell prompt. To do this, you must modify the script to use named arguments. Named arguments in Windows PowerShell are called *parameters*.

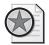

**Best Practices** Because the main values for the SetShareInfo.ps1 script are already stored in variables instead of hard-coded into the method call, it is not difficult to add the parameter functionality to the script. When creating scripts, I do not like to place values directly into the "worker section" of the script. I place everything into variables and then use the variables in the method and function calls. While this is a little bit more work up front, it adds a tremendous amount of flexibility to the script and makes it much easier to use the code to create other, more complex scripts. For more information about the proper structure of scripts and best practices for development, see *Microsoft VBScript Step by Step* (Microsoft Press, 2006).

To convert the SetShareInfo.ps1 script into one that accepts parameters from the Windows PowerShell prompt, begin by using the *param* keyword. Take the first three variables: \$shareName, \$maxAllowed, and \$description, and move them inside the smooth parentheses used by the *param* statement. For this script, keep the values previously assigned to the three variables as these will become the default values for the script. If you don't supply a value to the parameter when you run the script, it will use the default value for that parameter. If you don't supply values for any parameters, the script will run as when it was the SetShare-Info.ps1 script. The modified line of code is shown here:

```
param($shareName="'fso'", $maxAllowed=5, $description="Test script")
```

The complete SetShareInfoWithParameters.ps1 script follows:

#### SetShareInfoWithParameters.ps1

```
param($shareName="'fso'", $maxAllowed=5, $description="Test script")
$wmiClass="Win32_share"
$objService=Get-WmiObject -Class $wmiClass -filter "name=$shareName"
$errRTN=$objService.setShareInfo($maxAllowed,$description)
```

"Set share info completed with a return code of \$(\$errRTN.returnvalue)"

## **Translating the Return Code**

The last procedure you might want to perform when setting share information is to translate the return code. This will make it easier to understand whether there is a problem with script execution. Using a function to contain the logic for the translation of the return code keeps the main body of the script clean and clutter-free.

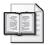

**More Info** The values for the return code from calling the *setShareInfo* method on the *Win32\_Share* WMI class can be easily found in the Windows SDK. The Windows SDK can be downloaded from *http://www.microsoft.com/downloads*, or it can be accessed online through *http://msdn2.microsoft.com/en-us/default.aspx*.

The SetShareInfoWithParametersTranslateRtnValue.psl script starts with the *param* statement. The *param* statement is used to provide the ability to the script to receive named command-line arguments. Each variable begins with the dollar sign, and is assigned a value. If the parameter is present on the command line, then any specified value will override the default values detailed in the *param* statement. If, however, a parameter is left out, the script will utilize the value that is listed in the *param* statement for the parameter. A positive feature of the *param* statement is that you have complete freedom in the script. You can use none or all of the command-line parameters. Of course, you can use any number of parameters in between as well.

#### 136 Windows PowerShell Scripting Guide

The function in the SetShareInfoWithParametersTranslateRtnValue.ps1 script is named *funlookup*, and it accepts a single integer as input. When the *funlookup* function is called, you pass the *ReturnValue* from the function to *funlookup* as the input parameter as shown here:

#### funlookup(\$errRTN.returnValue)

The body of the *funlookup* function is a *switch* statement that prints the meaning of the return value that is contained inside the function within the *\$intIN* variable. If no match is found for the return code, the default string is displayed; this includes the error code received and a string that indicates no match was found for the code. The *funlookup* function is shown here:

The complete SetShareInfoWithParametersTranslateRtnValue.ps1 script follows.

#### SetShareInfoWithParametersTranslateRtnValue.ps1

```
param($shareName="'fso'", $maxAllowed=5, $description="Test script")
Function funlookup($intIN)
Switch($intIN)
 0 { "Success" }
 2 { "Access denied" }
 8 { "Unknown failure" }
 9 { "Invalid name" }
 10 { "Invalid level" }
 21 { "Invalid parameter" }
 22 { "Duplicate share" }
 23 { "Redirected path" }
 24 { "Unknown device or directory" }
 25 { "Net name not found" }
 DEFAULT { "$intIN is an Unknown value" }
}
}
```

```
$wmiClass="Win32_share"
$objService=Get-WmiObject -Class $wmiClass -filter "name=$shareName"
$errRTN=$objService.setShareInfo($maxAllowed,$description)
#"Set share info completed with a return code of $($errRTN.returnvalue)"
funlookup($errRTN.returnValue)
```

# **Creating New Shares**

To create new shares, continue to use the *Win32\_Share* WMI class. This time, try a different method: the *create* method from the *Win32\_Share* WMI class. To do this, rather than the Get-WmiObject cmdlet, you retrieve a new instance of the *Win32\_Share* class by using the [wmiclass] type accelerator. When using [wmiclass] you are working with an instance of the *System.Management.ManagementObject* .NET Framework class.

In creating the CreateShare.ps1 script, once again use the *param* statement to specify named parameters to the script. There are four parameters as options to the script: the *folderpath*, the *sharename*, the *maxallowed*, and the *description*. In the *param* statement, supply default values for both the *maxallowed* parameter and the *description* parameter, using this line of code:

param(\$folderPath, \$shareName, \$maxAllowed=5, \$description="Created by PowerShell")

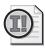

**Important** When using the *param* statement to pass arguments to the script, you are using parameters. Parameters are not the same as arguments, although in a generic sense, parameters can be referred to as named arguments. However, they will not show up in the \$args automatic variable. The \$args automatic variable holds arguments that are supplied to the script. When using *param* in the CreateShare.ps1 script, \$args is always 0 in length. If parameters were the same as arguments, then \$args would show how many parameters are supplied to the script.

To ensure that the two required parameters are supplied to the script, use two *if* statements. These two lines of code are located after both of the function definitions. If the parameter is not supplied to the script, then the variable that holds the named parameter will not be present. This is what you test. If the parameter is not present, print an error message that is specific to the missing parameter and also print the help for the script by calling the *funhelp* function. These two lines of code are shown here:

```
if(!($folderpath)) { "you must supply a path" ; funHelp }
if(!($sharename)) { "you must supply a name" ; funHelp }
```

In the *funhelp* function you can do three things. First, you use a *here* string to simplify typing an extensive help topic (one that includes documentation for all parameters and also several examples of the required syntax for the script). The second function performed in the *funhelp* 

function is to print the text contained in the *here* string, which is assigned to the *helpText* variable. The third use of the *funhelp* function is to exit the script. The *funhelp* function follows:

```
$helpText=@"
NAME: CreateShare.ps1
Creates a share on a local machine using default permissions
The folder to be shared does not need to exist as the script
checks for the existence of the folder and will create it if
it is not present
PARAMETERS:
-folderPath Specifies the path to the folder you wish to share
-shareName Specifies the name to assign to the share
-maxAllowed [optional] the maximum number of connections
-description [optional] description of the share (notes, reason etc)
CreateShare.ps1 -folderPath "c:\fso" -shareName "fso"
Creates a share of the folder c:\fso and gives it the name fso
5 people will be allowed to access the share, and it has a
description of Created by PowerShell
CreateShare.ps1 -folderPath "c:\fso" -shareName "fso" -maxAllowed 1
Creates a share of the folder c:\fso and gives it the name fso
1 person will be allowed to access the share, and it has a
description of Created by PowerShell
CreateShare.ps1 -folderPath "c:\fso" -shareName "fso" -maxAllowed 3
-description "fso share"
Creates a share of the folder c:\fso and gives it the name fso
3 people will be allowed to access the share, and it has a
description of fso share
''a
$helpText
exit
}
```

If the folder to be shared is not on the computer, create the folder. The code that does this first uses the Test-Path cmdlet to discover if the path is present or not. If it is not present, then print a message stating that you are creating the folder, and then use the New-Item cmdlet to create the missing folder. The code that performs this function is shown here:

```
if(!(Test-Path $folderPath))
{
  "Creating $folderPath ..."
  New-Item -Path $folderPath -type directory
}
```

After you have verified the existence of the required parameters and of the folder to be shared, it is time (finally!) to create the share. To do this, you first must create a new instance of the *Win32\_Share* class. Once this is done, use the *create* method from the *Win32\_Share* WMI class. The easiest way to do this is to use the [wmiclass] type accelerator to create the class and store it within a variable. You then can call the method with the required parameters. To simplify the process, you have all the parameters listed in variables (except for the security option). These two lines of code are shown here:

```
$objWMI = [wmiClass]$class
$errRTN=$objWMI.create($folderPath, $shareName, $Type, $MaxAllowed, $description)
```

When calling methods, there is always a chance for a mishap. Because of this, it makes sense to capture the *error* object that is created by the method. Use the variable \$errRTN\$ to hold the *error* object and pass the return value to the *funlookup* function. This function will translate both the return value and the coded value into a more easily understood string. This function is shown here:

The completed CreateShare.ps1 script follows. To run the script, you must supply values for both the folder location and the name of the share to create. You also can specify the *maxallowed* value and the description for the share as well. If you run the script with no parameters, it will print the help message, which details the parameters and provides several examples of usage.

#### CreateShare.ps1

```
param($folderPath, $shareName, $maxAllowed=5, $description="Created by PowerShell")
function funHelp()
{
$helpText=@"
NAME: CreateShare.ps1
```

} }

```
Creates a share on a local machine using default permissions
The folder to be shared does not need to exist as the script
checks for the existence of the folder and will create it if
it is not present
PARAMETERS:
-folderPath Specifies the path to the folder you wish to share
-shareName Specifies the name to assign to the share
-maxAllowed [optional] the maximum number of connections
-description [optional] description of the share (notes, reason etc)
SYNTAX:
CreateShare.ps1 -folderPath "c:\fso" -shareName "fso"
Creates a share of the folder c:\fso and gives it the name fso
5 people will be allowed to access the share, and it has a
description of Created by PowerShell
CreateShare.ps1 -folderPath "c:\fso" -shareName "fso" -maxAllowed 1
Creates a share of the folder c:\fso and gives it the name fso
1 person will be allowed to access the share, and it has a
description of Created by PowerShell
CreateShare.ps1 -folderPath "c:\fso" -shareName "fso" -maxAllowed 3
-description "fso share"
Creates a share of the folder c:\fso and gives it the name fso
3 people will be allowed to access the share, and it has a
description of fso share
"a
$helpText
exit
}
Function funlookup($intIN)
 Switch($intIN)
 0 { "Success" }
 2 { "Access denied" }
 8 { "Unknown failure" }
  9 { "Invalid name" }
  10 { "Invalid level" }
  21 { "Invalid parameter" }
  22 { "Duplicate share" }
 23 { "Redirected path" }
  24 { "Unknown device or directory" }
 25 { "Net name not found" }
 DEFAULT { "$intIN is an Unknown value" }
```

```
if(!($folderpath)) { "you must supply a path" ; funHelp }
if(!($sharename)) { "you must supply a name" ; funHelp }

$class = "Win32_share"
$Type = 0
if(!(Test-Path $folderPath))
{
    "Creating $folderPath ..."
    New-Item -Path $folderPath -type directory
}
$objWMI = [wmiClass]$class
$errRTN=$objWMI.create($folderPath, $shareName, $Type, $MaxAllowed, $description)
funLookup($errRTN.returnValue)
```

Once the share is complete, it looks like the share found in Figure 5-9.

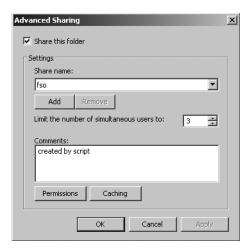

Figure 5-9 An example of a share created using the CreateShare.ps1 script.

# **Creating Multiple Shares**

There may be times when you need to create multiple shares simultaneously. One way to do this is to modify the CreateShare.ps1 script to accept multiple share names and folder names from the command line. To do this, use the CreateMultipleShares.ps1 script.

#### CreateMultipleShares.ps1

```
param($folderPath, $shareName, $maxAllowed=5, $description="Created by PowerShell")
function funHelp()
{
    $helpText=@"

NAME: CreateMultipleShares.ps1
Creates multiple shares on a local machine using default permissions
The folder to be shared does not need to exist as the script
checks for the existence of the folder and will create it if
```

```
it is not present
PARAMETERS:
-folderPath Specifies the path to the folder you wish to share
-shareName Specifies the name to assign to the share
-maxAllowed [optional] the maximum number of connections
-description [optional] description of the share (notes, reason etc)
SYNTAX:
CreateMultipleShares.ps1 -folderPath "c:\fso", "c:\fso1" `
-shareName "fso", "fso1"
Creates two shares of the folder c:\fso, and c:\fso1 and
gives it the name fso, and fso1 5 people will be allowed
to access the shares, and they have a description of
Created by PowerShell
CreateMultipleShares.ps1 -folderPath "c:\fso", "c:\fso1 `
-shareName "fso", "fso1" -maxAllowed 1
Creates two shares of the folder c:\fso, and c:\fso1 and
gives it the name fso and fso1 1 person will be allowed
to access the shares, and they have a description of
Created by PowerShell
CreateMultipleShares.ps1 -folderPath "c:\fso", "c:\fso1", "c:\fso2" `
-shareName "fso", "fso1", "fso2" -maxAllowed 3 -description "fso share"
Creates three shares of the folder c:\fso, c:\fso1, c:\fso2
and gives it the name fso, fso1, fso2 3 people will be allowed
to access the shares, and they have a description of fso share
''@
$helpText
exit
Function funlookup($intIN)
 Switch($intIN)
 {
 0 { "Success" }
 2 { "Access denied" }
 8 { "Unknown failure" }
 9 { "Invalid name" }
  10 { "Invalid level" }
  21 { "Invalid parameter" }
 22 { "Duplicate share" }
 23 { "Redirected path" }
 24 { "Unknown device or directory" }
 25 { "Net name not found" }
 DEFAULT { "$intIN is an Unknown value" }
 }
}
```

```
if(!($folderpath)) { "you must supply a path" ; funHelp }
if(!($sharename)) { "you must supply a name" ; funHelp }
$class = "Win32_share"
$Type = 0
$iLength = $folderPath.length-1

for($i=0;$i -le $iLength;$i++)
{
   if(!(Test-Path $folderPath[$i]))
   {
      "Creating $folderPath ..."
      New-Item -Path $folderPath[$i] -type directory
   }
$objWMI = [wmiClass]$class

$folder= $folderPath[$i]
$share= $shareName[$i]
$errRTN=$objWMI.create($folder, $share, $Type, $MaxAllowed, $description)
funLookup($errRTN.returnValue)
}
```

# **Deleting Shares**

To delete a share using a Windows PowerShell script, you once again use the *Win32\_Share* WMI class. As you may already suspect, the method you use is named *delete*.

The DeleteShare.ps1 script begins by using the *param* keyword to provide command-line input. One parameter is required—the name of the share to delete. The *computername* parameter will use localhost if a value is not specified, and will allow you to delete a local share. This line of code is shown here:

```
Param($shareName, $computerName="localhost")
```

When the script is run, it first evaluates the command-line parameters; the next line of code that is processed checks for the existence of the *shareName* parameter. If the *shareName* parameter is not supplied to the script, a message prints that the parameter is missing, and the script calls the *funhelp* function. This line of code is shown here:

```
if(!($ShareName)) { "you must supply a shareName" ; funHelp }
```

The *funhelp* function uses a *here* string to simplify typing and punctuation. The entire *here* string is assigned to the *\$helpText* variable, which is printed prior to exiting the script. This function, shown here, is called only if there's a missing *shareName* parameter:

```
function funHelp()
{
$helpText=@"
NAME: DeleteShare.ps1
```

```
Deletes a share on a local or remotemachine using credentials
of logged on user
PARAMETERS:
-shareName
            Specifies the name of the share
-computerName [optional] the name of computer containing share
SYNTAX:
DeleteShare.ps1 -shareName "fso"
Deletes a share named fso on local computer
DeleteShare.ps1 -shareName "fso" -computerName "london"
Deletes a share named fso on a remote computer named london
"a
$helpText
exit
To delete the share, use the delete method from the Win32_Share WMI class. This section of
code is shown here:
$objWMI= Get-WmiObject -Class $wmiClass -computername $computerName `
-filter "Name = '$shareName'"
$objWMI.delete()
The DeleteShare.ps1 script is shown here.
DeleteShare.ps1
Param($shareName, $computerName="localhost")
function funHelp()
$helpText=@"
NAME: DeleteShare.ps1
Deletes a share on a local or remotemachine using credentials
of logged on user
PARAMETERS:
-shareName
            Specifies the name of the share
-computerName [optional] the name of computer containing share
SYNTAX:
DeleteShare.ps1 -shareName "fso"
Deletes a share named fso on local computer
DeleteShare.ps1 -shareName "fso" -computerName "london"
Deletes a share named fso on a remote computer named london
```

```
"@
$helpText
exit
}

if(!($ShareName)) { "you must supply a shareName" ; funHelp }
$wmiClass = "Win32_Share"
$objWMI= Get-WmiObject -Class $wmiClass -computername $computerName '-filter "Name = '$shareName'"
$objWMI.delete()
```

# **Deleting Only Unauthorized Shares**

As part of Desired Configuration Maintenance (DCM), it is important to control the shares defined on a server or workstation. All shares should be approved and configured in a standard mechanism. If they are not authorized then they should be removed. Earlier in this chapter, you collected a list of the shares to define on your computer (WriteSharesToFile.ps1). Later, you compared the contents of the text file that is produced to the current configuration of the share, and printed the results (AuditUnauthorizedShares.ps1). However, to maintain the desired configuration of your server, you must remove all unauthorized shares. To do this, modify the AuditUnauthorizedShares.ps1 script to delete the unauthorized shares, rather than just auditing them.

The only change made to the script (other than a message about deleting the unauthorized share) is to add code to the *else* clause of the *if ... else* statement that performs the share deletion. This code is shown here. Notice that this is essentially the same code as the Delete-Share.ps1 script.

```
$wmiClass = "Win32_Share"
$objWMI= Get-WmiObject -Class $wmiClass -filter "Name = '$($share.Name)'"
$objWMI.delete()
```

The completed DeleteUnauthorizedShares.ps1 script follows.

#### DeleteUnauthorizedShares.ps1

```
ELSE
{
    Write-Host "`t$($share.Name) not authorized. Deleting now ..."
-foregroundcolor red
    $wmiClass = "Win32_Share"
    $objWMI= Get-WmiObject -Class $wmiClass -filter "Name = '$($share.Name)'"
    $objWMI.delete()
}
```

# **Summary**

In this chapter we examined the steps involved in managing shares. We first looked at documenting the current shares on the computer—both user-defined and automatic or administrative shares. We next looked at the steps involved in creating new shares, organizational policy concerning shares, and specific server settings related to sharing. The chapter also examined share auditing and how to remove unauthorized shares.

# Chapter 6

# **Managing Printing**

#### After completing this chapter, you will be able to:

- Inventory printers.
- Install and manage printer drivers.
- Share printers.

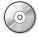

**On the Companion Disc** All the scripts used in this chapter are located on the CD that accompanies this book in the \scripts\chapter06 folder.

# **Inventorying Printers**

Who knows how many printers are installed on their network? Who can keep up with the individually shared printers that show up in workgroups or small offsite offices? With no disrespect to print device makers, the management of printers is, for most network administrators, a major problem.

For many professionals, this seemingly simple task can prove daunting. However, by judicious application of Windows PowerShell and Windows Management Instrumentation (WMI) you can rapidly bring sanity and order to the chaos. A script that illustrates this is the List-Printers.ps1 script. In the ListPrinters.ps1 script you use the variable \$class to hold the string Win32\_Printer that is used in the WMI query. Use the variable \$computer to hold the name of the computer to query for printers. The \$wmi variable is used to hold the objects that are returned from the Get-WmiObject query that is used to retrieve the information about printers on the computer defined in the \$computer variable. The printers retrieved in the ListPrinters.ps1 script are the same ones that show up in the Printers applet in Control Panel, as illustrated in Figure 6-1.

After the objects are returned from WMI by the Get-WmiObject cmdlet, use the Format-Table cmdlet to format the output. In the Format-Table cmdlet, use the *-property* argument to choose the properties to include in your report. In this example, choose the *Name*, *System-Name*, and *ShareName* properties. Use the *-groupby* argument to group the output by driver. The *-inputobject* argument is used to provide input to the cmdlet. In this example, use the object that was created as a result of the Get-WmiObject cmdlet. This is contained in the variable \$wmi. The completed ListPrinters.ps1 script is shown here.

#### ListPrinters.ps1

```
$class = "win32_printer"
$computer = "localhost"
$wmi = Get-WmiObject -Class $class -computername $computer
format-table -Property name, systemName, shareName -groupby driverName
-inputobject $wmi -autosize
```

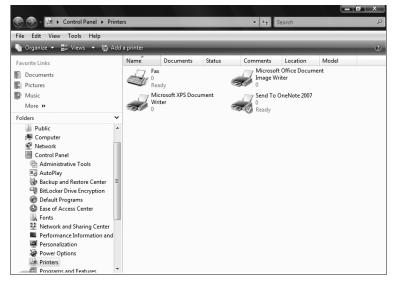

Figure 6-1 Printers defined on a computer running Windows Vista, as shown in Control Panel.

A sample output from the ListPrinters.ps1 script follows. Note that each listing is preceded with the driver name. This is a result of using the *-groupby* argument. This can have significant advantages when the script is run against a busy print server that contains multiple printers.

## **Querying Multiple Computers**

There may be times when you need to query multiple computers or servers at the same time. The easiest way to do this is to modify the ListPrinters.psl script and add the capability to

include more than one computer name for the target of operation. To enable this, you must change the way you handle the \$computer variable. To facilitate iterating through an array of computer names, use the *foreach* statement and \$computer as the enumerator. So that you don't have to make a lot of script changes, create a new variable named \$arycomputer and use it to hold the list of computer names for the query. Add a *foreach* statement and use it to examine the collection of computer names typed in for the \$arycomputer variable. The completed ListPrintersFromMultipleComputers.ps1 script follows.

#### ListPrintersFromMultipleComputers.ps1

Retrieving printers from localhost ...

```
$class = "win32_printer"
$arycomputer = "localhost", "loopback"
foreach( $computer in $aryComputer)
{
   Write-Host "Retrieving printers from $computer ..."
   $wmi = Get-WmiObject -Class $class -computername $computer
   format-table -Property name, systemName, shareName -groupby driverName inputobject $wmi -autosize
```

Each time the ListPrintersFromMultipleComputers.ps1 script is run, it will connect to each computer that is listed in the \$arycomputer variable. Because this may be a large number of computers, you need a way to uniquely identify which printers are associated with which computers. To do this, use the Write-Host cmdlet and print the value of \$comptuer\$ before obtaining the listing of printers for the computer. The resulting output follows, and Figure 6-2 shows sample printer properties.

Microsoft XPS Document Writer M5-1875135

driverName: IBM 4029 LaserPrinter PS39

name systemName shareName

IBM 4029 LaserPrinter PS39 M5-1875135

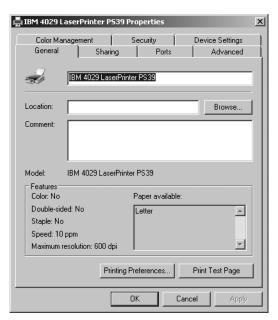

Figure 6-2 An example of printer properties.

## Logging to a File

To keep the information gathered from the WMI query in a more permanent fashion, write the information to a text file. There are also other advantages. An ASCII text file is easy to use, takes very little space, and can be interchanged with various applications, including Microsoft Office productivity applications.

### **Working with Files**

Windows PowerShell has a number of cmdlets that facilitate interoperating with text files including Get-Content, which reads the content of a file, and Out-File, which creates text files. Text files offer the advantage of being lightweight and easily created, modified, and deleted. The cmdlets built into Windows PowerShell make working with text files even easier. A summary of text file manipulation cmdlets appears in Table 6-1.

| Cmdlet        | Use                                                                                                    |  |
|---------------|----------------------------------------------------------------------------------------------------|--|
| Out-File      | Creates files. Can change the width of the file and can use different encoding schemes: Unicode, UTF 7,8,32, BigEndianUnicode, and ASCII. Default scheme is Unicode.         |  |
| Get-Content   | Returns a stream of data from a file. Reads the file one line at a time and returns a different object for each line. Can also specify credentials and encoding if required. |  |
| Add-Content   | Adds text to a file.                                                                                                    |  |
| Set-Content   | Overwrites text to a file. Set-Content can be used to add the initial content to a file if desired.                                                                          |  |
| Clear-Content | Deletes data in a file, but does not destroy the file itself.                                                                                                    |  |

Table 6-1 File Manipulation Cmdlets

In the ListPrintersFromMultipleComputersWriteToFile.ps1 script, first declare a variable \$filePath that is used to hold the path to the file you create when using the Out-File cmdlet. Use the variable \$class to hold the WMI class you use to retrieve the printer information. The WMI class used in this script is the Win32\_Printer class. Create an array to hold the computer you connect to, and then query for printers. In this example, use two names that refer to the local computer: localhost and loopback. These are convenient computer names to use when testing a script against multiple computers.

To work through the array, use the *foreach* statement. Create a variable *\$computer* to use as the enumerator as you work through all the computers defined in the *\$aryComputer* array of computer names. Once you have the enumerator, use the Write-Host cmdlet to print a status message that lets you know which computer you are connecting to, and that you are retrieving printer information from the computer.

Use the Get-WmiObject cmdlet to connect to the WMI service on the computer and retrieve the printer information. When you use the Get-WmiObject cmdlet, specify the name of the WMI class to use and the name of the computer to connect to. Store the WMI management object that is returned within the \$wmi variable.

The WMI management object is supplied to the Format-Table cmdlet with the *-inputobject* parameter. Choose the *name*, *SystemName*, and *ShareName* properties from the management object. Group the list by driver name and specify the *-autosize* parameter to make a nicely formatted table. Pipeline the resulting object to the Out-File cmdlet and specify the path stored in the *\$filePath* variable to the *-filepath* parameter. Use the *-encoding* parameter because you want the file encoded as pure ASCII. The completed ListPrintersFromMultiple-ComputersWriteToFile.ps1 script is shown here.

#### ListPrintersFromMultipleComputersWriteToFile.ps1

\$filePath = "c:\fso\printers.txt"
\$class = "win32\_printer"

```
$arycomputer = "localhost", "loopback"
foreach( $computer in $aryComputer)
{
  Write-Host "Retrieving printers from $computer ..."
  $wmi = Get-WmiObject -Class $class -computername $computer
  format-table -Property name, systemName, shareName -groupby driverName `
  -inputobject $wmi -autosize | Out-File -FilePath $filePath -encoding ASCII
}
```

## Writing to a Microsoft Access Database

To continue with the theme of employing database technology (continued from Chapter 4, "Managing Services") to store configuration information, once again use an Access database to store the printer information. The database format in Access is shown in Figure 6-3.

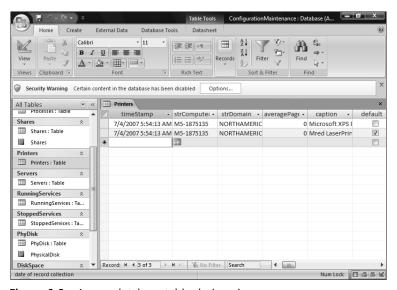

Figure 6-3 Access database table design view.

While you are in Access designing your table, look at the report designer as well. It is possible that something in the report layout might dictate how you decide to store the information in the database. The Access report designer is shown in Figure 6-4.

In the WritePrinterInfoToAccess.psl script, first create a variable \$strComputer to hold the computer name. To obtain the name of the computer, create an instance of the wshNetwork object by using the New-Object cmdlet. The wshNetwork object is a COM object with the program ID of wscript.network. We use smooth parentheses to force the creation of the COM object first, and then choose the ComputerName property. This computer name is then held in the \$strComputer variable.

Next use the same object and the same methodology to retrieve the domain name. The domain name is stored in the *UserDomain* property of the *wshNetwork* object. Once the data is retrieved, store the value of the *UserDomain* property in the *\$strDomain* variable. Create the variable *\$strWMIQuery* to hold the text representing the query you submit to WMI. The WMI query chooses all the properties associated with printer objects.

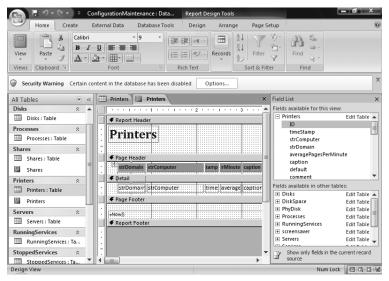

**Figure 6-4** The Access database report designer aids in the layout of report fields.

Create the \$adOpenStatic and the \$adLockOptimistic variables to determine the methodology used to connect to the database. Use the \$strDB variable to hold the path to the database. Because you are going to work with an Access database, specify the actual path to the .mdb file. The variable \$strTable\$ is used to hold the name of the table to which you write the data.

To make a connection to the Access database and write to it, you must create two COM objects. The first object needed is a *connection* object. This object provides the ability to open the database. Specify the ADODB.Connection program ID to the New-Object cmdlet when creating an instance of the *connection* object. The variable \$objConnection is used to hold the object returned by the New-Object cmdlet.

The next COM object to be created is the *recordset* object. Specify the ADODB.RecordSet program ID to the New-Object cmdlet when creating the *recordset* object. Use the \$objRecordset variable to hold the object returned by the New-Object cmdlet.

After the *connection* and *recordset* objects are created, it's time to begin the process of "wiring-up" the connection. The first step is to open the connection to the database. To do this, specify two elements: the provider and the path to the database file. Use a Jet OLEDB provider when

opening a connection to an Access database. The command that opens the connection to the database is shown here:

```
$objConnection.Open("Provider = Microsoft.Jet.OLEDB.4.0; `
Data Source= $strDB")
```

After the connection to the database has been made, use the *open* method from the *recordset* object. The *open* method needs four parameters: the *-query*, the *-connection*, the *-means*, and the *-locking* parameters. These parameters are shown here:

```
$objRecordSet.Open("SELECT * FROM $strTable", `
$objConnection, $adOpenStatic, $adLockOptimistic)
```

After opening the connection to the database, use the Write-Host cmdlet to print a status message that informs the user you are obtaining printer information. Use the *-foregroundcolor* parameter to print the status message in yellow.

#### **Color Parameters for Write-Host**

There are 16 color values that can be specified for the Write-Host cmdlet. These colors can be used for both the *-foreground* and the *-background* parameters. The judicious application of color can add visual impact to your console output. There are times, however, when you need to be careful. Because Windows PowerShell is very configurable, you can never tell what someone may have defined as a console color setting. You may think that using red for errors makes sense; however, I have observed users who have used red as their background color. In that situation, if you choose red for errors, those important error messages would be invisible to that user. There are two ways around this: One is to define both a foreground and background color for status messages. Although this may look rather ugly, it does make your messages visible. A more sophisticated approach is to detect the background color of the console and then select a high-contrast setting that is visually appealing. The color constant values that can be supplied to the Write-Host cmdlet follow:

| Black    | DarkBlue     | DarkGreen  | DarkCyan |
|----------|--------------|------------|----------|
| DarkRed  | Dark Magenta | DarkYellow | Gray     |
| DarkGray | Blue         | Green      | Cyan     |
| Red      | Magenta      | Yellow     | White    |

If you are unsure what the colors will look like against your chosen background color, use the one-line script shown in Figure 6-5 to print all the colors against your current background. This script, DemoWriteHostColors.ps1, is found in the extras folder on the companion CD-ROM.

```
NORTHAMERICA\edwils_NON_Admin

PS C:\> for ⟨$i=0 ; $i -le 15 ; $i++> ⟨ write-host -ForegroundColor $i "$i" ⟩

2

3

6

6

7

8

10

11

12

13

14

15

PS C:\>

V
```

**Figure 6-5** DemoWriteHostColors.ps1 script illustrates all the current colors available to the Write-Host cmdlet.

After displaying a status message telling the user you are obtaining printer information, use the *foreach* statement to iterate through the collection of printer objects. Use \$printer as the enumerator to hold your place as you examine the collection of printer objects. Open a code block and use the *addnew()* method from the *recordset* object you created earlier. Use the *item()* method to provide access to each field that is defined in the Access table you specified in the query string. You must associate the data source from the WMI query with the appropriate field in the database table. This section of code is rather long and could be easily munged. Once you line up all the properties retrieved from WMI with the fields defined in the database table, use the *update()* method to flush the information back to the Access database. This section of code is shown here:

```
$objRecordSet.AddNew()
   $objRecordSet.Fields.item("TimeStamp") = Get-Date
   $objRecordSet.Fields.item("strComputer") = $strComputer
   $objRecordSet.Fields.item("strDomain") = $strDomain
   $objRecordSet.Fields.item("averagePagesPerMinute") =
                $printer.averagePagesPerMinute
   $objRecordSet.Fields.item("caption") = $printer.caption
   $objRecordSet.Fields.item("default") = $printer.default
   $objRecordSet.Fields.item("comment") = $printer.comment
   $objRecordSet.Fields.item("averagePagesPerMinute") = ` $printer.averagePagesPerMinute
   $objRecordSet.Fields.item("description") = $printer.description
   $objRecordSet.Fields.item("deviceID") = $printer.deviceID
   $objRecordSet.Fields.item("direct") = $printer.direct
   $objRecordSet.Fields.item("doCompleteFirst") = $printer.doCompleteFirst
   $objRecordSet.Fields.item("driverName") = $printer.driverName
   $objRecordSet.Fields.item("enableBIDI") = $printer.enableBIDI
   $objRecordSet.Fields.item("enableDevQueryPrint") = $printer.enableDevQueryPrint
   $objRecordSet.Fields.item("extendedPrinterStatus") = ` $printer.extendedPrinterStatus
   $objRecordSet.Fields.item("hidden") = $printer.hidden
   $objRecordSet.Fields.item("horizontalresolution") = $printer.horizontalresolution
   $objRecordSet.Fields.item("verticalresolution") = $printer.verticalresolution
```

```
$objRecordSet.Fields.item("local") = $printer.local
$objRecordSet.Fields.item("keepprintedjobs") = $printer.keepprintedjobs
$objRecordSet.Fields.item("network") = $printer.network
$objRecordSet.Fields.item("printerstate") = $printer.printerstate
$objRecordSet.Fields.item("printerstatus") = $printer.printerstatus
$objRecordSet.Fields.item("printjobdatatype") = $printer.printjobdatatype
$objRecordSet.Fields.item("printprocessor") = $printer.printprocessor
$objRecordSet.Fields.item("priority") = $printer.priority
$objRecordSet.Fields.item("published") = $printer.published
$objRecordSet.Fields.item("queued") = $printer.queued
$objRecordSet.Fields.item("syoolenabled") = $printer.syoolenabled
$objRecordSet.Fields.item("systemname") = $printer.systemname
$objRecordSet.Fields.item("workoffline") = $printer.workoffline
$objRecordSet.Update()
```

After updating the record information in the database, go to the next WMI object, add a new record to the database, and update all the information. Continue looping through the WMI information until you reach the end of the collection. To indicate progress to the user, use the Write-Host cmdlet and print a series of /\ characters on a single line. Each /\ represents a single printer object. This line of code is shown here:

```
write-host -foregroundColor yellow "/\" -noNewLine
```

After updating the database, you must close both the *connection* object and the *recordset* object. These final lines in the script are shown here:

```
$objRecordSet.Close()
$objConnection.Close()
```

The completed WritePrinterInfoToAccess.psl script follows.

#### WritePrinterInfoToAccess.ps1

```
$StrComputer = (New-Object -ComObject WScript.Network).computername
$StrDomain = (New-Object -ComObject WScript.Network).userDomain
$strWMIQuery = "Select * from win32_printer"
$objprinters = get-wmiobject -query $strWMIQuery

$adOpenStatic = 3
$adLockOptimistic = 3
$strDB = "c:\fso\configurationmaintenance.mdb"
$strTable = "printers"
$objConnection = New-Object -ComObject ADODB.Connection
$objRecordSet = new-object -ComObject ADODB.Recordset
$objConnection.Open("Provider = Microsoft.Jet.OLEDB.4.0;
Data Source= $strDB")
$objRecordSet.Open("SELECT * FROM $strTable",
$objConnection, $adOpenStatic, $adLockOptimistic)

write-host -foreGroundColor yellow "Obtaining printer info ..."
```

```
foreach ($printer in $objprinters)
{
   $objRecordSet.AddNew()
   $objRecordSet.Fields.item("TimeStamp") = Get-Date
   $objRecordSet.Fields.item("strComputer") = $strComputer
   $obiRecordSet.Fields.item("strDomain") = $strDomain
   $objRecordSet.Fields.item("averagePagesPerMinute") =
                $printer.averagePagesPerMinute
   $objRecordSet.Fields.item("caption") = $printer.caption
   $objRecordSet.Fields.item("default") = $printer.default
   $objRecordSet.Fields.item("comment") = $printer.comment
   $objRecordSet.Fields.item("averagePagesPerMinute") = ` $printer.averagePagesPerMinute
   $objRecordSet.Fields.item("description") = $printer.description
   $objRecordSet.Fields.item("deviceID") = $printer.deviceID
   $objRecordSet.Fields.item("direct") = $printer.direct
   $objRecordSet.Fields.item("doCompleteFirst") = $printer.doCompleteFirst
   $objRecordSet.Fields.item("driverName") = $printer.driverName
   $objRecordSet.Fields.item("enableBIDI") = $printer.enableBIDI
   $objRecordSet.Fields.item("enableDevQueryPrint") = $printer.enableDevQueryPrint
   $objRecordSet.Fields.item("extendedPrinterStatus") = ` $printer.extendedPrinterStatus
   $objRecordSet.Fields.item("hidden") = $printer.hidden
   $objRecordSet.Fields.item("horizontalresolution") = $printer.horizontalresolution
   $objRecordSet.Fields.item("verticalresolution") = $printer.verticalresolution
   $objRecordSet.Fields.item("local") = $printer.local
   $objRecordSet.Fields.item("keepprintedjobs") = $printer.keepprintedjobs
   $objRecordSet.Fields.item("network") = $printer.network
   $objRecordSet.Fields.item("printerstate") = $printer.printerstate
   $objRecordSet.Fields.item("printerstatus") = $printer.printerstatus
   $objRecordSet.Fields.item("printjobdatatype") = $printer.printjobdatatype
   $objRecordSet.Fields.item("printprocessor") = $printer.printprocessor
   $objRecordSet.Fields.item("priority") = $printer.priority
   $objRecordSet.Fields.item("published") = $printer.published
   $objRecordSet.Fields.item("queued") = $printer.queued
   $objRecordSet.Fields.item("spoolenabled") = $printer.spoolenabled
   $objRecordSet.Fields.item("systemname") = $printer.systemname
   $objRecordSet.Fields.item("workoffline") = $printer.workoffline
   $objRecordSet.Update()
   write-host -foregroundColor yellow "/\" -noNewLine
}
$objRecordSet.Close()
$objConnection.Close()
```

# **Reporting on Printer Ports**

Printer ports are critical, but people often are not sure what they really are. The general thought process seems to be that printer ports are those ambiguously named things that seem to have something to do with IP addresses. However, keep in mind that if printer ports are set incorrectly, print jobs may well vanish into cyberspace.

Figure 6-6 shows the printer ports as currently configured on a server.

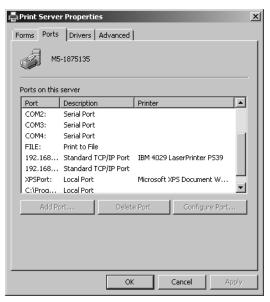

**Figure 6-6** An example of configured printer ports.

The ListPrinterPorts.ps1 script defines two command-line parameters, \$strComputer and \$help, that are used to configure the way the script executes when run. If no parameters are supplied to the script, it will print a listing of the printer ports on the local computer. You can, however, use the script to connect to a remote computer and retrieve a listing of printer ports on that computer.

Begin working with the ListPrinterPorts.ps1 script by using the *param* keyword to define two named parameters. The first parameter, *\$strComputer*, is set to a default value of localhost, which is one of several aliases for the local computer. The second named parameter is *\$help*, which can be used to generate the help file.

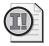

**Important** When using the *param* keyword to specify named parameters for your script, remember that the word *param* must be the first noncommented line of your script.

After defining the named arguments for the script, create a function named *funhelp*. This function is called if the script is run with the *-help* parameter specified. Interestingly enough, whereas all the examples of using the *-help* parameter in the help file use *-help*?, any value will work in place of the question mark. This is because the *if* statement only checks for the existence of the *\$help* variable as is shown here:

```
if($help) { "Printing help now..." ; funHelp }
```

The part of the script that performs the WMI query is only three lines of code. The first line specifies the WMI class that performs the query. In this script, use the Win32\_TcpIpPrinterPort WMI class. The second line of code uses the Get-WmiObject cmdlet to gather the WMI information about printer ports from the computer specified in the \$strComputer variable. The resulting set of WMI management objects is cleaned up and stripped of any nonalphabetic characters by using the Format-List cmdlet. This section of code is shown here:

```
$class = "Win32_TcpIpPrinterPort"
Get-Wmi0bject -Class $class -computername $strcomputer |
format-list [a-z]*
```

The completed ListPrinterPorts.ps1 script follows.

### ListPrinterPorts.ps1

```
param($strComputer="localhost", $help)
function funHelp()
$helpText=@"
NAME: ListPrinterPorts.ps1
Produces a listing of printer ports on a local or remote machine.
-computerName Specifies the name of the computer upon which to run the script
         prints help file
-help
SYNTAX:
ListPrinterPorts.ps1 -comptuerName MunichServer
Lists all the printer ports on a computer named MunichServer
FindPrinterPorts.ps1 -help ?
Prints out the help file information specified in the $helpText variable
"a
$helpText
exit
}
if($help) { "Printing help now..." ; funHelp }
$class = "Win32_TcpIpPrinterPort"
Get-WmiObject -Class $class -computername $strcomputer |
format-list [a-z]*
```

### **Creating a Help Function for Your Script**

One way to make your scripts more user-friendly is to include a help function. An example of this is shown in the ListPrinterPorts.ps1 script. But there are at least three ways to do this. In the ListPrinterPorts.ps1 script, you define a parameter named *\$help*. When the script is run with the *-help?* parameter, the help function will be displayed. There are

at least three features to include in this help function: a description of the script, the parameters, and the syntax with an example. It makes sense to create a template for this purpose. The template helps you to standardize the syntax and to simplify creation of the help function.

A second way to include help is to use both an unnamed argument and the *switch* statement to evaluate the value of \$args. An example of this type of help is shown in the ArgsShare.ps1 script from Chapter 2, "Scripting Windows PowerShell." Sample output from the ArgsShare.ps1 screen is shown in Figure 6-7.

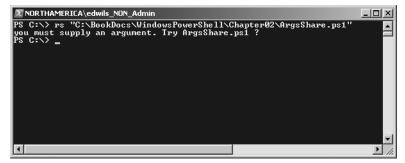

Figure 6-7 By displaying help for missing arguments, the script becomes easier to use.

A third way to include help is to call it in conjunction with a missing parameter to a script. For example, suppose your script requires two parameters: a share name and a share path. You can't create a share without specifying both a name of the share and the folder to share. If one or the other is missing, then you can display a help message to this effect. An example of this type of help is shown in the CreateShare.ps1 script in Chapter 5, "Managing Shares."

However you choose to implement help for scripts, consistency in naming parameters helps tremendously to promote both readability and usability of your scripts. Of course, if the script will be utilized for only a single, specific purpose, it may not be advantageous to bother writing help text. However, if you are creating a utility script used by numerous help desk and administrative teammates, it makes perfect sense to write help text, as well as adding appropriate comments to the script. I believe that if the script uses more than one parameter, then it is good practice to utilize a combination of both the first and third help techniques described earlier.

There are other concerns about printer ports. Because a printer server is often multi-homed and may host printer ports on multiple networks, you may want the ability to retrieve only those printer ports configured on a specific network. This could be useful for managing the network and also for troubleshooting.

In the FindPrinterPorts.ps1 script, you modify the ListPrinterPorts.ps1 script to allow for an additional command-line parameter: *-network*. The *-network* parameter is the network ID

that will be used to identify the printer port. Set the parameter to a default 192.168 value, a commonly used internal network address. This value can be edited in the script as appropriate or overridden from the command line by running the script with the *-network* command-line argument.

The *-help* parameter works exactly the same as with the ListPrinterPorts.ps1 script; refer to that section of this chapter for assistance with that portion of the script.

To display only printer ports that are on the network address specified in the *-network* parameter, use a Where-Object cmdlet and perform a regular expression match on the network address. Then use the *-match* parameter from the Where-Object to do the filtering.

After you find the local printers, use the Write-Host cmdlet to print a status message. Use the Get-WmiObject cmdlet to retrieve the instances of the Win32\_TcpIpPrinterPort class from the specified computer and pipeline the results to the Where-Object cmdlet. The code block associated with the Where-Object uses the \$\_ automatic variable that represents the current object on the pipeline and it performs a regular expression match of the string specified for the \*network\* parameter. This section of code is shown here:

```
Write-Host -foregroundColor Yellow "Below are printer ports in the $network
range:`n"
Get-WmiObject -class $class -computername $strcomputer |
Where-object { $_.name -match $network }
```

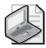

**Note** There are times when you may want to use the Simple Network Management Protocol (SNMP) to retrieve information about print devices. SNMP is a useful industry standard technology that relies on sending messages to centralized systems configured as message collectors. The password in such systems is called a community string. On some networks, SNMP may violate security standards as the messages are transmitted in clear text.

If your printers are configured to use Simple Network Management Protocol to provide management information (providing messages such as "out of paper" and "low on toner") to your management application, then they have the SNMP protocol turned on. If they are SNMP enabled, there is no reason to provide this information in an output. To make the output easier to read, I generally evaluate the value of *SNMPEnabled* and then print information appropriate to the specific device. This section of code is shown here:

```
if($($_.SNMPEnabled))
{
    Write-Host -foregroundColor yellow "`tFollowing printer is SNMP enalbled"
    Write-Host "`t$($_.name), $($_.portNumber), $($_.SNMPCommunity, $($_.SNMPDevIndex)`n"
}
ELSE
{
    Write-Host -foregroundColor yellow "`tFollowing printer is NOT SNMP enabled`n"
    write-host "`t$($_.name), $($_.portNumber)"
}
```

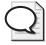

**Tip** When I evaluated the value of *SNMPEnabled*, after it moved into the *if ... else* loop, the property wouldn't expand properly. If printed directly, it printed fine. To force it to be evaluated prior to printing, I had to use an extra \$ as shown here: \$(\$\_.SNMPEnabled). This is a good technique to keep in mind as you will undoubtedly run into other situations when the value does not expand according to your expectations.

Once you close out all the curly brackets and print the appropriate printer port information, you are finished with the code. The completed FindPrinterPorts.ps1 script follows.

### FindPrinterPorts.ps1

```
param( $strcomputer="localhost", $network="192.168", $help)
function funHelp()
$helpText=@"
DESCRIPTION:
NAME: FindPrinterPorts.ps1
Allows for the management of printer ports on a local or remote machine.
PARAMETERS:
-computerName Specifies the name of the computer upon which to run the script
              prints help file
-help
-network
             IP address one, two, or three octets
SYNTAX:
FindPrinterPorts.ps1 -comptuerName MunichServer
 Lists all the printer ports on a computer named MunichServer
FindPrinterPorts.ps1 -help ?
 Prints the help topic for the script
FindPrinterPorts.ps1 -computername MunichServer -network "10"
 Sets a class A network address of 10 on the remote server munich server. Only
 Printer ports assigned to the 10.x.x.x range will be returned
FindPrinterPorts.ps1
 Returns printer ports in the 192.168.x.x range on the local machine
''@
$helpText
exit
}
if($help) { "Printing help now..." ; funHelp }
$class = "Win32_TcpIpPrinterPort"
Write-Host -foregroundColor Yellow "Below are printer ports in the $network range:`n"
Get-WmiObject -class $class -computername $strcomputer |
Where-object { $_.name -match $network } | foreach($_){
 if($($_.SNMPEnabled))
 {
```

```
Write-Host -foregroundColor yellow "`tFollowing printer is SNMP enalbled"
Write-Host "`t$($_.name), $($_.portNumber), $($_.SNMPCommunity, $($_.SNMPDevIndex)`n"
}
ELSE
{
Write-Host -foregroundColor yellow "`tFollowing printer is NOT SNMP enabled`n"
write-host "`t$($_.name), $($_.portNumber)"
}
```

# **Identifying Printer Drivers**

A basic part of network management is working with printer drivers. Examining the printer driver files is fundamental to good management. Many default printer drivers are installed on a Windows Vista system. Adding a printer by using one of these default printer drivers is not difficult. If, however, the driver is not on the system, the process is a bit more challenging.

In the FindPrinterDrivers.ps1 script, use the Get-ChildItem cmdlet to retrieve the .inf files installed on the system that contain the letters *prn*. Use the env:\ psdrive to retrieve the value of the *%systemroot%* environmental variable. Use the *-exclude* parameter to *not* return files with a .pnf file extension.

In Figure 6-8, there is a view of the inf directory on a Windows Vista computer. Notice how many files are contained in the folder. This is the reason for using the *-exclude* parameter in the script.

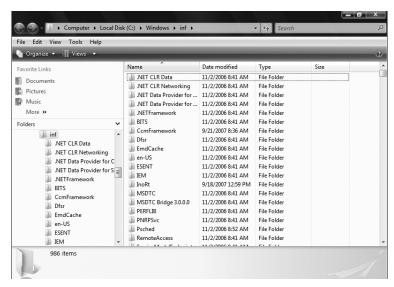

**Figure 6-8** The inf directory on computers running Windows Vista or Windows Server 2008 contains driver information.

#### 164

When you have this collection of file information objects, pipeline the results into the Where-Object cmdlet; use a regular expression match to look for the letters *prn* in the name of the file. The resulting list of files is sorted by using the Sort-Object cmdlet and pipelined into the Format-Table cmdlet where you choose the *Name*, *Length*, *Creation Time*, and *LastWriteTime* properties. The completed FindPrinterDrivers.ps1 script is shown here.

### FindPrinterDrivers.ps1

```
Get-ChildItem ((Get-Item Env:\systemroot).value+"\inf") -Exclude *.pnf |
Where-Object { $_.name -match "prn" } |
Sort-Object -Property name |
format-table -Property name, length, creationTime, lastWriteTime
```

Although the Find Printer Drivers.ps1 script provides a list of the printer driver .inf files, it does not easily tell you which printer drivers are actually available. The Report Available Drivers.ps1 script parses all printer .inf files and looks for the presence of certain printer models. You can count the number of each type of printer driver available on the system.

The first procedure the ReportAvailableDrivers.ps1 script follows is to initialize seven variables and set their initial values to 0. These variables are used to hold a running count of available printer drivers; this is used in the output section of the script to display the information to the user. Use the Get-ChildItem cmdlet and build a path to the inf directory in the computer's system root. If the name contains the letters *prn*, open each .inf file by using the *switch* statement and performing a regular expression match for the presence of each printer type you are interested in. Increase the value contained in each of the variables incrementally according to the match that was found; loop to the next .inf file and repeat the process.

After going through each of the printer .inf files, print the results by using the Write-Host cmdlet. The completed ReportAvailableDrivers.ps1 script is shown here.

### ReportAvailableDrivers.ps1

```
The following details the printer drivers currently available on the system:
```

HP drivers: \$hp
IBM drivers: \$ibm
Lexmark drivers: \$lexmark
Star drivers: \$star
Text drivers: \$text
PS drivers: \$ps
Generic drivers: \$generic

# **Installing Printer Drivers**

Once you've installed Windows Vista or Windows Server 2008, the next task is to configure the printers. In Windows terminology, the physical printer is called a *print device*, and the print queue on the computer is called the *printer*. It is the printer driver that performs the transformation from a series of bits into a physical piece of paper that is an accurate representation of the information you see on the screen. This transformation is referred to as WYSIWYG, or "What You See Is What You Get." This acronym is often pronounced as "weeseewig." In addition to assisting in the prevention of the infernal "blue screen of death" (BSOD), a properly functioning printer driver is essential for Microsoft Office productivity applications to format properly on the screen. In fact, if the correct printer driver is not installed, Microsoft Word and Microsoft Excel might even hang and not paginate properly.

# **Installing Printer Drivers Found on Your Computer**

Both Windows Vista and Windows Server 2008 ship with a number of drivers to work with a wide range of hardware; printers are no exception. These printer drivers are stored in the %systemroot%\inf directory. The printer driver files all have an .inf extension and include the letters *prn* in their name. Armed with this information, you can obtain a listing of the .inf files for the included printer drivers. This is what the FindPrinterDrivers.ps1 script is for. Once you have this information, it is not difficult to install the printer driver onto Windows Vista or Windows Server 2008.

The advantage of the printer driver installation process is that a limited user can more easily add a printer to his or her profile without the seLoadDriverPrivilege privilege. As Figure 6-9 shows, the system makes it easy to select the existing driver.

Using the InstallPrinterDriver.ps1 script, you can install a printer driver into the user profile that already resides on the Windows computer. The driver is in the drive cache but has not been expanded and loaded. The first thing you need to do is to connect to the Win32\_PrinterDriver WMI class. To do this, use the [wmiclass] type accelerator. This line of code is shown here:

```
$objWMI = [wmiclass]"Win32_PrinterDriver"
```

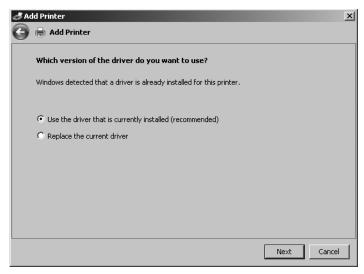

**Figure 6-9** Windows Vista and Windows Server 2008 detect when a driver is already installed and prompts you to use it.

When an instance of the *System.Management.ManagementClass* object is held in the *\$objWMI* variable, use the *CreateInstance()* method to create a new instance of the *Win32\_PrinterDriver* class in memory. This will be used to supply information to the management class object contained in the *\$objWMI* variable when you call the *AddPrinterDriver()* method.

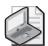

**Note** Sometimes WMI is very particular. To use the *AddPrinterDriver()* method from WMI, first create a new instance of a *Win32\_PrinterDriver* WMI class. This is because the *AddPrinterDriver()* method needs the printer driver to be supplied as an instance of the *Win32\_PrinterDriver* class. To do this, you must use *Win32\_PrinterDriver* to create a new instance of the *Win32\_PrinterDriver* class before using the *AddPrinterDriver()* method of the *Win32\_PrinterDriver* class.

When you have the management class object contained in the \$objWMI variable, you can use the CreateInstance() method to create a blank copy of the Win32\_PrinterDriver class. The line of code that creates the new instance of the Win32\_PrinterDriver class is shown here:

### \$objDriver=\$objWMI.CreateInstance()

A blank copy of the class allows you to supply values for each property of the WMI class, if needed. In the InstallPrinterDriver.ps1 script, you only need to use the name of the printer driver, as the locally installed .inf files will point to all the other required files. As shown here, assigning the name of the driver to the *Name* property is a straightforward value assignment:

\$objDriver.name = "Generic / Text Only"

After supplying all the values required to create the printer driver, use the *AddPrinterDriver()* method. This method takes a single argument, an object that contains an instance of the *Win32\_PrinterDriver* class. The InstallPrinterDriver.ps1 script contains that object in the *\$objDriver* variable. This line of code is shown here:

```
$rtnCode = $objwmi.addPrinterDriver($objDriver)
```

To determine if the *AddPrinterDriver()* method call was successful, print the return code. The InstallPrinterDriver.ps1 script holds the *error* object in a variable named \$rtnCode. The *error* object has a property named *ReturnValue*. A 0 value indicates the command completed successfully. The line that prints out the *ReturnValue* property of the *error* object is shown here:

### \$rtncode.returnValue

The complete InstallPrinterDriver.ps1 script is shown here.

### InstallPrinterDriver.ps1

```
$objWMI = [wmiclass]"Win32_PrinterDriver"
$objDriver=$objWMI.CreateInstance()

$objDriver.name = "Generic / Text Only"
$rtnCode = $objwmi.addPrinterDriver($objDriver)
$rtncode.returnValue
```

### **Installing Printer Drivers Not Found on Your Computer**

If a printer driver is not already on the disk, the task of installing the drive is a bit more challenging. As Table 6-2 shows, there are many properties defined for the *Win32\_PrinterDriver* class. Not all properties must be defined for all printer drivers, but there is some work required.

|           | 141: 22 |               | <b>D</b>   |
|-----------|---------|---------------|------------|
| Table 6-2 | Winマノ   | PrinterDriver | Dronartiac |
| Iable 0-2 | VVIIIJZ | FILLELDIIVEL  | FIUDELLIES |

| Property          | Definition                                 |
|-------------------|--------------------------------------------|
| Caption           | System.String Caption {get;set;}           |
| ConfigFile        | System.String ConfigFile {get;set;}        |
| CreationClassName | System.String CreationClassName {get;set;} |
| DataFile          | System.String DataFile {get;set;}          |
| DefaultDataType   | System.String DefaultDataType {get;set;}   |
| DependentFiles    | System.String[] DependentFiles {get;set;}  |
| Description       | System.String Description {get;set;}       |
| DriverPath        | System.String DriverPath {get;set;}        |
| FilePath          | System.String FilePath {get;set;}          |
| HelpFile          | System.String HelpFile {get;set;}          |
| InfName           | System.String InfName {get;set;}           |

| Table 6-2 Win32_PrinterDriver Properties (continue |
|----------------------------------------------------|
|----------------------------------------------------|

| Property                | Definition                                       |
|-------------------------|--------------------------------------------------|
| InstallDate             | System.String InstallDate {get;set;}             |
| MonitorName             | System.String MonitorName {get;set;}             |
| Name                    | System.String Name {get;set;}                    |
| OEMUrl                  | System.String OEMUrl {get;set;}                  |
| Started                 | System.Boolean Started {get;set;}                |
| StartMode               | System.String StartMode {get;set;}               |
| Status                  | System.String Status {get;set;}                  |
| SupportedPlatform       | System.String SupportedPlatform {get;set;}       |
| SystemCreationClassName | System.String SystemCreationClassName {get;set;} |
| SystemName              | System.String SystemName {get;set;}              |
| Version                 | System.UInt16 Version {get;set;}                 |

To find out what driver properties look like, use the Printer applet from Windows Vista or Windows Server 2008 Control Panel. Figure 6-10 shows the driver properties.

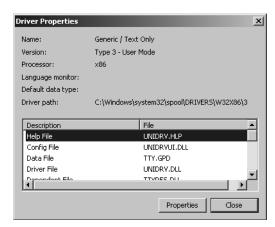

Figure 6-10 Printer driver properties.

To use the InstallPrinterDriverFull.ps1 script, first use the [wmiclass] accelerator and specify the *Win32\_PrinterDriver* WMI class to return a management object that allows you to work with the methods of the *Win32\_PrinterDriver* class. When you have this object, store it in the \$objWMI variable.

The *System.Management.ManagementObject* for *Win32\_PrinterDriver* contains the *CreateInstance()* method. After creating a new instance of a *Win32\_PrinterDriver*, store that object in the *\$objDriver* variable. This new copy of the *Win32\_PrinterDriver* class is used with the *AddPrinterDriver()* method of the original management object that is stored in the *\$objWMI* variable.

The new instance of the printer driver class is stored in the *\$objDriver* variable; this one needs all the values specified for properties. Tell the new instance where all the files can be found. Only the basic properties are used in the InstallPrinterDriverFull.ps1 script. The completed InstallPrinterDriverFull.ps1 script is shown here.

### InstallPrinterDriverFull.ps1

```
$objWMI = [wmiclass]"Win32_PrinterDriver"
$objDriver=$objWMI.CreateInstance()
$objDriver.name = "Generic / Text Only"
$objDriver.DriverPath = "C:\WINDOWS\System32\spool\DRIVERS\W32X86\3\UNIDRV.DLL"
$objDriver.ConfigFile = "C:\WINDOWS\System32\spoo1\DRIVERS\W32X86\3\UNIDRVUI.DLL"
$objDriver.DataFile = "C:\WINDOWS\System32\spool\DRIVERS\W32X86\3\TTY.GPD"
$objDriver.DependentFiles ="C:\WINDOWS\System32\spool\DRIVERS\W32X86\3\TTYRES.DLL", `
"C:\WINDOWS\System32\spoo1\DRIVERS\W32X86\3\TTY.INI",
"C:\WINDOWS\System32\spoo1\DRIVERS\W32X86\3\TTY.DLL",
"C:\WINDOWS\System32\spoo1\DRIVERS\W32X86\3\TTYUI.DLL",
"C:\WINDOWS\System32\spool\DRIVERS\W32X86\3\UNIRES.DLL",
"C:\WINDOWS\System32\spool\DRIVERS\W32X86\3\TTYUI.HLP",
"C:\WINDOWS\System32\spoo1\DRIVERS\W32X86\3\STDNAMES.GPD"
$objDriver.HelpFile = "C:\WINDOWS\System32\spool\DRIVERS\W32X86\3\UNIDRV.HLP"
$rtnCode = $objwmi.addPrinterDriver($objDriver)
$rtncode.returnValue
```

# **Summary**

In this chapter we examined issues surrounding printing. When working with printers, the task begins with the printer drivers. Indeed, you can't print to a print device if you don't have the appropriate printer driver. Printer drivers come from two places: They are either included in Windows Vista or Windows Server 2008 or they are supplied directly from the hardware manufacturer either through the Internet or included in the box with the print device. In either case, the driver must be loaded onto the Windows platform. After examining the issues surrounding printer driver deployment, we moved into the arena of sharing print devices. We also examined the reporting of existing settings as well as the configuration of various aspects of print device sharing.

# Chapter 7

# **Desktop Maintenance**

### After completing this chapter, you will be able to:

- Inventory drive configurations.
- Write physical disk information to a Microsoft Access database.
- Report logical disk configurations.
- Monitor volume space utilization.
- Use performance counter classes.

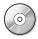

**On the Companion Disc** The scripts used in this chapter are located on the CD that accompanies this book in the \scripts\chapter07 folder.

# **Maintaining Desktop Health**

Both Windows Vista and Windows Server 2008 are extremely reliable, self tuning, and nearly maintenance-free. In high-performance computing environments or high-security environments, however, the default settings, although pretty good, may not always meet every need. In this case you must monitor the performance of the system to see what can be modified, tweaked, or adjusted to meet specific requirements.

# **Inventorying Drives**

The first task when examining the drive configuration of your Windows Vista or Windows Server 2008 system is to get a good idea of the installed drives. Because of the way Windows abstracts the physical layout of the drives from the actual drives themselves, it is possible that a user may not realize there is only a single drive or a pair of drives.

It's common for many hardware vendors to create "hidden" partitions that are used for various reasons. I noticed this on a drive that was shipped in as a replacement drive; it was partitioned to the same size as the drive it was replacing, but had a much greater unformatted disk capacity. Using Windows PowerShell and WMI, you can discover and document the drive configuration on your computers. As shown in Figure 7-1, the default view of Windows Explorer in Windows Vista does not display partition information.

The ReportDiskDriveConfiguration.ps1 script uses WMI to report on all the properties of a physical disk drive. Use the Get-WmiObject cmdlet and the Win32\_DiskDrive WMI class. The script is designed to accept a single argument, which can be the name of a remote computer to connect to for retrieving drive configuration information; or it can be a question mark (?), which will cause the script to print help information.

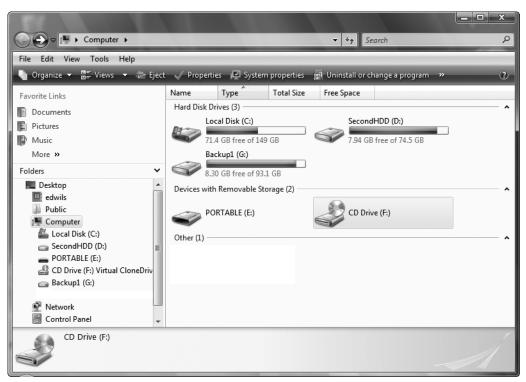

Figure 7-1 Windows Vista default drive view in Windows Explorer.

### **Using Default Arguments**

When you call a script and supply a command-line argument, the automatic variable \$args will be created. To check whether an argument has been supplied to a script, query for the presence of \$args. If a command-line argument has not been supplied, you have several options, including the following:

- You can assign a value to \$args (and cause a default action to occur).
- You can display a help message and exit the script.
- You can prompt for the value.

Let's look at each of the three options for dealing with a missing \$args command-line parameter. If you decide to assign a value to \$args and cause a default action, you can use code that looks like the following:

if(!\$args) { \$args = "my default action" }

The key when using this method is ensuring that the action is what most users of the script want to perform. In this case, you also must inform users that you are taking the default action. Whether or not you suggest they run help for more options is up to you.

The second method of dealing with a missing command-line argument is to display a help message, then exit. This code is shown here:

```
if(!$args) { "This script requires an argument. Try this ..." ; exit }
```

When using the help-and-exit approach, keep in mind that you might be limiting the usefulness of the script. You are forcing the user to supply a command-line value to run the script.

The third method of dealing with missing command-line arguments—to prompt for the value—is shown here:

```
if(!$args) { $args = Read-Host -Prompt "Please supply missing parameter" }
```

The major concern when using the prompt-for-information method is the potential of hanging the script indefinitely if a value is not supplied.

The script begins by examining the \$args variable. If it is not present, the script will perform the default action, which is to run the script against the local computer. To do this, use the exclamation mark (!), which is the "not operator," and type it in front of \$args. The if statement is used to verify the existence of \$args. This line of code is shown here:

```
if(!$args)
```

Open a code block and use the Write-Host cmdlet to print a message indicating you are querying the local host computer. Set the value of \$args to localhost. This is printed in green and is shown here:

```
{
  Write-Host -foregroundcolor green `
  'Querying localhost ...'
  $args = 'localhost'
}
```

If the value of the \$args variable is equal to a question mark (?), then print a help message. This message includes the name of the script, the description of the script, and sample syntax for calling the script, as is shown here:

```
if($args -eq "?")
{
    ReportDiskDriveConfiguration.ps1

DESCRIPTION:
    This script can take a single argument, computer name.
    It will display drive configuration on either a local or a remote computer. You can supply either a ? or a name of a local machine.

EXAMPLE:
    ReportDiskDriveConfiguration.ps1 remoteComputerName
```

```
reports on disk drive configuration on a computer named remoteComputerName

The script will also display this help file. This is done via the ? argument as seen here.

ReportDiskDriveConfiguration.ps1 ?

"
```

The basic WMI query uses the Get-WmiObject cmdlet. It specifies two parameters: the *-class* parameter, which is *Win32\_DiskDrive*, and the *-computer* parameter, which is set by the automatic variable \$args. If you don't check for \$args at the beginning of the script and if the script is launched without a command-line argument for the computer name, it will generate an error when run, as this section of code shows:

```
Get-WmiObject -Class Win32_DiskDrive `
-computer $args
```

The complete ReportDiskDriveConfiguration.ps1 script is shown here.

### ReportDiskDriveConfiguration.ps1

```
if(!$args)
 Write-Host -foregroundcolor green `
  'Querying localhost ...'
  $args = 'localhost'
if($args -eq "?")
 { "
   ReportDiskDriveConfiguration.ps1
  DESCRIPTION:
  This script can take a single argument, computer name.
   It will display drive configuration on either a local
   or a remote computer. You can supply either a ? or a
   name of a local machine.
   EXAMPLE:
   ReportDiskDriveConfiguration.ps1 remoteComputerName
   reports on disk drive configuration on a computer named
   remoteComputerName
   The script will also display this help file. This is
   done via the ? argument as seen here.
   ReportDiskDriveConfiguration.ps1 ?
 }
Get-WmiObject -Class Win32_DiskDrive `
-computer $args
```

### Writing Disk Drive Information to Microsoft Access

To store the drive configuration information, write the information gathered to an Access database. This will provide the ability to report on drive configuration from multiple computers in a relatively easy fashion.

Using the WritePhysicalDiskInfoToAccess.ps1 script, gather both the computer name and the user's domain from the *WshNetwork* object. This object has the program ID of Wscript.Network and is created by using the New-Object cmdlet. The code is shown here:

```
$SystemName = (New-Object -ComObject WScript.Network).computername

$DomainName = (New-Object -ComObject WScript.Network).userDomain
```

Next, use the variable \$strWMIQuery to hold the string that will be used for the WMI query. It is a rather generic "select everything from the Win32\_Diskdrive" WMI class query. This line of code is shown here:

```
$strWMIQuery = "Select * from win32_diskdrive"
```

To obtain the information from WMI, use the Get-WmiObject cmdlet and specify the *-query* parameter. The string contained in the *\$strWMIQuery* variable is supplied to the *-query* parameter. Hold the *management* object that is returned from the Get-WmiObject cmdlet in the variable *\$objdisks*, as is shown here:

```
$objdisks = get-wmiobject -query $strWMIQuery
```

Use two variables to control how the database is opened and the way that multiple accesses are treated. These variables are initialized to 3, and will be used in the *open* method of the *connection* object. This makes the code easier to read. Do this on a single line, as is shown here:

```
$adOpenStatic = $adLockOptimistic = 3
```

The next two variables help you connect to the correct database and the correct table within the database. The *\$strDB* variable holds a string that points to the location of the Access database. The second variable, *\$strTable*, holds the name of the table you'll write to. The PhyDisk table is shown in Figure 7-2.

The code that points to the database and to the PhyDisk table is shown here:

```
$strDB = "c:\fso\configurationmaintenance.mdb"
$strTable = "phydisk"
```

The next step is to create two objects, a *connection* object and a *recordset* object, as shown here:

```
$objConnection = New-Object -ComObject ADODB.Connection
$objRecordSet = new-object -ComObject ADODB.Recordset
```

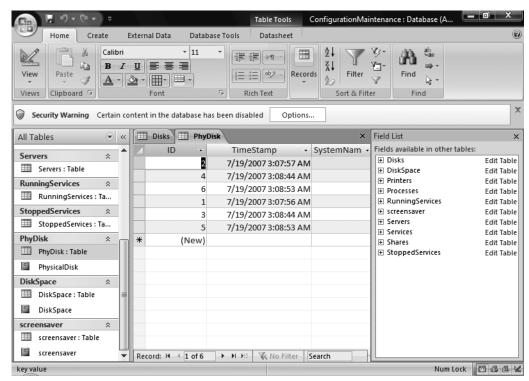

Figure 7-2 The layout of the PhyDisk table as seen in the Access database.

After creating the two objects, use the *open* method from the *connection* object. When using the *open* method, specify two pieces of information: the provider and the name of the dataset to open. This line of code is shown here:

```
$objConnection.Open("Provider = Microsoft.Jet.OLEDB.4.0; `
Data Source= $strDB")
```

After the connection to the database is opened, open the *recordset*. In the *open* method of the *recordset* object, specify four parameters: a Structured Query Language (SQL) query, the reference to the *connection* object, the means of opening the database, and the locking mechanism. This line of code is shown here:

```
$objRecordSet.Open("SELECT * FROM $strTable", `
$objConnection, $adOpenStatic, $adLockOptimistic)
```

Use the Write-Host cmdlet to write a progress indicator to the screen, as shown here:

```
write-host -foreGroundColor yellow "Obtaining physical disk info ..."
```

Because it is likely there are multiple drives returned from the Get-WmiObject cmdlet, use the *foreach* statement to walk through the collection of *management* objects. Use the *addnew()* method from the *recordset* object to write a new entry into the database. This is shown here:

```
foreach ($disk in $objdisks)
{
    $objRecordSet.AddNew()
```

After adding a new record in the table, add the properties returned by WMI to the appropriate fields in the database. To make things easier to understand, the same names are used, as shown:

```
$objRecordSet.Fields.item("TimeStamp") = Get-Date
$objRecordSet.Fields.item("systemName") = $systemName
$objRecordSet.Fields.item("DomainName") = $DomainName
$objRecordSet.Fields.item("DeviceID") = $disk.DeviceID
$objRecordSet.Fields.item("Partitions") = $disk.Partitions
$objRecordSet.Fields.item("Index") = $disk.Index
$objRecordSet.Fields.item("SectorsPerTrack") = $disk.SectorsPerTrack
$objRecordSet.Fields.item("Size") = $disk.Size
$objRecordSet.Fields.item("TotalCylinders") = $disk.TotalCylinders
$objRecordSet.Fields.item("TotalHeads") = $disk.TotalHeads
$objRecordSet.Fields.item("TotalSectors") = $disk.TotalSectors
$objRecordSet.Fields.item("TotalTracks") = $disk.TotalTracks
$objRecordSet.Fields.item("TracksPerCylinder") = $disk.TracksPerCylinder
$objRecordSet.Fields.item("FirmWareRevision") = $disk.FirmWareRevision
$objRecordSet.Fields.item("Caption") = $disk.Caption
$objRecordSet.Fields.item("Model") = $disk.Model
$objRecordSet.Fields.item("SerialNumber") = $disk.SerialNumber
```

To write the information to the database, use the *update* method from the *recordset* object. This is shown here:

```
$objRecordSet.Update()
```

Once again, use the Write-Host cmdlet to print a progress indicator. This time, draw a /\ symbol to the screen for each item retrieved, as is shown here:

```
\label{low-problem} \mbox{write-host -foregroundColor yellow "} \mbox{$^{\prime\prime}$ -noNewLine}
```

The last procedure is cleaning up. To do this, use the *close()* method from both the *recordset* object and the *connection* object, as this line of code shows:

```
$objRecordSet.Close()
$objConnection.Close()
```

After the WritePhysicalDiskInfoToAccess.ps1 script is run and has written the data to the database, you can view the results from the disk report. This report is shown in Figure 7-3.

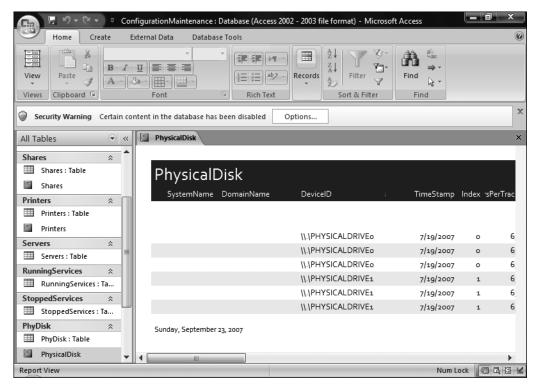

Figure 7-3 The Physical Disk report in Access makes it easy to view configuration information.

The completed WritePhysicalDiskInfoToAccess.ps1 script follows.

### WritePhysicalDiskInfoToAccess.ps1

```
$SystemName = (New-Object -ComObject WScript.Network).computername
$DomainName = (New-Object -ComObject WScript.Network).userDomain
$strWMIQuery = "Select * from win32_diskdrive"
$objdisks = get-wmiobject -query $strWMIQuery
$adOpenStatic = $adLockOptimistic = 3
$strDB = "c:\fso\configurationmaintenance.mdb"
$strTable = "phydisk"
$objConnection = New-Object -ComObject ADODB.Connection
$objRecordSet = new-object -ComObject ADODB.Recordset
$objConnection.Open("Provider = Microsoft.Jet.OLEDB.4.0; `
  Data Source= $strDB")
$objRecordSet.Open("SELECT * FROM $strTable", `
  $objConnection, $adOpenStatic, $adLockOptimistic)
write-host -foreGroundColor yellow "Obtaining physical disk info ..."
foreach ($disk in $objdisks)
   $objRecordSet.AddNew()
   $objRecordSet.Fields.item("TimeStamp") = Get-Date
```

```
$objRecordSet.Fields.item("systemName") = $systemName
   $objRecordSet.Fields.item("DomainName") = $DomainName
   $objRecordSet.Fields.item("DeviceID") = $disk.DeviceID
   $objRecordSet.Fields.item("Partitions") = $disk.Partitions
   $objRecordSet.Fields.item("Index") = $disk.Index
   $objRecordSet.Fields.item("SectorsPerTrack") = $disk.SectorsPerTrack
   $objRecordSet.Fields.item("Size") = $disk.Size
   $objRecordSet.Fields.item("TotalCylinders") = $disk.TotalCylinders
   $objRecordSet.Fields.item("TotalHeads") = $disk.TotalHeads
   $objRecordSet.Fields.item("TotalSectors") = $disk.TotalSectors
   $objRecordSet.Fields.item("TotalTracks") = $disk.TotalTracks
   $objRecordSet.Fields.item("TracksPerCylinder") = $disk.TracksPerCylinder
   $objRecordSet.Fields.item("FirmWareRevision") = $disk.FirmWareRevision
   $objRecordSet.Fields.item("Caption") = $disk.Caption
   $objRecordSet.Fields.item("Model") = $disk.Model
   $objRecordSet.Fields.item("SerialNumber") = $disk.SerialNumber
   $objRecordSet.Update()
  write-host -foregroundColor yellow "/\" -noNewLine
}
$objRecordSet.Close()
$objConnection.Close()
```

# **Working with Partitions**

On servers and workstations it is sometimes difficult to distinguish between a physical drive and a disk partition. This is due, in part, to the way Windows abstracts the physical hardware from the operating system. Accordingly, it may appear that you have a *C*, *D*, or even an *E* drive, but in fact you may have just a single physical disk with three partitions. Knowing this information can be useful from a maintenance perspective. It can also make a difference when a user complains about running out of disk space (in terms of expanding a current partition or creating a new drive/partition combination). Find partition information in the Computer Management Disk Management utility as shown in Figure 7-4.

The ReportDiskPartition.ps1 script allows you to inspect the value of the \$args\$ automatic variable to see if it contains any value. If there is no \$args\$ variable present, then it means the script was run without arguments. When this situation arises, the script fails. To forestall failure, supply the string localhost to the \$args\$ variable and use to retrieve WMI information from the local computer. If you do this, be sure to let the user know that you are using a default value. This section of code is shown here:

```
if(!$args)
{
  Write-Host -foregroundcolor green `
  'Querying localhost ...'
  $args = 'localhost'
}
```

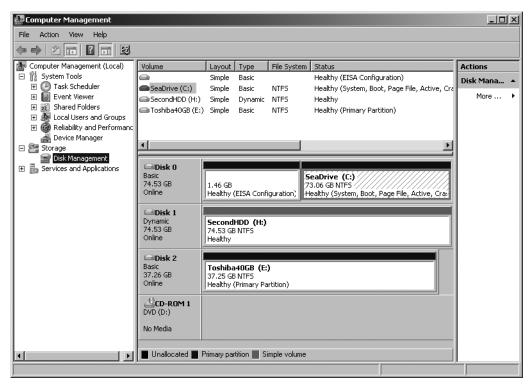

Figure 7-4 The Disk Management utility displays drive partition information.

If the script is run with a ?, then it will detect this value and print the online help message. This concept can be extended to allow for other values as well (such as allowing the user to type **help**, **h**, or other potential values). This section of code is shown here:

```
if($args -eq "?")
{ "
   ReportDiskPartition.ps1
  DESCRIPTION:
  This script can take a single argument, computer name.
  It will display drive configuration on either a local
  or a remote computer. You can supply either a ? or a
  name of a local machine.
   EXAMPLE:
   ReportDiskPartition.ps1 remoteComputerName
   reports on disk partition information on a computer named
   remoteComputerName
  The script will also display this help file. This is
   done via the ? argument as seen here.
  ReportDiskPartition.ps1 ?
}
```

The script uses the Get-WmiObject cmdlet with the *-class* parameter to search the *Win32\_DiskPartition* WMI class to retrieve disk partition assignments and values. If \$args is used to assign an alternate computer name to the query, then it will be used here and supplied to the *-computer* parameter of the Get-WmiObject cmdlet. This section of the code is shown here:

```
Get-WmiObject -Class Win32_DiskPartition `
-computer $args
```

The completed ReportDiskPartition.ps1 script follows.

```
ReportDiskPartition.ps1
```

```
if(!$args)
  Write-Host -foregroundcolor green `
  'Querying localhost ...'
  $args = 'localhost'
if($args -eq "?")
 { "
    ReportDiskPartition.ps1
   DESCRIPTION:
   This script can take a single argument, computer name.
   It will display drive configuration on either a local
   or a remote computer. You can supply either a ? or a
   name of a local machine.
   EXAMPLE:
   ReportDiskPartition.ps1 remoteComputerName
   reports on disk partition information on a computer named
   remoteComputerName
   The script will also display this help file. This is
   done via the ? argument as seen here.
   ReportDiskPartition.ps1 ?
 }
Get-WmiObject -Class Win32_DiskPartition `
-computer $args
```

# **Matching Disks and Partitions**

After matching drives and partitions by using the ReportDiskPartition.ps1 script, you may wonder why you might need an additional script to work with disks and partitions. The reason is that there are times when you simply need to know the partition information of a specific drive. The ReportSpecificDiskPartition.ps1 script reports partition configuration information on a single drive. This script will work either locally or remotely.

To control the execution of the ReportSpecificDiskPartitioin.ps1 script, begin with the *param* keyword. This keyword allows you to use named arguments when launching the script. Three arguments are specified: *-computer*, *-disk* and *-help*. The *-computer* parameter is initialized to localhost, which means that if it's absent, the script will run by default against the local machine. The *-disk* parameter is initialized to disk #0, so if it is missing, the script will run by default against the first disk on the machine. The *-help* parameter is not set to a default value. If it is missing, it simply won't have an effect on the script. This line of code follows:

param(\$computer="localhost",\$disk="Disk #0",\$help)

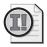

**Important** When using the *param* keyword to collect named arguments, keep in mind the *param* keyword *must* be the first uncommented line in the script.

The next section of the script is used to evaluate the command-line parameters. Do this by checking for the presence of each argument. To check for a parameter, look for the presence of the variable. If it is found, you can perform specific actions including validating the supplied value. If you find the *-computer* parameter, print a message indicating you'll begin the query of the computer. This code is shown here:

```
if($computer)
{
  Write-Host -foregroundcolor green `
  "Querying $computer ..."
}
```

If the *-disk* parameter is present, print a status message indicating your intention to gather the specific partition configuration from that specific drive. This code is shown here:

```
if($disk)
{
  Write-Host -foregroundcolor green `
  "Querying $disk for partition information ..."
}
```

The only command-line parameter that is not initialized in the parameter definition is the *-help* parameter. If the *-help* parameter is present, print the script name and description and sample syntax. Once the help message is printed, use the *exit* statement to end the script. This section of code is shown here:

```
if($help)
{ "
    ReportSpecificDiskPartition.ps1

DESCRIPTION:
    This script can take a multiple arguments, computer name, drive number and help.
    It will display partition configuration on either a local
```

```
or a remote computer. You can supply either help, drive and name of a local or remote machine.

EXAMPLE:
ReportSpecificDiskPartition.ps1 -computer remoteComputername reports on disk partition on drive 0 on a computer named remoteComputerName

ReportSpecificDiskPartition.ps1 -computer remoteComputername -disk 'disk #1' reports on disk partition on drive 1 on a computer named remoteComputerName

ReportSpecificDiskPartition.ps1 -help y Prints out the help information seen here.

"Exit
}
```

After the code is written to handle the command-line arguments, use the Get-WmiObject cmdlet to retrieve the disk partition information from the drive specified in the *-disk* parameter. To retrieve the properties from the *Win32\_DiskPartition* WMI class, use the *-class* parameter. Target a specific computer with the *-computer* parameter and by targeting the computer specified in the *-computer* parameter. Pipeline the *management* object that is returned into the Where-Object cmdlet. In the code block used to create the filter for the Where-Object cmdlet, look at the *Name* property of the current pipeline object. If it is a match for the value contained in the \$disk variable, continue the pipeline and pass it to the Format-List cmdlet to print a list of all the properties that begin with a letter between a and z. This will eliminate the system properties. This section of code is shown here:

```
Get-WmiObject -Class Win32_DiskPartition `
-computer $computer | Where-Object { $_.name -match $Disk } |
format-list [a-z]*
```

The completed ReportSpecificDiskPartition.ps1 script is shown here.

### ReportSpecificDiskPartition.ps1

```
param($computer="localhost",$disk="Disk #0",$help)
if($computer)
{
    Write-Host -foregroundcolor green `
    "Querying $computer ..."
}
if($disk)
{
    Write-Host -foregroundcolor green `
    "Querying $disk for partition information ..."
}
if($help)
```

```
{ "
    ReportSpecificDiskPartition.ps1
   DESCRIPTION:
   This script can take a multiple arguments, computer name,
   drive number and help.
   It will display partition configuration on either a local
   or a remote computer. You can supply either help, drive and
   name of a local or remote machine.
   EXAMPLE:
   ReportSpecificDiskPartition.ps1 -computer remoteComputername
   reports on disk partition on drive 0 on a computer named
   remoteComputerName
   ReportSpecificDiskPartition.ps1 -computer remoteComputername -disk 'disk #1'
   reports on disk partition on drive 1 on a computer named
   remoteComputerName
   ReportSpecificDiskPartition.ps1 -help y
   Prints out the help information seen here.
   Exit
 }
Get-WmiObject -Class Win32_DiskPartition `
-computer $\ computer | Where-Object { $\_.name -match $Disk } |
format-list [a-z]*
```

# **Working with Logical Disks**

Once you know where the disk partitions are located, you can examine the configuration of the logical disks on the machine.

Use the ReportLogicalDiskConfiguration.psl script to check for the presence of a command-line argument. To do this, look for the presence of the \$args automatic variable. If this variable isn't there, this means the script was launched without any command-line arguments. Print a message to the console by using the Write-Host cmdlet stating that you are using default values and querying the local computer. This section of code is shown here:

```
if(!$args)
{
  Write-Host -foregroundcolor green `
  'Querying localhost ...'
  $args = 'localhost'
}
```

If the \$args automatic variable is present and if it is equal to ?, print a help message. List the name of the script, describe the use of the script, and supply sample syntax. This section of the script follows:

```
if($args -eq "?")
{
    ReportLogicalDiskConfiguration.ps1

DESCRIPTION:
    This script can take a single argument, computer name.
    It will display logical disk configuration on either a local or a remote computer. You can supply either a ? or a name of a local machine.

EXAMPLE:
    ReportLogicalDiskConfiguration.ps1 remoteComputerName reports on logical disk configuration on a computer named remoteComputerName

The script will also display this help file. This is done via the ? argument as seen here.
    ReportLogicalDiskConfiguration.ps1 ?
    ""
}
```

To retrieve the configuration information about the logical disks on the computer, use the Get-WmiObject cmdlet, and use the *-class* parameter to query the *Win32\_LogicalDisk* WMI class. Use the *-computer* parameter to query the computer specified in \$args. This section of code is shown here:

```
Get-WmiObject -Class Win32_LogicalDisk `
-computer $args
```

The completed ReportLogicalDiskConfiguration.ps1 script is shown here.

### ReportLogicalDiskConfiguration.ps1

```
if(!$args)
{
    Write-Host -foregroundcolor green `
    'Querying localhost ...'
    $args = 'localhost'
}
if($args -eq "?")
{
    ReportLogicalDiskConfiguration.ps1

    DESCRIPTION:
    This script can take a single argument, computer name.
    It will display logical disk configuration on either a local or a remote computer. You can supply either a ? or a name of a local machine.
```

```
EXAMPLE:
ReportLogicalDiskConfiguration.ps1 remoteComputerName
reports on logical disk configuration on a computer named
remoteComputerName

The script will also display this help file. This is
done via the ? argument as seen here.
ReportLogicalDiskConfiguration.ps1 ?
"
}

Get-WmiObject -Class Win32_LogicalDisk `
-computer $args
```

Using the ReportSpecificLogicalDisk.ps1 script, you can retrieve logical disk configuration information associated with a specific logical disk. To do this, use the *param* statement to allow the script to run with named arguments. The ReportSpecificLogicalDisk.ps1 script takes three parameters: *-computer*, *-disk*, and *-help*. The *-computer* argument is initialized and set to localhost. If no value is supplied for *-computer* from the command line, the default value of localhost will be used for the \$computer variable later in the script. The *-disk* parameter is initialized to C. This allows the script to run against the C drive if no other value is supplied for the *-disk* parameter. The *-help* parameter is not set to a value and will be ignored if it isn't present on the command line. This line of code is shown here:

```
param($computer="localhost",$disk="c:",$help)
```

If the *\$computer* variable is present, use the Write-Host cmdlet to print a message indicating the name of the computer that is being queried. If no value is supplied from the command line for the *-computer* parameter, then the *\$computer* variable will contain the default value of local-host. This section of code is shown here:

```
if($computer)
{
  Write-Host -foregroundcolor green `
  "Querying $computer ..."
}
```

If the \$disk variable is present, use the Write-Host cmdlet to print a message that indicates the drive that will be queried. If the -disk parameter is not used from the command line to supply a drive name, then the default value is C, as it was for initializing the \$disk drive in the parameter statement. This section of code is shown here:

```
if($disk)
{
  Write-Host -foregroundcolor green `
  "Querying $disk for logical disk information ..."
}
```

If the \$help variable is present, it was supplied from the command line when the script was run, as it is not pre-initialized. After the \$help variable is detected, a help message is printed that contains the name of the script, a description, and sample syntax. When the help message has been printed, the script calls the *exit* statement to quit the script. This section of the script is shown here:

```
if($help)
{ "
   ReportSpecificLogicalDisk.ps1
  DESCRIPTION:
  This script can take a multiple arguments, computer name,
   drive number and help.
   It will display logical disk configuration on either a local
  or a remote computer. You can supply either help, drive and
   name of a local or remote machine.
   EXAMPLE:
   ReportSpecificLogicalDisk.ps1 -computer remoteComputername
   reports on logical disk on drive c: on a computer named
   remoteComputerName
   ReportSpecificLogicalDisk.ps1 -computer remoteComputername -disk 'd:'
   reports on logical disk on drive d: on a computer named
   remoteComputerName
   ReportSpecificLogicalDiskn.ps1 -help y
   Prints out the help information seen here.
  Exit
}
```

To retrieve the logical disk configuration, use the Get-WmiObject cmdlet and specify the Win32\_LogicalDisk WMI class name as the -class parameter. Use the grave accent (`), the line continuation character, to continue the logical code flow. Then use the -computer argument and give it the value contained in the \$computer variable. Pipeline the resulting management to the Where-Object cmdlet and use a code block to filter the DeviceID property from the current pipeline object. If the value of the DeviceID property matches the value contained in the \$disk variable, then pipeline the object to the Format-List cmdlet. Once at the Format-List cmdlet, use only properties with a first letter in the range of a through z. This filter removes the system properties (which all begin with a double underscore character). This code is shown here:

```
Get-WmiObject -Class Win32_LogicalDisk `
-computer $computer | Where-Object { $_.deviceID -match $Disk } |
format-list [a-z]*
```

The completed ReportSpecificLogicalDisk.ps1 script follows.

```
ReportSpecificLogicalDisk.ps1
param($computer="localhost",$disk="c:",$help)
if($computer)
 {
 Write-Host -foregroundcolor green `
  "Querying $computer ..."
if($disk)
 {
 Write-Host -foregroundcolor green `
  "Querying $disk for logical disk information ..."
if($help)
{ "
    ReportSpecificLogicalDisk.ps1
   DESCRIPTION:
   This script can take a multiple arguments, computer name,
   drive number and help.
   It will display logical disk configuration on either a local
   or a remote computer. You can supply either help, drive and
   name of a local or remote machine.
   EXAMPLE:
   ReportSpecificLogicalDisk.ps1 -computer remoteComputername
   reports on logical disk on drive c: on a computer named
   remoteComputerName
   ReportSpecificLogicalDisk.ps1 -computer remoteComputername -disk 'd:'
   reports on logical disk on drive d: on a computer named
   remoteComputerName
   ReportSpecificLogicalDiskn.ps1 -help y
   Prints out the help information seen here.
   Exit
 }
Get-WmiObject -Class Win32_LogicalDisk `
```

-computer \$\ computer | Where-Object { \$\ \_.deviceID -match \$Disk } |

# **Monitoring Disk Space Utilization**

format-list [a-z]\*

Even with today's large hard drives, a typical Windows Vista installation can rapidly consume the available disk space. At first you might not notice the effect, but after a while, the effect is unavoidable. The question, of course, on the mind of the intrepid network administrator is, "Where did it all go?" Before you can answer that question, you first must ensure the disk space really is going somewhere. You can see the disk space information in the Properties dialog box associated with the specific drive, as shown in Figure 7-5, but it often is difficult to remember what the previous values were.

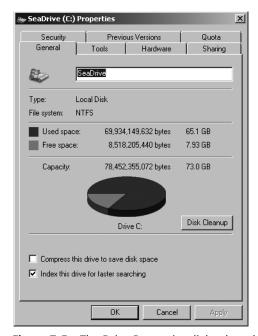

**Figure 7-5** The Drive Properties dialog box shows a good overview of disk space utilization.

To keep track of previous values, you need to be aware of trends in disk space consumption over time. This implies a need to store disk space statistics to a file, a Microsoft Excel spreadsheet, or a database such as Microsoft Access—or perhaps even to all three.

To use the MonitorVolumeSpace.ps1 script, begin the script with a function named *funline*. The *funline* function underlines output and provides a visual separator between the output data retrieved for each drive. The *funline* function takes a string as input and stores it into a variable named *\$strIN*. The function queries the *Length* property of the input string and stores it in a variable named *\$num*. We then use a *for* loop that counts from 1 to the number representing the length of the input string. The *for* loop uses the *\$i* variable as an enumerator; each time through the loop it concatenates the equal sign (=) and stores the results in a variable named *\$funline*. It uses the Write-Host cmdlet to print the input string in yellow. Next, it uses the Write-Host cmdlet to print the string of = stored in the *\$funline* variable in dark yellow. The *funline* function is shown here:

```
function funline ($strIN)
{
    $num = $strIN.length
    for($i=1; $i -le $num; $i++)
    { $funline = $funline + "=" }
```

```
Write-Host -ForegroundColor yellow $strIN
Write-Host -ForegroundColor darkYellow $funline
}
```

The next procedure in the MonitorVolumeSpace.ps1 script is to create an array of computer names. In this script, you have two hard-coded values: localhost and loopback. Both names refer to the local computer. This means that as the script currently exists, it will print the volume space twice for the local computer. To retrieve values from other machines, simply edit the values stored in the \$aryComputer variable. The \$aryComputer line of code follows. This is the line of the script that must be edited so you can run the script against different computers.

\$arycomputer = "localhost", "loopback"

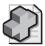

**Troubleshooting** When working with scripts, often you run into unexpected results. I recently found a computer on a network with the name localhost. These types of problems can be bothersome to troubleshoot. The MonitorVolumeSpace.ps1 script would print two different values on the aforementioned network.

The next line of code in the MonitorVolumeSpace.ps1 script is the one containing the *foreach* statement. The *foreach* statement is used to walk through the array of computer names contained in the *\$aryComputer* line of code. In the MonitorVolumeSpace.ps1 script, use the variable *\$computer* as the enumerator to keep track of your position in the *\$aryComputer* array. This line of code is shown here:

#### foreach(\$computer in \$arycomputer)

The \$volumeSet variable holds the management object that comes back as a result of using the Get-WmiObject cmdlet to query the Win32\_Volume WMI class. When making the connection to retrieve the WMI class information, the -computer parameter is used to specify which computer to connect to. The value held in the \$computer variable is supplied to the -computer parameter of the Get-WmiObject cmdlet. To limit the result to only fixed local disks, the -filter parameter is used to filter the result set to drivetype = 3. This line of code is shown here:

```
$volumeSet = Get-WmiObject -Class win32_volume -computer $computer
-filter "drivetype = 3"
```

Because it is possible that this query might return multiple volumes, once again use the *foreach* statement to iterate through the *\$volumeSet* object. Specify the variable *\$volume* as the enumerator through this collection, as is shown here:

#### foreach(\$volume in \$volumeSet)

Once you begin to work with an individual volume, the first step to take is retrieving the drive letter associated with that particular volume. Store this value in the variable drive. This line of code is shown here:

\$drive=\$volume.driveLetter

Next, retrieve the amount of free disk space on the volume. This information is stored in the *FreeSpace* property of the *Win32\_Volume* WMI class and is reported in bytes. A good feature of Windows PowerShell is that it can easily convert these numbers. To do this, you need a single instance of the volume object and then use the GB Windows PowerShell constant (it does not need to be all capital letters, but I think it looks better) to convert the number into gigabytes. You want the result returned as an integer, so use the [int] type constraint on the *\$free* variable, which is storing the results for printing the status report. This line of code is shown here:

### [int]\$free=\$volume.freespace/1GB

The next factor you must know about the volume is the capacity. Retrieve this information from the *Capacity* property of the *Win32\_Volume* WMI class. You'll want to convert the capacity of the volume into gigabytes. To do this, use the GB gigabyte constant and divide it into the capacity of the drive. Store the resultant as an integer in the \$capacity variable. This is shown here:

### [int]\$capacity=\$volume.capacity/1GB

To print a header for the output, use the *funline* function and supply it a string that indicates the name of the computer and tells you its drive information. This line of code is shown here:

```
funline("Drives on $computer computer:")
```

Now print a status message as you retrieve the drive information for each volume on the computer. This status message indicates that you are analyzing the drive. It then displays the drive letter and the server name. Here's a cool tip: Instead of creating another object to retrieve the computer name, use the \_\_Server system property. This line of code is shown here:

"Analyzing drive \$drive \$(\$volume.label) on \$(\$volume.\_\_server)"

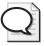

**Tip** If you are working with WMI classes, nearly every class has the \_Server system property. You can query this property to retrieve the name of the computer being queried.

Finally, print an additional string message that displays the percentage of free disk space on the volume. Type the `t characters to tab over one position. To tab over two positions, use `t`t, and display the message string and the drive letter. Concatenate the string by using the + concatenation symbol. Use the {0:N2} format specifier to print the number to two decimals. The last thing to do is calculate the percent of free disk space using the formula: (\$free/\$capacity)\*100. This section of code is shown here:

```
"`t`t Percent free space on drive $drive " + "{0:N2}" -f `
  (($free/$capacity)*100)
```

The completed MonitorVolumeSpace.ps1 script follows.

### MonitorVolumeSpace.ps1

```
function funline ($strIN)
$num = $strIN.length
for($i=1; $i -le $num; $i++)
 { $funline = $funline + "=" }
  Write-Host -ForegroundColor yellow $strIN
  Write-Host -ForegroundColor darkYellow $funline
$arycomputer = "localhost", "loopback"
foreach($computer in $arycomputer)
$volumeSet = Get-WmiObject -Class win32_volume -computer $computer
-filter "drivetype = 3"
foreach($volume in $volumeSet)
   $drive=$volume.driveLetter
   [int]$free=$volume.freespace/1GB
   [int]$capacity=$volume.capacity/1GB
  funline("Drives on $computer computer:")
   "Analyzing drive $drive $($volume.label) on $($volume.__server)"
  "`t`t Percent free space on drive $drive " + "{0:N2}" -f `
  (($free/$capacity)*100)
}
```

# Logging Disk Space to a Database

To track disk space utilization, you must store the information in a centralized location. A convenient way to do this is to write the space utilization information to an Access database. Using the WriteDiskSpaceInfoToAccess.psl script, you can retrieve the capacity of each drive on the machine and store the information in a variable named \$capacity. Then retrieve the free space for each drive and store it in \$freespace variable. After the percent of free space is calculated, write disk information to the database. Let's look at this in more detail.

Begin the WriteDiskSpaceInfoToAccess.ps1 script by creating a string to be used for the WMI query. Select everything from the *Win32\_Volume* WMI class where the *DriveType* property is equal to 3. This limits the result set to fixed local disks. Use the *\$objdisks* variable to hold the *management* object that comes back from using the Get-WmiObject cmdlet. Use the *-query* parameter to supply the WQL syntax query contained in the variable *\$strWMIQuery*. These two lines of code are shown here:

```
$strWMIQuery = "Select * from win32_volume where drivetype=3"
$objdisks = get-wmiobject -query $strWMIQuery
```

The next procedure is to create and initialize variables. This is done in the next four lines of code. The first three variables created and initialized are used to hold the free disk space, disk capacity, and the calculated percentage of free disk space value. Because you want to ensure

the variables don't contain any old information, set them equal to \$null. This is all done on a single line. The next two variables that are created and initialized are the two used to control the way the database is opened and written to. These two variables, \$adOpenStatic and \$adLockOptimistic, are on the same line and are both set to the value of 3. The next two variables are used to point to the path to the database and the table to be queried. These four lines of code are shown here:

```
$percentFree=$free=$capacity=$null
$adOpenStatic = $adLockOptimistic = 3
$strDB = "c:\fso\configurationmaintenance.mdb"
$strTable = "diskSpace"
```

After creating and initializing the initial variables, you'll need to create several objects. There are four New-Object commands used in the WriteDiskSpaceInfoToAccess.psl script. The first two lines create the same object but use different properties. The *wshNetwork* object provides the name of the computer and the name of the domain to which the computer is assigned. The next two New-Object lines create the *ADODB connection* object and the *ADODB recordset* object respectively. These four lines of code are shown here:

```
$SystemName = (New-Object -ComObject WScript.Network).computername
$DomainName = (New-Object -ComObject WScript.Network).userDomain
$objConnection = New-Object -ComObject ADODB.Connection
$objRecordSet = new-object -ComObject ADODB.Recordset
```

After completing the New-Object commands, the next step is to open the connection to the Access database. Two things are required to open the *connection* object. The first is knowing which provider to use and the second is the data source to open. For the WriteDiskSpaceInfoToAccess.ps1 script, you must use the Microsoft.Jet.OLEDB.4.0 provider. The line of code that opens the connection to the database is shown here:

```
$objConnection.Open("Provider = Microsoft.Jet.OLEDB.4.0; `
Data Source= $strDB")
```

After opening the connection to the database, the next step is opening the *recordset*. To do this, use the *open* method from the *recordset* object. This method uses a query to retrieve the records that go into making the *recordset*. Select all data in the table and specify a connection to use for the query. Next, determine how to open the database and the type of table locking to use. This line of code is shown here:

```
$objRecordSet.Open("SELECT * FROM $strTable", `
$objConnection, $adOpenStatic, $adLockOptimistic)
```

After the connection to the database is opened, print a progress indicator to the console by using the Write-Host cmdlet. This is shown here:

```
write-host -foreGroundColor yellow "Obtaining disk space info ..."
```

The next procedure is to iterate through the collection of drives returned by the Get-Wmi-Object cmdlet. Retrieve the free diskspace, convert it into megabytes, and assign it to the \$free

### 194 Windows PowerShell Scripting Guide

variable. Use the [int] type constraint to ensure the data is stored as an integer and retrieve the *Capacity* property and convert it into megabytes as well. Store the result in a variable named \$capacity. Use the [int] type constraint to ensure the capacity information is stored in the variable as an integer. These two lines of code are shown here:

```
[int]$free =$disk.freespace/1MB
[int]$capacity = $disk.capacity/1MB
```

To simplify the reporting task from the database, calculate the percent of free disk space for the drive. This makes the report writer easier to use and allows you to forgo the process of trying to calculate fields in the report. This line of code is shown here:

### \$percentFree = (\$free/\$capacity)\*100

You must add a record to the database that will store the information. To do this, use the *addnew()* method, then use the *item* method of the *recordset* object to retrieve each field from the database. The design view of the database table, shown in Figure 7-6, can be invaluable when creating property names.

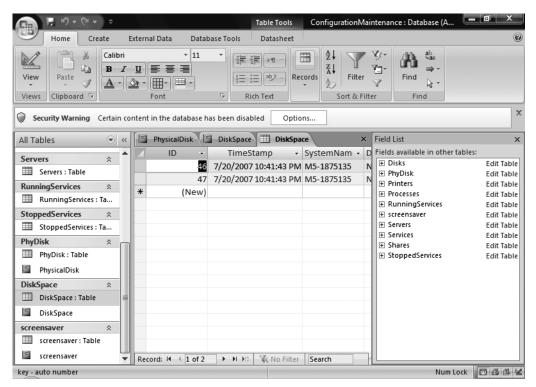

Figure 7-6 The design view of the DiskSpace database table.

Assign values to each of the fields. After adding information to the new record, use the *update()* method to commit the changes. This is shown here:

```
$objRecordSet.AddNew()
$objRecordSet.Fields.item("TimeStamp") = Get-Date
$objRecordSet.Fields.item("systemName") = $systemName
$objRecordSet.Fields.item("DomainName") = $DomainName
$objRecordSet.Fields.item("DriveLetter") = $disk.DriveLetter
$objRecordSet.Fields.item("FreeSpace") = $free
$objRecordSet.Fields.item("Capacity") = $capacity
$objRecordSet.Fields.item("PercentFree") = $percentFree
$objRecordSet.Update()
```

After calling the <code>update()</code> method from the <code>recordset</code> object, continue to iterate through all the drives in the collection. You'll end up with a new record for each drive retrieved. Use the Write-Host cmdlet to print a progress indicator to the user. To clean up the output, use the '<code>r</code> characters to print a new line. This is more efficient than having to use the <code>-nonewline</code> argument from the Write-Host cmdlet. Next, close both the <code>record</code> set and the <code>connection</code> object. This code is shown here:

```
write-host -foregroundColor yellow "/\" -noNewLine
}
   "`r"
$objRecordSet.Close()
$objConnection.Close()
```

After the WriteDiskSpaceInfoToAccess.ps1 script is run, it populates the database with disk space information. The DiskSpace report from the Access database is shown in Figure 7-7.

The completed WriteDiskSpaceInfoToAccess.ps1 script is shown here.

#### WriteDiskSpaceInfoToAccess.ps1

```
$strWMIQuery = "Select * from win32_volume where drivetype=3"
$objdisks = get-wmiobject -query $strWMIQuery
$percentFree=$free=$capacity=$null
$adOpenStatic = $adLockOptimistic = 3
$strDB = "c:\fso\configurationmaintenance.mdb"
$strTable = "diskSpace"
$SystemName = (New-Object -ComObject WScript.Network).computername
$DomainName = (New-Object -ComObject WScript.Network).userDomain
$objConnection = New-Object -ComObject ADODB.Connection
$objRecordSet = new-object -ComObject ADODB.Recordset
$objConnection.Open("Provider = Microsoft.Jet.OLEDB.4.0; `
  Data Source= $strDB")
$objRecordSet.Open("SELECT * FROM $strTable", `
$objConnection, $adOpenStatic, $adLockOptimistic)
write-host -foreGroundColor yellow "Obtaining disk space info ..."
foreach ($disk in $objdisks)
 {
```

```
[int]$free =$disk.freespace/1MB
[int]$capacity = $disk.capacity/1MB
$percentFree = ($free/$capacity)*100
$objRecordSet.AddNew()
$objRecordSet.Fields.item("TimeStamp") = Get-Date
$objRecordSet.Fields.item("SystemName") = $systemName
$objRecordSet.Fields.item("DomainName") = $DomainName
$objRecordSet.Fields.item("DriveLetter") = $disk.DriveLetter
$objRecordSet.Fields.item("FreeSpace") = $free
$objRecordSet.Fields.item("Capacity") = $capacity
$objRecordSet.Fields.item("PercentFree") = $percentFree
$objRecordSet.Update()
write-host -foregroundColor yellow "/\" -noNewLine
}
"`r"
$objRecordSet.Close()
$objConnection.Close()
```

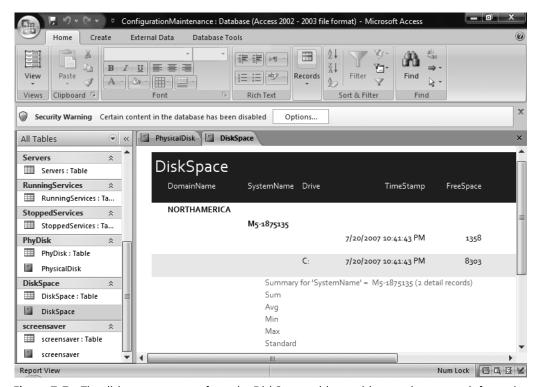

**Figure 7-7** The disk storage report from the DiskSpace table provides good summary information of disk utilization and trends.

# **Monitoring File Longevity**

It is nearly a truism in network administrator circles that users never delete anything. An unmonitored file share on a file server is a license for users to consume as much disk space as you have on the Storage Area Network (SAN). I know some network administrators who

manually monitor the file shares for outdated files—such a short-term expedient is clearly not a long-term solution. This is shown in Figure 7-8.

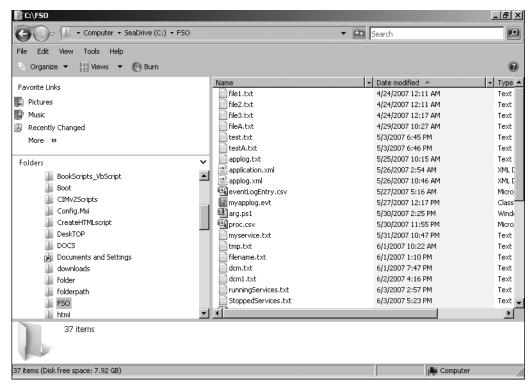

**Figure 7-8** The manual method of managing out-of-date files involves using Windows Explorer to present a directory list sorted by date.

Using the QueryOldFiles.ps1 script, you can connect to a folder and produce a listing of files that haven't been accessed in more than 30 days. What you decide to do with the list is up to you.

Begin the QueryOldFiles.ps1 script with the *funline* function. This function is used to underline the header for the console output. The function takes the length of text that is passed to the function, then builds up an underline character that is printed in dark yellow using the Write-Host cmdlet. The function also prints original text that is passed to the function. This code is shown here:

```
function funline ($strIN)
{
    $num = $strIN.length
    for($i=1; $i -le $num; $i++)
    { $funline = $funline + "=" }
        Write-Host -ForegroundColor yellow $strIN
        Write-Host -ForegroundColor darkYellow $funline
}
```

Create and initialize three variables. The first, *\$folder*, holds the folder to be examined for untouched files. The second variable, *\$date*, holds a *datetime* object that represents the current date. The current date is obtained by using the Get-Date cmdlet. The last variable is the *\$limit* variable. The value contained within is used to determine the maximum age of a file before making the file out-of-date report. These three lines of code are shown here:

```
$folder = "c:\fso"
$date = Get-Date
$limit = 30
```

Once you have initialized the variables, use the Get-ChildItem cmdlet to retrieve a listing of files to examine. Supply the string contained in the *\$folder* variable to the *-path* parameter of the Get-ChildItem cmdlet, and use the *-force* parameter to return any hidden files. Take the resulting *fileinfo* object and pipeline it to the ForEach-Object cmdlet. These two lines of code are shown here:

```
Get-ChildItem -Path $folder -force |
foreach-object `
```

Once you are inside the ForEach-Object code block, create a new *datetime* object and store it in the *\$newDate* variable. To create the new *datetime* object, use the *addDays()* method from the existing *datetime* object that is returned by querying the *LastAccessTime* property of the current *fileinfo* object on the pipeline. Add the number contained in *\$limit* variable to this *datetime* object. This line of code is shown here:

```
$newDate=($_.LastAccessTime).adddays($limit)
```

Next, create a *timespan* object that will represent the cut-off date for aged nonaccessed files. Create this *timespan* object by using the New-TimeSpan cmdlet and supplying the *datetime* object that represents the current date to the *-start* parameter. The *-end* parameter of the New-TimeSpan cmdlet receives the *datetime* object that represents the date the file was last accessed plus the days limit contained in the *\$limit* variable. The resulting *timespan* object is held in the *\$limitdate* variable. This line of code is shown here:

```
$1imitDate = New-TimeSpan -start $date -end $newDate
```

Use the *timespan* object contained in the \$*limitdate* variable to see if it is less than or equal to 0; if it is, the file is past the time specified in the \$*limit* variable. In that case, take the *fileinfo* object that is on the current pipeline, and choose the name and the *LastAccessTime* properties and write them to a hash table. This section of code is shown here:

```
if ($limitDate -le 0)
 {
    $xfiles += @{ $_.name = $_.lastAccessTime }
}
```

After evaluating the files and creating a hash table containing all the expired files, you need to produce an output report. To do this, use the Write-Host cmdlet and the *Count* property from the *hashtable* object to produce a tally of the expired files. Incorporate the path to the folder

and the limit value in the summary. Use the *funline* to highlight the list of expired files and print the contents of the *\$xfiles* hashtable. This section of code is shown here:

```
Write-Host "There are $($xfiles.count) files from $folder greater than $limit
days old."
FunLine("The expired files are listed below:")
$xfiles
```

The completed QueryOldFiles.ps1 script is shown here.

### QueryOldFiles.ps1

```
function funline ($strIN)
 $num = $strIN.length
 for($i=1; $i -le $num; $i++)
 { $funline = $funline + "=" }
   Write-Host -ForegroundColor yellow $strIN
   Write-Host -ForegroundColor darkYellow $funline
}
$folder = "c:\fso"
$date = Get-Date
1imit = 30
Get-ChildItem -Path $folder -force |
foreach-object `
 $newDate=($_.LastAccessTime).adddays($limit)
 $limitDate = New-TimeSpan -start $date -end $newDate
 if ($limitDate -le 0)
   $xfiles += @{ $_.name = $_.lastAccessTime }
 }
Write-Host "There are $($xfiles.count) files from $folder greater than $limit
days old."
FunLine("The expired files are listed below:")
$xfiles
```

# **Monitoring Performance**

Using the WMI performance classes, you can obtain sophisticated and accurate performance information. The Win32\_perfrawdata\_perfdisk\_logicaldisk WMI class provides access to the same performance counter information that is available via the Performance Monitor tool. All the classes in the tool, shown in Figure 7-9, are available by script. The good thing about being able to access this information from a script, rather than only through the Microsoft Management Console, is that you can more easily target specific properties and even take action if desired when values go out of spec.

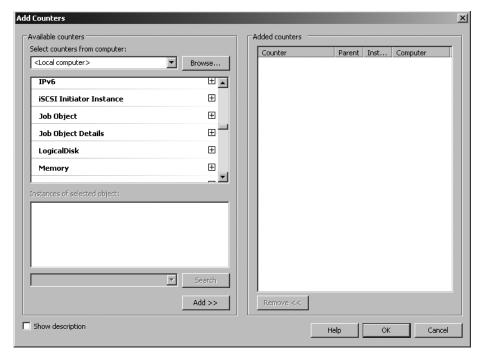

Figure 7-9 Performance counter classes displayed in the Performance Monitor tool.

# **Using Performance Counter Classes**

The really good news is that there are 86 raw performance counter classes on a computer running Windows Vista. There also are 87 cooked performance counter classes on a Windows Vista computer. The difference between the raw and cooked classes is that the cooked classes already have the concept of averaging built into them, whereas the raw classes provide more of a snapshot in time. It is this instantaneous aspect of the raw classes that make them a bit more difficult to work with. To gather any kind of meaningful data, you need multiple data points.

With more than 170 performance WMI classes, it may be a bit of a problem to find the classes that are required for a specific script. To assist with this, you can use the ListPerformance-CounterClasses.psl to print a list of both the raw and the cooked counters. This script can be run on both local and remote machines, and you can change the name space if required. This script is shown here.

#### ListPerformanceCounterClasses.ps1

```
Param($computer="localhost", $namespace="root\cimv2")
"Querying $computer..."
"Perusing $namespace for performance classes"
$aryClasses = "perfformatteddata","perfrawdata"
foreach($class in $aryClasses)
```

```
{
  "Listing $class WMI classes ...`n"
  Get-WmiObject -List -namespace $namespace `
  -computer $computer |
  Where-Object { $_.name -match $class }
}
```

You can add an additional parameter to the ListPerformanceCounterClasses.ps1 script to allow it to search for classes related to disks, network, TCP, volume, or any noun you choose. The revised script is saved as SearchTypePerformanceCounterClasses.ps1, as shown here.

### SearchTypePerformanceCounterClasses.ps1

```
Param($computer="localhost", $namespace="root\cimv2", $type="disk")

"Querying $computer..."

"Perusing $namespace for performance classes"

"The following are $type performance classes"

$aryClasses = "perfformatteddata", "perfrawdata"
foreach($class in $aryClasses)

{
    "Listing $class WMI classes ...`n"
    Get-WmiObject -List -namespace $namespace `
        -computer $computer |
    Where-Object { $_.name -match $class -and $_.name -match $type}
}
```

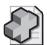

**Troubleshooting** If you run the GetDiskPerformance.ps1 script on your computer and it does not return any data, it is probably because you need to run the script with administrator permissions. This means launching Windows PowerShell and selecting Run As Administrator. This is true for all performance counter classes on Windows Vista and Windows Server 2008.

The GetDiskPerformance.ps1 script illustrates how to work with the raw performance counter classes from within a Windows PowerShell script. Begin by declaring a number of variables. The first, \$numrep\$, will determine how many loops it will take to gather the data. The second variable, \$sleep\$, is used to control how long the script pauses between loops. The remaining variables are set to \$null\$ and are used to hold the actual counter values and the timestamp. These three lines of code are shown here:

```
$numRep = 3
$sleep = 2
$n1=$d1=$n2=$d2=$r1=$r2=$w1=$w2=$null
```

The next step in the GetDiskPerformance.ps1 script is to use a *for* loop to collect multiple instances of the performance counter data. This is accomplished using a *for* statement and counting up to the value stored in the *\$numRep* variable. The reason for the loop is that the nature of the performance data makes sense only when examined over time. This line of code is shown here:

```
for ($i=1; $i -le $numRep; $i++)
```

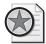

**Best Practices** It is extremely common to see people query a performance WMI class and simply print the values of the counters. This information is nearly meaningless, as you have no trend for the data. In fact, the data often reflects a spike in certain processes due to the script. Performance data should be examined over time. You may also want to consider saving performance data to a database.

The next line of code uses the Get-WmiObject to query the Win32\_perfrawdata\_ perfdisk\_logicaldisk WMI class. The management object returned is held in the \$wmiPerf variable. Use a filter to select the counter instance that has a name of \_Total. This instance contains data for all the logical disks. This line of code is shown here:

```
$wmiPerf=Get-WmiObject -class win32_perfrawdata_perfdisk_logicaldisk `
-Filter "name = '_Total'"
```

Next, gather the first data set. To do this, query the properties of the *management* object stored in the *\$wmiPerf* variable. These data points are unit64 WMI data types and you'll have to use the [double] type constraint to store the number. Choose three data points: *percentIdleTime*, *percentDiskTime*, and the *TimeStamp\_Sys100NS*. The *TimeStamp\_Sys100NS* property is a system generated timestamp. This is useful to keep all data points synchronized with the same timestamp. This one is generated in 100 nanosecond units. This code is shown here:

```
[double]$n1 = $wmiperf.percentIdleTime
[double]$r1 = $wmiperf.percentDiskTime
[double]$d1 = $wmiperf.TimeStamp_Sys100NS
```

The next procedure is to halt script execution for a short time. This allows you to take another snapshot. Depending on your goals, you may want to change the value of the sleep time. By shortening the time between cycles, you may detect an intermittent issue. By increasing the time between cycles, you can get a good overall trend. This line of code uses the Start-Sleep cmdlet and a value stored in the \$sleep variable. This code is shown here:

```
Start-Sleep -Seconds $sleep
```

After pausing execution of the script, you have exactly the same code as you used previously. The reason for this is that you want to refresh the WMI performance counter information. This section of code is virtually identical to the other code, except for using different variables to hold the performance counter data. This is so you can have a new set of data associated with the new timestamp.

```
$wmiPerf=Get-WmiObject -class win32_perfrawdata_perfdisk_logicaldisk `
   -Filter "name = '_Total'"
[double]$n2 = $wmiperf.percentIdleTime
[double]$r2 = $wmiperf.percentDiskTime
[double]$d2 = $wmiperf.TimeStamp_Sys100NS
```

Print a status message that uses the \$i variable to keep track of how many repetitions have been made. This line is shown here:

```
"rep $i . counting to rep $numrep ..."
```

The last step is to calculate percentages based on the data collected earlier in the script. To do this, use the formulas shown here:

The completed GetDiskPerformance.ps1 script follows. This script displays the same information as is displayed in the Performance Monitor tool. This is shown in Figure 7-10.

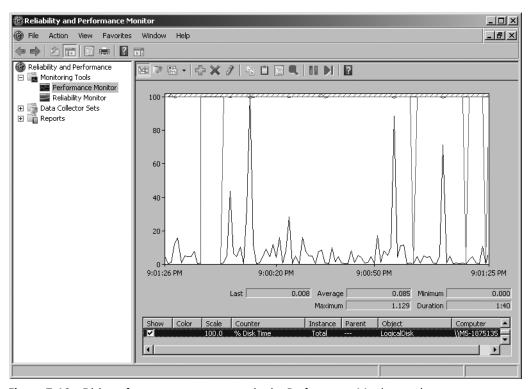

Figure 7-10 Disk performance counters seen in the Performance Monitor tool.

#### GetDiskPerformance.ps1

```
$numRep = 3
$sleep = 2
$n1=$d1=$n2=$d2=$r1=$r2=$w1=$w2=$null
for ($i=1; $i -le $numRep; $i++)
```

```
$wmiPerf=Get-WmiObject -class win32_perfrawdata_perfdisk_logicaldisk `
 -Filter "name = '_Total'"
[double]$n1 = $wmiperf.percentIdleTime
[double]$r1 = $wmiperf.percentDiskTime
[double]$d1 = $wmiperf.TimeStamp_Sys100NS
Start-Sleep -Seconds $sleep
$wmiPerf=Get-WmiObject -class win32_perfrawdata_perfdisk_logicaldisk `
 -Filter "name = '_Total'"
[double]$n2 = $wmiperf.percentIdleTime
[double]$r2 = $wmiperf.percentDiskTime
[double]$d2 = $wmiperf.TimeStamp_Sys100NS
"rep $i . counting to rep $numrep ..."
PercentIdleTime = (1 - (($N2 - $N1)/($D2-$D1)))*100
 "`tPercent Disk idle time is: " + "{0:N2}" -f $PercentIdleTime
PercentDiskTime = (1 - (($r2 - $r1)/($D2-$D1)))*100
 "`tPercent Disk time is: " + "{0:N2}" -f $PercentDiskTime
```

# **Identifying Sources of Page Faults**

Using the GetDiskPerformance.psl script, you can report on the amount of disk idle time as well as the amount of time the disk is busy. One major cause of disk activity is page faults caused by various applications. Whereas the previous script might be useful in trending disk activity, it does not identify sources of page fault activity. In the FindMaxPageFaults.psl script, use the Get-WmiObject cmdlet to retrieve all instances of the Win32\_Process WMI class. Pipeline the resulting object to the Sort-Object cmdlet and sort the list by the PageFaults property. Continue the pipeline to the Select-Object cmdlet. The advantage of using this cmdlet here is that it allows you to retrieve only the top five processes that are generating the most page faults. You can, of course, extend this script to retrieve more information about the offending process. The completed FindMaxPageFaults.psl script is shown here.

### FindMaxPageFaults.ps1

```
Get-WmiObject -Class win32_process |
Sort-Object -property pagefaults|
Select-Object name, pagefaults -last 5
```

# **Summary**

This chapter examined the many different tasks involved in maintaining a typical desktop computer used in a corporate enterprise environment, beginning with a look at disk space utilization. Next, you learned various items that can use up a lot of disk space, and saw how to monitor these things. We covered documenting drive configuration and writing disk drive

information to an Access database. This chapter also looked at partitions and a script that can report on disk partitions.

Next we began examining logical disks, first looking at reporting the logical disk configuration, and then printing the configuration of a specific logical disk. After that, we moved on to looking at volumes. As before, you learned about a script that would report basic volume configuration information, and then examined scripts to report on disk space utilization and scripts that write disk space information to an Access database. We also looked at querying for old files and printing information on files that had not been accessed for an extended period of time. And finally, we looked at WMI performance counter classes and at retrieving performance information related to the disk drive.

# Chapter 8

# Networking

### After completing this chapter, you will be able to:

- Configure network settings.
- Configure a static IP address.
- Enable DHCP.
- Report on current Windows firewall settings.
- Configure Windows firewall settings.

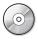

**On the Companion Disc** The scripts used in this chapter are located on the CD that accompanies this book in the \scripts\chapter08 folder.

# **Working with Network Settings**

Windows Vista introduces major changes for networking, including new firewall services and Internet Protocol version 6 (IPv6). These new capabilities also bring forth new challenges for network administrators. There are many new performance counter classes in Windows Management Instrumentation (WMI) for working with IPv6 and modifications to existing networking classes to support the display of IPv6 addresses. There are new methods that enhance working with network adapters. In short, with new capabilities in networking also come new capabilities in management as well.

# **Reporting Networking Settings**

There are significant networking capabilities built into Windows Vista and Windows Server 2008. Ease of use seems to be a major design decision for Windows Vista. While this greatly simplifies procedures for many customers, the ease-of-use features actually make it a bit more confusing for experienced network administrators. Luckily, you can use Windows PowerShell to bring order to the large number of network adapters on a typical computer. These network adapters are shown in Figure 8-1.

The GetNetAdapterStatus.ps1 script reports the status of the various network adapters that exist on the computer.

```
Administrator: cmd Admin
  Default Gateway . . . . . . :
NetBIOS over Tcpip. . . . . : Disabled
unnel adapter Local Area Connection* 10:
  Connection-specific DNS Suffix
                                  Microsoft ISATAP Adapter #2
00-00-00-00-00-00-00-E0
No
Yes
  fe80::200:5efe:12.42.83.35x18(Preferred)
  Default Gateway .
  DNS Servers . . .
  NetBIOS over Topip. . . . .
                                  Disabled
Tunnel adapter Local Area Connection* 11:
  . . : Media disconnected
  Description . . . . . . . . . . . . .
                                : isatap.{A6E8BFD1-DB00-4158-A3A1-F8FACAB6B
  00-00-00-00-00-00-00-E0
Tunnel adapter Local Area Connection* 12:
  Connection-specific DNS Suffix
  Microsoft 6to4 Adapter 00-00-00-00-00-00-00
```

**Figure 8-1** The large number of newly identified network adapters makes traditional management methods tenuous.

In the GetNetAdapterStatus.psl script, begin with the *param* statement, which allows you to target the script to run against a remote computer if desired. If the *-computer* parameter is not supplied when the script is run, then you don't target a remote computer; instead you will default to run against the localhost. You can also use the *-help* parameter to display a help string that displays information about the use and syntax of the script. This line of code is shown here:

#### param(\$computer="localhost",\$help)

The next section of code in the GetNetAdapterStatus.ps1 script is used to translate the status code returned by the Win32\_NetworkAdapter WMI class into a string value that will be more easily understood. To do this, create a function named funstatus. The funstatus function takes a single input parameter, which is supplied when the function is called from the main script. This status code comes from the Win32\_NetworkAdapter WMI class, which is the way WMI reports information. Inside the funstatus function, the switch statement will evaluate the value in \$status. The script block for the switch statement contains all possible status codes that are defined for the Win32\_NetworkAdapter WMI class. These are the same status messages displayed in the Network and Sharing Center shown in Figure 8-2.

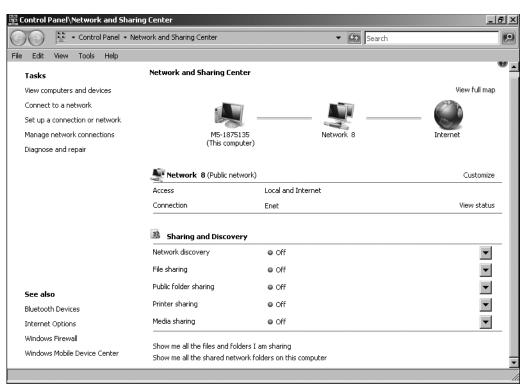

Figure 8-2 Network status messages are displayed in the Network and Sharing Center.

These values and their meanings are documented in the Windows Software Development Kit (SDK). The *funstatus* function is shown here:

```
function funStatus($status)
{
   switch($status)
   {
      0 { " Disconnected" }
      1 { " Connecting" }
      2 { " Connected" }
      3 { " Disconnecting" }
      4 { " Hardware not present" }
      5 { " Hardware disabled" }
      6 { " Hardware malfunction" }
      7 { " Media disconnected" }
      8 { " Authenticating" }
      9 { " Authentication succeeded" }
    }
}
```

Once you are past the *funstatus* function, define another function, *funhelp*, which is used to display the help message to a user who specifies the *-help* parameter. The *funhelp* function uses a here-string to create the help text. A here-string is defined by using the following tags: @" to open the here-string and "" to close the here-string. The main advantage granted by the here-string is the ability to ignore string formatting rules, so you don't have to use `t for a tab, `r to return to a new line, and quotes "" to define the strings. The here-string does not really give you the ability to perform new types of string formatting, but it certainly makes it a lot easier. The here-string is assigned to a variable, which you can call \$helpText. It is printed at the end of the function, just before calling the *exit* statement. The entire *funhelp* function (and associated here-string) is shown here:

```
function funHelp()
$helpText=@"
DESCRIPTION:
NAME: GetNetAdapterStatus.ps1
Produces a listing of network adapters and status on a local or remote machine.
-computerName Specifies the name of the computer upon which to run the script
-help
      prints help file
SYNTAX:
GetNetAdapterStatus.ps1 -computer MunichServer
Lists all the network adapters and status on a computer named MunichServer
GetNetAdapterStatus.ps1
Lists all the network adapters and status on local computer
GetNetAdapterStatus.ps1 -help ?
Displays the help topic for the script
''@
$helpText
exit
```

After completing the *funhelp* function, move to another function. The next function is the *funline* function, used to underline and separate the network adapter settings. The *funline* function accepts a single input parameter, named *\$strIN*, which is used to hold the string that will be underlined.

The first purpose of the *funline* function is to retrieve the length of the input string. The length, obtained by querying the *Length* property of the sting, is stored in *\$num* variable. Use the *for* statement to count to the number stored in the *\$num* variable. Inside the loop, add the *\$funline* variable to itself, and concatenate it with the equal sign (=). The last two things to do are to

print the string value contained in the *\$strIN* input variable in yellow and to print the line of equal signs under the line of text in dark yellow (thereby giving the output a slightly three-dimensional effect.) The *funline* function follows:

```
function funline ($strIN)
{
    $num = $strIN.length
    for($i=1; $i -le $num; $i++)
    { $funline = $funline + "=" }
        Write-Host -ForegroundColor yellow $strIN
        Write-Host -ForegroundColor darkYellow $funline
}
```

The first line of code executed is not one of the functions; rather, it is the line that checks for the presence of the *\$help* variable on the stack. The *\$help* variable will only be present if it is supplied as a parameter when launching the script. If the *\$help* variable is found, display a message about retrieving help, and then move into the *funhelp* function (where you print the help string contained in the giant here-string). The line of code that checks for the presence of the *\$help* parameter is shown here:

```
if($help) { "Printing help now..." ; funHelp }
If the $help variable is not present, then move to:
$objWMI=Get-WmiObject -Class win32_networkadapter -computer $computer
funline ("Network adapters and status on $computer")
foreach($net in $objWMI)
{
Write-Host "$($net.name)"
funstatus($net.netconnectionstatus)
}
```

And, finally, the completed GetNetAdapterStatus.ps1 script is shown here.

### GetNetAdapterStatus.ps1

```
param($computer="localhost",$help)
function funStatus($status)
switch($status)
  0 { " Disconnected" }
  1 { " Connecting" }
   2 { " Connected" }
   3 { " Disconnecting" }
   4 { " Hardware not present" }
   5 { " Hardware disabled" }
   6 { " Hardware malfunction" }
   7 { " Media disconnected" }
   8 { " Authenticating" }
   9 { " Authentication succeeded" }
  10 { " Authentication failed" }
  }
}
```

```
function funHelp()
{
$helpText=@"
DESCRIPTION:
NAME: GetNetAdapterStatus.ps1
Produces a listing of network adapters and status on a local or remote machine.
PARAMETERS:
-computerName Specifies the name of the computer upon which to run the script
            prints help file
-help
SYNTAX:
GetNetAdapterStatus.ps1 -computer MunichServer
Lists all the network adapters and status on a computer named MunichServer
GetNetAdapterStatus.ps1
Lists all the network adapters and status on local computer
GetNetAdapterStatus.ps1 -help ?
Displays the help topic for the script
"a
$helpText
exit
}
function funline ($strIN)
 $num = $strIN.length
 for($i=1; $i -le $num; $i++)
  { $funline = $funline + "=" }
    Write-Host -ForegroundColor yellow $strIN
    Write-Host -ForegroundColor darkYellow $funline
}
if($help) { "Printing help now..." ; funHelp }
$objWMI=Get-WmiObject -Class win32_networkadapter -computer $computer
funline ("Network adapters and status on $computer")
```

### **Working with Adapter Configuration**

After you have a status list of the network adapters, you can query for the configuration of the network adapters. You work with the same network adapters that are displayed in Network Connections, available from Network And Sharing Center, in Control Panel, as shown in Figure 8-3.

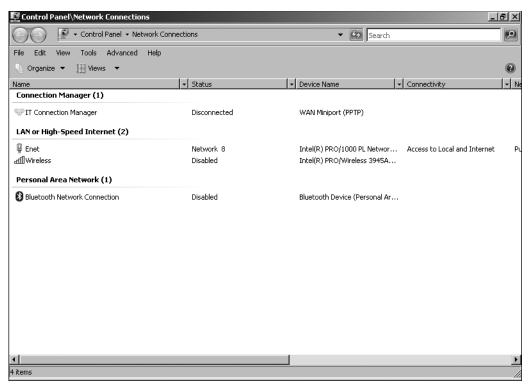

Figure 8-3 Network adapters can be found in Network Connections.

To do this, use the *Win32\_NetworkAdapterConfiguration* WMI class. Using the GetNetAdapter-Config.ps1 script, retrieve extensive troubleshooting information about specific network adapters. Do this by allowing the specification of several keywords, each of which causes the script to return certain groupings of configuration information about the network adapters. Let's look more closely at the GetNetAdapterConfig.ps1 script.

Begin the GetNetAdapterConfig.ps1 script with the *param* statement. In this script, you define three parameters: *-computer*, *-query*, and *-help*. Of the three, only one is set to a default value: *-computer* is set to localhost. In this way, if no parameter is utilized, the script will still run against the local computer. The *param* statement is shown here:

```
param($computer="localhost",$query,$help)
```

After the *param* statement, develop the *funhelp* function. This is a syntax similar to the function of the same name in the GetNetAdapterStatus.ps1, which was covered previously in this chapter. You create a here-string which is assigned to the *\$helpText* variable. At the end of the function, print the here-string contained in the *\$helpText* variable, and then exit the script. This is shown here:

```
function funHelp()
{
$helpText=@"
```

```
DESCRIPTION:
NAME: GetNetAdapterConfig.ps1
Produces a listing of network adapter configuration information
on a local or remote machine.
PARAMETERS:
-computer Specifies the name of the computer to run the script
          prints help file
-help
         the type of query < ip, dns, dhcp, all >
-query
SYNTAX:
GetNetAdapterConfig.ps1 -computerName MunichServer
Lists default network adapter configuration on a
computer named MunichServer
GetNetAdapterConfig.ps1 -computerName MunichServer -query IP
Lists IPaddress, IPsubnet, DefaultIPgateway, MACAddress
on a computer named MunichServer
GetNetAdapterConfig.ps1 -computerName MunichServer -query DNS
Lists DNSDomain, DNSDomainSuffixSearchOrder, DNSServerSearchOrder,
DomainDNSRegistrationEnabled on a computer named MunichServer
GetNetAdapterConfig.ps1 -computerName MunichServer -query DHCP
Lists Index, DHCPEnabled, DHCPLeaseExpires, DHCPLeaseObtained,
DHCPServer on a computer named MunichServer
GetNetAdapterConfig.ps1 -computerName MunichServer -query ALL
Lists all network adapter configuration information on a computer
named MunichServer
GetNetAdapterConfig.ps1 -help ?
Prints the help topic for the script
$helpText
exit
}
```

The next line in the script is the one that determines if the help text will be printed. To do this, use the *if* statement and check for the presence of the *\$help* variable. The *\$help* variable will only be present if it is specified at the command line. In the *if* statement, if the *\$help* variable is present, the statement is assumed to be true and will therefore fire the code block, which prints a status message and calls the function. This is shown here:

```
if($help) { "Printing help now..." ; funHelp }
```

Next, assign a variety of values to a collection of variables. These variables are used to govern the WMI query. Assign a value for \$class which is used in performing the WMI query. Assign a variety of property names to a group of variables. These are used to allow flexibility from the command line. Each of the variables shown controls the functionality of the query. The variable assignments are presented here:

To determine if you must parse the *-query* parameter, use the *if* statement. It is a rather simple statement: If the *\$query* variable exists, then enter the following code block:

#### if(\$query)

If the \$query variable exists, enter a switch statement. This switch evaluates the value contained in the \$query variable that was assigned at run time. To enter the switch statement, encase the value of the \$query variable within smooth parentheses. Open a code block with the curly brackets, and list each of the possible conditions you want to evaluate. The clever part of the script is using different variables to contain the separate collections of properties to select from the same WMI class, based on the value of the string that was supplied to the -query parameter.

The *switch* statement is used to build the *select* statement that will later get supplied to the specified WMI class. Notice that there is a DEFAULT switch. This code block will be run if the *\$query* variable is initialized with a value that is not one of the four predefined conditions. This will most likely occur if someone supplies an incorrect variable format to the *\$query* variable.

This section of code is shown here:

```
switch($query)
{
 "qi"
          { $query="Select $IPproperty from $class" }
 "dns"
          { $query="Select $dnsProperty from $class" }
 "dhcp" { $query="Select $dhcpProperty from $class" }
 "a11"
            $query = "Select * from $class"; `
            Get-WmiObject -Query $query | format-list *;
             exit
          }
 DEFAULT {
          $query = "Select * from $class"; `
          Get-WmiObject -Query $query ; exit
}
}
```

If all else fails, use the *else* clause of the *if* statement. In the *else* clause, choose all the properties from the WMI object, send the query to the Get-WmiObject cmdlet, and submit the statement to the WMI database, as shown:

```
ELSE
{
    $query = "Select * from $class"; `
    Get-WmiObject -Query $query; exit
}
```

The last statement in the GetNetAdapterConfig.ps1 script performs the WMI query. To do this, use the Get-WmiObject cmdlet and supply the query into the *-query* parameter. After that, use the Format-Table cmdlet to clean up the output. When using the Format-Table cmdlet, specify that you only want parameters that correspond to the code contained in the Get-WmiObject cmdlet. This code is shown here:

```
Get-WmiObject -query $query | format-table [a-z]* -AutoSize
```

The completed GetNetAdapterConfig.ps1 script follows.

### GetNetAdapterConfig.ps1

```
param($computer="localhost",$query,$help)
function funHelp()
$helpText=@"
DESCRIPTION:
NAME: GetNetAdapterConfig.ps1
Produces a listing of network adapter configuration information
on a local or remote machine.
PARAMETERS:
-computer Specifies the name of the computer to run the script
          prints help file
-help
-query
          the type of query < ip, dns, dhcp, all >
SYNTAX:
GetNetAdapterConfig.ps1 -computerName MunichServer
Lists default network adapter configuration on a
computer named MunichServer
GetNetAdapterConfig.ps1 -computerName MunichServer -query IP
Lists IPaddress, IPsubnet, DefaultIPgateway, MACAddress
on a computer named MunichServer
GetNetAdapterConfig.ps1 -computerName MunichServer -query DNS
{\tt Lists\ DNSDomain},\ {\tt DNSDomainSuffixSearchOrder},\ {\tt DNSServerSearchOrder},
DomainDNSRegistrationEnabled on a computer named MunichServer
GetNetAdapterConfig.ps1 -computerName MunichServer -query DHCP
```

```
Lists Index, DHCPEnabled, DHCPLeaseExpires, DHCPLeaseObtained,
DHCPServer on a computer named MunichServer
GetNetAdapterConfig.ps1 -computerName MunichServer -query ALL
Lists all network adapter configuration information on a computer
named MunichServer
GetNetAdapterConfig.ps1 -help ?
Prints the help topic for the script
''@
$helpText
exit
}
if($help) { "Printing help now..." ; funHelp }
$class="win32_networkadapterconfiguration"
$IPproperty="IPaddress, IPsubnet, DefaultIPgateway, MACAddress"
$dnsProperty="DNSDomain, DNSDomainSuffixSearchOrder,
DNSServerSearchOrder, DomainDNSRegistrationEnabled"
$dhcpProperty="Index,DHCPEnabled, DHCPLeaseExpires, `
DHCPLeaseObtained, DHCPServer"
if($query)
 switch($query)
 "ip"
          { $query="Select $IPproperty from $class" }
  "dns"
          { $query="Select $dnsProperty from $class" }
  "dhcp" { $query="Select $dhcpProperty from $class" }
  "all"
            $query = "Select * from $class"; `
            Get-WmiObject -Query $query | format-list *;
          }
 DEFAULT {
           $query = "Select * from $class"; `
            Get-WmiObject -Query $query ; exit
           }
}
}
ELSE
  $query = "Select * from $class"; `
 Get-WmiObject -Query $query ; exit
Get-WmiObject -query $query | format-table [a-z]* -AutoSize
```

### Filtering Only Properties that Have a Value

Using the NetworkAdapterConfigFiltered.ps1 script, query the Win32\_NetworkAdapter-Configuration WMI class, and print only properties that have a value. As you have no doubt noticed from the previous scripts in this chapter, often property names that are displayed don't contain a value. Using the Windows Management Instrumentation Tester utility, shown in Figure 8-4, you see there are many properties without a value.

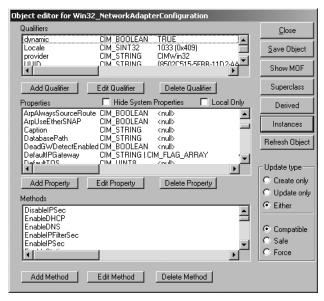

**Figure 8-4** The Object Editor of the Windows Management Instrumentation Tester utility can display properties and their value.

This can make the output a little difficult to read and to understand. You can solve that problem, if you're willing to do some extra work.

The first line of the NetworkAdapterConfigFIltered.ps1 script declares the *funline* function. It will accept a single input string. This line is shown here:

#### function funline (\$strIN)

The *funline* function was used in the GetNetAdapterStatus.ps1 script, which was discussed previously in this chapter. The first job the *funline* function performs inside the code block is to obtain the length of the input string. The *funline* function then uses a *for* loop and counts the number of times represented by the string length. With each pass through the loop, *funline* concatenates an equal sign to itself. This provides a line separator that is exactly the length of the input string; use this concatenated line to simulate an underline of the input string. Print the input string in yellow by using the Write-Host cmdlet, and use the same

cmdlet to specify a dark yellow foreground color for the underline. The *funline* function is shown here:

```
function funline ($strIN)
{
    $num = $strIN.length
    for($i=1; $i -le $num; $i++)
    { $funline = $funline + "=" }
        Write-Host -ForegroundColor yellow `n$strIN
        Write-Host -ForegroundColor darkYellow $funline
}
```

The next portion of the NetworkAdapterConfigFiltered.ps1 script uses the Get-WmiObject cmdlet to retrieve the Win32\_NetworkAdapterConfiguration WMI class information. Pipeline the resulting management object to the ForEach-Object cmdlet; use it to iterate through the collection of objects one network adapter at a time. This piece of the code follows. Note that at the end of the ForEach-Object cmdlet, you use the grave accent (back tick) to indicate line continuation.

```
Get-WmiObject win32_networkadapterconfiguration |
foreach-object `
```

Inside the code block of the ForEach-Object cmdlet, first print a header for the list of WMI information. This makes it easy to distinguish between the different network adapters defined on the computer. Use the *Caption* property from the *Win32\_NetworkAdapterConfiguration* WMI class and call the *funline* function. State that you're querying the specific network adapter. This line of code is shown here:

```
funline ("Querying: $($_.caption)")
```

### **Working with Variables and Quotes**

When you print the value of a variable inside Windows PowerShell, you type the name of the variable and obtain the value, as is shown here:

```
PS C:\> $a = 5
PS C:\> $a
5
PS C:\>
```

If you put the variable within double quotes you will still get the value of the variable, as is shown here:

```
PS C:\> write-host "This is the value of a" This is the value of 5 PS C:\>
```

The sentence looks good as it's typed, but when you execute the command, you lose the variable name. You can deal with this in two ways. First, to stay with the current code, add another call to \$a. But this time, escape the \$a by using a grave accent. This is illustrated here:

```
PS C:\> write-host "This is the value of `a: a" This is the value of a: 5
```

The moral of the story: If you want to easily expand the value of the variable and print the name of the variable within double quotes, just use the grave accent.

You may ask, "What about single quotes?" Well, they work nearly the opposite way as double quotes. To illustrate: First, print the value of \$a\$ within single quotes:

```
PS C:\> write-host 'This is the value of $a'
This is the value of $a
PS C:\>
```

As you can see, when a variable is printed within single quotes, you only print the variable name, not the value. The easiest way to deal with this behavior is to leave the code as is and put the \$a\$ outside the single quotes, as shown here:

```
PS C:\> write-host 'This is the value of $a:' $a This is the value of $a: 5
PS C:\>
```

To illustrate another feature of Windows PowerShell related to variables and quotes—*automatic unraveling*—begin by storing the results of a basic WMI query in the variable \$a. This is shown here:

```
PS C:\> $a=get-wmiobject -class win32_bios PS C:\>
```

Next, print the version of the BIOS directly to the command line, as shown here:

```
PS C:\> $a.Version
TOSHIB - 20060821
PS C:\>
```

So far, so good. Now, put this result into a Write-Host cmdlet and add additional information to it. This is shown here:

```
PS C:\> Write-Host "This laptop has a bios version $a.Version"
This laptop has a bios version \\M5-1875135\root\cimv2:\Win32_BIOS.Name
="v3.20 ",SoftwareElementID="v3.20 ",SoftwareElementState=3,
TargetOperatingSystem=0,Version="TOSHIB - 20060821".Version
PS C:\>
```

As you can see, the results are a little overwhelming! This is the automatic unraveling feature of Windows PowerShell. Impressive, huh? Perhaps this is just a little bit more

information than you are prepared to handle at this time. So, how can you get the information to behave as it did when it was on the Windows PowerShell line in the console? The solution is actually rather elegant. Use another \$ and wrap the command in parentheses to prevent unraveling. This solution is illustrated here:

```
PS C:\> Write-Host "This laptop has a bios version (a.Version)" This laptop has a bios version TOSHIB - 20060821 PS C:\>
```

After using the *funline* function to print a header for your listing of properties, use the *psbaseobject*. When you query *psbaseobject*, a *System.Management.Automation.PSMemberSet* object is returned. The members of the *psbaseobject* are shown here:

PS C:\> (get-wmiobject win32\_bus).psobject | get-member | Format-Table name, membertype -AutoSize

| Name                               | MemberType |
|------------------------------------|------------|
|                                    |            |
| CompareTo                          | Method     |
| Copy                               | Method     |
| Equals                             | Method     |
| GetHashCode                        | Method     |
| GetType                            | Method     |
| get_BaseObject                     | Method     |
| <pre>get_ImmediateBaseObject</pre> | Method     |
| get_Members                        | Method     |
| get_Methods                        | Method     |
| get_Properties                     | Method     |
| get_TypeNames                      | Method     |
| ToString                           | Method     |
| BaseObject                         | Property   |
| ImmediateBaseObject                | Property   |
| Members                            | Property   |
| Methods                            | Property   |
| Properties                         | Property   |
| TypeNames                          | Property   |
|                                    |            |

You can see from the previous listing that you can retrieve a listing of the properties, methods, or members if you wish. When using the NetworkAdapterConfigFiltered.psl script, you only need the list of properties. You do this so you can inspect the value before printing the results. If you don't take this extra step, it is difficult to query the value and filter it.

Using the NetworkAdapterConfigFiltered.ps1 script, check to see if the *Value* property exists. If there is a value present for the property, the *Value* property will exist. However, if the *Value* property is absent, that means there is no value for the property—and by abstraction, there is no reason to clutter your display with long-named empty properties. Here is the line of code that performs this magic:

```
If($_.value)
```

If there is a value present for the property, check to see if the name has double underscores (\_\_) within the name. If it does, then skip the property, as you aren't interested in looking at the system properties of the WMI class. To check the property name, use a regular expression match statement, as is shown here:

```
if ($_.name -match "__"){}
```

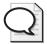

**Tip** When trying to match property names as we did here, there are basically two choices: wildcards or regular expressions. To make the match with wildcards, you create something similar to this: \$\_.name -like "\*\_\_\*". As you see, it is more difficult to type (at least in my mind). The second option is to use *not* operators, in which case the expression is \$\_.name -notmatch "\_\_". This method is considerably easier.

If the property name does not have a double underscore within the name, print the name of the property, tab over two stops, and print the property value. This line of code is shown here:

```
Write-Host "$($_.name)`t`t $($_.value)"
```

The completed NetworkAdapterConfigFiltered.ps1 script is shown here.

### NetworkAdapterConfigFiltered.ps1

```
function funline ($strIN)
 $num = $strIN.length
 for($i=1; $i -le $num; $i++)
  { $funline = $funline + "=" }
    Write-Host -ForegroundColor yellow `n$strIN
   Write-Host -ForegroundColor darkYellow $funline
Get-WmiObject win32_networkadapterconfiguration |
  foreach-object `
     funline ("Querying: $($_.caption)")
      $_.psobject.properties |
      foreach-object
         If($_.value)
           if ($_.name -match "__"){}
            Write-Host "$($_.name)`t`t $($_.value)"
      }
   }
}
```

# **Configuring Network Adapter Settings**

When there are multiple network adapters defined on a computer, the configuration scenario becomes a bit more complicated. You must ensure you are configuring the correct network adapter, and also ensure that the one you disable is not the network adapter you are connected to. This section examines the issues involved in working with multiple network adapters.

# **Detecting Multiple Network Adapters**

One problem with Windows Vista is that it seems to give priority to the wireless network adapter. While this may be great for consumers who have one of those fancy cable modem/ wireless hub devices handed out by the local television cable service provider, this feature can cause myriad problems for network administrators. It may even be a security issue; for example, when a traveling executive is not able to get Internet access in a hotel room, Windows Vista generously suggests enabling the wireless adapter to solve the problem as shown in Figure 8-5. Following this course of action, however, can be a security issue for an unsuspecting executive when connecting to an unsecured network.

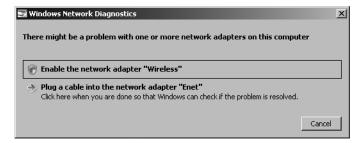

**Figure 8-5** When diagnosing a connectivity problem, Windows Vista offers to turn on the wireless adapter.

When working with the GetNetID.ps1 script, you connect to the local computer and print the network adapter name, interface index number, adapter type information, and the media access control (MAC) address. These properties are useful in assisting you from an inventory perspective.

The GetNetID.ps1 script uses the Get-WmiObject cmdlet and retrieves the Win32\_NetworkAdapter WMI class information. Use the Format-Table cmdlet to format the output. Don't print all the properties; instead, select only the name, InterfaceIndex, AdapterType, and MacAddress properties. The -autosize switch is used on the Format-Table cmdlet to clean up and tighten the display. The GetNetID.ps1 script is shown here.

#### GetNetID.ps1

```
Get-WmiObject -Class win32_networkadapter |
format-table -Property name, interfaceIndex, `
adapterType, macAddress -autosize
```

# Writing Network Adapter Information to a Microsoft Excel Spreadsheet

Using the WriteNetworkAdapterInfoToExcel.ps1 script, you gather configuration information about the network adapters installed on the computer and write the information to an Excel spreadsheet. This provides a convenient and persistent place for both storage and analysis.

To use the WriteNetworkAdapterInfoToExcel.ps1 script, begin by assigning a path for your Excel spreadsheet to the \$strPath variable. Create an instance of the Excel.Application COM object, which you use to provide the ability to create and manipulate the Excel spreadsheet. These two lines of code are shown here:

```
$strPath="c:\fso\netAdapter.xls"
$objExcel=New-Object -ComObject Excel.Application
```

Working with the Excel automation model, set the *Visible* property of the *Excel.Application* object, which is stored in the *\$objExcel* variable, to -1. The value of -1 will evaluate to *true*. Then add a new workbook to Excel. These two lines of code are shown here:

```
$objExcel.Visible=-1
$WorkBook=$objExcel.Workbooks.Add()
```

Next, retrieve the first workshop and store the reference to it in the \$sheet variable. To do this, reference the new workbook created and stored in the \$workbook variable and use the item method to return the first worksheet. This line of code is shown here:

```
$sheet=$workbook.worksheets.item(1)
```

On the next line, declare a variable, \$x, and assign the value 2 to it. This will be used to write values on the second row of the Excel spreadsheet. The next step is to retrieve the name of the computer. To do this, go to the environment PS drive and grab the value assigned to the *computername environmental* variable. This returned value is stored in the \$computer variable. These two lines of code follow:

#### x=2

```
$Computer = $env:computerName
```

Next, make the WMI query, using the Get-WmiObject cmdlet to query the *Win32\_Network-Adapter* WMI class. The resulting management object is stored in the *\$objWMIService* variable. This line of code is shown here:

```
$objWMIService = Get-WmiObject -class win32_NetworkAdapter `
-computer $Computer
```

The next section of code is used to supply the column headers for each property that is retrieved from WMI. Use a *for* loop to specify each column that will be boldface. To print the

column headers in bold, set the *Bold* property of the font to *true*. There is an automatic variable: \$*true* than can be used for this purpose. This section of code is shown here:

```
for($b=1; $b -le 10; $b++)
{$sheet.Cells.item(1,$b).font.bold=$true}
$sheet.Cells.item(1,1)=("Name of Adapter")
$sheet.Cells.item(1,2)=("Interface Index")
$sheet.Cells.item(1,3)=("Index")
$sheet.Cells.item(1,4)=("DeviceID")
$sheet.Cells.item(1,5)=("AdapterType")
$sheet.Cells.item(1,6)=("MacAddress")
$sheet.Cells.item(1,7)=("netconnectionid")
$sheet.Cells.item(1,8)=("NetConnectionStatus")
$sheet.Cells.item(1,9)=("NetworkAddresses")
$sheet.Cells.item(1,10)=("PermanentAddress")
```

After bolding the column headers, use a *foreach* statement to iterate through the collection of WMI objects, retrieve the specific properties you are interested in, and plug them into the appropriate columns. To do this, reference the cells by the *item* method. The *item* method needs both *x* and *y* coordinates to locate a specific cell. To make the process easy, use \$x to track the row you are working with; use the *y* coordinate to refer to the specific column used to store data. This section of code follows:

```
ForEach ($objNet in $objWMIService)
{
    $sheet.Cells.item($x, 1)=($objNet.Name)
    $sheet.Cells.item($x, 2)=($objNet.InterfaceIndex)
    $sheet.Cells.item($x, 3)=($objNet.index)
    $sheet.Cells.item($x, 4)=($objNet.DeviceID)
    $sheet.Cells.item($x, 5)=($objNet.adapterType)
    $sheet.Cells.item($x, 6)=($objNet.MacAddress)
    $sheet.Cells.item($x,7)=($objNet.netconnectionid)
    $sheet.Cells.item($x,8)=($objNet.NetConnectionStatus)
    $sheet.Cells.item($x,9)=($objNet.NetworkAddresses)
    $sheet.Cells.item($x,10)=($objNet.PermanentAddress)
```

Check to see if the network adapter type is an Ethernet adapter or if it is another type. The easiest way to make this determination is to evaluate the *AdapterType* property of the *Win32\_NetworkAdapter* WMI class. Because you are looking for Ethernet adapters, use the *-notmatch* operator, as shown in this line of code:

```
If($objNet.AdapterType -notMatch 'ethernet')
```

If the adapter type is not an Ethernet type of adapter, then change the color of the font and make it bold. This shown in the two lines of code shown here:

```
$sheet.Cells.item($x,5).font.colorIndex=3
$sheet.Cells.item($x,5).font.bold=$true
```

The last function to perform in this section is to increment the value of x so that the next series of data is written on the next row in the spreadsheet. Use the ++ method, as shown here:

#### \$x++

After the spreadsheet is created and displayed, it's often necessary to change the column widths to display all the information. To solve this problem, you can use the *autofit()* method, which is a method used on a column object that belongs to a defined range within the spreadsheet. The easiest way to define a range is to use the *UsedRange* property from the sheet object. Once this is figured out, the rest is easy. These two lines of code are shown here:

```
$range = $sheet.usedRange
$range.EntireColumn.AutoFit()
```

At this time, be sure to save the spreadsheet. If the Excel workbook exists, you may decide to delete it and then save the worksheet as a new spreadsheet. If, however, the Excel workbook does not exist, just save it as a new workbook. The code that makes this decision for you is shown here:

```
IF(Test-Path $strPath)
  {
   Remove-Item $strPath
   $objExcel.ActiveWorkbook.SaveAs($strPath)
  }
ELSE
  {
   $objExcel.ActiveWorkbook.SaveAs($strPath)
  }
```

Figure 8-6 is an example of the completed Excel spreadsheet containing the network adapter configuration information such as the name, interface index, and Mac address.

The completed WriteNetworkAdapterInfoToExcel.ps1 script follows.

#### WriteNetworkAdapterInfoToExcel.ps1

```
$sheet.Cells.item(1,2)=("Interface Index")
$sheet.Cells.item(1,3)=("Index")
$sheet.Cells.item(1,4)=("DeviceID")
$sheet.Cells.item(1,5)=("AdapterType")
$sheet.Cells.item(1,6)=("MacAddress")
$sheet.Cells.item(1,7)=("netconnectionid")
$sheet.Cells.item(1,8)=("NetConnectionStatus")
$sheet.Cells.item(1,9)=("NetworkAddresses")
$sheet.Cells.item(1,10)=("PermanentAddress")
ForEach ($objNet in $objWMIService)
    $sheet.Cells.item($x, 1)=($objNet.Name)
    $sheet.Cells.item($x, 2)=($objNet.InterfaceIndex)
    $sheet.Cells.item($x, 3)=($objNet.index)
    $sheet.Cells.item($x, 4)=($objNet.DeviceID)
    $sheet.Cells.item($x, 5)=($objNet.adapterType)
    $sheet.Cells.item($x, 6)=($objNet.MacAddress)
    $sheet.Cells.item($x,7)=($objNet.netconnectionid)
    $sheet.Cells.item($x,8)=($objNet.NetConnectionStatus)
    $sheet.Cells.item($x,9)=($objNet.NetworkAddresses)
    $sheet.Cells.item($x,10)=($objNet.PermanentAddress)
   If($objNet.AdapterType -notMatch 'ethernet')
     $sheet.Cells.item($x,5).font.colorIndex=3
     $sheet.Cells.item($x,5).font.bold=$true
   }
   $x++
}
 $range = $sheet.usedRange
 $range.EntireColumn.AutoFit()
IF(Test-Path $strPath)
  {
   Remove-Item $strPath
   $objExcel.ActiveWorkbook.SaveAs($strPath)
  }
ELSE
  {
   $objExcel.ActiveWorkbook.SaveAs($strPath)
  }
```

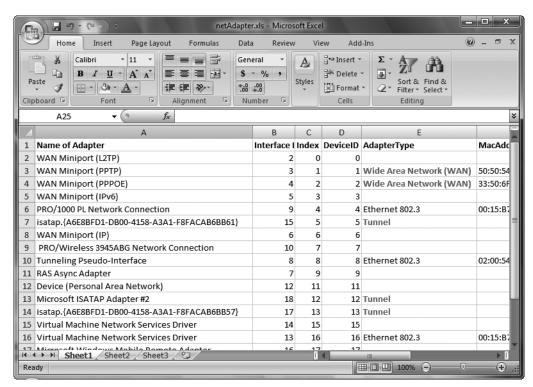

Figure 8-6 The Excel spreadsheet containing network adapter information.

### **Identifying Connected Network Adapters**

A major security concern on networks is computers that are connected to more than a single network. These dual-homed computers represent a threat when they bridge a secure network with an insecure network. While this may be obvious when looking in Network Connections in Control Panel, as shown in Figure 8-7, it may be an unwelcome surprise to the network administrator.

This is a job for the FindConfigurationOfConnectedAdapters.ps1 script: identifying computers with more than a single connected adapter. Another use of this script is to simplify returning data on network adapters; the script only returns data on network adapters that are connected. If there are no active connections, the script returns no data.

The significant thing about the FindConfigurationOfConnectedAdapters.ps1 script is that it uses two WMI classes. Whereas the Win32\_NetworkAdapter WMI class has a property named Connected, the Win32\_NetworkAdapterConfiguration WMI class does not.

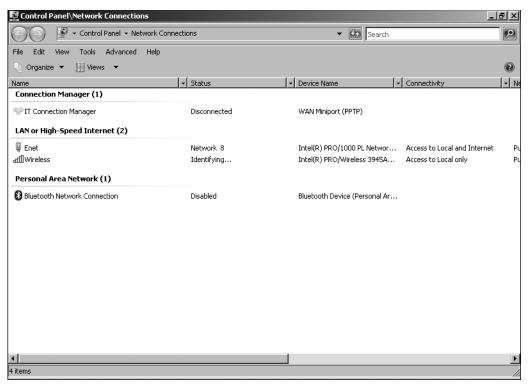

Figure 8-7 Network Connections clearly points out when two network adapters are both connected.

First define two variables: \$computer, which will be used to control where the WMI query will take place, and \$connected, which is the value for the NetConnectionStatus property, indicating that the computer is connected. These two lines are shown here:

```
$computer="localhost"
$connected=2
```

Query the Win32\_NetworkAdapter class and obtain a management object that represents the network adapters that are connected. To retrieve only connected network adapters, use the *-filter* parameter and specify that you are interested only in a net connection status that is equal to the one specified in the \$connected variable. Pipeline this information into a ForEach-Object cmdlet. This section of code is shown here:

```
Get-WmiObject -Class win32_networkadapter -computername $computer `
-filter "netconnectionstatus = $connected" |
foreach-object `
```

Once inside the ForEach-Object cmdlet, perform another WMI query. This time, query the Win32\_NetworkAdapterConfiguration WMI class, and use a filter that retrieves the network

adapters identified in the previous query. Do this by retrieving the *DeviceID* from the current pipeline object. This section of code is shown here:

```
Get-WmiObject -Class win32_networkadapterconfiguration `
   -computername $computer -filter "Index = $($_.deviceID)"
```

The completed FindConfigurationOfConnectedAdapters.ps1 script follows.

### FindConfigurationOfConnectedAdapters.ps1

```
$computer="localhost"
$connected=2
Get-WmiObject -Class win32_networkadapter -computername $computer `
-filter "netconnectionstatus = $connected" |
foreach-object `
{
    Get-WmiObject -Class win32_networkadapterconfiguration `
    -computername $computer -filter "Index = $($_.deviceID)"
}
```

### **Setting Static IP Address**

There are many times when network administrators need to configure static IP addresses for network devices, for special workstations, or more commonly, for servers. While setting the static IP address is easily completed using the Internet Protocol version 4 property page, as shown in Figure 8-8, it is not a solution for mass server deployment.

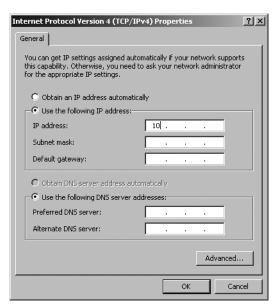

Figure 8-8 Setting the IP address using the Internet Protocol version 4 property page.

The Win32\_NetworkAdapterConfiguration WMI class has 14 methods available through Windows PowerShell. The SetStaticIP.ps1 script illustrates calling three of the methods.

The first line of the SetStaticIP.ps1 script uses the *param* statement to allow for the input of named command-line arguments to the script. It defines a number of parameters, but only assigns a single one (\$computer) with a default value. This line of code is shown here:

```
param($computer="localhost",$q,$ip,$sm,$dg,$dns,$help)
```

Define the *funhelp* function, as it is important to have online help available for a script that contains a number of command-line parameters. Help makes the script easier to use. This *funhelp* function is similar to others in that it uses a giant here-string to facilitate typing quotation marks and tabbed spaces. At the end of the here-string, the *funhelp* function prints the value contained in the *\$helpText* variable and exits the script. The *funhelp* function is shown here:

```
function funHelp()
$helpText=@"
DESCRIPTION:
NAME: SetStaticIP.ps1
Sets a static IP address on a local or remote machine.
PARAMETERS:
-computerName Specifies the name of the computer upon which to run the script
             Queries all IP bound network adapters
-q
-ip
             IP address to use
-sm
            Subnet mask to use
           Default gateway to use
-dg
           Dns server to use
-dns
           prints help file
-help
SYNTAX:
SetStaticIP.ps1 -q "yes" -computer MunichServer
Lists all the network adapters bound to IP on a computer named MunichServer
SetStaticIP.ps1
Lists all the network adapters bound to IP on local computer
SetStaticIP.ps1 -ip "10.0.0.1" -sm "255.0.0.0" -dg "10.0.0.5" -dns "10.0.0.2"
Sets the Ip address to 10.0.0.1 and the subnet mask to 255.0.0.0 and the default
Gateway to 10.0.0.5 with a dns server of 10.0.0.2 on the local machine
SetStaticIP.ps1 -help ?
Displays the help topic for the script
''@
$helpText
exit
}
```

The next function to define is the *FunEvalRTN* function. This function is used to evaluate the return code that comes back from calling the various WMI methods needed to configure the IP address. Once inside the *FunEvalRTN* function, use the *switch* statement to evaluate the *ReturnValue* property of the return code. If the *ReturnValue* is 0, there were no errors. However, if the value is any other number, the command is not successful. To make the return string more informative, include a variable, \$strCall, that contains the name of the method call that generates the *returnvalue*. The *FunEvalRTN* function follows:

```
function FunEvalRTN($rtn)
Switch ($rtn.returnvalue)
  0 { Write-Host -foregroundcolor green "No errors for $strCall" }
   66 { Write-Host -foregroundcolor red "$strCall reports"
       " invalid subnetMask" }
   70 { Write-Host -ForegroundColor red "$strCall reports" `
       " invalid IP" }
   71 { Write-Host -ForegroundColor red "$strCall reports" `
         " invalid gateway" }
   91 { Write-Host -ForegroundColor red "$strCall reports" `
        " access denied"}
   96 { Write-Host -ForegroundColor red "$strCall reports" `
         " unable to contact dns server"}
  DEFAULT { Write-Host -ForegroundColor red "$strCall service reports" `
             " ERROR $($rtn.returnValue)" }
 }
 $rtn=$strCall=$null
}
```

To move onto the body of the script, check for the presence of the *-help* parameter. If it is present on the command-line, there will be a *\$help* variable. If it exists, call the *funhelp* function and exit the script. Check for the *-q* parameter. If *-q* is present on the command line, there will be a *\$q* variable visible on the stack. If it is present, you'll want to run a WMI query that displays network adapters with IP enabled. Finally in this section of code, check for the presence of the remaining command-line parameters. If they are missing, you won't be able to configure the IP settings, and you'll need to call the *funhelp* function for assistance. This section of code is shown here:

```
if($help) { funhelp }

if($q)
{
   Get-WmiObject -Class win32_networkadapterconfiguration `
   -computer $computer -filter "ipenabled = 'true'"
   exit
}

if(!$ip) { funhelp }
   if(!$sm) { funhelp }
   if(!$dg) { funhelp }
   if(!$ds) { funhelp }
   if(!$dns) { funhelp }
```

Next, declare a global variable using the \$global tag and specifying the name of the variable to be made global. Make it null by assigning the value \$null to it. This line of code is shown here:

```
$global:RTN = $null
```

Now—and don't laugh at this—you must make an array out of a single number. The metric for the gateway must be specified as an array. However, you are only defining a single default gateway. The string value is accepted by the method call with no problem; however, it demands the metric be an array. To do this, use the [int32] type constraint to ensure the number is an *int*32 data type, then go inside the type constraint and insert a set of empty square brackets []. Assign the array to the \$metric variable you plan to use on the method call. This line of code is shown here:

```
metric = [int32[]]1
```

Perform the WMI query to retrieve the network adapter that has an IP address bound to it and store the results of the query in the \$objWMI variable. This line of code is shown here (note the grave accent at the end of the first line, indicating line continuation):

```
$objWMI = Get-WmiObject -Class win32_networkadapterconfiguration `
-computer $computer -filter "ipenabled = 'true'"
```

The next section of code is very straightforward: Call each of the methods in succession and supply the values for each. Use the *\$strCall* variable to hold a string indicating what you are doing. Go into the *FunEvalRTN* function to evaluate the return code from each method call, as this code shows:

```
$RTN=$objwmi.EnableStatic($ip, $sm)
$strCall="enable static IP and subnet mask"

FunEvalRTN($rtn)
$RTN=$objwmi.SetGateways($dg, $metric)
$strCall="enable set default gateway and metric"
FunEvalRTN($rtn)
$RTN=$objwmi.SetDNSServerSearchOrder($dns)
$strCall="Set the dns server search order"
FunEvalRTN($rtn)
```

The completed SetStaticIP.ps1 script follows.

### SetStaticIP.ps1

```
param($computer="localhost",$q,$ip,$sm,$dg,$dns,$help)
function funHelp()
{
$helpText=@"
DESCRIPTION:
NAME: SetStaticIP.ps1
Sets a static IP address on a local or remote machine.
PARAMETERS:
```

```
-computerName Specifies the name of the computer upon which to run the script
              Queries all IP bound network adapters
-q
              IP address to use
-ip
-sm
              Subnet mask to use
              Default gateway to use
-dq
              Dns server to use
-dns
-help
              prints help file
SYNTAX:
SetStaticIP.ps1 -q "yes" -computer MunichServer
Lists all the network adapters bound to IP on a computer named MunichServer
SetStaticIP.ps1
Lists all the network adapters bound to IP on local computer
SetStaticIP.ps1 -ip "10.0.0.1" -sm "255.0.0.0" -dg "10.0.0.5" -dns "10.0.0.2"
Sets the Ip address to 10.0.0.1 and the subnet mask to 255.0.0.0 and the default
Gateway to 10.0.0.5 with a dns server of 10.0.0.2 on the local machine
SetStaticIP.ps1 -help?
Displays the help topic for the script
$helpText
exit
function FunEvalRTN($rtn)
Switch ($rtn.returnvalue)
   0 { Write-Host -foregroundcolor green "No errors for $strCall" }
   66 { Write-Host -foregroundcolor red "$strCall reports" `
       " invalid subnetMask" }
   70 { Write-Host -ForegroundColor red "$strCall reports" `
       " invalid IP" }
   71 { Write-Host -ForegroundColor red "$strCall reports" `
         " invalid gateway" }
   91 { Write-Host -ForegroundColor red "$strCall reports" `
         " access denied"}
   96 { Write-Host -ForegroundColor red "$strCall reports" `
         " unable to contact dns server"}
   DEFAULT { Write-Host -ForegroundColor red "$strCall service reports" `
             " ERROR $($rtn.returnValue)" }
  $rtn=$strCall=$null
}
if($help) { funhelp }
if($q)
{
```

```
Get-WmiObject -Class win32_networkadapterconfiguration `
 -computer $computer -filter "ipenabled = 'true'"
exit
if(!$ip) { funhelp }
if(!$sm) { funhelp }
if(!$dg) { funhelp }
if(!$dns) { funhelp }
$global:RTN = $null
metric = [int32[]]1
$objWMI = Get-WmiObject -Class win32_networkadapterconfiguration `
-computer $computer -filter "ipenabled = 'true'"
$RTN=$objwmi.EnableStatic($ip, $sm)
$strCall="enable static IP and subnet mask"
FunEvalRTN($rtn)
$RTN=$objwmi.SetGateways($dg, $metric)
$strCall="enable set default gateway and metric"
FunEvalRTN($rtn)
$RTN=$objwmi.SetDNSServerSearchOrder($dns)
$strCall="Set the dns server search order"
FunEvalRTN($rtn)
```

### **Enabling DHCP**

The opposite of setting a static IP address is turning on the Dynamic Host Configuration Protocol (DHCP). Enabling DHCP is easy, involving a single click on the Internet Protocol version 4 property page, as shown in Figure 8-9.

| Internet Protocol Version 4 (TCP/)                                                                              | IPv4) Properties                      |
|----------------------------------------------------------------------------------------------------|---------------------------------------|
| General Alternate Configuration                                                                                 |                                       |
| You can get IP settings assigned au<br>this capability. Otherwise, you need<br>for the appropriate IP settings. |                                       |
| Obtain an IP address automat                                                                                    | ically                                |
| C Use the following IP address:-                                                                                |                                       |
| IP address:                                                                                                    |                                       |
| Subnet mask:                                                                                                    |                                       |
| Default gateway:                                                                                                |                                       |
| Obtain DNS server address au                                                                                    | utomatically                          |
| C Use the following DNS server a                                                                                | · · · · · · · · · · · · · · · · · · · |
| Preferred DNS server:                                                                                           |                                       |
| Alternate DNS server:                                                                                           |                                       |
|                                                                                                    | Advanced                              |
|                                                                                                    | OK Cancel                             |

Figure 8-9 Enabling DHCP takes only a single click.

But what if you need to turn on DHCP for 1,000 workstations? I have heard tales of an entire IT staff spending a Saturday turning on DHCP on workstations ... and it took all day! DHCP is by and large the most prevalent method of obtaining an IP address today. There are very few companies that still manage static IP addresses for workstations. Many large companies have implemented DHCP with static reservations for their server farms as well. The only thing more convenient than using DHCP is to script it. The WorkWithDHCP.ps1 script reports DHCP status, enables DHCP, releases the DHCP IP assigned address, and releases and renews the DHCP assigned IP address. In many respects, this script is similar to the SetStaticIP.ps1 script covered previously in this chapter, and so a detailed discussion is not required. This is a quick summary of the main points of the script.

In the first section, use the *param* statement, and define three parameters. The *-computer* parameter is set to a default value of localhost. This line of code is shown here:

```
param($computer="localhost",$action,$help)
```

The *funhelp* function is almost exactly the same—a giant here-string. We will not discuss it here. Nor is it necessary to discuss the *FunEvalRTN* function as it is nearly the same as the one used in the SetStaticIP.ps1 script.

If the \$help variable is present, it indicates the -help parameter was specified at run time, and therefore you call the funhelp function. Declare the same global variable RTN and set it to \$null. Next, you'll perform something unique: You want the script to display DHCP configuration information if no parameters are supplied. To do this, look for the presence of the \$action variable. If it is not present, create it and assign the value q to it, which will cause the script to perform the query. Use the same WMI query used in the previous script. This section of code is shown here:

```
if($help) { funhelp }
$global:RTN = $null
if(!$action) { $action="q" }
$objWMI = Get-WmiObject -Class win32_networkadapterconfiguration `
-computer $computer -filter "ipenabled = 'true'"
```

Now, enter the *switch* statement, which is used to evaluate the value of the \$action variable. If it is equal to *e*, enable DHCP on the target computer. After calling the *enableDHCP()* method, assign a string to the \$strCall variable that is passed to the FunEvalRTN function, where it will determine the success of the *enableDHCP()* method. This section of code follows:

The next section of the *switch* statement is used to evaluate the letter r. If the *switch* statement finds the letter r, it releases the DHCP address. It does this by calling the releaseDHCPLease() method. Assign a string to strCall saying you are releasing the address, and evaluate the return code by passing it to the strCall function. This section of code is shown here:

The next section of the *switch* statement looks for *rr*. If the *switch* statement finds *rr*, it renews the DHCP address. Assign a string to the *\$strCall* variable, and evaluate the return code. as is shown here:

```
"rr" {
    $rtn = $objWMI.RenewDHCPLease() ;
    $strCall = "Release and Renew DHCP address" ;
    FunEvalRTN($rtn)
}
```

The final step in the *switch* statement is perhaps the hardest. Display the DHCP server that handed out the IP address, noting when the lease was obtained and when it will expire. The problem is not in obtaining the IP address of the DHCP server; rather, it is in converting the UTC date object into "normal" time. To perform the conversion, use the *Management.ManagementDateTimeConverter* .NET Framework class and call the *toDateTime* static method. Fortunately, this .NET Framework class is readily available. Simply pass the *UTC formatted date time* object to the method call. This section of code is shown here:

```
q" {
    "DHCP Server: $($objWMI.dhcpserver)"
    "Lease obtained: " + [Management.ManagementDatetimeConverter]::`
    todatetime($objWMI.DHCPleaseObtained)
    "Lease expires: " + [Management.ManagementDatetimeConverter]::`
    todatetime($objWMI.DHCPleaseExpires)
}
```

The completed WorkWithDHCP.ps1 script follows.

### WorkWithDHCP.ps1

```
param($computer="localhost",$action,$help)

function funHelp()
{
    $helpText=@"
    DESCRIPTION:
    NAME: WorkWithDHCP.ps1
    Works with DHCP settings on a local or remote machine.

PARAMETERS:
    -computerName Specifies the name of the computer upon which to run the script
```

```
-action <q(uery) e(nable) r(elease) rr(release/renew) action to perform
-help prints help file
SYNTAX:
WorkWithDHCP.ps1 -q "yes" -computer MunichServer
Queries DHCP settings on a computer named MunichServer
WorkWithDHCP.ps1 -action e
enables DHCP on local computer
WorkWithDHCP.ps1 -action r
Releases the DHCP address on the local machine
WorkWithDHCP.ps1 -action rr
Releases and then renews the DHCP address on the local machine
WorkWithDHCP.ps1 -help ?
Displays the help topic for the script
"a
$helpText
exit
}
function FunEvalRTN($rtn)
Switch ($rtn.returnvalue)
  {
   0 { Write-Host -foregroundcolor green "No errors for $strCall" }
   82 { Write-Host -foregroundcolor red "$strCall reports"
       " Unable to renew DHCP lease" }
   83 { Write-Host -ForegroundColor red "$strCall reports" `
       " Unable to release DHCP lease" }
   91 { Write-Host -ForegroundColor red "$strCall reports" `
         " access denied"}
   DEFAULT { Write-Host -ForegroundColor red "$strCall service reports" `
            " ERROR $($rtn.returnValue)" }
  $rtn=$strCall=$null
}
if($help) { funhelp }
$global:RTN = $null
if(!$action) { $action="q" }
$objWMI = Get-WmiObject -Class win32_networkadapterconfiguration `
 -computer $computer -filter "ipenabled = 'true'"
Switch($action)
 "e" {
      $rtn = $objWMI.EnableDHCP() ;
```

```
$strCall = "Enable DHCP" ;
     FunEvalRTN($rtn)
     }
  "r" {
      $rtn = $objWMI.ReleaseDHCPLease() ;
     $strCall = "Release DHCP address";
     FunEvalRTN($rtn)
 "rr" {
      $rtn = $objWMI.RenewDHCPLease() ;
     $strCall = "Release and Renew DHCP address" ;
     FunEvalRTN($rtn)
 "q" {
      "DHCP Server: $($objWMI.dhcpserver)"
      "Lease obtained: " + [Management.ManagementDatetimeConverter]::`
       todatetime($objWMI.DHCPleaseObtained)
      "Lease expires: " + [Management.ManagementDatetimeConverter]::`
      todatetime($objWMI.DHCPleaseExpires)
    }
}
```

# **Configuring the Windows Firewall**

One of the bright new areas of security on Windows Vista or Windows Server 2008 is the vastly improved Windows firewall. As you observe in Figure 8-10, the Windows Firewall has an improved interface that makes it easy to see what is enabled and disabled through the firewall.

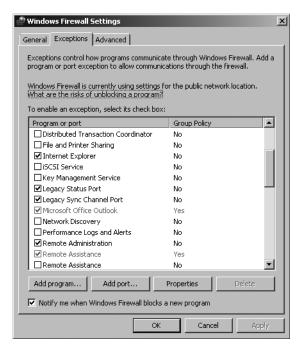

Figure 8-10 Windows Vista has improved firewall reporting.

Both Group Policy and netsh commands are available to help manage the Windows firewall. Call on the netsh commands, and write scripts that can simplify the management of the firewall.

### **Reporting Firewall Settings**

Of course, a firewall is not much use if you are not sure how it is configured. This is even more important because many pieces of software open ports in the firewall for some unknown and often unwanted service during its installation. And while the software may not tell you that it is opening firewall ports, you can easily detect them after the fact and rectify the situation with a little judicious scripting.

When using the ParseFWConfig.ps1 script, begin by using the netsh utility to show the configuration of the Windows firewall and store the resulting information in the \$fwCfg variable. Initialize both the \$enable variable and the \$disable variable and assign the value of \$null to them. These two lines of code are shown here:

```
$fwCfg = netsh firewall show config
$enable=$disable=$null
```

Use a *switch* statement and perform a regular expression match on the object that is stored in the *\$fwCfg* variable. This line is shown here:

```
switch -regex ($fwCfg)
```

Examine all the data stored in the \$fwCfg variable and search for matches to the word *enable*. After finding a match, add the current line to the \$enable variable, and then append a new line to the end of the concatenated text. This section of code is shown here:

```
"enable"
{
     $enable+=$switch.current+"`n"
```

Go through the data stored in the \$fwCfg variable and look for every occurrence of the word disable. After finding a match, add the current line to the \$disable variable, and then append a new line to the end of the concatenated text. This section of code is shown here:

After building up the variables to hold all the firewall configuration information, use a series of Write-Host cmdlets to print the information. Retrieve the value of the *computername* from the environmental PSDrive and print it as part of the header to your report. Print a listing of both the enabled and disabled settings from the firewall configuration. This section of code follows:

```
Write-Host -ForegroundColor cyan `
   "Firewall configuration on $env:computername"
```

```
Write-Host -ForegroundColor green "The following are enabled`n" $enable
Write-Host -ForegroundColor red `
"The following are disabled`n" $disable
```

The completed ParseFWConfig.ps1 script is shown here.

### ParseFWConfig.ps1

```
$fwCfg = netsh firewall show config
$enable=$disable=$null
switch -regex ($fwCfg)
  "enable"
    {
    $enable+=$switch.current+"`n"
  "disable"
    $disable+=$switch.current+"`n"
 }
Write-Host -ForegroundColor cyan `
  "Firewall configuration on $env:computername"
Write-Host -ForegroundColor green
  "The following are enabled`n"
  $enable
Write-Host -ForegroundColor red `
  "The following are disabled`n"
  $disable
```

### **Configuring Firewall Settings**

After reporting on the current settings, you'll want to configure the Windows firewall settings. There are two settings that you may need to enable on your Windows Vista and Windows Server 2008 computers. The first is remote administration. Remote administration is required if you want to perform remote WMI queries. The second is shared folders. Let's examine two scripts which can perform this configuration.

Using the EnableRemoteAdmin.ps1 script, you can open a port in the Windows firewall to allow for remote management of your Windows Vista and Windows Server 2008 computers. To do this, use the netsh utility and the set service functionality. Specify that you want to enable remote administration. Store the resulting textual display and look for the word *ok*. If you find it, print the information in green. This portion of the code is shown here:

```
$errRTN=netsh firewall set service remoteAdmin enable
if($errRTN -match 'ok')
  { Write-Host -ForegroundColor green "Remote admin enabled" }
```

It is possible the command will fail because of permissions. To open ports in the Windows firewall, you must have administrative rights. Parse the returned information to see if the words *requires elevation* appear. If you find this string in the output, then you know you must elevate the rights; print information about this. This code is shown here:

```
ELSEIF($errRTN -match 'requires elevation')
{ Write-Host -ForegroundColor red "Remote admin not enabled" `
```

It is possible, however, that the script will fail for some other reason. If this is the case, then print the entire error report contained in the \$errRTN variable. This section of code is shown here:

```
ELSE
{ Write-Host -ForegroundColor red "Remote admin not enabled" `
    "The error reported was $errRTN" }
```

The complete EnableRemoteAdmin.ps1 script is shown here.

#### EnableRemoteAdmin.ps1

```
$errRTN=netsh firewall set service remoteAdmin enable
if($errRTN -match 'ok')
   { Write-Host -ForegroundColor green "Remote admin enabled" }
   ELSEIF($errRTN -match 'requires elevation')
   { Write-Host -ForegroundColor red "Remote admin not enabled" `
        "The operation requries admin rights"}
ELSE
   { Write-Host -ForegroundColor red "Remote admin not enabled" `
        "The error reported was $errRTN" }
```

To enable shared folders, simply modify the EnableRemoteAdmin.ps1 script and change both the prompts and the command.

The command to enable shared folders uses the netsh command and specifies that you need to enable the fileAndPrint service. This line of code follows. You capture the data that is returned from the command in the *\$errRTN* variable.

```
$errRTN=netsh firewall set service fileAndPrint enable
```

The remainder of the script is the same as the EnableRemoteAdmin.psl script except for changing the text displayed by the various Write-Host commands.

The completed EnableSharedFolders.ps1 script is shown here.

### EnableSharedFolders.ps1

```
$errRTN=netsh firewall set service fileAndPrint enable
if($errRTN -match 'ok')
   { Write-Host -ForegroundColor green "Shared folders enabled" }
   ELSEIF($errRTN -match 'requires elevation')
   { Write-Host -ForegroundColor red "Shared folders not enabled" `
```

```
"The operation requries admin rights"}
ELSE
{ Write-Host -ForegroundColor red "Shared folders not enabled" `
"The error reported was $errRTN" }
```

# **Summary**

In this chapter we examined the various activities related to working with networking on Windows Vista or Windows Server 2008. We explored setting various items related to the Windows TCP/IP stack, first looking at various scripts that provide the status of network adapters and observing which ones were connected and then which ones contained no values in their properties. We looked at getting the ID of network cards, and learned how to write the information into an Excel spreadsheet. Moving on, we discussed setting a static IP address, how to enable DHCP, and how to configure DNS for name resolution. In looking at the Windows firewall, we saw how to use the netsh tool to report on Windows firewall settings and how to use netsh to configure the firewall to allow for remote management and to permit remote file and printer sharing.

# Chapter 9

# **Configuring Desktop Settings**

### After completing this chapter, you will be able to:

- Report desktop settings.
- Configure screen saver settings.
- Manage desktop power settings.

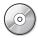

**On the Companion Disc** The scripts used in this chapter are located on the CD that accompanies this book in the \scripts\chapter09 folder.

# **Working with Desktop Configuration Issues**

When deploying Windows Vista or Windows Server 2008, you may decide there are some settings you would like to configure on the desktop (assuming, of course, you are not deploying Windows Server 2008 Server Core, which does not have a graphical user interface). These settings include screen saver and desktop power settings. While it is true that most corporations will configure these types of settings through Group Policy, there are still some corporations that are not fully utilizing their investment in Active Directory directory service technology or have yet to completely deploy Active Directory. Additionally, there are still a significant number of workgroups around and also smaller companies using only the default Group Policy Objects (GPOs). With this in mind, let's see how Windows PowerShell can bring order to the chaos.

# **Setting Screen Savers**

In most companies, workers do not have individual offices—instead they work in what are poetically known as "cube farms." While these vast areas of cubicles promote an open, airy atmosphere that can lead to increased collaboration, they are also a security nightmare. In contrast, if everyone has an individual office, there is the capability to maintain security. For example, when a worker leaves an office to wander down the hall to pour a cup of coffee, she or he merely needs to shut the self-locking door to maintain security. In most cubicles, however, there are no doors. In addition, there may be dozens of nearby coworkers who can easily step over to access the system of an absent worker. In the same vein, a visitor may also have access to the system in an open environment. This lack of physical security—when added to the increased traffic through the area—makes having a secure screen saver on the computer as necessary as having a mouse.

### **Auditing Screen Savers**

One of the first steps to take when working with desktop settings is to examine the screen saver that is configured on the computer. Look at it from a performance perspective: On a server, there's no need for a beautiful slide presentation of Hawaiian beach scenes or complex rotating three-dimensional cubes with shimmering surfaces. The screen saver selection tool is shown in Figure 9-1.

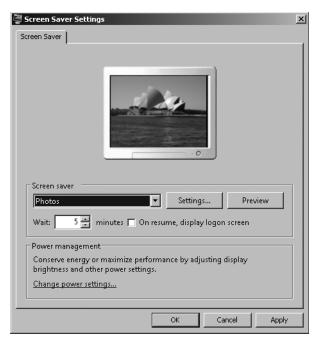

**Figure 9-1** Picture screen saver showing the ability to personalize.

Examine the screen saver from a security perspective: Some screen savers contact outside servers to update configurations and to report usage patterns. In some companies, the choice of screen savers is not optional; if the screen faces the public, there are company-mandated screen savers that display a suitable message. Whatever the reason, IT is often called upon to audit the screen saver selection for specific computers. If you are asked to do this, you can use the AuditScreenSaver.ps1 script. This script will detect if a currently logged-on user has a screen saver enabled. It will also detect the name of the screen saver, the time-out value, and whether it is a secure screen saver.

Begin the AuditScreensaver.ps1 script with the *param* statement and define two input parameters: \$computer and \$help. The \$computer parameter is used to determine the computer the script will run against. The \$computer parameter has a default value of localhost, which means the script will run against the local computer by default. The \$help parameter is used to determine if help is displayed or not. This line of code is shown here:

Next, define a function named *funline*, which underlines a string that is passed to it. The *funline* function is basically used to provide a nice visual separation when writing to the screen or when writing to a text file. First, the *funline* function determines the length of the string that was passed to it. This length governs how many equal signs (=) are glued together. In this manner, the long string of equal signs are the same length as the length of the input string (contained in the variable *\$strIN*). A *for* loop is used to build up the separator string (named *\$funline*). When you concatenate the equal sign to itself in the *\$funline* variable, use a shortened syntax of +=; this means that you start with values on the left and add to it the values on the right. This shortened syntax has the same meaning as adding the variable to itself, as you can see here:

```
$funline = $funline + "="
```

The shortened syntax for this statement used in the funline function is shown here:

```
$funline += "="
```

The last step in the *funline* function is to use the Write-Host cmdlet to print the input string and print the line separator. The string is printed in yellow and the line separator is printed in dark yellow. The *funline* function is shown here:

```
function funline ($strIN)
{
    $num = $strIN.length
    for($i=1; $i -le $num; $i++)
    { $funline += "=" }
        Write-Host -ForegroundColor yellow `n$strIN
        Write-Host -ForegroundColor darkYellow $funline
}
```

The next step is to define the <code>funhelp</code> function, which is called when the <code>-help</code> parameter is supplied to the script. The <code>\$helpText</code> variable is used to hold the contents of a here-string. The here-string is defined by using <code>@</code>" with text in the middle, followed by a "<code>@</code> character. The advantage is that you don't need to pay attention to quote rules while inside a here-string, as everything between <code>@</code>" and "<code>@</code> is interpreted as a string. Use the <code>funhelp</code> function to present a description and the syntax of the script. After printing the contents of the help string by printing <code>\$helpText</code>, exit the script by using the <code>exit</code> command. The <code>funhelp</code> function is shown here:

```
function funHelp()
{
$helpText=@"
DESCRIPTION:
NAME: AuditScreenSaver.ps1
Prints screensaver config on a local or remote machine.

PARAMETERS:
-computerName Specifies the name of the computer upon which to run the script
-help prints help file
```

```
SYNTAX:
AuditScreenSaver.ps1 -computer MunichServer

Lists screensaver configuration on a computer named MunichServer

AuditScreenSaver.ps1

Lists screensaver configuration on local computer

AuditScreenSaver.ps1 -help ?

Displays the help topic for the script

"@
$helpText
exit
}
```

Since there is a default value for the *-computer* parameter, you don't need to check for the presence of the *\$computer* variable, as it will always be there. With the *-help* parameter, however, the situation is different. Help will only be displayed if the script is called with the *-help* parameter supplied. If *\$help* is present, then call the *funhelp* function. The line of code that does this is shown here:

```
if($help){funline("Obtaining help ...") ; funhelp }
```

To obtain the name of the logged-on user, use the Get-WmiObject cmdlet and retrieve the *UserName* property from the *Win32\_ComputerSystem* WMI class. Because this script can be run remotely, use the *-computername* parameter and supply the value contained in the *\$computer* variable. This command is shown here:

```
$username = (get-wmiobject -class win32_computersystem `
-computername $computer).username
```

After obtaining the *username* from WMI, you'll need to modify it a little to strip out the backslash ("\") that may be present. To do this, first find the location of the backslash. Because the value stored in the \$username variable is a string, you can use string methods to find the backslash and then retrieve everything beyond the backslash.

### **Understanding String Methods**

String methods are defined by the *system.string* Microsoft .NET Framework class and are available whenever you are working with a string. For example, if you store a string in a variable, you have access to string methods and you'll be able to manipulate the string contained in the variable.

For the StringMethods.ps1 script, start with a string; convert it to all uppercase by using the *toUpper()* method. Print the value and then call the *toLower()* method. Finally, use

the *replace()* method to replace the letter *a* with the word *the*. Once again, print the results. The StringMethods.ps1 script is shown here.

#### StringMethods.ps1

```
$a="this is a string"
$a=$a.toUpper()
$a
$a=$a.ToLower()
$a
$a=$a.replace("a","the")
$a
```

If you use the Get-Member cmdlet on the \$a variable from the StringMethods.ps1 script, you will notice that there are 35 methods available for the *system.string* .NET Framework class:

| Clone        | CompareTo                | Contains       |  |
|--------------|--------------------------|----------------|--|
| СоруТо       | EndsWith                 | Equals         |  |
| get_Chars    | get_Length GetEnumerator |                |  |
| GetHashCode  | GetType                  | GetTypeCode    |  |
| IndexOf      | IndexOfAny               | Insert         |  |
| IsNormalized | LastIndexOf              | LastIndexOfAny |  |
| Normalize    | PadLeft                  | PadRight       |  |
| Remove       | Replace                  | Split          |  |
| StartsWith   | Substring                | ToCharArray    |  |
| ToLower      | ToLowerInvariant         | ToString       |  |
| ToUpper      | ToUpperInvariant         | Trim           |  |
| TrimEnd      | TrimStart                |                |  |

The first method we use is the <code>indexof()</code> method. The <code>index()</code> method looks inside a string and returns a number that represents where the pattern match is found. When you have this information, use the <code>substring()</code> method to retrieve a specific portion of text from the string. In the AuditScreenSaver.psl script, you want to return all of the text past the position where the backslash was found. These two lines of code are shown here:

```
$index=$username.indexof("\")
$username=$username.substring($index+1)
```

Now, use the Get-WmiObject cmdlet to query the Win32\_Desktop WMI class. When you do this, use the -computername parameter to allow you to target a remote computer. The value supplied to the -computername parameter is the one contained in the \$computer parameter, which receives its value from the -computer parameter supplied on the command line when the script is run. Use the -filter parameter to reduce the objects returned to only those referring to the currently logged-on user. The username is contained in the \$username variable—but you must supply it inside quotation marks to WMI. To do this, you must "escape" the

quotation marks with grave accent marks. To force the \$username variable to expand properly, use an additional dollar sign and surround it with smooth parentheses. Pipeline the resulting psobject to the Select-Object cmdlet. This code is shown here:

```
$screensaver = Get-WmiObject -Class win32_desktop `
-computername $computer -filter "name like `"%$($username)`"" |
```

After you have the custom *psobject* over the pipeline from the Get-WmiObject cmdlet, use the Select-Object cmdlet and choose all properties that begin with the word *screen* and also choose the *Name* property. Write all this information back to the variable \$screensaver. This line of code is shown here:

```
Select-Object -Property screen*, name
```

After creating the custom object and storing it in the \$screensaver variable, use the funline function to print a header for your report. Choose the Name property from the object contained in the \$screensaver object, as this is the name of the currently logged-on user. Check out this line of code here:

```
funline("Screen saver configuration for $($screensaver.name)")
```

The header is now written. Use the *if* statement to evaluate the *ScreenSaverActive* property. Keep this in mind: If the screen saver is turned off as shown in Figure 9-2, but no reboot takes place, the property reported for the screen saver doesn't get updated. This is because of the way the current configuration registry key gets populated at start up.

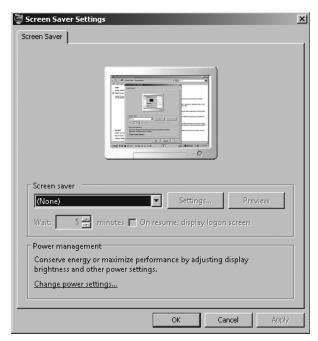

Figure 9-2 No screen saver selected.

If the *ScreenSaverActive* property is equal to true, then print the executable, if it is secure or not, and the time-out value that is configured for the screen saver. This time-out value is listed in seconds. The default value of 10 minutes would therefore be reported as 600. This section of code is shown here:

```
if($screensaver.ScreenSaverActive -eq "true")
{
  Write-Host "The screensaver is: $($screensaver.screensaverExecutable)"
  Write-Host "Secure Screensaver: $($screensaver.ScreenSaverSecure)"
  Write-Host "Screensaver timeout: $($screensaver.ScreenSaverTimeout)"
}
```

If there is no screen saver configured, then you will use the *else* clause and print this fact. To do this, use the code shown here:

```
ELSE
{ Write-Host "$($screensaver.name) does not have a screen saver"}
```

The completed AuditScreenSaver.ps1 script is shown here.

### AuditScreenSaver.ps1

```
param($computer="localhost", $help)
function funline ($strIN)
 $num = $strIN.length
 for($i=1; $i -le $num; $i++)
 { $funline = $funline + "=" }
   Write-Host -ForegroundColor yellow `n$strIN
   Write-Host -ForegroundColor darkYellow $funline
}
function funHelp()
$helpText=@"
DESCRIPTION:
NAME: AuditScreenSaver.ps1
Prints screensaver config on a local or remote machine.
PARAMETERS:
-computerName Specifies the name of the computer upon which to run the script
-help
              prints help file
SYNTAX:
AuditScreenSaver.ps1 -computer MunichServer
Lists screensaver configuration on a computer named MunichServer
AuditScreenSaver.ps1
Lists screensaver configuration on local computer
AuditScreenSaver.ps1 -help ?
```

```
Displays the help topic for the script
$helpText
exit
if($help){funline("Obtaining help ...") ; funhelp }
$username = (get-wmiobject -class win32_computersystem `
  -computername $computer).username
$index=$username.indexof("\")
$username=$username.substring($index+1)
$screensaver = Get-WmiObject -Class win32_desktop `
  -computername $computer -filter "name like `"%$($username)`"" |
Select-Object -Property screen*, name
funline("Screen saver configuration for $($screensaver.name)")
if($screensaver.ScreenSaverActive -eq "true")
 {
 Write-Host "The screensaver is: $($screensaver.screensaverExecutable)"
 Write-Host "Secure Screensaver: $($screensaver.ScreenSaverSecure)"
 Write-Host "Screensaver timeout: $($screensaver.ScreenSaverTimeout)"
ELSE
 { Write-Host "$($screensaver.name) does not have a screen saver"}
```

# **Listing Only Properties with Values**

One of the problems with using WMI to provide information for databases, spreadsheets, reports, or even console output is the large number of properties that do not return any information. As shown in Figure 9-3, these blank lines can make output a bit distracting.

It seems you have two choices: to explicitly name every property that returns a value or to just "live with it" and ignore the empty values. Actually, though, there is another option. You can use Windows PowerShell to filter out the empty values. This is exactly what the ReportDesktopSettings.psl script does.

The ReportDesktopSettings.ps1 script begins with the *param* statement. Define two input parameters: *-computer* and *-help*. Assign a default value only to the \$computer variable, as is shown here:

```
param($computer="localhost", $help)
```

Define the *funline* function, which accepts a single input, \$*strIN*. This input is used to print a separator line between a line of text and the values reported by the remainder of the script. This function works by determining the length of the input string and building up a string of

equal signs (of course, you can use a different character as a separator if you wish). The *funline* function is shown here:

```
function funline ($strIN)
{
    $num = $strIN.length
    for($i=1; $i -le $num; $i++)
    { $funline = $funline + "=" }
        Write-Host -ForegroundColor yellow `n$strIN
        Write-Host -ForegroundColor darkYellow $funline
}
```

```
INORTHAMERICA\edwils_NON_Admin
                                                2
Win32_Desktop
CIM_Setting
CIM_Setting
Vin32_Desktop.Name="NT AUTHORITY\\$Y$TEM"
24-32_Desktop.Name="NT AUTHORITY\\$Y$TEM"
   GENUS
CLASS
SUPERCLASS
   DYNASTY
RELPATH
PROPERTY_COUNT
DERIVATION
SERVER
                                               WIN32_bev
21
{CIM_Setting}
M5-1875135
root\cimu2
\\M5-1875135\root\cimu2:Win32_Desktop.Name="NT AUTHORITY\\$Y$TEM"
<sub>1</sub>
__MAMESPACE____PATH
BorderWidth
Caption
CoolSwitch
CursorBlinkRate
Description
DragFullWindows
GridGranularity
IconSpacing
IconTitleFaceName
IconTitleSize
IconTitleWrap
Name
                                                True
                                                Segoe UI
                                                True
NT AUTHORITY\SYSTEM
(None)
True
C:\Windows\system32\logon.scr
Pattern
ScreenSaverActive
ScreenSaverExecutable
ScreenSaverSecure
 creenSaverTimeout
  ettingID
 lallpaper
lallpaperStretched
lallpaperTiled
                                                False
                                                Z
Win32_Desktop
CIM_Setting
CIM_Setting
Win32_Desktop.Name="NORTHAMERICA\\edwils"
   SUPERCLASS
DYNASTY
RELPATH
                                               PROPERTY_COUNT
DERIVATION
SERVER
    NAMESPACE
    PATH
```

Figure 9-3 Blank lines in output can make the output difficult to read.

The next function to define is the *funhelp* function. It is a large here-string that will only be displayed if the script is run with the *-help* parameter specified. In the here-string, you define three sections: description, parameters, and syntax. After the here-string is created, it is stored in the variable *\$helpText*. The function then displays the content of the *\$helpText* variable and exits. Here is the *funhelp* function:

```
function funHelp()
{
$helpText=@"
DESCRIPTION:
NAME: ReportDesktopSettings.ps1
Prints desktop config on a local or remote machine.
```

```
PARAMETERS:
-computerName Specifies the name of the computer upon which to run the script
-help prints help file

SYNTAX:
ReportDesktopSettings.ps1-computer MunichServer

Lists desktop configuration on a computer named MunichServer

ReportDesktopSettings.ps1

Lists desktop configuration on local computer

ReportDesktopSettings.ps1-help ?

Displays the help topic for the script

"@
$helpText
exit
}
```

After creating the functions, move into the body of the script. The first step is to check for the presence of the *\$help* variable. If it is present, that means the script was run with the *-help* parameter. Inside the code block, call the *funline* function and supply a status string to it. Use a semicolon to indicate you are finished with that command, and then call the *funhelp* function. This section is shown here:

```
if($help){ funline("obtaining help ...") ; funhelp }
```

Retrieve the current user's name from the *Win32\_ComputerSystem* WMI class by using the Get-WmiObject cmdlet. Connect to the computer supplied to the *-computer* parameter and stored in the *\$computer* variable. This section of code is shown here:

```
$currentUser = (Get-WmiObject -class win32_computersystem `
-computername $computer).username
```

Use the Get-WmiObject cmdlet to query the Win32\_Desktop WMI class. Use the -computer-name parameter of the Get-WmiObject cmdlet and supply the value contained in the \$computer variable. Pipeline the resulting management object into the Where-Object cmdlet. Inside the code block, examine the Name property of the Win32\_Desktop class to see if it is equal to the name stored in the \$currentUser variable. If it is, then pipeline the object. This section of code is shown here:

```
Get-WmiObject -Class win32_desktop -computername $computer |
Where-Object { $_.name -Eq $currentUser } |
```

Next, take the pipelined object from the desktop query and use the ForEach-Object cmdlet to iterate through the object. Inside the code block, use the *funline* function to print a header for

the display. Use *psobject* to get a list of the properties defined on the WMI object. (You can also use *psbase* to do essentially the same thing.) When you have the *psobject*, obtain a listing of all the properties of the WMI class by querying the *Properties* property. Pipeline the collection of properties to the next section of the script, as follows:

Because you receive a collection of properties, you need to iterate through them. To do this, use the ForEach-Object cmdlet. If the property on the current pipeline has a value, examine it to see if the name has a double underscore in it. If it does, then discard it. However, if it does not have a double underscore, that indicates it isn't a system property (you aren't interested in the system properties for this script).

If the property is not a system property, then print the name of the property, tab over two stops, and print the value. This section of code is shown here:

The completed ReportDesktopSettings.ps1 script is shown here.

#### ReportDesktopSettings.ps1

```
PARAMETERS:
-computerName Specifies the name of the computer upon which to run the script
             prints help file
-help
SYNTAX:
ReportDesktopSettings.ps1-computer MunichServer
Lists desktop configuration on a computer named MunichServer
ReportDesktopSettings.ps1
Lists desktop configuration on local computer
ReportDesktopSettings.ps1-help ?
Displays the help topic for the script
"a
$helpText
exit
}
if($help){ funline("obtaining help ...") ; funhelp }
$currentUser = (Get-WmiObject -class win32_computersystem `
 -computername $computer).username
Get-WmiObject -Class win32_desktop -computername $computer |
Where-Object { $_.name -Eq $currentUser } |
foreach-object
    { funline("Desktop settings for $($currentUser)")
      $_.psobject.properties |
      foreach-object
        {
         If($_.value)
           if ($_.name -match "__"){}
             ELSE
            Write-Host "$($_.name)`t`t $($_.value)"
       }
     }
```

## **Reporting Secure Screen Savers**

In many situations, perhaps even in most situations, you needn't care what screen saver the user has enabled; you simply need to ensure that it is secure. Using the term "secure screen saver," I mean one that will lock the computer after a certain period of inactivity. An example of a secure screen saver is shown in Figure 9-4.

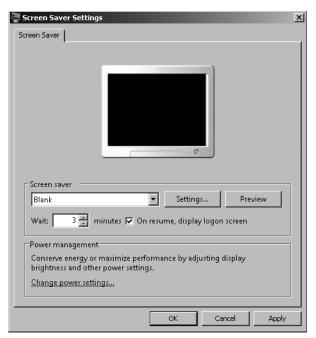

Figure 9-4 Secure screen savers prompt for credentials.

Of course, this period of inactivity is often dictated by the company security policy, but it generally runs in the range of 5 minutes to as little as 1 minute. To audit these settings, it makes sense to store this information in a database where you can easily perform analysis and run reports that tell you the percentage of users in compliance with the policy.

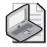

**Note** If the secure screen saver is set via GPO, then why bother auditing? There are many reasons: a file replication issue that is keeping the most current GPO from being replicated and users who disconnect from the network for extended periods of time (such as laptops) are just two likely reasons. You should always audit for compliance with security policies until you are satisfied the policy is fully implemented.

Using the AuditScreenSaverWriteToAccess.ps1 script, you can query a local or remote computer for all users who have profiles defined on the computer. You obtain the screen saver configuration, and then write the information to a Microsoft Access database. Use the same database file used throughout this book, the ConfigurationMaintenance.mdb file. Using the ConfigurationMaintenance.mdb file, I have created a new table, the screen saver table, which Figure 9-5 depicts.

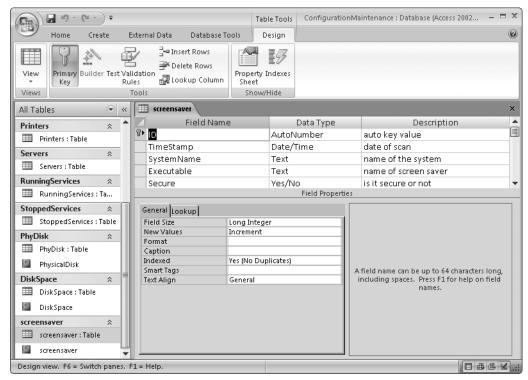

Figure 9-5 The screen saver table.

You can also create a new report—the screen saver report, which Figure 9-6 shows. This report lists all the entries in the screen saver table, performs calculations on the percent of users with active screen savers, and indicates whether or not the screen savers are secure.

So how does the data get into the database? Through the AuditScreenSaverWriteToAccess.psl script. Begin this script with the *param* statement. Define two named arguments to the script: *-computer* and *-help*. These parameters are stored in the variables \$computer and \$help. The \$computer variable is assigned the default value of localhost, a reference to the local computer. This line of code is shown here:

```
param($computer="localhost", $help)
```

Define the *funline* function, which is used to separate the output for a better display. It accepts a string value as an input, determines the length of the string, and then builds an output variable composed of a series of equal signs (=). These are printed in two different colors to give it a 3D effect. The *funline* function is shown here:

```
function funline ($strIN)
{
    $num = $strIN.length
    for($i=1; $i -le $num; $i++)
    { $funline += "=" }
```

```
Write-Host -ForegroundColor yellow `n$strIN
Write-Host -ForegroundColor darkYellow $funline
}
```

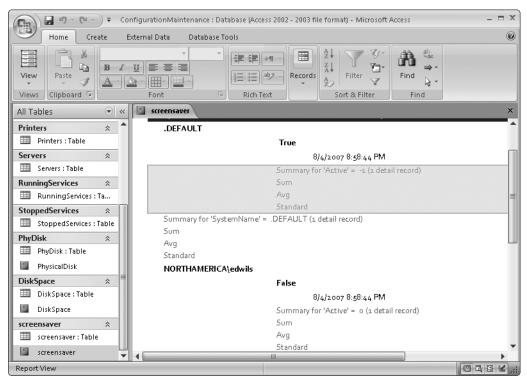

**Figure 9-6** The screen saver report provides network administrators with a quick overview of screen saver security.

To print a help string, if required, use the *funhelp* function. This function is displayed only if the script is run with the *-help* parameter. The *funhelp* function basically defines a large herestring that is stored in the *\$helpText* variable. It then displays the string stored in the *\$helpText* and exits the script. This function is shown here:

```
Writes secure screensaver configuration of a computer named MunichServer to an access database

AuditScreenSaverWriteToAccess.ps1

Writes secure screensaver configuration of local computer to an access database

AuditScreenSaverWriteToAccess.ps1 -help ?

Displays the help topic for the script

"@

$helpText
exit
```

Use an *if* statement to determine if the *funhelp* function is to be called or not. If the *\$help* variable exists, then enter the code block which first calls the *funline* function and passes the string "Obtaining help ..." to the function. This will be printed with an underline. The semicolon is used to allow an additional command to run, which in this case is used to call the *funhelp* function. This section of code is shown here:

```
if($help){ funline("Obtaining help ...") ; funhelp }
```

Next, you must declare two variables, \$adOpenStatic and \$adLockOptimistic, and set them equal to 3. These variables are used to control the way you'll open the connection to the Access database. The values are defined in the Windows Software Development Kit (SDK), available from http://www.microsoft.com. Assign the path to the ConfigurationMaintenance.mdb database to the \$strDB variable. Use the \$strTable variable to hold the name of the table you want to write to, which is the screen saver table for this script. This section of code is shown here:

```
$adOpenStatic = $adLockOptimistic = 3
$strDB = "c:\fso\configurationmaintenance.mdb"
$strTable = "screensaver"
```

For the script to work, you must create two objects. The first is a *connection* object, and the second is a *recordset* object. These will allow you to connect to the database and to update the table. These two lines of code are shown here:

```
$objConnection = New-Object -ComObject ADODB.Connection
$objRecordSet = new-object -ComObject ADODB.Recordset
```

The next step is to open the connection to the database. To do this, supply the name of the provider to use. To work with an Access database, use the Microsoft Jet. OLEDB. 4.0 provider. A list of various provider names that can be used with the *open* method of the *ADODB. Connection* object is found in Appendix B. The second parameter, the *open* method, requires the path to the data source. This section of code is shown here:

```
objConnection.Open("Provider = Microsoft.Jet.OLEDB.4.0; `
Data Source= $strDB")
```

After opening the connection to the data source, open the record set. To do this, choose the database table, the connection to use, and the method of opening the table. This code is shown here:

```
$objRecordSet.Open("SELECT * FROM $strTable", `
$objConnection, $adOpenStatic, $adLockOptimistic)
```

After using the *open* method from the record set object, follow up with the Write-Host cmdlet to print a status indicator. Use the *-foregroundcolor* parameter and choose a color that will stand out a little. Supply a string value that informs the user that you are obtaining screen saver information. This line of code is shown here:

```
write-host -foreGroundColor yellow "Obtaining screen saver info ..."
```

It is now time to obtain the WMI information. To do this, use the Get-WmiObject cmdlet and choose the *Win32\_Desktop* WMI class. Use the *-computername* parameter and give it the computer name that is stored in the *\$computer* variable. Use the *-property* parameter and choose only the properties you're interested in. Use the grave accent mark to indicate line continuation. This section of code is shown here:

```
$aryscreensaver = Get-WmiObject -Class win32_desktop `
-computername $computer `
-Property name, screensaversecure, screensavertimeout, `
__server, ScreenSaverActive
```

To walk through the collection of objects received from the previous command, use the *foreach* statement. For each loop through the collection, add a new record to the table using the *addnew()* method. Next, use the *item()* method to add additional items to each of the property names that are specified. After adding all the information, use the *update()* method to write the changes to the database. As you loop through the collection, use the Write-Host cmdlet to print a progress line of /\ characters. This section of code is shown here:

```
foreach( $screensaver in $aryScreensaver)
{
    $objRecordSet.AddNew()
    $objRecordSet.Fields.item("TimeStamp") = Get-Date
    $objRecordSet.Fields.item("SystemName") = $($screensaver.name)
    $objRecordSet.Fields.item("Executable") = $($screensaver.screensaverExecutable)
    $objRecordSet.Fields.item("Secure") = $($screensaver.ScreenSaverSecure)
    $objRecordSet.Fields.item("Active") = $($screensaver.ScreenSaverActive)
    $objRecordSet.Fields.item("Timeout") = $($screensaver.ScreenSaverTimeout)
    $objRecordSet.Update()
    write-host -foregroundColor yellow "/\" -noNewLine
}
```

The last two parts of this script are closing the record set and closing the connection objects. To do this, use the *close()* method. This section of code is shown here:

```
$objRecordSet.Close()
$objConnection.Close()
```

The completed AuditScreenSaverWriteToAccess.ps1 script follows.

### AuditScreenSaverWriteToAccess.ps1

```
param($computer="localhost", $help)
function funline ($strIN)
 $num = $strIN.length
 for($i=1; $i -le $num; $i++)
  { $funline += "=" }
    Write-Host -ForegroundColor yellow `n$strIN
    Write-Host -ForegroundColor darkYellow $funline
}
function funHelp()
$helpText=@"
DESCRIPTION:
NAME: AuditScreenSaverWriteToAccess.ps1
writes secure screensaver config of a local or remote machine,
to an access database
PARAMETERS:
-computerName Specifies the name of the computer upon which to run the script
-help
              prints help file
SYNTAX:
AuditScreenSaverWriteToAccess.ps1 -computer MunichServer
Writes secure screensaver configuration of a computer named MunichServer
to an access database
AuditScreenSaverWriteToAccess.ps1
Writes secure screensaver configuration of local computer to an
access database
AuditScreenSaverWriteToAccess.ps1 -help ?
Displays the help topic for the script
$helpText
exit
if($help){ funline("Obtaining help ...") ; funhelp }
$adOpenStatic = $adLockOptimistic = 3
```

```
$strDB = "c:\fso\configurationmaintenance.mdb"
$strTable = "screensaver"
$objConnection = New-Object -ComObject ADODB.Connection
$objRecordSet = new-object -ComObject ADODB.Recordset
$objConnection.Open("Provider = Microsoft.Jet.OLEDB.4.0; `
 Data Source= $strDB")
$objRecordSet.Open("SELECT * FROM $strTable", `
$objConnection, $adOpenStatic, $adLockOptimistic)
write-host -foreGroundColor yellow "Obtaining screen saver info ..."
$aryscreensaver = Get-WmiObject -Class win32_desktop `
  -computername $computer
 -Property name, screensaversecure, screensavertimeout, `
  __server, ScreenSaverActive
foreach( $screensaver in $aryScreensaver)
   $objRecordSet.AddNew()
   $objRecordSet.Fields.item("TimeStamp") = Get-Date
   $objRecordSet.Fields.item("SystemName") = $($screensaver.name)
   $objRecordSet.Fields.item("Executable") = $($screensaver.screensaverExecutable)
   $objRecordSet.Fields.item("Secure") = $($screensaver.ScreenSaverSecure)
   $objRecordSet.Fields.item("Active") = $($screensaver.ScreenSaverActive)
   $objRecordSet.Fields.item("Timeout") = $($screensaver.ScreenSaverTimeout)
   $objRecordSet.Update()
   write-host -foregroundColor yellow "/\" -noNewLine
}
$objRecordSet.Close()
$objConnection.Close()
```

# **Managing Desktop Power Settings**

There are many components that can be stored in a power configuration policy. In this section, let's examine how you can retrieve the power policy for a computer. The power plan settings are shown in Figure 9-7.

In the ReportPowerConfig.ps1 script, you'll report on the existing power configuration settings. The script supports several different switches, and can supply the following information:

- All power configuration settings
- Current power configuration setting
- Available sleep states
- Last wake event
- All devices on the current computer

- All devices, and their configuration (including if they support sleep)
- All devices that are currently configured to wake the computer
- All devices that can be user-configured to wake the computer

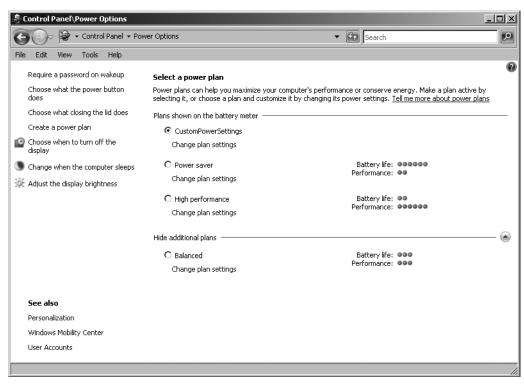

Figure 9-7 Power plan settings for a Windows Server 2008 computer.

Begin the ReportPowerConfig.ps1 script with the *param* statement, where you define two command-line parameters. The first is -a, which is set to a default value of a. The -a parameter is used to specify the action for the script to perform. When the -a parameter is given the value of a, it tells the script to list the active power configuration scheme. This is the default value, so when run without arguments, the ReportPowerConfig.ps1 script will display the active power configuration scheme. There are actually a large number of values that can be supplied for the -a argument; you'll learn more about them later. The -help parameter is used to display help information, including a description, the parameters, and sample syntax. This script does not support running remotely. The *param* line is shown here:

#### param(\$a="a", \$help)

The next section of the ReportPowerConfig.ps1 script is the *funline* function. This function accepts an input string, determines the length of the string, and then prints the string with a line separator that is the same length as the string. To do this, obtain the length of the string and use a *for* loop to build a variable named *\$funline*, composed of a series of equal signs.

The Write-Host cmdlet is used to print the string and the *\$funline* variable. The *funline()* function is shown here:

```
function funline ($strIN)
{
    $num = $strIN.length
    for($i=1; $i -le $num; $i++)
    { $funline += "=" }
        Write-Host -ForegroundColor yellow `n$strIN
        Write-Host -ForegroundColor darkYellow $funline
}
```

The *funhelp* function follows the *funline* portion of the script. The *funline* function is basically a large here-string that is assigned to the *\$helpText* variable. After all the text is formatted and assigned to the *\$helpText*, display the string contained in the variable, and exit the script. The most important portions of the help text are the descriptions of the switches and the sample command lines. The *funhelp()* function is shown here:

```
function funHelp()
$helpText=@"
DESCRIPTION:
NAME: ReportPowerConfig.ps1
Prints power config on a local machine.
PARAMETERS:
-a(ction) action to perform <a(ctive scheme), 1(ist),
          q(uery), d(evice), dv(evice verbose),
           dwa(evice wake armed), dwp(evice wake programable)>
-help
          prints help file
SYNTAX:
ReportPowerConfig.ps1
Lists power configuration on local computer
ReportPowerConfig.ps1 -a a
Lists active power configuration on local computer
ReportPowerConfig.ps1 -a 1
Lists all power configuration on local computer
ReportPowerConfig.ps1 -a q
Lists all available sleep states on local computer
ReportPowerConfig.ps1 -a w
Lists last wake event on local computer
ReportPowerConfig.ps1 -a d
```

```
Lists all devices on local computer

ReportPowerConfig.ps1 -a dv

Lists all devices on local computer - verbose

ReportPowerConfig.ps1 -a dwa

Lists devices configured to wake the local computer

ReportPowerConfig.ps1 -a dwp

Lists devices that are user configurable to wake the computer from sleep on local computer

ReportPowerConfig.ps1 -help ?

Displays the help topic for the script

"@

$helpText
exit
}
```

After creating the *funhelp* function, you must create code that can be used to determine whether the help text will be displayed. To do this, look for the presence of the *\$help* variable. If it's present, it means the *-help* parameter was specified when the script was run. If the *\$help* variable is present, call the *funline* function, print a message, and call the *funhelp* function. This section of code is shown here:

```
if($help){funline("Obtaining help ...") ; funhelp }
```

To obtain the computer name, use the *wscript.network* COM object. Create this object by using the New-Object cmdlet and specifying the *-comobject* parameter. Choose only the *Computer-Name* property. The computer name is stored in the *\$computer* variable. This line of code is shown here:

```
$computer = (New-Object -ComObject WScript.Network).computername
```

Before actually obtaining the power configuration information, print a little header line. To do this, use the *funline* function and supply a string to it. Use the value stored in the *\$computer* variable in the header. To do this, precede the variable name with a dollar sign and put the entire string in parentheses. This line of code is shown here:

```
funline("Power configuration on: $($computer)")
```

The code that performs most of the work is the *switch* statement, which evaluates the value supplied for the a variable from the command line. If the value is a, use the Powercfg utility to obtain the active power scheme. Because of the way the data is returned, use the  $\mathbf{r}$  special character to return to the next line and to create a cleaner output. If the value supplied to the

\$a variable is l, then print a list of all the defined power configuration schemes. If a q is supplied to the -a parameter, print all the available sleep states configured on the computer. When a value of w is supplied to the -a parameter, print the last wake event. A value of d supplied to the -a parameter means that you'll perform a query for all the devices defined on the computer. If the script is run and the value of \$a is dv, it indicates you'll perform a verbose query of all the devices, a very extensive listing of all devices and their supported power management capabilities. If you supply a value of dwa when the script is run, the switch statement evaluates this and will return a listing of all the devices that are configured to wake the computer from sleep. The last potential value is dwp, which means that you'll obtain a listing of all the devices that can be configured to wake the computer from sleep. The complete switch statement is shown here:

```
switch($a)
{
   "a" { powercfg -getactivescheme ; "`r"}
   "l" { powercfg -list }
   "q" { powercfg -availablesleepstates }
   "w" { powercfg -lastwake }
   "d" { powercfg -devicequery all_devices }
   "dv" { powercfg -devicequery all_devices_verbose }
   "dwa" { powercfg -devicequery wake_armed }
   "dwp" { powercfg -devicequery wake_programmable }
}
```

The completed ReportPowerConfig.ps1 script follows.

### ReportPowerConfig.ps1

```
param($a="a", $help)
function funline ($strIN)
 $num = $strIN.length
 for($i=1; $i -le $num; $i++)
 { $funline += "=" }
   Write-Host -ForegroundColor yellow `n$strIN
   Write-Host -ForegroundColor darkYellow $funline
}
function funHelp()
$helpText=@"
DESCRIPTION:
NAME: ReportPowerConfig.ps1
Prints power config on a local machine.
PARAMETERS:
-a(ction) action to perform <a(ctive scheme), 1(ist),
          q(uery), d(evice), dv(evice verbose),
           dwa(evice wake armed), dwp(evice wake programable)>
-help
          prints help file
```

```
SYNTAX:
ReportPowerConfig.ps1
Lists power configuration on local computer
ReportPowerConfig.ps1 -a a
Lists active power configuration on local computer
ReportPowerConfig.ps1 -a 1
Lists all power configuration on local computer
ReportPowerConfig.ps1 -a q
Lists all available sleep states on local computer
ReportPowerConfig.ps1 -a w
Lists last wake event on local computer
ReportPowerConfig.ps1 -a d
Lists all devices on local computer
ReportPowerConfig.ps1 -a dv
Lists all devices on local computer - verbose
ReportPowerConfig.ps1 -a dwa
Lists devices configured to wake the local computer
ReportPowerConfig.ps1 -a dwp
Lists devices that are user configurable to wake the
computer from sleep on local computer
ReportPowerConfig.ps1 -help ?
Displays the help topic for the script
"a
$helpText
exit
if($help){funline("Obtaining help ...") ; funhelp }
$computer = (New-Object -ComObject WScript.Network).computername
funline("Power configuration on: $($computer)")
switch($a)
       { POWERCFG -getactivescheme ; "`r"}
```

```
"l" { powercfg -list }
"q" { powercfg -availablesleepstates }
"w" { powercfg -lastwake }
"d" { powercfg -devicequery all_devices }
"dv" { powercfg -devicequery all_devices_verbose }
"dwa" { powercfg -devicequery wake_armed }
"dwp" { powercfg -devicequery wake_programmable }
}
```

# **Changing the Power Scheme**

There are a number of changes that can be made to the power scheme used by Windows Vista or Windows Server 2008. These settings commonly take into account whether the computer is running on power or on battery. If the computer is running on a battery, conservation often becomes a concern. However, this is not always the case. In some circumstances, performance of the computer is the most pressing factor; for example, if you know electricity will be restored to the computer within a specific amount of time. The SetPowerConfig.ps1 script provides the ability to configure power settings for the monitor, disk, sleep, and hibernate features on both the battery and power. You can create a custom power plan by using the power options tool, as shown in Figure 9-8.

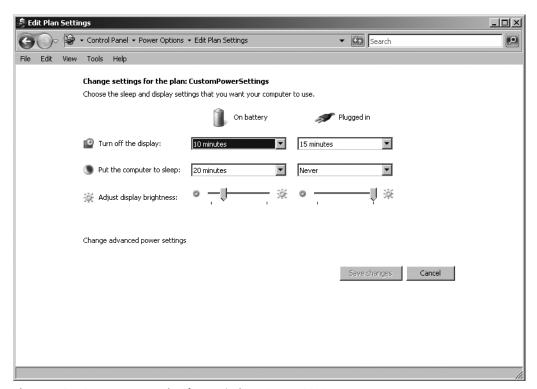

Figure 9-8 Custom power plan for a Windows Server 2008 computer.

The SetPowerConfig.ps1 script begins with the *param* statement. Using this script, you'll define four parameters; however, none of them is set to a default value. This is because some of the arguments are mutually exclusive—for example, -q for query and -help for help. The -c and the -t arguments must be supplied at the same time because the value given for -t determines the time-out value for the parameter to modify in the power scheme. If this value is missing, then an error will be generated. You'll find out how that is done later. The *param* line of code is shown here:

```
param($c, $t, $q, $help)
```

The *funline* function is the next section of code in the SetPowerConfig.ps1 script. This function is used to underline the header of the power configuration report on the local computer. This function is shown here:

```
function funline ($strIN)
{
    $num = $strIN.length
    for($i=1; $i -le $num; $i++)
    { $funline += "=" }
        Write-Host -ForegroundColor yellow `n$strIN
        Write-Host -ForegroundColor darkYellow $funline
}
```

The *funhelp* function is used to display the help information for the script. In a script with this many parameters and different combinations of switches, a good help string is very important. The *funhelp* function basically creates a large here-string, stores it in the *\$helpText* variable, prints the help, and then exits the script. The *funhelp* function is shown here:

```
function funHelp()
$helpText=@"
DESCRIPTION:
NAME: SetPowerConfig.ps1
Sets power config on a local machine.
PARAMETERS:
-c(hange) <mp,mb,dp,db,sp,sb,hp,hb>
-q(uery) detailed query of current power plan
-t(ime out) time out value for change. Required when
          using -c to change a value
           prints help file
-help
SYNTAX:
SetPowerConfig.ps1
Displays error message. Must supply a parameter
SetPowerConfig.ps1 -c mp -t 10
Sets time out value of monitor when on power to
10 minutes
```

```
SetPowerConfig.ps1 -c mb -t 5
Sets time out value of monitor when on battery
to 5 minutes
SetPowerConfig.ps1 -c dp -t 15
Sets time out value of disk when on power to
15 minutes
SetPowerConfig.ps1 -c db -t 7
Sets time out value of disk when on battery
to 7 minutes
SetPowerConfig.ps1 -c sp -t 30
Sets time out value of standby when on power to
30 minutes
SetPowerConfig.ps1 -c sb -t 10
Sets time out value of standby when on battery
to 10 minutes
SetPowerConfig.ps1 -c hp -t 45
Sets time out value of hibernate when on power to
45 minutes
SetPowerConfig.ps1 -c hb -t 15
Sets time out value of hibernate when on battery
to 15 minutes
SetPowerConfig.ps1 -q c
Lists detailed configuration settings of the current
power scheme
SetPowerConfig.ps1 -help ?
Displays the help topic for the script
''@
$helpText
exit
}
```

Next, check to see if the *\$help* variable is present. If it is, this indicates the script was launched with the *-help* argument. If the *\$help* variable is present, use the *funline* function to print a message stating you are going to retrieve help, and then call the *funhelp* function. This line of code is shown here:

```
if($help){funline("Obtaining help ...") ; funhelp }
```

Use the *wshnetwork* object to retrieve the computer name of the local computer. To do this, use the New-Object cmdlet with the *-comobject* parameter, using the program ID wscript.network. Put the whole thing in smooth parentheses, retrieve the *ComputerName* property, and store the result in the *\$computer* variable. This line of code is shown here:

```
$computer = (New-Object -ComObject WScript.Network).computername
```

If the -*q* parameter is supplied from the command line, then the \$*q* variable will be present. If it is, use the *funline* function to print a header with the computer name, then use the Powercfg utility and supply the -*query* argument. This will produce a detailed listing of the current power scheme that is in effect on the computer. Then exit the script. This section of code is shown here:

```
if($q)
{
  funline("Power configuration on: $($computer)")
  powercfg -query
  exit
}
```

You also need to ensure that if the -c parameter is specified that the -t parameter is also used. This is because the \$t\$ variable contains the amount of time to specify for the timeout value. If the \$c\$ variable is present, but the \$t\$ variable is not, then use the throw statement to cause an error to be generated. This will print the string message in red (by default) and halt script execution. This section is shown here:

```
if($c -and !$t)
    {
        $(Throw 'A value for $t is required.
        Try this: SetPowerConfig.ps1 -help ?')
}
```

Once all the basic parameters are verified, evaluate the value that was supplied to the -c parameter. To do this, use the *switch* statement. If the value supplied is mp, then set the monitor time-out value when the computer is on AC power to the value in minutes contained in the t variable. If the value is t value is t then if the computer is running on battery power, time out the monitor to the t value. If it is t value has passed. If the value is t value is t value has passed. If the value is t value is t value has passed. If the value is t value on figure the current power scheme to turn off the drives when the value represented by t is reached. Sp will put the computer in standby mode when on AC power and the time-out value of t is reached. When t is specified, it is the time-out value for standby on battery. If you want to cause the computer to hibernate, you can use t and specify the time-out value to modify the power scheme for hibernation when on power. If t is used, then it is the hibernation time-out when on battery. The default parameter catches an invalid value for t. This section of code is shown here:

```
switch($c)
{
   "mp" { powercfg -CHANGE -monitor-timeout-ac $t }
   "mb" { powercfg -CHANGE -monitor-timeout-dc $t }
```

The completed SetPowerConfig.ps1 script is shown here.

### SetPowerConfig.ps1

```
param($c, $t, $q, $help)
function funline ($strIN)
 $num = $strIN.length
 for($i=1; $i -le $num; $i++)
 { $funline += "=" }
   Write-Host -ForegroundColor yellow `n$strIN
   Write-Host -ForegroundColor darkYellow $funline
}
function funHelp()
$helpText=@"
DESCRIPTION:
NAME: SetPowerConfig.ps1
Sets power config on a local machine.
PARAMETERS:
-c(hange) <mp,mb,dp,db,sp,sb,hp,hb>
           detailed query of current power plan
-q(uery)
-t(ime out) time out value for change. Required when
            using -c to change a value
-help
            prints help file
SYNTAX:
SetPowerConfig.ps1
Displays error message. Must supply a parameter
SetPowerConfig.ps1 -c mp -t 10
Sets time out value of monitor when on power to
10 minutes
SetPowerConfig.ps1 -c mb -t 5
Sets time out value of monitor when on battery
to 5 minutes
SetPowerConfig.ps1 -c dp -t 15
```

```
Sets time out value of disk when on power to
15 minutes
SetPowerConfig.ps1 -c db -t 7
Sets time out value of disk when on battery
to 7 minutes
SetPowerConfig.ps1 -c sp -t 30
Sets time out value of standby when on power to
30 minutes
SetPowerConfig.ps1 -c sb -t 10
Sets time out value of standby when on battery
to 10 minutes
SetPowerConfig.ps1 -c hp -t 45
Sets time out value of hibernate when on power to
45 minutes
SetPowerConfig.ps1 -c hb -t 15
Sets time out value of hibernate when on battery
to 15 minutes
SetPowerConfig.ps1 -q c
Lists detailed configuration settings of the current
power scheme
SetPowerConfig.ps1 -help ?
Displays the help topic for the script
"a
$helpText
exit
}
if($help){funline("Obtaining help ...") ; funhelp }
$computer = (New-Object -ComObject WScript.Network).computername
if($q)
 funline("Power configuration on: $($computer)")
 powercfg -query
 exit
}
if($c -and !$t)
       $(Throw 'A value for $t is required.
```

# **Summary**

This chapter examined configuring desktop settings on both Windows Vista and on Windows Server 2008. We first looked at auditing the name and the type of screen saver that is configured on a computer, then turned our attention to secure screen savers. We showed how to detect if a screen saver is secure, how to perform an audit of the screen saver, and how to write the information to a database. Next we examined power settings. In the power settings section we looked at reporting the current power configuration settings. This useful technique is vital to assisting users in maximizing battery life on portable computing devices. Finally, we concluded the chapter with details about configuring power management settings.

### Chapter 10

# **Managing Post-Deployment Issues**

After completing this chapter, you will be able to:

- Rename the computer.
- Set the correct time.
- Configure the authorized time source.
- Create a local user account and set a password.
- Enable an administrator account.
- Shut down or reboot a remote computer or server.

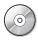

**On the Companion Disc** All the scripts used in this chapter are located on the CD that accompanies this book in the \scripts\chapter10 folder.

Even when Windows is deployed in an automated fashion, it seems there are still a number of tasks that need to be performed after the operating system has been plopped down upon the bare metal. These range from simple tasks—such as setting the time and time source—to more complex operations, such as creating local users and configuring the firewall to allow for remote administration. Some of these tasks are completed during deployment, whereas others, such as creating local users, can only be accomplished after the operating system is installed. In this chapter, we'll look at some of the most common tasks performed after deployment.

# **Setting the Time**

The management of devices begins with the management of time. Although it is true that domain-connected computers receive time updates from their domain controller, this arrangement does not always work for computers that are not connected all the time, such as laptops. But, when talking about post-deployment activities, I have observed—on several occasions—the inability of a computer to join a domain because of a time skew. In situations such as this, the ability to remotely set the time can save a great deal of frustration. This becomes especially true when working with Windows Server 2008 Server Core. As you can see in Figure 10-1, the time utility is much improved in Windows Vista and in Windows Server 2008, but it still does not meet the needs for enterprise management.

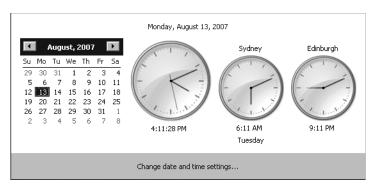

Figure 10-1 The new and improved Windows Vista and Windows Server 2008 time utility.

### **Setting the Time Remotely**

When working with the GetSetTime.ps1 script, you connect to a remote computer by using Windows Management Instrumentation (WMI). You can perform two functions: query the time on a remote computer and set time on a remote computer to the same time as the local computer. Because you're using WMI to perform the query and to set the time on the remote computer, this script can target a Windows Server 2008 Server Core as well as any other Windows operating system that has WMI installed.

Begin the GetSetTime.ps1 script by defining three parameters. The first parameter is the name of the computer you'll connect to. This can be either a local computer or a remote computer. By default, the value of \$computer\$ is set to localhost, which represents the local computer. The second parameter is -a. Use the \$a\$ variable to hold the action you want to perform. This action can be either q(uery) or s(et). The last parameter to define is the -help parameter. When the \$help\$ variable is present, you'll display a help string to the user. This first line of code is shown here:

```
param($computer="localhost", $a, $help)
```

The second section of the script is the *funline* function, which is used to underline a section of the screen output to make it easier to read the returned information. It accepts a single string parameter, which is supplied when the function is called. Determine the length of the string, and build up a line separator by using a *for* statement. After the line separator is created, use the Write-Host cmdlet twice. The first time, print the input string; the second time, use the cmdlet to print the line separator. The complete *funline* function follows:

```
function funline ($strIN)
{
    $num = $strIN.length
    for($i=1; $i -le $num; $i++)
    { $funline += "=" }
        Write-Host -ForegroundColor yellow `n$strIN
        Write-Host -ForegroundColor darkYellow $funline
}
```

You must define the *funhelp* function, which is used to print a help message if the script is run with the *-help* parameter. Create a here-string by beginning the help text with the @" characters; end the here-string with "@ to close out the string. Store the entire here-string in a variable named *\$helpText*. After the here-string is created, print the value stored in the *\$helpText* variable, and then exit the script. The *funhelp* function is shown here:

```
function funHelp()
$helpText=@"
DESCRIPTION:
NAME: GetSetTime.ps1
Prints or sets the current time on a local or remote machine.
PARAMETERS:
-computerName Specifies the name of the computer upon which to run the script
-a(ction) determines whether sets or gets the current time
-help
            prints help file
SYNTAX:
GetSetTime.ps1 -computer MunichServer
Lists current time on a computer named MunichServer
GetSetTime.ps1
Lists current time on local computer
GetSetTime.ps1 -a q
Lists current time on local computer
GetSetTime.ps1 -a q -computer MunichServer
Lists current time on a computer named MunichServer
GetSetTime.ps1 -a s -computer MunichServer
Sets current time on a computer named MunichServer
GetSetTime.ps1 -help ?
Displays the help topic for the script
"a
$helpText
exit
}
```

To determine whether or not to show the help string, check for the presence of the \$help variable. Because the \$help variable is not initialized during the param statement, the only way it will be available is if the script is run with the -help parameter. If you notice the \$help variable,

print a message stating that you are retrieving help; then call the *funhelp* function to print the help text. This line of code is shown here:

```
if($help){funline("Obtaining help ...") ; funhelp }
```

Next, you need to get current date and time on the local computer. Even if you are targeting the script to run on a remote computer, you still obtain the current date and time on the local computer; that is, the computer where you launch the script from.

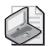

**Note** This procedure is a bit confusing—if you are targeting a remote computer with this script, it actually runs on two computers. It obtains the date and time from the first computer (the local computer) through the Get-Date cmdlet. Later, you obtain the date and time from the remote computer with WMI. The Get-Date cmdlet is "pure PowerShell," and in version 1.0, Windows PowerShell does not "remote." However, you are also using WMI and WMI remotes very well.

After retrieving the current date and time by using the Get-Date cmdlet, convert it into a format that WMI understands. WMI requires the date-time value to be supplied in a format that is named either Universal Time Coordinates (UTC) time or Distributed Management Task Force (DMTF) format. UTC time is expressed in minutes from Greenwich Mean Time (GMT) and will range from +720 to -720. The appropriate value is also subtracted or added for daylight savings time as needed. As shown in the following line of code, the UTC time can be read, but it is somewhat difficult. The first four digits are the year (2007). Next is the month (08), then the day (10). The next numbers refer to time, right down to the second (12:07 and 19 seconds). The last three digits are the offset. Here, it is -240, which is -4 GMT. However, it is -5 GMT during daylight savings time, so effectively it is like -4 GMT.

#### 20070810120719.323553-240

It is possible to take a "normal" date-time value and convert it to UTC, but it is rather cumbersome and (for me anyway) rather error prone. Luckily, you don't have to do this manually. Use the Microsoft .NET Framework class *Management.ManagementDatetimeConverter* to perform the conversion. There is a static method named, surprisingly enough, *ToDmtfDateTime()*. To call a static method, use a double colon (::) notation. This notation will take a "normal" date-time object and convert it to UTC time format. Store the current date-time value in the variable \$date. To make the code more readable, use the grave accent mark for line continuation. If you aren't breaking the line, then type the line of code on a single line and remove the grave accent:

```
$date = [Management.ManagementDatetimeConverter]::`
ToDmtfDateTime($(get-date))
```

Use the Get-WmiObject cmdlet to query the *Win32\_OperatingSystem* WMI class and target the computer specified from the command line when the script was run. By default, have \$computer set to a default value of localhost, but in most cases you will be supplying a different

value for the *-computer* parameter. Store the management object in the *\$objWMI* variable. Once again, use the line continuation character to break the code into two separate lines for readability purposes. This section of code is shown here:

```
$objWMI = Get-WmiObject -ComputerName $computer
-Class win32_operatingsystem
```

There are 75 properties defined on the *Win32\_OperatingSystem* WMI class, and the previous line of code retrieves them all. Retrieve any of the properties by querying the *\$objWMI* variable. You must retrieve the *LocalDateTime* property. This is the date-time that is retrieved from the computer that is specified in the *\$computer* variable, and in most cases it will be a remote computer. This value is handed back in UTC format, and later is converted to a more readable format. This line of code is shown here:

#### \$localUTC=\$objwmi.localDateTime

To add capabilities to the script, evaluate the parameter that is supplied to the *a* parameter when the script is run. If the value specified for -*a* is "*q*," then simply query the time of the computer. This can be either local time or remote time, depending on the value of -*computer*. Use the *funline* function to print a header for your report. Because the script can be run either locally or remotely, retrieve the value of the *Csname* property. The *Csname* property is the name of the computer system and always accurately points to where the time value is coming from. When you have a header, use the *Management.ManagementDatetimeConverter* .NET Framework class and the static method *ToDateTime()*, which converts the UTC format time to "normal" time. This section of the *switch* statement is shown here:

The next option to switch upon is the letter "s." When "s" is supplied to the -a parameter from the command line, then you'll call the <code>SetDateTime()</code> method from the <code>Win32\_OperatingSystem</code> WMI class. The <code>SetDateTime()</code> method requires the time to be supplied in UTC format. Because you have already converted the local time into UTC format and stored it in the \$date variable, it is a simple matter to plug it into the method call. Use the <code>funline</code> function to highlight the action on the local screen. You'll receive an error object that indicates the status of the method call. When a 0 is returned, it indicates that no errors occurred during the setting of the time. This object is simply printed on the screen with no attempt to translate any error messages in this script. This section of the <code>switch</code> statement is shown here:

```
"s" {
    funline("Setting current time on $computer ...")
    $objWMI.SetDateTime($date)
}
```

If neither an "s" nor a "q" is supplied to the -a parameter, then print the local time in normal date-time fashion. To do this, use the *DEFAULT* clause of the *switch* statement. Use the *funline* function to print a header message, and then use the *Management.ManagementDatetimeConverter* .NET Framework class and call the *ToDateTime()* method. Give it the date-time that is stored in the \$localUTC variable. This time, as you may recall, comes directly from WMI and will always represent the time that is current on the \$computer system. This section of the *switch* code is shown here:

```
DEFAULT {
    funline("The time on $($objWMI.csname) is")
        [Management.ManagementDatetimeConverter]::`
        ToDateTime($localUTC)
    }
}
```

The complete GetSetTime.ps1 script is shown here.

#### GetSetTime.ps1

```
param($computer="localhost", $a, $help)
function funline ($strIN)
 $num = $strIN.length
 for($i=1; $i -le $num; $i++)
 { $funline += "=" }
   Write-Host -ForegroundColor yellow `n$strIN
    Write-Host -ForegroundColor darkYellow $funline
}
function funHelp()
$helpText=@"
DESCRIPTION:
NAME: GetSetTime.ps1
Prints or sets the current time on a local or remote machine.
PARAMETERS:
-computerName Specifies the name of the computer upon which to run the script
-a(ction) determines whether sets or gets the current time
-help
             prints help file
SYNTAX:
GetSetTime.ps1 -computer MunichServer
Lists current time on a computer named MunichServer
GetSetTime.ps1
Lists current time on local computer
GetSetTime.ps1 -a q
Lists current time on local computer
```

```
GetSetTime.ps1 -a q -computer MunichServer
Lists current time on a computer named MunichServer
GetSetTime.ps1 -a s -computer MunichServer
Sets current time on a computer named MunichServer
GetSetTime.ps1 -help ?
Displays the help topic for the script
''@
$helpText
exit
}
if($help){funline("Obtaining help ...") ; funhelp }
$date = [Management.ManagementDatetimeConverter]::`
  ToDmtfDateTime($(get-date))
$objWMI = Get-WmiObject -ComputerName $computer `
  -Class win32_operatingsystem
$localUTC=$objwmi.localDateTime
switch($a)
 "q"
          funline("The time on $($objWMI.csname) is")
          [Management.ManagementDatetimeConverter]::`
          ToDateTime($localUTC)
        }
 "s"
          funline("Setting current time on $computer ...")
          $objWMI.SetDateTime($date)
 DEFAULT {
          funline("The time on $($objWMI.csname) is")
          [Management.ManagementDatetimeConverter]::`
          ToDateTime($localUTC)
       }
}
```

### Logging Results to the Event Log

The GetSetTimeWriteToEventLog.ps1 script takes the previous GetSetTime.ps1 script and adds a function, which then writes the results of the operation to the application log on the computer from whence the script is run.

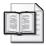

**More Info** The technique of writing to the event log is discussed in Chapter 3, "Managing Logs." For a complete discussion of working with event logs, please refer to that chapter.

This chapter addresses only the new sections that are added to the script, as most of the script is exactly the same.

The first differing portion of the GetSetTimeWriteToEventLog.ps1 script is the use of the automatic variable \$erroractionpreference. Set the value of this variable to SilentlyContinue, which means that if an error is detected, the script doesn't inform you of the error, but will continue running until the end of the script is reached. In this particular script, choose this option because you want the script to write to the event log, even if an error occurs during the attempt to set the time.

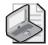

**Note** There are four settings that can be specified for the \$erroractionpreference variable. These values are: SilentlyContinue (no error is reported), Continue (errors are reported), Inquire (error is reported, and script asks to continue), Stop (error is reported, but script halts execution). The decision as to which action to specify is dependent upon both the criticality of the operation (editing the registry vs. reading BIOS configuration) and error handling you have added to the script (you detect when an error occurs, and roll back a series of changes you made.) The default value for \$erroractionpreference is Continue.

The line of code that specifies the action to take when an error is detected is shown here:

\$erroractionpreference = "SilentlyContinue"

Next is the *funlog* function. In the GetSetTimeWriteToEventLog.ps1 script, use the *funlog* function to write the error information from setting the time to the Application log. Begin with the function declaration and define an input variable named \$strErr. Then use an *if* statement to see if a data source named ps\_script is defined.

### **Defining Event Sources**

You can create any new event log source you want. You can even create your own event log! I prefer to create a single event source and use it for all of my scripts. This makes it very easy to query the event log for only your events. You can use a script such as Event-LogSpecificSource.psl to return entries from only your scripts. The EventLogSpecific-Source.psl script is shown here.

### ${\bf Event Log Specific Source.ps 1}$

Get-EventLog -LogName application |
Where-Object { \$\_.source -eq "ps\_script" }

These event sources show up in the Event Viewer management tool in the individual entry, as shown in Figure 10-2. But the event sources also show up in the filter tool. As shown in Figure 10-2, you can choose to filter the results based upon only your event source.

| Filter XML                  |                                                                           |                                                                                           |
|-----------------------------|---------------------------------------------------------------------------|-------------------------------------------------------------------------------------------|
| Logged:                     | Any time                                                                  | •                                                                                         |
| Event level:                | ☐ Critical                                                                | ☐ Warning ☐ Verbose                                                                       |
|                             | ☐ Error                                                                   | ☐ Information                                                                             |
| <b>⊙</b> By log             | Event logs:                                                               | Application                                                                               |
| C By source                 | Event sources:                                                            |                                                                                           |
| exclude criteria, t         | type a minus sign first                                                   | , Fol□ .NET Runtime Optimization Service                                                  |
| Task category:              | <all event="" ids=""></all>                                               | □ Application     □ Application Error     □ Application Hang     □ Application Management |
| Task category:<br>Keywords: | <all event="" ids=""></all>                                               | Application     Application Error     Application Hang                                    |
|                             | <all event="" ids=""> <all users=""> <all computers=""></all></all></all> |                                                                                           |
| Keywords:<br>User:          | <all users=""></all>                                                      |                                                                                           |

Figure 10-2 The source is one of the predefined filters.

Because of the flexibility you have in retrieving events from a specific source, it seems to be a good idea to limit your creativity when it comes to defining event sources. As a best practice, I recommend that you stick to a single event source whenever possible.

To see if the ps\_script data source exists, use the <code>sourceExists()</code> static method from the <code>System.Diagnostics.Eventlog</code> .NET Framework class. If the source ps\_script exists, then move to the next section of the function and write to the Application log. When an event is written to the Application log that uses the ps\_script source, it appears in the event log, as shown in Figure 10-3.

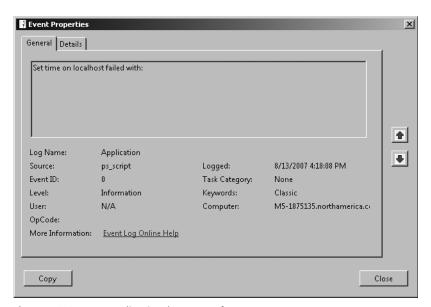

Figure 10-3 An Application log event from a custom event source.

If the source does not exist, create a new event source by using the *createEventSource()* method from the *System.Diagnostics.Eventlog* .NET Framework class.

After creating the event source, use the New-Object cmdlet to create a new instance of the *System.Diagnostics.Eventlog* .NET Framework class. Specify the Application log and use double quotation marks to refer to the local computer. Store *eventlog* object in the \$strLog variable. Specify the source as ps\_source and use the writeEntry() method to write the contents of the \$strErr variable to the application log. The complete *funlog* function is shown here:

```
function funlog ($strErr)
{
  if(![system.diagnostics.eventlog]::sourceExists("ps_script","."))
  {
    $strLog = [system.diagnostics.eventlog]::CreateEventSource("ps_script",
"Application")
  }
  $strLog = new-object system.diagnostics.eventlog("application",".")
  $strLog.source = "ps_script"
  $strLog.writeEntry($strErr)
}
```

In the s section of the *switch* statement, you'll set the time on the target computer. To set the time, first call the *funline* function and print a statement letting the user know you are preparing to set the time on the computer. Call the *SetDateTime()* method of the *Win32\_OperatingSystem* WMI class. The *SetDateTime()* method requires a date-time value for input, and it must be in UTC format. From the previous script, you have code that performs the transformation. Evaluate the return code from calling the method. If it is equal to 0, assign a string to the \$strErr variable, and call the *funlog* function to write the results to the event log. If, however,

the return code was not equal to 0, then create a message stating that an error occurred, and write that information to the event log by calling the *funlog* function. This section of code is shown here:

```
"s" {
    funline("Setting current time on $computer ...")
    $strErr = $objWMI.SetDateTime($date)
    If($strErr.returnvalue -eq 0)
    {
        $strErr = "Set time on $($computer) = success"
      }
      ELSE
    {
        $strErr = "Set time on $($computer) failed with:`n" +
        $strErr.returnvalue
    }
    funlog($strErr)
}
```

The completed GetSetTimeWriteToEventLog.ps1 script is shown here.

#### GetSetTimeWriteToEventLog.ps1

```
param($computer="localhost", $a, $help)
$erroractionpreference = "SilentlyContinue"
function funline ($strIN)
 $num = $strIN.length
 for($i=1; $i -le $num; $i++)
 { $funline += "=" }
   Write-Host -ForegroundColor yellow `n$strIN
   Write-Host -ForegroundColor darkYellow $funline
}
function funlog ($strErr)
if(![system.diagnostics.eventlog]::sourceExists("ps_script","."))
   $strLog =
[system.diagnostics.eventlog]::CreateEventSource("ps_script",
"Application")
 }
 $strLog = new-object system.diagnostics.eventlog("application",".")
 $strLog.source = "ps_script"
 $strLog.writeEntry($strErr)
function funHelp()
$helpText=@"
DESCRIPTION:
NAME: GetSetTimewritetoeventlog.ps1
Prints or sets the current time on a local or remote machine.
```

PARAMETERS:

```
-computerName Specifies the name of the computer upon which to run the script
-a(ction)
              determines whether sets or gets the current time
-help
              prints help file
SYNTAX:
GetSetTimewritetoeventlog.ps1 -computer MunichServer
Lists current time on a computer named MunichServer
GetSetTimewritetoeventlog.ps1
Lists current time on local computer
GetSetTimewritetoeventlog.ps1 -a q
Lists current time on local computer
GetSetTimewritetoeventlog.ps1 -a q -computer MunichServer
Lists current time on a computer named MunichServer
GetSetTimewritetoeventlog.ps1 -a s -computer MunichServer
Sets current time on a computer named MunichServer
GetSetTimewritetoeventlog.ps1 -help ?
Displays the help topic for the script
''a
$helpText
exit
}
if($help){funline("Obtaining help ...") ; funhelp }
$date = [Management.ManagementDatetimeConverter]::`
  ToDmtfDateTime($(get-date))
$objWMI = Get-WmiObject -ComputerName $computer `
  -Class win32_operatingsystem
$localUTC=$objwmi.localDateTime
switch($a)
 "a"
          funline("The time on $($objWMI.csname) is")
          [Management.ManagementDatetimeConverter]::`
          ToDateTime($localUTC)
        }
 "s"
          funline("Setting current time on $computer ...")
          $strErr = $objWMI.SetDateTime($date)
           If($strErr.returnvalue -eq 0)
            {
```

# **Configuring the Time Source**

To configure the time source on a computer, you have two options. The first is to use the net time command, and the second is to edit the registry. Since the net time command is able to remote, I prefer the first method. But for the sake of completeness, I will show you how to query the registry key to ensure the change was successful. This registry key value is shown in Figure 10-4.

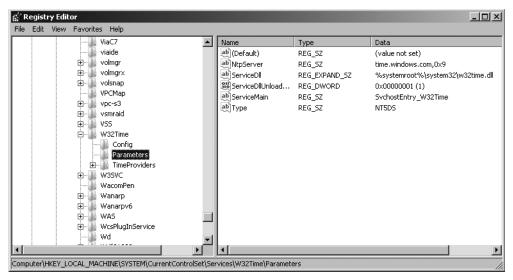

Figure 10-4 The time source in the registry.

### **Using the Net Time Command**

In the SetTimeSource.ps1 script, use the *param* statement to define four command-line parameters. The first is the *-computer* parameter that determines where the script runs. The next parameter, *-a*, determines the action to take when the script is run. The third parameter, *-timeserver*, is used to specify the name of the time server for the computer. The fourth parameter, *-help*, is used to display the help text. This line of code is shown here:

```
param($computer="localhost",$a,$timeServer,$help)
```

Define the *funhelp* function used to display the help text when the script is run with the *-help* parameter specified. In the *funhelp* function, create a here-string that is assigned to the variable *\$helpText*. In the here-string, list a description of the script, the parameters, and several examples of the syntax of the script. The help string will be displayed when the script is run, as shown here:

```
PS C:\> SetTimeSource.ps1 -help ?
```

After the here-string is created, print the text stored in the *\$helpText* variable, and then exit the script. The complete *funhelp* function follows:

```
function funHelp()
$helpText=@"
DESCRIPTION:
NAME: SetTimeSource.ps1
Prints and sets the current time source on a local or remote machine.
PARAMETERS:
-computer Specifies the name of the computer upon which to run the script
-a(ction) The specific action to perform < qt, qs, s >
-timeServer The name of the time server to use
-help
        prints help file
SYNTAX:
SetTimeSource.ps1 -computer MunichServer
Lists current time on a computer named MunichServer
SetTimeSource.ps1
Lists current time on local computer
SetTimeSource.ps1 -computer MunichServer -a qs
Lists current time server on a computer named MunichServer
SetTimeSource.ps1 -computer MunichServer -a qs -timeServer 192.168.2.5
Sets the current time server on a computer named MunichServer
to 192.168.2.5
```

```
SetTimeSource.ps1 -help ?
Displays the help topic for the script
"@
$helpText
exit
}
```

You'll need a mechanism to determine whether to print the help text. To do this, look for the presence of the *\$help* variable. If the *\$help* variable is present, it means the script is run with the *-help* parameter. If it is not present, then the script is run without the parameter. You can use the *if* statement to perform this work. If the *\$help* variable is present, call the *funhelp* function. This line of code is shown here:

```
if($help){funline("Obtaining help ...") ; funhelp }
```

Next is the *switch* statement, the most powerful statement in Windows PowerShell. Here, you use the *switch* statement to evaluate the value of the \$a variable. This value gets assigned when the script is run with the -a parameter. If run with -a qt, the script will query the time on the computer that is specified with the -computer parameter. If no value is supplied for -computer, the script will execute on the local computer. Use the value qs to determine if you are querying for the currently specified simple network time protocol (SNTP) server. If the script is run with -a s, then you'll set the time server. This command would look like the following:

```
PS C:\> SetTimeSource.ps1 -computer Bonn -a gs -timeServer Bali
```

If some other value is specified for the -*a* parameter, the *switch* will take the default action, which is to simply print the current time on the computer specified by \$*computer*. This section is shown here:

The completed SetTimeSource.ps1 script is shown here.

#### SetTimeSource.ps1

```
param($computer="localhost",$a,$timeServer,$help)

function funHelp()
{
$helpText=@"
DESCRIPTION:
NAME: SetTimeSource.ps1
Prints and sets the current time source on a local or remote machine.
```

```
PARAMETERS:
-computer Specifies the name of the computer upon which to run the script
-a(ction) The specific action to perform < qt, qs, s >
-timeServer The name of the time server to use
-help
           prints help file
SYNTAX:
SetTimeSource.ps1 -computer MunichServer
Lists current time on a computer named MunichServer
SetTimeSource.ps1
Lists current time on local computer
SetTimeSource.ps1 -computer MunichServer -a qs
Lists current time server on a computer named MunichServer
SetTimeSource.ps1 -computer MunichServer -a s -timeServer 192.168.2.5
Sets the current time server on a computer named MunichServer
to 192.168.2.5
SetTimeSource.ps1 -help ?
Displays the help topic for the script
$helpText
exit
if($help){("Obtaining help ...") ; funhelp }
switch($a)
 "qt" { net time \\$computer }
        { net time \\$computer /querySNTP}
        { net time \\$computer /setSNTP:$timeServer }
 DEFAULT { net time \\$computer }
```

### Querying the Registry for the Time Source

In the GetTimeSource.ps1 script, you'll use the *StdRegProv* WMI class to query the registry. The advantage of doing a WMI query is that you can make the registry query remotely, whereas in Windows PowerShell version 1.0, the HLKM:\ and the HKCU:\ PSDrives are local only. By using the *StdRegProv* WMI class, you can query the registry and also set values. The discussion on this comes later in this chapter, in the "Configuring the Screen Saver" section.

When using the GetTimeSource.ps1 script, first use the *param* statement to define two command-line arguments. The first argument is the *-computer* parameter. This determines which computer you'll query for the time source. The second argument is the *-help* parameter, used to display command-line help. This line of code is shown here:

```
param($computer="localhost", $help)
```

Then, define the *funline* function. This is the *funline*2 function that is stored in the Funline2.ps1 file.

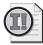

**Important** What is different about the *funline* function in the GetTimeSource.ps1 script? It's the way that the variable is passed to the function by reference. This means that when the variable is changed in the function, the changed value will be reflected back in the main script. In this manner, you are able to "get a value" out of the function. Note that when you do this, you must use the [ref] type constraint to convert the variable into a *PSReference* object.

In the *funline* function, use the [ref] type constraint on the input variable \$strIN. Do this so you can work with the variable by reference, instead of by value. This means that a change to the value of the variable that takes place inside the function will be available outside of the function. This line of the *funline* function is shown here:

```
function funline ([ref]$strIN)
```

The next step is to determine the length of the string that is passed to the function. To do this, examine the length of the *Value* property of *\$strIN*. After using the [ref] constraint, you have a *PSReference* object; to access the value, you must query the *Value* property. Since *\$strIN* contains an object, it has both methods and properties. Observe this process here:

```
PS C:\> $strin = "hi"
PS C:\> [ref]$strin

Value
----
hi

PS C:\> [ref]$strin | gm
```

TypeName: System.Management.Automation.PSReference

| Name        | MemberType | Definition                                     |
|-------------|------------|------------------------------------------------|
|             |            |                                                |
| Equals      | Method     | System.Boolean Equals(Object obj)              |
| GetHashCode | Method     | <pre>System.Int32 GetHashCode()</pre>          |
| GetType     | Method     | <pre>System.Type GetType()</pre>               |
| get_Value   | Method     | <pre>System.Object get_Value()</pre>           |
| set_Value   | Method     | <pre>System.Void set_Value(Object value)</pre> |
| ToString    | Method     | System.String ToString()                       |
| Value       | Property   | <pre>System.Object Value {get;set;}</pre>      |

Check out the line of code that determines the length of the string that is passed to the *funline* function:

```
$num = $strIN.value.length
```

Once you have the length of the string, store the results in the \$num variable. Use this number to build up the output line string separator. Store the built-up line separator in the \$funline variable; assign the string value to the Value property of \$strIN and concatenate it with the line separator stored in the \$funline variable. Before doing this, however, add a new line by using the `n special character reference. This section of the funline function is shown here:

The next step is the *funhelp* function; use a here-string to create a help string for the script. Assign the here-string to the *\$helpText* variable. In the string, include the description of the script, the parameters the script will accept, and the syntax for running the script. Close the here-string, print the value of *\$helpText*, and exit the script with the *exit* statement. The *funhelp* function is shown here:

```
function funHelp()
$helpText=@"
DESCRIPTION:
NAME: GetTimeSource.ps1
Prints the current time source on a local or remote machine.
PARAMETERS:
-computerName Specifies the name of the computer upon which to run the script
-help
          prints help file
SYNTAX:
GetTimeSource.ps1 -computer MunichServer
Lists current time source on a computer named MunichServer
GetTimeSource.ps1
Lists current time source on local computer
GetTimeSource.ps1 -help ?
Displays the help topic for the script
"@
$helpText
exit
}
```

To determine if you must show the help text, use the *if* statement and look for the presence of the *\$help* variable. If you find the *\$help* variable, print a message stating you are obtaining help, and call the *funhelp* function. No arguments are supplied to the *funhelp* function. This section of code is shown here:

```
if($help){ "Obtaining help ..."; funhelp }
```

Declare four variables, which are used to perform the WMI query using the *StdRegProv* WMI class. The first is *\$hklm*, which is set to a value of 2147483650. This number comes from the WMI Software Development Kit (SDK) and it is used by the *StdRegProv* provider to refer to the HKEY\_LOCAL\_MACHINE registry hive. The next variable, *\$strKey*, is the registry key you want to query. This is unique because there are no leading or trailing back slashes (\). The third variable, *\$strValue*, is used to specify the registry value to query. Here, check out the NtpServer registry value; this registry key/value is shown in Figure 10-5.

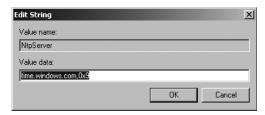

Figure 10-5 NtpServer registry value.

The last variable contains the *system.management.managementclass* object that comes back when you use the [wmiclass] type accelerator. This section of code is shown here:

```
$hklm = 2147483650
$strKey = "SYSTEM\CurrentControlSet\Services\W32Time\Parameters"
$strValue = "NtpServer"
$stdReg = [wmiclass]"\\$computer\root\default:stdregprov"
```

Now that you have a copy of the *StdRegProv* WMI class, you can use the *GetStringValue()* method. The *GetStringValue()* method takes three parameters. The first is the registry hive numeric value obtained from the WMI SDK. The second parameter is the registry key you want to query. The last parameter is the registry value you want to return. Store the value in the *\$strTime* variable. This line of code is shown here:

\$strTime = \$stdReg.GetStringValue(\$hklm,\$strKey,\$strValue)

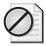

**Caution** If you have used the *StdRegProv* WMI class in VBScript before, please note that the *GetStringValue* only takes three arguments here. In VBScript, you supply four variables, and the last one holds the return value. You are, however, using the .NET management classes, and not the scripting API, so there are some minor differences. This is one situation that can cause frustration to an unsuspecting scripter who is "recycling" some old VBScript code.

If the query of the registry is successful, the registry value is stored in the *sValue* property. If an error occurs during the query, then the numeric error code will be stored in the *ReturnValue* property. Use this information with the *if* statement. If the *ReturnValue* is 0, print the value obtained from the registry query. Use the *funline* function to underline the value. This section of code is shown here:

```
if($strTime.returnvalue -eq 0)
{
    $strOUT="$($strTime.sValue)"
    funline([ref]$strOut)
}
```

However, if there is an error, the *ReturnValue* property will not be equal to 0, and you print that value. This section of code is listed here:

```
ELSE
{
    $strOut="An error $($strTime.returnvalue) occurred"
    funline([ref]$strOut)
}
```

It doesn't matter if the script is successful or not because you'll print the results using the Write-Host cmdlet. This section of code is as follows:

```
\label{thm:write-Host} \mbox{ -foregroundcolor green "Time source on $computer"} \\ \mbox{ Write-Host -ForegroundColor cyan $strOut}
```

The completed GetTimeSource.ps1 script is shown here.

#### GetTimeSource.ps1

```
param($computer="localhost", $help)
function funline ([ref]$strIN)
 $num = $strIN.value.length
 for($i=1; $i -le $num; $i++)
 { $funline += "=" }
    $strIN.value = "$($strIN.value)`n" + $funline
}
function funHelp()
$helpText=@"
DESCRIPTION:
NAME: GetTimeSource.ps1
Prints the current time source on a local or remote machine.
PARAMETERS:
-computerName Specifies the name of the computer upon which to run the script
-help
             prints help file
```

```
SYNTAX:
GetTimeSource.ps1 -computer MunichServer
Lists current time source on a computer named MunichServer
GetTimeSource.ps1
Lists current time source on local computer
GetTimeSource.ps1 -help ?
Displays the help topic for the script
"a
$helpText
exit
if($help){ "Obtaining help ..."; funhelp }
hklm = 2147483650
$strKey = "SYSTEM\CurrentControlSet\Services\W32Time\Parameters"
$strValue = "NtpServer"
$stdReg = [wmiclass]"\\$computer\root\default:stdregprov"
$strTime = $stdReg.GetStringValue($hklm,$strKey,$strValue)
if($strTime.returnvalue -eq 0)
  $strOUT="$($strTime.sValue)"
  funline([ref]$strOut)
 ELSE
  $strOut="An error $($strTime.returnvalue) occurred"
  funline([ref]$strOut)
 }
Write-Host -foregroundcolor green "Time source on $computer"
Write-Host -ForegroundColor cyan $strout
```

# **Enabling User Accounts**

Unlike domain accounts, it is not very often that you'll create a disabled user account. Local user accounts are primarily created to provide access to local resources or for local service accounts. They are not often used—except in workgroup settings—for logon user accounts. This does not mean they are obsolete. To the contrary, with the enhanced peer-to-peer capabilities of Windows Vista and the new features of Windows Server 2008, local user accounts are even more important today than they were even five years ago.

It is also true that when both Windows Vista and Windows Server 2008 are installed, the local administrator account is disabled. This is shown in Figure 10-6. You may want to enable that account to perform certain management tasks.

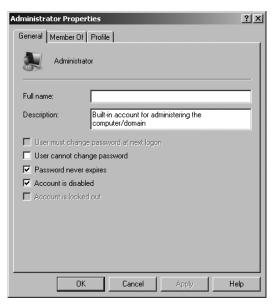

Figure 10-6 The local administrator account is disabled by default on Windows Vista and above.

Use the EnableDisableUser.ps1 script to enable the account and perform the requisite activities; then use the script to disable the local administrator account. You can also use this script to change the local administrator password. To do this, just pretend you are going to enable the local administrator account, and run the script with the enable option specified.

In the EnableDisableUser.ps1 script, begin with the *param* statement and specify five parameters. The first one is *-computer*, which determines where the script will execute. By default, the *-computer* parameter is set to run on the local computer. The *-a* parameter determines the action to perform when the script is run. The *-user* parameter and *-password* parameter are used for working with the local user. The *-help* parameter will display help. This line of code is shown here:

```
param($computer="localhost", $a, $user, $password, $help)
```

The *funhelp* function displays help when the script is run with the *-help* parameter specified. The *funhelp* function is similar to the others shown in this chapter. It uses a here-string, and stores the information in the *\$helpText* variable. After the description, parameters, and syntax are detailed, the contents of the *\$helpText* variable are displayed and the script exits. This function is displayed here:

```
DESCRIPTION:
NAME: EnableDisableUser.ps1
Enables or Disables a local user on either a local or remote machine.
PARAMETERS:
-computer Specifies the name of the computer upon which to run the script
-a(ction) Action to perform < e(nable) d(isable) >
         Name of user to modify
-help
         prints help file
SYNTAX:
EnableDisableUser.ps1
Generates an error. You must supply a user name
EnableDisableUser.ps1 -computer MunichServer -user myUser
-password Passw0rd^&! -a e
Enables a local user called myUser on a computer named MunichServer
with a password of Passw0rd^&!
EnableDisableUser.ps1 -user myUser -a d
Disables a local user called myUser on the local machine
EnableDisableUser.ps1 -help ?
Displays the help topic for the script
''a
$helpText
exit
}
```

Following the *funhelp* function, declare two variables. These variables contain ADS\_USER\_FLAG\_ENUM enumeration values, which are retrieved from the Windows SDK. These values are used to either enable a user or to disable a user account.

```
$EnableUser = 512
$DisableUser = 2
```

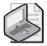

**Note** While the ADS\_USER\_FLAG\_ENUM enumeration values are documented in the Windows SDK, their use as described here is not documented. Since you don't have direct support for the *ladsUser* interface in Windows PowerShell, this means you don't have access to the *AccountDisabled* Boolean property that is available in VBScript. This makes the EnableDisableUser.ps1 script an important example, because "rebranded" VBScripts simply will not work using the WinNT provider.

After defining the two variables, test to see if you need to display the help string by checking for the presence of the *\$help* variable. (Actually, you can move this line up two spaces and check before setting the *\$EnableUser* and the *\$DisableUser* variables, as it makes no difference in performance of the script.) In this case, however, these variables are defined earlier in the script. Use the same line of code you used in the GetTimeSource.ps1 script. It looks for the

presence of the *\$help* variable, prints a string, and calls the *funhelp* function if the *\$help* variable is found:

```
if($help){ "Obtaining help ..." ; funhelp }
```

Check to see if the \$user variable is present. If it's not, use the *throw* statement to generate an error.

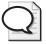

**Tip** The *throw* statement is not documented in the Windows PowerShell documentation, although it shows up in one piece of sample syntax (when talking about code signing). It is easier to use than the syntax: if(xxx) { xxx ; exit }. The disadvantage is that the output is not very pretty.

The error text mentions that a user name is required; print the syntax for obtaining help. This section of the script is shown here:

```
if(!$user)
     {
        $(Throw 'A value for $user is required.
        Try this: EnableDisableUser.ps1 -help ?')
}
```

After determining that the user name is supplied, use the [ADSI] type accelerator and the WinNT Active Directory Services Interface (ADSI) provider to connect to the local computer SAM account database where you retrieve the user object. This line of code is shown here:

```
$ObjUser = [ADSI]"WinNT://$computer/$user"
```

The *switch* statement is used to evaluate the value of the \$a\$ variable, which is used to specify the action you want the script to perform. If you are going to enable the user account, you'll need to set a password. The letter "e" (for enable) is supplied for the -a parameter to enable the user account. Use the *if* statement to look for a password contained in the \$password parameter. If the password is not present, then you once again throw an exception, and point the user back to the help file. If the password is present, then use the *setpassword* method to set the password on the user object. Change the description to "enabled account" and supply the appropriate value for the *UserFlags* property. After you've done all that, call the *setinfo()* method to commit the changes back to the SAM account database. This section of the *switch* statement is shown here:

```
switch($a)
{
   "e" {
        if(!$password)
        {
            $(Throw 'a value for $password is required.
            Try this: EnableDisableUser.ps1 -help ?')
        }
        $objUser.setpassword($password)
```

```
$objUser.description = "Enabled Account"
$objUser.userflags = $EnableUser
$objUser.setinfo()
}
```

To disable a user account, all you really need to do is set the appropriate value for the *Userflags* and call the *setinfo()* method. While you are at it, change the user *Description* property to "disabled account." Only perform this action if the value of "d" is supplied for the -a parameter. This section of code is shown here:

If a value other than "e" or "d" is supplied for the -a parameter, go to the default switch. For this script, you'll print a string that points the user to the help file. This section of the code is shown here:

```
DEFAULT

{

"You must supply a value for the action.

Try this: EnableDisableUser.ps1 -help ?"

}
```

The completed EnableDisableUser.ps1 script follows.

#### EnableDisableUser.ps1

```
param($computer="localhost", $a, $user, $password, $help)
function funHelp()
$helpText=@"
DESCRIPTION:
NAME: EnableDisableUser.ps1
Enables or Disables a local user on either a local or remote machine.
PARAMETERS:
-computer Specifies the name of the computer upon which to run the script
-a(ction) Action to perform < e(nable) d(isable) >
-user Name of user to modify
-help
         prints help file
SYNTAX:
EnableDisableUser.ps1
Generates an error. You must supply a user name
EnableDisableUser.ps1 -computer MunichServer -user myUser
-password Passw0rd^&! -a e
```

Enables a local user called myUser on a computer named MunichServer

```
with a password of Passw0rd^&!
EnableDisableUser.ps1 -user myUser -a d
Disables a local user called myUser on the local machine
EnableDisableUser.ps1 -help ?
Displays the help topic for the script
$helpText
exit
}
$EnableUser = 512
DisableUser = 2
if($help){ "Obtaining help ..." ; funhelp }
if(!$user)
     {
       $(Throw 'A value for $user is required.
       Try this: EnableDisableUser.ps1 -help ?')
     }
$0bjUser = [ADSI]"WinNT://$computer/$user"
switch($a)
 "e" {
      if(!$password)
           $(Throw 'a value for $password is required.
           Try this: EnableDisableUser.ps1 -help ?')
       }
      $objUser.setpassword($password)
      $objUser.description = "Enabled Account"
      $objUser.userflags = $EnableUser
      $objUser.setinfo()
   }
 "d" {
      $objUser.description = "Disabled Account"
      $objUser.userflags = $DisableUser
      $objUser.setinfo()
   }
 DEFAULT
          "You must supply a value for the action.
         Try this: EnableDisableUser.ps1 -help ?"
         }
}
```

# **Creating a Local User Account**

There are also two methods to create a local user account. You can use net user, or you can use ADSI. Of course, you can still use the graphical tool shown in Figure 10-7.

| New User                  |                              | ? × |
|---------------------------|------------------------------|-----|
| User name:                | Test User                    |     |
| Full name:                |                              |     |
| Description:              |                              |     |
| Password: Confirm passwor | d:                           |     |
|                           | nange password at next logon |     |
|                           | change password              |     |
| Password ne               | ever expires                 |     |
| Account is di             | isabled                      |     |
|                           |                              |     |
| -                         |                              |     |
| Help                      | CreateCI                     | ose |

**Figure 10-7** The graphical new user tool in the Computer Management console.

Use ADSI to create local users and groups. To create a local user account, once again use the WinNT ADSI provider. Local user accounts don't have as many attributes as domain user accounts have, and so the process of creating them locally is not difficult.

## Creating a Local User

Begin the CreateLocalUser.ps1 script with the *param* statement, where you define four parameters: *-computer*, *-user*, *-password*, and *-help*. This line of code is shown here:

```
param($computer="localhost", $user, $password, $help)
```

The next section of code is the *funhelp* function, which is used to print the help text. It is shown here:

```
SYNTAX:
CreateLocalUser.ps1
Generates an error. You must supply a user name
CreateLocalUser.ps1 -computer MunichServer -user myUser
 -password Passw0rd^&!
Creates a local user called myUser on a computer named MunichServer
with a password of Passw0rd^&!
CreateLocalUser.ps1 -user myUser -password Passw0rd^&!
with a password of Passw0rd^&!
Creates a local user called myUser on local computer with
a password of Passw0rd^&!
CreateLocalUser.ps1 -help?
Displays the help topic for the script
"a
$helpText
exit
```

To determine if you need to display help, check for the presence of the *\$help* variable. If the *\$help* variable is present, display a string message that indicates you are obtaining help, then call the *funhelp* function. This line of code is shown here:

```
if($help){ "Obtaining help ..." ; funhelp }
```

Next, you must ensure that both the *-user* and the *-password* parameters of the script contain values. You won't check password length or user naming convention, but you can do those sorts of tasks here. Instead, this time, simply accept the user name and the password that are passed to the script when it is run. If these values are not present, then use the *throw* statement to generate an error and to halt execution of the script. This section of code is shown here:

```
if(!$user -or !$password)
     {
        $(Throw 'A value for $user and $password is required.
        Try this: CreateLocalUser.ps1 -help ?')
}
```

After determining that the user name value and the password string have been supplied to the script, use the [ADSI] type accelerator to connect to the local computer account database. Use the *create()* method to create a user with the name supplied in the \$user variable. Call the *set-password()* method to set the password, then call the *setinfo()* method to write the changes to the database. Next, set the *Description* property and once again call <code>setinfo()</code>. This section of code is shown here:

```
$objOu = [ADSI]"WinNT://$computer"
$objUser = $objOU.Create("User", $user)
$objUser.setpassword($password)
$objUser.SetInfo()
$objUser.description = "Test user"
$objUser.SetInfo()
The completed CreateLocalUser.ps1 script follows.
CreateLocalUser.ps1
param($computer="localhost", $user, $password, $help)
function funHelp()
$helpText=@"
DESCRIPTION:
NAME: CreateLocalUser.ps1
Creates a local user on either a local or remote machine.
PARAMETERS:
-computer Specifies the name of the computer upon which to run the script
       Name of user to create
         prints help file
-help
SYNTAX:
CreateLocalUser.ps1
Generates an error. You must supply a user name
CreateLocalUser.ps1 -computer MunichServer -user myUser
 -password Passw0rd^&!
Creates a local user called myUser on a computer named MunichServer
with a password of Passw0rd^&!
CreateLocalUser.ps1 -user myUser -password PasswOrd^&!
Creates a local user called myUser on local computer with
a password of Passw0rd^&!
CreateLocalUser.ps1 -help ?
Displays the help topic for the script
"a
$helpText
exit
if($help){ "Obtaining help ..."; funhelp }
if(!$user -or !$password)
       $(Throw 'A value for $user and $password is required.
       Try this: CreateLocalUser.ps1 -help ?')
     }
```

```
$objOu = [ADSI]"WinNT://$computer"
$objUser = $objOU.Create("User", $user)
$objUser.setpassword($password)
$objUser.SetInfo()
$objUser.description = "Test user"
$objUser.SetInfo()
```

## **Creating a Local User Group**

You may need to create local groups on a Windows Vista or Windows Server 2008 computer to control access to local resources, such as a shared scanner or printer. These local groups are shown in Figure 10-8. Local groups are also used in workgroup settings, which are still used in remote offices in many companies. Just as with the new user tool, there is also a new group tool in the Computer Management console. This is shown in Figure 10-9.

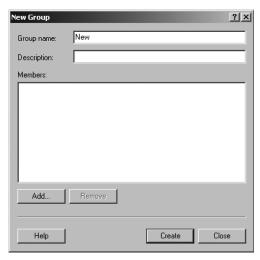

Figure 10-8 Local groups are displayed in the Computer Management console.

In the CreateLocalGroup.ps1 script, first use the *param* statement to define three parameters: *-computer*, *-group*, and *-help*. Set the *-computer* parameter to the local computer by default. This line of code is listed here:

```
param($computer="localhost", $group, $help)
```

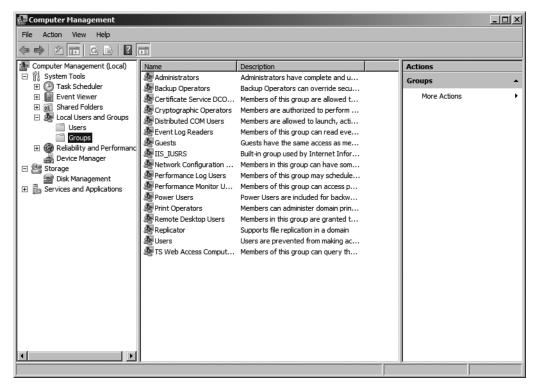

**Figure 10-9** The graphical new group tool in the Computer Management console.

Define the *funhelp* function, a giant here-string, that is stored in the *\$helpText* variable. Inside the here-string, you are free to ignore quoting rules and you can format the text the way you want it to appear on the screen. Define the description of the script, the parameters, and the syntax. After defining these sections of the string, print the text of the *\$helpText* variable and exit the script. The *funhelp* function is shown here:

```
Creates a local group called MyGroup on a computer named MunichServer

CreateLocalGroup.ps1 -group Mygroup

Creates a local group called MyGroup on local computer

CreateLocalGroup.ps1 -help ?

Displays the help topic for the script

"@

$helpText
exit
}
```

If the \$help variable is present, print the help text. This line is shown here:

```
if($help){ "Obtaining help ..."; funhelp }
```

You also need to ensure that a group name is supplied to the script when it is run. If the \$group variable is not present, then it was not supplied at run time, and therefore you'll generate an error by using the *throw* statement. This section follows:

```
if(!$group)
     {
        $(Throw 'A value for $group is required.
        Try this: CreateLocalGroup.ps1 -help ?')
}
```

Finally, you work with the main [ADSI] section of the script. It is very similar to the section that creates a local user. The main difference is that you create a group, rather than an individual user. Another difference is that no password is required for a group. Other than that, the syntax is nearly identical. This section is presented here:

```
$objOu = [ADSI]"WinNT://$computer"
$objUser = $objOU.Create("Group", $group)
$objUser.SetInfo()
$objUser.description = "Test Group"
$objUser.SetInfo()
```

The completed CreateLocalGroup.ps1 script is shown here.

## CreateLocalGroup.ps1

```
param($computer="localhost", $group, $help)

function funHelp()
{
    $helpText=@"
    DESCRIPTION:
    NAME: CreateLocalGroup.ps1
    Creates a local group on either a local or remote machine.
```

```
PARAMETERS:
-computer Specifies the name of the computer upon which to run the script
          Name of group to create
-help
          prints help file
SYNTAX:
CreateLocalGroup.ps1
Generates an error. You must supply a group name
CreateLocalGroup.ps1 -computer MunichServer -group MyGroup
Creates a local group called MyGroup on a computer named MunichServer
CreateLocalGroup.ps1 -group Mygroup
Creates a local group called MyGroup on local computer
CreateLocalGroup.ps1 -help ?
Displays the help topic for the script
''@
$helpText
exit
if($help){ "Obtaining help ..." ; funhelp }
if(!$group)
       $(Throw 'A value for $group is required.
       Try this: CreateLocalGroup.ps1 -help ?')
$objOu = [ADSI]"WinNT://$computer"
$objUser = $objOU.Create("Group", $group)
$objUser.SetInfo()
$objUser.description = "Test Group"
$objUser.SetInfo()
```

# **Configuring the Screen Saver**

In Chapter 9, "Configuring Desktop Settings," you learned how to query various aspects of screen savers. Now, you'll learn how to change them. This is particularly important for Windows Server 2008 Server Core. In fact, editing the registry on Windows Server 2008 Server Core is the only way I know to set and configure a screen saver, other than to use Group Policy. There is, of course, the screen saver tool in Control Panel, shown in Figure 10-10, but this does not have remote capabilities.

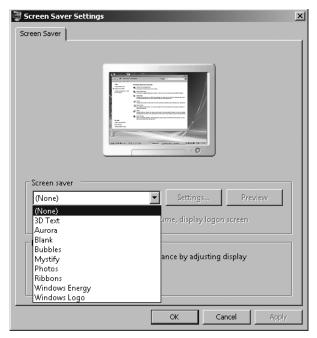

Figure 10-10 The Screen Saver Settings dialog box in Control Panel.

In this section, you'll see how to set the screen saver, make it active, set the time out value, and make it secure. Of course, it is just as easy to turn it all off, and you'll learn how to do that as well.

In the ConfigureScreenSaver.ps1 script, there is a single script that will take a number of parameters. The first is the name of the computer to manage, the second is the action to perform, the third is the value for the action, and the last is the *-help* parameter. This line of code is presented here:

```
param($computer="localhost", $a, $v, $help)
```

Next is the *funline* function, the same *funline* function you used previously. This one is actually *funline*2, which accepts the input by reference. This allows you to change the value of the variable and pass back the modified variable to the main program. Since the *\$strIN* variable comes in by reference, you must query the *Value* property and then determine the length of the value contained in the variable. After this, you can build up the line separator. Once this is complete, concatenate both the input string and the line separator. The *funline* function is displayed here:

```
function funline ([ref]$strIN)
{
    $num = $strIN.value.length
    for($i=1; $i -le $num; $i++)
    { $funline += "=" }
        $strIN.value = "$($strIN.value)`n" + $funline
}
```

Next is the *funhelp* function, which is similar to the other help functions. Build a help string and assign it to the *\$helpText* variable. Once this is done, print the contents of the variable and exit the script. The help text is very important in a script with a large number of possible actions that can be called. The *funhelp* function is shown here:

```
function funHelp()
$helpText=@"
DESCRIPTION:
NAME: ConfigureScreenSaver.ps1
Configures screen saver settings on a local or remote machine.
PARAMETERS:
-computer Specifies the name of the computer upon which to run the script
-a(ction) Action to perform < q(uery), ex(ecutable), at(active),
          se(cure), to(time out) >
-v(alue) Value for above action (does not apply to query)
-help
         prints help file
SYNTAX:
ConfigureScreenSaver.ps1 -computer MunichServer -a ex -v bubbles.scr
Configures screen saver on a computer named MunichServer
The screen saver executable is bubbles.scr
ConfigureScreenSaver.ps1 -a se -v 1
Configures secure screen saver on local computer
The screen saver is the one already configured
ConfigureScreenSaver.ps1 -a at -v 1
Configures screen saver on local computer to be active
The screen saver is the one already configured
ConfigureScreenSaver.ps1 -a to -v 300
Configures screen saver time out value on local computer to
5 minutes. The screen saver is the one already configured
ConfigureScreenSaver.ps1 -help ?
Displays the help topic for the script
"a
$helpText
exit
```

There is another function: *funeval*, which is used to determine results from making various changes. Instead of copying the same code over and over again, you can write a single function. The *funeval* function accepts an input variable named *\$strRTN*. This variable will contain the return code that comes back from calling the various WMI methods in this script. If the

value is 0, then there are no errors, and you print the success result in green. However, if the number is something other than 0, print the error code in red. The *funeval* function is shown here:

```
function funeval ($strRTN)
{
  if($strRTN.returnvalue -eq 0)
   { Write-Host -ForegroundColor green "success" }
  ELSE
  { Write-Host -ForegroundColor red "$($strRTN.returnvalue) error" }
}
```

Check to see if you need to display help. This is easy: Simply look for the presence of the \$help variable. If it is there, print a string telling the user that the script is getting them help, and call the funhelp function. This line of code is shown here:

```
if($help){ "Obtaining help ..."; funhelp }
```

It is now time to define some variables, which are used to control the method calls in the *switch* statement. The first variable is *\$hkcu*, which is set to a number that represents the HKEY\_CURRENT\_USER registry hive. Next, define the registry key you'll query, which is Control Panel\Desktop. Store this string in the *\$strKey* variable, and then define each of the registry values you'll be working with. The difference here is that you assign an array to each variable—this provides the ability to use the same variable to use for the registry query and to have a string that is used in the output. Finally, make the connection to the WMI *StdRegProv* class. This section of code is displayed here:

```
$hkcu = 2147483649 # numeric representation of HKCU from WMI SDK
$strKey = "Control Panel\Desktop"
$strExe = "SCRNSAVE.EXE", "ScreenSaver Executable"
$blnAct = "ScreenSaveActive", "ScreenSaver Active"
$blnSec = "ScreenSaverIsSecure", "ScreenSaver Secure"
$intTim = "ScreenSaveTimeOut", "ScreenSaver TimeOut"
$stdReg = [wmiclass]"\\$computer\root\default:stdregprov"
```

The last portion of this script is the *switch* statement, which provides the ability to perform multiple actions from the same script. Evaluate the value of the \$a variable. If the value is "q," then you'll query each of the four registry key values defined in the reference section of the script you just examined. To do this, create an array of the four variables and then iterate through the array by using the *foreach* statement. Obtain the string value contained in the registry value, specifying that you want element 0 in the query. Evaluate the return value and print the value. If an error occurs, print that as well. This section of the *switch* statement is shown here:

```
{
    $strRTN = $stdReg.GetStringValue($hkcu,$strKey,$strValue[0])
    if($strRTN.returnvalue -eq 0)
    {
        $strOUT="$($strRTN.sValue)"
        funline([ref]$strOut)
     }
    ELSE
    {
        $strOut="An error $($strRTN.returnvalue) occurred"
        funline([ref]$strOut)
     }
    Write-Host -foregroundcolor green "$($strValue[1]) on $computer"
        Write-Host -ForegroundColor cyan $strout
}
```

The second condition to switch upon is "ex." If you supply "ex" to the -a parameter when running the script, it means you want to set the screen saver as executable. You have hard-coded the location as being C:\Windows\System32. This is where all the default screen savers for Windows Vista and Windows Server 2008 reside. You then simply supply the name of the screen saver, such as bubbles.scr. Print a status message that you are setting the value specified in \$strexe\$ element 1, and call the funeval function. This section of the switch statement is shown here:

The next condition you may want to set on a screen saver is whether it's active or not. This is obviously a Boolean value, and you must only supply a 1 or a 0 when calling the script with -a set to "at." Then use the <code>setStringValue()</code> method from the <code>StdRegProv</code> WMI class and write the information to the registry. Call the <code>funeval</code> function to see if it works. This is shown here:

You may also need to determine if the screen is secure or not. To do this, supply "se" to the -a parameter and either a 1 or a 0 in the -v parameter. Write this information to the registry and call the *funeval* function. This section of the *switch* statement is shown here:

The last task you can perform to a screen saver is to set the time out value. This value is in seconds. Supply "se" to the -a parameter and the number of seconds to the -v parameter when calling the script. This section of code is displayed here:

The completed ConfigureScreenSaver.ps1 script is shown here.

```
ConfigureScreenSaver.ps1
```

```
param($computer="localhost", $a, $v, $help)
function funline ([ref]$strIN)
 $num = $strIN.value.length
 for($i=1; $i -le $num; $i++)
 { $funline += "=" }
    $strIN.value = "$($strIN.value)`n" + $funline
}
function funHelp()
$helpText=@"
DESCRIPTION:
NAME: ConfigureScreenSaver.ps1
Configures screen saver settings on a local or remote machine.
PARAMETERS:
-computer Specifies the name of the computer upon which to run the script
-a(ction) Action to perform < q(uery), ex(ecutable), at(active),</pre>
          se(cure), to(time out) >
-v(alue) Value for above action (does not apply to query)
-help
          prints help file
SYNTAX:
ConfigureScreenSaver.ps1 -computer MunichServer -a ex -v bubbles.scr
Configures screen saver on a computer named MunichServer
The screen saver executable is bubbles.scr
ConfigureScreenSaver.ps1 -a se -v 1
Configures secure screen saver on local computer
The screen saver is the one already configured
ConfigureScreenSaver.ps1 -a at -v 1
Configures screen saver on local computer to be active
The screen saver is the one already configured
```

```
ConfigureScreenSaver.ps1 -a to -v 300
Configures screen saver time out value on local computer to
5 minutes. The screen saver is the one already configured
ConfigureScreenSaver.ps1 -help ?
Displays the help topic for the script
"a
$helpText
exit
}
function funeval ($strRTN)
if($strRTN.returnvalue -eq 0)
  { Write-Host -ForegroundColor green "success" }
  { Write-Host -ForegroundColor red "$($strRTN.returnvalue) error" }
if($help){ "Obtaining help ..."; funhelp }
$hkcu = 2147483649 # numeric representation of HKCU from WMI SDK
$strKey = "Control Panel\Desktop"
$strExe = "SCRNSAVE.EXE", "ScreenSaver Executable"
$blnAct = "ScreenSaveActive", "ScreenSaver Active"
$blnSec = "ScreenSaverIsSecure", "ScreenSaver Secure"
$intTim = "ScreenSaveTimeOut", "ScreenSaver TimeOut"
$stdReg = [wmiclass]"\\$computer\root\default:stdregprov"
switch($a)
{
 "a" {
      $aryValue = $strExe, $blnAct, $blnSec, $intTim
      foreach($strValue in $aryValue)
      {
       $strRTN = $stdReg.GetStringValue($hkcu,$strKey,$strValue[0])
        if($strRTN.returnvalue -eq 0)
         {
          $strOUT="$($strRTN.sValue)"
         funline([ref]$strOut)
        }
        ELSE
          $strOut="An error $($strRTN.returnvalue) occurred"
         funline([ref]$strOut)
         Write-Host -foregroundcolor green "$($strValue[1]) on $computer"
         Write-Host -ForegroundColor cyan $strout
   }
 "ex" {
       v = C:\widetilde System32\
       $strRTN = $stdReg.SetStringValue($hkcu,$strKey,$strExe[0],$v)
```

```
"Setting $($strExe[1]) ... "
      funeval($strRTN)
    }
"at" {
      $strRTN = $stdReg.SetStringValue($hkcu,$strKey,$blnAct[0],$v)
      "Setting $($blnAct[1]) ... "
      funeval($strRTN)
"se" {
      $strRTN = $stdReg.SetStringValue($hkcu,$strKey,$blnSec[0],$v)
      "Setting $($blnSec[1]) ... "
     funeval($strRTN)
"to" {
      $strRTN = $stdReg.SetStringValue($hkcu,$strKey,$intTim[0],$v)
      "Setting $($intTim[1]) ... "
      funeval($strRTN)
}
```

# **Renaming the Computer**

One of the things that may be required after installing Windows Server 2008 or Windows Vista is to rename the computer. It is true that if you perform an automated install, you may include the name of the computer in the answer file. However, it is also true that from time to time computers need to be renamed. To do this, use the RenameComputer.ps1 script.

Begin the RenameComputer.ps1 script with the *param* statement. You'll write it a little differently this time, because you want to specify a couple of default values. Set the *-computer* parameter to the local host computer, and the *-user* parameter to administrator. The *-password* parameter is not set, and neither is the *-newname* parameter, which is used to supply a new name for the computer. You also have the *-help* parameter. One thing to keep in mind is the credentials used here go to WMI; you're not allowed to use alternate credentials on a local WMI connection. This concept is covered later in this chapter. The *param* statement is shown here:

The *funhelp* function is used to display the help string. First create the here-string, and list the description, parameters, and syntax of the script. Assign the here-string to the *\$helpText* variable. Print the value contained in the *\$helpText* variable and exit the script. The *funhelp* function is shown here:

```
DESCRIPTION:
NAME: RenameComputer.ps1
Renames a local or remote machine.
PARAMETERS:
-computer Specifies the name of the computer upon which to run the script
-newname new name of the computer
         user credentials
-password password of the user
-help
        prints help file
SYNTAX:
RenameComputer.ps1 -computer MunichServer -newname BerlinServer
Renames a computer named MunichServer to BerlinServer
RenameComputer.ps1 -computer MunichServer -newname BerlinServer
-user munich\admin -password MyPassword
Renames a computer named MunichServer to BerlinServer. Uses
the credentials of the munich admin, with password of MyPassword
RenameComputer.ps1
Generates an error. Must supply new name for computer
RenameComputer.ps1 -help?
Displays the help topic for the script
"a
$helpText
exit
}
```

You must decide if you want to display the help text. If the \$help variable is present, then print a string and call the funhelp function. This line of code is displayed here:

```
if($help){ "Obtaining help ..." ; funhelp }
```

If you are running remotely, then the value contained in the \$computer variable will not contain the name localhost. In this case, use alternate credentials for the script. Use the -credential parameter for the Get-WmiObject cmdlet, give it the name held in the \$user parameter, and call the rename() method. This section of code is listed here:

```
if($computer -ne "localhost")
{
    $objWMI = Get-WmiObject -Class Win32_Computersystem `
    -computername $computer -credential $user
    $objWMI.rename($newName)
}
```

If, however, you are running the script locally, then the value of \$computer may very well be localhost. In this case, call the Get-WmiObject cmdlet without the -credential switch. This avoids the error of trying to use alternate credentials on a local WMI connection. Once again, use the Get-WmiObject cmdlet, and call the rename() method of the Win32\_ComputerSystem WMI class. This is shown here:

```
ELSE
{
    $objWMI = Get-WmiObject -Class Win32_Computersystem `
    -computername $computer
    $objWMI.rename($newName)
}
```

The complete RenameComputer.ps1 script is shown here.

#### RenameComputer.ps1

```
param(
      $computer="localhost",
      $newName.
      $user = "administrator",
      $password,
      $help
     )
function funHelp()
{
$helpText=@"
DESCRIPTION:
NAME: RenameComputer.ps1
Renames a local or remote machine.
PARAMETERS:
-computer Specifies the name of the computer upon which to run the script
-newname new name of the computer
        user credentials
-password password of the user
-help
       prints help file
SYNTAX:
RenameComputer.ps1 -computer MunichServer -newname BerlinServer
Renames a computer named MunichServer to BerlinServer
RenameComputer.ps1 -computer MunichServer -newname BerlinServer
-user munich\admin -password MyPassword
Renames a computer named MunichServer to BerlinServer. Uses
the credentials of the munich admin, with password of MyPassword
RenameComputer.ps1
Generates an error. Must supply new name for computer
RenameComputer.ps1 -help ?
```

```
Displays the help topic for the script
"a
$helpText
exit
}
if($help) { "Obtaining help ..." ; funhelp }
if($computer -ne "localhost")
  $objWMI = Get-WmiObject -Class Win32_Computersystem `
  -computername $computer -credential $user
  $objWMI.rename($newName)
}
ELSE
  $objWMI = Get-WmiObject -Class Win32_Computersystem `
  -computername $computer
  $objWMI.rename($newName)
 }
```

# **Shutting Down or Rebooting a Remote Computer**

If you are renaming a computer or joining a domain, then you will need to be able to either shut down or reboot a remote computer. To do this, you can use WMI to perform both tasks. In the ShutdownRebootComputer.ps1 script, use the *shutdown()* and the *reboot()* methods from the *Win32\_OperatingSystem* WMI class. To determine which method to call, use the *-a* parameter in the script to specify the action to take.

The first line of the ShutdownRebootComputer.ps1 script defines the *param* statement. Once again, specify multiple default values as shown here:

Next, use the *funhelp* function to print a help string if requested by the user. The *funhelp* function is shown here:

```
function funHelp()
{
$helpText=@"
DESCRIPTION:
NAME: ShutdownRebootComputer.ps1
Shutdown or reboot a local or remote machine.
```

```
PARAMETERS:
-computer Specifies the name of the computer upon which to run the script
        user credentials
-password password of the user
-a(ction) action to perform < s(hutdown), r(eboot) >
         prints help file
SYNTAX:
ShutdownRebootComputer.ps1-computer MunichServer -a s
Shutdown a remote computer named MunichServer
ShutdownRebootComputer.ps1-computer MunichServer -a r
-user munich\admin -password MyPassword
Reboots a computer named MunichServer. Uses the credentials
of the munich admin, with password of MyPassword
ShutdownRebootComputer.ps1
Displays message pointing to help
ShutdownRebootComputer.ps1 -help ?
Displays the help topic for the script
$helpText
exit
```

You need to determine if the \$help variable is present. If it is, then call the *funhelp* function. To do this, use the code displayed here:

```
if($help){ "Obtaining help ..." ; funhelp }
```

Next, get to the *switch* statement. The first value to switch upon is the value "s" for shutdown. If the script is run with the *-a* "s" argument, then call the *shutdown()* method from *Win32\_OperatingSystem*. To enable you to shut down the server, you must have the shutdown privilege specified for your account. To use that privilege, you must set the *EnablePrivileges* property to *\$true*. This section of the script follows. Note: You also look for localhost, and define the Get-WmiObject section twice; one enables you to use credentials and the second runs without credentials.

```
switch($a)
{
    "s" {
        if($computer -ne "localhost")
        {
            $objWMI = Get-WmiObject -Class Win32_operatingsystem `
            -computername $computer -credential $user
            $objWMI.psbase.Scope.Options.EnablePrivileges = $true
            $objWMI.shutdown()
```

The next condition to evaluate is if the value of \$a\$ is equal to "r." If \$a\$ is equal to "r," you'll want to reboot the server. Once again look for localhost, and if it is present, then you aren't allowed to use alternate credentials. If, however, the computer is not the local computer, you can use alternate credentials. You'll again need to enable special privileges. This section of the *switch* is shown here:

```
"r" {
    if($computer -ne "localhost")
    {
        $objWMI = Get-WmiObject -Class Win32_operatingsystem `
        -computername $computer -credential $user
        $objWMI.psbase.Scope.Options.EnablePrivileges = $true
        $objWMI.reboot()
    }
    ELSE
    {
        $objWMI = Get-WmiObject -Class Win32_operatingsystem `
        -computername $computer
        $objWMI.psbase.Scope.Options.EnablePrivileges = $true
        $objWMI.reboot()
    }
}
```

This script can cause havoc if it is unexpectedly allowed to run and shut down the server. To prevent this from occurring, set a default action that prints an abbreviated help string and asks the user to run the script with the *-help* parameter. This default action is displayed here:

The complete ShutdownRebootComputer.ps1 script is shown here.

## ShutdownRebootComputer.ps1

```
$helpText=@"
DESCRIPTION:
NAME: ShutdownRebootComputer.ps1
Shutdown or reboot a local or remote machine.
PARAMETERS:
-computer Specifies the name of the computer upon which to run the script
         user credentials
-password password of the user
-a(ction) action to perform < s(hutdown), r(eboot) >
-help
          prints help file
SYNTAX:
ShutdownRebootComputer.ps1-computer MunichServer -a s
Shutdown a remote computer named MunichServer
ShutdownRebootComputer.ps1-computer MunichServer -a r
-user munich\admin -password MyPassword
Reboots a computer named MunichServer. Uses the credentials
of the munich admin, with password of MyPassword
ShutdownRebootComputer.ps1
Displays message pointing to help
ShutdownRebootComputer.ps1 -help ?
Displays the help topic for the script
''@
$helpText
exit
if($help){ "Obtaining help ..." ; funhelp }
switch($a)
{
 "s" {
      if($computer -ne "localhost")
       $objWMI = Get-WmiObject -Class Win32_operatingsystem
       -computername $computer -credential $user
       $objWMI.psbase.Scope.Options.EnablePrivileges = $true
       $objWMI.shutdown()
      }
      ELSE
       $objWMI = Get-WmiObject -Class Win32_operatingsystem `
       -computername $computer
       $objWMI.psbase.Scope.Options.EnablePrivileges = $true
       $objWMI.shutdown()
```

```
if($computer -ne "localhost")
       $objWMI = Get-WmiObject -Class Win32_operatingsystem `
       -computername $computer -credential $user
       $objWMI.psbase.Scope.Options.EnablePrivileges = $true
      $objWMI.reboot()
     }
     ELSE
      $objWMI = Get-WmiObject -Class Win32_operatingsystem `
      -computername $computer
       $objWMI.psbase.Scope.Options.EnablePrivileges = $true
      $objWMI.reboot()
     }
     }
DEFAULT { "You must supply an action. Try this"
           "ShutdownRebootComputer.ps1 -help ?" }
}
```

## **Summary**

In this chapter we covered some of the more common post-deployment issues that come after the operating system has been installed. These issues involve setting the local time, configuring an authoritative time source for the Win32Time service, and enabling or disabling local user accounts. We also looked at the steps involved in creating both local users and local groups. Next, we turned to setting screen saver settings on remote computers. Finally, we looked at renaming the computer and rebooting a local or remote computer. Along the way, we discovered some undocumented settings, switches, and statements.

## Chapter 11

# **Managing User Data**

## After completing this chapter, you will be able to:

- Work with backups.
- Enable offline files.
- Configure offline files.
- Work with System Restore.

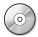

**On the Companion Disc** All the scripts used in this chapter are located on the CD that accompanies this book in the \scripts\chapter11 folder.

# Working with Backups

Because Windows Vista no longer has a backup utility, there are just a few backup options for you to choose from: rely on users to create backups of their computers using the Backup and Restore Center, use the system restore points, redirect user data to a network share, map a drive via a network backup program, write a script that backs up files to a network location, or purchase a third-party backup solution.

Windows PowerShell provides cmdlets that can be used to create one solution: the Backup-FolderToServer.ps1 script. In this script, use the Copy-Item cmdlet to copy files in a particular folder to a mapped drive location on a server or some other device for storing user data. The script can also help you copy data to a portable storage device such as a flash memory card or a USB drive and will allow users to copy files to a mapped home directory.

The BackupFolderToServer.ps1 script begins with the *param* statement, which allows you to specify command-line arguments to the script. These arguments control how the script runs and also saves you the trouble of having to edit the script before using it. Such a script can be "driven" from a batch file that supplies a number of parameters and can also be called from other Windows PowerShell scripts. This script defines three parameters: *-source, -destination,* and *-help.* Each of these parameters is stored in the corresponding variable with the same name. The line of code to use is shown here:

#### param(\$source, \$destination, \$help)

Next, create the *funhelp* function, which is used to display a help text message when the script is run with the *-help* parameter. The *funhelp* function begins with declaring the *\$helpText* 

variable, which stores a here-string. The here-string allows you to type in text for displaying on the screen, saving time and reducing potential quoting errors. The help text consists of three sections: the description of the script, the parameters the script will accept, and the syntax that is required. After the help text is created, display the contents of the \$helpText\$ variable on the screen and exit the script. The completed <code>funhelp</code> function is shown here:

```
function funHelp()
$helpText=@"
DESCRIPTION:
NAME: BackupFolderToServer.ps1
Backs up files in a folder to a mapped drive. The destination
folder does not have to be present
PARAMETERS:
            the source of the files and folders
-source
-destination where the files are to be copied
        prints help file
SYNTAX:
BackupFolderToServer.ps1 -source c:\fso -destination h:\fso
Backs up all files and folders in c:\fso on local machine to
a mapped drive called h. The \fso folder does not need to
exist on the h:\ drive.
BackupFolderToServer.ps1
generates an error. the -source and -destination parameters
must be present
BackupFolderToServer.ps1 -help ?
Displays the help topic for the script
$helpText
exit
```

You must check for the presence of the *\$help* variable. If you find it, display a progress message and call the *funhelp* function. Note that the semicolon allows you to run two separate commands on the same line of text. This command is shown here:

```
if($help){ "Obtaining help ..."; funhelp }
```

Look for the presence of the two mandatory parameters. These parameters are the *-source* and the *-destination* parameters. The *source* location is a local path that must exist on the computer; be aware that you must have rights to the folder. The mapped drive location does not have to contain the destination folder as it is created when the script is run. If these two variables

do not exist, use the *throw* statement to display an error message and exit the script. Point the user to the help text syntax as shown here:

```
if(!$source -or !$destination)
{
    $(throw "You must supply both source and destination.
    Try this BackupFolderToServer.ps1 -help -?")
}
```

Now it is time to copy the files. The Copy-Item cmdlet accepts the *-path* parameter that is contained in the \$source variable. Use the \$destination variable to feed the *-destination* parameter, and use the *-recurse* switch to copy nested folders. This line of code is displayed here:

```
Copy-Item -Path $source -destination $destination -recurse
```

BackupFolderToServer.ps1

\$helpText
exit
}

The completed BackupFolderToServer.ps1 script is shown here.

```
param($source, $destination, $help)
function funHelp()
$helpText=@"
DESCRIPTION:
NAME: BackupFolderToServer.ps1
Backs up files in a folder to a mapped drive. The destination
folder does not have to be present
PARAMETERS:
-source
            the source of the files and folders
-destination where the files are to be copied
-help
          prints help file
SYNTAX:
BackupFolderToServer.ps1 -source c:\fso -destination h:\fso
Backs up all files and folders in c:\fso on local machine to
a mapped drive called h. The \fso folder does not need to
exist on the h:\ drive.
BackupFolderToServer.ps1
generates an error. the -source and -destination parameters
must be present
BackupFolderToServer.ps1 -help ?
Displays the help topic for the script
''@
```

```
if($help){ "Obtaining help ..." ; funhelp }
if(!$source -or !$destination)
  {
    $(throw "You must supply both source and destination.
    Try this BackupFolderToServer.ps1 -help -?")
  }
Copy-Item -Path $source -destination $destination -recurse
```

# **Configuring Offline Files**

Offline files provide automatic synchronization between files stored on a server and those stored on a laptop or other portable computing device. This provides a high level of robustness for the user, and also solves the backup problem of critical files. Additionally, it gives the user the chance to check-in and to work with files. There is only one instance of the offline files cache, accessed via the offline files applet from Control Panel; this is shown in Figure 11-1. But there are a number of WMI classes supported by the WMI provider; they are imaginatively named the OfflineFilesWmiProvider.

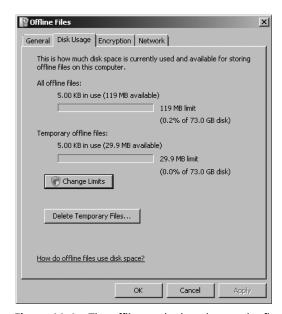

Figure 11-1 The offline cache location on the fixed local disk.

In the first script relating to offline files cache, use the *Win32\_OfflineFilesCache* WMI class to determine three pieces of information. The first thing you'll want to know is if the offline files feature is enabled or not. If it is enabled, then you need to know if it is active. If the offline files feature is enabled and active, then you'll want to know where the files are stored.

In the GetOffLineFiles.ps1 script, you first need to define a couple of parameters. The first parameter is the *-computer* parameter. Set the value of the *\$computer* variable to localhost so by

default the script will run against the local computer. The second parameter to define is *-help*. Don't set the *\$help* variable to a default value, because you aren't interested in having it run all the time. The *param* statement is used to declare both of the command-line parameters. This line of code is shown here:

```
param($computer="localhost", $help)
```

You must define two functions. The first is the *funline* function, which is used to underline the header line for script output. The *funline* function accepts a single input variable, which is named \$strIN. The \$strIN variable holds the string value that gets passed to it, then uses the *Length* property to determine how long the string is. Store this value in the \$num variable. Use the *for* statement to enter a loop that builds up a variable named \$funline; this holds a series of equal signs (=) as long as the string contained in the \$strIN variable. After creating this line separator, use two Write-Host cmdlets to print both the string contained in the \$strIN variable and the line separator contained in the \$funline variable. Use contrasting colors for the two *foregroundcolor* parameters. The *funline* function is displayed here:

```
function funline ($strIN)
{
    $num = $strIN.length
    for($i=1; $i -le $num; $i++)
    { $funline += "=" }
        Write-Host -ForegroundColor yellow $strIN
        Write-Host -ForegroundColor darkYellow $funline
}
```

After defining the *funline* function, define a function that displays online help data when the script is run with the *-help* parameter specified. Begin the *funhelp* function by declaring a variable, *\$helpText*, and assigning a here-string to it. In the here-string, assign sections of text for the description, parameters, and command-line syntax. After completing the here-string, display the contents of the *\$helpText* variable and exit the script. The *funhelp* function is shown here:

```
Lists offline files config on local computer

GetOffLineFiles.ps1 -help ?

Displays the help topic for the script

"@

$helpText
exit
}
```

To determine whether to display the contents of the help file, use an *if* statement to check for the presence of the *\$help* variable. If the *\$help* variable is present, it means the script was run with the *-help* parameter specified. If this is the case, then first call the *funline* function to underline the status message, and then call the *funhelp* function to print the help file. This line of code is displayed here:

```
if($help){ funline("Obtaining help ...") ; funhelp }
```

Now use the Win32\_OfflineFilesCache WMI class to retrieve the three pieces of information required for this script. To do this, use the Get-WmiObject cmdlet. Use the -class parameter to tell WMI to query the Win32\_OfflineFilesCache class and the -computername parameter to connect to a different computer, if required; store the resulting WMI object in the \$outtext variable. This section of code appears here:

```
$outtxt = Get-WmiObject -Class win32_OfflineFilesCache `
    -computername $computer
```

After retrieving the offline files configuration information, use the *funline* function to print a status message about the *\$offline* folder. Use the environmental variable *computername* to retrieve the name of the current computer from the environmental PS drive env:\. This line of code follows:

```
funline("Offline files configuration $env:computername")
```

Finally, use the Format-Table cmdlet to format the output string. Choose the properties in the order you want the data to be displayed. Use the *-inputobject* parameter and supply the *management* object stored in the *\$outtxt\$* variable to this parameter. Choose the *-autosize* parameter for a compact display on the screen. This section of code is represented here:

The completed GetOffLineFiles.ps1 script is shown here.

## GetOffLineFiles.ps1

```
param($computer="localhost", $help)
function funline ($strIN)
```

```
$num = $strIN.length
 for($i=1; $i -le $num; $i++)
  { $funline += "=" }
    Write-Host -ForegroundColor yellow $strIN
    Write-Host -ForegroundColor darkYellow $funline
}
function funHelp()
$helpText=@"
DESCRIPTION:
NAME: GetOffLineFiles.ps1
Prints the offline files config on a local or remote machine.
PARAMETERS:
-computer Specifies name of the computer upon which to run the script
          prints help file
SYNTAX:
GetOffLineFiles.ps1 -computer MunichServer
Lists offline files config on a computer named MunichServer
GetOffLineFiles.ps1
Lists offline files config on local computer
GetOffLineFiles.ps1 -help ?
Displays the help topic for the script
''@
$helpText
exit
if($help){ funline("Obtaining help ...") ; funhelp }
$outtxt = Get-WmiObject -Class win32_OfflineFilesCache `
        -computername $computer
funline("Offline files configuration $env:computername")
format-table -Property active, enabled, location -autosize `
       -inputobject $outtxt
```

# **Enabling the Use of Offline Files**

You may want to configure your Windows Vista and your Windows Server 2008 computers to use offline files. To do this, you can use the offline tools management utility as shown in Figure 11-2. This tool gives you the ability to enable—or disable—the use of offline files on the local computer. This action requires administrative privileges, and necessitates a computer reboot.

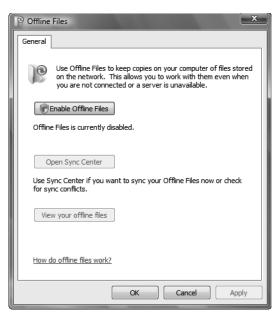

Figure 11-2 Enable offline files using the GUI.

To enable or disable the offline files feature on more than one computer or as part of a standard build process, you can use the EnableDisableOfflineFiles.ps1 script. This script uses the Win32\_OfflineFilesCache WMI class.

The EnableDisableOfflineFiles.ps1 script begins with the *param* statement, which provides the ability to specify named arguments to the script when it runs. This allows you to control how the script executes without having to edit it. The first parameter defined is the *-computer* parameter. The \$computer variable is automatically created to hold the data supplied when the script is run. However, in this example the variable is set to a default value of localhost. This allows you to run the script against the local computer with no need to supply a value. Then define two other parameters: *-a* and *-help*; don't assign default values to these variables. The *-a* parameter is used to specify the action to perform when the script is run. The *-help* parameter determines whether or not the help text is displayed. This line of code is shown here:

#### param(\$computer="localhost", \$a, \$help)

The next step is the *funline* function, used to underline the output from the script and to provide a visual reference point to make the output easier to read and to understand. Declare a single input statement to the function, which is named *\$strIN*. The input string is whatever is passed to the *funline* function. Use the *Length* property to determine the length of the line passed to the function. Store the length of the string in the *\$num* variable, and use it in the *for* loop. Begin counting at 1 and continue looping until the value of *\$i* (the counter variable) is less than or equal to the sum stored in the *\$num* variable. Increment the value of *\$i* by 1 (*\$i++*). The code that runs as a result of the *for* loop is used to build the variable *\$funline* with a group of equal signs (=). Use the Write-Host cmdlet to print the input string. Specify that

the *-foregroundcolor* parameter prints in yellow and the line separator contained in the *\$funline* function prints with a *-foregroundcolor* parameter of dark yellow. This provides a nice visual effect to the line separator. This function is provided here:

```
function funline ($strIN)
{
    $num = $strIN.length
    for($i=1; $i -le $num; $i++)
    { $funline += "=" }
        Write-Host -ForegroundColor yellow $strIN
        Write-Host -ForegroundColor darkYellow $funline
}
```

The *funhelp* function is the next step. This function is used to display a help message to the user when the script is run with the *-help* parameter specified. There are no input parameters defined for this function. Begin by declaring the variable *\$helpText* and opening a here-string by using the special character combination @". The here-string uses the same characters in reverse "@ to end the here-string. The advantage of using the here-string is that you can ignore quoting rules, and simply type the text as you want it to appear in the output. In the here-string, you define sections of help such as a general description of the script, the parameters the script requires, and several syntax examples. The *funhelp* function ends by printing the contents of the *\$helpText* variable and calling the *exit* statement. The entire *funhelp* function appears here:

```
function funHelp()
$helpText=@"
DESCRIPTION:
NAME: EnableDisableOffLineFiles.ps1
Enables or disables offline files on a local or remote machine.
A reboot of the machine MAY be required. This information will
be displayed in the status message once the script is run.
PARAMETERS:
-computer Specifies name of the computer upon which to run the script
-a(ction) < e(nable), d(isable) >
         prints help file
-help
SYNTAX:
EnableDisableOffLineFiles.ps1 -computer MunichServer -a e
Enables offline files on a computer named MunichServer
EnableDisableOffLineFiles.ps1 -a d
Disables offline files on local computer
EnableDisableOffLineFiles.ps1 -help ?
Displays the help topic for the script
```

```
$helpText
exit
}
```

After completing the *funhelp* function, move on to declare an additional function—the *funtranslatemethod* function. This function is used to translate the input parameter that is specified for the -a (action) parameter. The value contained in the \$a variable is supplied when the script is run. In fact, this script generates an error if the -a parameter is missing when the script is run. This makes sense, as you need to know if you want to either enable or disable offline files before you run the script.

## **Variable Scoping**

An advantage of defining a global variable in a script is that you can use the global variable either inside or outside a function. Variables that are first created within a function will only live inside that function. This is helpful, but it can be confusing at the same time. You might very well end up with two variables—each named \$a\$ and each having a different value—depending on where inside the script you are working. This is exactly the situation you'll see in the CreateVariableInFunctionAndOutsideFunction.ps1 script.

In this script, declare \$a as a variable outside the function and assign a string value to it. Then, call a function. Inside the function, you also have a variable named \$a, and you'll assign a different string value to it. Because of a concept called scoping, there are in fact two different variables; they both just happen to be named \$a. Each of these variables has its own unique value. When you leave the function, you have not touched the \$a variable residing outside the function. Inside the function, you don't have access to the value assigned to the \$a residing outside the function. This is because the two variables live in different scopes. When the CreateVariableInFunctionAndOutsideFunction.ps1 script is run, it produces the following results:

```
Inside the mytest function
This is a variable in the mytest function
Outside the function
This is a variable created outside the function
```

The completed CreateVariableInFunctionAndOutsideFunction.ps1 script is shown here.

## Create Variable In Function And Outside Function. ps 1

```
function mytest
{
    $a = "This is a variable in the mytest function`n"
    Write-Host "Inside the mytest function `n$a"
}
$a = "This is a variable created outside the function`n"
myTest
Write-Host "Outside the function `n$a"
```

Now suppose you don't have two variables with the same name defined in different scopes. How does the concept of scoping affect the way you work with variables and functions? In the CreateVariableInFunction.ps1 script, you'll notice the opposite situation. You create a variable named \$a\$ inside the function. You don't have a \$a\$ variable created outside the function, therefore the variable created inside the function is not available outside the function.

When the CreateVariableInFunction.ps1 script is run, it enters the function and assigns a value to the a variable. It prints the value of a. It now leaves the function, and if it attempts to print the value of a, there is simply a blank space. This occurs because the variable created inside the function does not live outside the function.

The output from the CreateVariableInFunction.ps1 script is shown here:

```
Inside the mytest function
This is a variable in the mytest function
```

This is outside the function

The completed CreateVariableInFunction.ps1 script follows:

### CreateVariableInFunction.ps1

```
function mytest
{
    $a = "This is a variable in the mytest function`n"
    Write-Host "Inside the mytest function `n$a"
}
myTest
Write-Host "This is $a outside the function"
```

To provide access to a variable both inside and outside a function, you must use a global variable. To declare a global variable, use the \$global tag in front of the variable name. The syntax looks like this:

```
$global:myvariable = "This is global string"
```

In the CreateGlobalVariableInFunction.ps1, create a global variable in the function. This allows you to access the value of the variable both inside and outside the function. You can perform this in the reverse order as well—create the global variable outside the function, and then use it inside the function, as it works both ways. When the Create-GlobalVariableInFunction.ps1 script is run, the following text is displayed:

```
Inside the mytest function
This is a variable in the mytest function
Outside the function
This is a variable in the mytest function
```

The completed CreateGlobalVariableInFunction.ps1 script is shown here.

```
CreateGlobalVariableInFunction.ps1
function mytest
{
   $global:a = "This is a variable in the mytest function`n"
   Write-Host "Inside the mytest function `n$a"
}
myTest
Write-Host "Outside the function `n$a"
```

To continue the discussion of the EnableDisableOfflineFiles.ps1 script, let's come back to the *funtranslatemethod* function, which uses the *switch* statement to evaluate the value that was supplied to the *-a* parameter. If the value contained in the \$a variable is the letter *e*, then perform two tasks inside the code block: first assign the intrinsic variable \$true\$ to the global variable \$m\$ and then use the global variable \$m\$g and store the string that is displayed to the user. Use the string "Enable offline files" to indicate the action you are trying to perform.

The other action defined in the *funtranslatemethod* function is the disable action. If the user supplies the letter *d* to the script when it is run, use the global variable \$*m* to hold the intrinsic variable \$*false*. A bit later, this will be supplied to the method call in the main body of the script. Also store the string "Disable offline files" in the global variable \$*msg*.

The default action of the *switch* statement is to store the string "is not an allowed response" in the global variable \$msg. Print the value of the action that was contained in the \$a variable, and use a special character `n to cause the string to print with a new line character at the end of the string. The complete *funtranslatemethod* function follows:

Next, check for the presence of two variables. The first one to look for is the \$help variable. If it is present, this indicates the script was run with the -help parameter, and as a result, you

want to display the help text. To do this, use the *if* statement and check for the variable. If you find it, then in the code block call the *funline* function, print a string message, and call the *funhelp* function. All of that is done using this line of code:

```
if($help){ funline("Obtaining help ...") ; funhelp }
```

Look for the presence of the \$a variable. If it is not present, it means the script was run without the \$a parameter. You want this as a required parameter, so use the *throw* statement to print a message.

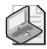

**Note** When you use the *throw* statement, it halts execution of the script, and prints the message in red. This is similar to using the *raise* method of the *error* object in other programming languages.

The string that you'll "throw" is used to indicate the error that occurred—a value for the -a parameter was not supplied. Then, point the user to the help file. This section of code is shown here:

```
if(!$a)
  {
    $(throw "You must supply an action. try this:
    EnableDIsableOfflineFiles.ps1 -help ?")
}
```

If the user doesn't want to see the help file and has supplied a value for the action parameter, then declare several global variables, set them to null, and call the *funtranslatemethod* function to see which action you need to perform. These two lines of code are shown here:

```
$global:msg = $global:m = $null
funtranslatemethod($a)
```

It's time to make the connection into WMI. To do this, use the [wmiclass] type accelerator, which provides access to the *System.Management.ManagementObject* Microsoft .NET Framework class. This .NET Framework class provides access to the WMI methods that might not be available when using the Get-WmiObject cmdlet. Luckily, you can use the Get-Member cmdlet and the Windows Software Development Kit (SDK) to provide additional information about calling the methods. The syntax to connect to a remote computer using this class is a bit strange, as you will see as you continue on. You'll incorporate the *\$computer* variable that is supplied from the command line into the connection string to make it easy to target other computers. Store the *system.management.managementobject* that is created in the *\$objWMI* variable. This line of code is shown here:

```
$objWMI = [wmiclass]"\\$computer\root\cimv2:win32_offlinefilescache"
```

Now call the *enable* method, and either enable or disable the use of the offline files feature in Windows Vista or Windows Server 2008. Use the *funline* function to print the status message, and call the *enable()* method. This code is shown here:

```
funline("Configure Offline files on $computer ...")
$rtn = $objwmi.enable($m)
```

The next step is to evaluate the return code that is returned from calling the *enable* method on the computer. If the *ReturnValue* property of the return code is equal to 0, then the call succeeded. Otherwise, print the return code and state that the call was not successful. The problem with this WMI class is that it does not always supply a nonzero return value. It does, however, always return 0 when it succeeds. This code is displayed here:

```
if($rtn.returnvalue -eq 0)
{
   Write-Host -ForegroundColor green "$msg succeeded"
}
ELSE
{
   Write-Host -ForegroundColor red "$msg failed with $($rtn.returnvalue) "
}
```

Be sure to check the *RebootRequired* property. When the *enable* method works but detects that a reboot is required, it will set the *RebootRequired* property. Look for it, and print that a reboot is required. This code is shown here:

```
if($rtn.rebootrequired)
{ Write-Host -ForegroundColor cyan "reboot required" }
```

The completed EnableDisableOfflineFiles.psl script is shown here.

## EnableDisableOfflineFiles.ps1

```
param($computer="localhost", $a, $help)

function funline ($strIN)
{
    $num = $strIN.length
    for($i=1; $i -le $num; $i++)
    { $funline += "=" }
        Write-Host -ForegroundColor yellow $strIN
        Write-Host -ForegroundColor darkYellow $funline
}

function funHelp()
{
    $helpText=@"
    DESCRIPTION:
    NAME: EnableDisableOffLineFiles.ps1
    Enables or disables offline files on a local or remote machine.
    A reboot of the machine MAY be required. This information will
```

be displayed in the status message once the script is run.

```
PARAMETERS:
-computer Specifies name of the computer upon which to run the script
-a(ction) < e(nable), d(isable) >
          prints help file
SYNTAX:
EnableDisableOffLineFiles.ps1 -computer MunichServer -a e
Enables offline files on a computer named MunichServer
EnableDisableOffLineFiles.ps1 -a d
Disables offline files on local computer
EnableDisableOffLineFiles.ps1 -help ?
Displays the help topic for the script
"a
$helpText
exit
}
function funtranslatemethod($a)
 switch($a)
   "e" { $glogal:m = $true
         $global:msg = "Enable offline files"
   "d" {
        $global:m = $false
        $global:msg = "Disable offline files"
  default{
          $global:msg = "$a is not an allowed response`n"
}
if($help){ funline("Obtaining help ...") ; funhelp }
if(!$a)
   {
   $(throw "You must supply an action. try this:
   EnableDIsableOfflineFiles.ps1 -help ?")
$global:msg =$global:m = $null
funtranslatemethod($a)
$objWMI = [wmiclass]"\\$computer\root\cimv2:win32_offlinefilescache"
funline("Configure Offline files on $computer ...")
$rtn = $objwmi.enable($m)
if($rtn.returnvalue -eq 0)
```

```
{
  Write-Host -ForegroundColor green "$msg succeeded"
}
ELSE
{
  Write-Host -ForegroundColor red "$msg failed with $($rtn.returnvalue) "
}
if($rtn.rebootrequired)
{ Write-Host -ForegroundColor cyan "reboot required" }
```

# **Working with System Restore**

There are basically two WMI classes that can be used to manage system restore on a computer. These classes are *SystemRestore* and *SystemRestoreConfig*. In this section, you'll examine using both of these classes to manage system restore on both local and remote computers.

### **Retrieving System Restore Settings**

In working with the GetSystemRestoreSettings.ps1 script, first use the *param* statement to permit the use of command-line arguments to the script. Define two parameters: *-computer* and *-help*. This allows you to target a remote computer and to obtain help, if required. The *-computer* parameter is set to a default value of localhost. This line of code is displayed here:

```
Param($computer = "localhost", $help)
```

Next, work with the *funhelp* function, which is used to print a help file when the script is run with the *-help* parameter specified. To create the help file, use the variable *\$helpText* and set it equal to a here-string. The here-string allows you to ignore quoting rules while typing the text into the script. In the here-string, you define a description, the parameters, and the syntax of the script. After the here-string is created, print the value contained in the *\$helpText* variable, and exit the script. This is shown here:

```
function funHelp()
{
$helpText=@"
DESCRIPTION:
NAME: GetOffLineFiles.ps1
Prints the offline files config on a local or remote machine.

PARAMETERS:
-computer Specifies name of the computer upon which to run the script
-help prints help file

SYNTAX:
GetSystemRestoreSettings.ps1 -computer MunichServer

Lists system restore config on a computer named MunichServer

GetSystemRestoreSettings.ps1
```

```
Lists system restore config on local computer

GetSystemRestoreSettings.ps1 -help ?

Displays the help topic for the script

"@

$helpText
exit
```

To determine if the script must display help, look for the presence of the \$help variable. If you find it, first call the *funline* function and print a progress indicator that is underlined. Next, call the *funhelp* function. This code is displayed here:

```
if($help){ funline("Obtaining help ...") ; funhelp }
```

Create a constant named *SecInDay* that is set to a value of 86400. To create a constant, use the New-Variable cmdlet and specify the *-option* parameter with the *constant* argument. This is shown here:

```
New-Variable -Name SecInDay -option constant -value 86400
```

Now, it's time to make the connection into WMI. To do this, use the Get-WmiObject cmdlet and connect to the *root\default* WMI namespace. Use the *-class* parameter to specify the *SystemRestoreConfig* WMI class name, and the *-computername* parameter to allow you to target a specific computer. Store the resulting *management* object into the \$*objWMI* variable. This code is shown here:

```
$objWMI = Get-WmiObject -Namespace root\default `
    -Class SystemRestoreConfig -computername $computer
```

Use the *for* statement to count from 0 to 15 and increment the \$i variable. In the code block for the *for* statement, use the Write-Host cmdlet and supply the \$i variable to the *-foregroundcolor* parameter. Print a status prompt, wait for 60 milliseconds, clear the screen, and then repeat. The effect is like a multi-colored rolling progress indicator that will grab users' attention and alert them to the progress. This section of code is listed here:

```
for($i=0; $i -le 15; $i++)
{
    Write-Host -ForegroundColor $i "Retrieving System Restore Settings"
    Start-Sleep -Milliseconds 60
    cls
}
```

You must decide if you're going to use the *computername* environment variable from the Windows PowerShell PSDrive or if you'll use the value supplied to the *-computer* parameter. That's because the Windows PowerShell PSDrive is only available for the local computer—if the computer is localhost, then it is local.

```
if($computer -eq "localhost")
{
   Write-Host "System Restore Settings on $env:computername"
}
```

However, if the computer name is some other value, use that value instead. This logic is demonstrated here:

```
ELSE
{
    Write-Host "System Restore Settings on $computer"
}
```

You'll need to format your output. To do this, use the Format-Table cmdlet. In this example, use the *-inputobject* parameter, and supply the *management* object stored in the *\$objWMI* variable to the cmdlet. Next, use the *-property* parameter to specify the properties to be listed in the table. The unusual aspect of this script is using a hash table to change the formatting of the printout of the property values. The hash table begins with the *at* symbol (@) and an opening code block. Specify both the label to use and the expression to calculate the property value. The printout reports the backup time in days instead of seconds, and also displays the percent disk utilization with the percentage symbol. This section of code is shown here:

```
format-table -InputObject $objWMI -property `
   @{
    Label="Max disk utilization";
   expression={ "{0:n0}"-f ($_.DiskPercent ) + " %"}
   },
   @{
    Label="Scheduled Backup";
   expression={ "{0:n2}"-f ($_.RPGlobalInterval / $SecInDay) + " days"}
   },
   @{
    Label="Max age of backups";
   expression={ "{0:n2}"-f ($_.RPLifeInterval / $SecInDay) + " days" }
   }
}
```

The completed GetSystemRestoreSettings.ps1 script is shown here.

#### GetSystemRestoreSettings.ps1

```
SYNTAX:
GetSystemRestoreSettings.ps1 -computer MunichServer
Lists system restore config on a computer named MunichServer
GetSystemRestoreSettings.ps1
Lists system restore config on local computer
GetSystemRestoreSettings.ps1 -help ?
Displays the help topic for the script
"a
$helpText
exit
if($help){ funline("Obtaining help ...") ; funhelp }
New-Variable -Name SecInDay -option constant -value 86400
$objWMI = Get-WmiObject -Namespace root\default
         -Class SystemRestoreConfig -computername $computer
for($i=0; $i -le 15; $i++)
 Write-Host -ForegroundColor $i "Retrieving System Restore Settings"
 Start-Sleep -Milliseconds 60
 cls
}
if($computer -eq "localhost")
  Write-Host "System Restore Settings on $env:computername"
 }
 ELSE
  Write-Host "System Restore Settings on $computer"
 }
format-table -InputObject $objWMI -property `
    Label="Max disk utilization";
   expression={ "{0:n0}"-f ($_.DiskPercent ) + " %"}
   },
  @{
    Label="Scheduled Backup";
   expression={ "{0:n2}"-f ($_.RPGlobalInterval / $SecInDay) + " days"}
   },
  @{
    Label="Max age of backups";
   expression={ "{0:n2}"-f ($_.RPLifeInterval / $SecInDay) + " days" }
```

### **Listing Available System Restore Points**

Knowing the current system restore settings is useful, but what is extremely helpful to know is which system restore points are available to be restored and how many of these restore points are available. To do this, use the ListSystemRestorePoints.ps1 script.

On the first line of the script, use the *param* statement to define two command-line arguments. These are the same parameters used in the last script: *-computer* and *-help*. This line of code is shown here:

```
param($computer="localhost", $help)
```

The next function is named *funlookup*. This function is used to translate the coded value that is returned from the *SystemRestore* WMI class to indicate the type of restore point performed. To do this, pass the value stored in the *\$strIN* variable by reference. This allows you to change the value of the *\$strIN* variable inside the function, and then use the variable outside the function. The *switch* statement will match the value that was supplied originally to the *funlookup* function. This code is displayed here:

Move on to the *funhelp* function, which is similar to the one used in the last script. This displays the help text when the script is run with the *-help* parameter. This code uses a here-string to create the help text, and assigns the text to the *\$helpText* variable. It then prints the contents of the variable and exits the script. This code is shown here:

```
ListSystemRestorePoints.ps1

Lists system restore points on local computer

ListSystemRestorePoints.ps1-help ?

Displays the help topic for the script

"@

$helpText
exit
```

Check for the presence of the *\$help* variable. If you find it, call the *funline* function to underline the progress text, and then call the *funhelp* function. This code is shown here:

```
if($help){ funline("Obtaining help ...") ; funhelp }
```

After that task is completed, connect to the WMI service and retrieve the listing of system restore points. To do this, use the Get-WmiObject cmdlet and specify the *-class* parameter to retrieve the *SystemRestore* WMI class. Since this class lives in the *root\default* WMI namespace, you must use the *-namespace* parameter to specify that location. Use the *-computername* parameter to connect to the computer specified when the script is launched, and pipeline the resulting object. This section of code is shown here:

Next is the Format-Table cmdlet. Take the pipelined object from the Get-WmiObject cmdlet and use it to build an output table. Use the hash table trick from the previous script to print a custom table with calculated values and modified column heads. To convert the date time string from the time that is reported from WMI into a "normal" date time value, use the .NET Framework class <code>Management.ManagementDatetimeCoverter</code>. This .NET Framework class utilizes the <code>toDateTime()</code> method to convert the WMI time format. Use the <code>funlookup</code> function to translate the restore point type value into a more readable string value. Print the sequence number without modification, and use the <code>-autosize</code> parameter. This section of code is shown here:

```
format-Table -property `
    @{
        Label = "Time Created" ;
        Expression = { $([Management.ManagementDatetimeConverter]::`
        toDateTime($_.creationTime)) }
    },
    "description",
    @{
        Label = "RestorePoint Type" ;
        Expression = { $strIN = $_.restorepointtype ;
        funlookup([ref]$strIN) ; $strIN }
    },
    "SequenceNumber" -autosize
```

The completed ListSystemRestorePoints.ps1 script is shown here.

```
ListSystemRestorePoints.ps1
param($computer="localhost", $help)
function funLookup([ref]$StrIN)
 switch($strIN.value)
   0 { $strIN.value = "APPLICATION INSTALL" }
   1 { $strIN.value = "APPLICATION UNINSTALL" }
   7 { $strIN.value = "SCHEDULED RESTORE POINT" }
   13 { $strIN.value = "CANCELLED OPERATION" }
   10 { $strIN.value = "DEVICE DRIVER INSTALL" }
   12 { $strIN.value = "MODIFY SETTINGS" }
}
function funHelp()
$helpText=@"
DESCRIPTION:
NAME: ListSystemRestorePoints.ps1
Lists the system restore points on a local or remote machine.
PARAMETERS:
-computer Specifies name of the computer upon which to run the script
-help
         prints help file
SYNTAX:
ListSystemRestorePoints.ps1-computer MunichServer
Lists system restore points on a computer named MunichServer
ListSystemRestorePoints.ps1
Lists system restore points on local computer
ListSystemRestorePoints.ps1-help ?
Displays the help topic for the script
"a
$helpText
exit
}
if($help){ funline("Obtaining help ...") ; funhelp }
Get-WmiObject -Class systemrestore -namespace root\default
              -computername $computer |
format-Table -property
   @{
      Label = "Time Created";
      Expression = { $([Management.ManagementDatetimeConverter]::`
     toDateTime($_.creationTime)) }
```

```
},
"description",
@{
    Label = "RestorePoint Type" ;
    Expression = { $strIN = $_.restorepointtype ;
    funlookup([ref]$strIN) ; $strIN }
},
"SequenceNumber" -autosize
```

# Summary

In this chapter, we examined various ways to manage user data on a Windows Vista or Windows Server 2008 computer. We first looked at backing up data. To do this, we examined a script that backs up the contents of a folder to a file share on the network. This enables the network administrator to use a network backup utility to archive the files to a tape or a storage area network (SAN) solution.

We next looked at the offline files feature of Windows Server 2008 and Windows Vista, first examining the settings for the offline files feature. Next, we looked at a script that provides the ability to either enable or to disable the offline files feature. Along the way, we took a slight excursion into the nether world of variable scoping issues.

We concluded the chapter by covering the system restore feature. We looked at a script that will report the current settings of system restore and another script that lists all the system restore points that are stored on a computer.

# Chapter 12

# **Troubleshooting Windows**

#### After completing this chapter, you will be able to:

- Troubleshoot startup issues.
- Work with service dependencies.
- Resolve hardware issues.
- Troubleshoot networking issues.

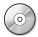

**On the Companion Disc** All the scripts used in this chapter are located on the CD that accompanies this book in the \scripts\chapter12 folder.

# **Troubleshooting Startup Issues**

If Windows won't start properly, there are a few things you can check to see what is happening with the computer. In Windows Vista and Windows Server 2008, you can examine the boot configuration to see whether there are any configuration issues. You can also check the startup services and dependencies. Services that are dependent upon one another are a useful indication of a problem. If service A depends on service B and you notice that service A is not running, that is a clue to check service B. Of course, in real life things are more complicated, so you'll need to bring scripting to bear on the situation. This section will examine these issues.

### **Examining the Boot Configuration**

Examining the boot configuration of a computer running Windows Vista or Windows Server 2008 can offer valuable information for troubleshooting startup problems. Information such as the boot partition, boot directory, and scratch directory can be useful at one time or another, but the retrieval of such information can consume minutes of your time when each wasted moment takes you farther and farther away from the elusive "five-nines" (99.999% up time).

In the DisplayBootConfig.ps1 script, you'll begin with the *param* statement, which allows you to change the target computer when you run the script. You can retrieve help information as well. The *-help* parameter is configured as a switch parameter, meaning you don't supply any information when calling the parameter. This section of code is shown here:

param(\$computer="localhost", [switch]\$help)

Define the *funhelp* function, which is called when the *-help* switch parameter is specified when running the script. Within the function, create a variable named *\$helpText* to hold a herestring used to create the help text. In the help text, display the description of the script, the parameters, and the syntax of the script usage. Print the text stored in the *\$helpText* variable and exit the script. The *funhelp* function is displayed here:

```
function funHelp()
$helpText=@"
DESCRIPTION:
NAME: DisplayBootConfig.ps1
Displays a boot up configuration of a Windows system
PARAMETERS:
-computer The name of the computer
-help
            prints help file
SYNTAX:
DisplayBootConfig.ps1 -computer munich
Displays boot up configuration of a computer
named munich
DisplayBootConfig.ps1
Displays boot up configuration on local
computer
DisplayBootConfig.ps1 -help
Displays the help topic for the script
"a
$helpText
exit
```

Check to see whether the *\$help* variable is present; if it is, the script was run with the *-help* switch specified. When you find the *\$help* variable, print a string stating you'll obtain help and then call the *funhelp* function. The semicolon allows you to specify two commands on the same line, as is shown here:

```
if($help){ "Obtaining help ..." ; funhelp }
```

Next use the Get-WmiObject cmdlet to retrieve information from the *Win32\_BootConfiguration* WMI class. Supply the string contained in the *\$computer* variable to the *-computername* parameter of the Get-WmiObject cmdlet. This allows you to connect remotely, if required. This line of code follows. Notice that the line is continued onto the next line by using the grave accent (`). This is done for readability purposes and has no effect on the actual code.

```
$wmi = Get-WmiObject -Class win32_BootConfiguration `
-computername $computer
```

Finally, pass the resulting *management* object to the Format-List cmdlet. Use the range operator [a-z]\* to select only properties that begin with an alphabetic character. This eliminates all the system properties from the report. This line of code follows:

```
format-list -InputObject $wmi [a-z]*
```

The completed DisplayBootConfig.ps1 script is shown here.

### DisplayBootConfig.ps1

```
param($computer="localhost", [switch]$help)
function funHelp()
$helpText=@"
DESCRIPTION:
NAME: DisplayBootConfig.ps1
Displays a boot up configuration of a Windows system
PARAMETERS:
-computer The name of the computer
-help
            prints help file
SYNTAX:
DisplayBootConfig.ps1 -computer munich
Displays boot up configuration of a computer
named munich
DisplayBootConfig.ps1
Displays boot up configuration on local
computer
DisplayBootConfig.ps1 -help
Displays the help topic for the script
"a
$helpText
exit
}
if($help){ "Obtaining help ..." ; funhelp }
$wmi = Get-WmiObject -Class win32_BootConfiguration `
     -computername $computer
format-list -InputObject $wmi [a-z]*
```

### **Examining Startup Services**

There are many services that start automatically. When one of these automatic services fails to start, it can lead to system instability or unpredictable results. When things go wrong, one of the first checks is to open the Services, sort Startup Type by Automatic, and look for services that are stopped. This is shown in Figure 12-1.

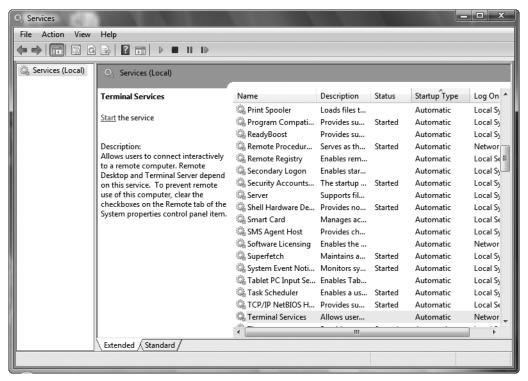

Figure 12-1 Checking for stopped automatic services is a basic troubleshooting step.

When working with the AutoServicesNotRunning.psl script, first use the Get-WmiObject cmdlet to query the *Win32\_Service* WMI class. Customize the query to return only services that are set to start automatically, but that are not currently running. If there are no automatic services in a stopped state, print a message to this effect.

Begin the AutoServicesNotRunning.ps1 script with the param statement.

param(\$computer="localhost", [switch]\$help)

Next, use the *funhelp* function to assign a large here-string to the *\$helpText* variable. In the here-string, you'll have a description, a parameter, and a syntax section that describes the use

of the script. After creating the here-string, display the contents of the *\$helpText* variable and exit the script. The *funhelp* function is detailed here:

```
function funHelp()
$helpText=@"
DESCRIPTION:
NAME: AutoServicesNotRunning.ps1
Displays a listing of services that are set to
automatic, but are not presently running
PARAMETERS:
-computer The name of the computer
-help
          prints help file
SYNTAX:
AutoServicesNotRunning.ps1 -computer munich
Displays a listing of all non running services
that are set to automatically start on a computer
named munich
AutoServicesNotRunning.ps1
Displays a listing of all services that are set
to automatic, but are not presently running on
the local machine
AutoServicesNotRunning.ps1 -help
Displays the help topic for the script
"a
$helpText
exit
}
```

You must decide whether or not to display help. If the *\$help* variable is present, it will display. The *\$help* variable is only present if the *-help* switch is supplied when the script is called. This line of code is shown here:

```
if($help){ "Obtaining help ..." ; funhelp }
```

The next step is a WMI query. Use the Get-WmiObject cmdlet to query the *Win32\_Service* WMI class and use the *-computername* parameter to target both local and remote computer systems. Use the *-filter* parameter to reduce the number of instances of the *Win32\_Service* class returned. Realize that you are only interested in services that aren't running and that have the Startup Type set to Automatic. This section of the script is shown here:

```
$wmi = Get-WmiObject -Class win32_service -computername $computer `
-filter "state <> 'running' and startmode = 'auto'"
```

After the WMI query, you'll need to evaluate the results. If the *\$wmi* variable is null, there are no automatic services stopped. This line of code is displayed here:

```
if($wmi -eq $null)
  { "No automatic services are stopped" }
```

If there are automatic services stopped, then you'll print the name of each stopped service. Begin with a count of the number of stopped automatic services and use the *foreach* statement to print the name of each applicable service. This section of code is shown here:

The completed AutoServicesNotRunning.ps1 script is shown here.

#### AutoServicesNotRunning.ps1

```
param($computer="localhost", [switch]$help)
function funHelp()
$helpText=@"
DESCRIPTION:
NAME: AutoServicesNotRunning.ps1
Displays a listing of services that are set to
automatic, but are not presently running
PARAMETERS:
-computer The name of the computer
-help
            prints help file
SYNTAX:
AutoServicesNotRunning.ps1 -computer munich
Displays a listing of all non running services
that are set to automatically start on a computer
named munich
AutoServicesNotRunning.ps1
Displays a listing of all services that are set
to automatic, but are not presently running on
the local machine
AutoServicesNotRunning.ps1 -help
Displays the help topic for the script
"a
$helpText
exit
```

# **Displaying Service Dependencies**

When one service fails to start, it can affect more than just the capabilities provided by that particular service. This phenomenon is called service dependency and it is the way many applications are built. As an example, consider the Zune device. When I installed software that came with my Zune, it created a service on my computer. The service is called the Zune Network Sharing Service. It uses the UPnP Device Host service to locate other Zune devices on the network. If the UPnP Device Host service is not running, the Zune Network Sharing Service will fail to start. But the Zune Network Sharing Service can also be used to communicate with other devices over the Internet. To do this, it depends on the capabilities of the HTTP service.

The advantage of using service dependency is that it makes it far easier for a developer to reuse the capabilities of existing services defined on the computer. The disadvantage of service dependency is that it becomes difficult to keep track of the somewhat nebulous relationships between seemingly unrelated services.

You can use the Services console to garner this information. Do this by double-clicking the service in question from the list that is presented in the console, then selecting the Dependencies tab. This is shown in Figure 12-2.

If you are interested in seeing all the services and their associated dependencies at the same time, use the ServiceDependencies.psl script.

Begin the script with the \$erroractionpreference = "SilentlyContinue" command. This is because there may be some services you won't have access to, even as a member of the local administrator group. And because you won't want to change the security descriptor on such a service, the easiest way to handle the resulting errors is to use the \$erroractionpreference automatic variable and assign the string SilentlyContinue to the variable. The following line of code performs this action:

\$erroractionpreference = "SilentlyContinue"

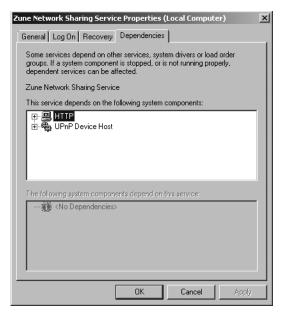

Figure 12-2 Service dependencies for a single service are presented in the Services console.

Use the *param* statement to define several command-line parameters for the script. The first parameter is the *-computer* parameter, which is used to specify where the script will run. The second parameter is actually a switch parameter, which is used to display help, if requested. This line of code is shown here:

```
Param($computer = "localhost", [switch]$help)
```

Next, define the *funline* function, which is used to underline portions of the output display. To do this, pass a string value to the function, which determines the length of the input string, and then uses a *for* statement to count from one to the number of characters in the input string. That number is used to concatenate an equivalent number of equal signs. This string of equal signs is stored in the variable named *\$funline*, which is then printed under the line of text by using the Write-Host cmdlet. This section of code is listed here:

```
function funline ($strIN)
{
    $num = $strIN.length
    for($i=1; $i -le $num; $i++)
    { $funline = $funline + "=" }
        Write-Host -ForegroundColor yellow $strIN
        Write-Host -ForegroundColor darkYellow $funline
}
```

Create the *funhelp* function, which is used to display help. The function consists mainly of a here-string that is assigned to the variable *\$helpText*. After the here-string is created and

assigned to the *\$helpText* variable, display the contents of the variable to the screen and exit the script, as you see here:

```
function funHelp()
$helpText=@"
DESCRIPTION:
NAME: ServiceDependencies.ps1
Displays a listing of services and their dependencies
PARAMETERS:
-computer The name of the computer
-help
            prints help file
SYNTAX:
ServiceDependencies.ps1 -computer munich
Displays a listing of services and their dependencies
on a computer named munich
ServiceDependencies.ps1
Displays a listing of services and their dependencies
on the local machine
ServiceDependencies.ps1 -help
Displays the help topic for the script
"a
$helpText
exit
```

You must decide whether to display the help message; do this only if the *\$help* variable is present. You can use *if* to see if the variable is present. If it is, then print a string indicating that you are obtaining the help text. Then call the *funhelp* function; the line of code is shown here:

```
if($help){ "Obtaining help ..." ; funhelp }
```

After determining you don't need to display help, create two variables to hold a listing of properties. These variables are named \$dependentProperty and \$antecedentProperty. The properties correspond to the properties you want to retrieve from the WMI classes that are pointed to when you query WMI. Since you're using an association class, the class does not return data you are interested in. What you really want is the pointers returned from the query. Use these pointers to retrieve information about the services. This section of code is shown here:

Next, evaluate the value stored in the *\$computer* variable. The *\$computer* variable is set in the *param* statement to localhost, which refers to the local computer. If the script is run with the *-computer* parameter, the value of the *\$computer* variable is different than localhost. If the user has not changed the value of *\$computer*, use the actual name of the computer. Retrieve this value by querying the environmental PS drive. This line of code is displayed here:

```
if($computer = "localhost") { $computer = $env:computername }
```

After checking the \$computer variable, use the funline function to print a header for the report of service dependencies. This header code is shown here:

```
funline("Service Dependencies on $($computer)")
```

Create a constant named  $c_padline$  by using the New-Variable cmdlet and using the *-option* parameter. The *-name* parameter of the New-Variable cmdlet does not need the variable name to begin with a dollar sign.

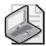

**Note** Numbers that are hard-coded into method calls are sometimes called magic numbers. This is because when reading the code, you see that the method receives a number, yet there is no documentation as to why the number is used—hence it "works like magic." Avoiding magic numbers is a sound programming principle.

The reason for creating the constant is to pad the line 14 spaces; this makes the code easier to read and maintain:

```
New-Variable -Name c_padline -value 14 -option constant
```

Next, use the Get-WmiObject cmdlet to query the WMI class Win32\_DependentService. This WMI class is an association class that relates two WMI classes together. The two classes are actually Win32\_BaseService and Win32\_BaseService. No, this is not a mistake; this class relates itself to itself. In this way, you can find which services are dependent upon which other services. Use the -computername parameter of the Get-WmiObject cmdlet to provide the ability to query local or remote computers with the script. End the command with a pipeline object. This line of code is shown here:

```
Get-WmiObject -Class Win32_DependentService -computername $computer |
```

Pipeline the resulting object to the ForEach-Object cmdlet. Because the output will be rather long and can be confusing to read, it's best to mark each set of related services. Do this by building up a separator line that is as long as the longest property being displayed; print the header to the output as is shown here:

```
Foreach-object `
{
  "=" * ((([wmi]$_.dependent).pathname).length + $c_padline)
  Write-Host -ForegroundColor blue "This service:"
```

Use the [WMI] *management* object to retrieve the information about the dependent service and pipeline the resulting *management* object:

```
[wmi]$_.Dependent |
```

Next, use the Format-List cmdlet to print all the properties stored in the \$dependent property variable. This line of code is shown here:

```
format-list -Property $dependentProperty
```

Change colors and print another header, this time working with the services that are depended upon. These services will be found in the *Antecedent* property. Pipeline this information as shown here:

```
Write-Host -ForegroundColor cyan "Depends on this service:"
   [wmi]$_.Antecedent |
```

Now you must print the information about the service that is depended upon using the Format-List cmdlet. The properties you're interested in are stored in the \$antecedentproperty variable. Add the separator line to the bottom of the output as shown in this section of code:

```
format-list -Property $antecedentProperty
   "=" * ((([wmi]$_.dependent).pathname).length + $c_padline) + "`n"
}
```

The completed ServiceDependencies.ps1 script is shown here.

#### ServiceDependencies.ps1

```
$erroractionpreference = "SilentlyContinue"
Param($computer = "localhost", [switch]$help)
function funline ($strIN)
 $num = $strIN.length
 for($i=1; $i -le $num; $i++)
  { $funline = $funline + "=" }
   Write-Host -ForegroundColor yellow $strIN
   Write-Host -ForegroundColor darkYellow $funline
}
function funHelp()
$helpText=@"
DESCRIPTION:
NAME: ServiceDependencies.ps1
Displays a listing of services and their dependencies
PARAMETERS:
-computer The name of the computer
         prints help file
-help
SYNTAX:
```

```
ServiceDependencies.ps1 -computer munich
Displays a listing of services and their dependencies
on a computer named munich
ServiceDependencies.ps1
Displays a listing of services and their dependencies
on the local machine
ServiceDependencies.ps1 -help
Displays the help topic for the script
$helpText
exit
if($help){ "Obtaining help ..." ; funhelp }
$dependentProperty = "name", "displayname", "pathname",
                      "state", "startmode", "processID"
$antecedentProperty = "name", "displayname",
                       "state", "processID"
if($computer = "localhost") { $computer = $env:computername }
funline("Service Dependencies on $($computer)")
New-Variable -Name c_padline -value 14 -option constant
Get-WmiObject -Class Win32_DependentService -computername $computer |
Foreach-object `
 "=" * ((([wmi]$_.dependent).pathname).length + $c_padline)
 Write-Host -ForegroundColor blue "This service:"
    [wmi]$_.Dependent |
      format-list -Property $dependentProperty
 Write-Host -ForegroundColor cyan "Depends on this service:"
    [wmi]$_.Antecedent |
      format-list -Property $antecedentProperty
        "=" * ((([wmi]$_.dependent).pathname).length + $c_padline) + "`n"
 }
```

### **Examining Startup Device Drivers**

Device drivers are very similar to services in that they start automatically and provide functionality to the computer. However, device drivers are as not as easy to discover as services, and when found, it's often difficult to understand what they actually do.

When using the CheckDeviceDrivers.ps1 script, begin with the *param* statement and define three parameters. The first one is the *-computer* parameter, which is set to localhost by default. The second is the -a parameter that is used to specify an action to perform. It is set to h by

default, which causes the script to display a mini help message. The last parameter is a switch, *-help*, that displays help when requested. This line of code is shown here:

```
param($computer="localhost", $a="h", [switch]$help)
```

Next, define a function named *funhelp*, used to display the help message when the script is run with the *-help* switch specified. The help text consists of a here-string containing a description, a parameter, and a syntax section. The contents of the here-string are stored in the *\$helpText* variable and are displayed just before exiting the *funhelp* function. This section of code is displayed here:

```
function funHelp()
$helpText=@"
DESCRIPTION:
NAME: CheckDeviceDrivers.ps1
Displays a listing of system drivers that are set to
automatic, manual, boot, system or all drivers
PARAMETERS:
-computer The name of the computer
-a(ction) < a(11), r(unning), s(topped), b(oot),
             m(anual), au(to), sy(stem), h(elp) >
-help
          prints help file
SYNTAX:
CheckDeviceDrivers.ps1 -computer munich -a b
Displays a listing of all device drivers
that are set to start on boot on a computer
named munich
CheckDeviceDrivers.ps1 -a auto
Displays a listing of all device drivers on local
computer set to start up automatically
CheckDeviceDrivers.ps1 -computer munich -a m
Displays a listing of all device drivers
that are set to start manually on a computer
named munich
CheckDeviceDrivers.ps1 -help
Displays the help topic for the script
"a
$helpText
exit
}
```

To detect whether you need to display the help string, use an *if* statement to look for the existence of the *\$help* variable. If the *\$help* variable is present, display the help message by calling the *funhelp* function. This line of code is shown here:

```
if($help){ "Obtaining help ..." ; funhelp }
```

Now you come to the *switch* statement. The *switch* statement in the CheckDeviceDrivers.ps1 script is rather extensive; it allows the user to specify a number of different queries related to device drivers. To do this, the *switch* statement prints a status message and then assigns a value to the *\$filter* variable. The *\$filter* variable is used to create the *filter* parameter for the Get-WmiObject cmdlet.

You've not yet seen the \$MyInvocation.MyCommand.Definition command as a way to print the name of the running script. This is used in several switch statements when you want to refer to the running script in your output message.

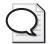

**Tip** If you have a function that you want to reuse in a number of scripts and yet you must refer to the currently running script, you can use the \$MyInvocation.MyCommand.Definition command. The CheckDeviceDrivers.ps1 script uses this command to print a help string for the user. The use of this construction is mentioned in Appendix D, "Scripting Guidelines."

The completed *switch* statement is shown here:

```
switch($a)
"a" {
      "Retrieving all device drivers"
    $filter = "started = 'true' or started = 'false'"
   }
"r" {
      "Retrieving all running device drivers"
    $filter = "started = 'true'"
      "Retrieving all stopped device drivers"
    $filter = "started = 'false'"
"b" {
      "Retrieving boot device drivers"
    $filter = "startmode = 'boot'"
   }
"m" {
      "Retrieving manual device drivers"
     $filter = "startmode = 'manual'"
   }
 "au" {
      "Retrieving auto device drivers"
    $filter = "startmode = 'auto'"
"sy" {
      "Retrieving system device drivers"
```

```
$filter = "startmode = 'system'"
}
"h" {
    "You need to specify an action. The -a parameter is required"
    "Try this: " + $MyInvocation.MyCommand.Definition + " -h"
    exit
}
DEFAULT
    {
     "You need to specify an action. The -a parameter is required"
     "Try this: " + $MyInvocation.MyCommand.Definition + " -h"
     exit
}
```

After evaluating the value of the \$a variable, move on to the Get-WmiObject cmdlet, which is used to query the Win32\_SystemDriver WMI class. Run the query against the computer that is specified in the \$computer variable, and use the filter created via the switch statement. This section of code is shown here:

```
$wmi = Get-WmiObject -Class win32_systemdriver `
-computername $computer -filter $filter
```

Now you must format the output stored in the *\$wmi* variable. To do this, use the Format-Table cmdlet, using the *-inputobject* parameter and by supplying the *management* object stored in the *\$wmi* variable. Choose three properties and use the *-autosize* switch. This section of code is displayed here:

```
format-table -InputObject $wmi -property `
    displayname, pathname, name -autosize
```

The completed CheckDeviceDrivers.ps1 script is shown here.

#### CheckDeviceDrivers.ps1

```
param($computer="localhost", $a="h", [switch]$help)
function funHelp()
$helpText=@"
DESCRIPTION:
NAME: CheckDeviceDrivers.ps1
Displays a listing of system drivers that are set to
automatic, manual, boot, system or all drivers
PARAMETERS:
-computer
            The name of the computer
-a(ction) < a(11), r(unning), s(topped), b(oot),
             m(anual), au(to), sy(stem), h(elp) >
-help
            prints help file
SYNTAX:
CheckDeviceDrivers.ps1 -computer munich -a b
Displays a listing of all device drivers
```

```
that are set to start on boot on a computer
named munich
CheckDeviceDrivers.ps1 -a auto
Displays a listing of all device drivers on local
computer set to start up automatically
CheckDeviceDrivers.ps1 -computer munich -a m
Displays a listing of all device drivers
that are set to start manually on a computer
named munich
CheckDeviceDrivers.ps1 -help
Displays the help topic for the script
''@
$helpText
exit
}
if($help){ "Obtaining help ..." ; funhelp }
switch($a)
 "a" {
      "Retrieving all device drivers"
    $filter = "started = 'true' or started = 'false'"
   }
 "r" {
      "Retrieving all running device drivers"
    $filter = "started = 'true'"
   }
 "s" {
      "Retrieving all stopped device drivers"
     $filter = "started = 'false'"
 "b" {
      "Retrieving boot device drivers"
    $filter = "startmode = 'boot'"
   }
 "m" {
      "Retrieving manual device drivers"
     $filter = "startmode = 'manual'"
   }
 "au" {
      "Retrieving auto device drivers"
      $filter = "startmode = 'auto'"
 "sy" {
      "Retrieving system device drivers"
    $filter = "startmode = 'system'"
   }
```

```
"h" {
    "You need to specify an action. The -a parameter is required"
    "Try this: " + $MyInvocation.MyCommand.Definition + " -h"
    exit
    }

DEFAULT
    {
      "You need to specify an action. The -a parameter is required"
      "Try this: " + $MyInvocation.MyCommand.Definition + " -h"
      exit
    }
}

$wmi = Get-WmiObject -Class win32_systemdriver `
      -computername $computer -filter $filter

format-table -InputObject $wmi -property `
      displayname, pathname, name -autosize
```

### **Investigating Startup Processes**

Some processes start automatically. These processes can be added to the startup grouping in several places on a computer running Windows Vista or Windows Server 2008. Windows Defender, shown in Figure 12-3, can display startup programs and give you the ability to easily change startup behavior.

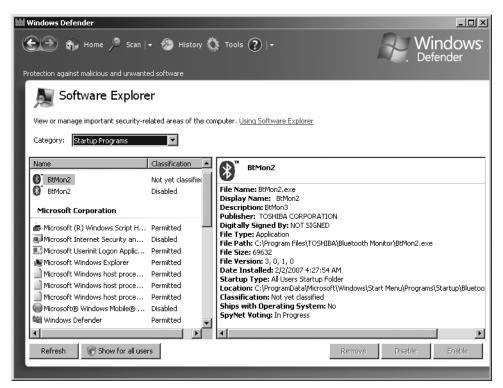

Figure 12-3 Windows Defender can be used to control process startup.

To identify these processes in a programmatic fashion, use the *Win32\_StartUpCommand* WMI class. In the DetectStartupPrograms.ps1 script, you can display startup programs on either a local or a remote computer. You also have the option of obtaining either a basic or a full display of the program information.

Begin by using the *param* statement to define the *-computer* parameter that is used to connect to either a local or to a remote computer. Define two switch parameters: The first is *-full*, which is used to tell the script to print in-depth process information; the second is *-help*, which causes the script to print help information. This line of code is shown here:

```
param($computer="localhost", [switch]$full, [switch]$help)
```

Next, define the help function named *funhelp*. This function begins with assigning a herestring to the *\$helpText* variable. When the *-help* switch parameter is specified at run-time, then the *funhelp* function is run. Display the contents of the *\$helpText* variable and exit the script. This function is displayed here:

```
function funHelp()
$helpText=@"
DESCRIPTION:
NAME: DetectStartUpPrograms.ps1
Displays a listing of programs that automatically start
PARAMETERS:
-computer the name of the computer
-full prints detailed information
-help prints help file
SYNTAX:
DetectStartUpPrograms.ps1 -computer munich -full
Displays name, command, location, and user information
about programs that automatically start on a computer
named munich
DetectStartUpPrograms.ps1 -full
Displays name, command, location, and user information
about programs that automatically start on the local
computer
DetectStartUpPrograms.ps1 -computer munich
Displays a listing of programs that automatically start
on a computer named munich
DetectStartUpPrograms.ps1 -help ?
Displays the help topic for the script
```

```
"@
$helpText
exit
}
```

Now you must determine whether to call the *funhelp* function; you'll do this only if the *\$help* variable is present. It will be available only if the script is run with the *-help* parameter specified:

```
if($help){ "Obtaining help ..." ; funhelp }
```

Next, decide whether to present the extended process information. If the *-full* switch is specified when the script is run, print the name, command, location, and user name. Otherwise, display only the name of the command. This section of code is shared here:

```
if($full)
{ $property = "name", "command", "location", "user" }
else
{ $property = "name" }
```

Finally, call the Get-WmiObject cmdlet to retrieve all the startup commands. Pipeline the resulting object to the Sort-Object cmdlet, where you sort on the name of the property. Use the Format-List cmdlet to choose only the properties specified in the \$property variable. This section of code is detailed here:

```
Get-WmiObject -Class win32_startupcommand -computername $computer |
Sort-Object -property name |
format-list -property $property
```

The completed DetectStartupPrograms.ps1 script is shown here.

#### DetectStartupPrograms.ps1

```
param($computer="localhost", [switch]$full, [switch]$help)
function funHelp()
$helpText=@"
DESCRIPTION:
NAME: DetectStartUpPrograms.ps1
Displays a listing of programs that automatically start
PARAMETERS:
-computer the name of the computer
         prints detailed information
-full
-help
          prints help file
SYNTAX:
DetectStartUpPrograms.ps1 -computer munich -full
Displays name, command, location, and user information
about programs that automatically start on a computer
named munich
```

```
DetectStartUpPrograms.ps1 -full
Displays name, command, location, and user information
about programs that automatically start on the local
computer
DetectStartUpPrograms.ps1 -computer munich
Displays a listing of programs that automatically start
on a computer named munich
DetectStartUpPrograms.ps1 -help ?
Displays the help topic for the script
"a
$helpText
exit
}
if($help){ "Obtaining help ..." ; funhelp }
if($full)
 { $property = "name", "command", "location", "user" }
 { $property = "name" }
Get-WmiObject -Class win32_startupcommand -computername $computer |
Sort-Object -property name |
format-list -property $property
```

# **Investigating Hardware Issues**

Hardware issues are not always hardware related. Most electronic equipment lasts a very long time if operated within its performance matrix. If the device is going to fail, it will usually do so during the first few weeks of operation. This period of time is known as the burn-in phase. After the burn-in phase, the device should operate OK. Of course, this does not say anything about the software that is required to make the device function properly. Nearly all reputable component manufacturers sign their device drivers with a digital signature. This is more than an artist signing a fine piece of art; it is more about authentication that the driver is genuine. This is vitally important as most device drivers run with elevated rights and permissions.

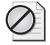

**Caution** Because of the potential for abuse, the driver signing policy on Windows Vista and Windows Server 2008 was changed to prompt the user during installation of unsigned drivers. There is no way around this policy. You should always insist on signed drivers from any hardware manufacturer.

Unsigned device drivers can be a major source of instability on Windows Vista and on Windows Server 2008. To investigate these issues, you can use the CheckSignedDevice-Drivers.ps1 script.

Begin the CheckSignedDeviceDrivers.ps1 script with the *param* statement. This *param* statement is laid out differently than the other *param* statements you have learned about so far. However, it performs the same task—to allow the user to modify the behavior of the script at run time. The *param* statement defines four parameters. First is *-computer*, which governs the target of the operation, followed by defining *-unsigned* as a switch parameter. When this parameter is present, the script will only return unsigned drivers. Next is the *-full* switch, which causes the script to produce a detailed listing of information. Finally, there is the *-help* parameter, which causes the script to display the help file. The *param* statement is shown here:

The next function created is the *funline* function. You have seen this function previously in this chapter. As shown here, it is used to underline certain portions of the text for visual and spatial separation:

```
function funline ($strIN)
{
    $num = $strIN.length
    for($i=1; $i -le $num; $i++)
    { $funline += "=" }
        Write-Host -ForegroundColor green $strIN
        Write-Host -ForegroundColor darkgreen $funline
}
```

Next on the agenda is the *funhelp* function, which displays help for the script. It is called by the *-help* switch parameter. A here-string is used to format the help text that gets stored in the *\$helpText* variable. Print the contents of the *\$helptext* variable and exit the script. This function is shown here:

```
function funHelp()
{
$helpText=@"
DESCRIPTION:
NAME: CheckSignedDeviceDrivers.ps1
Displays a listing of device drivers that are
and whether they are signed or not

PARAMETERS:
-computer the name of the computer
-unsigned lists unsigned drivers
-full lists Description, driverProviderName,
```

```
Driverversion, DriverDate, and infName
-help
             prints help file
SYNTAX:
CheckSignedDeviceDrivers.ps1 -computer munich -unsigned
Displays a listing of all unsigned drivers
on a computer named munich
CheckSignedDeviceDrivers.ps1 -unsigned -full
Displays a listing of all unsigned drivers on local
computer. Lists Description, driverProviderName,
Driverversion, DriverDate, and infName of the driver
CheckSignedDeviceDrivers.ps1 -computer munich -full
Displays a listing of all signed drivers
a computer named munich. Lists Description, driverProviderName,
Driverversion, DriverDate, and infName of the driver
CheckSignedDeviceDrivers.ps1 -help ?
Displays the help topic for the script
"a
$helpText
exit
```

You'll need to decide whether to call the *funhelp* function to display help information. To make the determination, check for the presence of the *\$help* variable. If you find it, call the *funhelp* function. This is displayed here:

```
if($help){ "Obtaining help ..." ; funhelp }
```

Next, check for the unsigned switch. If you find the \$unsigned variable, assign the string "isSigned = 'false'" to the \$filter variable. This variable will be used to supply the -filter parameter of the Get-WmiObject cmdlet. Store a status message in the \$mode variable to indicate which WMI query you're using. If the \$unsigned variable is not present, then look for signed drivers and not for unsigned ones. This section of code is shown here:

```
if($unsigned)
  { $filter = "isSigned = 'false'" ; $mode = "unsigned" }
ELSE
  { $filter = "isSigned = 'true'" ; $mode = "signed" }
```

Choose the properties you're interested in by assigning the property names to an array. This code is displayed here:

The next step is to perform the WMI query, using the Get-WmiObject cmdlet to query the Win32\_PnPSignedDriver WMI class. Run the query against the computer specified in the *-computer* parameter when the script is run. Choose the properties detailed previously, and use the filter you chose. This section of code is highlighted here:

```
$wmi = Get-WmiObject -Class Win32_PnPSignedDriver `
     -computername $computer -property $property -filter $filter
```

Use the *Count* property to determine how many drivers meet the criteria and use the information in the printout from the script If there are no signed drivers on the computer, then the value of count will be blank rather than reporting a zero. This section of the script is shown here:

```
funline("There are $($wmi.count) $mode drivers listed below:")
```

You must determine the type of output to generate. If the *-full* switch is specified when the script is run, then print all the properties contained in the *\$property* variable. If you don't need the full output, then only print the *Description* property of the device driver. The code that determines this action is shown here:

The completed CheckSignedDeviceDrivers.ps1 script is shown here.

#### CheckSignedDeviceDrivers.ps1

```
DESCRIPTION:
NAME: CheckSignedDeviceDrivers.ps1
Displays a listing of device drivers that are
and whether they are signed or not
PARAMETERS:
-computer
             the name of the computer
-unsigned
             lists unsigned drivers
-full
             lists Description, driverProviderName,
             Driverversion, DriverDate, and infName
-help
             prints help file
SYNTAX:
CheckSignedDeviceDrivers.ps1 -computer munich -unsigned
Displays a listing of all unsigned drivers
on a computer named munich
CheckSignedDeviceDrivers.ps1 -unsigned -full
Displays a listing of all unsigned drivers on local
computer. Lists Description, driverProviderName,
Driverversion, DriverDate, and infName of the driver
CheckSignedDeviceDrivers.ps1 -computer munich -full
Displays a listing of all signed drivers
a computer named munich. Lists Description, driverProviderName,
Driverversion, DriverDate, and infName of the driver
CheckSignedDeviceDrivers.ps1 -help ?
Displays the help topic for the script
"a
$helpText
exit
}
if($help){ "Obtaining help ..." ; funhelp }
if($unsigned)
  { $filter = "isSigned = 'false'" ; $mode = "unsigned" }
ELSE
  { $filter = "isSigned = 'true'" ; $mode = "signed" }
$property = "Description", "driverProviderName", `
            "Driverversion", "DriverDate", "infName"
$wmi = Get-WmiObject -Class Win32_PnPSignedDriver `
     -computername $computer -property $property -filter $filter
funline("There are $($wmi.count) $mode drivers listed below:")
if($full)
```

# **Troubleshooting Network Issues**

One of the problems with troubleshooting networking issues in Windows Server 2008 and Windows Vista is the large number of items that the operating system treats as network adapters.

To deal with this issue, use the GetActiveNicAndConfig.ps1 script. Begin with the *param* statement, as you often do, but instead of evaluating the value of the \$computer variable as in previous scripts, this time set the default value of the \$computer variable to be the name of the computer contained in the *env: system* variable. The rest of the *param* statement is similar to other scripts: Define a *-help* switch and a *-full* switch. This line of code is displayed here:

```
param($computer = $env:computername, [switch]$full, [switch]$help)
```

Define the *funline* function; in this case, it's located in the FunLine3.psl script in the extras folder on the companion CD-ROM. The difference between this *funline* function and others you've seen previously is that here you take the length of the input string and use it to multiply the line separator value. Store the results in the *\$strLine* variable and print both the string and the underline value. This section of code is shown here:

```
function funline ($strIN)
{
    $strLine= "=" * $strIn.length
    Write-Host -ForegroundColor yellow $strIN
    Write-Host -ForegroundColor darkYellow $strLine
}
```

Next, create the *funhelp* function. There are no surprises in this *funhelp* function: Create a here-string to contain the help text and assign it to the *\$helpText* variable; print the value and exit the script. This code is shown here:

```
function funHelp()
{
$helpText=@"
DESCRIPTION:
NAME: GetActiveNicAndConfig.ps1
Displays

PARAMETERS:
-computer the name of the computer
```

```
prints complete information
-help
            prints help file
SYNTAX:
GetActiveNicAndConfig.ps1 -computer munich
Displays network adapter info and network
adapter configuration info on a computer
named munich
GetActiveNicAndConfig.ps1
Displays network adapter info and network
adapter configuration info on the local
machine
GetActiveNicAndConfig.ps1 -computer munich -full
Displays full network adapter info and full
network adapter configuration info on a computer
named munich
GetActiveNicAndConfig.ps1 -help ?
Displays the help topic for the script
$helpText
exit
```

Check for the presence of the \$help variable. If you find it, you'll need to call the funhelp function by using this line of code:

```
if($help){ "Obtaining help ..." ; funhelp }
```

Next create a constant, which is used to hold the number indicating a network adapter is connected to the network. This value comes from the Windows Software Development Kit (SDK). This line of code is shown here:

```
New-Variable -Name c_netConnected -value 2 -option constant
```

At this time, you'll make the connection into WMI. To do this, use the Get-WmiObject cmdlet and choose the *Win32\_NetworkAdapter* WMI class. Connect to the computer specified in the \$computer variable, and look only for network adapters that are currently connected. When you find the connected network adapters, store the resulting *management* object in the \$nic variable. This line of code is displayed here:

Now, use the *network adapter* object stored in the \$nic variable to help you find an associated *network adapter configuration* object. Use the \$nic.InterfaceIndex property because it is also

available in the Win32\_NetworkAdapterConfiguration WMI class. Store the resulting management object in the \$nicConfig variable. This section of code is shown here:

You must determine how much information to return. If the *-full* switch is used, then the script was launched, and you'll print complete network adapter information as well as complete network adapter configuration information. Use the *funline* function to provide a header between the two portions of output. This section of code is shown here:

```
if($full)
{
  funline("Full Network adapter information for $($computer)")
  format-list -InputObject $nic -property [a-z]*
  funline("Full Network adapter configuration for $($computer)")
  format-list -InputObject $nicConfig -property [a-z]*
}
```

However, if the *-full* switch was not specified, you'll only print the default values of each WMI class. Use the Format-List cmdlet to print the information. To do this, use the *-inputobject* parameter because you already have objects representing the WMI information from earlier in the script. This section of code is shown here:

```
ELSE
{
   funline("Basic Network adapter information for $($computer)")
   format-list -InputObject $nic
   funline("Basic Network adapter configuration for $($computer)")
   format-list -InputObject $nicConfig
}
```

The completed GetActiveNicAndConfig.ps1 script is shown here.

### GetActiveNicAndConfig.ps1

```
param($computer = $env:computername, [switch]$full, [switch]$help)

function funline ($strIN)
{
    $strLine= "=" * $strIn.length
    Write-Host -ForegroundColor yellow $strIN
    Write-Host -ForegroundColor darkYellow $strLine
}

function funHelp()
{
    $helpText=@"
    DESCRIPTION:
    NAME: GetActiveNicAndConfig.ps1
    Displays
PARAMETERS:
```

```
-computer
             the name of the computer
-full
             prints complete information
-help
             prints help file
SYNTAX:
GetActiveNicAndConfig.ps1 -computer munich
Displays network adapter info and network
adapter configuration info on a computer
named munich
GetActiveNicAndConfig.ps1
Displays network adapter info and network
adapter configuration info on the local
machine
GetActiveNicAndConfig.ps1 -computer munich -full
Displays full network adapter info and full
network adapter configuration info on a computer
named munich
GetActiveNicAndConfig.ps1 -help ?
Displays the help topic for the script
''a
$helpText
exit
}
if($help){ "Obtaining help ..." ; funhelp }
New-Variable -Name c_netConnected -value 2 -option constant
$nic = Get-WmiObject -Class win32_networkadapter -computername $computer `
          -filter "NetConnectionStatus = $c_netConnected"
$nicConfig = Get-WmiObject -Class win32_networkadapterconfiguration `
                -filter "interfaceindex = $($nic.interfaceindex)"
if($full)
   funline("Full Network adapter information for $($computer)")
   format-list -InputObject $nic -property [a-z]*
   funline("Full Network adapter configuration for $($computer)")
   format-list -InputObject $nicConfig -property [a-z]*
 }
ELSE
   funline("Basic Network adapter information for $($computer)")
   format-list -InputObject $nic
   funline("Basic Network adapter configuration for $($computer)")
   format-list -InputObject $nicConfig
 }
```

# **Summary**

In this chapter, we examined several areas that are commonly investigated when troubleshooting Windows Vista or Windows Server 2008. The first topic we explored was the boot configuration settings. To do this, we used WMI to gather the boot directories and scratch locations of the current Windows installation. Next, we looked at the startup services. While doing this, we paid attention to services that were configured to start automatically but were not currently running.

While on the subject of services, we also looked at the service dependencies. This is really important because if a parent service stops unexpectedly, the dependent service might be left hanging.

Next, we looked for unsigned device drivers, and concluded the chapter by looking at the network adapter configuration of the active network interface card (NIC). Along the way we looked at multiplying strings and directly accessing the environment PSDrive. Additionally, we developed a technique to produce both minimal listings and full listings of management information. We saw how we can control this display by using a switch parameter from the command line.

## Chapter 13

# **Managing Domain Users**

### After completing this chapter, you will be able to:

- Create organizational units.
- Create domain users and groups.
- Modify domain users and groups.
- Add multiple users with multiple attributes.

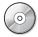

**On the Companion Disc** All the scripts used in this chapter are located on the CD that accompanies this book in the \scripts\chapter13 folder.

# **Creating Organizational Units**

The most basic item in the Active Directory directory service is the organizational unit (OU). It is a requirement for users to be in an OU before Group Policy can be applied to them to control the thousands of minute details that are the province of network administrators the world over. You can also place printer objects, file shares, computer accounts, groups, and a wide variety of other items inside OUs. Indeed, you can even place OUs inside other OUs!

Begin by creating a script to create an OU. The procedure for creating an OU in Active Directory is very similar to the procedure for creating users, groups, and other objects. You make a connection to Active Directory, specify the type of object to create, specify the object name, and commit the changes to Active Directory. The differences between creating an OU and other creation procedures are simply the types of objects you'll create and the names of the attributes you'll configure.

When working with the CreateOU.ps1 script, begin by using the *param* statement to assign values to each of the arguments used to create the OU. You need the name, the OU where it will be created, and the domain. The *-ou* parameter is optional, as you may want to create a top level OU. Define the *-help* parameter; for the CreateOU.ps1 script, this is a switch parameter that only has an effect if it is specified. The line of code is shown here:

#### param(\$name,\$ou,\$dc,[switch]\$help)

Next, create the *funhelp()* function, which displays a string containing information about the script, its parameters, and syntax. To do this, use a here-string construction to make it easier to type help information into the script. The primary advantage of a here-string configuration is that it allows you to ignore quoting rules. After the here-string is created and assigned to the

*\$helpText* variable, display the contents of the *\$helpText* variable, and exit the script. The *funhelp()* function is shown here:

```
function funHelp()
$helpText=@"
DESCRIPTION:
NAME: CreateOU.ps1
Creates a OrganizationalUnit
PARAMETERS:
          name of the OrganizationalUnit to create
-name
          ou to create OrganizationalUnit in
-ou
-dc
          domain to create OrganizationalUnit in
-help
          prints help file
SYNTAX:
CreateOU.ps1 -name "OU=MvNewOU" -ou "mvOU" `
              -dc "dc=nwtraders,dc=com"
Creates a OrganizationalUnit named MyNewOU in the myOU
organizational unit in the nwtraders.com domain
CreateOU.ps1 -name "ou=mynewou" -dc "dc=nwtraders,dc=com"
Creates a OrganizationalUnit named MyNewOU in the root
of the nwtraders.com domain
CreateOU.ps1 -help
Displays the help topic for the script
$helpText
exit
}
```

You must decide if the help text will be displayed when the script is run. To do this, check for the presence of the \$help variable; if it's present, print a string stating that you are obtaining help, then call the funhelp() function. This line of code is displayed here:

```
if($help){ "Obtaining help ..." ; funhelp }
```

To avoid errors when the script is run, check for the presence of several required parameters. It's impossible to create an object in Active Directory if it doesn't have a name; therefore, the \$name variable must be present. In the same vein, an object must reside someplace. Since the \$dc variable contains the full path to the domain where the organizational unit is created, then the variable is required. If either the \$name or the \$dc variable is missing, then print a string stating that a parameter is missing, and call the \$name () function. This line of code is shown here:

```
if(!$name -or !$dc) { "Missing parameter ..." ; funhelp }
```

Check for the presence of the \$ou variable; if it's present, use it when connecting to Active Directory. If the \$ou variable is not present, then don't include a space for it in the adsPath that is used for the Active Directory connection. In either case, print the name and location of the organizational unit you are creating. This section of code is listed here:

```
if($ou)
{ "Creating OU $name in LDAP://$ou,$dc"
    $ADSI = [ADSI]"LDAP://$ou,$dc"
}
ELSE
{ "Creating OU $name in LDAP://$dc"
    $ADSI = [ADSI]"LDAP://$dc"
}
```

You must specify the type of object you're creating. Since you want to create an organizational unit, the class name to use for Active Directory Services Interfaces (ADSI) is *OrganizationalUnit*. Hold this value in the \$class variable, call the create() method, and supply the values held in the \$class and the \$name variables. The object returned from this method call is stored in the \$OrganizationalUnit variable. Use the setinfo() method from this object to commit the changes to Active Directory. This section of code is shown here:

```
$CLass = "OrganizationalUnit"
$OrganizationalUnit = $ADSI.create($Class, $Name)
$OrganizationalUnit.setInfo()
```

The complete CreateOU.ps1 script is shown here.

#### CreateOU.ps1

```
param($name,$ou,$dc,[switch]$help)
function funHelp()
$helpText=@"
DESCRIPTION:
NAME: CreateOU.ps1
Creates a OrganizationalUnit
PARAMETERS:
          name of the OrganizationalUnit to create
-name
-ou
          ou to create OrganizationalUnit in
            domain to create OrganizationalUnit in
-dc
-help
             prints help file
SYNTAX:
CreateOU.ps1 -name "OU=MyNewOU" -ou "myOU" `
               -dc "dc=nwtraders,dc=com"
Creates a OrganizationalUnit named MyNewOU in the myOU
organizational unit in the nwtraders.com domain
CreateOU.ps1 -name "ou=mynewou" -dc "dc=nwtraders,dc=com"
Creates a OrganizationalUnit named MyNewOU in the root
```

```
of the nwtraders.com domain
CreateOU.ps1 -help
Displays the help topic for the script
"a
$helpText
exit
if($help){ "Obtaining help ..."; funhelp }
if(!$name -or !$dc) { "Missing parameter ..." ; funhelp }
if($ou)
 { "Creating OU $name in LDAP://$ou,$dc"
    $ADSI = [ADSI]"LDAP://$ou,$dc"
 }
ELSE
 { "Creating OU $name in LDAP://$dc"
    $ADSI = [ADSI]"LDAP://$dc"
 }
$Class = "OrganizationalUnit"
$OrganizationalUnit = $ADSI.create($CLass, $Name)
$OrganizationalUnit.setInfo()
```

# **Creating Domain Users**

It goes without saying that creating users is fundamental to network management. In Windows Server 2008, you can create a user object in Active Directory by using the *create()* method and specifying a name, without supplying values for any of the attributes. When you do this, the user account will be disabled and many of the attributes are populated with seemingly random values. Your users may not want to log on using some of these values, but this is a good way to create a large number of users; for example, for testing purposes in a lab environment. This also allows you to quickly create the users in a single operation, letting you "fill in the blanks" at a later time when more complete information is available.

When working with the CreateUser.ps1 script, use the *param* statement and declare four different parameters. One of the parameters, the *-help* parameter, is actually a switch and is not required to be present when the script is run. It is only used when the user wants to see the help topic for the script. This line of code is shown here:

```
param($name,$ou,$dc,[switch]$help)
```

Then define the <code>funhelp()</code> function, which is used to display the help string when it is requested from the command line by running the script with the <code>-help</code> parameter. The <code>funhelp()</code> function uses a here-string to hold the help text in the variable <code>\$helpText</code>. The here-string allows you to type a large amount of text, skipping the usual opening and closing quotes for the strings and <code>`t</code> for tabbing. It's a useful technique when working with text. The

*funhelp()* function describes the user, the parameters, and the syntax of the script. The *funhelp()* function is detailed here:

```
function funHelp()
$helpText=@"
DESCRIPTION:
NAME: CreateUser.Ps1
Creates a user account
PARAMETERS:
           name of the user to create
-name
           ou to create user in
-ou
          domain to create user in
-dc
-help
          prints help file
SYNTAX:
CreateUser.Ps1 -name "CN=MyNewUser" -ou "ou=myOU" `
              -dc "dc=nwtraders,dc=com"
Creates a user named MyNewUser in the myOU
organizational unit in the nwtraders.com domain
CreateUser.ps1 -name "cn=myuser" -ou "ou=ou2,ou=mytestou" `
              -dc "dc=nwtraders,dc=com"
Creates a user named MyNewUser in the ou2 organizational
unit. A child OU of the mytestou Organizational unit
in the nwtraders.com domain
CreateUser.Ps1 -name "CN=MyNewUser" `
              -dc "dc=nwtraders,dc=com"
Creates a user named MyNewUser in the users
container in the nwtraders.com domain
CreateUser.Ps1 -help
Displays the help topic for the script
"a
$helpText
exit
}
```

After the help function is created, look for the presence of the \$help variable. If the variable is present, print a message and call the funhelp() function. This line of code is shown here:

```
if($help){ "Obtaining help ..." ; funhelp }
```

Following that command, look for the presence of both the \$name and the \$dc variables. If either of them is missing, it indicates the user didn't supply the appropriate parameter when the script was run. You can't create a user without a name, and you can't create a user if you

don't know how to connect to Active Directory. Call the *funhelp()* function if the required parameters are absent. This line of code is written here:

```
if(!$name -or !$dc) { "Missing name parameter ..." ; funhelp }
```

To add flexibility to the script, look for the presence of the \$ou variable. If it is present, include the organizational unit contained in the \$ou variable in the adsPath when you connect to Active Directory. If the variable is not present, connect to the root domain. If the organizational unit is not supplied when the script is run, connect to Active Directory without using one in the adsPath. This section of code is shown here:

You must specify the type of object to create. In the CreateUser.psl script, specify *user* as the type of object to make. Use the *create()* method to create a user object with the name specified in the *\$name* variable. After calling the *setinfo()* method, you're done. This section of code is shown here:

```
$CLass = "User"
$User = $ADSI.create($CLass, $Name)
$User.setInfo()
```

The completed CreateUser.ps1 script is shown here.

#### CreateUser.ps1

```
param($name,$ou,$dc,[switch]$help)
function funHelp()
$helpText=@"
DESCRIPTION:
NAME: CreateUser.Ps1
Creates a user account
PARAMETERS:
-name
          name of the user to create
-ou
          ou to create user in
          domain to create user in
-dc
-help
          prints help file
SYNTAX:
CreateUser.Ps1 -name "CN=MyNewUser" -ou "ou=myOU" `
              -dc "dc=nwtraders,dc=com"
Creates a user named MyNewUser in the myOU
organizational unit in the nwtraders.com domain
```

```
CreateUser.ps1 -name "cn=myuser" -ou "ou=ou2,ou=mytestou" `
               -dc "dc=nwtraders,dc=com"
Creates a user named MyNewUser in the ou2 organizational
unit. A child OU of the mytestou Organizational unit
in the nwtraders.com domain
CreateUser.Ps1 -name "CN=MyNewUser" `
               -dc "dc=nwtraders,dc=com"
Creates a user named MyNewUser in the users
container in the nwtraders.com domain
CreateUser.Ps1 -help
Displays the help topic for the script
"a
$helpText
exit
}
if($help){ "Obtaining help ..." ; funhelp }
if(!$name -or !$dc) { "Missing name parameter ..." ; funhelp }
 { "Creating user $name in LDAP://$ou,$dc"
    $ADSI = [ADSI]"LDAP://$ou,$dc"
 }
ELSE
 { "Creating user $name in LDAP://cn=users,$dc"
   $ADSI = [ADSI]"LDAP://cn=users,$dc"
$CLass = "User"
$User = $ADSI.create($CLass, $Name)
$User.setInfo()
```

# **Modifying User Attributes**

There are dozens of attributes available for user accounts. For most of these attributes, it is a simple matter to identify the appropriate attribute and use the *put()* method to update the value. Next you'll learn about scripts that fill in the common attributes for each of the pages associated with the user object in the Active Directory Users and Computers (ADUC) Microsoft Management Console (MMC) snap-in.

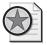

**Best Practices** In this section there are five scripts that contain hard-coded values used to populate attributes in Active Directory. In reality, you won't use scripts written in this manner. These five scripts illustrate the process of assigning values to the attributes. In fact, finding the attribute names is perhaps the biggest challenge in using ADSI scripting. The best way to populate the attributes depends on where the information comes from: a text file, a .csv file, a Microsoft Excel spreadsheet, a Microsoft Access database, a Microsoft SQL Server database, or even another directory can all be used as the source of the information needed for the script.

## **Modifying General User Information**

The General tab in the Active Directory Users and Computers MMC snap-in contains general information about the user. This tab contains nine different attributes such as the user's first name, middle name, and last name. The problem is that the attributes stored in Active Directory are not the same as the names displayed on the General tab in ADUC.

In Table 13-1, you'll notice a mapping of the attribute names from Active Directory to the display names as seen in ADUC. The names in the ADSI column are the names you need to use in a script.

| Table 13-1 | General | Tab | Name | Mappings |
|------------|---------|-----|------|----------|
|            |         |     |      |          |

| <b>General Tab Properties</b> | ADSI                          |
|-------------------------------|-------------------------------|
| First name                    | givenName                     |
| Initials                      | Initials                      |
| Last name                     | Sn                            |
| Display name                  | DisplayName                   |
| Description                   | Description                   |
| Office                        | physical Delivery Office Name |
| Telephone number              | telephoneNumber               |
| E-mail                        | Mail                          |
| Web page                      | wwwHomePage                   |

In the ModifyGeneralProperties.ps1 script, you assign values to all attributes shown on the General tab in Active Directory and Computers. Use the [ADSI] accelerator and specify the *adsPath* to the user object you want to modify. The *adsPath* consists of the distinguished name attribute of the user object when it is preceded by the LDAP:// moniker. The LDAP:// moniker is used to notify the ADSI that you want to connect to the directory using the Lightweight Directory Access Protocol (LDAP) service provider. This binding string is shown here:

\$objUser = [ADSI]"LDAP://cn=MyNewUser,ou=myTestOU,dc=nwtraders,dc=msft"

To assign values to each of the different attributes, use the *put()* method. Inside the smooth parentheses, first specify the attribute you want to populate by using one of the special Active Directory attribute names. Next, separated by a comma, supply the value you plan to insert into Active Directory. You'll have a single line in the script for each of the attributes you want to populate. This section of the script is displayed here:

```
$objUser.put("SamaccountName", "myNewUser")
$objUser.put("givenName", "My")
$objUser.Put("initials", "N.")
$objUser.Put("sn", "User")
$objUser.Put("DisplayName", "My New User")
$objUser.Put("description", "simple new user")
$objUser.Put("physicalDeliveryOfficeName", "RQ2")
```

```
$objUser.Put("telephoneNumber", "999-222-1111")
$objUser.Put("mail", "mnu@hotmail.com")
$objUser.Put("wwwHomePage", "http://www.mnu.msn.com")
```

To commit the changes to Active Directory, use the *setinfo()* method, as shown here in this line of code:

```
$objUser.setInfo()
```

The completed ModifyGeneralProperties.ps1 script is shown here.

### ModifyGeneralProperties.ps1

```
$objUser = [ADSI]"LDAP://cn=MyNewUser,ou=myTestOU,dc=nwtraders,dc=msft"
$objUser.put("SamaccountName", "myNewUser")
$objUser.put("givenName", "My")
$objUser.Put("initials", "N.")
$objUser.Put("sn", "User")
$objUser.Put("DisplayName", "My New User")
$objUser.Put("description" , "simple new user")
$objUser.Put("physicalDeliveryOfficeName", "RQ2")
$objUser.Put("telephoneNumber", "999-222-1111")
$objUser.Put("mail", "mnu@hotmail.com")
$objUser.Put("wwwHomePage", "http://www.mnu.msn.com")
$objUser.setInfo()
```

## **Modifying the Address Tab**

The Address tab in Active Directory Users and Computers on the user object displays six attributes. Once again, the display names do not match up very well with the actual attribute names stored in Active Directory. In Table 13-2, you'll observe a list of attribute names and the display names as shown in the Active Directory Users and Computers MMC. The names in the right column are the ones you'll use in the script.

| Table 13-2 | Address | Tab N | lame l | Map <sub>l</sub> | ping |
|------------|---------|-------|--------|------------------|------|
|            |         |       |        |                  |      |

| Address Tab Properties | ADSI             |
|------------------------|------------------|
| Street                 | streetAddress    |
| P.O. box               | postOfficeBox    |
| City                   | L                |
| State/province         | St               |
| Zip/postal code        | postalCode       |
| Country/region         | C,co,countryCode |

The ModifyAddressProperties.ps1 script illustrates how each of these attributes found on the Address tab of a user object in ADUC can be modified. Essentially, the ModifyAddress-Properties.ps1 script is exactly the same as the ModifyGeneralProperties.ps1 script. Begin by binding to an object in Active Directory, use the *put()* method, followed by the attribute name

and the value for the attribute, and use *setinfo()* to commit the changes to Active Directory. The ModifyAddressProperties.ps1 script is detailed here.

### ModifyAddressProperties.ps1

```
$objUser = [ADSI]"LDAP://cn=MyNewUser,ou=myTestOU,dc=nwtraders,dc=msft"
$objUser.put("streetAddress", "123 main st")
$objUser.put("postOfficeBox", "po box 12")
$objUser.put("1", "Bedrock")
$objUser.put("st", "Arkansas")
$objUser.put("postalCode" , "12345")
$objUser.put("c", "US")
$objUser.put("co", "United States")
$objUser.put("countryCode", "840")
$objUser.setInfo()
```

## **Modifying the Profile Tab**

The Profile tab contains information about a user's profile. The user's profile consists of the storage path, the logon script, and the home drive and home directory information. Table 13-3 maps the properties shown on the Profile tab in ADUC with the attributes stored in Active Directory. These are the attribute names used in the ModifyProfileProperties.ps1 script. The property names displayed in ADUC map up fairly well with the actual ADSI attribute names and, as a result, they are relatively easy to remember.

Table 13-3 Profile Tab Name Mapping

| Profile Tab Properties | ADSI          |  |
|------------------------|---------------|--|
| Profile path           | profilePath   |  |
| Logon script           | scriptPath    |  |
| Local path             | homeDrive     |  |
| Connect\to             | homeDirectory |  |

The ModifyProfileProperties.ps1 script illustrates modifying the values contained in Active Directory associated with the user. The ModifyProfileProperties.ps1 script is essentially the same as the ModifyGeneralProperties.ps1 script. Begin by binding to an object in Active Directory, use the put() method, followed by the attribute name and the value for the attribute, and use setinfo() to commit the changes to Active Directory. The complete ModifyProfileProperties.ps1 script is shown here.

### ModifyProfileProperties.ps1

```
$objUser = [ADSI]"LDAP://cn=MyNewUser,ou=myTestOU,dc=nwtraders,dc=msft"
$objUser.put("profilePath", "\London\profiles\myNewUser")
$objUser.put("scriptPath", "logon.vbs")
$objUser.put("homeDirectory", "\\london\users\myNewUser")
$objUser.put("homeDrive", "H:")
$objUser.setInfo()
```

### Modifying the Telephone Tab

The Telephone tab contains six fields that can be manipulated via Windows PowerShell. Table 13-4 maps the property display names in Active Directory Users and Computers to the attribute names stored in Active Directory. Use those ADSI attribute names in the Modify-TelephoneProperties.ps1 script. These ADSI attribute names are all over the place in terms of compatibility. Two of the attributes, *pager* and *mobile*, match up exactly. Others, such as *fax* and *notes*, bear little resemblance to the reality stored in Active Directory.

| Table 13-4 Telephone Tab Name Mappir |
|--------------------------------------|
|--------------------------------------|

| Telephone Tab Properties | ADSI                       |
|--------------------------|----------------------------|
| Home                     | homePhone                  |
| Pager                    | Pager                      |
| Mobile                   | Mobile                     |
| Fax                      | facsimile Telephone Number |
| IP phone                 | ipPhone                    |
| Notes                    | Info                       |

The ModifyTelephoneProperties.ps1 script illustrates how to populate this tab; it's essentially the same as the ModifyGeneralProperties.ps1 script created at the beginning of this section. Begin by binding to an object in Active Directory using the *put()* method, followed by the attribute name and the value for the attribute; use *setinfo()* to commit the changes to Active Directory. The complete ModifyTelephoneProperties.ps1 script is shown here.

#### ModifyTelephoneProperties.ps1

## **Modifying the Organization Tab**

The Organization tab in Active Directory Users and Computers (ADUC) for the user object has five fields. These display fields are not just simple write-the-value-to-the-attribute fields like the other scripts in this section. This is because there are links between the user objects. Table 13-5 lists the attribute names stored in Active Directory with the display names found in ADUC.

Table 13-5 Organization Tab Name Mapping

| Organization Tab Properties | ADSI          |
|-----------------------------|---------------|
| Title                       | Title         |
| Department                  | Department    |
| Company                     | Company       |
| Manager                     | Manager       |
| Direct reports              | DirectReports |

The ModifyOrganizationProperties.ps1 script illustrates completing the Organization tab in ADUC; it's basically the same as the ModifyGeneralProperties.ps1 script created at the beginning of this section. Begin by binding to an object in Active Directory, use the <code>put()</code> method followed by the attribute name and the value for the attribute, and use <code>setinfo()</code> to commit the changes to Active Directory. The complete ModifyOrganizationProperties.ps1 script is shown here.

### ModifyOrganizationProperties.ps1

```
$strDomain = "dc=nwtraders,dc=msft"
$strOU = "ou=myTestOU"
$strUser = "cn=MyNewUser"
$strManager = "cn=myBoss"

$objUser = [ADSI]"LDAP://$strUser,$strOU,$strDomain"
$objUser.put("title", "Mid-Level Manager")
$objUser.put("department", "sales")
$objUser.put("company", "North Wind Traders")
$objUser.put("manager", "$strManager,$strou,$strDomain")
$objUser.setInfo()
```

## Modifying a Single User Attribute

Having a script for the profile page in ADUC and another script for the telephone page in ADUC does not really make much sense in real terms. The ModifyUser.ps1 script returns to scripts that accept command-line arguments. This script can be used from the network administrator's desk to quickly and easily modify any attribute for any user in any organizational unit in any domain.

The first action to perform in the ModifyUser.ps1 script is to use the *param* statement to collect the information needed for the script. You must know the name of the object to modify, which property to modify, the value to insert into the property, and the location of the user object. To do this, use the *-name* parameter to identify the user to modify. Use the *-property* and *-value* parameters to specify the property to modify, and use the *-ou* and *-dc* parameters to assist in locating the user object. There is also the *-help* parameter, which is a switch parameter. This line of code is shown here:

```
param($name,$property,$value,$ou,$dc,[switch]$help)
```

After the *param* statement, define the *funhelp()* function, which is used to print the help string when the script is launched with the *-help* switch. This function basically creates a large herestring, assigns it to the *\$helpText* variable, prints the contents of the variable, and exits the script. The *funhelp()* function is displayed here:

```
function funHelp()
$helpText=@"
DESCRIPTION:
NAME: ModifyUser.ps1
Modifies a user account
PARAMETERS:
           name of the user to modify
-name
          ou of the user
-ou
         domain of the user
-dc
-property attribute to modify
         value of the attribute
-value
-help
            prints help file
SYNTAX:
ModifyUser.ps1 -name "CN=MyNewUser" -ou "ou=myOU" `
              -dc "dc=nwtraders.dc=com"
              -property "SamaccountName" `
              -value "MyNewUser"
Modifies a user named MyNewUser in the myOU
organizational unit in the nwtraders.com domain
adds the SamaccountName attriute with a value
of MvNewUser
ModifyUser.ps1 -help
Displays the help topic for the script
"a
$helpText
exit
}
```

You need to detect when the script is run with the *-help* parameter. Do this by looking for the *\$help* variable; it is only present if the script is run with the *-help* parameter. When the *\$help* variable is detected, print a status message and call the *funhelp()* function, as you see here:

```
if($help){ "Obtaining help ..."; funhelp }
```

After this, check for the existence of all required parameters. To do this, use an *if* statement. If the required variables are not present, then print "Missing parameter ..." and call the *funhelp()* function. These two lines of code are displayed here:

```
if(!$name -or !$dc -or !$property -or !$value)
{ "Missing parameter ..." ; funhelp }
```

Next, tell the \$class variable that you're creating a user object and print a status message stating you're modifying the user. Use the \$name, \$ou, and \$dc variables to tell the user exactly which user is modified.

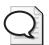

**Tip** A nice improvement to the ModifyUser.ps1 script is to add a line that prints the contents of *\$property* and *\$value*. This informs the user exactly which property is being modified. You can even add a prompt to ask if the user wants the change made. To do the prompting, use the Read-Host cmdlet with the *-prompt* parameter.

These two lines of code are listed here:

```
$Class = "User"
"Modifying $name,$ou,$dc"
```

Use the [ADSI] accelerator and provide the *adsPath* to the user you intend to modify. Store the returned object in the \$ADSI variable. This line of code is shared here:

```
$ADSI = [ADSI]"LDAP://$name,$ou,$dc"
```

Use the object stored in the \$ADSI variable and use the put() method to put the value stored in the \$value variable into the property stored in the \$property. After that, use the setinfo() method from the object stored in the \$ADSI variable. These two lines of code are shown here:

```
$ADSI.put($property, $value)
$ADSI.setInfo()
```

The completed ModifyUser.ps1 script is shown here.

#### ModifyUser.ps1

```
param($name, $property, $value, $ou, $dc, [switch] $help)
function funHelp()
$helpText=@"
DESCRIPTION:
NAME: ModifyUser.ps1
Modifies a user account
PARAMETERS:
-name
             name of the user to modify
-ou
            ou of the user
-dc
            domain of the user
-property attribute to modify
-value
            value of the attribute
             prints help file
-help
SYNTAX:
ModifyUser.ps1 -name "CN=MyNewUser" -ou "ou=myOU" `
               -dc "dc=nwtraders,dc=com"
               -property "SamaccountName" `
               -value "MyNewUser"
```

```
Modifies a user named MyNewUser in the myOU
organizational unit in the nwtraders.com domain
adds the SamaccountName attriute with a value
of MyNewUser
ModifyUser.ps1 -help
Displays the help topic for the script
$helpText
exit
if($help){ "Obtaining help ..."; funhelp }
if(!$name -or !$dc -or !$property -or !$value)
  { "Missing parameter ..." ; funhelp }
$CLass = "User"
"Modifying $name,$ou,$dc"
$ADSI = [ADSI]"LDAP://$name,$ou,$dc"
$ADSI.put($property, $value)
$ADSI.setInfo()
```

# Creating Users from a .csv File

There may be times when you prefer to use a comma-separated value (.csv) file as your source file. There are several major advantages to taking this route. A .csv file is incredibly easy to create, easy to manipulate, and very easy to work with in Windows PowerShell. When working with a plain text file, you must read the line, and perhaps turn the line into an array if you want to work with multiple elements in the line of text. With a .csv file, you gain the added benefit of having column headers. These make the script utilizing the .csv file as a source file much easier to read. An additional advantage to a .csv file is it requires no additional software installed on the computer. It can be created and maintained with nothing more than Notepad.exe.

When using the CreateAndEnableUser.ps1 script, assign values for the Security Account Manager (SAM) account name and the password, then enable the user account. By default, Windows Server 2008 has a domain security policy that prohibits creating enabled user accounts without a password. Because most of the code in the script is similar to the CreateUser.ps1 script you examined earlier in this chapter, I'll only dive into the more unique aspects of the script here.

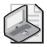

**Note** The SAM name attribute (*samaccountname*) is listed as being present for backwards compatibility. This is somewhat misleading, as there are still applications that use this attribute. Microsoft Exchange Server 2007 can use this attribute to retrieve e-mail. Users can use this value to log onto the domain. The attribute is always present and populated. If you do not supply a value for the *samaccountname* attribute, Windows Server 2008 will autogenerate a value that bears close resemblance to a random 15-character name.

### **Setting the Password**

When a user account is created in Active Directory, the account is disabled. To enable the user account, first set the password.

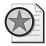

**Best Practices** Passwords are keys to unlocking network resources, and as such, network administrators are very concerned about protecting these assets. In the CreateAndEnableUser.ps1 script, the password is hard-coded into the text file, which is a concern in some situations. There are several ways to deal with the password issue: encrypt the script using the Encrypting File System (EFS) features of Windows Vista and Windows Server 2008, store the password in a separate file that is encrypted with EFS, or even use the Get-Credential Windows PowerShell cmdlet.

In the CreateAndEnableUser.ps1 script, use the <code>put()</code> method to write the password into the <code>userPassword</code> attribute in Active Directory. Obtain the password by reading the password column from the EnabledUsers.csv file. When you read the column from the .csv file, you must keep the password column from expanding into an object when reading it. To constrain the behavior, use a subexpression to group the command by using a dollar sign in front of the <code>\$strUser.Password</code> portion. When you do this, put the code you want to execute first inside another set of parentheses. This section of code is shown here:

User.put("userPassword", \$(\$strUser.Password))

### **Enabling the User Account**

Creating a disabled user account may be an interesting procedure, but it is not very useful. For a user account to be of any value at all, it must be enabled. In Chapter 10, "Managing Post-Deployment Issues," you created the EnableDisableUser.ps1 script and assigned a User Account Control value of 512 to the *userflags* attribute to enable the user account. That attribute does not exist in Active Directory; it is only available via the *WinNT* provider. Using the ADSI type accelerator, you can't easily enable the user account. To get to the *AccountDisabled* ADSI attribute, you'll need to move beyond the abstraction that is performed by the ADSI type accelerator and work directly with the raw object. To do this, use a special Windows PowerShell object named *psbase*. The *psbase* object has a method named *invokeset()*. This method allows you to set a value for the *AccountDisabled* attribute. This line of code is displayed here:

\$user.psbase.invokeset("AccountDisabled", "False")

The complete CreateAndEnableUser.ps1 script is shown here.

#### CreateAndEnableUser.ps1

param([switch]\$help)
function funHelp()
{
\$helpText=@"

```
DESCRIPTION:
NAME: CreateAndEnableUser.Ps1
Creates an enabled user account by reading csv file
PARAMETERS:
-help
             prints help file
SYNTAX:
CreateAndEnableUser.Ps1
Creates an enabled user by reading a csv file
CreateAndEnableUser.Ps1 -help
Displays the help topic for the script
"a
$helpText
exit
}
if($help){ "Obtaining help ..." ; funhelp }
$aryUser= import-csv -Path c:\psbook\enabledusers.csv
$Class = "User"
$dc = "dc=nwtraders,dc=com"
foreach($strUser in $aryUser)
 $ou = "ou="+$strUser.OU
 $ADSI = [ADSI]"LDAP://$ou,$dc"
 $cnuser="cn="+$($strUser.userName)
 $User = $ADSI.create($CLass,$cnuser)
 $User.put("SamaccountName", $($strUser.username))
 $User.setInfo()
 $User.put("userPassword", $($strUser.Password))
 $user.psbase.invokeset("AccountDisabled", "False")
 $User.setInfo()
```

# **Creating Domain Groups**

After creating users, the next step is to create groups to store the users. The CreateGroup.psl script is similar to the CreateUser.psl script examined in the "Creating Domain Users" section earlier in this chapter.

Begin the CreateGroup.ps1 script with a *param()* statement. Create one switch parameter named *-help*, and three other parameters that are used to create the group. This line of code is shown here:

```
param($name,$ou,$dc,[switch]$help)
```

Next, create the *funhelp()* function, which is used to display help. The here-string contains the description, parameters, and syntax of the script and is displayed when the script is run with the *-help* switch. This section of code is shown here:

```
function funHelp()
$helpText=@"
DESCRIPTION:
NAME: CreateGroup.ps1
Creates a group
PARAMETERS:
-name
          name of the group to create
        ou to create group in domain to create group in
-ou
-dc
-help
           prints help file
SYNTAX:
CreateGroup.ps1 -name "CN=MyNewGroup" -ou "myOU" `
               -dc "dc=nwtraders.dc=com"
Creates a group named MyNewGroup in the myOU
organizational unit in the nwtraders.com domain
CreateGroup.ps1 -name "CN=MyNewGroup" `
               -dc "dc=nwtraders,dc=com"
Creates a group named MyNewGroup in the users
container in the nwtraders.com domain
CreateGroup.ps1 -help
Displays the help topic for the script
"a
$helpText
exit
```

Check for the presence of \$help variable; if it's present, it's because the script was run with the -help parameter. Check for the presence of the \$name and \$dc variables; if they are not present, print a message, and call the funhelp function. This section of code is shared here:

```
if($help){ "Obtaining help ..."; funhelp }
if(!$name -or !$dc) { "Missing name parameter ..."; funhelp }
```

It is entirely possible that you might want to create a group within an organizational unit. It is also possible that you might want to create a group off the root of the domain as well. To handle these two needs, allow the *-ou* parameter to be optional. However, this flexibility comes at the price of added complexity to the script. The reason is that the *adsPath* parameter is unable to handle a null or empty parameter—necessitating two separate connection strings. If the *\$ou* variable is present, print a status message and make the connection into Active

Directory using the supplied value for the organizational unit. If it is missing, then make a different connection. This section of the script is shown here:

The remainder of the script is rather straightforward. You must specify the class of object to create, call the *create()* method, and use the *setinfo()* method to commit the changes to Active Directory. This section of code is listed here:

```
$Class = "Group"
$Group = $ADSI.create($Class, $Name)
$Group.setInfo()
```

The completed CreateGroup.ps1 script is shown here.

### CreateGroup.ps1

```
param($name,$ou,$dc,[switch]$help)
function funHelp()
$helpText=@"
DESCRIPTION:
NAME: CreateGroup.ps1
Creates a group
PARAMETERS:
-name name of the group to create
          ou to create group in
-ou
          domain to create group in
-dc
-help
          prints help file
SYNTAX:
CreateGroup.ps1 -name "CN=MyNewGroup" -ou "myOU" `
              -dc "dc=nwtraders,dc=com"
Creates a group named MyNewGroup in the myOU
organizational unit in the nwtraders.com domain
CreateGroup.ps1 -name "CN=MyNewGroup" `
              -dc "dc=nwtraders,dc=com"
Creates a group named MyNewGroup in the users
container in the nwtraders.com domain
CreateGroup.ps1 -help
Displays the help topic for the script
```

# Adding a User to a Domain Group

Groups are not really all that interesting. About the only details that get modified in groups are the members. In this section, you'll learn about the steps involved in assigning domain users to domain groups.

The process of adding a user to a group is a little strange. Although it is true that groups have a *member* attribute, it is not easy to connect to the group, add the distinguished name attribute of the user to the *member* attribute, call the *setinfo()* method, and finish. Rather, the process requires us to first connect to the group. Then, use the *add()* method to add the *adsPath* to the *member* attribute, and then, don't bother calling *setinfo()*.

Begin the AddUserToGroup.ps1 script with the *param()* statement, supplying the name of the user, the group, and the domain they both reside within. The *-ou* parameter is optional from the Active Directory perspective, but the script still requires it to be there. This is to prevent an ADSI error caused by a missing parameter; you'll soon examine the code that makes it possible. The *param* statement is shown here:

```
param($name,$group,$ou,$dc,[switch]$help)
```

Move into the *funhelp()* function. This section of code, which follows, is a giant here-string that is stored in the *\$helpText* variable:

```
function funHelp()
{
$helpText=@"
DESCRIPTION:
NAME: AddUserToGroup.ps1
Adds a user account to a group
```

```
PARAMETERS:
          name of the user
-name
          ou of the aroup
-011
          domain of the user
-dc
          group to modify
-group
           prints help file
-help
SYNTAX:
AddUserToGroup.ps1 -name "cn=MyNewUser" -ou "ou=myOU" `
              -dc "dc=nwtraders,dc=com"
              -group "cn=MyGroup"
Adds a user named MyNewUser in the myOU
organizational unit in the nwtraders.com domain
to the MyGroup group in the same OU.
AddUserToGroup.ps1 -help
Displays the help topic for the script
"a
$helpText
exit
}
```

Following the *funhelp()* function, use an *if* statement to see if the *-help* switch parameter is supplied to the script when it runs. This is also where you check to see if all the mandatory parameters are supplied as well. These lines of code are listed here:

```
if($help){ "Obtaining help ..."; funhelp }
if(!$name -or !$dc -or !$group -or !$ou)
{ "Missing parameter ..."; funhelp }
```

Next is the actual "worker" section of the script. Print a status message to the user using the variables to build up the string. Connect to the group and use the *add()* method to add the user to the group. The unusual portion of the script is that you must use the *adsPath*, which includes both the *distinguishedName* attribute and the LDAP:// moniker. This section of code is displayed here:

```
"Modifying $name,$ou,$dc"
$ADSI = [ADSI]"LDAP://$group,$ou,$dc"
$ADSI.add("LDAP://$name,$ou,$dc")
```

The complete AddUserToGroup.ps1 script is shown here.

### AddUserToGroup.ps1

```
param($name,$group,$ou,$dc,[switch]$help)
function funHelp()
{
$helpText=@"
DESCRIPTION:
NAME: AddUserToGroup.ps1
Adds a user account to a group
```

```
PARAMETERS:
-name
             name of the user
-ou
            ou of the group
-dc
            domain of the user
             group to modify
-group
-help
             prints help file
SYNTAX:
AddUserToGroup.ps1 -name "cn=MyNewUser" -ou "ou=myOU" `
               -dc "dc=nwtraders,dc=com"
               -group "cn=MyGroup"
Adds a user named MyNewUser in the myOU
organizational unit in the nwtraders.com domain
to the MyGroup group in the same OU.
AddUserToGroup.ps1 -help
Displays the help topic for the script
"a
$helpText
exit
}
if($help){ "Obtaining help ..." ; funhelp }
if(!$name -or !$dc -or !$group -or !$ou)
  { "Missing parameter ..." ; funhelp }
$CLass = "User"
"Modifying $name, $ou, $dc"
$ADSI = [ADSI]"LDAP://$group,$ou,$dc"
$ADSI.add("LDAP://$name,$ou,$dc")
```

# **Adding Multiple Users with Multiple Attributes**

To create one user is not difficult: You can walk through the wizard in less than a minute. If you begin to specify additional attributes, however, the amount of time involved begins to escalate. If you need to create multiple users with multiple attributes, you are looking at a scenario that can literally consume days, weeks, and even months. One way to manage the creation of multiple users and attributes is to use an Excel spreadsheet.

To read an Excel spreadsheet, you first need to specify the path to the spreadsheet. Next, create an instance of the *Excel.Application* COM object. This allows you to work with the Excel automation model, which is sometimes easier than the alternative, using Active X Data Objects (ADO). After creating the object, open the workbook and retrieve the values stored in the cells. These cells are referenced by numbers with 1,1 being the upper-left row/column. This is not the same as the letter/number combination displayed in Figure 13-1.

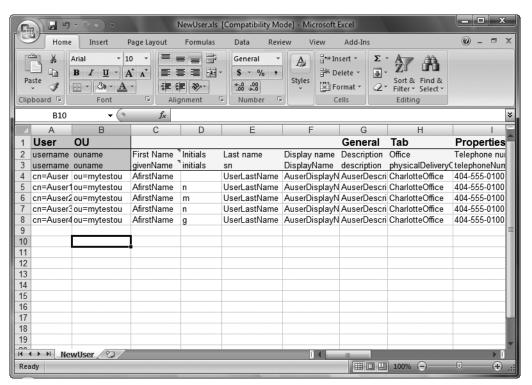

Figure 13-1 An Excel spreadsheet can be easily created to manage multiple users.

In the ReadExcelModifyUsers.ps1 script, begin by supplying the path to the Excel spread-sheet:

#### \$strPath="c:\Chapter13\NewUser.xls"

Next, create an instance of the *Excel.Application* COM object with the New-Object cmdlet, specifying the *-comobject* parameter. Store the created object in the variable \$*objExcel* as shown here:

### \$objExcel=New-Object -ComObject Excel.Application

Using the following line of code, set the spreadsheet to invisible to make the script run faster, use less memory, and be less distracting:

#### \$objExcel.Visible=\$false

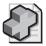

**Troubleshooting** When using the Excel automation model with the visibility set to false, it is sometimes hard to spot errors. Consider changing the visibility setting to true to aid in troubleshooting. Also, you may need to check Windows Task Manager for multiple instances of Excel.exe running.

Use the *open* method to open the Excel spreadsheet pointed to by the string contained in the \$strPath variable and store the resulting workbook object in the \$workbook variable, as is shown here:

```
$WorkBook=$objExcel.Workbooks.Open($strPath)
```

You must connect to a specific spreadsheet within the workbook. In this example, connect to the newser sheet:

```
$worksheet = $workbook.sheets.item("newuser")
```

Create and assign values to three variables that work with the rows in the script. The first variable is \$intRow. This is the first row in the spreadsheet that contains user data. The first three rows are all header rows and contain various column headers. To find out how many users need to be modified, use the Rows property from the UsedRange property of the worksheet. UsedRange tells how many rows have been filled on the spreadsheet. Query the count and save the number of rows in the \$intRowMax variable. The \$intHdrRow variable is used to store the number of header rows on the Excel spreadsheet. This section of code is shown here:

```
$intRow = 4
$intRowMax = ($worksheet.UsedRange.Rows).count
$intHdrRow = 3
```

The remaining variables are initialized. The user's first name is in the first column, and the organizational unit to hold each user is found in column 2. The \$lname variable is the user's last name and is stored in column 3 in the spreadsheet. This section of code is displayed here:

```
$intcolumn = $null
$lname = 3
$intName = 1
$intOU = 2
$Class = "User"
$dc = "dc=nwtraders,dc=com"
```

The next section of code walks through the spreadsheet. Use the *item()* method to retrieve the data stored in the *Value2* property. Store the user name and the OU name in the *\$name* and *\$ou* variables. Print a status message and connect to Active Directory as shown here:

```
for($introw = 4 ; $intRow -le $intRowMax ; $intRow++)
{
    $name = $worksheet.cells.item($intRow,$intName).value2
    $ou = $worksheet.cells.item($intRow,$intOU).value2
    "Modifying $name,$ou,$dc"
$ADSI = [ADSI]"LDAP://$name,$ou,$dc"
```

Next, check the value retrieved from the Excel spreadsheet. If the value is null, print a message about a missing value and also print the missing user name. If the user object is found, update the values in Active Directory and exit the script. This section of code is shared here:

```
for($intcolumn = 1; $intcolumn -le 30; $intcolumn++)
{
   if ($worksheet.cells.item($intRow,$intcolumn).value2 -eq $null)
```

The completed ReadExcelModifyUsers.ps1 script is shown here.

#### ReadExcelModifyUsers.ps1

```
$strPath="c:\Chapter13\NewUser.xls"
$objExcel=New-Object -ComObject Excel.Application
$objExcel.Visible=$false
$WorkBook=$objExcel.Workbooks.Open($strPath)
$worksheet = $workbook.sheets.item("newuser")
$intRowMax = ($worksheet.UsedRange.Rows).count
\frac{1}{2} \frac{1}{2}
$intcolumn = $null
1name = 3
sintName = 1
\int 0
$Class = "User"
$dc = "dc=nwtraders,dc=com"
for($introw = 4 ; $intRow -le $intRowMax ; $intRow++)
$name = $worksheet.cells.item($intRow,$intName).value2
$ou = $worksheet.cells.item($intRow,$intOU).value2
"Modifying $name, $ou, $dc"
$ADSI = [ADSI]"LDAP://$name,$ou,$dc"
 for($intcolumn = 1; $intcolumn -le 30; $intcolumn++)
  if ($worksheet.cells.item($intRow,$intcolumn).value2 -eq $null)
   "missing value for $($worksheet.cells.item($intHdrRow,$intcolumn).value2)" +
   "for user $($worksheet.cells.item($intRow,$lname).value2)"
   ELSE {
         Write-host -ForegroundColor green
$worksheet.cells.item($intHdrRow,$intcolumn).value2
       $worksheet.cells.item($intRow,$intcolumn).value2
          $ADSI.put($property, $value)
      }
   }
```

#### 404

```
$ADSI.setInfo()
}
$objexcel.quit()
```

# **Summary**

In this chapter, we examined the user account life cycle. We began by creating users in Active Directory, then moved on to creating groups in Active Directory. Next, we looked at modifying user accounts and modifying domain groups as well. We concluded the chapter by reading an Excel spreadsheet and creating multiple users with multiple attributes.

## Chapter 14

# **Configuring the Cluster Service**

### After completing this chapter, you will be able to:

- Configure the networking requirements.
- Manage disk resources.
- Manage cluster resources.
- Troubleshoot cluster problems.

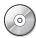

**On the Companion Disc** All the scripts used in this chapter are located on the CD that accompanies this book in the \scripts\chapter14 folder.

# **Examining the Clustered Server**

You can perform and report on a number of tasks using the WMI classes that are found in the *root\MSCluster* WMI namespace. The advantage of using WMI is that it can be used both locally and remotely. The primary WMI class used to discover information about the clustered server is the *MSCluster\_Cluster* WMI class.

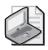

**Note** All of the WMI classes to manage clustered servers are in the *root\MSCluster* WMI namespace. All of the WMI classes to manage clustered servers begin with *MSCluster*. Just knowing this should minimize the learning curve in using these WMI classes.

To obtain a listing of the WMI classes used to manage the Failover Clustering feature of Windows Server 2008 Enterprise or Data Center edition, use the following Windows Power-Shell command:

Get-WmiObject -Namespace root\mscluster -list

When you run this command, you are presented with an impressive—and possibly confusing—listing of WMI classes somewhat like the following (this is a truncated listing of class names):

- \_\_IndicationRelated
  \_\_FilterToConsumerBinding
  \_\_EventConsumer
  \_\_AggregateEvent
  \_\_SystemEvent
- \_\_EventDroppedEvent
- \_\_EventQueueOverflowEvent
- \_\_\_QOSFailureEvent

```
__ConsumerFailureEvent
MSCluster_Event
MSCluster_EventObjectRemove
MSCluster_EventObjectAdd
MSCluster_EventPropertyChange
MSCluster EventRegistryChange
MSCluster_EventClusterCallback
MSCluster_EventStateChange
MSCluster_EventResourceStateChange
MSCluster_EventGroupStateChange
__EventGenerator
___SecurityDescriptor
___PARAMETERS
CIM_ManagedSystemElement
CIM_LogicalElement
CIM_System
CIM_ComputerSystem
CIM_Cluster
MSCluster_Cluster
CIM_UnitaryComputerSystem
MSCluster_Node
CIM_LogicalDevice
MSCluster_NetworkInterface
```

There are several problems with this listing of WMI class names. The first is that most of the items displayed are of little interest to the average network administrator or consultant working in the field. The second problem is that the list appears to be in no discernable order. To improve on this situation, you can modify the command by adding a filter to the results and a sort to the output. Store the revised command in the form of a script named ListCluster-WMIClasses.ps1.

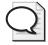

**Tip** The ListClusterWMIClasses.ps1 script is written to display cluster WMI classes. But the *-namespace* parameter is available and you can use this script to display a filtered listing of WMI classes from any of the WMI namespaces.

The ListClusterWMIClasses.ps1 script begins with the *param* statement. This allows you to modify the way the script might run, and also to change namespace if you want. The three parameters are *-computer*, *-namespace*, and the *-help* switched parameter. The *param* statement is shown here:

```
param(
    $computer = "localhost",
    $namespace = "root\mscluster",
    [switch]$help
)
```

Next, create the *funhelp()* function to display the help text when the script is run with the *-help* parameter. The function begins with the *function* statement and uses the *\$helptext* variable to store the results of a here-string. The here-string begins with the @" characters and ends with

the "@ characters. In between the markers you don't need to adhere to the rules of quoting because everything is interpreted as a string. You can space, quote, and move items around without worrying about how they will be syntactically typed. Organize the help text into three groups: the description, the parameters, and the syntax. After creating the here-string, assign it to the \$helptext variable and display it. The script then calls the exit statement and quits the script. The funhelp() function is shown here:

```
function funHelp()
$helpText=@"
DESCRIPTION:
NAME: ListClusterWMIClasses.ps1
Lists wmi classes in a wmi namespace
PARAMETERS:
-computer name of the computer
-namespace name of the wmi namespace
-help
          prints help file
SYNTAX:
ListClusterWMIClasses.ps1
Prints out a listing of all Cluster WMI classes
in the root\mscluster wmi namespace on the local
computer. Removes all cim and system classes.
ListClusterWMIClasses.ps1 -computer cluster1
Prints out a listing of all Cluster WMI classes
in the root\mscluster wmi namespace on a remote
computer named cluster1. Removes all cim and system
classes.
ListClusterWMIClasses.ps1 -help
Prints the help topic for the script
"a
 $helpText
 exit
```

Now check the WMI namespace before running the WMI commands. Create the *funtestns()* function to hold the code required to test the namespace. The first step is to set the *\$erroractionpreference* automatic variable to *SilentlyContinue*. This will cause Windows Power-Shell to hide error messages and to continue running the script if a problem occurs.

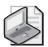

**Note** Setting the automatic variable *\$erroractionpreference="SilentlyContinue"* is the same as using *on error resume next* in VBScript. Don't do this unless you make provisions for handling any errors that may arise. If you are only reporting information, then it is safe. However, if you are making changes to files or to information in Active Directory directory service, an unhandled error can lead to disaster.

To check for the existence of the namespace, create a COM object. Because you can't use the Test-Path cmdlet to determine if the WMI namespace exists, use this trick: Create a new instance of the <code>SWbemLocator</code> object. The <code>SWbemLocator</code> object has a single method named <code>ConnectServer</code>. This allows you to connect to a namespace and to check to see if the command completed successfully. Use the [void] constraint to avoid seeing messages when the command connects. Use the automatic variable \$? to see if the command completed successfully. It reports true/false depending on the success or failure of the command.

In the *funtestns* function, if the command does not complete successfully, use the Write-Host cmdlet and print a string in red that the namespace is not valid; then exit the script. Set the *\$erroractionpreference* automatic variable back to *Continue*, which is the default value. The *funtestns()* function is shown here:

```
Function funTestNS()
{
    $erroractionpreference="silentlycontinue"
    $objWMI = New-Object -ComObject wbemscripting.swbemlocator
    [void]$objWMI.ConnectServer($computer,$namespace)
    if(!$?)
      {
            Write-host -foregroundcolor red "$namespace is not" `
            "a valid wmi namespace on $computer"
            exit
        }
        $erroractionpreference="continue"
}
```

The next step is the *funwmiclass()* function. First, use the Get-WmiObject cmdlet to connect to the computer specified in the *\$computer* variable and to the namespace specified in the *\$namespace* variable. Use the *-list* parameter. By default, the script will run against the local computer and target the cluster namespace. But it can be altered via the command line by specifying different values for the parameters. After retrieving the listing of WMI classes in the specified namespace, store the result in the *\$wmiclasses* variable, and print a listing including a count of the number of classes identified.

Filter out all the system classes (those that begin with the double underscore (\_\_) character). Do this by specifying that the name will be like [a-z]\*, which means the name will begin with one of the letters a through z and will be followed by any other letter. The second part of the query removes the abstract (or template) WMI classes. All of these classes begin with the letters CIM (which stands for Common Information Model). Do this by using the *-notlike* operator and stating that the name of the WMI class will not begin with the letters cim. Choose only the Name property by using the Select-Object cmdlet and sort the list by using the Sort-Object cmdlet. The funvmiclass() function is displayed here:

```
+ " on $computer `nThe WMI classes are listed below: "

Get-WmiObject -computername $computer -Namespace $namespace -list |

Where-Object { $_.name -like '[a-z]*' -and $_.name -notlike 'cim*' } |

select-object -property name |

sort-object -property name
}
```

Check to see if the *-help* parameter was supplied when the script was run. Do this by looking for the *\$help* variable. If you find it, call the *funhelp()* function. If the *\$help* variable is not found, check the WMI namespace by calling the *funtestns()* function; if that test passes, call the *funwmiclass()* function. This section of code is listed here:

```
if($help) { "obtaining help now ..." ; funhelp }
funTestNS
funWMIClass
```

The completed ListClusterWMIClasses.ps1 script is shown here.

### ListClusterWMIClasses.ps1

```
param(
      $computer = "localhost",
      $namespace = "root\mscluster",
      [switch]$help
function funHelp()
$helpText=@"
DESCRIPTION:
NAME: ListClusterWMIClasses.ps1
Lists wmi classes in a wmi namespace
PARAMETERS:
-computer name of the computer
-namespace name of the wmi namespace
-help
          prints help file
SYNTAX:
ListClusterWMIClasses.ps1
Prints out a listing of all Cluster WMI classes
in the root\mscluster wmi namespace on the local
computer. Removes all cim and system classes.
ListClusterWMIClasses.ps1 -computer cluster1
Prints out a listing of all Cluster WMI classes
in the root\mscluster wmi namespace on a remote
computer named cluster1. Removes all cim and system
classes.
ListClusterWMIClasses.ps1 -help
Prints the help topic for the script
```

```
$helpText
exit
}
Function funTestNS()
$erroractionpreference="silentlycontinue"
$objWMI = New-Object -ComObject wbemscripting.swbemlocator
 [void]$objWMI.ConnectServer($computer,$namespace)
if(!$?)
  {
   Write-host -foregroundcolor red "$namespace is not" `
   "a valid wmi namespace on $computer"
   exit
  }
$erroractionpreference="continue"
Function funWMIClass()
 $wmiClasses = Get-wmiobject -computername $computer `
             -namespace $namespace -list
 "There are $($wmiclasses.count) classes in $namespace"
 + " on $computer `nThe WMI classes are listed below: "
Get-WmiObject -computername $computer -Namespace $namespace -list |
Where-Object { $_.name -like '[a-z]*' -and $_.name -notlike 'cim*' } |
select-object -property name |
sort-object -property name
}
if($help) { "obtaining help now ..." ; funhelp }
funTestNS
funWMIClass
```

The results from using ListClusterWMIClasses.ps1 are much more useful than those obtained previously by using the Get-WmiObject cmdlet and not filtering the results. The results of the ListClusterWMIClasses.ps1 script are shown here. There are over 40 WMI classes returned from the more than 130 classes in the unfiltered listing. As you can see from the listing that follows, there are WMI classes related to the cluster, node, service, network interface, disk, and other major portions of the clustered server.

```
MSCluster_AvailableDisk
MSCluster_Cluster
MSCluster_ClusterToAvailableDisk
MSCluster_ClusterToNetwork
MSCluster_ClusterToNetworkInterface
MSCluster_ClusterToNode
MSCluster_ClusterToQuorumResource
MSCluster_ClusterToResource
MSCluster_ClusterToResource
```

MSCluster\_ClusterToResourceType MSCluster\_Disk MSCluster DiskPartition MSCluster\_DiskToDiskPartition MSCluster\_Event MSCluster EventClusterCallback MSCluster\_EventGroupStateChange MSCluster\_EventObjectAdd MSCluster\_EventObjectRemove MSCluster\_EventPropertyChange MSCluster\_EventRegistryChange MSCluster\_EventResourceStateChange MSCluster\_EventStateChange MSCluster\_LogicalElement MSCluster\_Network MSCluster\_NetworkInterface MSCluster\_NetworkToNetworkInterface MSCluster\_Node MSCluster\_NodeToActiveGroup MSCluster\_NodeToActiveResource MSCluster\_NodeToHostedService MSCluster\_NodeToNetworkInterface MSCluster\_Property MSCluster\_Property\_Cluster\_PrivateProperties MSCluster\_Property\_Group\_PrivateProperties MSCluster\_Property\_NetInterface\_PrivateProperties MSCluster\_Property\_Node\_PrivateProperties MSCluster\_Resource MSCluster\_ResourceGroup MSCluster\_ResourceGroupToPreferredNode MSCluster\_ResourceGroupToResource MSCluster\_ResourceToDependentResource MSCluster ResourceToDisk MSCluster\_ResourceToPossibleOwner MSCluster\_ResourceType MSCluster\_ResourceTypeToResource MSCluster\_Service

# **Reporting Cluster Configuration**

You may want to report the current configuration of your Windows Server 2008 failover cluster. This may be done from a documentation perspective for accounting purposes or it may be done to compare the results with a baseline configuration. You can obtain detailed cluster information easily by using the *MSCluster\_Cluster* WMI class, as you'll see in the ReportClusterConfig.ps1 script.

Begin the ReportClusterConfig.ps1 script with the *param* statement and create four parameters: *-computer*, *-namespace*, *-class*, and *-help*. Assign default values to the first three parameters. The *-help* parameter is a switched parameter and only has effect when specified from the command line. If the script is run without specifying any of the parameters, the default values

are such that the script will display the configuration of the local clustered server. The *param* statement is shown here:

Next, create the *funhelp()* function, which begins with declaring the *\$helptext* variable. Assign the result of a here-string to the variable. The here-string consists of three separate sections: the description of the script, the parameters the script accepts, and the syntax required using the script. After adding the here-string to the *\$helptext* variable, display the contents of the variable and exit the script. The *funhelp()* function is shown here:

```
function funHelp()
$helpText=@"
DESCRIPTION:
NAME: ReportClusterConfig.ps1
Lists current cluster configuration
ARAMETERS:
-computer name of the computer
-namespace name of the wmi namespace
-class name of wmi class to query
-help
         prints help file
SYNTAX:
ReportClusterConfig.ps1
Prints out a listing of current cluster config
on local computer
ReportClusterConfig.ps1 -computer cluster1
Prints out a listing of current cluster config
on remote computer named cluster1
ReportClusterConfig.ps1 -help
Prints the help topic for the script
 $helpText
 exit
}
```

Now create the *funline()* function, which accepts a string as input. It takes the length of the string and stores the result in the *\$num* variable. Use a *for* statement to count to the length of the input string stored in the *\$num* variable. Use the variable *\$i* as the enumerator to keep track of progress. Perform this operation as long as the value of *\$i* is less than or equal to the number stored in the *\$num* variable. Use *\$i++* to increment the *\$i* variable one number at a time. Use the variable *\$funline* to hold the result of concatenating a string of equal (=) signs.

The string of equal signs will be used to underline the string. To do this, use two Write-Host cmdlets. The first Write-Host cmdlet prints the string and the second Write-Host cmdlet prints the contents of the *\$funline* variable. The *funline()* function is shown here:

```
function funline($strIN)
{
    $num = $strIN.length
    for($i=1; $i -le $num; $i++)
    {
        $funline = $funline + "="
    }
        Write-Host -ForegroundColor yellow `n$strIN
        Write-Host -ForegroundColor darkYellow $funline
}
```

Create the <code>funwmi()</code> function; begin by connecting to the namespace specified in the <code>-namespace</code> parameter, the computer specified in the <code>-computer</code> parameter, and the class specified in the <code>-class</code> parameter. The Get-WmiObject cmdlet uses each of these parameters to make the connection into WMI to retrieve the information from the WMI class. Pipeline the resulting WMI management object and send each instance to the ForEach-Object cmdlet. This portion of the <code>funwmi()</code> function is displayed here:

Call the *funline()* function and print a message that you are querying the class stored in the *\$class* variable on the computer named in the *\$computer* variable. The length of the string expression is measured by the *funline()* function; the string is printed and underlined. This is shown here:

```
funLine("Querying: $class on $computer")
```

Now use the \$\_ automatic variable to refer to the current object on the pipeline and use the .*PSObject* object to retrieve a listing of all the properties of the WMI class. Take each of these properties and pass them over the pipeline as well. Once again use the ForEach-Object cmdlet, and this time examine the value property of each property on each instance of the *MSCluster\_Cluster* class. This portion of the *funwmi()* function is shared here:

```
funLine("Querying: $class on $computer")
    $_.psobject.properties |
    foreach-object `
    {
        If($_.value)
```

If the value of the property matches the double underscore (\_\_), don't do anything. However, if the value of the property does not match a double underscore, then you want to store both the name of the property and the value contained in the property in a hash table. This will allow you to easily store both the name and the corresponding value in a variable named

\$aryprop so you can easily use the array of property values. After storing the information in a variable, print the value and exit the function.

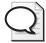

**Tip** Because the *funwmi()* function is rather deeply nested—requiring a large number of curly brackets—I've added comments to each of the levels to make troubleshooting and future modifications easier for you.

This section of the function is listed here:

```
if (\(\sum_\)\{\}
          ELSE
      {
            $aryProp +=@{ $($_.name)=$($_.value) }
           } #else
         } #if($_.value)
      } #foreach-object $_.psobject.properties
      $aryProp
    } #foreach-object mscluster_cluster
  } #funwmi
The completed funwmi() function is shown here:
function funwmi($class)
  Get-WmiObject -class $class -computername $computer `
                 -namespace | namespace |
   foreach-object `
     funLine("Querying: $class on $computer")
      $_.psobject.properties |
      foreach-object
        If($_.value)
     if ($_.name -match "__"){}
          ELSE
      {
            $aryProp +=@{ $($_.name)=$($_.value) }
           } #else
         } #if($_.value)
      } #foreach-object $_.psobject.properties
      $aryProp
    } #foreach-object mscluster_cluster
```

After creating the <code>funwmi()</code> function, check for the presence of the <code>\$help</code> variable. If you find it, call the <code>funhelp()</code> function. If the <code>\$help</code> variable is not present, call the <code>funwmi()</code> function. This section of the code is shown here:

```
if($help) { "obtaining help" ; funhelp }
funwmi($class)
```

The completed ReportClusterConfig.ps1 script is shown here.

## ReportClusterConfig.ps1

```
param(
      $computer="localhost",
      $namespace="root\mscluster",
      $class = "mscluster_cluster",
      [switch]$help
     )
function funHelp()
$helpText=@"
DESCRIPTION:
NAME: ReportClusterConfig.ps1
Lists current cluster configuration
PARAMETERS:
-computer name of the computer
-namespace name of the wmi namespace
-class name of wmi class to query
-help
         prints help file
SYNTAX:
ReportClusterConfig.ps1
Prints out a listing of current cluster config
on local computer
ReportClusterConfig.ps1 -computer cluster1
Prints out a listing of current cluster config
on remote computer named cluster1
ReportClusterConfig.ps1 -help
Prints the help topic for the script
"a
 $helpText
exit
function funline($strIN)
 $num = $strIN.length
 for($i=1; $i -le $num; $i++)
   $funline = $funline + "="
  Write-Host -ForegroundColor yellow `n$strIN
  Write-Host -ForegroundColor darkYellow $funline
}
function funwmi($class)
 Get-WmiObject -class $class -computername $computer `
                 -namespace $namespace |
   foreach-object `
```

# **Reporting Node Configuration**

There are many special configuration issues for nodes of a Windows Server 2008 failover cluster. Therefore, it may be interesting for you to produce a report detailing the configuration of the nodes on the cluster. To do this, use the *MSCluster\_Node* WMI class found in the *root\MSCluster* WMI namespace. An example of this is the ReportNodeConfig.ps1 script.

Begin the script with the *param* statement, which defines four parameters. The first three, *-computer, -namespace*, and *-class*, are all set to default values. This allows for ease of use, but incorporates a nice amount of flexibility into the script as well. For instance, the script can conceivably query any WMI class on any computer in any WMI namespace. It has not been tested for this purpose, but it might work. The last parameter, the *-help* parameter, is switched so it only has effect when it is present. The *param* statement is shown here:

Next, create the <code>funhelp()</code> function, used to display a help text message when the script is run with the <code>-help</code> parameter. The first thing the <code>funhelp()</code> function does is to create a variable named <code>\$helptext</code>, used to hold the result of a here-string. The text contained in the here-string is divided into three sections: the description, the parameters, and the syntax. The <code>funhelp()</code> function is displayed here:

```
function funHelp()
{
    $helpText=@"
    DESCRIPTION:
```

```
NAME: ReportNodeConfig.ps1
Lists current cluster configuration
PARAMETERS:
-computer name of the computer
-namespace name of the wmi namespace
-class name of wmi class to query
-help
         prints help file
SYNTAX:
ReportNodeConfig.ps1
Lists node configuration for a cluster
ReportNodeConfig.ps1
Prints out a listing of node config for cluster
on local computer
ReportNodeConfig.ps1 -computer cluster1
Prints out a listing of node config for cluster
on remote computer named cluster1
ReportNodeConfig.ps1 -help
Prints the help topic for the script
''a
 $helpText
exit
```

Create the *funline()* function. The *funline()* function is exactly the same one used in the ReportClusterConfig.psl script. For details, review the "Reporting Cluster Configuration" section earlier in this chapter. The *funline()* function is also shown here:

```
function funline($strIN)
{
    $num = $strIN.length
    for($i=1; $i -le $num; $i++)
    {
        $funline = $funline + "="
    }
        Write-Host -ForegroundColor yellow `n$strIN
        Write-Host -ForegroundColor darkYellow $funline
}
```

The <code>funwmi()</code> function is the next step. This <code>funwmi()</code> function is a little different than the one used in the ReportClusterConfig.psl script. The ReportClusterConfig.psl script is designed to handle the results of a single instance of the WMI class. This is fine, as there is only one cluster on a Windows Server 2008 failover server. However, there is normally more than a single node on a clustered server and it is essential that the script be capable of handling multiple instances. Use the Get-WmiObject cmdlet to connect to the class, computer, and namespace specified in the command-line parameters of the script. If the script is run with default values, query the local host and the <code>root\MSCluster</code> WMI namespace and retrieve instances of the <code>MSCluster\_Node</code> WMI class.

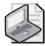

**Note** As with the ReportClusterConfig.ps1 script, all of the parameters required for the ReportNodeConfig.ps1 script are accessible via command-line parameters. You can use this script to query any class on any computer in any namespace. The advantage of doing this is that the script filters out empty property values, and does not display them. The result is a nice clean output without a lot of empty property values.

After returning the management object from the Get-WmiObject cmdlet, use the ForEach-Object cmdlet to iterate through the collection of management objects. There may be one or more; the ForEach-Object cmdlet walks through them. It does not generate an error when working with a singleton. Use the funline() function to highlight the class being queried and the name of the computer upon which the class resides. Obtain a collection of the properties of the object by querying the *Properties* property on the underlying object. You must do this for access to methods and properties of the base WMI object that have not been exposed directly via the Get-WmiObject cmdlet. The Properties property from the PSObject returns an object that represents all the properties of the WMI class. When you have the collection of property names, use the ForEach-Object cmdlet and examine the value of each property. Use the if statement to ensure that a value is present; if it isn't, that means the property is empty and you won't print the value. Filter out property names that contain the double underscore (\_\_) to avoid cluttering the display with system properties. Once you've made it past these two criteria, you'll get the name and value of the property; store both in a hash table. After completing the hash table, print it, and move to the next management object. Continue this until you have worked on each item returned as a result of the Get-WmiObject cmdlet. The complete funwmi() function is shown here:

```
function funwmi($class)
  Get-WmiObject -class $class -computername $computer `
                 -namespace $namespace |
   foreach-object `
     funLine("Querying: $class on $computer")
      $_.psobject.properties |
      foreach-object
        If($_.value)
     if ($_.name -match "__"){}
      {
            $aryProp +=@{ $($_.name)=$($_.value) }
           } #else
         } #if($_.value)
      } #foreach-object $_.psobject.properties
      $aryProp
      $aryProp = $null
    } #foreach-object mscluster_node
  } #funwmi
```

Check for the presence of the *\$help* variable. If you find it, call the *funhelp()* function. If the *\$help* variable is not present, call the *funwmi()* function. This section of code is shown here:

```
if($help) { "obtaining help" ; funhelp }
funwmi($class)
```

The completed ReportNodeConfig.ps1 script is shown here.

## ReportNodeConfig.ps1

```
param(
      $computer="localhost",
      $namespace="root\mscluster",
      $class = "mscluster_node",
      [switch]$help
     )
function funHelp()
$helpText=@"
DESCRIPTION:
NAME: ReportNodeConfig.ps1
Lists current cluster configuration
PARAMETERS:
-computer name of the computer
-namespace name of the wmi namespace
-class name of wmi class to query
-help
         prints help file
SYNTAX:
ReportNodeConfig.ps1
Lists node configuration for a cluster
ReportNodeConfig.ps1
Prints out a listing of node config for cluster
on local computer
ReportNodeConfig.ps1 -computer cluster1
Prints out a listing of node config for cluster
on remote computer named cluster1
ReportNodeConfig.ps1 -help
Prints the help topic for the script
"a
$helpText
 exit
}
function funline($strIN)
 $num = $strIN.length
 for($i=1; $i -le $num; $i++)
   $funline = $funline + "="
```

```
Write-Host -ForegroundColor yellow `n$strIN
  Write-Host -ForegroundColor darkYellow $funline
function funwmi($class)
 Get-WmiObject -class $class -computername $computer `
                 -namespace $namespace |
  foreach-object `
    funLine("Querying: $class on $computer")
      $_.psobject.properties |
      foreach-object
       If($_.value)
     if ($_.name -match "__"){}
         ELSE
            $aryProp +=@{ $($_.name)=$($_.value) }
          } #else
        } #if($_.value)
      } #foreach-object $_.psobject.properties
      $aryProp = $null
   } #foreach-object mscluster_node
 } #funwmi
if($help) { "obtaining help" ; funhelp }
funwmi($class)
```

# **Querying Multiple Cluster Classes**

One of the more interesting tasks you can undertake using Windows PowerShell is to query multiple WMI classes at the same time. This is a relatively easy process because of the way Windows PowerShell automatically handles arrays and automatically enumerates properties of the WMI classes. In the ReportMultipleClasses.ps1 Windows PowerShell script, you'll combine these two features and create a very interesting tool. A sample of text produced running the ReportMultipleClasses.ps1 script with the *-all* switch is found in the Cluster.txt file. This switch causes the script to list all the WMI classes in the namespace, to automatically query each class, and to write the result to a temporary text file.

If you are only interested in obtaining a listing of all the WMI classes in the namespace, run the script with the *-list* switch. If you pair the *-file* and the *-list* switches, write the results to a temporary text file instead. A sample of this output is found in the ClusterClasses.txt file.

The ReportMultipleClasses.ps1 script begins with the *param* statement. There are the usual parameters: *-computer*, *-namespace*, and *-class*, but there are also some new switched parameters: *-file*, which allows you to write the information to a file; *-list*, which produces a listing of all the WMI classes in the namespace; and *-all*, which produces a listing of all the WMI classes in

the namespace. With each of these parameters, the script will query the class or classes and write the results of the query to a file. This *param* statement is shown here:

Now create the *funhelp()* function. This function lists all the parameters of the script, some samples of the syntax, and includes a description of the script. It stores this information in a variable named *\$helptext* and displays it when the script is run with the *-help* parameter. This function is shown here:

```
function funHelp()
$helpText=@"
DESCRIPTION:
NAME: ReportMultipleClasses.ps1
Queries one or more wmi classes in clustered server.
Displays the output on screen, or writes to tmp text
file
PARAMETERS:
-computer name of the computer
-namespace name of the wmi namespace
-class name or names of wmi class to query
-file
        writes output to temp file, and displays
          same in notepad
-list
          lists the wmi classes in the namespace
-all
          queries all wmi classes, output to temp
          file
-help
           prints help file
SYNTAX:
ReportMultipleClasses.ps1
Displays a listing of wmi cluster classes on local
ReportMultipleClasses.ps1 -class MSCluster_Network
Prints out a detailed information about the network
interface configuration of the current cluster
ReportMultipleClasses.ps1 -class mscluster_service, mscluster_cluster
Prints out information about the cluster service and the cluster
itself by querying two wmi classes: mscluster_service and the
mscluster_cluster wmi class. note: quotes are not required, but the
classes must be separated with a comma.
ReportMultipleClasses.ps1 -all
Queries every wmi class in the namespace and writes to a temp
```

```
ReportMultipleClasses.ps1 -list
Produces a listing of all the wmi classes in the namespace
ReportMultipleClasses.ps1 -list -file
Produces a listing of all the wmi classes in the namespace
and writes the result to a temp text file
ReportMultipleClasses.ps1 -class mscluster_service -file
Queries the mscluster_service wmi class on local machine and
writes the results to a temp text file
ReportMultipleClasses.ps1 -help
Prints the help topic for the script
"@
$helpText
exit
} #end function
```

The next step is the <code>funline()</code> function, the same <code>funline()</code> function used in earlier scripts in this chapter. For a detailed discussion of the <code>funline()</code> function, look back at the ReportCluster-Config.psl script in the "Reporting Cluster Configuration" section of this chapter. The <code>funline()</code> function is shown here:

```
function funline($strIN)
{
    $num = $strIN.length
    for($i=1; $i -le $num; $i++)
    {
        $funline = $funline + "="
    }
        Write-Host -ForegroundColor yellow `n$strIN
        Write-Host -ForegroundColor darkYellow $funline
} #end function
```

Next is the <code>funtestns()</code> function, used to ensure the script is run against a WMI namespace that actually exists. To do this, create an instance of the <code>SWbemLocator</code> object and use the <code>ConnectServer()</code> method. This function is the same one used in the <code>ListClusterWMIClasses.psl</code> script in the "Examining the Clustered Server" section of this chapter. For a detailed discussion of this function, please refer to that script. The <code>funtestns()</code> function is shown here:

```
Function funTestNS()
{
    $erroractionpreference="silentlycontinue"
    $objWMI = New-Object -ComObject wbemscripting.swbemlocator
    [void]$objWMI.ConnectServer($computer,$namespace)
    if(!$?)
    {
        Write-host -foregroundcolor red "$namespace is not" `
```

```
"a valid wmi namespace on $computer"
  exit
  }
$erroractionpreference="continue"
} #end function
```

The <code>funlist()</code> function, next on the list, is similar to the one used in the <code>ListClusterWMI-Classes.psl</code> script; however, there are some important differences. The first step in the <code>funlist()</code> function is to call the <code>funtestns()</code> function to ensure that the WMI namespace is valid. Once you've passed that check, use the <code>Get-WmiObject</code> cmdlet to connect to the computer named in the <code>-computer</code> parameter, include the namespace mentioned in the <code>-namespace</code> parameter, and use the <code>-list</code> switch from the <code>Get-WmiObject</code> cmdlet to produce a listing of all the WMI classes in the namespace. By default, this WMI namespace is the <code>root\MSCluster</code> namespace. Store the resulting listing of WMI classes in the <code>\$wmiclasses</code> variable. Create a header for the listing by using the <code>Count</code> property from the object stored in the <code>\$wmiclasses</code> variable. The header is a string that lists the number of WMI classes in the namespace and mentions the namespace and computer name.

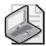

**Note** In the *funlist()* function in the ReportMultipleClasses.ps1 script, you must break the header line for readability. To do this, use both the grave accent (') and the plus (+) symbols to continue and to concatenate the line. When using the Write-Host cmdlet to print information, only the grave accent for line continuation is required.

The header is held in the \$header variable. This portion of the funlist() function is shown here:

Check to see if the *-file* switch was supplied when the script was run. If it was, then print the results of the operation to a file. To do this, take the value stored in the *\$header* variable and pipeline the results to the Out-File cmdlet. Use the *-filepath* parameter of the Out-File cmdlet, give it the file name and path stored in the *\$tmpfile* variable, which contains a temporary file path and file name, and use the *-append* parameter to tell the file to not overwrite the contents of the file. In this specific case, the *-append* switch is not required, but it also does not hurt anything. This section of the code is shown here:

```
if($file)
{
    $header |
    out-file -filepath $tmpfile -append
}
```

If you're not using the *-file* switch from the command line, you won't create a file because you'll display only the contents of the command on the screen. Therefore, you'll print the header created previously. Use the Get-WmiObject cmdlet and specify the *-computername* and *-namespace* parameters and the *-list* switch. Pipeline the results to the Where-Object cmdlet and filter out all the system classes and the classes beginning with the letters *cim*. Next choose only the *Name* property and sort the list by name. Capture the results of the command in the *\$classes* variable. This portion of the *funlist()* function is shown here:

Once again, you need to make a distinction between running the script with the *-file* switch or running the script without the *-file* switch. If the script was launched with the *-file* switch, pipeline the collection of WMI class names contained in the *\$classes* variable to the Out-File cmdlet. Display the contents of the file by using Notepad. The file name and path used by Out-File point to a temporary file in the temporary directory. If you're not using the *-file* switch, print the class listing to the screen. This section of the *funlist()* function is displayed here:

```
if($file)
{
    $classes |
    out-file -filepath $tmpfile -append
    notepad $tmpfile
    }
ELSE
    {
    $classes
    }
exit
} #end function funlist
```

The *funall()* function is up next. This function first calls the *funtestns* function to verify the correct WMI namespace. Next it uses the Get-WmiObject cmdlet to connect to the namespace listed in the *\$namespace* variable and the *-list* switch to produce a listing of all the WMI classes in the namespace. Take the list of WMI classes and pipeline it to the Where-Object cmdlet; at this point, look for a name that begins with a letter (*a* through *z*), followed by any other letter. However, you don't want a name that begins with the letters *cim*. Pipeline the filtered object to

the ForEach-Object cmdlet and print only the name of the current pipeline character. This section of the *funall()* function is listed here:

```
function funall()
{
  funtestNS
  Get-WmiObject -Namespace $namespace -list |
  Where-Object { $_.name -like '[a-z]*' -and `
  $_.name -notlike 'cim*' } |
  foreach-object `
  {
    $_.name ;
```

After printing the name, use the Get-WmiObject cmdlet to query the class named in \$\_.name. Continue to use the namespace indicated in the \$namespace variable; pipeline the results to the Out-File cmdlet and use the filepath stored in the \$tmpfile variable. Use the -append switch to ensure that you don't overwrite the results. After querying every WMI class and storing the results in the temporary file, use Notepad to open the temporary file and display the results. Conclude the <code>funall()</code> function by using the <code>exit</code> statement to end the script. This section of the <code>funall()</code> function is shown here:

```
Get-Wmi0bject -class $_.name -namespace $namespace |
  out-file -filepath $tmpfile -append
}
notepad $tmpfile
exit
} #end function funall
```

Now it is time to create the <code>funwmi()</code> function. Begin by testing the WMI namespace by using the <code>funtestns</code> function, then use the <code>foreach</code> statement to iterate through the collection of WMI class names specified in the <code>\$class</code> variable. Use the <code>Get-WmiObject</code> cmdlet to query each WMI class whose name is stored in the <code>\$objclass</code> variable. Connect to the computer named in the <code>\$computer</code> variable and use the namespace indicated in the <code>\$namespace</code> variable. Pipeline the resulting object to a <code>ForEach-Object</code> cmdlet and use the <code>funline()</code> function to underline the WMI class name that is being queried. This section of the <code>funwmi()</code> function is shown here:

After printing the WMI class name, query the *System.Management.Automation.PSObject* .NET Framework class to retrieve the collection of properties from the underlying base object. Because the *PSObject* .NET Framework class is used to encapsulate the WMI class to provide

a consistent interface to the WMI class, you can query the *PSObject* class and retrieve the collection of properties for the WMI class. When you have the collection of properties, pipeline the resulting collection to the ForEach-Object cmdlet. If the object has a value property, check to see if there is a match for \_\_ so you can filter the system properties. If there is no match for the system property, take the name and the value of the property and create a hash table named \$aryprop\$. This section of the function is shown here:

If the script was run with the *-file* switch, it will output the results to a text file. To do this, first look for the presence of the *\$file* variable; if it's found, write the name of the WMI class to the temporary file by using the Out-File cmdlet. Write the hash table—which contains the names of all the properties and the values that are not null—to the text file as well. If the *-file* switch was not specified, print the contents of the *\$aryprop* variable to the screen and set the value of *\$aryprop* to *\$null*. This cleans out the variable and allows you to reuse it the next time through the loop. Close the loops, print the contents of the temporary file by using Notepad, and end the *funwmi()* function. This section of the code is shown here:

```
If($file)
   {
     $($objClass) | out-file -filepath $tmpfile -append
     $aryProp |
     out-file -filepath $tmpfile -append
   }
   ELSE
     {
        $aryProp
     }
     $aryProp = $null
   } #foreach-object mscluster_node
} #foreach $objClass
if($file) { notepad $tmpfile }
} #end function funwmi
```

You are nearly done with the ReportMultipleClasses.ps1 script, but you still must check the command line. To do this, look for the \$help variable. If you find it, call the funhelp() function. If you find the \$file variable, call the GetTempFileName() static method from the IO.Path .NET Framework class. Store this temporary file name and path in the \$tmpfile variable. If you find the \$list variable, call the funtestns() function to test the WMI namespace, and if that command succeeds, then call the funlist() function. If the -all parameter was specified, then create the

temporary file name, test the WMI namespace, and call the *funall()* function. Finally, if there was no class specified, call the *funhelp()* function; otherwise, call the *funwmi()* function and pass it the class name held in the *\$class* variable. This section of the ReportMultiple-Classes.psl script is shown here:

The completed ReportMultipleClasses.ps1 script is shown here.

#### ReportMultipleClasses.ps1

```
param(
      $computer="localhost",
      $namespace="root\mscluster",
      $class.
      [switch]$file,
      [switch]$list,
      [switch]$all,
      [switch]$help
function funHelp()
$helpText=@"
DESCRIPTION:
NAME: ReportMultipleClasses.ps1
Queries one or more wmi classes in clustered server.
Displays the output on screen, or writes to tmp text
file
PARAMETERS:
-computer name of the computer
-namespace name of the wmi namespace
-class name or names of wmi class to query
-file
         writes output to temp file, and displays
          same in notepad
-list
         lists the wmi classes in the namespace
-all
          queries all wmi classes, output to temp
          file
          prints help file
-help
SYNTAX:
ReportMultipleClasses.ps1
Displays a listing of wmi cluster classes on local
computer
```

```
ReportMultipleClasses.ps1 -class MSCluster_Network
Prints out a detailed information about the network
interface configuration of the current cluster
ReportMultipleClasses.ps1 -class mscluster_service, mscluster_cluster
Prints out information about the cluster service and the cluster
itself by querying two wmi classes: mscluster_service and the
mscluster_cluster wmi class. note: quotes are not required, but the
classes must be separated with a comma.
ReportMultipleClasses.ps1 -all
queries every wmi class in the namespace and writes to a temp
text file
ReportMultipleClasses.ps1 -list
Produces a listing of all the wmi classes in the namespace
ReportMultipleClasses.ps1 -list -file
Produces a listing of all the wmi classes in the namespace
and writes the result to a temp text file
ReportMultipleClasses.ps1 -class mscluster_service -file
Queries the mscluster_service wmi class on local machine and
writes the results to a temp text file
ReportMultipleClasses.ps1 -help
Prints the help topic for the script
 $helpText
 exit
} #end function
function funline($strIN)
 $num = $strIN.length
 for($i=1; $i -le $num; $i++)
   $funline = $funline + "="
 }
  Write-Host -ForegroundColor yellow `n$strIN
   Write-Host -ForegroundColor darkYellow $funline
} #end function funhelp
Function funTestNS()
 $erroractionpreference="silentlycontinue"
 $objWMI = New-Object -ComObject wbemscripting.swbemlocator
 [void]$objWMI.ConnectServer($computer,$namespace)
 if(!$?)
   {
```

Write-host -foregroundcolor red "\$namespace is not" `

"a valid wmi namespace on \$computer"

```
exit
   }
 $erroractionpreference="continue"
} #end function funtestns
Function funList()
 funtestNS
 $wmiClasses = Get-wmiobject -computername $computer `
             -namespace $namespace -list
 $header = "There are $($wmiclasses.count) classes" `
         + " in $namespace on $computer
          The WMI classes are listed below:
 if($file)
   $header |
  out-file -filepath $tmpfile -append
  }
 ELSE
  {
   $header
  }
  $classes = Get-WmiObject -computername $computer -Namespace `
            $namespace -list |
 Where-Object { $_.name -like '[a-z]*' -and $_.name -notlike 'cim*' } |
 select-object -property name |
 sort-object -property name
 if($file)
   $classes |
  out-file -filepath $tmpfile -append
  notepad $tmpfile
 }
 ELSE
   $classes
  }
exit
} #end function funlist
function funall()
  funtestNS
  Get-WmiObject -Namespace $namespace -list |
  Where-Object { $_.name -like '[a-z]*' -and `
  $_.name -notlike 'cim*' } |
  foreach-object `
   {
    $_.name ;
    Get-WmiObject -class $_.name -namespace $namespace |
    out-file -filepath $tmpfile -append
  }
  notepad $tmpfile
```

```
exit
} #end function funall
function funwmi($class)
 funtestNS
 Foreach($objClass in $class)
   Get-WmiObject -class $objclass -computername $computer `
                  -namespace $namespace |
   foreach-object `
     funLine("Querying: $objclass on $computer")
      $_.psobject.properties |
      foreach-object `
        If($_.value)
      if ($_.name -match "__"){}
           ELSE
      {
             $aryProp +=@{ $($_.name)=$($_.value) }
            } #else
          } #if($_.value)
       } #foreach-object $_.psobject.properties
      If($file)
        $($objClass) | out-file -filepath $tmpfile -append
        $aryProp |
        out-file -filepath $tmpfile -append
        }
      ELSE
        {
        $aryProp
       }
       $aryProp = $null
     } #foreach-object mscluster_node
  } #foreach $objClass
  if($file) { notepad $tmpfile }
 } #end function funwmi
if($help) { "obtaining help" ; funhelp }
if($file) { $tmpfile = [io.path]::getTempfilename() }
if($list) { "listing classes ..." ; funTestNS ; funList }
if($a11) {
            $tmpfile = [io.path]::getTempfilename()
            "Querying all wmi classes in $namespace";
            funTestNS ; funAll
if(!$Class) { "A class is required..." ; funhelp }
funwmi($class)
```

# **Managing Nodes**

After the cluster is created, one task that needs to be performed from time to time is to add or evict nodes on the cluster. To do this, use the *MSCluster\_Cluster* WMI class and use either the *add()* or *evict()* method. An example of a script that does this is the AddNodeEvictNode.ps1 script.

# **Adding and Evicting Nodes**

Begin the AddNodeEvictNode.ps1 script with the *param* statement and define several command-line parameters for the script: the *-computer*, *-namespace*, and *-help* parameters, which are included in all the scripts in this chapter. You'll also have the *-node* parameter, which does not have a default value assigned to it. You'll also create several switch parameters: *-add*, *-evict*, *-list*, *-whatif*, and *-help*. The use of the switch parameter makes the script easy to use. The *param* statement is shown here:

Next, create the *funhelp()* function, which displays help for the script when the *-help* parameter is specified. The *\$helptext* variable is used to hold the result of a here-string that contains a listing of the parameters, description, and syntax of the script. After creating the here-string, display the contents of the *\$helptext* variable and exit the script. This is shown here:

```
function funHelp()
$helpText=@"
DESCRIPTION:
NAME: AddNodeEvictNode.ps1
List, Add or evict nodes on cluster
PARAMETERS:
-computer name of the computer
-namespace name of the wmi namespace
         the cluster node name
-node
-add
         add cluster node to cluster
-evict
         evict cluster node from cluster
-list list current node config
-whatif prototypes the command
-help prints help file
```

```
SYNTAX:
AddNodeEvictNode.ps1
Displays missing parameter and calls help
AddNodeEvictNode.ps1 -list
Lists node configuration for a cluster
AddNodeEvictNode.ps1 -node node2 -evict
Evicts node2 from the cluster
AddNodeEvictNode.ps1 -node node2 -evict -whatif
Displays the following: what if: Perform
operation evict node node2
AddNodeEvictNode.ps1 -node node2 -add
Adds node2 to the cluster
AddNodeEvictNode.ps1 -help
Prints the help topic for the script
 $helpText
exit
} #end function funhelp
```

Now is the <code>funwmi()</code> function. Begin by creating a variable, <code>\$class\$</code>, to hold the <code>MSCluster\_Node</code> WMI class name. Use the Get-WmiObject cmdlet to make the connection to WMI, and use the ForEach-Object cmdlet to pipeline the results of the WMI query. Take the object and retrieve the properties collection from the underlying base object; if the property has a value and is not a system property, create a hash table of the names and values and display the resulting table. Empty the hash table by assigning <code>\$null\$</code> to it, and loop to the next item in the collection. After reporting on all items in the collection, exit the script. The complete <code>funwmi()</code> function is displayed here:

```
} #if($_.value)
} #foreach-object $_.psobject.properties
$aryProp
$aryProp = $null
} #foreach-object mscluster_node
exit
} #end function funwmi
```

After creating the <code>funwmi()</code> function, move to the <code>funadd()</code> function that is used to add a node to the cluster. Begin the <code>funadd()</code> function by assigning the mscluster\_cluster string to the <code>\$class\$</code> variable. Make the connection into WMI using the <code>MSCluster\_Cluster</code> WMI class from the <code>root\MSCluster</code> WMI namespace. When you have an instance of the management object stored in the <code>\$objwmi</code> variable, use the <code>addnode()</code> method to add a node with the name stored in the <code>\$node</code> variable, and exit the script. The <code>funadd()</code> function is shared here:

The <code>funevict()</code> function, which is used to remove a node from the cluster configuration, is the next step. Begin by assigning the string "mscluster\_cluster" to the \$class variable, then use the Get-WmiObject cmdlet to make the connection into WMI. Use the returned management object to gain access to the <code>evictnode()</code> method from the <code>MSCluster\_Cluster</code> WMI class. Finally, call the <code>exit</code> statement to exit the script. The <code>funevict()</code> function is listed here:

The *funwhatif()* function is used to model the commands that are processed when the script is run without the *-whatif* switch.

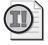

**Important** When using scripts with multiple parameters to perform critical operations such as evicting a node from a production cluster server, you may want to consider adding a *whatif* function to display your intended command line. This simple technique could be a significant time-saver in the future.

Begin the *funwhatif()* function by checking for the *-evict* parameter. If this is true, print a string indicating that you are getting ready to evict the node, and use the *\$node* value. If the *-add* 

parameter was supplied, print a string that indicates you'll add the node listed in the \$node variable. Exit the script. The funwhatif() function is shown here:

```
function funwhatif()
{
  if($evict)
  {
    "what if: Perform operation evict node $node"
  }
  if($add)
  {
    "what if: Perform operation add node $node"
  }
  exit
} #end funwhatif
```

Now you'll need to examine the command line.

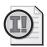

**Important** The order of these command-line checks is critical to the proper functioning of this script.

The first step is check for the *-help* parameter; if you find the *\$help* variable, call the *funhelp()* function. Next, look for the *-list* parameter; if it's found, call the *funwmi()* function. Next, look for *-whatif*; if you find it, call the *funwhatif()* function. After passing the preliminary checks, move to the operational checks. If you don't find the *\$node* variable, create an error and call the *funhelp()* function to display usage information. If you find the *\$add* switch, call the *funadd()* function to add the node. Look for *\$evict* and call *funevict()* if you locate it. Finally, look for a combination of missing parameters and call the *funhelp()* function once again. This section of the script is shown here:

```
if($help) { "obtaining help" ; funhelp }
if($list) { "listing node config" ; funwmi }
if($whatif) { funwhatif }
if(!$node) { "A node is required" ; funhelp }
if($add) { "Adding node $node" ; funadd }
if($evict) { "Evicting node $node" ; funevict }
if(!$add -or !$evict) { "missing parameter" ; funhelp }
```

The completed AddNodeEvictNode.ps1 script is shown here.

## AddNodeEvictNode.ps1

```
function funHelp()
$helpText=@"
DESCRIPTION:
NAME: AddNodeEvictNode.ps1
List, Add or evict nodes on cluster
PARAMETERS:
-computer name of the computer
-namespace name of the wmi namespace
-node
         the cluster node name
-add
         add cluster node to cluster
-evict
          evict cluster node from cluster
-list
         list current node config
-whatif prototypes the command
-help
          prints help file
SYNTAX:
AddNodeEvictNode.ps1
Displays missing parameter and calls help
AddNodeEvictNode.ps1 -list
Lists node configuration for a cluster
AddNodeEvictNode.ps1 -node node2 -evict
Evicts node2 from the cluster
AddNodeEvictNode.ps1 -node node2 -evict -whatif
Displays the following: what if: Perform
operation evict node node2
AddNodeEvictNode.ps1 -node node2 -add
Adds node2 to the cluster
AddNodeEvictNode.ps1 -help
Prints the help topic for the script
''@
 $helpText
 exit
} #end function funhelp
function funwmi()
  $class = "mscluster_node"
  Get-WmiObject -class $class -computername $computer `
                 -namespace $namespace |
   foreach-object `
     "Querying: $class on $computer"
      $_.psobject.properties |
      foreach-object
```

```
If($_.value)
     if ($_.name -match "__"){}
          ELSE
      {
            $aryProp +=@{ $($_.name)=$($_.value) }
           } #else
         } #if($_.value)
       } #foreach-object $_.psobject.properties
      $aryProp
      $aryProp = $null
    } #foreach-object mscluster_node
  exit
  } #end function funwmi
function funadd()
 $class = "mscluster_cluster"
 $objWMI = Get-wmiobject -namespace $namespace -class $class `
           -computername $computer
 $objwmi.addnode($node)
 exit
} #end funadd
function funevict()
 $class = "mscluster_cluster"
 $objWMI = Get-wmiobject -namespace $namespace -class $class `
           -computername $computer
 $objwmi.evictnode($node)
 exit
} #end funevict
function funwhatif()
 if($evict)
 "what if: Perform operation evict node $node"
 if($add)
  "what if: Perform operation add node $node"
 }
 exit
} #end funwhatif
if($help) { "obtaining help" ; funhelp }
if($list)
           { "listing node config" ; funwmi }
if($whatif) { funwhatif }
if(!$node) { "A node is required" ; funhelp }
            { "Adding node $node" ; funadd }
if($add)
if($evict) { "Evicting node $node" ; funevict }
if(!$add -or !$evict) { "missing parameter" ; funhelp }
```

## Removing the Cluster

There may be times when you want to remove the clustered server. To do this, you can use the *MSCluster\_Cluster* WMI class. An example of using the *MSCluster\_Cluster* WMI class can be found in the RemoveCluster.psl script.

Begin the RemoveCluster.ps1 script by using the *param* statement, which incorporates the usual *-computer* and *-namespace* parameters and supplies default values for them; also use the *-help* parameter to display help information. There are a number of other switched parameters: *-remove* to remove the cluster, *-list* to list current cluster configuration, *-force* to skip certain parameter checks, and *-whatif* to model the command. The *param* statement is displayed here:

The next step is to create the help function named <code>funhelp()</code>. Begin the function by creating a variable named <code>\$helptext</code>, and assign a here-string that contains the help information. The here-string contains description, parameter, and syntax sections. After the <code>\$helptext</code> variable is populated, print the contents of the variable, and exit the script. The <code>funhelp()</code> function is shown here:

```
function funHelp()
$helpText=@"
DESCRIPTION:
NAME: RemoveCluster.ps1
Removes a cluster
PARAMETERS:
-computer name of the computer
-namespace name of the wmi namespace
-remove removes the cluster
-list
        displays cluster info
-whatif prototypes the command
-help prints help file
SYNTAX:
RemoveCluster.ps1
Displays a parameter is required, and
calls help
RemoveCluster.ps1 -list
Lists cluster configuration info
```

```
RemoveCluster.ps1 -remove

RemoveS the cluster

RemoveCluster.ps1 -remove -whatif

Displays the following: what if: Perform operation
Remove cluster

RemoveCluster.ps1 -help

Prints the help topic for the script

"@

$helpText
exit
} #end function funhelp
```

The next step is to create another function named <code>funlist()</code>, which connects to the <code>MSCluster\_Cluster</code> WMI class using the <code>Get-WmiObject</code> cmdlet. It returns all management objects and prints the current configuration. The <code>funlist()</code> function then exits the script. The entire <code>funlist()</code> function is shown here:

Now you come to the <code>funcountresource()</code> function, which is used to count the number of cluster resources currently configured on the server. If there are any clustered resources on the server, print an error and exit the script. However, if you feel confident in attempting to delete the cluster, the help string suggests using the <code>-force</code> switch to see if the cluster will be removed. The interesting thing about the <code>funcountresource()</code> function is the way the entire <code>Get-WmiObject</code> cmdlet and parameters are surrounded by smooth parentheses before calling the <code>Count property</code>. The <code>funcountresource()</code> function is shown here:

```
}
exit
}
```

Next is the <code>funremovecluster()</code> function, which checks for the use of the <code>-force</code> parameter. If it is found, then it skips the call to the <code>funcountresource()</code> function. Use the <code>Get-WmiObject</code> cmdlet to connect to the <code>MSCluster\_Cluster</code> WMI class in the <code>root\MSCluster</code> WMI namespace. After making the connection, add special privileges by using the <code>PSBase.Scope.Options.EnablePrivileges</code> property and setting it to true, then call the <code>DestroyCluster()</code> method and pass it the <code>\$true\$Boolean</code> value. After completing these steps, exit the script. The <code>funremovecluster()</code> function is displayed here:

You now arrive at the <code>funwhatif()</code> function, which is used to test the command prior to execution. To do this, use the <code>-computer</code> and the <code>-namespace</code> parameters from the <code>param</code> statement and pass the values to the <code>Get-WmiObject</code> cmdlet. Query the <code>MSCluster\_Cluster</code> WMI class and print the name of the cluster. This is what is removed when the <code>DestroyCluster(\$true)</code> method is called. The <code>funwhatif()</code> function is shown here:

You must check the command line. First, look for *-help*, and call the *funhelp()* function if it is found. Look for *-list*, and call the *funlist()* function if that parameter is found. Look for *-whatif* and call the *whatif()* function if you find that parameter. Check for *-remove* and call the *funre-movecluster()* function if you find it. Finally, look for the absence of *\$help*, *\$list*, or *\$remove* and if none of them are found, call the *funhelp()* function. This section of the script is shown here:

```
if($help) { "obtaining help" ; funhelp }
if($list) { "current config" ; funlist }
if($whatif) { funwhatif }
if($remove) { funRemoveCluster }
if(!$help -or !$list -or !$remove) { funhelp }
```

The completed RemoveCluster.ps1 script is shown here.

## RemoveCluster.ps1

```
param(
      $computer="localhost",
      $namespace="root\mscluster",
      [switch] $ remove,
      [switch]$list,
      [switch] $force,
      [switch] $whatif,
      [switch]$help
     )
function funHelp()
{
$helpText=@"
DESCRIPTION:
NAME: RemoveCluster.ps1
Removes a cluster
PARAMETERS:
-computer name of the computer
-namespace name of the wmi namespace
-remove removes the cluster
-list
         displays cluster info
-whatif prototypes the command
-help prints help file
SYNTAX:
RemoveCluster.ps1
Displays a parameter is required, and
calls help
RemoveCluster.ps1 -list
Lists cluster configuration info
RemoveCluster.ps1 -remove
Removes the cluster
RemoveCluster.ps1 -remove -whatif
Displays the following: what if: Perform operation
Remove cluster
RemoveCluster.ps1 -help
Prints the help topic for the script
''@
 $helpText
 exit
} #end function funhelp
function funList()
```

```
$class = "mscluster_cluster"
  $objWMI = Get-WmiObject -class $class `
            -computername $computer
            -namespace $namespace
   $objWMI
  exit
 } #end function funList
function funCountResource()
 $count = (Get-WmiObject -computername $computer -Namespace `
           $namespace -Class mscluster_resource).count
 if($count -gt 0)
    "There are still $($count) resources on $computer"
    "You should not attempt to delete the cluster with"
    "published resources. If you are sure you "
    "can use the -force to avoid this check"
   exit
}
function funRemoveCluster()
 if(!$force) { funCountResource }
  $class = "mscluster_cluster"
  $objWMI = Get-WmiObject -class $class `
            -computername $computer `
            -namespace $namespace
  $objWMI.psbase.Scope.Options.EnablePrivileges = $true
  $objWMI.DestroyCluster($true)
  exit
  } #end function funRemoveCluster
function funwhatif()
 $class = "mscluster_cluster"
 $objWMI = Get-WmiObject -class $class `
              -computername $computer `
              -namespace $namespace
 "what if: Perform operation Remove cluster $($objwmi.name)"
  exit
if($help) { "obtaining help" ; funhelp }
if($list) { "current config" ; funlist }
if($whatif) { funwhatif }
if($remove) { funRemoveCluster }
if(!$help -or !$list -or !$remove) { funhelp }
```

# **Summary**

In this chapter, we examined some of the tasks involved in working with the Windows Server 2008 Failover Cluster. We first looked at identifying the WMI classes we could use to manage the Windows Server 2008 Failover Cluster. Next we looked at reporting the current cluster configuration, and then moved on to querying node configuration. The next step was to examine a very powerful script that allows multiple class queries and will write the results to a text file. We then moved on to adding nodes to the cluster and evicting nodes from the cluster. We concluded this chapter by developing a script that can remove the cluster.

# Chapter 15

# Managing Internet Information Services

## After completing this chapter, you will be able to:

- Report IIS configuration information.
- Create a new Web site.
- Modify an existing Web site.
- Back up a Web site.
- Modify IIS options.

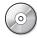

**On the Companion Disc** All the scripts used in this chapter are located on the CD that accompanies this book in the \scripts\chapter15 folder.

# **Enabling Internet Information Services Management**

As with nearly everything in Windows Server 2008, most options in Microsoft Internet Information Services (IIS) are optional. You have the option of installing IIS without any of the management capabilities. This can be useful if you have a stand-alone Web server that does not require much maintenance. As shown in Figure 15-1, IIS is installed on Windows Server 2008 as a server role.

To enable remote administration when using Windows PowerShell, you have two options. You can add the IIS 6 WMI Compatibility role service, or you can install the IIS Management Scripts and Tools role service. If you install IIS Management Scripts and Tools role service, you gain access to some new Windows Management Instrumentation (WMI) classes that are installed in the *root\WebAdministration* WMI namespace. If you install the IIS 6 WMI Compatibility role service, you gain access to the same WMI classes used to administrator IIS 6, which are located in the *root\MicrosoftIISv2* WMI namespace. These classes also work on IIS 7. This is great news, as the same techniques used to manage IIS 7 also work with IIS 6.

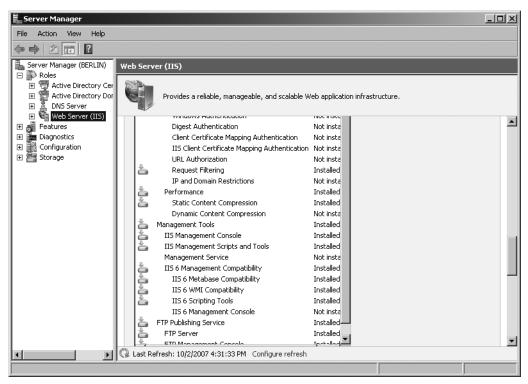

Figure 15-1 When installing IIS as a server role on Windows Server 2008, you may select many options.

## **Finding the Proper IIS 7 WMI Classes**

With the large number of WMI classes in the <code>root\WebAdministration</code> WMI namespace, you may ask yourself, "How in the world will I find my way through all those WMI classes?" The answer is that it's surprisingly easy to do; simply use a Windows Power-Shell script. The FindIISClasses.ps1 WMI script allows you to search through the <code>IIS 7</code> namespace and look for WMI classes that match the search criteria you provide. The function is designed to search the names of all classes and return the match in a nice little list. If you do a lot of IIS 7 WMI work, you may want to put this function in your profile. The FindIISClasses.ps1 script is shown here.

```
FindIISClasses.ps1
function funIIS($strIN)
{
   Get-WmiObject -Namespace root\webadministration -list |
   where-object { $_.name -match $strIN }
}
funIIS("site")
```

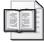

**More Info** For more information on working with Windows PowerShell profiles see *Microsoft Windows PowerShell Step by Step* (Microsoft Press, 2007).

# **Reporting IIS Configuration**

After the IIS management tools are installed, it's important to examine the configuration of the server. To do this, you need to examine some items, including the sites that are configured on the IIS server and the application pools that may have been created.

# **Reporting Site Information**

The first step is to find out which Web sites reside on the server in question using the Internet Information Services (IIS) Manager console. This new and improved console has many desirable features, including a new look, as shown in Figure 15-2.

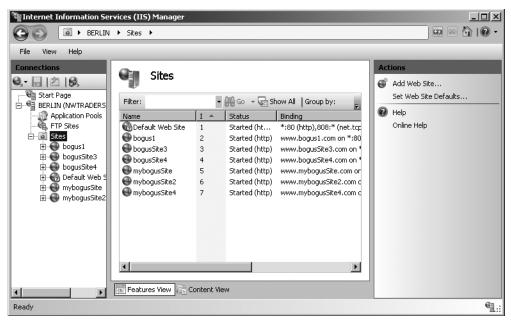

Figure 15-2 Web sites displayed in the Internet Information Services (IIS) Manager console.

To find the resident Web sites, use the GetSites.ps1 script using the *Site* WMI class from the *root\WebAdministration* WMI namespace.

The GetSites.ps1 script begins with the *param* statement. This parameter statement is rather simple as there are only two parameters: *-computer* for the computer target and *-help* to display the script syntax. This line of code is shown here:

#### param(\$computer="localhost", [switch]\$help)

The *funhelp()* function is next. It uses the here-string for ease of typing. Because the script has only two parameters, *-help* and *-computer*, help doesn't need to be extensive. After the

here-string is created and stored in the *\$helptext* variable, print the contents of the variable, and exit the script. The *funhelp()* function is shown here:

```
function funHelp()
$helpText=@"
DESCRIPTION:
NAME: GetSites.ps1
Gets a listing of web sites on a local or remote machine.
PARAMETERS:
-computer Specifies the name of the computer to run the script
-help
         prints help file
SYNTAX:
GetSites.ps1
Gets a listing of web sites on local computer
GetSites.ps1 -computer "webserverII"
Gets a listing of web sites on web server named webserverII.
GetSites.ps1 -help
Prints the help topic for the script
 $helpText
 exit
}
```

If the script is launched with the *-help* parameter specified, then the *\$help* variable is present on the stack. If you detect the presence of the *\$help* variable, print the contents of the help file. This line of code is displayed here:

```
if($help) { "Printing help now..." ; funHelp }
```

If you make it past the help file, make the query into WMI to retrieve the information about the Web sites. Connect to the *root\WebAdministration* WMI namespace, and perform the query to retrieve all objects related to the site object. Pipeline the resulting object to the Format-Table cmdlet to clean up the output a bit. This section of code is shown here:

The completed GetSites.ps1 script is shown here.

## GetSites.ps1

```
param($computer="localhost", [switch]$help)
function funHelp()
```

```
$helpText=@"
DESCRIPTION:
NAME: GetSites.ps1
Gets a listing of web sites on a local or remote machine.
PARAMETERS:
-computer Specifies the name of the computer to run the script
      prints help file
SYNTAX:
GetSites.ps1
Gets a listing of web sites on local computer
GetSites.ps1 -computer "webserverII"
Gets a listing of web sites on web server named webserverII.
GetSites.ps1 -help
Prints the help topic for the script
 $helpText
 exit
              { "Printing help now..." ; funHelp }
if($help)
Get-WmiObject -Namespace root\webadministration `
             -computername $computer -class site |
format-table -property name
```

## **Reporting on Application Pools**

Application pools were introduced to IIS in version 6.0 and they continue to be a popular way of working with IIS. You can work with application pools by using the Internet Information Services (IIS) Manager console as shown in Figure 15-3.

You can also use the new *ApplicationPool* WMI class residing in the *root\WebAdministration* WMI namespace to work with application pools. In the GetAppPool.ps1 script, use the *ApplicationPool* WMI class to retrieve information about all the application pools that reside on the server.

Begin the GetAppPool.ps1 script by defining the *param* statement. The *param* statement consists of two parameters: *-computer*, which has a default value of localhost, and *-help*, which is a switched parameter. The completed *param* statement is shown here:

```
param($computer="localhost", [switch]$help)
```

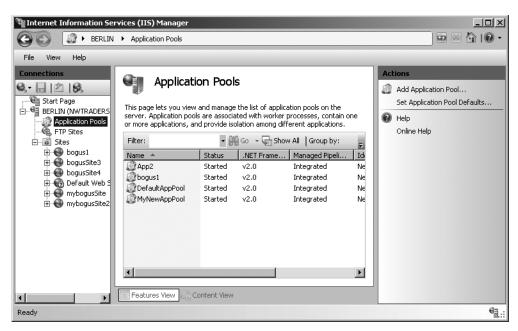

Figure 15-3 Application pools in the Internet Information Services (IIS) Manager utility.

Next, create the <code>funhelp()</code> function, which is used to display a help text to the screen when the script is run with the <code>-help</code> switch. The <code>funhelp()</code> function begins with the <code>function</code> keyword, followed by the name of the function. There are no input parameters to the function, so the parentheses are left empty. Inside the code block, declare a variable, <code>\$helptext</code>, and assign the results of creating a here-string. The here-string begins with @" and ends with "@. Inside the here-string, there is no need to use quotation marks. The advantage of creating a here-string is that what you see on the screen is the output you get from the script. You are free to tab over or include blank lines, yet all the text you enter is treated as a simple string. Define three sections: description, parameters, and syntax. After the here-string is created, display the contents of the <code>\$helptext</code> variable, and exit the script. The completed <code>funhelp()</code> function is displayed here:

```
function funHelp()
{
$helpText=@"
DESCRIPTION:
NAME: GetAppPool.ps1
Gets a listing of application pools on a local or remote machine.

PARAMETERS:
-computer Specifies the name of the computer to run the script
-help prints help file

SYNTAX:
GetAppPool.ps1
```

```
Gets a listing of application pools on local computer

GetAppPool.ps1 -computer "webserverII"

Gets a listing of application pools on a web server named webserverII.

GetAppPool.ps1 -help

Prints the help topic for the script

"@

$helpText
exit
}
```

Check whether to run the script or to display the help text. To make this determination, look for the presence of the *\$help* variable. If you find the variable, then you'll know the script was run with the *-help* parameter specified. Print a status message and call the *funhelp()* function. This line of code is shown here:

```
if($help) { "Printing help now..." ; funHelp }
```

The next portion of the script is the "worker" section that helps make a connection into WMI to retrieve an instance of the *ApplicationPool* WMI class. Use the Get-Object cmdlet and specify the *root\WebAdministration* WMI namespace. This is the location where the new WMI classes for IIS 7.0 reside. Allow the user to use the *-computername* parameter, which will accept a new computer name from the command line via the *-computer* parameter to the script. Pipeline the resulting management object to the next cmdlet and use the line continuation character (grave accent,`) to break the logical line into two pieces. This section of code is shown here:

```
Get-WmiObject -Namespace root\webadministration `
-computername $computer -Class applicationpool |
```

Next is the output section of the script: Accept the pipelined object from the Get-WmiObject cmdlet and feed it to the Format-Table cmdlet. Choose the *Name* and the *AutoStart* properties on the first line of the command. Then use the line continuation character to create a hash table.

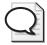

**Tip** A common question I receive is "How can I create a different table header when using the Format-Table cmdlet?" The answer is to use a hash table, and supply values for label and expression. The other common questions (and their associated answers) can be found in Appendix C, "Frequently Asked Questions."

The hash table allows you to create a more appropriate table label than *managedruntimeversion*. For example, you may decide to call the third column .Net Version. To do this, first supply a value for the label key. In this case, it is the desired table column header, .Net Version. Next, supply a value for expression. Set it equal to the current pipelined value of the *ManagedRuntimeVersion* 

property. Continue the command and move to the next property, *QueueLength*, and choose the *autosize* parameter. This completed section of code is shown here:

```
format-table -property name, autostart, `
    @{
        Label = ".Net Version" ;
        Expression = { $_.ManagedRuntimeVersion }
    }, `
        QueueLength -autosize
```

The completed GetAppPool.ps1 script is shown here.

#### GetAppPool.ps1

```
param($computer="localhost", [switch]$help)
function funHelp()
$helpText=@"
DESCRIPTION:
NAME: GetAppPool.ps1
Gets a listing of application pools on a local or remote machine.
PARAMETERS:
-computer Specifies the name of the computer to run the script
           prints help file
-help
SYNTAX:
GetAppPool.ps1
Gets a listing of application pools on local computer
GetAppPool.ps1 -computer "webserverII"
Gets a listing of application pools on a web server named
webserverII.
GetAppPool.ps1 -help
Prints the help topic for the script
"a
 $helpText
 exit
}
if($help)
               { "Printing help now..." ; funHelp }
Get-WmiObject -Namespace root\webadministration `
              -computername $computer -Class applicationpool |
format-table -property name, autostart, `
         Label = ".Net Version";
         Expression = { $_.ManagedRuntimeVersion }
        },
          QueueLength -autosize
```

## **Reporting on Application Pool Default Values**

There are a number of default values that affect the way application pools operate at the Web server level. These values control the way that all application pools behave in relation to the autostart behavior, whether 32-bit applications are allowed to run on 64-bit hardware and other behaviors as well. In general, the default values are okay for small applications, but for more specialized applications you should be aware of the default values that affect all application pools. Default values also affect the way the CPU is utilized as well.

In the GetApplicationPoolDefaults.ps1 script, use the *Server* WMI class that resides in the *root\WebAdministration* WMI namespace to retrieve the default values that govern all application pools on a specific server.

Begin the script with the *param* statement and define two parameters: *-computer* and *-help*. The *-computer* parameter is set to the default value of localhost, and the *-help* parameter is a switched parameter. This line of code is displayed here:

```
param($computer="localhost", [switch]$help)
```

Define the *funhelp()* function used to display the help content for the script. This function displays the usage information for the script and samples of permitted syntax. After the help information is displayed, the script calls the *exit* statement and ends the script. The *funhelp()* function is displayed here:

```
function funHelp()
$helpText=@"
DESCRIPTION:
NAME: GetApplicationPoolDefaults.ps1
Gets a listing of application pool defaults on a local or remote
machine.
PARAMETERS:
-computer Specifies the name of the computer to run the script
-help
         prints help file
SYNTAX:
GetApplicationPoolDefaults.ps1
Gets a listing of application pool defaults on local computer
GetApplicationPoolDefaults.ps1 -computer "webserverII"
Gets a listing of application pool defaults on web server named
webserverII.
GetApplicationPoolDefaults.ps1 -help
Prints the help topic for the script
```

```
$helpText
exit
}
```

Other than the *param* line of code, the first line of script that executes in the script is the portion that governs the display of the help text. Check for the presence of the *\$help* variable. If you find it, call the *funhelp()* function. If the *\$help* variable is not found, then the line of code has no effect on the script behavior. This line of code is shown here:

```
if($help) { "Printing help now..." ; funHelp }
```

Make the connection into WMI. To do this, use the Get-WmiObject cmdlet. Because the *IIS 7.0* WMI classes are in a nondefault WMI namespace, you must supply the *-namespace* parameter and configure the script to use the *root\WebAdministration* WMI namespace. Use the *-computername* parameter so you can choose a different computer than the local host, then choose the *Server* WMI class. This section of the script is shared here:

```
$server = Get-WmiObject -Namespace root\webadministration `
    -class server -computername $computer
```

Next is the output section of the script. When you query the *Server* WMI class, the application pool default values are reported as an instance of the *ApplicationPoolDefaults* WMI class. This is appended to the object returned that contains the *Server* WMI class. Each of the properties that is reported—*AutoStart*, *Enable32BitAppOnWin64*, and others—are properties of the *ApplicationPoolDefaults* WMI class, not properties of the *Server* class. The section of the code that obtains this information is shown here:

```
$server.ApplicationPoolDefaults.autostart
$server.ApplicationPoolDefaults.Enable32BitAppOnWin64
$server.ApplicationPoolDefaults.ManagedPipelineMode
$server.ApplicationPoolDefaults.ManagedRuntimeVersion
$server.ApplicationPoolDefaults.Name
$server.ApplicationPoolDefaults.PassAnonymousToken
$server.ApplicationPoolDefaults.QueueLength
```

After reporting information from the *ApplicationPoolDefaults* WMI class, you work with the *CPU* class. The CPU information for the application pool default value is reported as an instance of the *CPU* WMI class, so you append an additional WMI class name. You now have an instance of the *Server* WMI class reported in the *\$server* variable. Next is the *Application-PoolDefaults* WMI class; besides that, you are now in the *CPU* class. You can see this section of code here; fortunately, it is significantly less complicated than it sounds:

```
$server.ApplicationPoolDefaults.cpu.Action
$server.ApplicationPoolDefaults.cpu.limit
$server.ApplicationPoolDefaults.cpu.resetinterval
$server.ApplicationPoolDefaults.cpu.SmpAffinitized
$server.ApplicationPoolDefaults.cpu.SmpAffinityMask
```

The completed GetApplicationPoolDefaults.ps1 script is shown here.

#### GetApplicationPoolDefaults.ps1

```
param($computer="localhost", [switch]$help)
function funHelp()
$helpText=@"
DESCRIPTION:
NAME: GetApplicationPoolDefaults.ps1
Gets a listing of application pool defaults on a local or remote
machine.
PARAMETERS:
-computer Specifies the name of the computer to run the script
-help
           prints help file
SYNTAX:
GetApplicationPoolDefaults.ps1
Gets a listing of application pool defaults on local computer
GetApplicationPoolDefaults.ps1 -computer "webserverII"
Gets a listing of application pool defaults on web server named
webserverII.
GetApplicationPoolDefaults.ps1 -help
Prints the help topic for the script
"a
 $helpText
 exit
if($help) { "Printing help now..." ; funHelp }
$server = Get-WmiObject -Namespace root\webadministration `
        -class server -computername $computer
$server.ApplicationPoolDefaults.autostart
$server.ApplicationPoolDefaults.Enable32BitAppOnWin64
$server.ApplicationPoolDefaults.ManagedPipelineMode
$server.ApplicationPoolDefaults.ManagedRuntimeVersion
$server.ApplicationPoolDefaults.Name
$server.ApplicationPoolDefaults.PassAnonymousToken
$server.ApplicationPoolDefaults.QueueLength
$server.ApplicationPoolDefaults.cpu.Action
$server.ApplicationPoolDefaults.cpu.limit
$server.ApplicationPoolDefaults.cpu.resetinterval
$server.ApplicationPoolDefaults.cpu.SmpAffinitized
$server.ApplicationPoolDefaults.cpu.SmpAffinityMask
```

## **Reporting Site Limits**

There are several limitations that can be placed on Web sites to ensure they do not tie up all the resources on the server. In particular, you may be interested in knowing the maximum number of connections specified for a Web site. A large number of connections could bring an undersized server to its knees. You may also want to examine the connection time-out value. This value is a double-edged sword: If you set the value too low, then every time a client computer drops a connection, it must go through the entire process of creating a new connection. This in turn uses both network traffic time and processor time. On the other hand, if the time-out value is set too long, the number of connections awaiting time-out consumes computer memory. Testing for your specific application is the watchword here.

The other site limit you may want to examine is the amount of bandwidth the Web site is allowed to use. This check is obvious: You may have five Web sites on a server and if you want each of them to share the bandwidth equally, you must grant each site 20 percent of the available pipe coming into the data center. It is possible to view time-out and bandwith limits in the IIS Manager as shown in Figure 15-4.

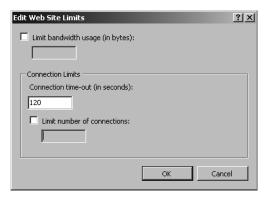

Figure 15-4 Site limit values shown in the IIS Manager console.

If you have more than one Web server, then you are likely interested in using a script to gather the site limitations. This makes it easier to find the information, is faster to work with, and of course, you can easily pipe the results to a text file or database to persist the information.

Begin the GetSiteLimits.psl script by defining the *param* statement. The *param* statement receives only two parameters: *-computer* for the name of the computer to run the script, and *-help* to display help. The *-help* parameter is a switched parameter and only has an effect when present. The *-computer* parameter is set by default to the local computer. This line of code is shown here:

param(\$computer="localhost", [switch]\$help)

Next, create the *funhelp()* function, which is used to print the help text when the script is run with the *-help* parameter. To create the help text, use a here-string and store the result in the *\$helptext* variable. After the here-sting is created and assigned, display the contents of the variable, and exit the script. There are three sections to the help text: description, parameters, and syntax. The *funhelp()* function is shown here:

```
function funHelp()
$helpText=@"
DESCRIPTION:
NAME: GetSiteLimits.ps1
Gets a listing of site limits on a local or remote machine.
PARAMETERS:
-computer Specifies the name of the computer to run the script
           prints help file
SYNTAX:
GetSiteLimits.ps1
Gets a listing of site limits on local computer
GetSiteLimits.ps1 -computer "webserverII"
Gets a listing of site limits on web server named webserverII.
GetSiteLimits.ps1 -help
Prints the help topic for the script
"a
$helpText
exit
```

Following the <code>funhelp()</code> function, determine if you need to display help. To do this, check to see if the <code>\$help</code> variable is present. The <code>\$help</code> variable will only be present if the script was run with the <code>-help</code> parameter. If the variable is detected, print a status message and call the <code>funhelp()</code> function. This line of code follows; note that the semicolon placed between the message and the line call to the function indicates that there are two separate commands on the same line:

```
if($help) { "Printing help now..." ; funHelp }
```

The next portion is the "worker" section of the script. Use the Get-WmiObject cmdlet to connect to the *root\WebAdministration* WMI namespace. To do this, use the *-namespace* parameter; also use the *-computername* parameter to allow connections to remote computers, if required. Use the *-class* parameter to specify the *Server* WMI class. The resulting management object is stored in the *\$server* variable. This section of code is shown here:

The output section of the script is a bit unusual, but it illustrates a feature of the new WMI classes created by IIS 7.0. To display the value of the *MaxConnections* property, you must use an intermediate WMI class.

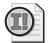

**Important** With the WMI classes introduced in IIS 7, there is a high level of nesting or inheritance. Very often when you query a core class, you are presented with embedded objects as the result. Unfortunately, the Get-Member cmdlet is unable to unravel the mystery. As a result, it is essential that you consult Windows Software Development Kit (SDK) documentation.

Actually, you'll need to use several intermediate WMI classes. To find the site defaults, use the *SiteDefaults* class. To find the site limits, use the *Limits* class. When you're at the *Limits* class, you can find the *MaxConnections*, *ConnectionTimeout*, and *MaxBandwidth* properties. This section of code is shown here:

```
$server.SiteDefaults.limits.maxconnections
$server.SiteDefaults.limits.ConnectionTimeout
$server.SiteDefaults.limits.MaxBandwidth
```

The completed GetSiteLimits.ps1 script is shown here.

#### GetSiteLimits.ps1

```
param($computer="localhost", [switch]$help)
function funHelp()
{
$helpText=@"
DESCRIPTION:
NAME: GetSiteLimits.ps1
Gets a listing of site limits on a local or remote machine.
PARAMETERS:
-computer Specifies the name of the computer to run the script
-help
          prints help file
SYNTAX:
GetSiteLimits.ps1
Gets a listing of site limits on local computer
GetSiteLimits.ps1 -computer "webserverII"
Gets a listing of site limits on web server named webserverII.
GetSiteLimits.ps1 -help
Prints the help topic for the script
"a
$helpText
exit
}
```

## **Listing Virtual Directories**

Virtual directories are those used by IIS to map to a physical directory. Each Web application in IIS 7 has a root virtual directory that maps the Web application to the physical directory. A Web application can have more than one virtual directory, if needed. To retrieve information about your virtual directories, use the IIS Manager console or the *VirtualDirectory* WMI class from the *root\WebAdministration* WMI namespace.

In the ListVirtualDirectory.ps1 script, begin with the *param* statement. The *param* statement collects arguments from the command line and is used to configure the way the script behaves at runtime.

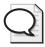

**Tip** Any parameter that is defined must have a value assigned to it or the script generates an error. The way to control that behavior is through the use of one of two techniques. The first is to assign a default value. The second method to make a parameter optional is to make the parameter a switch via the [switch] constraint.

The *param* statement accepts two arguments. The *-computer* parameter is configured with a default value of localhost, which refers to the local computer. The second parameter is the *-help* parameter, which is used to call the *funhelp()* function. The *-help* parameter is a switched parameter and must be present on the command line to take effect. There are no values supplied to a switched parameter. It is a Boolean value with potential values such as true/false, 0/-1, present/absent. The *param* statement is shown here:

```
param($computer="localhost", [switch]$help)
```

Next, the <code>funhelp()</code> function is used to display help to the user when the script is run with the <code>-help</code> parameter supplied to the command line. Following the function declaration and working inside the code block, declare a variable, <code>\$helptext</code>, and assign a here-string to it. Inside the here-string are three sections of the help text: the description, the parameters, and the syntax of the script. After the <code>\$helptext</code> variable is populated, print the value of the <code>\$helptext</code> variable and exit the script. The <code>funhelp()</code> function is shown here:

```
function funHelp()
{
$helpText=@"
DESCRIPTION:
NAME: ListVirtualDirectory.ps1
Gets a listing of virtual directories on a local or remote machine.
```

```
PARAMETERS:
-computer Specifies the name of the computer to run the script
-help prints help file

SYNTAX:
ListVirtualDirectory.ps1

Gets a listing of virtual directories on local computer

ListVirtualDirectory.ps1 -computer "webserverII"

Gets a listing of virtual directories on web server named webserverII.

ListVirtualDirectory.ps1 -help

Prints the help topic for the script

"@

$helpText
exit
}
```

Following the <code>funhelp()</code> function is the section of the script to be executed following the <code>param</code> statement. The function definition is skipped until it is called. Use the <code>if</code> statement to look for the existence of the <code>\$help</code> variable. If it's found, print a status message and call the <code>funhelp()</code> function. The line of code that checks for the presence of the <code>\$help</code> variable and calls the <code>funhelp()</code> function is displayed here:

```
if($help) { "Printing help now..." ; funHelp }
```

Next is the "worker" section of the script. First, use the Get-WmiObject cmdlet to connect to the *root\WebAdministration* WMI namespace. Do this by using the *-namespace* parameter. Choose the WMI class to query by using the *-class* parameter. In this script, use the *Virtual-Directory* WMI class. Supply the contents of the *\$computer* variable to the *-computername* parameter and print the results. This section of the script is shown here:

```
Get-WmiObject -Namespace root\webadministration `
-class virtualdirectory -computername $computer
```

The completed ListVirtualDirectory.ps1 script is shown here.

#### ListVirtualDirectory.ps1

```
SYNTAX:
ListVirtualDirectory.ps1

Gets a listing of virtual directories on local computer

ListVirtualDirectory.ps1 -computer "webserverII"

Gets a listing of virtual directories on web server named webserverII.

ListVirtualDirectory.ps1 -help

Prints the help topic for the script

"@

$helpText
exit
}

if($help) { "Printing help now..." ; funHelp }

Get-WmiObject -Namespace root\webadministration `
-class virtualdirectory -computername $computer
```

# **Creating a New Web Site**

For many companies, the process of creating a new Web site can be a complicated and mysterious activity. Of course, the Add Web Site dialog box, shown in Figure 15-5, can help you create a Web site, but if your duties require creation of more than one or two Web sites, you should be very interested in the CreateSite.psl script.

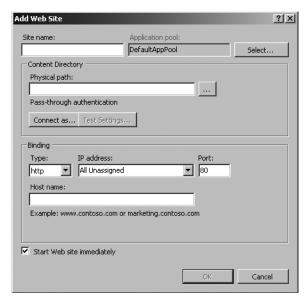

Figure 15-5 The Add Web Site dialog box allows configuration of a new Web site.

The CreateSite.ps1 script uses two of the new WMI classes found in the *root\WebAdministration* WMI namespace. It uses the *Site* class to create the Web site, but it also requires the *Binding-Element* WMI class to supply the Web site binding information. One interesting feature is that the *create* method from the *Site* WMI class must be specified as an array. To do this, use the [array] system to perform the type conversion.

Begin the CreateSite.ps1 script with the parameters. To make the script as easy to use as possible, supply a number of default values for the parameters even though the only thing you really must supply is the name of the site. Default the value of the *-computer* parameter to localhost. This means that by default you'll create a new Web site on the local computer. The default path is the *drive*\inetpub\wwwroot directory. This is not a bad place to create Web sites because you can rely on the default security to get you started in the right direction. The default value for the *-port* parameter is 80, which is the default Web port. Only in special situations should you choose a nondefault TCP port. The *-tld* parameter is set to com, which is a pretty good guess for that value. The same goes for the *-protocol* parameter, which is set to http. The last parameter is the switched *-help* parameter, which is used to display the help topic for the script. The *param* statement is shown here:

Next is the <code>funhelp()</code> function, used to display the help text for the script when the script is run with the <code>-help</code> parameter. The <code>funhelp()</code> function uses a here-string to specify the text to be displayed. After the here-string is created, it is assigned to the variable <code>\$helptext</code>. The contents of the <code>\$helptext</code> variable are displayed, and the script will exit. The <code>funhelp()</code> function is shown here:

```
function funHelp()
$helpText=@"
DESCRIPTION:
NAME: CreateSite.ps1
Creates a web site on a local or remote machine.
PARAMETERS:
-computer Specifies the name of the computer to run the script
-sitename the name of the new web site
-path
           physical path to the web directory
        port the web site listens to top level domain: com, net, org ...
-port
-tld
-protocol the protocol to use: http, https ...
         prints help file
-help
```

```
SYNTAX:
CreateSite.ps1 -sitename "nwtraders"
Creates a web site on the local machine named nwtraders. The path
to the web site files will be c:\inetpub\wwwroot. The connection
to the site will be port 80 to www.nwtraders.com. The new site
will respond to the http protocol.
CreateSite.ps1 -sitename "nwtraders" -computer "webserverII"
Creates a web site on web server named webserverII. The new web
site will be named nwtraders. The path to the web site files will
be c:\inetpub\wwwroot. The connection to the site will be port 80
to www.nwtraders.com. The new site will respond to the http protocol.
CreateSite.ps1 -sitename "nwtraders" -computer "webserverII" -port 8080
Creates a web site on web server named webserverII. The new web
site will be named nwtraders. The path to the web site files will
be c:\inetpub\wwwroot. The connection to the site will be port 8080
to www.nwtraders.com. The new site will respond to the http protocol.
CreateSite.ps1 -sitename "nwtraders" -path "d:\mywebdirectory"
Creates a web site on the local machine named nwtraders. The path
to the web site files will be d:\mywebdirectory. The connection
to the site will be port 80 to www.nwtraders.com. The new site
will respond to the http protocol.
CreateSite.ps1 -help
Prints the help topic for the script
"a
$helpText
exit
```

Next, check for the presence of certain parameters. The first one to check for is the *-help* parameter. If it's found, display a status message and call the *funhelp()* function. The other parameter to check for is the only required parameter, the *-sitename* parameter. It is required because you can't create a Web site if you don't know the name. Use the *not* operator (!) and place it in front of the variable that is created when the *-sitename* parameter is specified. If you don't find the *\$sitename* variable, print a status message, and call the *funhelp()* function. These two lines of code are shown here:

```
if($help) { "Printing help now..." ; funHelp }
if(!$sitename) { "Missing the sitename ..." ; funHelp}
```

The next process is the site binding string. The format for the site binding string is documented in the Windows SDK; this format consists of a wildcard, port number, www, the sitename, and the top-level domain name. To make it easy to create this binding string, nearly everything is

#### 462 Windows PowerShell Scripting Guide

stored in a variable. The completed binding string and the associated variable assignment are shown here:

\$siteBinding = "\*:\$(\$port):www.\$(\$sitename).\$(\$tld)"

The worker section of the script comes next. First, get an instance of the *Site* WMI class using the *System.Management.ManagementObject ManagementClass* .NET Framework class. The shortcut for this .NET Framework class is [wmiclass]. This class allows you to retrieve an instance of a WMI class. After obtaining an instance of the site class, call the *create()* method.

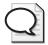

**Tip** If you were to use the Get-WmiObject cmdlet, you wouldn't have access to the *create()* method. Using [wmiclass] in this way is essentially the same as using the *get()* method from the *sWbemServices* COM object. Keep this in mind when you are translating old VBScript scripts.

As you create the path to the WMI namespace and the *Site* class, you may need to handle a connection to a different computer. To allow for this, place a variable named *\$computer* in the first position of the path. The path consists of the computer, the namespace, and the class. Because you must handle a connection to a remote computer, you'll need to supply the value in the first position. You are working with a nondefault WMI namespace, and must include the information in the second position. If you were working with the local computer and *root\cimv2* (the default WMI namespace), the connection would be: [wmiclass]"win32 service."

The completed connection string to the site WMI class is shown here:

\$site = [wmiclass]\\\$computer\root\WebAdministration:site

You must create a new instance of the *BindingElement* WMI class. This WMI class is used to supply the parameters to the *create()* method from the *Site* class. Use the [wmiclass] *management* class to provide the ability to create a new instance of the *BindingElement* WMI class. After connecting to the WMI class, call the *createinstance()* method to create a new instance of the *BindingElement* class. This line of code is shown here:

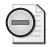

**Warning** The following line of code that creates a new instance of the *BindingElement* WMI class is shown using the line continuation character (grave accent). This line of code is printed on two lines for readability. However, realize that the line of code won't run if written like this because you can't break the flow of the code at this position by using the grave accent here. Of course, the script works and displays the code on a single line.

\$binding = ([wmiclass]\\\$computer\root\\WebAdministration: `
bindingElement).createinstance()

Now supply the parameters for the binding information. The first item to supply is the binding string you created and stored in the *\$sitebinding* variable. Next, specify the protocol to use. Finally, turn the elements of the *\$binding* object into an array by using the [array] type constraint. This section of code is shown here:

```
$binding.bindinginformation = $siteBinding
$binding.protocol = $protocol
$bindingArray = [array]$binding
```

After this, call the *create()* method, which takes three parameters: the name of the site, the binding information stored in a new instance of the *BindingElement* WMI class, and the path to the Web site files. This line of code is shown here:

```
$site.create($sitename, $bindingArray, $path)
```

The completed CreateSite.ps1 script follows.

#### CreateSite.ps1

```
param(
      $sitename,
      $computer="localhost",
      $path="C:\inetpub\wwwroot",
      $port=80,
      $tld="com",
      $protocol="http",
      [switch]$help
function funHelp()
$helpText=@"
DESCRIPTION:
NAME: CreateSite.ps1
Creates a web site on a local or remote machine.
PARAMETERS:
-computer Specifies the name of the computer to run the script
-sitename the name of the new web site
-path physical path to the web directory
      port the web site listens to top level domain: com, net, org ...
-port
-tld
-protocol the protocol to use: http, https ...
         prints help file
-help
SYNTAX:
CreateSite.ps1 -sitename "nwtraders"
Creates a web site on the local machine named nwtraders. The path
to the web site files will be c:\inetpub\wwwroot. The connection
to the site will be port 80 to www.nwtraders.com. The new site
will respond to the http protocol.
```

```
CreateSite.ps1 -sitename "nwtraders" -computer "webserverII"
Creates a web site on web server named webserverII. The new web
site will be named nwtraders. The path to the web site files will
be c:\inetpub\wwwroot. The connection to the site will be port 80
to www.nwtraders.com. The new site will respond to the http protocol.
CreateSite.ps1 -sitename "nwtraders" -computer "webserverII" -port 8080
Creates a web site on web server named webserverII. The new web
site will be named nwtraders. The path to the web site files will
be c:\inetpub\wwwroot. The connection to the site will be port 8080
to www.nwtraders.com. The new site will respond to the http protocol.
CreateSite.ps1 -sitename "nwtraders" -path "d:\mywebdirectory"
Creates a web site on the local machine named nwtraders. The path
to the web site files will be d:\mywebdirectory. The connection
to the site will be port 80 to www.nwtraders.com. The new site
will respond to the http protocol.
CreateSite.ps1 -help
Prints the help topic for the script
"a
$helpText
exit
              { "Printing help now..." ; funHelp }
if($help)
if(!$sitename) { "Missing the sitename ..." ; funHelp}
$siteBinding = "*:$($port):www.$($sitename).$($tld)"
$site = [wmiclass]"\\$computer\root\WebAdministration:site"
$binding = ([wmiclass]"\\$computer\root\WebAdministration: `
bindingElement").createinstance()
$binding.bindinginformation = $siteBinding
$binding.protocol = $protocol
$bindingArray = [array]$binding
$site.create($sitename, $bindingArray, $path)
```

# **Creating a New Application Pool**

If you have a significant number of application pools to create on your new Web server, you'll probably want to create them using a script. This is usually true in spite of the fact that the Add Application Pool dialog box, displayed in Figure 15-6, is easy to fill out. As important as application pools are, they are very easy to create with a script; follow the instructions to see how simple it is to create the CreateApplicationPool.ps1 script.

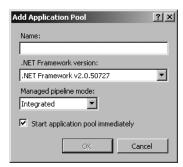

Figure 15-6 Creating new application pools requires only a minimal amount of typing.

Begin the CreateApplicationPool.ps1 script with the *param* statement. For this script, you'll define four parameters. The first is the *-appname* parameter; it is a required parameter, as you can't create an application pool without a name. The next two parameters, *-autostart* and *-computer*, have default values supplied and may be omitted when the script is run if the values are acceptable. Finally, there is the *-help* switched parameter. The *param* statement is shown here:

The next step, the <code>funhelp()</code> function, displays help when the script is run with the <code>-help</code> parameter. Create a here-string and assign it to the <code>\$helptext</code> variable. The contents of the variable are displayed and the script calls the <code>exit</code> statement to end the script. The <code>funhelp()</code> function is shown here:

```
function funHelp()
$helpText=@"
DESCRIPTION:
NAME: CreateApplicationPool.ps1
Creates a new application pool on a local or remote machine.
PARAMETERS:
-appname Name of the application pool
-autostart Specifies whether the application pool starts
          automatically
-computer Specifies the name of the computer to run the script
         Prints help file
-help
SYNTAX:
CreateApplicationPool.ps1 -appname MyNewAppPool
Creates a new application pool on local computer named MyNewAppPool.
The application pool autostarts.
```

```
CreateApplicationPool.ps1 -computer "webserverII" -appname MyApp autostart 0

Creates a new application pool named MyApp on a web server named webserverII. The application pool will not autostart.

CreateApplicationPool.ps1 -help

Prints the help topic for the script

"@

$helpText
exit
}
```

You must check the parameters for the presence of the *\$help* variable because once help is displayed, the script ends; it is much more efficient to end the script early. Next, check for the required parameter *-appname*, because the script cannot continue if the *\$appname* variable is not present. Call the *funhelp()* function if it is detected as missing. These two lines of code are shown here:

```
if($help) { "Printing help now..." ; funHelp }
if(!$appname) { "Missing value for -appname." ; funHelp }
```

After ensuring the parameters are in good shape, make the connection into the WMI service. The <code>create()</code> method is only available when you connect using the [wmiclass] accelerator. You can't gain access to the <code>create()</code> method using the Get-WmiObject cmdlet. The [wmiclass] type accelerator accepts a WMI path as the argument. The WMI path specifies the name of the computer, the namespace, and the WMI class. The object returned is an instance of an <code>ApplicationPool</code> WMI class. Use the <code>create()</code> method and provide the name of the application pool from the <code>\$appname</code> variable and the value for the <code>AutoStart</code> property. This section of code is shown here:

```
$AppPool = [wmiclass]"\\$computer\root\WebAdministration:applicationpool"
$appPool.Create($appName,$autostart)
```

The completed CreateApplicationPool.ps1 script is shown here.

#### CreateApplicationPool.ps1

```
DESCRIPTION:
NAME: CreateApplicationPool.ps1
Creates a new application pool on a local or remote machine.
PARAMETERS:
-appname Name of the application pool
-autostart Specifies whether the application pool starts
          automatically
-computer Specifies the name of the computer to run the script
-help
         Prints help file
SYNTAX:
CreateApplicationPool.ps1 -appname MyNewAppPool
Creates a new application pool on local computer named MyNewAppPool.
The application pool autostarts.
CreateApplicationPool.ps1 -computer "webserverII" -appname MyApp `
                          -autostart 0
Creates a new application pool named MyApp on a web server named
webserverII. The application pool will not autostart.
CreateApplicationPool.ps1 -help
Prints the help topic for the script
''@
$helpText
exit
}
if($help) { "Printing help now..." ; funHelp }
if(!$appname) { "Missing value for -appname." ; funHelp }
$AppPool = [wmiclass]"\\$computer\root\WebAdministration:applicationpool"
$appPool.Create($appName,$autostart)
```

# **Starting and Stopping Web Sites**

There are times when a Web site must be either stopped or started. You might stop a Web site for maintenance or for security reasons. It is obvious why a Web site needs to be started: A Web site that is not running is useless as a Web site! To stop or start a Web site, use the WMI classes supplied by the IIS 7 WMI provider.

The StartStopSite.ps1 script is an example of a script that can be used to start and stop Web sites. It begins with the *param* statement and defines a number of parameters. The *-site* parameter names the Web site to be either stopped or started. The other parameters are optional. The *-start* parameter is a switched parameter and, if present, causes the script to start the Web site. The *-stop* parameter stops a Web site. They are mutually exclusive and

cannot be used in the same command line. You have seen the other parameters before. The *param* statement is displayed here:

The <code>funhelp()</code> function is used to display a help text when it is requested by the user. The help text consists of a here-string assigned to the <code>\$helptext</code> variable. When the here-string is completed, the contents of the variable are displayed, and the script will exit. The <code>funhelp()</code> function is shown here:

```
function funHelp()
$helpText=@"
DESCRIPTION:
NAME: StartStopSite.ps1
Starts or stops a web site on a local or remote machine.
PARAMETERS:
-site name of the site to start or to stop
-computer specifies the name of the computer to run the script
-start starts the web site
-stop stops the web site
        prints help file
-help
SYNTAX:
StartStopSite.ps1
Gets a listing of web sites on local computer
StartStopSite.ps1 -computer "webserverII"
Gets a listing of web sites on web server named webserverII
StartStopSite.ps1 -site mysite -stop
Stops a web site named mysite on local computer
StartStopSite.ps1 -site mysite -start -computer "webserverII"
Starts a web site named mysite on web server named webserverII
StartStopSite.ps1 -help
Prints the help topic for the script
"a
$helpText
exit
}
```

Now you must check the parameters that were supplied to the script. First check to see if you need to display the help text. If the \$help variable is not present, go on to the next line. If you find both the \$start and the \$stop variable, generate an error and inform the user you can't start and stop a Web site at the same time. Call the \$funhelp()\$ function. These are the only two conditions that call the \$funhelp()\$ function. If neither \$start\$ nor \$stop\$ are present, print a listing of the Web sites on the server and inform the user that you are using the default action. Be sure to advise the user to seek help for additional options. This section of the code is shown here:

Following the parameter check, you'll arrive at the portion of the script that performs the method calls. If you find the \$start variable, make a connection into WMI using the Get-WmiObject cmdlet. Connect to the root\webadministration WMI namespace and query the Site WMI class. Pipeline the resulting object to the Where-Object cmdlet and look for the name that is equal to the name supplied to the -site parameter. Then, call the start() method. This section of code is shown here:

If the user wants to stop the Web site, use the Get-WmiObject cmdlet to connect to the *root\WebAdministration* WMI namespace and query the *Site* WMI class. When you have the object, pipeline the results to the Where-Object cmdlet and filter on the name of the Web site. Store the results in the \$objsite variable, call the stop() method to stop the Web site, then exit the script. This section of code is shown here:

```
Where-object { $_.name -eq $site }
$objSite.Stop()
exit
}
```

The completed StartStopSite.ps1 script is shown here.

```
StartStopSite.ps1
```

```
param(
      $site,
      $computer="localhost",
      [switch]$start,
      [switch]$stop,
      [switch]$help
     )
function funHelp()
$helpText=@"
DESCRIPTION:
NAME: StartStopSite.ps1
Starts or stops a web site on a local or remote machine.
PARAMETERS:
-site name of the site to start or to stop
-computer specifies the name of the computer to run the script
-start starts the web site
-stop stops the web site
-help prints help file
SYNTAX:
StartStopSite.ps1
Gets a listing of web sites on local computer
StartStopSite.ps1 -computer "webserverII"
Gets a listing of web sites on web server named webserverII
StartStopSite.ps1 -site mysite -stop
Stops a web site named mysite on local computer
StartStopSite.ps1 -site mysite -start -computer "webserverII"
Starts a web site named mysite on web server named webserverII
StartStopSite.ps1 -help
Prints the help topic for the script
''@
$helpText
exit
```

```
}
if($help) { "Printing help now..." ; funHelp }
if($start -and $stop) {
                       "You cannot start and stop the $site"
                       "See help for allowed options";
                       funHelp
if($start)
 {
 $objSite = Get-WmiObject -Namespace root\webadministration -class site `
                           -computername $computer |
             Where-object { $_.name -eq $site }
  $objSite.Start()
 exit
if($stop)
 $objSite = Get-WmiObject -Namespace root\webadministration -class site `
                           -computername $computer |
             Where-object { $_.name -eq $site }
  $objSite.Stop()
  exit
if(!$start -or !$stop)
  "No action specified. Querying wmi sites. See help for options."
  Get-WmiObject -Namespace root\webadministration
                 -computername $computer -class site |
   format-table -property name
   exit
 }
```

## **Summary**

In this chapter we examined various activities involved in working with an IIS server. These activities included documenting the existing configuration of the server, reporting on application pool settings, examining the default values for application pools, and examining the site limits. We also looked at the method to report virtual directories. We then moved on to managing a Web server, first looking at creating a new Web site, then following up with creating an application pool. We concluded the chapter by discussing starting and stopping Web sites.

## Chapter 16

# Working with the Certificate Store

#### After completing this chapter, you will be able to:

- Locate specific certificates in the certificate store.
- List certificate stores.
- List certificates.
- Locate expired certificates.
- Import certificates.
- Delete certificates.

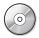

**On the Companion Disc** All the scripts used in this chapter are located on the CD that accompanies this book in the \scripts\chapter16 folder.

# **Locating Certificates in the Certificate Store**

A number of certificate stores reside on any Windows Vista or Windows Server 2008 computer. As certificates become more important, the ability to manage them becomes critical. One common problem with certificates is they aren't easily discovered. If you use the Certificate Manager Utility, as shown in Figure 16-1, you're confronted with a confusing array of folders with very little explanation and names that aren't intuitive.

On the other hand, if you use the certificate provider from within Windows PowerShell, the command is easy to use and does not cause the ubiquitous User Account Control dialog box to appear.

You can use the Get-ChildItem cmdlet to retrieve information about the certificate store locations:

```
Get-ChildItem cert:\
```

After using this command, you'll receive information about both the CurrentUser certificate store location, and the LocalMachine certificate store location. This information is displayed here:

```
Location : CurrentUser
StoreNames : {UserDS, AuthRoot, CA, Trust...}

Location : LocalMachine
StoreNames : {AuthRoot, CA, Trust, Disallowed...}
```

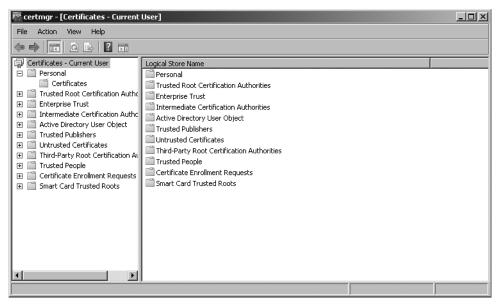

Figure 16-1 The Certificate Manager can be confusing because of the large number of folders.

While locating the CurrentUser certificate store location may be of interest, it becomes much more important to be able to work with the various certificate stores under either the current CurrentUser or the LocalMachine. To identify the various certificate stores for the CurrentUser, use the following command:

#### Get-ChildItem cert:\CurrentUser

After you receive a listing of the certificate stores under the CurrentUser, obtain a listing that is similar to the following. The actual certificate stores displayed will depend upon which applications are installed and which certificate stores have been configured:

Name : UserDS
Name : AuthRoot
Name : CA
Name : Trust
Name : Disallowed
Name : My
Name : Root
Name : TrustedPeople

name : irustedPeople

Name : ACRS

Name : TrustedPublisher

Name: REQUEST

To examine the specific certificates issued to the user, use the *My* certificate store. This translates to the *Personal* certificate store shown in the Certificate Manager Utility. The *Personal* certificate store is shown in Figure 16-2.

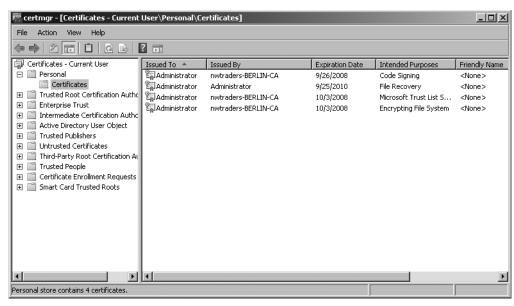

Figure 16-2 Personal certificates are stored in CurrentUser Personal certificate store.

To obtain a listing of all the personal certificates issued to the current user, use this command:

Get-ChildItem cert:\CurrentUser\My

A typical result would look something like this:

Directory: Microsoft.PowerShell.Security\Certificate::CurrentUser\My

Thumbprint Subject ----7D7F4414CCEF168ADF6BF40753B5BECD78375931 OU=Microsoft Corporation, CN=M..
77085D8E6E5645C42DDC31771F1090D54C92FF96 CN=Administrator

A more difficult problem is trying to find a certificate that has been issued for a particular use. When a certificate is issued to a user, it's often put in the CurrentUser\My certificate store. The problem is that when using Windows PowerShell to locate the certificate, what is shown in results to the previous command lists only the thumbprint and the subject fields. In Figure 16-3 (found in the "Inspecting a Certificate" section, later in this chapter), when looking at the *Personal* certificate store (the same as CurrentUser\My), the view is quite a bit different. For example, you can readily identify which certificate is the code-signing certificate. To help solve this problem, use the FindCertificates.ps1 script. The FindCertificates.ps1 script uses the *FriendlyName* property from *EnhancedKeyUses*. These are exposed from the *System.Security. Cryptography.X509Certificates.X509ExtensionCollection* Microsoft .NET Framework class.

Begin the FindCertificates.ps1 script with a *param* statement, which is used to collect command-line arguments that control the way the script functions. There are two parameters defined. The first is the *-use* parameter, used to collect the use name of the particular certificate

#### 476 Windows PowerShell Scripting Guide

in question. This can be any value related to certificate use, such as code signing, smart card user, or digital signature. Since you are doing a regular expression match, you don't need to type the entire friendly name.

The *-help* parameter is a switched parameter and doesn't need to be supplied. If it is passed to the script at run time, then the script will display the help text and exit. The *param* line of code is shown here:

```
param($use, [switch]$help)
```

Next, you must create the <code>funhelp()</code> function, used to display the help text for the script when the script is launched with the <code>-help</code> parameter specified. In the code block for the function, first create a variable named <code>\$helptext</code>, and assign the results of creating a here-string to the value of the variable. The here-string begins with the @" symbols and ends with the "@ symbols. In between these two tags, you can ignore the Windows PowerShell quoting rules. This makes it much easier to correctly type in large amounts of text. The help text is divided into three categories: the description, the parameters, and the syntax. After completing the here-string and assigning it to the <code>\$helptext\$</code> variable, display the contents of the variable and exit the script. The <code>funhelp()</code> function is shown here:

```
function funHelp()
$helpText=@"
DESCRIPTION:
NAME: FindCertificates.ps1
Finds certificates of a particular use on the local machine
PARAMETERS:
-use the purpose for the certificate ex: code signing
-help
         prints help file
SYNTAX:
FindCertificates.ps1
Gets a listing of all certificates in the my store
FindCertificates.ps1 -use "digital signature"
Gets a listing of certificates in my store that provide a digital
signature on local computer
FindCertificates.ps1 -use "code signing"
Gets a listing of certificates in my store that provide code
signing support
FindCertificates.ps1 -help
Prints the help topic for the script
 $helpText
 exit
}
```

You need to look for the presence of the *\$help* variable. If you find it, the script was run with the *-help* parameter specified and the user is looking for help. Print a short status message, and call the *funhelp()* function. This line of code is shown here:

```
if($help) { "Printing help now..." ; funHelp }
```

Now, you must check for the presence of the \$use variable. If it isn't found, then it was not supplied from the command line. Because you haven't created a default value for \$use, you don't have a default action for the script. Therefore, print a short status message, and call the funhelp() function. This line of code is shown here:

```
if(!$use) { "A use is required..." ; funHelp }
```

Next is the worker section of the script. The first step is to obtain a collection of all the certificate objects in the *My* certificate store and store them in a variable named \$mycert for ease of use. To do this, use the Get-ChildItem cmdlet, point it to the cert:\ PSDrive, and look inside the CurrentUser\My certificate store. This line of code is displayed here:

```
$myCert = Get-ChildItem cert:\CurrentUser\My
```

Once you have a collection of certificate objects stored in the \$mycert\$ variable, you must iterate through the collection. To do this, use the *foreach* statement with the variable \$cert\$ as the enumerator. Take each certificate object individually and call the <code>get\_extensions()</code> method. This returns a collection of extension objects, which are stored in the \$certext\$ variable. Then you iterate through the collection of extension objects, this time using the variable \$ext\$ as the enumerator. Each extension object is made up of two properties, but you are interested only in the \*FriendlyName\* property. Use the variable \$name\*, and once again iterate through the collection. This section of code is shown here:

```
ForEach( $cert in $myCert)
{
    $certExt = $cert.get_extensions()
    Foreach( $ext in $certExt )
    {
        foreach( $name in $ext.enhancedKeyUsages )
```

Inside the *foreach* loop, use the *if* statement and look at the *FriendlyName* property. If you find a regular expression match to the string held in the \$use variable (which was created from the command line), print a string that includes a header telling the user that there are matches for the string contained in the \$use variable. Use a subexpression to expand the *FriendlyName* value from the \$name.friendlyname combination. The subexpression begins with a \$, surrounds the \$name.friendlyname combination, and ends with a smooth parenthesis. Use the grave accent (line continuation character, `) for ease in reading, and continue the command to the next line. Use the `n character combination to indicate that a new line will be displayed.

Use another subexpression and expand the value of the thumbprint and the subject from the certificate object stored in the \$cert variable. This section of code is shown here:

```
{
    if($name.friendlyname -match $use)
    {
        "Certificates that match $use"
        "$($name.friendlyname) certificate: `
        `n$($cert.thumbprint) `n$($cert.subject)`n"
    }
}
}
```

The completed FindCertificates.ps1 script is shown here.

```
FindCertificates.ps1
```

```
param($use, [switch]$help)
function funHelp()
$helpText=@"
DESCRIPTION:
NAME: FindCertificates.ps1
Finds certificates of a particular use on the local machine
PARAMETERS:
           the purpose for the certificate ex: code signing
-use
           prints help file
-help
SYNTAX:
FindCertificates.ps1
Gets a listing of specific certificates in the my store
FindCertificates.ps1 -use "digital signature"
Gets a listing of certificates in my store that provide a digital
signature on local computer
FindCertificates.ps1 -use "code signing"
Gets a listing of certificates in my store that provide code
signing support
FindCertificates.ps1 -help
Prints the help topic for the script
"a
 $helpText
exit
if($help) { "Printing help now..." ; funHelp }
```

## **Listing Certificates**

There are many times when you will want to simply list all the certificates that reside in a particular certificate store. While you can use the Windows PowerShell certificate PSDrive, you may want a little bit more control over the process. In the ListCertificates.ps1 script, use the.NET Framework class *X509Store*. This .NET Framework class is found in the *System.Security.Cryptography.X509Certificates* namespace. Use the New-Object cmdlet to create an instance of this class. The ListCertificates.ps1 script is an example of this process.

The ListCertificates.ps1 script begins with the *param* statement; within the statement, create three parameters. The first parameter is *-store*, which is used to control which certificate store is used to provide the certificate listing. This parameter is set to default to the *My* certificate store. Next is the switched *-liststores* parameter, which causes the script to provide a complete listing of all the certificate stores on the local machine. The third parameter you'll create is the *-help* switched parameter, which is used to display help. This statement is shown here:

```
param($store="my", [switch]$listStores, [switch]$help)
```

Next is the <code>funhelp()</code> function, used to display help information. After declaring the function, begin the code block by defining a variable <code>\$helptext</code> and assigning the value of a here-string to it. In the here-string, list the description, parameters, and syntax of the script. The advantage of using a here-string is that it allows you to type in large amounts of text without typing in quotation marks. The <code>funhelp()</code> function is displayed here:

```
function funHelp()
{
$helpText=@"
DESCRIPTION:
NAME: ListCertificates.ps1
Lists certificates on the current machine
```

```
PARAMETERS:
-store the certificate store to search
-help
          prints help file
SYNTAX:
ListCertificates.ps1
Gets a listing of all certificates in the my store
ListCertificates.ps1 -store "authroot"
Gets a listing of certificates in authroot store on
local computer
ListCertificates.ps1 -store "my"
Gets a listing of certificates in my store on local
computer
ListCertificates.ps1 -help
Prints the help topic for the script
"a
 $helpText
 exit
}
```

Next is a function named <code>funstore()</code>, which provides a listing of all the certificate stores on the local machine. Begin by using the Write-Host cmdlet to print a header in green for the Current-User store location. Use the Get-ChildItem cmdlet and point it to the CurrentUser store on the cert:\ PSDrive and do the same for the LocalMachine certificate location. The <code>funstore()</code> function is shown here:

```
Function funstore()
{
  write-host -foregroundcolor green "Listing currentuser stores:"
  Get-ChildItem cert:\CurrentUser
  write-host -foregroundcolor green "Listing localmachine stores:`n"
  Get-ChildItem cert:\LocalMachine
  exit
}
```

The next step is the parameter checks; that is, checking for the value of the parameter collection. First look to see if you need to display help by looking for the *\$help* variable. If you find it, call the *funhelp()* function. Look for the presence of the *\$liststore* variable. If you find this variable, call the *funstore()* function to display the available certificate stores on the computer. These two lines of code are:

```
if($help) { "Printing help now..." ; funHelp }
if($liststore) { funstore }
```

You must declare a read-only variable, using the New-Variable cmdlet to create a variable named *userstore*. Set the value of the variable to *currentuser*, and use the *-option* parameter to make the variable read-only. Create another variable named \$*crypto*, and set that one equal to a string that represents the exact location of the *x509Store* .NET Framework class. Do this to make the code a bit easier to read, as the combination of the class name and the namespace is rather long. These two lines of code are shown here:

```
new-variable -name userStore -value "currentUser" -option readonly
$crypto = "System.Security.Cryptography.X509Certificates.X509Store"
```

Create a new instance of the .*X509Store* .NET Framework class. Pass the path to the class along with the store location contained in the \$store variable. Store the resulting object in the \$objstore variable, then open the certificate store in read-only mode by using the read-only keyword and supplying it to the open() method. To produce a collection of all the certificates in the certificate store, query the *Certificates* property; store the resulting collection of certificates in the \$colcerts variable. These three lines of code are listed here:

```
$objStore = new-object $crypto $store
$objstore.Open("Readonly")
$colcerts = $objstore.Certificates
```

To produce a header for the resulting listing of certificates, use the Write-Host cmdlet and specify the *-foreground* parameter to be blue. Print a message and use a subexpression to retrieve the number of certificates in the collection. Do this by prefacing the *ColCerts.Count* property with the \$ sign and enclosing all but the initial \$ within parentheses. This configuration looks like this: \$(\$ColCerts.Count). This allows you to obtain the actual count of the certificates instead of expanding the object name. The code that produces the header for our output is:

```
Write-Host -ForegroundColor blue
"
There are $($colcerts.count) certificates in the $store store.
They are listed below:
"
```

Because you have obtained a collection of certificates, you must use the *foreach* statement, using the variable *\$cert* as the enumerator. Use a subexpression for each of the properties you want to query for each of the certificates found in the collection. After printing the properties, close the store. This section of code is shown here:

```
foreach($cert in $colCerts)
{
    "FriendlyName: $($cert.FriendlyName)"
    "Serialnumber: $($cert.SerialNumber)"
    "Thumbprint: $($cert.thumbprint)"
    "Subject: $($cert.subject)`n"
}
$objstore.Close()
```

The completed ListCertificates.psl script is shown here.

```
ListCertificates.ps1
param($store="my", [switch]$listStores, [switch]$help)
function funHelp()
$helpText=@"
DESCRIPTION:
NAME: ListCertificates.ps1
Lists certificates on the current machine
PARAMETERS:
-store the certificate store to search
          prints help file
-help
SYNTAX:
ListCertificates.ps1
Gets a listing of all certificates in the my store
ListCertificates.ps1 -store "authroot"
Gets a listing of certificates in authroot store on
local computer
ListCertificates.ps1 -store "my"
Gets a listing of certificates in my store on local
computer
ListCertificates.ps1 -help
Prints the help topic for the script
 $helpText
 exit
Function funstore()
 write-host -foregroundcolor green "Listing currentuser stores:"
 Get-ChildItem cert:\CurrentUser
 write-host -foregroundcolor green "Listing localmachine stores:`n"
 Get-ChildItem cert:\LocalMachine
 exit
}
if($help) { "Printing help now..." ; funHelp }
if($liststore) { funstore }
```

new-variable -name userStore -value "currentUser" -option readonly
\$crypto = "System.Security.Cryptography.X509Certificates.X509Store"

\$objStore = new-object \$crypto \$store

```
$objstore.Open("Readonly")
$colcerts = $objstore.Certificates
Write-Host -ForegroundColor blue
"
   There are $($colcerts.count) certificates in the $store store.
   They are listed below:
"
foreach($cert in $colCerts)
{
   "FriendlyName: $($cert.FriendlyName)"
   "Serialnumber: $($cert.SerialNumber)"
   "Thumbprint: $($cert.thumbprint)"
   "Subject: $($cert.subject)`n"
}
$objstore.Close()
```

# **Locating Expired Certificates**

As certificates become more prevalent, so too does the incidence of expired certificates. Nearly everyone has connected to a Web site, perhaps to do online banking or to purchase some item from an Internet store, only to be warned that the site has an expired certificate. As a troubleshooting measure, you must be able to quickly and efficiently locate expired certificates. To do this, once again use the certificate provider for Windows PowerShell. In the Find-ExpiredCertificates.psl script, you first obtain the current date and then search the certificate store that is identified by the user from the command line.

Begin the FindExpiredCertificates.ps1 script by using the *param* statement; this script is designed to use four command-line parameters. The *-store* parameter is used to determine which certificate store will be accessed by the script. It is a required parameter, as you haven't supplied a default value and it is not a switched parameter. However, if the user does not supply a value when the script is run, then supply the *My* store as a default value. The reason you don't define the value in the *param* statement is because you want to inform the user there are other options available by pointing to the *help* switch. You will also let the user know you're using the default value for the parameter. The other *switch* statements are *-listcu*, which will list the certificate stores in the CurrentUser location; *-listlm*, which will list all the certificate stores in the LocalMachine location; and the *-help* switch, which will print the help text. The *param* statement is shown here:

Next is the *funhelp()* function, used to print the help text. To do this, begin by creating a variable, *\$helptext*, that is used to hold the help string. Use a here-string to create the help text.

Store the here-string in the *\$helptext* variable, print the contents of the variable, and exit the script. The *funhelp()* function is shown here:

```
function funHelp()
$helpText=@"
DESCRIPTION:
NAME: FindExpiredCertificates.ps1
Finds expired certificates on the local machine
PARAMETERS:
-store the certificate store on the computer
-help prints help file
SYNTAX:
FindExpiredCertificates.ps1
Gets a listing of expired certificates in the my store of the
currentuser
FindExpiredCertificates.ps1 -store "currentuser\my"
Gets a listing of expired certificates in the my store of the
currentuser
FindExpiredCertificates.ps1 -store "currentuser\smartcardroot"
Gets a listing of expired certificates in the smartcardtoot store
of the currentuser
FindExpiredCertificates.ps1 -listcu
Gets a listing of certificate stores for the
currentuser
FindExpiredCertificates.ps1 -listlm
Gets a listing of certificate stores for the
localmachine
FindExpiredCertificates.ps1 -help
Prints the help topic for the script
 $helpText
 exit
}
```

You must parse the command line and see what parameters have been supplied. The first parameter to check for is the *-help* switch; if you find the *\$help* variable, then the script was run with the *-help* switch. Print a short message, and call the *funhelp()* function. This line of code is shown here:

```
if($help) { "Printing help now..." ; funHelp }
```

Look for the *-listcu* switch; if you find the *\$listcu* variable, the script was launched with the *-listcu* switch. Print a short status message, and use the Get-ChildItem cmdlet to produce a listing of certificate stores in the CurrentUser location. Once this has been done, exit the script. This section of code is shown here:

The *-listlm* switch is the next step. If you find the *\$listlm* variable, the script was launched with the *-listlm* switch. Print a status message, and use the get-ChildItem cmdlet to produce a listing of certificate stores in the LocalMachine location. After this is completed, exit the script. This section of code is shown here:

```
if($listlm) {
          "Certificate stores in localmachine"
          get-childitem cert:\localmachine ; exit
}
```

The next parameter, -store, is used to control which certificate store will be searched for expired certificates. If the -store switch is not used; you will default to looking in the Current-User\My store. Print a message that tells the user that you are using defaults, use the \$myinvocation.mycommand command to print the name of the script that is run, and suggest using the -help switch to view additional examples. This line of code is shown here:

The FindExpiredCertificates.psl script provides coding to print the message for using the default certificate store. Because the goal is for the output to be on a single line, close the quotation marks and use the grave accent (line continuation or `) on the first line. Concatenate the second line of text by using + for the remainder of the string. If you just continue the string to the next line without closing the quotation marks, you'll end up with two lines printed in the console.

Next is the reference section of the script.

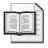

**More Info** The four parts of a script are detailed in my book *Microsoft VBScript Step by Step* (Microsoft Press, 2006). Even though the book is about VBScript, it is an excellent primer on scripting in general, and most of the same principles apply.

Obtain a *datetime* object by using the Get-Date cmdlet, and store the object in the \$currentdate variable. The second step is to use the Get-ChildItem cmdlet to retrieve a collection of all the

certificates in the store pointed to by the value in the \$store variable. The \$colcert variable is used to contain the collection of certificates. These two lines of code are shown here:

```
$currentDate = Get-Date
$colcert = Get-ChildItem cert:\$store
```

Now use the Write-Host cmdlet and specify the *-foregroundcolor* parameter to print a message in cyan. Use the *foreach* statement to iterate through the collection of certificates, using the variable *\$cert* as the enumerator. Once you have an individual certificate stored in the *\$cert* variable, examine the *NotAfter* property to see if it is less than the value stored in the *\$current-date* variable. If it is, then print both the thumbprint and the date in which the certificate expired. This section of code is shown here:

The complete FindExpiredCertificates.ps1 script can be examined here.

#### FindExpiredCertificates.ps1

```
param(
      $store,
      [switch] $1 istcu,
      [switch]$listlm,
     [switch]$help
function funHelp()
$helpText=@"
DESCRIPTION:
NAME: FindExpiredCertificates.ps1
Finds expired certificates on the local machine
PARAMETERS:
-store the certificate store on the computer
-help
         prints help file
SYNTAX:
FindExpiredCertificates.ps1
Gets a listing of expired certificates in the my store of the
currentuser
FindExpiredCertificates.ps1 -store "currentuser\my"
```

```
Gets a listing of expired certificates in the my store of the
currentuser
FindExpiredCertificates.ps1 -store "currentuser\smartcardroot"
Gets a listing of expired certificates in the smartcardtoot store
of the currentuser
FindExpiredCertificates.ps1 -listcu
Gets a listing of certificate stores for the
currentuser
FindExpiredCertificates.ps1 -listlm
Gets a listing of certificate stores for the
localmachine
FindExpiredCertificates.ps1 -help
Prints the help topic for the script
"a
$helpText
exit
}
if($help) { "Printing help now..." ; funHelp }
if($listcu) {
             "Certificate stores in currentuser"
             get-childitem cert:\currentuser ; exit
if($listlm) {
             "Certificate stores in localmachine"
            get-childitem cert:\localmachine ; exit
if(!$store) {
             $store = "currentuser\my"
             "Using default store: $store"
             "See $($myinvocation.mycommand) -help" `
            + " for additional examples"
            }
$currentDate = Get-Date
$colcert = Get-ChildItem cert:\$store
Write-host -foregroundcolor cyan "Expired Certificates in $store"
foreach($cert in $colcert)
 if($cert.notafter -lt $currentDate)
   {
   Write-host `
      $($cert.thumbprint) `t $($cert.Notafter)
   }
}
```

# **Identifying Certificates about to Expire**

When you issue certificates to users, you'll eventually run into a problem. That's because, in general, many user certificates are only good for only one or two years. This means that there will nearly always be users who need to sign an e-mail, use a laptop, make a remote connection to the network, sign some code, or encrypt a file; they may not be able to take these actions because of an expired certificate.

That's why proactive scripting has great potential. Using the FindCertificatesAboutToExpire.ps1 script, you can examine certificate expiration dates to see which will expire on or before a future date.

In the FindCertificatesAboutToExpire.ps1 script, begin with the *param* statement and create five parameters. One parameter is required, one has a default value, and the other three are switched. The *-store* parameter is the required one, and just like the FindExpiredCertificates.ps1 script, you must check for the presence of the *\$store* variable and supply a value if it is missing. The *-days* parameter is set to a default value of 30 days. The *-listcu* parameter is used to list available certificate stores in the CurrentUser location. The *-listlm* parameter produces a similar listing for the LocalMachine location. The *-help* parameter prints out help. The *param* statement is shown here:

Next is the <code>funhelp()</code> function, which prints help for the script, including several samples of the syntax. The <code>funhelp()</code> function first creates a <code>\$helptext</code> variable to store the help text message. To produce the help text, use a here-string, which allows you to avoid quoting issues. Create the description, parameters, and syntax section of the help text, then print the contents of the <code>\$helptext</code> variable, and exit the script. The <code>funhelp()</code> function is shown here:

```
function funHelp()
$helpText=@"
DESCRIPTION:
NAME: FindCertificatesAboutToExpire.ps1
Finds certificates about to expire with in a certain
number of days on the local machine
PARAMETERS:
-store
         the certificate store on the computer
-days
          number of days in the future to evaluate for
          certificate expiration
-help
          prints help file
SYNTAX:
FindCertificatesAboutToExpire.ps1
```

```
Gets a listing of certificates about to expire within 30 days
in the my store of the currentuser
FindCertificatesAboutToExpire.ps1 -days 45
Gets a listing of certificates about to expire within 45 days
in the my store of the currentuser
FindCertificatesAboutToExpire.ps1 -store "currentuser\my" -days 60
Gets a listing of certificates about to expire within 60 days
in the my store of the currentuser
FindCertificatesAboutToExpire.ps1 -store "currentuser\smartcardroot"
Gets a listing of certificates about to expire within 30 days
in the smartcardroot store of the currentuser
FindCertificatesAboutToExpire.ps1 -listcu
Gets a listing of certificate stores for the
currentuser
FindCertificatesAboutToExpire.ps1 -listlm
Gets a listing of certificate stores for the
localmachine
FindCertificatesAboutToExpire.ps1 -help
Prints the help topic for the script
''@
 $helpText
 exit
```

After completing the *funhelp()* function, work on executing the first code. You'll need to check the parameters: The first one is the *-help* parameter; if it's present, it allows you to call the *funhelp()* function and execute the script. This line of code is shown here:

```
if($help) { "Printing help now..." ; funHelp }
```

If you find the \$listcu variable, print a status message, use the Get-ChildItem cmdlet to produce a list of all the certificate stores in the CurrentUser location, and exit the script. Perform a similar series of steps for the -listlm parameter: If you find the \$listlm variable, print a status message, call the Get-ChildItem cmdlet to produce a list of all the certificate stores in the LocalMachine location, then exit the script. This section of code is shown here:

If the required parameter, *-store*, is not supplied, then the \$store variable will be absent. If you detect this condition, use the *My* store for the query. However, you'll also want to inform the user that there are other options available. To do this, let the user know that you're using a default value, and use the \$myinvocation.mycommand command to print the script name. To obtain the script name, you must use a subexpression. Suggestion: Use help to see examples. This section of code is shown here:

After checking the parameters, start on the worker portion of the script, first creating an instance of the *System.DateTime* .NET Framework object and using the *adddays()* method to add days to the current date. Store the future date in the variable named \$currentdate\$. Obtain a collection of certificates by using the Get-ChildItem cmdlet. These two lines of code are shown here:

```
$currentDate = (Get-Date).adddays($days)
$colcert = Get-ChildItem cert:\$store
```

Print a header for the output. To do this, use the Write-Host cmdlet as shown here:

```
Write-host -foregroundcolor cyan "Certificates in $store that" `
" expire in $days days"
```

Use the *foreach* statement to iterate through the collection of certificates, using the *\$cert* variable as an enumerator to keep track of your location in the collection. Examine the *NotAfter* property of each certificate, which is the expiration date. If the date is less than the future date stored in the *\$currentdate* variable, print the thumbprint and the expiration date. This section of code is shown here:

The completed FindCertificatesAboutToExpire.ps1 script is shown here.

#### FindCertificatesAboutToExpire.ps1

```
param(
      $store,
      days=30,
      [switch]$listcu,
      [switch] $listlm,
      [switch]$help
function funHelp()
$helpText=@"
DESCRIPTION:
NAME: FindCertificatesAboutToExpire.ps1
Finds certificates about to expire with in a certain
number of days on the local machine
PARAMETERS:
-store the certificate store on the computer
-days
         number of days in the future to evaluate for
           certificate expiration
-help
          prints help file
SYNTAX:
FindCertificatesAboutToExpire.ps1
Gets a listing of certificates about to expire within 30 days
in the my store of the currentuser
FindCertificatesAboutToExpire.ps1 -days 45
Gets a listing of certificates about to expire within 45 days
in the my store of the currentuser
FindCertificatesAboutToExpire.ps1 -store "currentuser\my" -days 60
Gets a listing of certificates about to expire within 60 days
in the my store of the currentuser
FindCertificatesAboutToExpire.ps1 -store "currentuser\smartcardroot"
Gets a listing of certificates about to expire within 30 days
in the smartcardroot store of the currentuser
FindCertificatesAboutToExpire.ps1 -listcu
Gets a listing of certificate stores for the
currentuser
FindCertificatesAboutToExpire.ps1 -listlm
Gets a listing of certificate stores for the
localmachine
```

```
FindCertificatesAboutToExpire.ps1 -help
Prints the help topic for the script
 $helpText
exit
if($help) { "Printing help now..." ; funHelp }
if($listcu) {
            "Certificate stores in currentuser"
            get-childitem cert:\currentuser ; exit
if($listlm) {
             "Certificate stores in localmachine"
            get-childitem cert:\localmachine ; exit
if(!$store) {
             $store = "currentuser\my"
             "Using default store: $store"
             "See $($myinvocation.mycommand) -help" `
            + " for additional examples"
            }
$currentDate = (Get-Date).adddays($days)
$colcert = Get-ChildItem cert:\$store
Write-host -foregroundcolor cyan "Certificates in $store that" `
                                 " expire in $days days"
foreach($cert in $colcert)
 if($cert.notafter -lt $currentDate)
   {
   Write-host `
      $($cert.thumbprint) `t $($cert.Notafter)
   }
}
```

# **Managing Certificates**

There are several tasks that fall under the purview of certificate management, including importing certificates, inspecting certificates, and deleting certificates. This section examines each of these tasks.

# Inspecting a Certificate

Before importing a certificate, you may want to inspect it to ensure it is the correct certificate for the operation at hand. The Certificate Manager utility that has been used in the past does not have this capability. To inspect a certificate, use the .NET Framework class *X509Certificate*. The *X509Certificate* class is located in the *Security.Cryptography.X509Certificates* .NET Framework

namespace. The properties to inspect are the same properties shown in the Certificate Manager utility, Figure 16-3. These same properties are examined in the InspectCertificate.ps1 script.

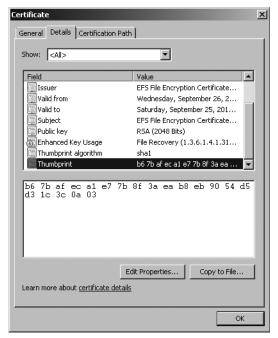

Figure 16-3 Certificate properties as observed in the Certificate Manager utility.

Begin the InspectCertificate.ps1 script with the *param* statement. There are two necessary parameters for this script. The first one is the *-cert* parameter, which is used to include the full path and name of the certificate to inspect. The second one is the *-help* parameter, which is a switched parameter to display help if requested. The *param* statement is shown here:

#### param(\$cert, [switch]\$help)

Next is the <code>funhelp()</code> function, which is used to display help information when the script is launched with the <code>-help</code> parameter. First use the <code>function</code> statement to create the <code>funhelp()</code> function. Begin the code block for the function by using braces ({ }). Inside the code block, create a variable, <code>\$helptext</code>, and assign the results of a here-string to it. The here-string is created by using the @" and "@ at the beginning and end of the string. Inside the here-string, you don't need quotation marks; this feature simplifies the creation of large text blocks. After the here-string is created, print the contents of the <code>\$helptext</code> variable, and exit the script by using the <code>exit</code> statement. The <code>funhelp()</code> function is shown here:

```
function funHelp()
{
$helpText=@"
DESCRIPTION:
NAME: InspectCertificate.ps1
```

```
Finds certificates of a particular use on the local machine
PARAMETERS:
-cert the full path to the certificate to inspect
-help
          prints help file
SYNTAX:
InspectCertificate.ps1
Generates an error that a certificate is required
InspectCertificate.ps1 -cert "c:\fso\filerecovery.cer"
Inspects a certificate called filerecovery in the c:\fso
directory. This certificate could be DER encoded or base -64
encoded .cer file.
InspectCertificate.ps1 -help
Prints the help topic for the script
"a
 $helpText
 exit
}
```

You now must look for command-line parameters. The first parameter checks for the presence of the *\$help* variable by using the *if* statement. In the code block for the *if* statement, print a string, and call the *funhelp()* function. Placing a semicolon on the line allows you to place two unrelated commands on the same line. Check for the absence of the *\$cert* variable by using the *not* operator (!). If the *\$cert* variable is not found, call the *funhelp()* function as well. These two lines of code are shown here:

```
if($help) { "Printing help now..." ; funHelp }
if(!$cert) { "A certificate is required..." ; funHelp }
```

Now, you must make the connection to the certificate, using the *X509Certificate* .NET Framework class, which is in the *Security.Cryptography.X509Certificates* .NET Framework namespace.

### **Working with .NET Framework Classes**

In the InspectCertificate.ps1 script, you'll use a shortcut method for creating an instance of the *X509Certificate* class. You use the same method when you do typecasting. As an example, if you want to create a string, you can *cast* it to the *System.String* type by using the following syntax:

```
[string]"This is a string"
```

If you want to create an instance of the X509Certificate, use the same syntax as shown here:

```
$objCert=[security.cryptography.x509certificates.x509certificate]"$cert"
```

To understand this in a bit more detail, examine the ThreeStrings.ps1 script, following. First use the variable \$a\$ to hold a string in the usual fashion—by assigning the string to the variable. Use the gettype() method to prove this is a System.String .NET Framework class. Now use a short name, [string], to once again create a string. This time, assign it to the variable \$b\$, which also reports that the type of object is a System.String. Finally, use the full name [system.string] within brackets ([]) and assign the result to the \$c\$ variable, which once again reports System.String. The ThreeStrings.ps1 script is shown here.

# ThreeStrings.ps1 \$a = "`\$a is a string" \$a "\$a : It is a \$(\$a.gettype())`n" \$b = [string]"`\$b is a string" \$b "\$b : It is a \$(\$b.gettype())`n" \$c = [system.string]"`\$c is a string" \$c "\$c : It is a \$(\$c.gettype())`n" "A \$(\$c.gettype()) .NET framework class has the "`+ "members" \$a | get-member

To connect to the certificate, use the *\$cert* variable containing the certificate object and point to the .NET Framework *X509Certificate* class. Store the new object in the *\$objcert* variable. This line of code is shown here:

```
$objCert=[security.cryptography.x509certificates.x509certificate]"$cert"
```

The remainder of the script uses subexpressions to print the results of several method calls. This is the first instance shown of using a subexpression to return the result of a method in a text string. The last two items in the output section of the script are properties: *Issuer* and *Subject*. The entire output section of the script is shown here:

```
"HashString: $($objCert.GetCertHashString())"
"EffectiveDate: $($objCert.GetEffectiveDateString())"
"ExpirationDate: $($objCert.GetExpirationDateString())"
"HashCode: $($objCert.GetHashCode())"
"KeyAlgorithm: $($objCert.GetKeyAlgorithm())"
"KeyAlgorithmParameters: $($objCert.GetKeyAlgorithmParametersString())"
"Name: $($objCert.GetName())`n"
"PublicKey: $($objCert.GetPublicKeyString())`n"
"RawCertData: $($objCert.GetRawCertDataString())`n"
"SerialNumber: $($objCert.GetSerialNumberString())"
"Cert: $($objCert.ToString())"
"Issuer: $($objCert.Issuer)"
"Subject: $($objCert.Subject)"
```

The completed InspectCertificate.ps1 script is shown here.

#### InspectCertificate.ps1

```
param($cert, [switch]$help)
function funHelp()
$helpText=@"
DESCRIPTION:
NAME: InspectCertificate.ps1
Finds certificates of a particular use on the local machine
PARAMETERS:
-cert
          the full path to the certificate to inspect
-help
           prints help file
SYNTAX:
InspectCertificate.ps1
Generates an error that a certificate is required
InspectCertificate.ps1 -cert "c:\fso\filerecovery.cer"
Inspects a certificate called filerecovery in the c:\fso
directory. This certificate could be DER encoded or base -64
encoded .cer file.
InspectCertificate.ps1 -help
Prints the help topic for the script
"a
 $helpText
 exit
}
if($help) { "Printing help now..." ; funHelp }
if(!$cert) { "A certificate is required..." ; funHelp }
$objCert=[security.cryptography.x509certificates.x509certificate]"$cert"
"HashString: $($objCert.GetCertHashString())"
"EffectiveDate: $($objCert.GetEffectiveDateString())"
"ExpirationDate: $($objCert.GetExpirationDateString())"
"HashCode: $($objCert.GetHashCode())"
"KeyAlgorithm: $($objCert.GetKeyAlgorithm())"
"KeyAlgorithmParameters: $($objCert.GetKeyAlgorithmParametersString())"
"Name: $($objCert.GetName())`n"
"PublicKey: $($objCert.GetPublicKeyString())`n"
"RawCertData: $($objCert.GetRawCertDataString())`n"
"SerialNumber: $($objCert.GetSerialNumberString())"
"Cert: $($objCert.ToString())"
"Issuer: $($objCert.Issuer)"
"Subject: $($objCert.Subject)"
```

# Importing a Certificate

After receiving a new certificate, you may want to import it into your certificate store. In Figure 16-4, you can see the Certificate Import Wizard. You also can import a certificate by using a Windows PowerShell script; there's an example of this in the ImportCertificate.psl script.

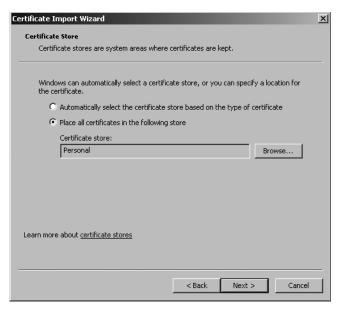

**Figure 16-4** The Certificate Import Wizard defaults to importing certificates to the Personal certificate store.

Begin the ImportCertificate.ps1 script with the *param* statement, which defines four parameters. The first one, *-cert*, holds the path to the certificate to import. The *-store* parameter defaults to the *My* store, which Certificate Manager refers to as the *Personal* certificate store. There are two switches. The first one, *-liststores*, lists available certificate stores in the *currentuser* namespace. The last switch, *-help*, displays help. The *param* portion of the script is shown here:

Next is the *funhelp()* function, which displays help for the script when it is called from the command line by the *-help* switch. The *funhelp()* function consists of three sections inside a giant here-string. The first section is the description, the second includes the parameters, and the third section is the syntax. The results of the here-string are stored in the *\$helptext* variable

and are displayed at the end of the function. The *funhelp()* function then exits the script. This function is shown here:

```
function funHelp()
$helpText=@"
DESCRIPTION:
NAME: ImportCertificate.ps1
Imports a certificate into a certificate store
PARAMETERS:
-cert path of certificate to import
-store the certificate store on the computer
-liststores lists certificate stores on local machine
-help prints help file
SYNTAX:
ImportCertificate.ps1
Prints error message a certificate is required, and displays
ImportCertificate.ps1 -cert "c:\fso\mycert.pfx"
Imports a certificate stored in the c:\fso folder named
mycert.pfx into the my store of the currentuser
ImportCertificate.ps1 -store "my" -cert
"c:\fso\mycert.pfx"
Imports a certificate stored in the c:\fso folder named
mycert.pfx into the my store of the currentuser
ImportCertificate.ps1 -store "smartcardroot"
-cert "c:\fso\mycert.pfx"
Imports a certificate stored in the c:\fso folder named
mycert.pfx into the smartcardroot store of the currentuser
ImportCertificate.ps1 -liststores
Gets a listing of certificate stores for the
currentuser
ImportCertificate.ps1 -help
Prints the help topic for the script
 $helpText
 exit
```

Next is the *funstore()* function, used to display all the certificate stores on the current machine. It begins with the CurrentUser store and ends with the LocalMachine store. To produce the

list, use the Get-ChildItem cmdlet. To print the header for each listing, use the Write-Host cmdlet. The *funstore()* function is shown here:

```
Function funstore()
{
  write-host -foregroundcolor green "Listing currentuser stores:"
  Get-ChildItem cert:\CurrentUser
  write-host -foregroundcolor green "Listing localmachine stores:`n"
  Get-ChildItem cert:\LocalMachine
  exit
}
```

Check the command-line parameters. The first parameter to look for is the *-help* parameter. Do this by checking for the existence of the *\$help* variable. If you find the *\$help* variable, print a message, and call the *funhelp()* function. Look for the *-liststores* switch. If you find the *\$liststores* variable, call the *funstore()* function. Finally, check for the absence of the *\$cert* variable. If the *-cert* switch is not used and if you didn't specify either the *-help* or the *-liststores* switches, print an error message that a certificate is required, call the *funhelp()* function, and exit the script. These three checks are shown here:

```
if($help) { "Printing help now..." ; funHelp }
if($liststores) { funStore }
if(!$cert) {
         "A certificate path is required..." ;
         funhelp
}
```

You must declare two variables. The first one to create is the \$userstore variable. Set it to a value of CurrentUser, and mark it as read-only. The second variable to create is \$crypto. Assign it the value of a string to represent the .NET Framework class you want to work with. These two variable assignments are shown here:

```
new-variable -name userStore -value "currentUser" -option readonly
$crypto = "System.Security.Cryptography.X509Certificates.X509Store"
```

You must create an instance of the *X509Store* class. To do this, use the New-Object cmdlet and pass it the string held in the \$crypto variable, along with the store location contained in the \$store variable. The last parameter the *X509Store* class requires is the specific certificate store, which is contained in the \$userstore variable. Hold the returned *X509Store* object in the \$objstore variable. This line of code is shown here:

```
$objStore = new-object $crypto $store, $userStore
```

After creating the *X509Store* object, use the *open()* method and select the *readwrite* mode of operation. Call the *add()* method and pass it the *\$cert* variable, which contains an instance of the certificate object. Finally, call the *close()* method. This section of code is shown here:

```
$objstore.Open("ReadWrite")
$objstore.Add($cert)
$objstore.Close()
```

The completed ImportCertificate.ps1 script is shown here.

```
ImportCertificate.ps1
```

```
param(
      $cert,
      $store = "my",
      [switch] $liststores,
      [switch]$help
     )
function funHelp()
$helpText=@"
DESCRIPTION:
NAME: ImportCertificate.ps1
Imports a certificate into a certificate store
PARAMETERS:
-cert path of certificate to import
-store the certificate store on the computer
-liststores lists certificate stores on local machine
-help
          prints help file
SYNTAX:
ImportCertificate.ps1
Prints error message a certificate is required, and displays
help
ImportCertificate.ps1 -cert "c:\fso\mycert.pfx"
Imports a certificate stored in the c:\fso folder named
mycert.pfx into the my store of the currentuser
ImportCertificate.ps1 -store "my" -cert
"c:\fso\mycert.pfx"
Imports a certificate stored in the c:\fso folder named
mycert.pfx into the my store of the currentuser
ImportCertificate.ps1 -store "smartcardroot"
-cert "c:\fso\mycert.pfx"
Imports a certificate stored in the c:\fso folder named
mycert.pfx into the smartcardroot store of the currentuser
ImportCertificate.ps1 -liststores
Gets a listing of certificate stores for the
currentuser
ImportCertificate.ps1 -help
Prints the help topic for the script
```

```
''a
 $helpText
exit
Function funstore()
 write-host -foregroundcolor green "Listing currentuser stores:"
 Get-ChildItem cert:\CurrentUser
 write-host -foregroundcolor green "Listing localmachine stores:`n"
 Get-ChildItem cert:\LocalMachine
  exit
}
if($help) { "Printing help now..." ; funHelp }
if($liststores) { funStore }
if(!$cert) {
             "A certificate path is required...";
             funhelp
new-variable -name userStore -value "currentUser" -option readonly
$crypto = "System.Security.Cryptography.X509Certificates.X509Store"
$objStore = new-object $crypto $store, $userStore
$objstore.Open("ReadWrite")
$objstore.Add($cert)
$objstore.Close()
```

# **Deleting a Certificate**

There are times when you will want to remove a certificate from the certificate store. This is common when a certificate has expired, if you no longer trust the issuer of the certificate, or if the certificate chain is broken. If you have only a few certificates to delete, you can easily use the Certificate Manager utility. However, if you have many certificates, you'll want to script the removal of the offending certificates. To do this, use the DeleteCertificates.psl script.

To use the DeleteCertificate.ps1 script, begin with the *param* statement and four parameters. The first parameter, *-cert*, is required. The second parameter, *-store*, is set to a default value of the *My* store. Next come two switched parameters. The first one, *-listcerts*, causes the script to print a listing of all the scripts in the selected certificate store. The last parameter is the *-help* parameter, which prints a list of all the certificates in the select store. The *param* statement is shown here:

Next is the *funhelp()* function, which prints a help message when the script is run with the *-help* parameter. To do this, create a variable named *\$helptext* and assign the results of a

here-string to it. In the here-string, create three sections: The first is the description section that describes the purpose of the script. The second is the parameters section listing the parameters supported by the script. The last is the syntax section that describes the syntax of the various parameters. After the here-string is created, assign it to the *\$helptext* variable, display the contents of the variable, and exit the script. The *funhelp()* function is shown here:

```
function funHelp()
$helpText=@"
DESCRIPTION:
NAME: DeleteCertificate.ps1
Removes a certificate from a certificate store
PARAMETERS:
-store the certificate store on the computer
-cert certificate to delete
-listcerts lists certificates in specified store
-help prints help file
SYNTAX:
DeleteCertificate.ps1
Prints error message a certificate is required, and displays
help
DeleteCertificate.ps1 -cert "B67BAFECA1E77B8F3AEAB8EB9054D5D31C3C0A03"
Removes a certificate with thumbprint of
B67BAFECA1E77B8F3AEAB8EB9054D5D31C3C0A03 from the my store of
the currentuser
DeleteCertificate.ps1 -store "my" -cert "OU=EFS File Encryption
Certificate"
Removes a certificate with subject of
OU=EFS File Encryption Certificate from the my store
of the currentuser
DeleteCertificate.ps1 -store "smartcardroot"
-cert "E47F375796238DB54CB70DA7A5E88F79"
Removes a certificate with the serial number of
E47F375796238DB54CB70DA7A5E88F79 from the smartcardroot
store of the currentuser
DeleteCertificate.ps1 -listcerts
Gets a listing of certificates for the my store of the
currentuser
DeleteCertificate.ps1 -help
Prints the help topic for the script
```

```
"@
   $helpText
   exit
}
```

Create the *funcert()* function by first creating a variable, *\$crypto*, that holds a string representing the namespace and class name of the *X509Store* .NET Framework class. Do this only for readability as the combination of the namespace and the class name is rather long. Use the New-Object cmdlet to create a new instance of the *X509Store* class. The constructor for this class needs both a store location and the name of a certificate store within that location. Use the values contained in the *\$store* variable and the *\$userstore* variable, and hold the returned *X509Store* object in the *\$objstore* variable.

Next, use the *open()* method to open the certificate store; open the store in *readwrite* mode to allow access to the certificates within the store. Create a collection of certificates by querying the *Certificates* property and hold the collection of certificates in the *\$colcerts* variable. Print a header to the list of certificates by using the Write-Host cmdlet. This section of code is shown here:

```
Function funcert()
{
    $crypto = "System.Security.Cryptography.X509Certificates.X509Store"
    $objStore = new-object $crypto $store, $userStore
    $objstore.Open("ReadWrite")
    $colcerts = $objstore.Certificates
Write-Host -ForegroundColor blue
    "
    There are $($colcerts.count) certificates in the $store store.
    They are listed below:
    "
```

After printing the list header, iterate through the collection of certificates contained in the \$colcerts variable. Use the variable \$cert\$ as the enumerator to keep track of the individual certificates as you move through the collection. After storing an individual certificate in the \$cert\$ variable, print its Friendlyname, Serialnumber, Thumbprint, and Subject to the screen. After making your way through the collection, close the store, and exit the script. This section of code is shown here:

```
foreach($cert in $colCerts)
{
    "FriendlyName: $($cert.FriendlyName)"
    "Serialnumber: $($cert.SerialNumber)"
    "Thumbprint: $($cert.thumbprint)"
    "Subject: $($cert.subject)`n"
    }
$objstore.Close()
exit
```

Next is the <code>findcert()</code> function, where you search for a specific certificate. If you find the certificate, store the returned certificate object in the global variable <code>\$mycert\$</code>. Begin the <code>findcert()</code> function by creating a variable, <code>\$crypto\$</code>, to hold the string representing the .NET Framework class <code>X509Store</code> and its associated namespace, <code>System.Security.Cryptography.X509Certificates</code>. Use the New-Object cmdlet to create an instance of the <code>X509Store</code> object. To do this, provide it the string representing the class path, the variable containing the name of the certificate store location, and the variable containing the name of the certificate store. Store the returned <code>X509Store</code> object in the <code>\$objstore</code> variable. After creating the <code>X509Store</code> object, use the <code>open()</code> method to open the certificate store. Supply the keyword <code>readwrite</code> to allow modification of the certificate store. Query the <code>Certificates</code> property, which returns a collection of certificates in the store. This section of code is shown here:

```
Function findcert($key)
{
    $crypto = "System.Security.Cryptography.X509Certificates.X509Store"
    $objStore = new-object $crypto $store, $userStore
    $objstore.Open("ReadWrite")
    $colcerts = $objstore.Certificates
```

Having obtained a collection of certificates, use the *foreach* cmdlet to iterate through the collection contained in the *\$colcerts* variable. Use the *\$cert* variable as the enumerator as you go through the collection. When there is a single variable contained in the *\$cert* variable, query the *Thumbprint*, *SerialNumber*, *FriendlyName*, and *Subject* properties of the certificate object to see if you can match the value contained in the *\$key* variable. After finding a match, store the certificate object in the global variable *\$mycert*. This section of code is shown here:

```
foreach($cert in $colCerts)
{
  if($cert.thumbprint -match $key) { $global:mycert = $cert }
  if($cert.serialnumber -match $key) { $global:mycert = $cert }
  if($cert.friendlyname -match $key) { $global:mycert = $cert }
  if($cert.subject -match $key) { $global:mycert = $cert }
}
```

After creating all these functions, you finally get to the first lines of code executed when the script is run. First create a read-only variable named *\$userstore* and assign the value Current-User to it. Next, initialize the *\$mycert* variable as a global variable and assign the value of null to it. These two lines of code are shown here:

```
new-variable -name userStore -value "currentUser" -option readonly
$global:mycert = $null
```

It is now time to check the command-line parameters. The first one to check is the *-help* parameter. If you find the *\$help* variable, print a message string, and call the *funhelp()* function. If you find the *\$listcerts* variable, call the *funcert()* function. Finally, check for the presence

of the \$cert variable. If you don't find it, print an error message and call the funhelp() function. These three parameter checks are shown here:

```
if($help) { "Printing help now..." ; funHelp }
if($listcerts) { "Listing certificates in $store" ; funcert }
if(!$cert) {
         "A certificate is required..." ;
         funhelp
}
```

When you're certain that the command-line parameters are satisfactory, call the *findcert()* function and pass it the certificate name contained in the *\$cert* variable. After retrieving the certificate object and storing it in the *\$mycert* variable, create an instance of the *X509Store* .NET Framework class, open the certificate store, and call the *remove()* method while passing it the certificate object contained in the *\$mycert* variable. After this, close the certificate store. This section of code is shown here:

# Findcert(\$cert)

```
$crypto = "System.Security.Cryptography.X509Certificates.X509Store"
$objStore = new-object $crypto $store, $userStore
$objstore.Open("ReadWrite")
$objstore.remove($mycert)
$objstore.Close()
```

The completed DeleteCertificate.ps1 script is shown here.

#### DeleteCertificate.ps1

```
param(
     $cert,
     $store = "my",
     [switch] $ listcerts,
     [switch]$help
function funHelp()
$helpText=@"
DESCRIPTION:
NAME: DeleteCertificate.ps1
Removes a certificate from a certificate store
PARAMETERS:
         the certificate store on the computer
-store
-cert certificate to delete
-listcerts lists certificates in specified store
         prints help file
-help
SYNTAX:
DeleteCertificate.ps1
Prints error message a certificate is required, and displays
```

```
DeleteCertificate.ps1 -cert "B67BAFECA1E77B8F3AEAB8EB9054D5D31C3C0A03"
Removes a certificate with thumbprint of
B67BAFECA1E77B8F3AEAB8EB9054D5D31C3C0A03 from the my store of
the currentuser
DeleteCertificate.ps1 -store "my" -cert "OU=EFS File Encryption
Certificate"
Removes a certificate with subject of
OU=EFS File Encryption Certificate from the my store
of the currentuser
DeleteCertificate.ps1 -store "smartcardroot"
-cert "E47F375796238DB54CB70DA7A5E88F79"
Removes a certificate with the serial number of
E47F375796238DB54CB70DA7A5E88F79 from the smartcardroot
store of the currentuser
DeleteCertificate.ps1 -listcerts
Gets a listing of certificates for the my store of the
currentuser
DeleteCertificate.ps1 -help
Prints the help topic for the script
 $helpText
 exit
}
Function funcert()
 $crypto = "System.Security.Cryptography.X509Certificates.X509Store"
 $objStore = new-object $crypto $store, $userStore
 $objstore.Open("ReadWrite")
 $colcerts = $objstore.Certificates
 Write-Host -ForegroundColor blue
   There are $($colcerts.count) certificates in the $store store.
   They are listed below:
 foreach($cert in $colCerts)
   "FriendlyName: $($cert.FriendlyName)"
   "Serialnumber: $($cert.SerialNumber)"
   "Thumbprint: $($cert.thumbprint)"
   "Subject: $($cert.subject)`n"
  }
 $objstore.Close()
 exit
```

```
}
Function findcert($key)
 $crypto = "System.Security.Cryptography.X509Certificates.X509Store"
 $objStore = new-object $crypto $store, $userStore
 $objstore.Open("ReadWrite")
 $colcerts = $objstore.Certificates
 foreach($cert in $colCerts)
   if($cert.thumbprint -match $key) { $global:mycert = $cert }
   if($cert.serialnumber -match $key) { $global:mycert = $cert }
   if($cert.friendlyname -match $key) { $global:mycert = $cert }
   if($cert.subject -match $key) { $global:mycert = $cert }
 }
 }
new-variable -name userStore -value "currentUser" -option readonly
$global:mycert = $null
if($help) { "Printing help now..." ; funHelp }
if($listcerts) { "Listing certificates in $store" ; funcert }
if(!$cert) {
             "A certificate is required...";
             funhelp
           }
Findcert($cert)
$crypto = "System.Security.Cryptography.X509Certificates.X509Store"
$objStore = new-object $crypto $store, $userStore
$objstore.Open("ReadWrite")
$objstore.remove($mycert)
$objstore.Close()
```

# **Summary**

In this chapter, we examined the various ways network administrators commonly work with certificate services. We began by searching the certificate store to locate a specific certificate. Next, we examined using the .NET Framework classes to list all of the certificates in a specific namespace and then looked at locating expired and soon-to-expire certificates.

We then examined the tasks involved in managing certificates, first looking at inspecting a certificate file, and then moving on to importing certificates. We concluded the chapter by examining the process of deleting certificates from the certificate store.

# Chapter 17

# Managing the Terminal Services Service

#### After completing this chapter, you will be able to:

- Configure the installation of Windows Terminal Services.
- Examine the terminal services networking protocols.
- Configure terminal server user settings.

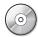

**On the Companion Disc** All the scripts used in this chapter are located on the CD that accompanies this book in the \scripts\chapter17 folder.

# Configuring the Terminal Service Installation

When Windows Server 2008 is configured with the Terminal Services role, it provides access to a desktop environment for users. As a result, there are numerous settings that can be configured to provide greater performance, scalability, and richness of user experience. Unfortunately, these settings can be mutually exclusive—depending on your environment. As a result, network administrators spend a great deal of time trying to find the right combination of settings to allow their users to obtain the best server experience for their particular needs.

# **Documenting Terminal Service Configuration**

With the large number of settings that can be configured, it's important to review the configuration of the Windows Server 2008 terminal server. You can do this by examining the Terminal Services Configuration utility in Figure 17-1.

If you have quite a few terminal servers, you'll need to write a script. To do this, employ the WMI classes in the *root\cimv2\terminalservices* WMI namespace. The primary class you need to utilize is the *Win32\_TerminalServiceSetting* WMI class because it gives a good overview of many of the more commonly configured settings. An example script built using the *Win32\_TerminalServiceSetting* WMI class is the ReportTerminalServiceSetting.ps1 script.

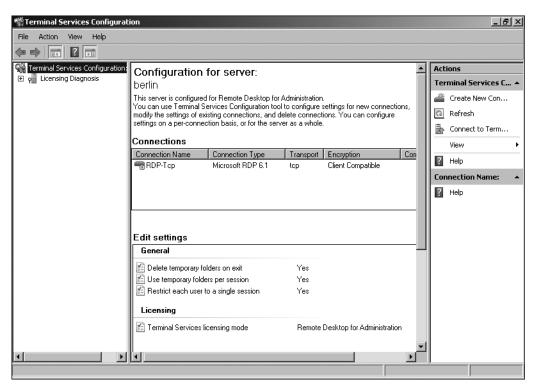

**Figure 17-1** The Terminal Services Configuration utility provides convenient access to configuration information.

Begin the ReportTerminalServiceSetting.ps1 script with the *param* statement, which is used to pass values to the script when it is launched. This script has two parameters; the first is used to name the computer that the script will connect to and the second is used to display a help text. The *-help* parameter is a switched parameter, meaning it only has value when it is present on the command line. Additionally, no values can be supplied for the switch as it is a Boolean data type, and is either true/false, on/off, or *-1/0*. The *param* statement is shown here:

Next, create a function to display help information to the user. Begin by using the *function* statement to create a new function and give the function the name of *funhelp()*. Inside the code block for the function, create a variable named *\$helptext*, and assign the result of a herestring to the value of the variable. The here-string is a special convention that allows you to create a string from arbitrary text. This allows you to use special characters and even quotation marks inside the string; you won't have to escape the special characters or use closing quotes, and it doesn't matter if you end a string in mid-sentence. Everything inside the

here-string is simply a string value. The here-string begins with @", ends with "@, and contains three sections of text for the help message: description, parameters, and syntax. The *funhelp()* function is shown here:

```
function funHelp()
$helpText=@"
DESCRIPTION:
NAME: ReportTerminalServiceSetting.ps1
Displays Terminal Server settings on a local or a remote
terminal server
PARAMETERS:
-computer the computer to target the script to
        prints help file
SYNTAX:
ReportTerminalServiceSetting.ps1
Displays Terminal Server settings on local machine
ReportTerminalServiceSetting.ps1 -computer ts1
Reports Terminal Server settings on remote terminal server
named ts1
ReportTerminalServiceSetting.ps1 -help
Prints the help topic for the script
 $helpText
exit
```

The next step is to inspect the command-line parameters. The one you are seeking is the *-help* parameter; if it is specified, then it creates a variable named *\$help*. If the *\$help* variable is present, print a status message, and call the *funhelp()* function. This line of code is shown here:

```
if($help) { "Printing help now ..." ; funHelp }
```

Create two variables: The first one, \$namespace, is used to set the -namespace parameter for the Get-WmiObject cmdlet. The second one, \$class, is used to set the -class parameter for the Get-WmiObject cmdlet. These two variable assignments are displayed here:

```
$namespace = "root\cimv2\TerminalServices"
$class = "win32_TerminalServiceSetting"
```

Finally, use the Get-WmiObject cmdlet to make a connection into the *root\cimv*2\terminalser-vices WMI namespace. Connect to the computer named in the \$computer variable, and return an object containing instances of the Win32\_TerminalServiceSetting WMI class. Take the object

that is returned and pipeline it to the Format-List cmdlet; use a filter to return only items that begin with the letters *a* through *z*. This section of the script is shown here:

The completed ReportTerminalServiceSetting.ps1 script is shown here.

#### ReportTerminalServiceSetting.ps1

```
param(
      $computer = "localhost",
      [switch]$help
function funHelp()
$helpText=@"
DESCRIPTION:
NAME: ReportTerminalServiceSetting.ps1
Displays Terminal Server settings on a local or a remote
terminal server
PARAMETERS:
-computer the computer to target the script to
-help
         prints help file
SYNTAX:
ReportTerminalServiceSetting.ps1
Displays Terminal Server settings on local machine
ReportTerminalServiceSetting.ps1 -computer ts1
Reports Terminal Server settings on remote terminal server
named ts1
ReportTerminalServiceSetting.ps1 -help
Prints the help topic for the script
"a
 $helpText
 exit
}
if($help)
                { "Printing help now ..." ; funHelp }
$namespace = "root\cimv2\TerminalServices"
$class = "win32_TerminalServiceSetting"
get-wmiobject -namespace $namespace -computername $computer `
          -class $class |
  format-list [a-z]*
```

# **Disabling Logons**

There are many times when you want to configure the terminal server to no longer allow new user logons. One such occasion is right before performing scheduled maintenance. Your goal is to gracefully reduce the number of users connected to the server. As existing users log off, new users aren't permitted to log on. To easily configure this setting on the terminal server, use the DisableLogons.psl script.

Begin the DisableLogons.ps1 script with the *param* statement. Four of the five parameters are switched parameters. The remaining parameter is the one used for the computer name, and it is set to the default value of localhost. If the *-allow* parameter is specified, logons are allowed. If the *-disallow* parameter is used, then logons are disabled. The *-list* parameter is used to produce a list of the current Terminal Services configuration. The *-help* parameter displays the help text. The *param* statement is listed here:

Next, create the *funhelp()* function, which will only be called if the *\$help* variable is found when the command line is parsed. In the *funhelp()* function, use a here-string to create the help text, and assign the results to the *\$helptext* variable. The contents of the variable are displayed, and the function exits the script. The *funhelp()* function is shown here:

```
function funHelp()
$helpText=@"
DESCRIPTION:
NAME: DisableLogons.ps1
Configures client session settings for client
machine connecting to a local or remote terminal server
PARAMETERS:
-computer the computer to target the script to
-disallow disallows new logons to the terminal server
-allow allows new logons to the terminal server
-list displays current configuration
-help
         prints help file
SYNTAX:
DisableLogons.ps1
Displays an error that a setting must be supplied. Prints out
the help message
DisableLogons.ps1 -list
Lists the client session settings on local terminal server
```

```
DisableLogons.ps1 -allow -computer TS2

Configures the remote terminal server named TS2 to allow new connections

DisableLogons.ps1 -disallow

Configures the local terminal server to disallow new connections

DisableLogons.ps1 -help

Prints the help topic for the script

"@

$helpText
exit
}
```

Creating the *funlist()* function is the next step. This function is used to produce a listing of the current configuration. It is called when the script is run with the *-list* switched parameter specified. Inside the *funlist()* function, use the Get-WmiObject cmdlet to connect to the namespace specified in the *\$namespace* variable. Use the value contained in the *\$computer* variable to determine which computer the WMI script connects to. Then use the value in the *\$class* variable to determine which WMI class is queried. The values for each of these variables are defined later in the script, outside the function. Take the resulting WMI management object and pipeline it to the Format-List cmdlet, ignoring the system properties that begin with the underscore (\_) character. After this is done, exit the script. The *funlist()* function is shown here:

```
Function funlist()
{
  get-wmiobject -namespace $namespace -computername $computer  
    -class $class |
  format-list [a-z]*
  exit
}
```

After creating the <code>funlist()</code> function, look to the <code>funchange()</code> function, which makes the configuration changes to the terminal server. It does this by using the <code>Get-WmiObject</code> cmdlet to connect to the <code>Win32\_TerminalServiceSetting</code> WMI class. This is the value contained in the <code>\$class</code> variable. The <code>Win32\_TerminalServiceSetting</code> WMI class is in the <code>root\cimv2\terminalservices</code> WMI namespace, the string stored in the <code>\$namespace</code> variable. Complete the WMI connection by connecting to the computer specified in the <code>\$computer</code> variable, which by default is the localhost. After making the connection into WMI, store the resulting management object in the <code>\$objts</code> variable. Query the <code>Logons</code> property, and assign the action that is specified in the <code>\$action</code> variable. Use the <code>put()</code> method to commit the changes to the WMI database, and exit the script. The <code>funchange()</code> function is shown here:

```
Function Funchange()
{
    $objTS = get-wmiobject -class $class -namespace $namespace ``
```

```
-computername $computer
$objTS.logons = $action
$objTS.put()
exit
}
```

You must create two variables. The first one, \$namespace, is used to tell the Get-WmiObject where to find the WMI class. The second variable is used to represent the WMI class that will be queried. These two lines of code are shown here:

```
$namespace = "root\cimv2\TerminalServices"
$class = "win32_TerminalServiceSetting"
```

After creating the two variables, check the command-line parameters. If you find the \$help variable, call the \$funhelp()\$ function. If the \$list variable is present, call the \$funlist()\$ function and print the current configuration. If you find the \$allow variable, assign the value of \$1\$ to the \$action variable and call the \$funchange()\$ function. If the \$disallow variable is found, assign the \$action variable the value of \$0\$ and call the \$funchange()\$ function. If none of these variables is found, print a suggestion to the user to examine the help text. This section of the script is displayed here:

```
if($help) { "Printing help now..." ; funHelp }
if($list) { funlist }
if($allow) { $action = 1 ; funchange }
if($disallow) { $action = 0 ; funchange }
"No action specified. Try DisableLogons.ps1 -help"
```

The completed DisableLogons.ps1 script is shown here.

#### DisableLogons.ps1

```
param(
      $computer = "localhost",
      [switch]$allow,
      [switch]$disallow,
      [switch]$list,
      [switch]$help
function funHelp()
$helpText=@"
DESCRIPTION:
NAME: DisableLogons.ps1
Configures client session settings for client
machine connecting to a local or remote terminal server
PARAMETERS:
-computer the computer to target the script to
-disallow disallows new logons to the terminal server
         allows new logons to the terminal server
-list
         displays current configuration
-help prints help file
```

```
SYNTAX:
DisableLogons.ps1
Displays an error that a setting must be supplied. Prints out
the help message
DisableLogons.ps1 -list
Lists the client session settings on local terminal server
DisableLogons.ps1 -allow -computer TS2
Configures the remote terminal server named TS2 to allow
new connections
DisableLogons.ps1 -disallow
Configures the local terminal server to disallow
new connections
DisableLogons.ps1 -help
Prints the help topic for the script
 $helpText
 exit
Function funlist()
 get-wmiobject -namespace $namespace -computername $computer `
    -class $class |
 format-list [a-z]*
 exit
}
Function Funchange()
 $objTS = get-wmiobject -class $class -namespace $namespace `
            -computername $computer
 $objTS.logons = $action
 $objTS.put()
 exit
$namespace = "root\cimv2\TerminalServices"
$class = "win32_TerminalServiceSetting"
             { "Printing help now..." ; funHelp }
if($help)
if($list)
              { funlist }
if($allow)
             { $action = 1 ; funchange }
if($disallow) { $action = 0 ; funchange }
"No action specified. Try DisableLogons.ps1 -help"
```

# **Modifying Client Properties**

There are numerous client settings that can be modified. In the Terminal Services Configuration utility, there are many tabs that control various aspects of the client configuration. As shown in Figure 17-2, some of these settings control the mapping of peripheral devices.

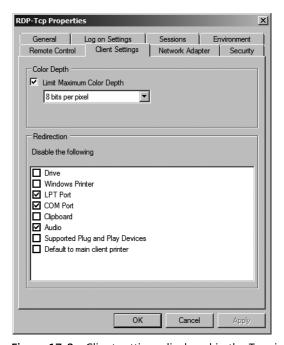

Figure 17-2 Client settings displayed in the Terminal Services Configuration utility.

You can modify each of the settings shown in Figure 17-2 by using the ConfigureClientProperties.ps1 script. The ConfigureClientProperties.ps1 script uses the *Win32\_TSClientSetting* WMI class from the *root\cimv2\terminalservices* WMI namespace. The script makes use of several switch parameters to make it easier to use from the command line.

Begin the ConfigureClientProperties.ps1 script with the *param* statement, which is used to create a number of parameters for the script. The first is the *-computer* parameter, which is set to the localhost by default. The next parameter is *-action*, which is used to specify the action to perform. Next there are two switch parameters, *-enable* and *-disable*, which are used to modify the *-action* parameter. The next one, the *-list* parameter, lists the current configuration. The *-help* parameter displays the help text. The *param* statement is shown here:

Now, define the <code>funhelp()</code> function, which displays the contents of the <code>\$helptext</code> variable when the script is run with the <code>-help</code> parameter. The <code>\$helptext</code> variable is used to hold a here-string that details the usage of the script including the description, parameters, and the syntax of the script. After the <code>\$helptext</code> variable has been displayed, the script exits. The <code>funhelp()</code> function is shown here:

```
function funHelp()
$helpText=@"
DESCRIPTION:
NAME: ConfigureClientProperties.ps1
Configures client settings for LPTPortMapping, COMPortMapping
AudioMapping, ClipboardMapping, DriveMapping,
WindowsPrinterMapping for client machine connecting to a
local or remote terminal server
PARAMETERS:
-computer the computer to target the script to
-action type of resource mapping
          < lpt, com, audio, clip, drive, printer >
-enable enables the action
-disable disables the action
-list displays current configuration
-help
          prints help file
SYNTAX:
ConfigureClientProperties.ps1
Displays an error that a setting must be supplied. Prints out
the help message
ConfigureClientProperties.ps1 -list
Lists the current client settings on local terminal server
ConfigureClientProperties.ps1 -action com -disable -computer TS2
Configures the client setting on remote terminal server named
TS2 to disable client com port mapping
ConfigureClientProperties.ps1 -action lpt -enable
Configures the client setting on local terminal server
to enable client lpt port mapping
ConfigureClientProperties.ps1 -help
Prints the help topic for the script
''@
 $helpText
 exit
}
```

Next is the *funlist()* function, which uses the Get-WmiObject cmdlet to connect to the namespace specified in the *\$namespace* variable. It connects to the computer named in the *\$computer* variable, and queries the class mentioned in the *\$class* variable. It takes the resulting object and pipelines the results to the Format-List cmdlet and exits the script. This code is listed here:

```
Function funlist()
{
  get-wmiobject -namespace $namespace -computername $computer `
    -class $class |
  format-list [a-z]*
  exit
}
```

You must assign values to two of the variables used in the preceding function. The value of the \$namespace variable is set to root\cimv2\terminalservices. This is the namespace where most of the WMI classes related to terminal services reside. Assign the WMI class name Win32\_TSClientSetting to the \$class variable. This code is shown here:

```
$namespace = "root\cimv2\TerminalServices"
$class = "win32_TSClientSetting"
```

It's now time to evaluate the command line. The first thing to check for is the existence of the \$help variable: if you find it, call the funhelp() function. If you find the \$list variable, call the funlist() function. If the \$action variable is not present, call the funhelp() function. If you find the \$disable variable, assign \$value as 0, and assign \$value as 1 if you find the \$enable variable. This section of the script is displayed here:

```
if($help) { "Printing help now..." ; funHelp }
if($list) { funlist }
if(!$action) { "You must specify an action" ; funhelp }
if($disable) { $value = 0 }
if($enable) { $value = 1 }
```

The *switch* statement is next; use it to make the command line easier to understand and use. Rather than requiring the user to type long names, create alias values for each of the property values. These are the values passed to the *\$action* parameter. The *switch* statement is shown here:

After assigning the appropriate value to the *\$action* variable, call the WMI command. To do this, use the Get-WmiObject to connect to the *Win32\_TSClientSetting* WMI class in the *root\cimv2\terminalservices* namespace on the computer specified in the *\$computer* variable. After storing the resulting object in the *\$objClient* variable, call the *SetClientProperty()* method and pass it the property contained in the *\$action* variable and the on or off value stored in the *\$value* variable. This section of code is shown here:

The completed ConfigureClientProperties.ps1 script is shown here.

### ConfigureClientProperties.ps1

```
param(
      $computer = "localhost",
      $action.
      [switch]$enable,
      [switch]$disable,
      [switch] $list,
      [switch]$help
    )
function funHelp()
$helpText=@"
DESCRIPTION:
NAME: ConfigureClientProperties.ps1
Configures client settings for LPTPortMapping, COMPortMapping
AudioMapping, ClipboardMapping, DriveMapping,
WindowsPrinterMapping for client machine connecting to a
local or remote terminal server
PARAMETERS:
-computer the computer to target the script to
-action type of resource mapping
          < lpt, com, audio, clip, drive, printer >
-enable enables the action
-disable disables the action
-list
         displays current configuration
-help
          prints help file
SYNTAX:
ConfigureClientProperties.ps1
Displays an error that a setting must be supplied. Prints out
the help message
ConfigureClientProperties.ps1 -list
Lists the current client settings on local terminal server
ConfigureClientProperties.ps1 -action com -disable -computer TS2
```

```
Configures the client setting on remote terminal server named
TS2 to disable client com port mapping
ConfigureClientProperties.ps1 -action lpt -enable
Configures the client setting on local terminal server
to enable client lpt port mapping
ConfigureClientProperties.ps1 -help
Prints the help topic for the script
 $helpText
exit
}
Function funlist()
 get-wmiobject -namespace $namespace -computername $computer `
    -class $class |
 format-list [a-z]*
 exit
$namespace = "root\cimv2\TerminalServices"
$class = "win32_TSClientSetting"
if($help) { "Printing help now..." ; funHelp }
if($list) { funlist }
if(!$action) { "You must specify an action" ; funhelp }
if($disable) { $value = 0 }
if($enable) { $value = 1 }
switch($action)
 "lpt"
         { $action = "LPTPortMapping" }
 "com" { $action = "COMPortMapping" }
"audio" { $action = "AudioMapping" }
"clip" { $action = "ClipboardMapping" }
 "drive" { $action = "DriveMapping" }
 "printer" { $action = "WindowsPrinterMapping " }
$objClient=get-wmiobject -namespace $namespace -computername $computer `
          -class $class
$objClient.SetClientProperty($action, $value)
```

# **Managing Users**

There are many settings that can be applied directly to the user accounts that access the Windows Server 2008 terminal server, including the ability to access the terminal server. Other settings can influence both the quality of the user experience and the performance of

the terminal server. These settings include—but are not limited to—the depth of the desktop color and the use of active desktop features. These values will be examined in this section.

In the ReportClientSettings.ps1 script, you report the configuration information on client objects. Begin by using the *param* statement, which creates two command-line parameters. The first one is *-computer*; this parameter controls which computer the script runs on. The other parameter is the *-help* parameter, which displays help. These two command-line parameters are defined here:

Next is the <code>funhelp()</code> function, which displays help information to the user when the script is run with the <code>-help</code> option. Assign the contents of the <code>\$helptext</code> variable via a here-string. The <code>\$helptext</code> consists of three parts. The first section of the <code>\$helptext</code> variable is the description, the next section includes the parameters, and the last is the syntax portion of the <code>\$helptext</code> variable. After the <code>\$helptext</code> variable contents are displayed to the user, the script exits. The <code>funhelp()</code> function is shown here:

```
function funHelp()
$helpText=@"
DESCRIPTION:
NAME: ReportClientSettings.ps1
Displays client configuration settings on a local or a remote
PARAMETERS:
-computer the computer to target the script to
-help
         prints help file
SYNTAX:
ReportClientSettings.ps1
Displays client configuration settings on local machine
ReportClientSettings.ps1 -computer ts1
Reports client configuration settings on remote terminal server
named ts1
ReportClientSettings.ps1 -help
Prints the help topic for the script
"a
 $helpText
exit
}
```

Next, look for the \$help variable; if you find it, call the funhelp() function as shown here:

```
if($help){ "Printing help now ..." ; funHelp }
```

You must create two variables to control the way the Get-WmiObject cmdlet behaves. The first is the namespace, which dictates where the script will look for class information. The second is the name of the WMI class to query. These two lines of code are displayed here:

```
$namespace = "root\cimv2\TerminalServices"
$class = "win32_TSClientSetting"
```

It's time to make the connection to WMI. To do this, use the Get-WmiObject cmdlet and make use of the *-namespace* parameter to connect to the namespace dictated in the *\$namespace* variable. Connect to the computer listed in the *\$computer* variable, then specify to query the class contained in the *\$class* variable. Pipeline the object to the Format-List cmdlet for display to the user. This section of code is listed here:

The completed ReportClientSettings.ps1 script is shown here.

#### ReportClientSettings.ps1

```
param(
      $computer = "localhost",
      [switch]$help
function funHelp()
$helpText=@"
DESCRIPTION:
NAME: ReportClientSettings.ps1
Displays client configuration settings on a local or a remote
terminal server
PARAMETERS:
-computer the computer to target the script to
-help
        prints help file
SYNTAX:
ReportClientSettings.ps1
Displays client configuration settings on local machine
ReportClientSettings.ps1 -computer ts1
Reports client configuration settings on remote terminal server
named ts1
ReportClientSettings.ps1 -help
Prints the help topic for the script
```

### **Enabling Users to Access the Server**

You must allow users to access the server. By default, users don't have access to the terminal server. To grant access permissions to those who need terminal server access, use the Grant-UserTSPermission.psl script.

Begin the GrantUserTSPermission.ps1 script with the *param* statement. The first parameter to create is *-computer*. Set a default value for this parameter by assigning the string localhost to the *\$computer* variable. Create a *-user* parameter and a *-level* parameter. These two parameters are used to control which users have access, and what level of activity they are permitted. The last parameter is the *-help* parameter, which will display a help string when requested. The *param* statement is shown here:

Next is the <code>funhelp()</code> function, used to display the help string in response to the <code>-help</code> parameter. Begin the function by creating a variable named <code>\$helptext</code> and assigning a here-string to it. The here-string is simple text that is organized into three groups: a description section, a parameter section, and a syntax section. There is nothing special about these sections as they are just made up of text. After the here-string has been completed, display the contents of the <code>\$helptext\$</code> variable, and exit the script. The <code>funhelp()</code> function is shown here:

```
function funHelp()
{
$helpText=@"
DESCRIPTION:
NAME: GrantUserTSPermission.ps1
Grants user access permission to a local or remote terminal server
PARAMETERS:
-computer the computer to target the script to
```

```
-user
          the user to grant permission to
-level the level of access < guest, user, all >
-help
          prints help file
SYNTAX:
GrantUserTSPermission.ps1
Displays an error that a user must be supplied. Prints out
the help message
GrantUserTSPermission.ps1 -user bob -level quest
Grants user bob quest permission to the local terminal server
GrantUserTSPermission.ps1 -user sandra -level user -computer ts1
Grants user sandra user permission to remote terminal server
named ts1
GrantUserTSPermission.ps1 -user ed -level all
Grants user ed all permission to the local terminal server
GrantUserTSPermission.ps1 -help
Prints the help topic for the script
 $helpText
 exit
```

Now you must check the command-line options. First look for the presence of the \$help variable. If you find it, print a message string and call the \$funhelp()\$ function. Next, look for the absence of the user. If you don't find the \$user variable, print a message string, and call the \$unhelp()\$ function. Perform the same action if the \$level variable is missing. Therefore, there are two parameters that are mandatory: the \$user variable and the \$level variable. This section of code is shown here:

```
if($help) { "Printing help now ..."; funHelp }
if(!$user) { "A user is required ..."; funHelp }
if(!$level) { "Level of access is required ..."; funHelp }
```

Now it's time to parse the \$level variable. There are three potential values allowed for the \$level variable. These correspond to the three levels of access permitted on the terminal server. The WMI class needs the level value to be an integer. However, to make the script easier to use, allow the guest, user, and all words to be supplied from the command line. The <code>switch</code> statement is used to translate the user input into the appropriate value required by WMI. The <code>switch</code> statement is shown here:

```
switch($level)
{
  "guest" { $level = 0 }
```

```
"user" { $level = 1 }
"all" { $level = 2 }
}
```

Create two variables. The first one is \$namespace, which points to the WMI namespace of root\cimv2\terminalservices, where the WMI terminal server classes reside. The next variable is \$class, which is the WMI class you'll work with. These two variable assignments are shown here:

```
$namespace = "root\cimv2\TerminalServices"
$class = "win32_TSPermissionsSetting"
```

Make the connection to WMI. To do this, use the Get-WmiObject cmdlet and supply values for the *-namespace*, *-computername*, *-class*, and *-filter* parameters. Use the *-filter* parameter to return only the terminal that has a name of rdp-tcp. This is because there are actually two terminals: the console and the rdp-tcp terminal. You will be interested only in the rdp-tcp terminal, because it is the one users will utilize. Once connected to WMI, use the *addaccount()* method and give it the user name and the level of access. This section of code is shown here:

The completed GrantUserTSPermission.ps1 script is shown here.

#### GrantUserTSPermission.ps1

```
param(
      $computer = "localhost",
      $user,
     $level,
      [switch]$help
function funHelp()
$helpText=@"
DESCRIPTION:
NAME: GrantUserTSPermission.ps1
Grants user access permission to a local or remote terminal server
PARAMETERS:
-computer the computer to target the script to
-user the user to grant permission to
-level the level of access < guest, user, all >
         prints help file
-help
SYNTAX:
GrantUserTSPermission.ps1
Displays an error that a user must be supplied. Prints out
the help message
```

```
GrantUserTSPermission.ps1 -user bob -level quest
Grants user bob guest permission to the local terminal server
GrantUserTSPermission.ps1 -user sandra -level user -computer ts1
Grants user sandra user permission to remote terminal server
named ts1
GrantUserTSPermission.ps1 -user ed -level all
Grants user ed all permission to the local terminal server
GrantUserTSPermission.ps1 -help
Prints the help topic for the script
"a
$helpText
 exit
}
if($help) { "Printing help now ..."; funHelp }
if(!$user) { "A user is required ..."; funHelp }
if(!$level) { "Level of access is required ..." ; funHelp }
switch($level)
  "guest" { $level = 0 }
  "user" { $level = 1 }
 "all" { $level = 2 }
$namespace = "root\cimv2\TerminalServices"
$class = "win32_TSPermissionsSetting"
$objClient=get-wmiobject -namespace $namespace -computername $computer `
          -class $class -filter "terminalName = 'rdp-tcp'"
$objClient.addAccount($user,$level)
```

### **Configuring Client Settings**

There are several client settings than can be configured using WMI. These settings include those such as color depth, active desktop, and the desktop wallpaper. In this section, you'll learn how to configure each of these items.

The ConfigureClientColor.ps1 script is a script that can be used to configure the user's color depth settings. To do this, begin with the *param* statement that creates several parameters. The first one is *-depth*, which is used to control the level of color reproduced on the client computer. The next is *-computer*; this parameter controls which server will run the script. Next is

the *-list* parameter, which causes the script to query—rather than change—the information. The last parameter is the *-help* switch, which will display help. The *param* statement is shown here:

Next is the <code>funhelp()</code> function, used to display the help text. The help text is stored in the <code>\$helptext</code> variable; it is only displayed when requested by the user or in response to a missing parameter from the command line. The <code>\$helptext</code> holds the result of the here-string, which stores the help information. The help information consists of three sections: description, parameters, and syntax. After the <code>\$helptext</code> variable is created, display the contents of the variable and exit the <code>script</code>. The <code>funhelp()</code> function is shown here:

```
function funHelp()
$helpText=@"
DESCRIPTION:
NAME: ConfigureClientColor.ps1
Configures color depth settings for client machine connecting
to a local or remote terminal server
PARAMETERS:
-depth the desired color depth on the client machine
         < 8, 15, 16, 24 >
-list displays current configuration
-help prints help file
SYNTAX:
ConfigureClientColor.ps1
Displays an error that a setting must be supplied. Prints out
the help message
ConfigureClientColor.ps1 -depth 8
Configures the client setting on local terminal server to allow
max color depth of 8 bits
ConfigureClientColor.ps1 -depth 24 -computer TS2
Configures the client setting on remote terminal server named TS2
to allow max color depth of 8 bits
ConfigureClientColor.ps1 -help
Prints the help topic for the script
 $helpText
 exit
}
```

Now you come to the *funlist()* function, which is called in response to the *-list* switch parameter. In the *funlist()* function, you use the Get-WmiObject cmdlet to connect to the namespace specified in the *\$namespace* variable. The *\$computer* variable, which is assigned via the *param* statement, is supplied to the *-computername* parameter. The *-class* parameter is supplied via the *\$class* variable. Take the resulting object and pass it to the Format-List cmdlet, then exit the script. The *funlist()* function is shown here:

```
Function funlist()
{
  get-wmiobject -namespace $namespace -computername $computer `
    -class $class |
  format-list [a-z]*
  exit
}
```

It's time to declare a couple of variables. The first variable to create is \$namespace. Assign the string "root\cimv2\terminalservices" to the \$namespace variable. The second variable is \$class, which receives the value Win32\_TSClientSetting. These two variables are used by the Get-WmiObject commands. This section of code is shown here:

```
$namespace = "root\cimv2\TerminalServices"
$class = "win32_TSClientSetting"
```

After the two variables are declared and have values assigned, you must check the command-line arguments. Look first for the *\$help* variable; if you find it, call the *funhelp()* function. Next, look for the *\$list* variable and call the *funlist()* function if it is found. Finally, look for the absence of the *\$depth* variable. If neither of the two previous variables are found and the *\$depth* variable is also missing, call the *funhelp()* function. These three lines of code are shown here:

```
if($help) { "Printing help now..." ; funHelp }
if($list) { funlist }
if(!$depth) { "A depth value is required..." ; funHelp }
```

After checking the parameters, use the *switch* statement to evaluate the value that was supplied for the *-depth* parameter. In the *switch* statement, look for the number 8. If you find it, assign the number 1 to the \$depth variable. Each of the different scenarios is listed. The reason for this is that a user may want to set 8-bit color and could remember 8—however, knowing the coded value of 1 is much more difficult. To promote usability, implement the *switch* construction. This code is shown here:

Having evaluated the \$depth variable, it's now time to make the change to the color depth setting. To make the color change, use the Get-WmiObject cmdlet to connect to the root\cimv2\terminalservices namespace on the local computer or on the computer specified in the \$computer variable. Next, retrieve an instance of the Win32\_TSClientSetting class. Store the resulting object in the \$objclient variable, call the setcolordepth() method, and give it the value contained in the \$depth variable. This section of code is shown here:

The completed ConfigureClientColor.ps1 script is shown here.

### ConfigureClientColor.ps1

```
param(
      $depth,
      $computer = "localhost",
      [switch]$list,
     [switch]$help
function funHelp()
$helpText=@"
DESCRIPTION:
NAME: ConfigureClientColor.ps1
Configures color depth settings for client machine connecting
to a local or remote terminal server
PARAMETERS:
-depth the desired color depth on the client machine
          < 8, 15, 16, 24 >
-list
        displays current configuration
-help
         prints help file
SYNTAX:
ConfigureClientColor.ps1
Displays an error that a setting must be supplied. Prints out
the help message
ConfigureClientColor.ps1 -depth 8
Configures the client setting on local terminal server to allow
max color depth of 8 bits
ConfigureClientColor.ps1 -depth 24 -computer TS2
Configures the client setting on remote terminal server named TS2
to allow max color depth of 8 bits
ConfigureClientColor.ps1 -help
```

```
Prints the help topic for the script
$helpText
exit
Function funlist()
get-wmiobject -namespace $namespace -computername $computer `
   -class $class |
format-list [a-z]*
exit
$namespace = "root\cimv2\TerminalServices"
$class = "win32_TSClientSetting"
if($help) { "Printing help now..." ; funHelp }
if($list) { funlist }
if(!$depth) { "A depth value is required..." ; funHelp }
switch($depth)
 8 { $depth = 1 }
 15 { $depth = 2 }
 16 { $depth = 3 }
 24 { $depth = 4 }
$objClient=get-wmiobject -namespace $namespace -computername $computer `
          -class $class
$obiClient.SetColorDepth($depth)
```

You may need to configure the wallpaper settings on the terminal services client. To do this, use the ConfigureClientEnvironment.ps1 script.

The ConfigureClientEnvironment.ps1 script begins with the *param* statement. The first parameter, *-action*, is used to specify that you want to change the wallpaper. Next use the *-value* parameter to supply the value of the wallpaper setting. Use *-computer* to specify the name of the server to connect to and upon which to make the changes. Now you get to the first of the two switched parameters: *-list*. This parameter is used to query the current settings. The second switched parameter to specify is the *-help* parameter, which prints out help. The *param* statement is viewed here:

Next is the *funhelp()* function, which displays the help text. Store the results of the here-string in the *\$helptext* variable. Print the contents of the *\$helptext* variable and exit the script. This function can be observed here:

```
function funHelp()
$helpText=@"
DESCRIPTION:
NAME: ConfigureClientEnvironment.ps1
Configures Terminal Server Environment settings for the client on
either a local or remote Terminal server.
PARAMETERS:
-action the action to perform < wp(wallpaper) >
-value modifies the action to perform
-computer the computer upon which the script is to operate
-list lists client environment settings -help prints help file
SYNTAX:
ConfigureClientEnvironment.ps1
Dispays an error that an action must be selected. Displays help
ConfigureClientEnvironment.ps1 -list
Lists Terminal Server Environment settings for the client on
either a local Terminal server.
ConfigureClientEnvironment.ps1 -action wp -value 1
Configures the local Terminal server to not display wall paper on terminal
services client machines
ConfigureClientEnvironment.ps1 -action wp -value 0
Configures the local Terminal server to display wall paper on terminal
services client machines
ConfigureClientEnvironment.ps1 -help
Prints the help topic for the script
 $helpText
 exit
```

The funlist() function is next; it's used to display the current configuration. To do this, use the Get-WmiObject cmdlet and query the Win32\_TSClientSetting WMI class on the computer specified in the \$computer variable. Format the output as a list and exit the script. The funlist() function is shown here:

```
Function funlist()
{
   get-wmiobject -namespace $namespace -computername $computer `
```

```
-class $class |
format-list [a-z]*
exit
}
```

Create the <code>funpaper()</code> function, used to set the wallpaper settings on the client computer. This is accomplished by using the <code>setclientwallpaper()</code> method. Obtain access to this method by using the <code>Get-WmiObject</code> cmdlet. The difference in the <code>Get-WmiObject</code> command used here as opposed to the one used in the <code>funlist()</code> function is that results are limited to only the rdp-tcp terminal. In this way, you avoid working with the terminal server console. The <code>funpaper()</code> function is shown here:

The next step is to create the two variables used in the various Get-WmiObject commands. The first specifies the WMI namespace, and the second is used to determine the WMI class. These two lines of code are shown here:

```
$namespace = "root\cimv2\TerminalServices"
$class = "win32_TSEnvironmentSetting"
```

You must now inspect the command line. First, look for the *-help* parameter and call the *fun-help()* function if it is found. Next, look for the *-list* parameter and call the *funlist()* function if it is found. Finally, look for the missing variable *\$action*. If you don't find the *\$action* variable, call the *funhelp()* function. This code is shown here:

```
if($help) { "Printing help now..." ; funHelp }
if($list) { funlist }
if(!$action -and !$list) { "You must select an action ..." ; funhelp }
```

The last section in the script is the *switch* statement; this is where you evaluate the value supplied to the *\$action* variable. If it is equal to *wp*, call the *funpaper()* function. This line of code is shown here:

```
switch($action)
{
   "wp" { funPaper($value) }
}
```

The completed ConfigureClientEnvironment.ps1 script is shown here.

### ConfigureClientEnvironment.ps1

```
[switch]$list,
      [switch]$help
function funHelp()
$helpText=@"
DESCRIPTION:
NAME: ConfigureClientEnvironment.ps1
Configures Terminal Server Environment settings for the client on
either a local or remote Terminal server.
PARAMETERS:
-action the action to perform < wp(wallpaper) >
          modifies the action to perform
-value
-computer the computer upon which the script is to operate
-list
          lists client environment settings
-help
          prints help file
SYNTAX:
ConfigureClientEnvironment.ps1
Dispays an error that an action must be selected. Displays help
ConfigureClientEnvironment.ps1 -list
Lists Terminal Server Environment settings for the client on
either a local Terminal server.
ConfigureClientEnvironment.ps1 -action wp -value 1
Configures the local Terminal server to not display wall paper on terminal
services client machines
ConfigureClientEnvironment.ps1 -action wp -value 0
Configures the local Terminal server to display wall paper on terminal
services client machines
ConfigureClientEnvironment.ps1 -help
Prints the help topic for the script
 $helpText
 exit
Function funlist()
 get-wmiobject -namespace $namespace -computername $computer `
    -class $class |
 format-list [a-z]*
 exit
}
```

The last item to explore in this chapter is disabling active desktop features on the terminal services clients. You'll use the DisableActiveDesktop.ps1 script to do this.

Begin the DisableActiveDesktop.ps1 script with the *param* statement; you'll define several parameters. The first is *-computer*, which is used to control the computer that will execute the WMI command. The remaining parameters are all switched parameters. There is *-allow* and also *-disallow*. These parameters are used to turn on or turn off active desktop. Next is the *-list* switch, which will display the current configuration. Finally, there's the *-help* parameter, which will print the help. The *param* statement is shown here:

The next step is to create the <code>funhelp()</code> function, which displays the help information. Use a here-string to create the text value that is assigned to the <code>\$helptext</code> variable. The help information contains the description, parameters, and syntax of the script. The <code>funhelp()</code> function is shown here:

```
function funHelp()
{
$helpText=@"
DESCRIPTION:
NAME: DisableActiveDesktop.ps1
Configures client session settings for client
machine connecting to a local or remote terminal server
```

```
PARAMETERS:
-computer the computer to target the script to
-disallow disallows active desktop in the current session
-allow allows active desktop in the current session
-list displays current configuration
-help prints help file
SYNTAX:
DisableActiveDesktop.ps1
Displays an error that a setting must be supplied. Prints out
the help message
DisableActiveDesktop.ps1 -list
Lists the active desktop client session settings on local
terminal server
DisableActiveDesktop.ps1 -allow -computer TS2
Configures the client to allow active desktop on remote
terminal server named TS2
DisableActiveDesktop.ps1 -disallow
Configures the client to disallow active desktop on local
terminal server
DisableActiveDesktop.ps1 -help
Prints the help topic for the script
 $helpText
 exit
}
```

You've now come to the *funlist()* function. This function queries the current configuration information and displays it as a formatted list. Use the Get-WmiObject cmdlet and give the *-namespace* parameter the value contained in the *\$namespace* variable. Supply the computer name contained in the *\$computer* variable and the class that is stored in the *\$class* variable. Format the output as a list, and exit the script. The *funlist()* function is shown here:

```
Function funlist()
{
  get-wmiobject -namespace $namespace -computername $computer `
    -class $class |
  format-list [a-z]*
  exit
}
```

You must assign values to the \$namespace variable and the \$class variable. These are straightforward string assignments, as displayed here:

```
$namespace = "root\cimv2\TerminalServices"
$class = "win32_TerminalServiceSetting"
```

It is now time to evaluate the command-line parameters. When a command-line parameter is specified, it creates a corresponding variable in memory; this allows you to search for specific parameters. If the *\$help* variable is found, the script was run with the *-help* parameter specified. So, you'll call the *funhelp()* function. If you find the *\$list* variable, call the *funlist()* function. If you find the *\$allow* switch parameter, assign 1 as the value of the *\$action* variable. If the *\$disallow* variable is found, assign the *\$action* variable a 0. This section of code is shown here:

```
if($help) { "Printing help now..." ; funHelp }
if($list) { funlist }
if($allow) { $action = 1}
if($disallow) { $action = 0 }
```

You need to perform the specific action upon the *ActiveDesktop* property. To do this, use the Get-WmiObject cmdlet and use the values for \$class, \$namespace, and \$computer\$ to fill the appropriate parameters. Store the resulting WMI management object in the \$objts variable. Assign the value contained in the \$action variable to the *ActiveDesktop* property of the management object. To commit the change, use the put() method. This section of code is displayed here:

The completed DisableActiveDesktop.ps1 script is shown here.

### DisableActiveDesktop.ps1

```
param(
      $computer = "localhost",
      [switch]$allow,
      [switch]$disallow,
      [switch]$list,
      [switch]$help
function funHelp()
$helpText=@"
DESCRIPTION:
NAME: DisableActiveDesktop.ps1
Configures client session settings for client
machine connecting to a local or remote terminal server
PARAMETERS:
-computer the computer to target the script to
-disallow disallows active desktop in the current session
         allows active desktop in the current session
-list displays current configuration
         prints help file
-help
```

```
SYNTAX:
DisableActiveDesktop.ps1
Displays an error that a setting must be supplied. Prints out
the help message
DisableActiveDesktop.ps1 -list
Lists the active desktop client session settings on local
terminal server
DisableActiveDesktop.ps1 -allow -computer TS2
Configures the client to allow active desktop on remote
terminal server named TS2
DisableActiveDesktop.ps1 -disallow
Configures the client to disallow active desktop on local
terminal server
DisableActiveDesktop.ps1 -help
Prints the help topic for the script
"a
 $helpText
 exit
}
Function funlist()
 get-wmiobject -namespace $namespace -computername $computer `
    -class $class |
 format-list [a-z]*
 exit
}
$namespace = "root\cimv2\TerminalServices"
$class = "win32_TerminalServiceSetting"
             { "Printing help now..." ; funHelp }
if($help)
if($list)
            { funlist }
if($allow) { $action = 1}
if($disallow) { $action = 0 }
$objTS = get-wmiobject -class $class -namespace $namespace `
       -computername $computer
$objTS.ActiveDesktop = $action
$objTS.put()
```

# **Summary**

In this chapter, we examined the various settings that are involved in configuring a Windows Server 2008 server in the Terminal Services role. We looked at configuring the session settings to enable a Windows Server 2008 Terminal server to scale beyond a few users. We also looked at disabling logons to allow for maintenance at controlling the remapping of devices on a client computer.

Next we looked at how we can grant users access to the terminal server and set the remote control settings. We looked at configuring the color depth settings and wallpaper settings, and turning off active desktop to conserve network bandwidth.

# Chapter 18

# **Configuring Network Services**

### After completing this chapter, you will be able to:

- Report DNS settings.
- Configure DNS logging settings.
- Report root hints.
- Report DNS zones.
- Create DNS zones.
- Manage WINS and DHCP.

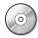

**On the Companion Disc** All the scripts used in this chapter are located on the CD that accompanies this book in the \scripts\chapter18 folder.

# **Reporting DNS Settings**

There are many settings in a Microsoft Domain Name System (DNS) configuration. While many of these items are seldom changed, some are. Additionally, the DNS configuration should be reviewed regularly to confirm that requirements haven't changed or need updating. While the DNS Manager console can be used to review these settings, it takes time to click all the tabs, and it is easy to miss a seldom-used tab. As shown in Figure 18-1, the large number of tabs makes it rather easy to miss something important.

This is where Windows PowerShell comes to your aid. The GetDNSServerConfig.ps1 script will help ensure that you make all the required changes on your DNS server.

Begin the GetDNSServerConfig.ps1 script with the *param()* statement, and by defining three command-line parameters. The first parameter, *-computer*, is assigned a default value of local-host, which refers to the local computer. The second parameter is *-query* and it is required. If no value is supplied for the *\$query* variable, an error condition will exist. The last parameter is a switched parameter, which indicates it simply needs to be present or absent to control the way the script runs. As you might suspect, a switched parameter is a Boolean value and does not accept an argument. The switched parameter defined here is *-help*, and is used to control the display of the help information. This line of code is shown here:

param(\$computer="localhost",\$query,[switch]\$help)

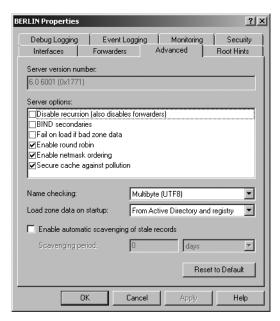

Figure 18-1 The DNS Manager console provides access to a large number of properties.

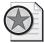

**Best Practices** When writing a script that can accept a large number of parameters, it is very important to create a good help function to illustrate the syntax.

The next step is to define the *funhelp()* function, which is used to display the help text when requested by the script user. As with all function definitions, there are three parts to this function. These three parts are shown in Table 18-1.

Table 18-1 Three Parts of a Function Declaration

| Keyword  | Input Parameter | Code Block |
|----------|-----------------|------------|
| Function | 0               | {}         |

Following the function definition, use the variable *\$helptext* to hold the contents of a herestring. The here-string begins with the characters @" and ends with the characters "@ to mark the end of the here-string.

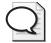

**Tip** The main advantage of defining a here-string is that you don't have to worry about quoting rules. For example, without a here-string, if you type a sentence and want quote marks inside it, you need to *escape* the quotation mark or the script assumes it has reached the end of the string. This double quoting—and in some cases triple and even quadruple quoting—is a source of agony, frustration, and errors for many script writers. Using a here-string avoids these sorts of errors when handling quotation marks in a string of text.

The here-string is not a stand-alone piece of code, and therefore it must be stored in a variable. Use the variable *\$helptext* to do this. After adding all the content to the here-string, store the resulting string in the *\$helptext* variable, display the contents of the variable, and exit the script. The *funhelp()* function is shown here:

```
function funHelp()
$helpText=@"
DESCRIPTION:
NAME: GetDNSServerConfig.ps1
Produces a listing of DNS Server configuration information
on a local or remote machine.
PARAMETERS:
-computer Specifies the name of the computer to run the script
          the type of query < all, advanced, cache, forward,
          interval, log, recurse >
-help
          prints help file
SYNTAX:
GetDNSServerConfig.ps1
Lists default DNS Server configuration on local computer
GetDNSServerConfig.ps1 -computer MunichServer -query advanced
Lists roundrobin, SecureResponses, EnableDnsSec, BindSecondaries
on a computer named MunichServer
GetDNSServerConfig.ps1 -computer MunichServer -query cache
Lists AutoCacheUpdate, EDnsCacheTimeout, MaxCacheTTL,
MaxNegativeCacheTTL on a computer named MunichServer
GetDNSServerConfig.ps1 -computer MunichServer -query forward
Lists ForwardDelegations, Forwarders, ForwardingTimeout
on a computer named MunichServer
GetDNSServerConfig.ps1 -computer MunichServer -query interval
Lists DefaultNoRefreshInterval, DefaultRefreshInterval,
DisjointNets, DsPollingInterval, DsTombstoneInterval,
ScavengingInterval on a computer named MunichServer
GetDNSServerConfig.ps1 -computer MunichServer -query log
Lists EventLogLevel, LogFileMaxSize, LogFilePath,
LogIPFilterList, LogLevel on a computer named MunichServer
GetDNSServerConfig.ps1 -computer MunichServer -query recurse
Lists NoRecursion, RecursionRetry, RecursionTimeout
on a computer named MunichServer
```

```
GetDNSServerConfig.ps1 -computer MunichServer -query ALL
Lists all DNS Server configuration information on a computer
named MunichServer
GetDNSServerConfig.ps1 -help
Prints the help topic for the script
"@
$helpText
exit
}
```

Use the *if* statement to check for the presence of the *\$help* variable. The *\$help* variable will only be present if the script was run with the *-help* switch parameter specified. When you detect the *\$help* variable, print a message about obtaining help, and call the *funhelp()* function. You don't need to pass a parameter when calling this function and, therefore, the parentheses are omitted from the line of code shown here:

```
if($help) { "Printing help now..." ; funHelp }
```

Specify the WMI class to work with. To manage a DNS server, the best WMI class is the *MicrosoftDNS\_Server* class; assign this name to the *\$class* variable as shown here:

```
$class="MicrosoftDNS_Server"
```

Add a list of property names to a group of variables. The advantage of this configuration is in choosing property names that are related to logging, forwarding, recursion, caching, refresh intervals, and even some advanced properties just "for fun." This brings a sense of order to the very large *MicrosoftDNS\_Server* WMI class. This section of code is shown here:

Now it is time to evaluate the query. Just before you get to the evaluation of the query, however, you first must check to ensure the *-query* parameter was specified at runtime. If it was, then you must evaluate the value contained in the *\$query* variable. If the value of the *\$query* variable is equal to *log*, choose the set of property names stored in the *\$logproperty* 

variable. If the query indicates the user is interested in forwarders, then choose the set of property names stored in the *\$forwardproperty* variable. Continue through the *switch* statement, evaluating the value of the *\$query* and matching it with the appropriate set of property names. After working through the main portion of the *switch* statement, there is a default parameter, which is only used if the *-query* parameter was supplied with an unknown value. In this case, perform an all items query, and return the value associated with every property of the WMI class. The *switch* statement and its supporting code are displayed here:

```
if($query)
switch($query)
 "log"
            { $query=$logProperty }
 "forward"
             { $query=$forwardProperty }
 "recurse" { $query= $recurseProperty }
 "cache"
            { $query=$cacheProperty }
 "interval" { $query=$intervalProperty }
 "advanced" { $query=$advroperty }
 "a11"
           Get-WmiObject -class $class -computername $computer
           -namespace root\microsoftDNS| format-list *;
            exit
 DEFAULT {
            Using default: all items. For options try this:
            GetDNSServerConfig.ps1 -help
            Get-WmiObject -class $class -computername $computer `
            -namespace root\microsoftDNS| format-list *;
            exit
         }
}
}
```

The next step is the *else* clause. If the *-query* parameter was not specified when the script was launched, you'll need to perform an all-items query. This section of the code is shown here:

```
ELSE
{
    "
    Using default: all items. For options try this:
    GetDNSServerConfig.ps1 -help
    "
    Get-WmiObject -class $class -computername $computer \cdot -namespace root\microsoftDNS| format-list *;
    exit
}
```

Finally, it's time to perform the actual WMI query based upon the value that was supplied at runtime to the *-query* parameter. To do this query, use the Get-WmiObject cmdlet and use the *-class* parameter. Give the *-class* parameter the value of the WMI class name stored in the \$*class* 

variable. Connect to the WMI service running on the computer specified in the *-computer* parameter, and change the working namespace to root\microsoftDNS. After retrieving all the instances of the MicrosoftDNS\_Server WMI class, pipeline the resulting object to the Format-List cmdlet. Display only the values of the properties chosen via the *-query* parameter. This WMI query command is shown here:

```
Get-WmiObject -class $class -computername $computer `
-namespace root\microsoftDNS |
format-list -property $query
```

The completed GetDNSServerConfig.ps1 script is shown here.

### GetDNSServerConfig.ps1

```
param($computer="localhost",$query,[switch]$help)
function funHelp()
$helpText=@"
DESCRIPTION:
NAME: GetDNSServerConfig.ps1
Produces a listing of DNS Server configuration information
on a local or remote machine.
PARAMETERS:
-computer Specifies the name of the computer to run the script
         the type of query < all, advanced, cache, forward,
          interval, log, recurse >
-help
         prints help file
SYNTAX:
GetDNSServerConfig.ps1
Lists default DNS Server configuration on local computer
GetDNSServerConfig.ps1 -computer MunichServer -query advanced
Lists roundrobin, SecureResponses, EnableDnsSec, BindSecondaries
on a computer named MunichServer
GetDNSServerConfig.ps1 -computer MunichServer -query cache
Lists AutoCacheUpdate, EDnsCacheTimeout, MaxCacheTTL,
MaxNegativeCacheTTL on a computer named MunichServer
GetDNSServerConfig.ps1 -computer MunichServer -query forward
Lists ForwardDelegations, Forwarders, ForwardingTimeout
on a computer named MunichServer
GetDNSServerConfig.ps1 -computer MunichServer -query interval
Lists DefaultNoRefreshInterval, DefaultRefreshInterval,
DisjointNets, DsPollingInterval, DsTombstoneInterval,
ScavengingInterval on a computer named MunichServer
```

```
GetDNSServerConfig.ps1 -computer MunichServer -query log
Lists EventLogLevel, LogFileMaxSize, LogFilePath,
LogIPFilterList, LogLevel on a computer named MunichServer
GetDNSServerConfig.ps1 -computer MunichServer -query recurse
Lists NoRecursion, RecursionRetry, RecursionTimeout
on a computer named MunichServer
GetDNSServerConfig.ps1 -computer MunichServer -query ALL
Lists all DNS Server configuration information on a computer
named MunichServer
GetDNSServerConfig.ps1 -help
Prints the help topic for the script
"@
$helpText
exit
}
if($help) { "Printing help now..." ; funHelp }
$class="MicrosoftDNS Server"
$logProperty = "EventLogLevel","LogFileMaxSize","LogFilePath", `
               "LogIPFilterList", "LogLevel"
$forwardProperty = "ForwardDelegations", "Forwarders", `
                   "ForwardingTimeout"
$recurseProperty = "NoRecursion", "RecursionRetry", "RecursionTimeout"
$cacheProperty = "AutoCacheUpdate","EDnsCacheTimeout","MaxCacheTTL", `
                  "MaxNegativeCacheTTL"
$intervalProperty = "DefaultNoRefreshInterval", `
                    "DefaultRefreshInterval", "DisjointNets", `
                   "DsPollingInterval", "DsTombstoneInterval", `
                   "ScavengingInterval"
$advroperty = "roundrobin", "SecureResponses", "EnableDnsSec", `
              "BindSecondaries"
if($query)
 switch($query)
  "log"
              { $query=$logProperty }
  "forward"
              { $query=$forwardProperty }
 "recurse" { $query= $recurseProperty }
  "cache"
              { $query=$cacheProperty }
  "interval" { $query=$intervalProperty }
  "advanced" { $query=$advroperty }
  "all"
            Get-WmiObject -class $class -computername $computer `
            -namespace root\microsoftDNS| format-list *;
            exit
          }
```

```
DEFAULT { "
            Using default: all items. For options try this:
            GetDNSServerConfig.ps1 -help
          Get-WmiObject -class $class -computername $computer `
           -namespace root\microsoftDNS| format-list *;
          exit
}
}
ELSE
{
 Using default: all items. For options try this:
 GetDNSServerConfig.ps1 -help
 Get-WmiObject -class $class -computername $computer `
 -namespace root\microsoftDNS| format-list *;
 exit
 Get-WmiObject -class $class -computername $computer `
 -namespace root\microsoftDNS |
 format-list -property $query
```

# **Configuring DNS Logging Settings**

There are two separate logs that DNS can utilize. The first is the system event log and the second is the diagnostic logging, which by default writes to the %Systemroot%\System32\ dns\dns.log file. This setting can be changed to a different location; however, it will not accept a UNC path. If you want to store the DNS log in a UNC path, then you can easily write a Windows PowerShell script—the ConfigureDNSLogging.ps1 script—that stops the DNS service, copies the log to the network share, and restarts the service. The DNS log options are shown in Figure 18-2.

Begin the ConfigureDNSLogging.ps1 script with the *param* statement. Since there are a large number of parameters for this script, it makes sense to break the command into two separate lines. The *param* statement allows you to easily pass command-line arguments to the script when it's launched.

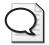

**Tip** One of the nice features of Windows PowerShell is that, in general, when a statement is evaluated as incomplete, Windows PowerShell continues to look to the next line for the remaining elements of the command. Use this to your advantage with the *param* statement to format code so it's easier to read. Because the first line ends with a comma, Windows PowerShell evaluates the line as incomplete and continues to the next line to finish the command. This makes breaking the code for readability purposes much easier.

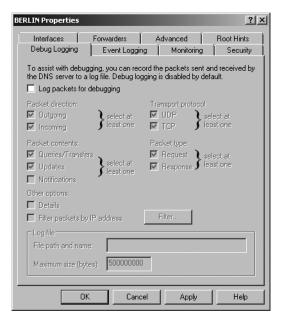

Figure 18-2 DNS logging consists of both event logs and diagnostic logs.

Set the *-computer* parameter to a default value of localhost. The next parameter, *-change*, allows you to specify a value to change. The third parameter is *-query*; if the *\$query* variable is present, the script will run a default query and print the default logging settings. The *-restart* parameter allows you to restart the DNS service. It is a parameter rather than a switch so you can configure the amount of time allowed between stopping and starting service. The remaining items— *-stop*, *-start*, and *-help*—are all switch parameters. This section of the code is shown here:

Next is the <code>funhelp()</code> function, which is used to display the help text when the user requests it. The <code>funhelp()</code> function uses a here-string to store the help text. The here-string is divided into the description section, the parameters, and the syntax of the commands. All of this information is typed as free-form text and assigned to the <code>\$helptext</code> variable. After the value of the <code>\$helptext</code> variable is set, display the contents of the <code>\$helptext</code> variable, and exit the script. This section of the script is shown here:

```
function funHelp()
{
$helpText=@"
DESCRIPTION:
NAME: ConfigureDNSLogging.ps1
Configures DNS Server logging information on a local
or remote machine.
```

```
PARAMETERS:
-computer Specifies the name of the computer to run the script
-change Property to configure on the DNS server < LogLevel,
         LogPath, LogSize, LogIPFilter, EventLogLevel >
         List current logging configuration
-query
         Stops the DNS server service
-stop
-start
         Starts the DNS server service
-restart Stops the DNS server service and waits for a specified
         interval prior to starting the service backup
-help
         prints help file
SYNTAX:
ConfigureDNSLogging.ps1 -change loglevel,107009
Changes diagnostic logging to record all DNS queries
and responses, using TCP that are incoming to local computer
ConfigureDNSLogging.ps1 -computer MunichServer -change
logPath, "C:\fso"
Changes default DNS Server diagnostic logging directory
on a remote server named MunichServer to the c:\fso directory
ConfigureDNSLogging.ps1 -computer MunichServer -query
Queries a remote server named MunichServer to for all logging settings
ConfigureDNSLogging.ps1 -computer MunichServer -change eventloglevel, 4
Configures a remote server named MunichServer to record all events in
the system event log related to DNS
ConfigureDNSLogging.ps1 -computer MunichServer -restart 5
Causes a remote server named MunichServer restart the DNS service.
Waits For 5 seconds between stopping and starting the DNS service
ConfigureDNSLogging.ps1 -help
Prints the help topic for the script
 $helpText
 exit
}
```

Next is the <code>funchange()</code> function, which embodies the main worker portion of the script. The <code>funchange()</code> function accepts as input the value that is supplied to the <code>-change</code> parameter when the script is run. Once inside the <code>funchange()</code> function, declare a variable named \$class. This variable holds the name of the WMI class you will query; in this case it is the <code>MicrosoftDNS\_Server</code> WMI class. Make a connection into the WMI database. To do this, use the Get-WmiObject cmdlet. This cmdlet connects to the WMI class that is specified in the

\$class variable on the computer that is supplied in the -computer parameter when the script is launched. The MicrosoftDNS\_Server WMI class resides in the root\microsoftDNS WMI namespace and this value is hard-coded into the parameters of the cmdlet. Store the resulting object in the \$dnsserver variable. This section of the code is shown here:

```
function funchange($change)
{
    $class="MicrosoftDNS_Server"
    $dnsServer=Get-WmiObject -class $class -computername $computer
    -namespace root\microsoftDNS
```

You next come to the *switch* statement that provides the logic for the *funchange()* function. This *switch* statement evaluates the first element of the array contained in the *\$change* variable. If there is a match on the left side of the switch construction, the *switch* statement executes the code contained in the code block for each of the switched values. When the match is found, the *switch* statement takes the value contained in element 1 of the *\$change* array, and puts it into the appropriate property of the object contained in the *\$dnsserver* object. Then use the *put()* method to write the information back to the WMI database. This section of the code is shown here:

```
switch($change[0])
{
   "LogLevel" { $dnsServer.logLevel = $change[1] ; $dnsServer.put() }
   "LogPath" { $dnsServer.logFilePath = $change[1] ; $dnsServer.put() }
   "LogSize" { $dnsServer.LogFileMaxSize = $change[1] ; $dnsServer.put() }
   "LogIPFilter" { $dnsServer.LogIPFilterList = $change[1] ; $dnsServer.put() }
   "EventLogLevel" { $dnsServer.EventLogLevel = $change[1] ; $dnsServer.put() }
   DEFAULT { "You must specify an action" ; funhelp }
}
```

Following the *funchange()* function is the *funquery()* function, which is used to perform a default WMI query from the *MicrosoftDNS\_Server* WMI class. To do this, use the Get-Wmi-Object cmdlet and format the resulting object into a list. Use the wildcard character (\*) to allow you to choose multiple property names with a minimal amount of effort. After this is run, exit the script by using the *exit* statement. This function is shown here:

```
function funQuery()
{
    $class="MicrosoftDNS_Server"
    Get-WmiObject -class $class -computername $computer `
    -namespace root\microsoftDNS |
    format-list -property Log*, *log*
    exit
}
```

Following right on the heels of the *funquery()* function is the *funstart()* function. The *funstart()* function is used to start the DNS service on the remote server. To do this, use the same WMI command used in the *funquery()* function. The only difference is that rather than using the

Format-List cmdlet to format the output of the object, use the *startservice()* method from the object instead; then exit the script. This section of the script is shown here:

```
function funStart()
{
    $class="MicrosoftDNS_Server"
    $dnsServer = Get-WmiObject -class $class -computername $computer `
    -namespace root\microsoftDNS
    $dnsServer.StartService()
    exit
}
```

Next, you come to the <code>funstop()</code> function. Guess what? The <code>funstop()</code> function is exactly the same as the <code>funstart()</code> function with one exception: You use the <code>stopservice()</code> method instead of the <code>startservice()</code> method. This section of the script is listed here for your perusal:

```
function funStop()
{
    $class="MicrosoftDNS_Server"
    $dnsServer = Get-WmiObject -class $class -computername $computer \
    -namespace root\microsoftDNS
    $dnsServer.StopService()
    exit
}
```

You need several more functions; the first is the <code>funrestart()</code> function. There is no restart method for the <code>MicrosoftDNS\_Server</code> WMI class. However, a restart is essentially a stop and a start method combined, so this is what you do. However, because of the variety of DNS servers out there, there is no way to know how long you should pause between the start and the stop method calls. To work around this issue, you're allowed to specify how many seconds you want to wait. Once again, you make the connection into WMI, and retrieve an object representing the DNS server. Use the <code>MicrosoftDNS\_Server</code> WMI class, and connect to the <code>root\microsoftDNS</code> WMI namespace. Store the resulting management object in the <code>\$dnsserver</code> variable, then print a message stating you're stopping the DNS service. Call the <code>stopservice()</code> method and wait for the amount of time that was supplied to the <code>-restart</code> parameter when the script was launched. To pass the time, doodle a series of dots on the screen; each dot represents one second. To print these dots, use the <code>for</code> statement and call the Write-Host cmdlet with the <code>-nonewline</code> parameter. After sleeping, call the <code>startservice()</code> method from the <code>MicrosoftDNS\_Server</code> WMI class. This section of the code can be inspected here:

```
function funRestart($restart)
{
    $class="MicrosoftDNS_Server"
    $dnsServer = Get-WmiObject -class $class -computername $computer \
    -namespace root\microsoftDNS
    "Stopping service ..."
    $dnsServer.StopService()
    for($i = 0 ; $i -le $restart ; $i++)
    {
        Start-Sleep -Seconds 1
```

```
Write-Host "." -NoNewline
}
  "Starting service ..."
$dnsServer.StartService()
exit
}
```

After creating the functions, you finally get to the entry point of the script. The first step is to decide which function to run—a series of *if* statements helps you decide. If you find the *\$help* variable, call the *funhelp()* function. If the *\$query* variable is lingering, call the *funquery()* function. If, however, the variable you catch is the *\$change* variable, then print a status message letting the user know you intend to modify the property contained in element 0 of the *\$change* array to the value contained in element 1 of the *\$change* array. Call the *funchange()* function and pass along the entire *\$change* array. This portion of the script is shown here:

```
if($help) { "Printing help now..." ; funHelp }
if($query) { "Printing the current DNS server log settings" ; funQuery }
if($change)
   {
     "Change $($change[0]) to $($change[1]) now ..." ;
     funChange($change)
   }
```

Suppose you strike out so far. In that case, continue to search for variables, such as the \$start variable. If you find it, call the <code>funstart()</code> function. If the \$stop variable is begging for attention, call the <code>funstop()</code> function. If, however, a restart is in the picture, then print a status message letting the user know you'll restart the DNS service in the number of seconds that was supplied when the <code>-restart</code> parameter was specified. You then, of course, call the <code>funrestart()</code> function while passing the value contained in the \$restart variable. This section of the code can be viewed here:

```
if($start) { "Starting DNS service now..." ; funStart }
if($stop) { "Stopping DNS service now..." ; funStop }
if($restart) { "Restarting DNS service in $($restart) seconds..."
;funRestart($restart) }
```

If no parameter is supplied to the script, print a message string stating that no action was specified and call the *funhelp()* function as shown here in the *else* statement:

```
ELSE
    { "No action was specified..." ; funhelp }
```

The completed ConfigureDNSLogging.ps1 script is shown here.

### ConfigureDNSLogging.ps1

```
$helpText=@"
DESCRIPTION:
NAME: ConfigureDNSLogging.ps1
Configures DNS Server logging information on a local
or remote machine.
PARAMETERS:
-computer Specifies the name of the computer to run the script
-change Property to configure on the DNS server < LogLevel,
         LogPath, LogSize, LogIPFilter, EventLogLevel >
-query
         List current logging configuration
-stop
         Stops the DNS server service
-start
         Starts the DNS server service
-restart Stops the DNS server service and waits for a specified
          interval prior to starting the service backup
-help
          prints help file
SYNTAX:
ConfigureDNSLogging.ps1 -change loglevel,107009
Changes diagnostic logging to record all DNS queries
and responses, using TCP that are incoming to local computer
ConfigureDNSLogging.ps1 -computer MunichServer -change
logPath, "C:\fso"
Changes default DNS Server diagnostic logging directory
on a remote server named MunichServer to the c:\fso directory
ConfigureDNSLogging.ps1 -computer MunichServer -query
Queries a remote server named MunichServer to for all logging settings
ConfigureDNSLogging.ps1 -computer MunichServer -change eventloglevel, 4
Configures a remote server named MunichServer to record all events in
the system event log related to DNS
ConfigureDNSLogging.ps1 -help
Prints the help topic for the script
 $helpText
 exit
function funchange($change)
  $class="MicrosoftDNS_Server"
  $dnsServer=Get-WmiObject -class $class -computername $computer `
  -namespace root\microsoftDNS
  switch($change[0])
    "LogLevel" { $dnsServer.logLevel = $change[1] ; $dnsServer.put() }
```

```
"LogPath" { $dnsServer.logFilePath = $change[1] ; $dnsServer.put() }
    "LogSize" { $dnsServer.LogFileMaxSize = $change[1] ; $dnsServer.put() }
    "LogIPFilter" { $dnsServer.LogIPFilterList = $change[1] ; $dnsServer.put() }
   "EventLogLevel" { $dnsServer.EventLogLevel = $change[1] ; $dnsServer.put() }
   DEFAULT { "You must specify an action" ; funhelp }
   }
}
function funQuery()
 $class="MicrosoftDNS_Server"
 Get-WmiObject -class $class -computername $computer `
 -namespace root\microsoftDNS |
 format-list -property Log*, *log*
 exit
}
function funStart()
 $class="MicrosoftDNS_Server"
 $dnsServer = Get-WmiObject -class $class -computername $computer `
 -namespace root\microsoftDNS
 $dnsServer.StartService()
 exit
function funStop()
 $class="MicrosoftDNS_Server"
 $dnsServer = Get-WmiObject -class $class -computername $computer `
 -namespace root\microsoftDNS
 $dnsServer.StopService()
 exit
function funRestart($restart)
 $class="MicrosoftDNS_Server"
 $dnsServer = Get-WmiObject -class $class -computername $computer `
 -namespace root\microsoftDNS
 "Stopping service ..."
 $dnsServer.StopService()
 for($i = 0; $i -le $restart; $i++)
 Start-Sleep -Seconds 1
 Write-Host "." -NoNewline
  "Starting service ..."
  $dnsServer.StartService()
 exit
}
if($help) { "Printing help now..." ; funHelp }
if($query) { "Printing the current DNS server log settings" ; funQuery }
if($change)
```

```
{
    "Change $($change[0]) to $($change[1]) now ...";
    funChange($change)
}
if($start) { "Starting DNS service now..."; funStart }
if($stop) { "Stopping DNS service now..."; funStop }
if($restart) { "Restarting DNS service in $($restart) seconds...";
funRestart($restart) }
ELSE
    { "No action was specified..."; funhelp }
```

## **Reporting Root Hints**

In general, root hints are not the purview of a typical network administrator. Indeed, many network administrators get along just fine without ever knowing about root hints. So why are we interested in reporting information about root hints? Well, if you ever need to troubleshoot DNS name resolution problems, you may find that an out-of-date root hints configuration is the culprit. Root hints are the mechanisms by which a DNS server can find the big authoritative root DNS servers. These are the servers that "know about" .com, .net, and .org, for example—the backbone of the Internet. Needless to say, these servers must remain rather stable, and as a result, there should be minimal movement and few changes made to them. In the Windows world, root hints are typically updated via service packs or when a critical error is discovered, by a hotfix. The DisplayRootHints.ps1 script displays the root hints configuration of a server. The root hints are shown in Figure 18-3.

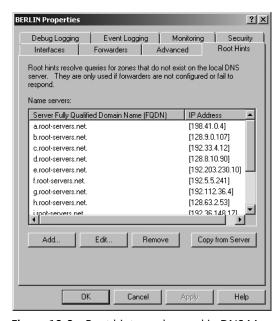

Figure 18-3 Root hints as observed in DNS Manager.

The DisplayRootHints.ps1 script uses the Get-WmiObject cmdlet to connect to the *root\microsoftDNS* namespace. Once in the namespace, the cmdlet looks up the

MicrosoftDNS\_AType WMI class and retrieves all instances of the class. Pipeline the resulting management object to the Where-Object cmdlet. In the codeblock for the Where-Object cmdlet, use the \$\_ automatic variable, which represents the current object in the pipeline. Examine the OwnerName property from the MicrosoftDNS\_AType WMI class and look for a match with the string root. If you find a match for the string root, pipeline the filtered object to the Format-Table cmdlet and choose to display only the TextRepresentation property from the MicrosoftDNS\_AType WMI class. The completed DisplayRootHints.ps1 script is shown here.

#### DisplayRootHints.ps1

```
Get-WmiObject -Namespace root\microsoftdns -Class MicrosoftDNS_AType |
Where-Object { $_.ownerName -match 'root' } |
format-table textRepresentation
```

## Querying "A" Records

In addition to querying for root hints, you may also want to query a specific DNS domain for all A (Address) records. (An A record is used to map a domain name to an IP address). To do this, use the same DNS class you used to obtain the root hints; however, this time filter results and limit them to a specific domain. As there may be multiple DNS domains on a single DNS server, add a command-line parameter to allow you to request records related to the specific DNS domain. The resulting script is the QueryDNSARecords.ps1 script. A records are shown in Figure 18-4.

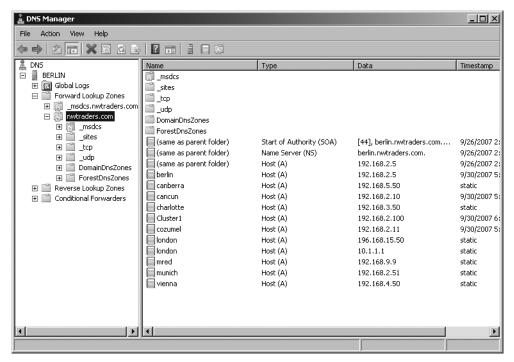

Figure 18-4 A records displayed in DNS Manager.

In the QueryDNSARecords.ps1 script, begin with the *param* statement. Because there are generally several parameters that need modification, it's better to use parameters rather than requiring script edits. There are three parameters defined: the name of the computer (*-computer*), the domain (*-domain*), and the request for help (*-help*). The *param* statement is shown here:

```
param($computer="localhost",$domain,[switch]$help)
```

Next is the <code>funhelp()</code> function. Once again, use the here-string to simplify the construction of the help information. The most important item in creating the help is the syntax required to run the script; as a result, the syntax section is the longest part of the help text. Begin the herestring by creating a brief description of the script and use of the script. Move to the parameters and a description of their use in the script. The third section is the syntax, which includes examples for each of the command parameters. After creating the here-string, assign the result to the <code>\$helptext\$</code> variable, display the contents of the variable, and exit the script. The resulting <code>funhelp()</code> function is listed here:

```
function funHelp()
{
$helpText=@"
DESCRIPTION:
NAME: QueryDNSArecords.ps1
Queries for A records on a local or remote machine running the
Microsoft DNS service.
PARAMETERS:
-computer Specifies the name of the computer to run the script
-domain The specific domain's A records to retrieve
-help prints help file
SYNTAX:
QueryDNSArecords.ps1 -domain contoso.com
Retrieves A records from the contoso.com domain. Uses local computer
QueryDNSArecords.ps1 -domain nwtraders.com
Retrieves A records from the nwtraders.com domain. Uses local computer
QueryDNSArecords.ps1 -computer MunichServer -domain nwtraders.com
Connects to a computer named MunichServer which is running the Microsoft
DNS service. Retrieves A records from the nwtraders.com domain
QueryDNSArecords.ps1 -help
Prints the help topic for the script
 $helpText
 exit
```

It's time to check the command-line parameters. For a change—to jazz it up a bit and make it a little bit more interesting—use the *if* statement to see if the script was run with the *-help* parameter by checking for the presence of the *\$help* variable. If you find the variable, use a *for* loop and make eight passes. Note that the command is \$i = 0\$; \$i - le 15\$; \$i+=2. Count from 0 to 15, but do it by twos. The number range 0 through 15 corresponds to the number of colors that the Write-Host cmdlet is able to produce. If you only use the numbers 0 through 7 in the *for* statement, you will have only the four basic colors and several of their first cousins. However, by skipping every other color, you get a sampling of the entire color range. The next thing to do is use the automatic variable, *\$myinvocation*.

### **What Are Automatic Objects?**

The \$myinvocation automatic variable is not found in the documentation accompanying Windows PowerShell but it can easily be found on the variable:\ PSDrive by using the Get-ChildItem cmdlet. The code to do this is shown here:

```
Get-ChildItem variable:\
```

The fact that \$myinvocation resolves to an instance of a System.Management.Automation. InvocationInfo Microsoft .NET Framework object should come as no surprise, because there are several automatic variables that resolve to objects. Find this information by using the following command:

After identifying the automatic variables that contain objects, use the Get-Member cmdlet to explore the object in question, as is shown here:

```
$MyInvocation | Get-Member
```

After this, you'll find that there are a number of very useful properties from the object contained in the *\$myinvocation* variable. This used to be confusing to me; I thought to myself, "How can a variable have all of these properties and methods?" Then I realized it is not just a variable; *\$myinvocation* contains an actual object.

However, the fun doesn't stop here. If you examine the \$MyInvocation.MyCommand object, you'll see that it returns an additional object, the System.Management.Automation. ScriptInfo object. Find this information by using the following command:

```
$MyInvocation.MyCommand | Get-Member
```

In the sidebar, "What Are Automatic Objects?" you discovered how to find the properties that are configured on the *\$myinvocation* automatic variable. Use the *MyCommand* property from the *\$myinvocation* automatic variable to print the name of the script. This is a very good way to

verify the name of a running script. Use the Start-Sleep cmdlet to pause execution of the script for a short time, and then use the Clear-Host cmdlet to clear the screen. By placing the Clear-Host cmdlet inside the loop, you'll obtain the illusion of motion. Following this, call the *funhelp()* function. This section of code is shown here:

```
if($help) {
    for($i = 0 ; $i -le 15 ; $i+=2)
    {
       write-host -foregroundcolor $i `
       "Printing help now for $($myinvocation.mycommand)"
       start-sleep -milliseconds 100
       clear-host
    }
    funHelp
}
```

You must ensure that a *-domain* parameter was specified when the script was run by checking for the presence of the *\$domain* variable. If it is not present, display a message and call the *funhelp()* function.

```
if(!$domain) { "Missing the -domain parameter ..." ; funHelp }
```

The main engine to the script is the Get-WmiObject cmdlet, used to connect to the *root*\ *microsoftDNS* WMI namespace. Use the *-class* parameter to specify the *MicrosoftDNS\_AType*WMI class name, and connect to the target computer by using the *-computername* parameter.
The tricky portion of the command is the filter.

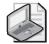

**Note** Because of its reliance on WMI, Windows PowerShell uses a different syntax for the filter than is used with the Where-Object cmdlet. The most obvious is the use of the equal sign (=) instead of *-eq* that is utilized by other cmdlets. But the most difficult part of the filter is the use of quotation marks around string values. To supply them for a variable, you must escape the quotation marks by using the grave accent (`).

To allow the user to type the domain name to the *-domain* parameter without having to use double-double quotes, I decided to include the double quotes required by WMI for the string value inside the command. To do this, you must use the grave accent to escape the double quotes. If you don't, Windows PowerShell will think the string is ended when it reaches the first set of double quotes preceding the *\$domain* variable. Take the entire command and filter and store the resulting management object in the *\$arydns* variable. This section of the code is shown here:

The next step is to print a header for the list of DNS names and addresses. You can use any of the *funline()* functions included in the scripts in the extras folder on the accompanying

CD-ROM; here, however, you'll learn how to print a header by using inline code. Note that there is a limitation to using this methodology. Depending on the length of the name of the DNS server, the alignment may be off a little bit. This section of code prints a header message, tabs over one stop, and retrieves the *DnsServerName* property from the first A record that is returned by the query. Of course, the first A record is element 0 in the array of DNS records that make up the management object that was returned by your WMI query. This section of code is displayed here:

```
"*** A records from DNS server:
`t$($arydns[0].dnsServerName)
`t-----"
```

Finally, you must format your output. To do this, use the *foreach* statement and walk through the array of management objects contained in the *\$aryDNS* variable. Inside the code block, create a hash table, which is like the dictionary object that is commonly used in VBScript and other programming languages. The hash table is made up of a key/value pair. In your hash table, add the DNS *OwnerName* property to the key in the hash table, and the *RecordData* property to the value. Use the += construction to build a single output variable named *\$hash* that contains the completed hash table. Print the resulting hash table. This code is shown here:

```
foreach($dns in $aryDNS)
{
    $hash += @{ $dns.ownername = $dns.recordData }
}
$hash
```

The completed QueryDNSARecords.ps1 script is shown here.

#### QueryDNSARecords.ps1

```
param($computer="localhost",$domain,[switch]$help)
function funHelp()
$helpText=@"
DESCRIPTION:
NAME: QueryDNSArecords.ps1
Queries for A records on a local or remote machine running the
Microsoft DNS service.
PARAMETERS:
-computer Specifies the name of the computer to run the script
-domain
          The specific domain's A records to retrieve
-help
         prints help file
SYNTAX:
QueryDNSArecords.ps1 -domain contoso.com
Retrieves A records from the contoso.com domain. Uses local computer
```

```
QueryDNSArecords.ps1 -domain nwtraders.com
Retrieves A records from the nwtraders.com domain. Uses local computer
QueryDNSArecords.ps1 -computer MunichServer -domain nwtraders.com
Connects to a computer named MunichServer which is running the Microsoft
DNS service. Retrieves A records from the nwtraders.com domain
QueryDNSArecords.ps1 -help
Prints the help topic for the script
 $helpText
exit
if($help)
             for($i = 0 ; $i -le 15 ; $i+=2$)
              write-host -foregroundcolor $i `
              "Printing help now for $($myinvocation.mycommand)"
              start-sleep -milliseconds 100
              clear-host
              }
             funHelp
            }
if(!$domain)
              { "Missing the -domain parameter ..." ; funHelp }
$arydns = Get-WmiObject -Namespace root\microsoftdns -Class MicrosoftDNS_AType `
              -computername $computer -filter "domainName = `"$domain`" "
"*** A records from DNS server:
`t$($arydns[0].dnsServerName)
`t----"
foreach($dns in $aryDNS)
  $hash += @{ $dns.ownername = $dns.recordData }
}
$hash
```

# **Configuring DNS Server Settings**

Rather than working with DNS server settings one at a time, it may be more advantageous to work with the settings in a batch mode. Using the SetDNSServerConfig.ps1 script, you can modify the script to accept any property and any value applicable to the DNS server configuration. The modification also allows you to configure multiple parameters at the same time.

The script begins with a *param* statement, allowing you to supply values to the script at runtime. The *-computer* parameter lets you target a local or a remote server. If you choose to

run the script locally, because there is a set default value, no additional configuration is required. If you must operate remotely, you'll need to supply the *-computer* parameter and add the name of the remote computer. The *-change* parameter is modified in this script to allow you to supply an array of properties and associated values. The remaining parameters are switched parameters. The *param* statement is shown here:

Next is the *funhelp()* function. In this function, use a here-string to allow you to type the help information without worrying about double and triple quotation marks. Use a variable named *\$helptext* to hold the result of the giant here-string. After completing the variable assignment, print the contents of the *\$helptext* variable and exit the script. The *funhelp()* function is shown here:

```
function funHelp()
$helpText=@"
DESCRIPTION:
NAME: SetDNSServerConfig.ps1
Produces a listing of DNS Server configuration information
on a local or remote machine. Allows to set DNS server config.
PARAMETERS:
-computer Specifies the name of the computer to run the script
-list
         Prints the current configuration of the DNS server
-change The property and value to change
         prints help file
-help
SYNTAX:
SetDNSServerConfig.ps1 -list
Lists default DNS Server configuration on local computer
SetDNSServerConfig.ps1 -computer MunichServer -list
Lists default DNS Server configuration on a remote server
named MunichServer
SetDNSServerConfig.ps1 -computer MunichServer -change "RoundRobin",0
Configures a remote server named MunichServer to disallow RoundRobin
SetDNSServerConfig.ps1 -computer MunichServer -change "RoundRobin",-1,
"AllowUpdate",0,eventloglevel,1
Configures a remote server named MunichServer to allow RoundRobin,
configures AllowUpdate to unrestricted, and eventloglevel to errors only
SetDNSServerConfig.ps1 -help
```

```
Prints the help topic for the script

"@

$helpText
exit
}
```

Following the <code>funhelp()</code> function is the <code>funlist()</code> function. This function is used to display a listing of all the properties that can be set on the DNS Server. As this is a rather extensive listing of properties, it makes the script a bit cleaner to not type all this information into a here-string. The disadvantage is, of course, that the text file must be in the same location as where the script is run. If this is not the case, the script will generate an error. Look for the SetDNSServerConfigOptions.txt by using the Test-Path cmdlet. The Test-Path cmdlet will return a true or a false. As there is a Boolean return value, you can put the entire <code>test-path</code> statement into smooth parentheses and use the <code>if</code> statement to evaluate the return. Therefore, if the file is found, you'll print the contents using the default file association for a .txt file; in most cases this will be notepad.exe. However, if the file isn't found, use the Write-Host cmdlet and print a message stating that you are unable to find the file. Use the <code>-foregroundcolor</code> parameter for the cmdlet and print the message in red. This section of code is shown here:

```
function funList()
{
  if(test-path .\SetDNSServerConfigOptions.txt)
  {
    .\SetDNSServerConfigOptions.txt
  }
  ELSE
  {
    Write-Host -foregroundcolor red `
    "Unable to find SetDNSServerConfigOptions.txt"
  }
}
```

Next in line is the funquery() function. This function queries the DNS server and produces a listing of all the current settings on the server. Funquery() can also be used to verify the configuration of the DNS server after you make changes. Begin the funquery() function by specifying the funquery() function by specifying the funquery() function by specifying the funquery() function by specifying the funquery() function by specifying the funquery() function by specifying the funquery() function by specifying the funquery() function by specifying the funquery() function funquery() function funquery() funq

```
function funQuery()
{
    $class="MicrosoftDNS_Server"
    Get-WmiObject -class $class -computername $computer `
    -namespace root\microsoftDNS |
```

```
format-list [a-z]*
exit
}
```

The most complicated portion of the script is the <code>funchange()</code> function. Begin the <code>funchange()</code> function by assigning the <code>MicrosoftDNS\_Server</code> WMI class name to the <code>\$class</code> variable and make the connection into WMI by using the <code>Get-WmiObject</code> cmdlet. Store the object that is returned in the <code>\$dnsserver</code> variable. This part of the <code>funchange()</code> function is similar to other operations and is shown here:

```
function funChange($change)
{
    $class="MicrosoftDNS_Server"
    $dnsServer=Get-WmiObject -class $class -computername $computer `
    -namespace root\microsoftDNS
```

Then comes the hard part. To provide the ability to change multiple properties with different values and still maintain a single parameter, you'll break the line that was submitted to the *-change* parameter. The easiest way to do this is to convert the array to a hash table. Use the *for* statement, and continue to iterate through until you get to the number of elements in the *\$change* array. You must subtract 1 from this number because the array is zero based. The clever part is to skip the *\$element* variable by two. In this manner, you'll retrieve every other item from the array. Now create the hash table by taking the even element numbers and placing them into the key position within the hash table. At the same time, take the odd element numbers and place them into the value position within the hash table. By using the += operator, you are able to add each successive key/value pair to the hash table. The special character combination of @{} defines a hash table. This section of the *funchange()* function is shown here:

```
for ($element=0 ; $element -le $change.length-1 ; $element+=2)
{
    $hash += @{ $change[$element]=$change[$element+1] }
}
```

Now you must iterate through the hash table. To do this, generate a collection of hash table keys by querying the *Keys* property. To work with a single key from the collection, use the *foreach* statement. Use the *\$prop* variable to keep track of your position in the collection. In the code block for the *foreach* statement, print a status message. Inside the double quotation marks of the status message, expand the value contained in the *\$prop* variable. The *\$prop* variable is used as the enumerator, the placeholder in the collection of hash keys. Use the `t character sequence to tab over. To make two tab spots in the output, use `t`t. If you want three tab spots, use `t`t. Use the *\$prop* variable to retrieve the value from the hash table. To print the value that goes with the property, use a subexpression as shown here:

```
$($hash[$prop])
```

The subexpression causes the code inside the parentheses to be evaluated before the rest of the line. Use the property name to retrieve the specific property from the DNS server and also to access the value in the hash table. Assign the property value from the hash table to the corresponding property in WMI. To complete the transaction, use the *put()* method to write it to the WMI database. This section of code is displayed here:

```
foreach($prop in $hash.keys)
{ "Preparing to make the following changes: "
  "$prop `t`t$($hash[$prop])"
  $dnsServer.$prop = $hash[$prop]
  $dnsServer.put()
}
}
```

When the script is run, it moves past all the functions and actually jumps to the bottom of the script where there are four lonely commands. These humble commands provide the flexibility for the script. The first command looks for the presence of the \$help variable; if it's present, it calls the \$funhelp() function. Next is the \$list variable; if it's present, call the \$funlist() function and exit the script. Then, it's on to the \$query variable; if you find it, call the \$funquery() function. Finally, if you make it through the first three filters, you come to the \$change variable; if you find it, call the \$funchange() function. These four commands are listed here:

```
if($help) { "Printing help now..."; funHelp }
if($list) { "Printing all changeable properties..."; funList }
if($query) { "Printing the current DNS server configuration"; funQuery }
if($change) { "Change $change now ..."; funChange($change) }
```

The completed SetDNSServerConfig.ps1 script is shown here.

#### SetDNSServerConfig.ps1

```
param($computer="localhost", $change, [switch]$query,
      [switch] $list, [switch] $help)
function funHelp()
$helpText=@"
DESCRIPTION:
NAME: SetDNSServerConfig.ps1
Produces a listing of DNS Server configuration information
on a local or remote machine. Allows to set DNS server config.
PARAMETERS:
-computer Specifies the name of the computer to run the script
          Prints the current configuration of the DNS server
-list
-change The property and value to change
-help
         prints help file
SYNTAX:
SetDNSServerConfig.ps1 -list
```

Lists default DNS Server configuration on local computer

```
SetDNSServerConfig.ps1 -computer MunichServer -list
Lists default DNS Server configuration on a remote server
named MunichServer
SetDNSServerConfig.ps1 -computer MunichServer -change "RoundRobin",0
Configures a remote server named MunichServer to disallow RoundRobin
SetDNSServerConfig.ps1 -computer MunichServer -change "RoundRobin",-1,
"AllowUpdate",0,eventloglevel,1
Configures a remote server named MunichServer to allow RoundRobin,
configures AllowUpdate to unrestricted, and eventloglevel to errors only
SetDNSServerConfig.ps1 -help
Prints the help topic for the script
''a
 $helpText
exit
function funList()
 if(test-path .\SetDNSServerConfigOptions.txt)
   .\SetDNSServerConfigOptions.txt
 }
 ELSE
  Write-Host -foregroundcolor red `
   "Unable to find SetDNSServerConfigOptions.txt"
 }
}
function funQuery()
 $class="MicrosoftDNS_Server"
 Get-WmiObject -class $class -computername $computer `
 -namespace root\microsoftDNS |
 format-list [a-z]*
 exit
function funChange($change)
  $class="MicrosoftDNS_Server"
  $dnsServer=Get-WmiObject -class $class -computername $computer `
  -namespace root\microsoftDNS
  for ($element=0; $element -le $change.length-1; $element+=2)
```

```
$hash += @{ $change[$element]=$change[$element+1] }
}
foreach($prop in $hash.keys)
{ "Preparing to make the following changes: "
   "$prop `t`t$($hash[$prop])"
   $dnsServer.$prop = $hash[$prop]
   $dnsServer.put()
}
}
if($help) { "Printing help now..." ; funHelp }
if($list) { "Printing all changeable properties..." ; funList }
if($query) { "Printing the current DNS server configuration" ; funQuery }
if($change) { "Change $change now ..." ; funChange($change) }
```

# **Reporting DNS Zones**

The proper configuration of DNS is vital to the proper functioning of Active Directory directory service and other applications that require name resolution services to communicate with other computers on the network. Of course, if you are running Active Directory, then you already have a few zones created on your DNS server. A simple way to verify if the proper DNS zones were created during installation is to run the ReportDNSZoneConfig.psl script. You can, of course, use the DNS Manager console as shown in Figure 18-5.

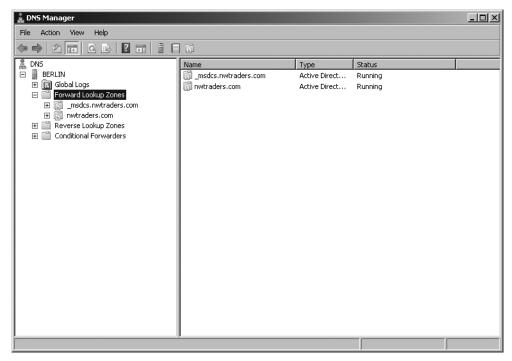

Figure 18-5 DNS Manager provides easy access to DNS zone information.

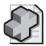

**Troubleshooting** There have been many times when I have seen a new installation of Active Directory fail because of DNS issues. This is a relatively common occurrence when the only Domain Controller is also the only DNS server. What happens is that the proper DNS zones don't get created correctly because of the DNS service being a bit slow to start. One way to solve this problem is to stop the server service, wait for a few seconds (or minutes), and then start the service again. This should force the creation of the various DNS zones.

In the ReportDNSZoneConfig.ps1 script, you'll first come to the *param* statement. This *param* statement is very simple: It allows you to change to a different computer or to print help. That's it. Here is the *param* statement:

```
param($computer="localhost", [switch]$help)
```

Next is the *funhelp()* function. In this function, begin by declaring the *\$helptext* variable and assigning a here-string to it. In the here-string, you'll create a description for the script, detail the parameters, and list some samples of syntax. After creating the here-string, print the *\$helptext* variable contents, and exit the script. The *funhelp()* function is displayed here:

```
function funHelp()
$helpText=@"
DESCRIPTION:
NAME: ReportDNSZoneConfig.ps1
Produces a listing of DNS Server Zone configuration information
on a local or remote machine.
PARAMETERS:
-computer Specifies the name of the computer to run the script
-help
          prints help file
SYNTAX:
ReportDNSZoneConfig.ps1
Produces a listing of DNS Server Zone configuration information
on a local machine.
SetDNSServerConfig.ps1 -computer MunichServer
Produces a listing of DNS Server Zone configuration information
on a remote machine named MunichServer.
ReportDNSZoneConfig.ps1 -help
Prints the help topic for the script
"a
$helpText
 exit
}
```

Following the <code>funhelp()</code> function, check for the presence of the <code>\$help</code> variable. If you find the <code>\$help</code> variable, then you know the script was run with the <code>-help</code> parameter and you must call the <code>funhelp()</code> function. This line of code is shown here:

```
if($help) { "Printing help now..." ; funHelp }
```

Next is the worker section of the script: Here you'll make the connection into WMI by using the Get-WmiObject cmdlet. Use the *MicrosoftDNS\_ZONE* WMI class and retrieve all the properties that begin with the letters *a* through *z*. This section of code is shown here:

```
Get-WmiObject -Class MicrosoftDNS_ZONE -computer $computer `
-Namespace root\microsoftDNS |
format-list [a-z]*
```

The completed ReportDNSZoneConfig.ps1 script is shown here.

#### ReportDNSZoneConfig.ps1

```
param($computer="localhost", [switch]$help)
function funHelp()
$helpText=@"
DESCRIPTION:
NAME: ReportDNSZoneConfig.ps1
Produces a listing of DNS Server Zone configuration information
on a local or remote machine.
PARAMETERS:
-computer Specifies the name of the computer to run the script
-help
          prints help file
SYNTAX:
ReportDNSZoneConfig.ps1
Produces a listing of DNS Server Zone configuration information
on a local machine.
SetDNSServerConfig.ps1 -computer MunichServer
Produces a listing of DNS Server Zone configuration information
on a remote machine named MunichServer.
ReportDNSZoneConfig.ps1 -help
Prints the help topic for the script
 $helpText
 exit
```

```
if($help) { "Printing help now..." ; funHelp }
Get-WmiObject -Class MicrosoftDNS_ZONE -computer $computer `
-Namespace root\microsoftDNS |
format-list [a-z]*
```

# **Creating DNS Zones**

After documenting the existing DNS zones, you will more than likely decide you need to create additional DNS zones. To do this, you can use the DNS Manager console or you can use Windows PowerShell to do the work for you. If you decide to use the DNS Manager console, you will be presented with a wizard as shown in Figure 18-6.

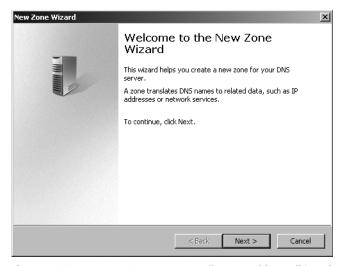

Figure 18-6 New DNS zones are easily created by walking through a seven-page wizard.

An example of using Windows PowerShell to create a DNS zone is found in the CreateDNS Zone.ps1 script.

In the CreateDNSZone.ps1 script, begin with the *param* statement. This *param* statement is rather complicated because of the various ways that a DNS zone can be implemented in a Windows environment. Following the *param* statement, the first parameter to define is *-computer*. Use the *-computer* parameter to specify the name of the computer to be targeted for the operation. If the DNS zone is to be an Active Directory integrated DNS zone, the target server can be any DNS server. By default, simply target the local computer. Next is the *-zonename* parameter. This is used to supply the name of the new DNS zone to create. The third parameter is the *-action* parameter that receives a value to specify the action the script is to create. These actions are all documented when the script is run with the *-help* parameter. The next two parameters, *-datafile* and *-ipadd*, are both set to \$null. The reason for this is to

allow the parameters to be present but to have optional parameters. Finally comes the *-help* switch, which is used to display the online help file. This section of the code is shown here:

Next comes the <code>funhelp()</code> function, which is used to display the help string when the script is run with the <code>-help</code> parameter. This allows you to configure the help text in advance and to display it when required. The <code>funhelp()</code> function uses a here-string to store information about the description, parameters, and syntax of the script. The here-string is then stored in the <code>\$helptext</code> variable. After the here-string is created, the contents of the <code>\$helptext</code> variable are displayed, and the function exits the script. The <code>funhelp()</code> function is shown here:

```
function funHelp()
$helpText=@"
DESCRIPTION:
NAME: CreateDNSZone.ps1
Creates a DNS Zone on a local or remote machine.
PARAMETERS:
-computer Specifies the name of the computer to run the script
-action
          Type of DNS zone to configure:
           adp AD integrated primary: -zoneName
           ads AD integrated secondary: -zonename -ipaddr
           adst Ad integrated stubby: -zonename
           nadp NON AD primary: -zonename -datafile
           nads NON AD secondary: -zonename -datafile -ipaddr
           nadst NON AD stubby: -zonename -datafile
-zoneName Name of the zone to create
-datafile Used when not creating an AD integrated DNS zone
-IPaddr
          Used when creating a secondary DNS zone
-help
          prints help file
SYNTAX:
CreateDNSZone.ps1 -action adp -zonename vienna
Creates an AD integrated primary DNS zone on the local
machine with the name of vienna.
CreateDNSZone.ps1 -action ads -zonename vienna -ipaddr
"192.168.3.100"
Creates an AD integrated secondary zone named vienna on the
local machine with the master zone ip address of 192.168.3.100
CreateDNSZone.ps1 -computer MunichServer -action nadp -zonename
Vienna -datafile c:\windows\system32\dns\vienna.dns
Creates a non AD integrated primary zone named vienna on a remote
```

Following the <code>funhelp()</code> function, you'll move to the verification stage of the script. These are actually among the first lines of code executed when the script runs. Following the execution of the <code>param</code> statement, skip the other functions discussed previously and jump to these two lines. First check to see if the <code>\$help</code> variable is on the memory stack. If it is present, the script was run with the <code>-help</code> parameter, and you'll need to go to the <code>funhelp()</code> function and print the help string. If either the <code>\$zonename</code> or the <code>\$action</code> variables is missing, print a status string and immediately jump to the <code>funhelp()</code> function. These two lines of code are shown here:

```
if($help) { "Printing help now..." ; funHelp }
if(!$zonename -or !$action) { "Missing parameters..." ; funHelp}
```

Initializing variables is the next procedure. To do this, define a Boolean variable named \$adintegrated; this variable is set to true. Next is another Boolean variable named \$nonadintegrated. This variable is set to false. Define the \$primary variable as an integer and set it to 0. The \$secondary variable is set to 1, the \$stuby variable to 2, and the \$forwarder variable to 3. Each of these values has special meaning in the worker section of the script. The IP address is specified as an array. The values for this section of the script are found in the Windows Software Development Kit (SDK). This section of the script is shown here:

```
[bool]$adintegrated = -1
[bool]$nonadintegrated = 0
[int32]$Primary = 0
$secondary = 1
$stuby = 2
$forwarder = 3
[array]$aryIP = $IPaddr
```

You must make a connection into WMI. This connection is a little different than the one made using the Get-WmiObject cmdlet because of the requirement to retrieve a specific instance of the WMI class. To do this, use the [wmiclass] type accelerator and connect directly to the *MicrosoftDNS\_ZONE* WMI class. The management object that is returned is stored in the \$dnsserver variable. This section of code is shown here:

```
$dnsServer = [wmiclass]"\\$computer\root\microsoftDNS:MicrosoftDNS_ZONE"
```

After successfully connecting to the *MicrosoftDNS\_ZONE* WMI class, you must evaluate the action that was specified at runtime to the *-action* parameter. Each of the different conditions calls the same *createzone()* method using different parameters. After the zone is created, the script will exit. The default action of the *switch* statement is to call the *funhelp()* function and print a help message. This section of the script is shown here:

```
Switch($action)
  "adp"
             $dnsServer.createZone($ZoneName, $primary, $adintegrated);
           }
  "ads"
             $dnsServer.createZone($ZoneName, $secondary, $adintegrated,
             $null, $aryIP) ; exit
           { $dnsServer.createZone($ZoneName, $stuby, $adintegrated) }
  "adst"
  "nadp"
             $dnsServer.createZone($ZoneName, $primary, $nonadintegrated,
             $Datafile) ; exit
           }
  "nads"
             $dnsServer.createZone($ZoneName, $secondary, $nonadintegrated,
 $Datafile, $aryIP) ; exit
           }
  "nadst"
              $dnsServer.createZone($ZoneName, $stuby, $nonadintegrated,
              $Datafile) ; exit
  DEFAULT {
            "No valid action was specified. Printing help now ...";
            $funHelp
           }
}
```

If the script receives an unknown parameter and misses the *switch* statement, then you'll catch it with the last line of the script and call the *funhelp()* function as shown here:

"No valid action was specified. Printing help now...; \$funhelp "

The completed CreateDNSZone.ps1 script is shown here.

#### CreateDNSZone.ps1

Creates a DNS Zone on a local or or remote machine.

```
PARAMETERS:
-computer Specifies the name of the computer to run the script
          Type of DNS zone to configure:
-action
           adp AD integrated primary: -zoneName
           ads AD integrated secondary: -zonename -ipaddr
           adst Ad integrated stubby: -zonename
           nadp NON AD primary: -zonename -datafile
           nads NON AD secondary: -zonename -datafile -ipaddr
           nadst NON AD stubby: -zonename -datafile
-zoneName Name of the zone to create
-datafile Used when not creating an AD integrated DNS zone
-IPaddr Used when creating a secondary DNS zone
-help
         prints help file
SYNTAX:
CreateDNSZone.ps1 -action adp -zonename vienna
Creates an AD integrated primary DNS zone on the local
machine with the name of vienna.
CreateDNSZone.ps1 -action ads -zonename vienna -ipaddr
"192.168.3.100"
Creates an AD integrated secondary zone named vienna on the
local machine with the master zone ip address of 192.168.3.100
CreateDNSZone.ps1 -computer MunichServer -action nadp -zonename
Vienna -datafile c:\windows\system32\dns\vienna.dns
Creates a non AD integrated primary zone named vienna on a remote
machine named munichserver with a dns zone file
c:\windows\system32\dns\vienna.dns
CreateDNSZone.ps1 -help
Prints the help topic for the script
''@
 $helpText
 exit
}
if($help) { "Printing help now..." ; funHelp }
if(!$zonename -or !$action) { "Missing parameters..." ; funHelp}
[bool] adintegrated = -1
nonadintegrated = 0
[int32]$Primary = 0
secondary = 1
stuby = 2
forwarder = 3
[array]$aryIP = $IPaddr
$dnsServer = [wmiclass]"\\$computer\root\microsoftDNS:MicrosoftDNS_ZONE"
Switch($action)
```

```
"adp"
          {
            $dnsServer.createZone($ZoneName, $primary, $adintegrated);
          }
 "ads"
            $dnsServer.createZone($ZoneName, $secondary, $adintegrated,
            $null, $aryIP) ; exit
 "adst"
          { $dnsServer.createZone($ZoneName, $stuby, $adintegrated) }
 "nadp"
            $dnsServer.createZone($ZoneName, $primary, $nonadintegrated,
            $Datafile) ; exit
 "nads"
            $dnsServer.createZone($ZoneName, $secondary, $nonadintegrated,
$Datafile, $aryIP) ; exit
 "nadst"
             $dnsServer.createZone($ZoneName, $stuby, $nonadintegrated,
             $Datafile) ; exit
DEFAULT {
           "No valid action was specified. Printing help now ...";
          }
}
```

"No valid action was specified. Printing help now...; \$funhelp "

# **Managing WINS and DHCP**

For many network administrators, the Windows Internet Naming Service (WINS) continues to cling to the network infrastructure like a misbehaving relative during a holiday celebration. You simply cannot wait to get rid of the service, but you are afraid of untold consequences. Indeed, many lucky network administrators are finding they can most certainly live without the WINS service—and thereby reduce the efforts at backing up, restoring, and troubleshooting the service. WINS was great 25 years ago when computer networks consisted of 20 or 30 workstations running the NetBEUI protocol. Today with DNS, IPv4, and IPv6, WINS is not needed for most modern applications, and is only required to support certain legacy applications—legacy applications that in most cases are mission critical, and therefore out of the scope for experimentation. Unfortunately, since WINS is on its way out, there has not been any additional effort made to add management and automation capabilities. All you can do is retrieve the server configuration information.

The Dynamic Host Configuration Protocol (DHCP) service is essentially a "wash and wear" service. Once it is set up properly, there is very little maintenance to be done. In addition, the improvements made in DHCP for Windows Server 2008 reduce the primary concern network administrators have about DHCP—running out of addresses by allowing for reduced lease times for wireless access points.

In the ManageWinsDHCP.ps1 script, you'll obtain the configuration of both a WINS server and a DHCP server. Additionally, you'll be able to authorize and unauthorize a DHCP server in Active Directory. These are main tasks confronted by modern network administrators managing Windows Server 2008 networks.

Begin the ManageWinsDHCP.ps1 script with the *param* statement. This allows you to modify the way the script operates at runtime and thereby avoid the need to edit the script. Four parameters are defined: *-computer*, *-ip*, *-action*, and *-help*. The *-computer* parameter is used to determine where the script will run. The *-ip* parameter is only used when authorizing or de-authorizing a DHCP server in Active Directory. The *-action* parameter tells the script which action to perform. The *-help* parameter is defined as a switch parameter and is used to display the help text. The *param* statement is shown here:

```
param($computer, $ip, $action, [switch]$help)
```

Move on to the <code>funhelp()</code> function, which is used to display a help message when the script is run with the <code>-help</code> switch specified. Essentially, the <code>funhelp()</code> function is a giant here-string assigned to the <code>\$helptext</code> variable. After the here-string has been assigned to the <code>\$helptext</code> variable, display the contents of the variable, and exit the script. There are three sections to the here-string. The first is the description section, which contains a general overview of the script functionality. The second section lists the command-line parameters for the script, and the third portion of the here-string details the syntax of the script. The <code>funhelp()</code> function is shown here:

```
function funHelp()
$helpText=@"
DESCRIPTION:
NAME: ManageWinsDHCP.ps1
Manages DHCP and WINS servers on a local or remote machine
PARAMETERS:
-computer Specifies the name of the server to run the script
        IP address of the server to run the script
-action Specifies action to perform < shoWins, shoDHCP,
         shoAllDHCP, addDHCP, deleteDHCP >
-help
         prints help file
SYNTAX:
ManageWinsDHCP.ps1
Displays message an action must be specified, and lists help
ManageWinsDHCP.ps1 -computer MunichServer -action shoWins
Lists Wins Server configuration on a remote server
named MunichServer
ManageWinsDHCP.ps1 -computer MunichServer -action shoDHCP
```

```
Lists DHCP Server configuration on a remote server named MunichServer

ManageWinsDHCP.ps1 -action shoAllDHCP

Lists all authorized DHCP servers from Active Directory

ManageWinsDHCP.ps1 -action addDHCP -computer berlin -ip 192.168.1.1

Adds a DHCP server named berlin with ip address of 192.168.1.1 to be authorized in Active Directory

ManageWinsDHCP.ps1 -action deleteDHCP -computer berlin -ip 192.168.1.1

Removes a previously authorized DHCP server named berlin with ip address of 192.168.1.1 from Active Directory

ManageWinsDHCP.ps1 -help

Prints the help topic for the script

"@
$helpText
exit
}
```

There are three lines of code that inspect the command line for the existence of certain parameters. If the \$help\$ variable is present, call the \$funhelp()\$ function. If the \$action\$ variable is not present, it means no action was specified when the script was run. You haven't defined a default action, so you'll print an error message by using the Write-Error cmdlet. Call the \$funhelp()\$ function. If the \$-computer\$ parameter isn't supplied, the \$computer\$ variable won't be present. If this is the case, simply alert the user that you'll be running the script locally—and perhaps he or she may wish to target an additional server. The script will then use the local computer for the target of operations. These three lines of code are listed here:

Follow this with the *switch* statement. The *switch* statement provides the intelligence for the script and is used to parse the command-line arguments. The only command-line argument that is evaluated in this *switch* statement is the *-action* parameter. If the script is run with the *-action shoWins* parameter, print the WINS server configuration. If the script is run with the *-action shoDHCP* parameter, print the information about the current server.

You also can authorize a DHCP server in Active Directory by running the script with the *addDHCP* parameter. This command needs both the DNS name of the server as well as the IP address. To ensure the required parameters are supplied, use an *if* statement and look for

the presence of both the \$computer variable and the \$ip variable. If they are not found, print a message stating that both parameters are required. After the message is displayed, call the \$funhelp()\$ function. If both the -computer and the -ip parameters have been properly supplied, then call the netsh command and authorize the DHCP server. This section of code is shown here:

To remove a DHCP server from Active Directory, specify *deleteDHCP* to the *-action* parameter. Just like adding a DHCP server to Active Directory, two values are required to remove a DHCP server from Active Directory. You need both the IP address and the DNS host name of the DHCP server. Once again, use the *if* statement to ensure that both the *\$computer* variable and the *\$ip* variable are present. If they are absent, print a message stating the computer name and the IP address are required, and print the help message. If the two required parameters are present, call the appropriate *netsh* command. This section of code is displayed here:

The entire switch statement can be viewed here:

```
switch($action)
"shoWins"
              { netsh wins dump $computer }
 "shoDHCP"
              { netsh dhcp show server $computer }
 "shoAllDHCP" { netsh dhcp show server }
"addDHCP"
               if(!$computer -or !$ip)
                    { "Both the computer name " +
                      "and the IP address must be specified ...";
                      funHelp
               netsh dhcp add server $computer $ip
 "deleteDHCP" {
               if(!$computer -or !$ip)
                    { "Both the computer name " +
                      "and the IP address must be specified ...";
```

```
funHelp
                    }
               netsh dhcp delete server $computer $ip
             }
 }
The completed ManageWinsDHCP.ps1 script is shown here.
ManageWinsDHCP.ps1
param($computer, $ip, $action, [switch]$help)
function funHelp()
$helpText=@"
DESCRIPTION:
NAME: ManageWinsDHCP.ps1
Manages DHCP and WINS servers on a local or remote machine
PARAMETERS:
-computer Specifies the name of the server to run the script
          IP address of the server to run the script
-action
          Specifies action to perform < shoWins, shoDHCP,
          shoAllDHCP, addDHCP, deleteDHCP >
          prints help file
-help
SYNTAX:
ManageWinsDHCP.ps1
Displays message an action must be specified, and lists help
ManageWinsDHCP.ps1 -computer MunichServer -action shoWins
Lists Wins Server configuration on a remote server
named MunichServer
ManageWinsDHCP.ps1 -computer MunichServer -action shoDHCP
Lists DHCP Server configuration on a remote server
named MunichServer
ManageWinsDHCP.ps1 -action shoAllDHCP
Lists all authorized DHCP servers from Active Directory
ManageWinsDHCP.ps1 -action addDHCP -computer berlin -ip 192.168.1.1
Adds a DHCP server named berlin with ip address of 192.168.1.1 to be
authorized in Active Directory
```

ManageWinsDHCP.ps1 -action deleteDHCP -computer berlin -ip 192.168.1.1

of 192.168.1.1 from Active Directory

Removes a previously authorized DHCP server named berlin with ip address

```
ManageWinsDHCP.ps1 -help
Prints the help topic for the script
 $helpText
 exit
            { "Printing help now..." ; funHelp }
if($help)
if(!$action) { "An action must be specified ..." ; funHelp }
if(!$computer) { "Using default server..." }
switch($action)
 "shoWins"
              { netsh wins dump $computer }
              { netsh dhcp show server $computer }
 "shoDHCP"
 "shoAllDHCP" { netsh dhcp show server }
 "addDHCP"
              {
               if(!$computer -or !$ip)
                     \{ "Both the computer name " +
                       "and the IP address must be specified ...";
                     }
               netsh dhcp add server $computer $ip
 "deleteDHCP" {
               if(!$computer -or !$ip)
                     { "Both the computer name " +
                       "and the IP address must be specified ...";
                       funHelp
               netsh dhcp delete server $computer $ip
 }
```

# Summary

In this chapter we examined the various activities involved in configuring network services such as DNS, DHCP, and WINS. We began the chapter by looking at installing DNS on a Windows Server 2008 computer. We then looked at creating DNS zones, records, and reporting on current configuration. Then we moved to WINS, where we printed out the configuration of our WINS database. Finally, we concluded the chapter by looking managing DHCP. In fact, because both WINS and DHCP are often installed on the same server and are still considered to be corresponding services, we developed a single script that manages both services.

## Chapter 19

# Working with Windows Server 2008 Server Core

#### After completing this chapter, you will be able to:

- Join a domain.
- Set the static IP address.
- Set the DNS configuration.
- Name the server and reboot the server.

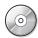

**On the Companion Disc** All the scripts used in this chapter are located on the CD that accompanies this book in the \scripts\chapter19 folder.

Since the Windows operating system was first introduced, it has contained windows—the feature that allows access to programs and applications via a graphical user interface. Now there is a "Windows without windows." There are many roles available for Windows Server 2008 Server Core, and each role has its own unique situations and requirements for both installation and for monitoring. However, this chapter examines tasks that are somewhat confusing and time-consuming; these tasks involve the configuration of a Windows Server 2008 Server Core installation. Nearly every role Windows Server 2008 Server Core fulfills requires these same configuration tasks.

# **Initial Configuration**

There are two tasks that must be performed on Windows Server 2008 Server Core that cannot be performed using Windows PowerShell remotely. The first job is to enable remote management through Windows Firewall. The second task is to obtain the IP address of the server.

To enable remote management of Windows Server 2008 Server Core, use the *netsh* utility. While it is possible to use the *netsh* command remotely, it will not make it through the firewall. Therefore, you must run the following command locally:

netsh firewall set service remoteadmin enable

After this, you will be able to use Windows PowerShell to administer the server.

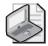

**Note** There may be additional configuration information needed to connect to and manage the remote server in addition to enabling remote administration in the firewall. If the remote server is not joined to the domain, then certain WMI actions will require additional configuration. The configuration required and the scenarios requiring them are documented on Microsoft Developer Network (MSDN).

To connect to the server, you must discover the IP address that was assigned to the server when the operating system (OS) was installed. To do this, use the following command:

IPconfig / all

Once you have the IP address and the firewall has been configured, use Windows PowerShell to administer the server. To configure the server, use the IP address because it is much easier to use than the randomly assigned computer name.

## Joining the Domain

One of the first procedures with your server is to join it to the domain. This provides an integrated security context and makes it much easier to utilize WMI to obtain information and to manage the server. To join Windows Server 2008 Server Core to a domain, use the Join-Domain.ps1 script.

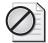

**Caution** One thing to keep in mind when joining your server to the domain is the possibility that the firewall policy will later be changed. If the default domain policy locks down the firewall policy and if you haven't made allowances to reconnect remotely to the server, you could be stranded.

Begin the JoinDomain.ps1 script by defining several command-line parameters. To do this, use the *param* statement. The first parameter to define is the *-computer* parameter, which is the target computer. In this script, set *-computer* to a default value of localhost. The next parameter is the *-domainname* parameter. This controls which domain the computer will attempt to contact to join. Next, specify both the *-username* and the *-password* parameters, which will be the credentials required to join the computer to the domain.

The next three parameters are switched parameters, and therefore they only take effect if they are present on the command line. The first of these is the *-unjoin* parameter, which causes the script to remove the computer from the domain. The next parameter is the *-reboot* switch. It is used in combination with the *-unjoin* and *-domainname* parameters or by itself to simply reboot a remote computer. The last parameter is the *-help* parameter, which displays help information. The completed *param* statement is shown here:

```
$username,
$password,
[switch]$unjoin,
[switch]$reboot,
[switch]$help
```

You need to create the <code>funhelp()</code> function. This function is very important for this script as it has a rather large number of parameters, many of which must be presented in the correct combination. Begin by creating a variable, <code>\$helptext</code>. Assign a here-string to the <code>\$helptext</code> variable to allow you to type the help string and not worry about quoting rules. The help text section is divided into description, parameters, and syntax. After the here-string is created and assigned to the <code>\$helptext</code>, display the contents of the variable, and exit the script. The completed <code>funhelp()</code> function is shown here:

```
function funHelp()
$helpText=@"
DESCRIPTION:
NAME: JoinDomain.ps1
Joins computer to domain
PARAMETERS:
-computer Specifies the name of the computer upon which to run the script
-domainName name of the domain or workgroup
-username user credentials
-password user password
-unjoin
           unjoin domain or workgroup
-reboot reboots computer
-help
           prints help file
SYNTAX:
JoinDomain.ps1
Displays message you must supply an action. calls help
JoinDomain.ps1 -reboot
Reboots the local computer
JoinDomain.ps1 -reboot -computer MunichServer
Reboots the remote computer named MunichServer. Munich must be domain
joined for this command to work.
JoinDomain.ps1 -computer MunichServer -domainName nwtraders.com
-username nwtraders\administrator -password Password1
Joins a remote computer named MunichServer to the nwtraders.com domain
using the nwtraders\administrator account and password of Password1.
When the join is complete, it will reboot the machine. The computer
account is placed in default location which is by default is the
computers container.
JoinDomain.ps1 -help
```

```
Displays the help topic for the script

"@
$helpText
exit
}
```

To make the script easier to maintain and understand, the core functionality of the script is contained in a series of functions. The first of these functions is the <code>funreboot()</code> function, which begins with the <code>function</code> statement and the name of the function. Inside the code block, use an <code>if</code> statement to see if the <code>funreboot()</code> function is supposed to reboot the local or the remote computer.

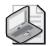

**Note** Checking for the presence of alternate credentials is required because WMI must operate locally with impersonation; it is not allowed to use alternate credentials for a local connection. Even if the credentials are the same as the currently logged-on user, the mere presence of the credentials on a local connection will generate an error.

If the name contained in the \$computer variable is not equal to localhost, use the user name contained in the \$username variable if it is present. If the \$username variable is present, supply this in the -credential parameter to the Get-WmiObject cmdlet. When you call the Get-WmiObject cmdlet, use the value contained in the \$computer variable to supply to the -computername parameter, and use the value in the \$username variable to supply to the -credential parameter. This causes the script to display a dialog box and request the password. Now you must enable the shutdown privilege so you can perform the reboot. To do this, use the EnablePrivileges property from the scope options that were assigned to the Microsoft .NET Framework object that the WMI object is based upon. Set this option equal to true. Now call the reboot() method. This section of the funreboot() function is shown here:

If you don't supply a user name, the code is a little easier. Connect to an instance of the *Win32\_OperatingSystem* WMI class by using the Get-WmiObject cmdlet. Specify the computer that was indicated in the *\$computer* variable and supply this value to the *-computername* parameter of the Get-WmiObject cmdlet. Enable the special privileges and call the *reboot()* method. This section of code is shown here:

In either case, whether the \$username variable is present or not, exit the script However, if the name of the computer is localhost then you don't need to—and in fact can't—use alternate credentials. In this situation, connect to the Win32\_OperatingSystem WMI class using the Get-WmiObject cmdlet. The \$computer variable contains localhost, which is fine. Enable the special privileges, call the reboot() method, and exit the script. This section of the reboot() function is shown here:

Following the <code>funreboot()</code> function, you'll work on the <code>funjoindomain()</code> function, which is used to join the computer to the domain. It's most likely true that the computer has not yet joined the domain; this means there are special WMI considerations for performing remote management within a workgroup. To avoid these considerations, use the <code>netdom</code> command to join the computer to the network. The syntax of this command is a bit cumbersome to use, and the online help can be somewhat confusing. Both of these problems beg for a scripting solution.

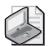

**Note** The *netdom* command is part of the Windows Administration Tools Pack. Some server versions of Windows include the Administration Tools Pack by default, whereas some workstation versions of Windows require the tools to be installed. The Windows Administration Tools Pack can be downloaded from <a href="http://www.microsoft.com/downloads/">http://www.microsoft.com/downloads/</a>

Begin the *funjoindomain()* function with the complete command, first calling the *netdom* command and specifying the join parameter. Give it the computer name contained in the *\$computer* variable and the domain name contained in the *\$domainname* parameter. The *domain* parameter needs to be preceded with a slash mark (/) and not a hyphen (-). Following the domain parameter name, the value is separated from the value with a colon. The domain user account is called */userD* and the password is */passwordD*—each of which is also preceded with a slash mark and followed with a colon (:).

After a computer has joined the domain, you need to reboot it for the changes to take effect. To do this, call the *shutdown* command and pass it the /m parameter and the computer name contained in the \$computer variable. This time the computer name must be preceded with two slash marks (\\). Use the /r parameter to tell the *shutdown* command to reboot the computer, and supply the comment parameter, /c, with the string "joined domain." Please note that there must be no separator between /c and the comment.

After the syntax of the two commands is created, run the *join-domain* command by using the Invoke-Expression cmdlet. Pause the execution of the script for two seconds by using the Start-Sleep cmdlet and shut down the computer by using the *shutdown* command contained in the *\$sdcommand* variable. Finally, exit the script. The *funjoindomain()* function is shown here:

Now create the fununjoin() function, which is used to eject a computer from a domain. Since the computer is a member of the domain, use WMI to perform this operation. Begin the fununjoin() function by creating a variable named fununjoin() function by creating a variable named fununjoin() function by creating a variable named fununjoin() function by creating a variable named fununjoin() function by creating a variable named fununjoin() function by creating a variable named fununjoin() function fununjoin() function fununjoin() function, which is used to eject a computer from a domain. Since the computer is a member of the domain, use WMI to perform this operation. Begin the fununjoin() function by creating a variable named fununjoin() function fununjoin() function fununjoin() fununjoin() fununjoin() fununjoin()

Connect to the Win32\_ComputerSystem WMI class by using the Get-WmiObject cmdlet. Supply the name of the computer held in the \$computer variable to the -computername parameter. Store the WMI object that is returned in the \$objwmi variable. Now request the special privileges and call the UnjoinDomainOrWorkgroup() method. This method takes three parameters: the password, the username, and the option. Each of these values is contained in the appropriate variables. When the method returns, exit the script. The fununjoin() function is displayed here:

Next are the parameter checks; first look for the presence of the \$help variable. If you find it, the script was run with the -help option, so call the funhelp() function and exit the script. If you find the \$domainname variable, you'll join a domain, and so you'll call the funjoindomain() function. If the -reboot switched parameter was used, then call the funreboot() function and exit the script. Because of the order of the script, you can join the domain and not reboot the computer. This causes the script to call the funjoindomain() function, and you'll see the results of the method call. However, the script will display help again because the command is sensed as incomplete. If you only use the script to reboot a computer by using the -reboot parameter, this is a complete command and so the help won't display. The preferred way to run the script is to use both the -domainname and the -reboot parameters at the same time. If you don't supply a parameter, the script will call the funhelp function. This section of code is shown here:

The completed JoinDomain.ps1 script is shown here.

#### JoinDomain.ps1

```
param(
      $computer="localhost",
      $domainName,
      $username,
      $password,
      [switch] $unjoin,
      [switch] $reboot,
      [switch]$help
function funHelp()
$helpText=@"
DESCRIPTION:
NAME: JoinDomain.ps1
Joins computer to domain
PARAMETERS:
-computer Specifies the name of the computer upon which to
            run the script
```

```
-domainName name of the domain or workgroup
-username user credentials
-password user password
-unjoin
            unjoin domain or workgroup
-reboot
            reboots computer
-help
            prints help file
SYNTAX:
JoinDomain.ps1
Displays message you must supply an action. calls help
JoinDomain.ps1 -reboot
Reboots the local computer
JoinDomain.ps1 -reboot -computer MunichServer
Reboots the remote computer named MunichServer. Munich must
be domain joined for this command to work.
JoinDomain.ps1 -computer MunichServer -domainName `
nwtraders.com -username nwtraders\administrator -password Password1
Joins a remote computer named MunichServer to the nwtraders.com domain
using the nwtraders\administrator account and password of Password1.
When the join is complete, it will reboot the machine. The computer
account is placed in default location which is by default is the
computers container.
JoinDomain.ps1 -help
Displays the help topic for the script
"a
$helpText
exit
}
Function funReboot()
 if($computer -ne "localhost")
  if($username)
   $objWMI = Get-WmiObject -Class Win32_operatingsystem `
                -computername $computer -credential $username
   $objWMI.psbase.Scope.Options.EnablePrivileges = $true
   $objWMI.reboot()
  }
 ELSE
    $objWMI = Get-WmiObject -Class Win32_operatingsystem `
                -computername $computer
    $objWMI.psbase.Scope.Options.EnablePrivileges = $true
    $objWMI.reboot()
   }
  exit
```

```
}
 ELSE
 {
  $objWMI = Get-WmiObject -Class Win32_operatingsystem
               -computername $computer
  $objWMI.psbase.Scope.Options.EnablePrivileges = $true
  $objWMI.reboot()
  exit
}
}
Function FunJoinDomain()
 $command = "netdom join $computer /domain:$domainName " + `
            "/userD:$userName /passwordD:$password"
 $sdcommand = "shutdown /m \\$computer /r " + `
              "/c" + "joined domain"
 invoke-expression $command
 start-sleep -seconds 2
 "We will now reboot $computer"
 Invoke-expression $sdcommand
 exit
}
Function FunUnjoin()
 $option = 0 # 2 = disable but not delete account in AD
 $objWMI = Get-WmiObject -Class Win32_computersystem
                -computername $computer
 $objWMI.psbase.Scope.Options.EnablePrivileges = $true
 $objWMI.UnjoinDomainOrWorkgroup($password,$userName,$option)
exit
}
           { "Obtaining help ..." ; funhelp }
if($help)
if($domainName)
             "Joining $computer to $domainName"
              FunJoinDomain
if($reboot)
             "Rebooting $computer now ..."
             FunReboot
            }
if(!$help -or !$domainname -or !$reboot)
            "you must supply an action ..."
             funhelp
           }
```

## **Setting the IP Address**

After joining the computer to the domain, you'll need to set the static IP address. To do this, use the Get-WmiObject cmdlet to retrieve a WMI class to assist this process. In the SetIP.ps1 Windows PowerShell script, set the IP address, the subnet mask, and the default gateway. You can also obtain a listing of the current configuration of the network adapters; this is beneficial from both a management and a configuration standpoint.

Begin the SetIP.ps1 script with the command-line parameters; create them by using the *param* statement. First create the *-computer* parameter and set it to a default value of localhost to refer to the local computer. Next, create the three parameters needed for a complete IP address configuration: the *-ip* parameter, which holds the ip address; the *-sm* parameter to hold the subnet mask; and *-dg*, for the default gateway. To add functionality to the script, add a switch named *-list*. When the script is run with this switch enabled, perform two separate WMI queries that list information about the network adapters and the configuration of the adapter. Finally, add the *-help* switch, which is used to print online help. The completed *param* statement is shown here:

Next create the help text. The first step is to create the *\$helptext* variable, which is used to hold the here-string that is created in the function.

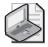

**Note** Some script editors seem to have difficulty correctly interpreting the here-string. This manifests itself when running the script from within the editor. When I find such a script, I open the script in Notepad, remove the spaces between the \$helptext = @" DESCRIPTION;, and then resupply the new line character. After saving the script, it seems to run properly. At this time, this problem manifests itself within several popular script editors.

In the here-string, create three separate sections: the description, the parameters, and the syntax. Close the here-string with the "@ symbol, display the contents of the \$funhelp variable, and exit the script. The completed funhelp() function is shown here:

```
function funHelp()
{
$helpText=@"
DESCRIPTION:
NAME: SetIP.ps1
Sets a static IP address on a local or remote machine.
```

```
PARAMETERS:
-computer Specifies the name of the computer upon which to run the script
         IP address to configure
-ip
-sm
          Subnet mask to configure
         Default gateway to configure
-dq
-list
         Queries all network adapters and reports their configuration
-help
          prints help file
SYNTAX:
SetIP.ps1
Displays message an action is required, and calls help
SetIP.ps1 -list -computer MunichServer
Lists all the network adapters and their configuration on a computer
named MunichServer
SetIP.ps1 -ip "10.0.0.1" -sm "255.0.0.0" -dg "10.0.0.5"
Sets the Ip address to 10.0.0.1 and the subnet mask to 255.0.0.0 and the default
Gateway to 10.0.0.5 on the local machine
SetIP.ps1 -help
Displays the help topic for the script
''a
$helpText
exit
}
```

Following the <code>funhelp()</code> function is the <code>funevalrtn()</code> function. This function consists of a <code>switch</code> statement that is used to translate the return value from the method call from an integer to a string that is more easily understood. The return value is supplied to the function via the variable <code>\$rtn</code>. Examine the <code>ReturnValue</code> property of the <code>Error</code> object that is contained in the <code>\$rtn</code> variable. If the value is <code>0</code>, then there is no error, and you'll use the Write-Host cmdlet to print the fact in green. However, if there is any other value, print the message string in red. If the value does not match any of the values listed in the <code>switch</code> statement, then the default clause kicks in and you'll print the error number in red. Once through the <code>switch</code> statement, initialize all the variables to null. In addition to printing a string that directly translates the error code, also include the value contained in the variable <code>\$strcall</code>. This is used to inform the user which method call was executed. The completed <code>funevalrtn()</code> function is shown here:

Next is the <code>funlist()</code> function, used to perform two separate WMI queries. The first WMI query is to retrieve information from the <code>Win32\_NetworkAdapter</code> class. This class represents the physical network adapter on the system. Use the Write-Host cmdlet to print a header and specify the `n special character to create a new line. Use the Get-WmiObject cmdlet to connect to the <code>Win32\_NetworkAdapter</code> WMI class on the computer specified in the <code>\$computer</code> variable. Pipeline the information to the Format-List cmdlet where you'll strip away all the system properties by using the <code>[a-z]\*</code> constraint. This constraint tells the Format-List cmdlet to only print properties that begin with a letter in the range of <code>a</code> to <code>z</code>. Use the Get-WmiObject cmdlet to connect to the <code>Win32\_NetworkAdapterConfiguration</code> WMI class on the computer specified in the <code>\$computer</code> variable. Filter out the result set using the letters in the range of <code>a</code> to <code>z</code>. The completed <code>funlist()</code> function is shown here:

```
Function funlist()
{
Write-host "Listing Network adapters on $($computer) `n"

Get-WmiObject -Class win32_networkadapter `
-computername $computer | format-list [a-z]*

Write-host "Listing network adapter configuration on " `
"$($computer) `n"

Get-WmiObject -Class win32_networkadapterconfiguration `
-computername $computer | format-list [a-z]*
exit
}
```

You must check the command-line parameters. Look first for the *-help* parameter; if the *\$help* variable is found, then the *-help* parameter was specified and you'll call the *funhelp()* function. If you find the *\$list* variable, call the *funlist()* function and print the network adapter configuration. Each of the two preceding actions exit the script by using the *exit* statement after the function has completed running. If neither *-list* or *-help* was specified, you'll need to configure an IP address. To do this, you need an IP address, subnet mask, and default gateway. Check for

the -ip, -sm, and -dg parameters. If one of them is missing, print a string and call the *funhelp()* function. This section of the code is shown here:

```
if($help) { funhelp }
if($list) { funlist }
if(!$ip -or !$sm -or !$dg)
    { "An action is required ... " ; funhelp }
```

After checking the command-line parameters, it's time to configure the IP address. First create an instance of the Win32\_NetworkAdapterConfiguration WMI class so you can work with the configuration of the network adapter. To do this, use the Get-WmiObject cmdlet, specify the Win32\_NetworkAdapterConfiguration class, give it the computer name, and filter out only network adapters that are bound to IP. Store the returned management object in the variable \$objwmi. This section of the code is shown here:

```
$global:RTN = $null
$metric = [int32[]]1
$objWMI = Get-WmiObject -Class win32_networkadapterconfiguration `
-computer $computer -filter "ipenabled = 'true'"
```

Now call the <code>EnableStatic()</code> method to create a static IP address. The <code>EnableStatic()</code> method needs both an IP address as a string and a subnet mask, also as a string. Store the return value in the <code>\$rtn</code> variable, and call the <code>funevalrtn()</code> function while passing the <code>\$rtn</code> variable. Create a variable named <code>\$strcall</code> that keeps track of the method call; use the <code>\$strcall</code> variable when printing the translation of the return value. This section of the code is displayed here:

```
$RTN=$objwmi.EnableStatic($ip, $sm)
$strCall="enable static IP and subnet mask"
FunEvalRTN($rtn)
```

The next step is to call the *SetGateways*() method to configure the default gateway. The *Set-Gateways*() method in WMI is configured to require an array. When using Windows Power-Shell, however, you don't need to specify the [array] constraint on the value. Luckily, Windows PowerShell handles the conversion seamlessly. In addition to an IP address for the default gateway, the *SetGateways*() method also needs a metric value. In this script, this value is hard-coded into the variable, \$metric. Pass the return value from method call to the *funevalrtn*() function. This section of the code is shown here:

```
$RTN=$objwmi.SetGateways($dg, $metric)
$strCall="enable set default gateway and metric"
FunEvalRTN($rtn)
```

The completed SetIP.ps1 script is shown here.

#### SetIP.ps1

```
[switch]$help
     )
function funHelp()
$helpText=@"
DESCRIPTION:
NAME: SetIP.ps1
Sets a static IP address on a local or remote machine.
PARAMETERS:
-computer Specifies the name of the computer upon which to run the script
-ip
         IP address to configure
          Subnet mask to configure
-sm
         Default gateway to configure
-dg
         Queries all network adapters and reports their configuration
-list
-help
          prints help file
SYNTAX:
SetIP.ps1
Displays message an action is required, and calls help
SetIP.ps1 -list -computer MunichServer
Lists all the network adapters and their configuration on a computer
named MunichServer
SetIP.ps1 -ip "10.0.0.1" -sm "255.0.0.0" -dg "10.0.0.5"
Sets the Ip address to 10.0.0.1 and the subnet mask to 255.0.0.0 and the default
Gateway to 10.0.0.5 on the local machine
SetIP.ps1 -help
Displays the help topic for the script
"a
$helpText
exit
}
function FunEvalRTN($rtn)
Switch ($rtn.returnvalue)
   0 { Write-Host -foregroundcolor green "No errors for $strCall" }
   66 { Write-Host -foregroundcolor red "$strCall reports"
       " invalid subnetMask" }
   67 { Write-Host -foregroundcolor red "$strCall reports" `
       " an error occurred processing request" }
   70 { Write-Host -ForegroundColor red "$strCall reports" `
       " invalid IP" }
   71 { Write-Host -ForegroundColor red "$strCall reports" `
         " invalid gateway" }
   91 { Write-Host -ForegroundColor red "$strCall reports" `
```

```
" access denied"}
   96 { Write-Host -ForegroundColor red "$strCall reports" `
         " unable to contact dns server"}
  DEFAULT { Write-Host -ForegroundColor red "$strCall service reports" `
             " ERROR $($rtn.returnValue)" }
 $rtn=$strCall=$null
Function funlist()
Write-host "Listing Network adapters on $($computer) `n"
Get-WmiObject -Class win32_networkadapter `
-computername $computer | format-list [a-z]*
Write-host "Listing network adapter configuration on " `
"$($computer) `n"
Get-WmiObject -Class win32_networkadapterconfiguration `
-computername $computer | format-list [a-z]*
exit
if($help) { funhelp }
if($list) { funlist }
if(!$ip -or !$sm -or !$dg) { "An action is required ... " ; funhelp }
$global:RTN = $null
metric = [int32[]]1
$objWMI = Get-WmiObject -Class win32_networkadapterconfiguration `
-computer $computer -filter "ipenabled = 'true'"
$RTN=$objwmi.EnableStatic($ip, $sm)
$strCall="enable static IP and subnet mask"
FunEvalRTN($rtn)
$RTN=$objwmi.SetGateways($dg, $metric)
$strCall="enable set default gateway and metric"
FunEvalRTN($rtn)
```

## Configuring the DNS Settings

You might also need to configure the Domain Name System (DNS) settings on a remote computer. To do this, use WMI to configure several important DNS settings such as the search order and search suffix, as well as the DNS server itself.

In the SetDNS.ps1 script, begin by creating the command-line parameters. The first parameter is *-computer*, which is used to hold the name of the computer to connect to. The next parameter, *-dnsdomain*, holds the name of the DNS domain to configure on the client computer. Then comes the *-dnsserver* parameter, which holds the IP address of the primary DNS server. The

final DNS parameter is the DNS suffix, which is supplied to the script via the *-dnssuffix* parameter. The next parameters are two switched parameters. The first switched parameter is the *-list* switch. When this is present, the script produces a listing of information about both the physical network adapter and the network adapter IP configuration. The second switched parameter is *-help*, which causes the script to display help information. The *param* statement is shown here:

Next is the <code>funhelp()</code> function, which is called in response to the <code>-help</code> parameter. The <code>funhelp()</code> function begins by creating the <code>\$helptext</code> variable to hold the contents of a giant here-string construction. The here-string allows you to ignore quoting rules when typing the text. This allows much more freedom in typing the help information—without the concerns of opening and closing text blocks. The first section of the here-string is the description of the script. Next you come to a listing of the parameters, and finally the syntax section, which includes sample command lines. After constructing the here-string, the contents of the <code>\$helptext</code> variable are displayed on the command line, and the script exits. The <code>funhelp()</code> function is shown here:

```
function funHelp()
$helpText=@"
DESCRIPTION:
NAME: SetDNS.ps1
Sets DNS configuration on a local or remote machine.
PARAMETERS:
-computer Specifies the name of the computer upon which to run the script
          Queries all IP bound network adapters
-dnsserver Dns server
-dnsDomain DNS domain name
-dnsSuffix The dns suffix
-help prints help file
SYNTAX:
SetDNS.ps1
Displays a message an action is required and calls help
SetDNS.ps1 -list -computer MunichServer
Lists all the network adapters and configuration on a computer
named MunichServer
SetDNS.ps1 -dnsServer "10.0.0.2" -dnsDomain "nwtraders.com" `
           -dnsSuffix "nwtraders.com"
```

Now you must create a function to evaluate the return code from calling set DNS methods. As these return codes are exactly the same ones used when setting the IP address (in fact, you'll even use the same WMI class), just copy the function from the SetIP.ps1 script without modification. Please refer to the "Including Functions from Other Scripts" sidebar that follows for a discussion of one way to approach function reuse issues.

#### **Including Functions from Other Scripts**

In the SetDNS.ps1 script, you don't really need to copy the contents of the <code>funevalrtn()</code> function and paste it into your script. Instead, you can use a technique that is sometimes referred to as <code>dot-sourcing</code>. Some languages call the technique an <code>include</code>. There is a single advantage to using the technique of including functions from other scripts: It saves you the trouble of copying and pasting the function into your script.

There are, however, some significant issues with the technique. For example, the *include* script must always accompany the calling script. This liability severely limits the portability of the script, because it must always have access to the included script. Another problem with the technique is that troubleshooting is more difficult because you must consider two script files rather than one. The third issue is that the script is harder to read, because you must open both scripts to follow a potential problem.

However, despite the potential liabilities of the *include* technique, it remains popular with some scripters. Many network administrators build libraries of scripts that hold only functions that they use to extend the capability of Windows PowerShell.

Two demonstration scripts illustrate this technique. The first script, CallFunction-Lib.ps1, calls the FunctionLib.ps1 script. It does this by using a period, a space, and the path to the script, as is shown here:

```
. c:\fso\functionlib.ps1
```

The FunctionLib.ps1 script functions are now available within the CallFunctionLib.ps1 script.

In the FunctionLib.ps1 script, there are two functions created, *addOne()* and *addTwo()*. After the functions are included in the calling script, the functions are called in exactly the same way as a regular function, as is shown here:

```
addone(1)
addtwo(2)
```

The reason for this: They are placed on the function:\ drive as shown in the last line of the script, as displayed here:

```
get-childitem function:\
```

The completed CallFunctionLib.ps1 script and the FunctionLib.ps1 script are both shown here.

#### CallFunctionLib.ps1

```
. c:\fso\functionlib.ps1
addone(1)
addtwo(2)

get-childitem function:\

FunctionLib.ps1
function addOne($intIN)
{
    $intIN ++
    $intIN
}

function addTwo($intIN)
{
    $intIn+=2
    $intIn
}
```

To make the SetDNS.psl script completely portable, don't place the <code>funevalrtn()</code> function in an include file as discussed in the "Including Functions from Other Scripts" sidebar in this chapter. If you want to modify the scripts to use a function library, the three common functions are included in the WMIFunctions.psl script file on the companion CD-ROM. Instead of doing this, copy and paste the <code>funevalrtn()</code> function into the SetDNS.psl script file. For a detailed discussion of this function, review the SetIP.psl script in the "Setting the IP Address" section of this chapter.

```
function FunEvalRTN($rtn)
{
   Switch ($rtn.returnvalue)
   {
      0 { Write-Host -foregroundcolor green "No errors for $strCall" }
```

Next, create the *funlist()* function that produces a listing of all the network adapters and their associated configurations. If you plan to use the include file technique discussed in the "Including Functions from Other Scripts" sidebar in this chapter, this function is a good candidate, as it is another cut-and-paste job from the SetIP.ps1 script. For a detailed discussion of the *funlist()* function following, refer to the "Setting the IP Address" section of this chapter; also examine the discussion of the SetIP.ps1 script in this chapter.

```
Function funlist()
{
Write-host "Listing Network adapters on $($computer) `n"

Get-WmiObject -Class win32_networkadapter `
-computername $computer | format-list [a-z]*

Write-host "Listing network adapter configuration on " `
"$($computer) `n"

Get-WmiObject -Class win32_networkadapterconfiguration `
-computername $computer | format-list [a-z]*
exit
}
```

You need to evaluate the command-line parameters; the first one to look for is the *-help* parameter. If you find the *\$help* variable, call the *funhelp()* function. Next, look for the *-list* parameter. If it was supplied at run time, the *\$list* variable will be present on the stack, and you'll call the *funlist()* function. Check for missing arguments, as this script requires all three DNS configuration items to be supplied. Look for the absence of *\$dnsdomain*, *\$dnsserver*, or *\$dnssuffix*. If any of these variables is missing, call the *funhelp()* function, which will display help and exit the script. This section of the script is shown here:

```
if($help) { funhelp }
if($list) { funlist }
if(!$dnsdomain -or !$dnsServer -or !$dnsSuffix)
    { "An action is required ... " ; funhelp }
```

Now declare two variables. The first is the \$rtn variable; it is initialized as a global variable and set equal to \$null. Then create the \$namespace variable and set it equal to the root\cimv2 namespace, which is the WMI namespace that stores the Win32\_NetworkAdapterConfiguration WMI class

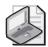

**Note** The WMI namespace *root\cimv2 is* the default WMI namespace on both Windows Vista and Windows Server 2008, and as such, this parameter is not required in many WMI scripts. However, as a best practice it should be included in scripts that use WMI. The reason: It's very easy to change the default WMI namespace, and some network administrators routinely do this as a way of breaking certain malware and phishing Web sites. If a script relies on the default WMI namespace and this value is changed, then of course the script will fail. This can be a rather difficult item to troubleshoot.

Now it's time to make the connection into WMI. But before doing this, you must create a few variables. The first one is the \$rtn\$ variable; begin by initializing the \$rtn\$ variable as a global variable and setting its value to null. Next, create a variable, \$class\$, to hold the name of the WMI class you'll query: the \$Win32\_NetworkAdapterConfiguration. Create the \$namespace variable, which holds the name of the WMI namespace that contains the \$Win32\_NetworkAdapterConfiguration WMI class. Set the \$namespace variable to the string "root\cimv2." Now, you can finally proceed with the connection into WMI. To do this, use the Get-WmiObject cmdlet and specify the class name contained in the \$class variable, as well as the namespace contained in the \$namespace variable and the computer name contained in the \$computer variable. Use the -filter parameter to choose only network adapters that have the TCP/IP protocol bound to them. The resulting WMI object is stored in the \$objwmi variable. This section of the code is shown here:

Once you have a WMI object that represents the network adapter that is bound to the TCP/IP protocol, call the *SetDnsDomain()* method and give it the domain named received from the command line and stored in the *\$dnsdomain* variable. The *SetDnsDomain()* method returns an error object and you'll pass the error object to the *funevalrtn()* function to see if the method call was successful. Next, call the *SetDnsServerSearchOrder()* method and pass it the value contained in the *\$dnsserver* variable. Call the *funevalrtn()* function to see if the search order setting was successful. This section of the script is shown here:

```
$RTN=$objwmi.SetDNSDomain($dnsdomain)
$strCall="Setting the DNS domain name"
FunEvalRTN($rtn)

$RTN=$objwmi.SetDNSServerSearchOrder($dnsServer)
$strCall="Set the dns server search order"
FunEvalRTN($rtn)
```

The last step is to set the DNS suffix search order. To do this, use the SetDnsSuffixSearchOrder() method from the Win32\_NetworkAdapterConfiguration WMI class. To do this, use a different methodology, as the SetDnsSuffixSearchOrder() method is not available via the Get-WmiObject cmdlet. Instead, create an instance of the System.Management.ManagementObject.ManagementClass .NET Framework class and use it to access the SetDnsSuffixSearchOrder() method from the Win32\_NetworkAdapterConfiguration class.

The constructor for this class looks a little strange and is why I have decided to place everything into variables. This makes it easier to reuse this portion of the code in other scripts. Here's what you need to do: Create a variable named \$wmiclass that holds the path to the WMI class, including the name of the computer, the namespace, and the name of the class. Create an instance of the .NET Framework management class and give it the value contained in the \$wmiclass variable as the constructor. When you have the resultant management object, call the \$SetDnsSuffixSearchOrder() method. This section of the code is shown here:

```
$wmiclass = "\\$computer" + "\" + $namespace + ":" + $class
$wmi = [wmiclass]"$wmiclass"
$rtn = $wmi.SetDNSSuffixSearchOrder($dnsSuffix)
$strCall="Set the dns suffix search order"
FunEvalRTN($rtn)
```

The completed SetDNS.ps1 script is shown here.

#### SetDNS.ps1

```
param(
      $computer="localhost",
      $dnsdomain,
      $dnsServer,
      $dnsSuffix,
      [switch]$list,
      [switch]$help
function funHelp()
$helpText=@"
DESCRIPTION:
NAME: SetDNS.ps1
Sets DNS configuration on a local or remote machine.
PARAMETERS:
-computer Specifies the name of the computer upon which to run the script
         Queries all IP bound network adapters
-dnsserver Dns server
-dnsDomain DNS domain name
-dnsSuffix The dns suffix
         prints help file
-help
SYNTAX:
SetDNS.ps1
```

```
Displays a message an action is required and calls help
SetDNS.ps1 -list -computer MunichServer
Lists all the network adapters and configuration on a computer
named MunichServer
SetDNS.ps1 -dnsServer "10.0.0.2" -dnsDomain "nwtraders.com" `
           -dnsSuffix "nwtraders.com"
Sets the dns server to 10.0.0.2, the dnsDomain to nwtraders.com
the dns search suffix to nwtraders.com on the local machine
SetDNS.ps1 -dnsServer "10.0.0.2" -dnsDomain "nwtraders.com" `
           -dnsSuffix "nwtraders.com" -computer munichServer
Sets the dns server to 10.0.0.2, the dnsDomain to nwtraders.com
the dns search suffix to nwtraders.com on a remote computer
named munichserver
SetDNS.ps1 -help
Displays the help topic for the script
''a
$helpText
exit
function FunEvalRTN($rtn)
 Switch ($rtn.returnvalue)
   0 { Write-Host -foregroundcolor green "No errors for $strCall" }
   66 { Write-Host -foregroundcolor red "$strCall reports" `
       " invalid subnetMask" }
   70 { Write-Host -ForegroundColor red "$strCall reports" `
       " invalid IP" }
   71 { Write-Host -ForegroundColor red "$strCall reports" `
         " invalid gateway" }
   91 { Write-Host -ForegroundColor red "$strCall reports" `
         " access denied"}
   96 { Write-Host -ForegroundColor red "$strCall reports" `
         " unable to contact dns server"}
   DEFAULT { Write-Host -ForegroundColor red "$strCall service reports" `
             " ERROR $($rtn.returnValue)" }
  }
   $rtn=$strCall=$null
}
Function funlist()
 Write-host "Listing Network adapters on $($computer) `n"
```

```
Get-WmiObject -Class win32_networkadapter `
-computername $computer | format-list [a-z]*
Write-host "Listing network adapter configuration on " `
"$($computer) `n"
Get-WmiObject -Class win32_networkadapterconfiguration `
-computername $computer | format-list [a-z]*
exit
}
if($help) { funhelp }
if($list) { funlist }
if(!$dnsdomain -or !$dnsServer -or !$dnsSuffix)
 { "An action is required ... " ; funhelp }
$qlobal:RTN = $null
$class = "win32_networkadapterconfiguration"
$namespace = "root\cimv2"
$objWMI = Get-WmiObject -Class $class `
       -namespace $namespace -computername $computer
       -filter "ipenabled = 'true'"
$RTN=$objwmi.SetDNSDomain($dnsdomain)
$strCall="Setting the DNS domain name"
FunEvalRTN($rtn)
$RTN=$objwmi.SetDNSServerSearchOrder($dnsServer)
$strCall="Set the dns server search order"
FunEvalRTN($rtn)
$wmiclass = "\\$computer" + "\" + $namespace + ":" + $class
$wmi = [wmiclass]"$wmiclass"
$rtn = $wmi.SetDNSSuffixSearchOrder($dnsSuffix)
$strCall="Set the dns suffix search order"
FunEvalRTN($rtn)
```

## **Renaming the Server**

Renaming a server using WMI can be somewhat of a challenge and may be better handled locally or using some other mechanism. The reason for this is because of the restrictions placed on the WMI methods. A server can't be renamed if it is joined to a domain. If the computer is not joined to the domain and you have not configured the security to allow for workgroup access, then you will not be able to rename the server, either. Rebooting the computer works fine as long as you have access rights to WMI.

In the RenameReboot.ps1 script, begin with the *param* statement, where you define command-line parameters that enable you to control the script at run time rather than having to edit the script file. The first parameter to create is *-computer*, which specifies the computer to connect to. This value can be an IP address, and if your Windows Server 2008 Server Core server has a randomly generated computer name, you will definitely want to use the IP address to connect to your server.

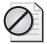

**Caution** If you don't supply a value for the *-computer* parameter in the RenameReboot.ps1 script, the script will operate against your local computer. If you use the *-newname* parameter, you could end up renaming your local computer. At a minimum, you may have to reboot your local computer. Because the script is designed for automation purposes, there are no prompts and no warnings about what you are about to do.

After the *-computer* parameter, you have the *-newname* parameter, which is used to hold the new name to assign to the server. Then comes the credentials portion of the parameter set with the *-user* and the *-password* parameters. There is also a *-reboot* switch and a *-help* switch. The *-reboot* switch can be used with the *-computer* switch to reboot a remote server. You do not have to assign a new name for the server to reboot it. The parameters section of the script is displayed here:

Next, you come to the <code>funhelp()</code> function, which is used to display help when requested by the user from the command line by using the <code>-help</code> switch. Begin the <code>funhelp()</code> function by creating a variable named <code>\$helptext</code>. Assign the result of a here-string to the <code>\$helptext</code> variable. The herestring contains the help text, and is divided into three portions: the description, the parameters, and the syntax. The contents of the <code>\$helptext</code> variable are printed to the console, and the script exits. The <code>funhelp()</code> function is shared here:

```
function funHelp()
$helpText=@"
DESCRIPTION:
NAME: RenameReboot.ps1
Renames a local or remote machine.
PARAMETERS:
-computer Specifies the name of the computer upon which to run the script
-newname new name of the computer
        user credentials
-password user password
-reboot reboots computer
-help
        prints help file
SYNTAX:
RenameReboot.ps1
Displays message you must supply an action. calls help
```

```
RenameReboot.ps1 -reboot
Reboots the local computer
RenameReboot.ps1 -reboot -computer MunichServer
Reboots the remote computer named MunichServer
RenameReboot.ps1 -computer MunichServer -newname BerlinServer
Renames a local computer named MunichServer to BerlinServer
RenameReboot.ps1 -computer MunichServer -newname BerlinServer
-user munich\admin -password Password1
Renames a remote computer named MunichServer to BerlinServer. Uses
the credentials of the munich admin, with password of Password1.
RenameReboot.ps1 -computer MunichServer -newname BerlinServer
-user munich\admin -reboot
Renames a remote computer named MunichServer to BerlinServer. Uses
the credentials of the munich admin, with password supplied via
a popup dialog box. Then it reboots the newly named BerlinServer
RenameReboot.ps1 -help
Displays the help topic for the script
"a
$helpText
exit
```

Now it's time to create the <code>funrename()</code> function, which uses the <code>netdom</code> command to rename a computer. To do this, use the <code>renamecomputer</code> parameter from the <code>netdom</code> command. The good thing about this is that you can use the command remotely to connect to another command and perform the rename operation. Use the <code>/newname</code> parameter from the <code>netdom</code> command and give it the new name that was specified in the <code>\$newname</code> variable. Use the user name and password from the command parameters to provide credentials for the operation. The command is built up into a string and stored in the <code>\$command</code> variable. To execute this string, use the <code>Invoke-Expression</code> cmdlet and provide it with the string stored in the <code>\$command</code> variable. The <code>funrename()</code> function is shown here:

```
Function funRename()
{
    $command = "Netdom renamecomputer $($computer) / newname: $newname" + `
    " /userD:$user /passwordD:$password"
    Invoke-expression $command
}
```

The next step is the *funreboot()* function, which uses WMI to reboot the server. The *funreboot()* function is exactly the same *funreboot()* function discussed in the JoinDomain.ps1 script

under the "Joining the Domain" section in this chapter. Please refer to that discussion for more coverage of this function. The *funreboot()* function is shown here:

```
Function funReboot()
if($computer -ne "localhost")
 if($user)
  $objWMI = Get-WmiObject -Class Win32_operatingsystem `
                -computername $computer -credential $user
  $objWMI.psbase.Scope.Options.EnablePrivileges = $true
   $objWMI.reboot()
  }
  ELSE
  {
    $objWMI = Get-WmiObject -Class Win32_operatingsystem `
                -computername $computer
    $objWMI.psbase.Scope.Options.EnablePrivileges = $true
    $objWMI.reboot()
  }
  exit
}
ELSE
  $objWMI = Get-WmiObject -Class Win32_operatingsystem `
              -computername $computer
  $objWMI.psbase.Scope.Options.EnablePrivileges = $true
  $obiWMI.reboot()
  exit
}
}
```

Now you must check for the command-line parameters. To do this, first look for the presence of the \$help variable. If you find it, call the <code>funhelp()</code> function. Next, look for the \$newname variable; if we find it, call the <code>funrename()</code> function. Check for the \$reboot variable; if it is present, the script was run with the <code>-reboot</code> switch specified and, therefore, you'll call the <code>reboot()</code> function. Next, check the absence of the three parameters; if none of them is found, print a string and call the <code>funhelp()</code> function. This section of the script is shown here:

```
"you must supply an action ..."
 funhelp
```

The completed RenameReboot.ps1 script is show here.

```
RenameReboot.ps1
```

```
param(
      $computer="localhost",
      $newName,
      $user,
      $password,
      [switch] $reboot,
      [switch]$help
     )
function funHelp()
$helpText=@"
DESCRIPTION:
NAME: RenameReboot.ps1
Renames a local or remote machine.
PARAMETERS:
-computer Specifies the name of the computer upon which to run the script
-newname new name of the computer
-user
         user credentials
-password user password
-reboot reboots computer
-help
         prints help file
SYNTAX:
RenameReboot.ps1
Displays message you must supply an action. calls help
RenameReboot.ps1 -reboot
Reboots the local computer
RenameReboot.ps1 -reboot -computer MunichServer
Reboots the remote computer named MunichServer
RenameReboot.ps1 -computer MunichServer -newname BerlinServer
Renames a local computer named MunichServer to BerlinServer
RenameReboot.ps1 -computer MunichServer -newname BerlinServer
-user munich\admin -password Password1
Renames a remote computer named MunichServer to BerlinServer. Uses
the credentials of the munich admin, with password of Password1.
RenameReboot.ps1 -computer MunichServer -newname BerlinServer
-user munich\admin -reboot
```

```
Renames a remote computer named MunichServer to BerlinServer. Uses
the credentials of the munich admin, with password supplied via
a popup dialog box. Then it reboots the newly named BerlinServer
RenameReboot.ps1 -help
Displays the help topic for the script
''@
$helpText
exit
}
Function funRename()
  $command = "Netdom renamecomputer $($computer) /newname:$newname" + `
 " /userD:$user /passwordD:$password"
 Invoke-expression $command
}
Function funReboot()
 if($computer -ne "localhost")
 {
 if($user)
   $objWMI = Get-WmiObject -Class Win32_operatingsystem `
                -computername $computer -credential $user
   $objWMI.psbase.Scope.Options.EnablePrivileges = $true
   $objWMI.reboot()
  }
  ELSE
   {
    $objWMI = Get-WmiObject -Class Win32_operatingsystem `
                -computername $computer
    $objWMI.psbase.Scope.Options.EnablePrivileges = $true
    $objWMI.reboot()
   }
 exit
 }
 ELSE
 $objWMI = Get-WmiObject -Class Win32_operatingsystem
               -computername $computer
  $objWMI.psbase.Scope.Options.EnablePrivileges = $true
  $objWMI.reboot()
  exit
 }
}
if($help)
            { "Obtaining help ..." ; funhelp }
if($newName)
             "Renaming $computer to $newName"
              FunRename
```

## **Managing Windows Server 2008 Server Core**

There are many things you can do with WMI to manage your Windows Server 2008 Server Core server. For example, you can report on disk space utilization by using the Get-WmiObject cmdlet. In the most basic form, the command looks like this:

```
Get-wmiobject -class win32_volume -computername core
```

If you want to find out information about the CPU on the server, you can use a command such as this one:

```
Get-wmiobject -class wi32_processor -computername core
```

And if you are interested in what processes are running on the server, use a command such as this:

Get-wmiobject -class win32\_process -computername core

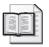

**More Info** For more information on using Windows Management Instrumentation to manage Windows Servers, see my book *Microsoft Windows Scripting with WMI: Self-Paced Learning Guide* (Microsoft Press, 2005). Although the book is specifically targeted to Windows Server 2003, all of the classes detailed in the book also exist on Windows Server 2008.

However, it might be a bit more efficient to incorporate the commands into a script that you can use to monitor the server. A basic script to do this is shown in the MonitorServer.ps1 script.

## Monitoring the Server

Begin the MonitorServer.ps1 script with the *param* statement, in which you define two parameters: *-computer* and *-help*. This statement is shown here:

```
Param($computer="localhost",[switch]$help)
```

Next, create the *funhelp()* function, which is used to display help information if the script is run with the *-help* switch. This function is shown here:

```
function funhelp()
 $helptext=@"
Description:
MonitorServer.ps1 performs basic wmi queries
Parameters:
-computer name of computer to target
       display help
Syntax:
MonitorServer.ps1
returns information about:processor, process,
disk, network, cpu and bios on local server
MonitorServer.ps1 -computer core
returns information about:processor, process,
disk, network, cpu and bios on a remote
computer named core
MonitorServer.ps1 -help
Displays this help topic
$helptext
exit
```

Check the command line to see if the *\$help* variable is present. If it is found, call the *funhelp()* function. This is shown here:

```
if($help) { funhelp }
```

The body of the script does something new. To make it easier to type all the WMI class names, simply create a string that contains each WMI class name, separated with a comma. This line of code is shown here:

Create a temporary file name by using the static *GetTempFileName()* method from the *SystemIO.Path* .NET Framework class. This method creates a temporary file name that points to the temporary directory. Hold the name of the temporary file name and the path to the temporary directory that is returned by this method in the *\$tempfilename* variable. This is shown here:

```
$tmpfilename = [io.path]::getTempFileName()
```

Now you must turn the string of WMI class names into an array. To do this, use the *split()* method from the *System.String* .NET Framework class. You don't need to do anything special here because the *\$aryclass* variable already contains a string and the method is immediately

available. Rather than storing this array into a separate variable, however, use the *split()* method on the string on the right side of the *foreach* statement. Create a new variable, *\$class*, to use as the enumerator. This line of code is shown here:

```
foreach($class in $aryclass.split(","))
```

Finally, you arrive at the actual Get-WmiObject cmdlet. Use the *\$class* variable to supply to the *-class* parameter, and use the *\$computer* variable to supply to the *-computername* parameter. Pipeline the resulting object to the Format-List cmdlet and choose only the properties that begin with the letters *a* through *z*. Pipeline that result to the Out-File cmdlet and use the *-filepath* parameter to specify the file destination. Use the *-append* parameter to avoid overwriting the results. Call Notepad to open and to display the results of the operation. This section of the code is shown here:

```
{
    Get-wmiobject -class $class -computername $computer |
    format-list [a-z]* |
    out-file -filepath $tmpfilename -append
}
"The results are stored in $tmpfilename. Displaying same ..."
Notepad $tmpfilename
```

The completed MonitorServer.ps1 script is shown here.

#### MonitorServer.ps1

```
Param($computer="localhost",[switch]$help)
function funhelp()
$helptext=@"
Description:
MonitorServer.ps1 performs basic wmi queries
Parameters:
-computer name of computer to target
-help
         display help
Syntax:
MonitorServer.ps1
returns information about:processor, process,
disk, network, cpu and bios on local server
MonitorServer.ps1 -computer core
returns information about:processor, process,
disk, network, cpu and bios on a remote
computer named core
MonitorServer.ps1 -help
Displays this help topic
$helptext
```

## **Querying Event Logs**

If you're working on a local computer, it's easy to query the event log. You use the Get-Event-Log cmdlet as shown here:

```
Get-EventLog -LogName application |
Where-Object { $_.eventID -eq 25 }
```

When using the Get-EventLog cmdlet, you'll notice you only need to specify the log name. Pipe the resulting object to the Where-Object cmdlet to filter out by the event ID. This is a wonderful technique with only one problem ... it can't remote to another computer. To make up for this problem, use the same .NET Framework class the Get-EventLog cmdlet uses, but provide the ability to connect to a remote computer. A script that does this is QueryRemote-EventLog.ps1.

The QueryRemoteEventLog.ps1 script begins with the *param* statement where *-computer*, *-log*, *-id*, and *-help* parameters are defined. The *-log* parameter is used to specify the name of the event log to connect to, and the *-id* parameter specifies the event log entry ID number. The *param* statement is shown here:

Create a help function named <code>funhelp()</code>, which is used to display the help text. The function creates a variable named <code>\$helptext</code> and assigns the result of a here-string to it. The <code>funhelp()</code> function then displays the contents of the <code>\$helptext</code> variable and exits the script. This function is shown here:

```
function funHelp()
$helpText=@"
DESCRIPTION:
NAME: QueryRemoteEventLog.ps1
Queries event log on a local or remote machine.
PARAMETERS:
-computer Specifies the name of the computer upon which to run the
         script
-log
         event log to retrieve <application, system, security>
-id
        event log id number to retrieve
-help
         prints help file
SYNTAX:
QueryRemoteEventLog.ps1
Displays message an action is required, and calls help
QueryRemoteEventLog.ps1 -computer MunichServer -log system -id 1002
Lists all the id 1002 events (DHCP lease expired) entries from the
System log on a remote server MunichServer
QueryRemoteEventLog.ps1 -help
Displays the help topic for the script
$helpText
exit
```

You must check for the presence of the \$help variable. If you find it, call the funhelp() function. Also look for the absence of the \$id variable. You can't search for an event in the event log if you don't know the event ID number. Therefore, \$id is a mandatory parameter, and you'll call the funhelp() function if it is missing. This section of code is shown here:

```
if($help) { funhelp }
if(!$id) { "missing the ID parameter" ; funhelp }
```

Now create an instance of the *System.Diagnostics.Eventlog* .NET Framework class, and give it both the name of the event log and the computer upon which to execute the command. These two values make up the constructor for creating a new instance of the *EventLog* class. Store the newly created *EventLog* object in the *\$objlog* variable. Now use the *Get\_Entries()* method and pipeline the results to the Where-Object cmdlet. In the code block for the cmdlet, look for event IDs that are equal to the number supplied at the command line for the *-id* argument. This section of code is shown here:

```
$objlog = New-Object system.diagnostics.eventLog($Log, $computer)
$objlog.get_entries() |
Where-object { $_.eventID -eq $id }
```

The completed QueryRemoteEventLog.ps1 script is shown here.

#### QueryRemoteEventLog.ps1

```
param(
      $computer=".",
      $log="system",
      $ID,
      [switch]$help
     )
function funHelp()
$helpText=@"
DESCRIPTION:
NAME: QueryRemoteEventLog.ps1
Queries Eventlog on a local or remote machine.
PARAMETERS:
-computer Specifies the name of the computer upon which to run the script
-log
          event log to retrieve <application, system, security>
-id
          event log id number to retrieve
-help
          prints help file
SYNTAX:
{\tt QueryRemoteEventLog.ps1}
Displays message an action is required, and calls help
QueryRemoteEventLog.ps1 -computer MunichServer -log system -id 1002
Lists all the id 1002 events (DHCP lease expired) entries from the system
log on a remote server MunichServer
QueryRemoteEventLog.ps1 -help
Displays the help topic for the script
"a
$helpText
exit
}
if($help) { funhelp }
if(!$id)
         { "missing the ID parameter" ; funhelp }
$objlog = New-Object system.diagnostics.eventLog($Log, $computer)
$objlog.get_entries() |
Where-object { $_.eventID -eq $id }
```

## Summary

In this chapter, we examined the configuration tasks that are involved in getting a Windows Server 2008 Server Core server ready to manage. The first thing we looked at was the Windows Firewall changes, which are required to be submitted locally before any management traffic can even reach the server. After modifying the firewall, we looked at the steps required to join the server to the domain. Next, we looked at setting the IP address, subnet mask, and default gateway on the server so that the server can communicate with the management pieces. We looked at configuring DNS server information, such as the primary DNS server, domain suffix, and domain suffix search order, and we also examined renaming the server and performing a remote reboot. We concluded the chapter by looking at two common scenarios for managing a Windows Server 2008 Server Core server: examining a script that queries WMI information and searching event logs.

## Appendix A

# **Cmdlet Naming Conventions**

The cmdlets installed with Windows PowerShell all follow a standard naming convention. In general, they use a verb-noun pair. For example, there are four commands that start with the verb *Add*. "Add what?" you may ask. This is where the noun comes into play: Add-Content, Add-History, Add-Member, and Add-PSSnapin. When creating cmdlets, you should endeavor to follow the same kind of naming convention. Understanding this naming convention is helpful in learning the cmdlets that come with Windows PowerShell.

Table A-1 lists the number (count), verb, and usage of each cmdlet type currently included with Windows PowerShell. To display the complete listing of cmdlets within Windows PowerShell, type **get-command**.

Table A-1 Cmdlet Naming

| Count | Verb        | Example Usage                               |
|-------|-------------|---------------------------------------------|
| 4     | Add         | Add-Content, Add-History, Add-Member        |
| 4     | Clear       | Clear-Content, Clear-Item                   |
| 1     | Compare     | Compare-Object                              |
| 1     | ConvertFrom | ConvertFrom-SecureString                    |
| 1     | Convert     | Convert-Path                                |
| 2     | ConvertTo   | ConvertTo-Html, ConvertTo-SecureString      |
| 2     | Сору        | Copy-Item, Copy-ItemProperty                |
| 4     | Export      | Export-Alias, Export-Clixml, Export-Console |
| 1     | ForEach     | ForEach-Object                              |
| 4     | Format      | Format-Custom, Format-List, Format-Table    |
| 29    | Get         | Get-Acl, Get-Alias                          |
| 1     | Group       | Group-Object                                |
| 3     | Import      | Import-Clixml, Import-Csv                   |
| 3     | Invoke      | Invoke-Expression, Invoke-History           |
| 1     | Join        | Join-Path                                   |
| 2     | Measure     | Measure-Command, Measure-Object             |
| 2     | Move        | Move-Item, Move-ItemProperty                |
| 8     | New         | New-Alias, New-Item, New-ItemProperty       |
| 6     | Out         | Out-Default, Out-File, Out-Host,            |
| 1     | Рор         | Pop-Location                                |
| 1     | Push        | Push-Location                               |
| 1     | Read        | Read-Host                                   |
| 5     | Remove      | Remove-Item, Remove-ItemProperty            |

Table A-1 Cmdlet Naming (continued)

| Count | Verb    | Example Usage                                |
|-------|---------|----------------------------------------------|
| 2     | Rename  | Rename-Item, Rename-ItemProperty             |
| 1     | Resolve | Resolve-Path                                 |
| 1     | Restart | Restart-Service                              |
| 1     | Resume  | Resume-Service                               |
| 2     | Select  | Select-Object, Select-String                 |
| 13    | Set     | Set-Acl, Set-Alias                           |
| 1     | Sort    | Sort-Object                                  |
| 1     | Split   | Split-Path                                   |
| 3     | Start   | Start-Service, Start-Sleep, Start-Transcript |
| 3     | Stop    | Stop-Process, Stop-Service, Stop-Transcript  |
| 1     | Suspend | Suspend-Service                              |
| 1     | Tee     | Tee-Object                                   |
| 1     | Test    | Test-Path                                    |
| 1     | Trace   | Trace-Command                                |
| 2     | Update  | Update-FormatData, Update-TypeData           |
| 1     | Where   | Where-Object                                 |
| 7     | Write   | Write-Debug, Write-Error, Write-Host         |

## Appendix B

# ActiveX Data Object Provider Names

Several providers can be used when opening a connection to a database or some other data source. These are listed in Table B-1. This list is not complete or comprehensive. This is because many third-party software companies develop their own providers.

Each of these provider names can be used when opening a connection to a data source. The code to this looks like the following:

```
$strDB = "c:\fso\configurationmaintenance.mdb"
$objConnection = New-Object -ComObject ADODB.Connection
$objConnection.Open("Provider = Microsoft.Jet.OLEDB.4.0; `Data Source= $strDB")
```

An example of a script that uses Microsoft ActiveX Data Objects (ADO) to talk to a Microsoft Access database is the AuditScreenSaverWriteToAccess.ps1 script discussed in Chapter 9, "Configuring Desktop Settings."

The provider names listed in Table B-1 are used for making a connection to diverse data sources when using ADO.

| Table B-1 | ADO | Provider | Names |
|-----------|-----|----------|-------|
|-----------|-----|----------|-------|

| Provider Name                 | Provider                           |
|-------------------------------|------------------------------------|
| ADSDSOObject                  | Active Directory directory service |
| Microsoft.Jet.OLEDB.4.0       | Microsoft Jet databases            |
| MSDAIPP.DSO.1                 | Microsoft Internet Publishing      |
| MSDAORA                       | Oracle databases                   |
| MSDAOSP                       | Simple text files                  |
| MSDASQL                       | Microsoft OLE DB provider for ODBC |
| MSDataShape                   | Microsoft Data Shape               |
| MSPersist                     | Locally saved files                |
| SQLOLEDB Microsoft SQL Server |                                    |

## Appendix C

# **Frequently Asked Questions**

This appendix covers a lot of topics. All of these questions have come up during the last year or so that I have been teaching Windows PowerShell classes all around the world. I think this FAQ format actually makes interesting reading. Reading over the list from time to time will hopefully save you some of the hundreds of hours I spent trying to figure these things out. When you see more than one answer, it is because there is more than one answer to some questions (it is not a multiple-choice exam).

Q. How many cmdlets are available on a default Windows PowerShell installation?

**A.** 129

# Q. How did you find out how many cmdlets are available on a default Windows PowerShell installation?

**A.** The following three commands all return the same result:

```
(Get-Command).length
(Get-Command -CommandType cmdlet).count
Get-Command -CommandType cmdlet | foreach($_) { $i++ }
```

#### Q. What is the difference between a read-only variable and a constant?

**A.** A read-only variable has read-only content. However, it can be modified by using the Set-Variable cmdlet with the *-force* parameter. It can also be deleted by using the Remove-Variable cmdlet with the *-force* parameter. A constant variable cannot be deleted or modified, even when using the *-force* parameter.

#### Q. What are the three most important cmdlets?

A. The three most important cmdlets are: Get-Command, Get-Help, and Get-Member.

#### Q. Which cmdlet can I use to work with event logs?

**A.** To work with event logs, use the Get-Eventlog cmdlet.

#### Q. How did you find that cmdlet?

**A.** I found it by executing the following command:

```
Get-Command -Noun eventlog.
```

#### Q. What .NET Framework class is employed by the Get-Eventlog cmdlet?

**A.** The *System.Diagnostics.EventLogEntry* class is employed by the Get-Eventlog cmdlet.

#### Q. How would I find the above information?

**A.** You would find it by executing the following command:

```
Get-Eventlog application | Get-Member
```

#### Q. What is the most powerful command in Windows PowerShell?

**A.** The *switch* statement is the most powerful command in Windows PowerShell because it allows you to test for multiple conditions, directing the script in the correct direction.

#### Q. What is `t used for?

**A.** This symbol-letter combination is used to create tabs.

#### Q. How would I use the `t in a script to produce a tab?

A. To produce a script, use this combination: "`thi".

# Q. That syntax above is ugly. What happens if I put a space between the *t* and the *h* like this: "`t hi"?

**A.** If you include a space between the *t* and the *h*, the command causes the output to tab over one tab position plus one additional space.

#### Q. Is the `t command (such as "`thi:") case sensitive?

**A.** Yes. This command is one of the few that is case sensitive in Windows PowerShell. If you capitalize `t as shown here, "`Thi", the letters *Thi* will appear on the line.

#### Q. How do I run a script with a space in the path?

**A.** Use the following code:

```
PS > c:\my`folder\myscript.ps1
PS> &("c:\my folder\myscript.ps1")
```

#### Q. What is the easiest way to create an array?

A. The easiest way to create an array is:

```
$array = "1","2","3","4"
```

# Q. How do I display a *calculated value* (that is, Megabytes instead of bytes) from a WMI query when pipelining data into a Format-Table cmdlet?

**A.** Create a hash table in the position where you wish to display the data and perform the calculation inside curly brackets. Assign the results to the *expression* parameter. An example is shown here:

```
gwmi win32_logicaldisk -Filter "drivetype=3" | ft -Property name,
@{ Label="freespace"; expression={$_.freespace/1MB}}
```

# Q. Which parameter of the Get-WmiObject cmdlet takes the place of a WQL Where clause?

**A.** That would be the *-filter* parameter, as shown here:

```
Get-wmiobject win32_logicaldisk -filter "drivetype = 3"
```

# Q. Which command, when typed at the beginning of a script, will cause Windows PowerShell to ignore errors and continue executing the code?

**A**. The command is:

\$erroractionpreference=SilentlyContinue

#### Q. How can I display only the current year?

**A**. To display the current year, use the following line of code. (Note that yyyy is replaced by the year.)

```
Get-Date -format yyyy
```

#### Q. What is Windows PowerShell, in 30 or fewer words?

**A.** Windows PowerShell is the next generation command prompt and scripting language from Microsoft. It can be a replacement for VBScript and for the command prompt in most circumstances.

#### Q. How can you be sure that you used 30 or fewer words?

**A.** By using the following code:

```
$a = "Windows PowerShell is the next generation cmd prompt and scripting
language from Microsoft. It can be a replacement for vbscript and for
the cmd prompt in most circumstances."

Measure-Object -InputObject $a -Word
```

#### Q. What are two ways of querying Active Directory from within Windows PowerShell?

**A.** Use ADO and perform an LDAP dialect query or use ADO and perform a SQL dialect query.

# Q. How can I print the amount of free space on a fixed disk in MB with two decimal places?

**A.** Use a format specifier as shown here:

```
"{0:n2}"-f ((gwmi win32_logicaldisk -Filter "drivetype='3'").freespace/1MB)
```

Q. I need to replace the 2 with 12 in the variable \$array: \$array = "1","2","3","4". How can I do this?

**A.** To make the replacement, use this method:

```
$array=[regex]::replace($array,"2","12")
```

Q. I have the following *switch* statement, and I want to prevent the last line (Write-Host "switched") from being executed. How can I do this?

```
$a = 3
switch ($a) {
  1 { "one detected" }
  2 { "two detected" }
}
Write-Host "switched"
```

**A.** Add an *exit* statement to the default switch as shown here:

```
$a = 3
switch ($a) {
1 { "one detected" }
2 { "two detected"}
DEFAULT { exit}
}
Write-Host "switched
```

# Q. How can I supply alternate credentials for a remote WMI call when using the Get-WmiObject cmdlet?

**A.** Use the *-credential* parameter as shown here:

```
Get-WmiObject Win32_BIOS -ComputerName Server01 -Credential (get-credential Domain01@User01)
```

Or use the -credential parameter as shown here:

```
$c = Get-Credential
Get-WmiObject Win32_DiskDrive -ComputerName Server01 -Credential $c
```

Q. How can I generate a random number?

**A.** Use the *System.Random* .NET Framework class, and call the *next()* method as shown here:

```
([random]5).next()
```

Q. How can I generate a random number between the values of 1 and 10?

**A.** Use the *System.Random* .NET Framework class, and call the *next()* method as shown here:

```
([random]5).next("1","10")
```

#### Q. What Windows PowerShell commands support regular expressions?

**A.** You can use the Where-Object with *-match* as shown here:

```
get-process | where-object { $_.ProcessName -match "^p.*" }
```

Or you can use the *switch* statement with *-regex* as shown here:

```
switch -regex ("Hi there") { "hi" { "found" } }
```

# Q. How can I create an audit file of all commands typed during a Windows PowerShell session?

**A.** Use the Start-Transcript cmdlet as shown here:

```
Start-transcript -Path c:\fso\mylog.txt -Force
```

Q. How can I see how many seconds it takes to retrieve objects from the application log?

A Use this command:

```
(Measure-Command { Get-EventLog application }).totalseconds
```

Q. When I open the Windows PowerShell console on an Exchange 2007 server, none of the Microsoft Exchange cmdlets appear to be available. What is the problem and what is the solution?

**A.** The problem is that the Exchange Management Shell snap-in has not been loaded. The solution is to go to the Windows PowerShell console and type the following command:

```
add-psSnapin -Name microsoft.exchange.management.powershell.admin
```

Q. I want to get a list of all the snap-ins that are registered with Windows PowerShell on my computer. How do I do this?

**A.** Inside a Windows PowerShell console, type the following command:

```
Get-PSSnapin -Registered
```

Q. I want to create an ASCII text file to hold the results of the Get-Process cmdlet. How can I do this?

A. Pipeline the results to the Out-File cmdlet and use the -encoding parameter to specify ASCII.

Q. Someone told me the Write-Host cmdlet can use color for output. Can you give me some samples of acceptable syntax?

A. Syntax samples:

```
write-host -ForegroundColor 12 "hi"
write-host -ForegroundColor 12 "hi" -BackgroundColor white
```

```
write-host -ForegroundColor blue -BackgroundColor white
write-host -ForegroundColor 2 hi
write-host -backgroundcolor 2 hi
write-host -backgroundcolor ("{0:X}" -f 2) hi
for($i=0; $i -le 15; $i++) { write-host -foregroundcolor $i "hi" }
```

#### Q. How can I tell if a command completes successfully?

**A.** Query the *\$error* automatic variable. If *\$error*[0] reports no information, then no errors have occurred, or query the *\$?* automatic variable. If *\$?* is equal to *true*, then the command completed successfully.

Q. How can I split the string shown here in the \$a variable?

```
a = atl-ws-01, atl-ws-02, atl-ws-03, atl-ws-04
```

**A.** Use the *split* method :

```
$b = $a.split(",")
```

Q. How do I join an array, such as the one in the \$a variable shown here?

```
$a = "h","e","1","1","o"
```

**A.** Use the *join static* method from the string class as is shown here:

```
$b = [string]::join("", $a)
```

Q. I need to build up a path to the Windows\System32 directory. How can I do this?

**A**. Use this code to build up a path:

```
Join-Path -path (q-t-item env:\windir).value -ChildPa-h system32
```

Q. How can l print the value of %systemroot%?

**A:** Print the value using this code:

```
(get-item Env:\systemroot).value
$env:systemroot
```

Q. I need to display process output at the Windows PowerShell prompt and also write that same output to a text file. How can I do this?

**A.** Use this code:

```
Get-process | Tee-Object -FilePath c:\fso\proc.txt
```

Q. I would like to display the ASCII character associated with the ASCII value 56. How can I do this?

**A.** Use this code:

```
[char]56
```

Q. I want to create a strongly typed array of *System.Diagnostics.Processes* and store it in a variable named \$a. How can I do this?

**A.** Use this code:

[diagnostics.process[]]\$a=get-process

Q. I want to display the number 1234 in hexadecimal. How can I do this?

**A.** Use this code:

```
"{0:x}" -f 1234
```

Q. I want to display the decimal value of the hexadecimal number 0x4d2. How can I do

**A.** Use this code:

0x4d2

Q. I want to find out if a string contains the letter *m*. The string is stored in the variable \$*a* as shown here:

\$a="northern hairy-nosed wombat"

**A.** Use this code to find out if the string contains the letter *m*:

```
[string]$a.contains("m")
$a.contains("m")
[regex]::match($a,"m")
([regex]::match($a,"m")).success
```

Q. How can I solicit input from the user?

**A.** Use the Read-Host cmdlet as shown here:

```
$in = Read-host "enter the data"
```

Q. Can I use a variable named \$input to hold input from the Read-Host cmdlet?

**A.** \$input is an automatic variable that is used for script blocks in the middle of a pipeline and, as such, it would be a very poor choice. Name the variable \$userInput (or a similar variable) if you wish, but don't name it \$input!

Q. How can I cause the script to generate an error if a variable has not been declared?

**A.** Place the command Set-PSDebug *-strict* anywhere in the script. Any nondeclared variable will generate an error when accessed.

Q. How can I increase the size used by the Get-History buffer?

**A.** Assign the desired value to the \$MaximumHistoryCount automatic variable as shown here:

\$MaximumHistoryCount = 65

Q. How can I specify the number 1 as a 16-bit integer array?

**A.** Use this code:

\$a=[int16[]][int16]1

Q. I have a string: "this`"is a string" and I want to replace the quotation mark (") with nothing—no space, just nothing. Effectively, I want to remove the quotation mark (") from the string. How do I do this?

**A.** Use the grave accent (backtick or `) to "escape" the quotation mark.

Q. How can I use the *replace* method to replace the quotation mark (") with nothing if the string is held in a variable named \$arr? I want the results to look like this: thisis a string.

**A.** Use the *replace* method from the *System.String* .NET Framework class as shown here:

```
$arr.Replace("`"","")
```

Or, use the ASCII value of the quotation mark and use the *replace* method from the *System.String* .NET Framework class as shown here:

```
$arr.Replace([char]34,"")
```

Q. How can I use Invoke-Expression to run a script inside Windows PowerShell when the path has spaces in it?

**A.** Escape the spaces with a grave accent (backtick or `) and surround the path and script name in single quotes as shown here:

Invoke-Expression ('h:\LABS\extras\Run` With` Spaces.ps1')

Q. How can I create an array of byte values that contains hexadecimal values?

**A.** Use the [byte] type constraint but include the array character ([]) as shown here: [byte[]]. To specify a hexadecimal number, use 0x format. The resulting line of code is shown here:

```
[byte[]]mac = 0x00,0x19,0xD2,0x72,0x0E,0x2A
```

Q. How can I install the Microsoft Exchange Management Shell snap-in on my Windows Vista computer?

**A.** You can't. The Exchange Management Shell snap-in will only install with an Exchange Server 2007 server. Search the Microsoft Help and Support Web site for KB 931903 for details.

# Appendix D

# **Scripting Guidelines**

This appendix details scripting guidelines. These scripting guidelines have been collected from more than a dozen script writers around the world. Most of them are Microsoft employees who are actively involved in the world of Windows PowerShell. Some are non-Microsoft employees, such as network administrators and consultants, who use Windows PowerShell on a daily basis to improve their work-life balance. Not every script adheres to all of these guidelines; however, you will find that the closer you adhere to these guidelines, the easier your scripts are to understand and maintain. They may not be easier to write, but they should be easier to manage, and you will find that your total cost of ownership (TCO) on the script should be lowered significantly. In the end, I only have three requirements for a script: that it is easy to read, easy to understand, and easy to maintain.

# **General Script Construction**

This section looks at some general considerations for the overall construction of your scripts. This includes the use of functions and other considerations.

## Include Functions in the Script that Calls the Function

While it is possible to use an *include file* or *dot source* function within Windows PowerShell, it can become a support nightmare. If you know which function you want to use but don't know which script provides it, you have to search. If a script provides the function you want but has other elements that you don't want, it's hard to pick and choose from the script file. Additionally, you must be very careful when it comes to variable-naming conventions as you may end up with conflicting variable names. When you use an *include file*, you no longer have a portable script. It must always travel with the function library.

I use functions in my scripts because it makes the script easier to read and easier to maintain. If I were to store these functions in separate files and then *dot source* them, then neither of my two personal objectives of function use is really met.

There is one other consideration: When a script references an external script containing functions, there now exists a relationship that must not be disturbed. For example, if you decide to update the function, you may not remember how many external scripts are calling this function, and you may not know how the updated function will affect their performance and operation. If there is only one script calling the function, then the maintenance is easy: Just copy the silly thing into the script file itself and be done with the whole business.

#### Use Full Cmdlet Names and Full Parameter Names

There are several advantages to spelling out cmdlet names and avoiding the use of aliases in scripts. First of all, it makes your script nearly self-documenting and is therefore much easier to read. Second, it makes the script resilient to alias changes by the user and more compatible with future versions of Windows PowerShell.

### **Understanding the Use of Aliases**

There are three kinds of aliases in Windows PowerShell: compatibility aliases, canonical aliases, and user-defined aliases.

You can identify the compatibility aliases by using this command:

```
Get-childitem alias: |
where-object {$_.options -notmatch "Readonly" }
```

The compatibility aliases are present in Windows PowerShell to provide an easier transition from using older command shells. You can remove the compatibility aliases by using this command:

```
Get-childitem alias: |
where-object {$_.options -notmatch "Readonly" } |
remove-item
```

Canonical aliases were created specifically to make the Windows PowerShell cmdlets easier to use from within the Windows PowerShell console. Short length and ease of typing were the primary driving factors in their creation. To find the canonical aliases, use this command:

```
Get-childitem alias: |
where-object {$_.options -match "Readonly" }
```

### If You Must Use an Alias, Use Only Canonical Aliases in a Script

You are reasonably safe in using the canonical aliases in a script; however, they make the script much harder to read and, because there are often several aliases for the same cmdlet, each Windows PowerShell user may have a personal favorite. In addition, as the canonical aliases are read-only, even a canonical alias can be removed, or worse, have the meaning radically altered when the user redefines the alias with a different meaning.

### Always Use the *Description* Property when Creating an Alias

When adding aliases to your profile, you may want to specify the read-only or constant option. You should always include the *Description* property for your personal aliases and make the description something that is relatively constant. Here is an example from my personal Windows PowerShell profile:

```
New-Alias -Name gh -Value Get-Help -Description "mred alias"
New-Alias -Name ga -Value get-alias -Description "mred alias"
```

## **Use Get-Item to Convert Path Strings to Rich Types**

This is actually a pretty cool trick. When working with a listing of files, you can use the Get-Content cmdlet to read each line and use it as a path to work with. However, if you use Get-Item, you'll have an object with a corresponding number of both properties and methods to work with. The following example illustrates this feature:

```
$files = Get-Content "filelist.txt" |
Get-Item $files |
Foreach-object { $_.Fullname }
```

# **General Script Readability**

There are several things you can do to ensure your scripts are as readable as possible. In this section we will look at some of the more important items.

■ When creating an alias, include the *-description* parameter, and use it when searching for your personal aliases. An example of this is shown here:

■ Scripts should accept -help and print a help text. You can implement -help as a named parameter:

```
Param($help)
```

■ Alternatively, you can implement the *-help* parameter as a *switch* statement. The switch is easiest to implement:

```
Param([switch]$help)
```

- All procedures should begin with a brief comment describing what they do. This description should not describe the implementation details (how it does it) because these often change over time, resulting in unnecessary comment maintenance work, or worse, erroneous comments.
- Arguments passed to a function should be described when their purpose is not obvious and when the function expects the arguments to be within a specific range.
- Return values for variables that are changed by a function should also be described at the beginning of each function.
- Every important variable declaration should include an inline comment describing the use of the variable if the name of the variable is not obvious.
- Variables and functions should be named clearly to ensure that inline comments are only needed for complex functions.

- When creating a complex function with multiple code blocks, place an inline comment for each closing curly bracket (}).
- At the beginning of the script, include an overview that describes the script, significant objects and cmdlets, and any unique requirements for the script.
- When naming functions, use the verb-noun construction used by cmdlet names, but avoid using the hyphen in the name. In this way, you can clearly distinguish between the function and the cmdlet. This avoids confusion as to why tab expansion works for one "cmdlet" and not for another.
- A script should use named parameters if it accepts more than one argument. If a script only accepts a single argument, then it is OK to use an unnamed argument.
- Always assume that users will copy your script and modify it to meet their needs. Place comments in the code to facilitate this process.
- Never assume the current path. Always use the full path, either via an environment variable or an explicitly named path.

# **Formatting Your Code**

Screen space should be conserved as much as possible while still allowing code formatting to reflect logic structure and nesting. Here are a few suggestions:

- Indent standard nested blocks two spaces.
- Block overview comments for a function
- Block the highest level statements, with each nested block indented an additional two spaces.
- You must line up curly brackets. This makes it easier to follow the code flow.
- Avoid single-line statements. In addition to making it easier to follow the flow of the code, this also makes it easier when you search for a missing curly bracket.
- Break each pipelined object at the pipe. Leave all pipes on the right.
- Avoid line continuation—the grave accent (backtick or `). The exception here is when it would cause the user to have to scroll to read the code or the output—generally around 90 characters.
- Follow camel case (InterCapping) guidelines for long variable names within scripts.
- Use the Write-Progress cmdlet for scripts that take more than one or two seconds to run.
- Consider supporting the *-whatif* and *-confirm* parameters in your functions as well as in your scripts, especially if they will change system state. An example using the *-whatif* parameter follows. For a complete script example, review the AddNodeEvictNode.ps1 script in Chapter 14, "Configuring the Cluster Service."

```
param(
        [switch]$whatif
    )

function funwhatif()
{
    "what if: Perform operation xxxx"
}

if($whatif)
    {
      funwhatif #calls the funwhatif() function
    }
}
```

■ If your script does not accept a variable set of arguments, check the value of \$args.count and call the *help* function if the number is incorrect. Here is an example:

```
if($args.count -ge 0)
{
   "wrong number of arguments"
   Funhelp #calls the funhelp() function
}
```

■ If your script does not accept any arguments, use code such as this:

```
If($args -ge 0) { funhelp }
```

## **Working with Functions**

Functions in Windows PowerShell give us the ability to encapsulate pieces of code. This code can be used to extend the capabilities of Windows PowerShell, or can merely be used to arrange the script into a more readable fashion. In either case, here are some guidelines for working with functions.

■ Functions should handle mandatory parameter checking. Here is an example:

```
Function GetProcess ($name = ($paramMissing=$true))
{
  if($local:paramMissing)
  {
    throw "USAGE: GetProcess Name <name>"
  } #$local:paramMissing
  Get-Process -name $name
} #end function GetProcess()
```

■ Utility or shared functions can be placed into shared function libraries and then *included* or *dot sourced* into scripts. The file name should be of the form Library-<*noun or feature-name*>.psl. Here is an example:

```
. c:\lib\Library-WmiFunctions.ps1
```

■ If you are writing a function library script, consider using feature and parameter variable names that incorporate a unique name to minimize the chances of conflict with other variables in the scripts that call them.

■ Consider supporting the *-erroraction* parameter. This allows you to pass a parameter more easily when calling the function. Here is an example:

■ Consider supporting the *-verbose* common parameter. This will allow you to have two levels of output from your function. Here is an example:

■ Consider implementing the *-confirm* common parameter when changing system state.

Here is an example:

```
Stop-Process -Name $name
}
"n" {
    "$name will not be stopped."
}
}
ELSE
{
    Stop-Process -Name $name
}
#end getprocess()
stopprocess -name notepad -confirm
```

# **Creating Template Files**

Create templates that can be used for different types of scripts. Some examples might be WMI scripts, ADSI scripts, and ADO scripts. When you are creating templates, consider the following:

- Add common functions that you will use on a regular basis.
- Do not hard-code specific values that connection strings might require, such as server names, input file paths, output file paths, and so on. Instead, contain these values within variables.
- Do not hard-code version information into the template.
- Make sure you include comments where the template will require modification to be made functional.

## **Writing Functions**

When writing your own functions, here are some suggestions to consider:

- Create highly specialized functions. Good functions do one thing well.
- Make the function completely self-contained. Good functions should be portable.
- Alphabetize the functions in your script, if possible. This promotes both readability and maintainability.
- Give your functions descriptive names, such as *funhelp*, *funline*, *or funcomputepercentage*. I like prefixing my functions with the moniker *fun* to avoid the possibility of running into a keyword and also to make the names easy to see and to read. You can spell out the word *function*, but I think that is too much typing.
- Every function should have a single entry point.
- Every function should have a single output point.

- Use parameters to avoid problems with local and global variable scopes.
- Implement the common parameters: *-verbose*, *-debug*, *-whatif*, and *-confirm* where appropriate to promote reusability.

## **Creating and Naming Variables and Constants**

When creating and naming variables and constants, here are some points to consider:

Avoid "magic numbers." When calling methods or functions, avoid hard-coding numeric literals. Instead, create a constant that is descriptive enough so that anyone reading the code will be able to figure out what the code is supposed to do. In the ServiceDependencies.ps1 script, a number offsets the printout. This number is determined by the position of a certain character in the output. Rather than just saying +14, create a constant with a descriptive name. Refer to Chapter 12, "Troubleshooting Windows," for more information on this script. The applicable portion of the code is shown here:

```
New-Variable -Name c_padline -value 14 -option constant
Get-WmiObject -Class Win32_DependentService -computername $computer |
Foreach-object `
{
   "=" * ((([wmi]$_.dependent).pathname).length + $c_padline)
```

- Do not "recycle" variables. Reused variables are referred to as unfocused variables. Variables should serve a single purpose. These are called focused variables.
- Give variables descriptive names.
- Minimize variable scope. If you are only going to use a variable in a function, then declare it in the function.
- When a constant is needed, use a read-only variable instead. Remember that constants cannot be deleted, nor can their value change.
- Avoid hard-coding values into method calls or into the worker section of the script. Instead, place values into variables.
- Whenever possible, group variables into a single section within each level of the script.
- Avoid using the "Hungarian notation" if it is not needed. Remember that everything in Windows PowerShell is basically an object, so there is no value in naming a variable \$objWMI.
- There are times when it makes sense to use the following: *bln*, *int*, *dbl*, *err*, *dte*, or *str*. This is because Windows PowerShell is a strongly typed language, even though it acts as if it isn't.
- Scripts should avoid populating the global variable space. Instead, consider passing values to a function by reference [ref].

# **General Troubleshooting Tips**

This appendix contains a collection of general troubleshooting tips. They are not necessarily in any particular order of importance.

**Remember that spelling counts.** Always look for misspelled cmdlet names, property names, method calls, and so on. One feature of Windows PowerShell is that if you do not spell a property name correctly, when you try to run the script, it doesn't generate an error. In the code below, note that there is no output typed inside the shell—no error, nothing to indicate that you chose a bad property of the *Win32\_Service* WMI class.

```
PS C:\> $wmi = Get-WmiObject -Class win32_service
PS C:\> $wmi.badproperty
PS C:\>
```

**Don't break the pipeline.** This one is particularly easy to do. Start with a command typed at the Windows PowerShell console. If you decide to add something else to it, arrow up and add a pipeline character. You may decide you like it so much that you want a script, so the next step is to "clean it up" and add a column header to the top of the printout (be sure you break the pipeline). The following code illustrates this. In the Get-WmiObject statement, end the line with a pipeline character, then call a function that prints the name of the computer. The problem: This breaks the pipeline and the script will end with only the line "Service Dependencies on localhost." Since you called a function, the code does not generate an error.

```
Param($computer = "localhost")

function funline ($strIN)
{
    $num = $strIN.length
    for($i=1 ; $i -le $num ; $i++)
    { $funline = $funline + "=" }
        Write-Host -ForegroundColor yellow $strIN
        Write-Host -ForegroundColor darkYellow $funline
}

Get-WmiObject -Class Win32_DependentService -computername $computer |
funline("Service Dependencies on $($computer)")
Foreach-object `
    {
        [wmi]$_.Antecedent
        [wmi]$_.Dependent
}
```

On the other hand, if you didn't call the function, you'd generate an error. This is shown in the following code. Note that just as in the previous code sample, after the Get-WmiObject

cmdlet command, you end the line with a pipeline character. Break the pipeline by printing the string "Dependent services on the local computer."

```
Get-WmiObject -Class Win32_DependentService |
"Dependent services on the local computer"
Foreach-object `
{
   [wmi]$_.Antecedent
   [wmi]$_.Dependent
}
```

When the preceding code is run, an error is generated. The error, shown here, tells you that you're not allowed to use an expression in the middle of a pipeline, which of course is true.

```
Expressions are only permitted as the first element of a pipeline.
At C:\Users\EDWILS~1.NOR\AppData\Local\Temp\temp.ps1:4 char:44
+ "Dependent services on the local computer" <<<<</pre>
```

Use debug statements to see what's going on with your script. If a script is producing some strange results, print the value of the variable. I always try to include a *debug* statement behind the variable so I will know it is safe to delete the variable when I am done testing my script. In the example script that follows, I am trying to add two numbers. However, I want to make sure the results that are printed are correct. To do this, use *debug* statements to allow confirmation that the answer is actually correct. Once the script is fixed or is verified as working properly, delete the lines containing the *debug* statements. If you always make your *debug* statements the same, then it is easy to search for the statements. You can clean up the script by using the Find and Replace feature of Notepad. The code is shown here:

```
$a = 5
$b = 4
'$a is ' + $a # debug
'$b is ' + $b # debug
$c = $a + $b
"The answer to `$a + `$b is $c"
```

*Use the Test-Path cmdlet to verify that a file or other object actually exists when trying to work with the object.* Of course, make sure that you use a # *debug* statement following the command if it is not an essential part of your script. An example of using the Test-Path technique is shown in the following code:

```
$script = "c:\fso\mydebugscript.ps1"
Test-Path $script # debug
$debug = "# debug"

switch -regex -file $script
{
   "debug" { $switch.current }
}
```

Initialize variables and set their value to \$null or to 0 as appropriate. When using variables to count the existence of items, if you remain inside the same Windows PowerShell console session, the values of the variables can produce unexpected results if they aren't properly initialized. An example of this is shown in the ParseAppLog.psl script that follows. The ParseAppLog.psl script is located on the CD that accompanies this book in the \scripts\extras folder.

#### ParseAppLog.ps1

```
$tcp=$udp=$dns=$icmp=$PdnsServer=$SdnsServer=$web=$ssl=$null
$fwlog = get-content "C:\Windows\system32\LogFiles\Firewall\firewall.log"
switch -regex ($fwlog)
 "65.53.192.15" { $PdnsServer+=1 }
 "65.53.192.14" { $SdnsServer+=1 }
 "tcp" { $tcp+=1 }
 "udp" { $udp+=1 }
 "icmp" { $icmp+=1 }
 "\s53" { $dns+=1 }
 "\s80" { $web+=1 }
 "\s443" { $ssl+=1; $switch.current}
}
"`$PdnsServer $Pdnsserver"
"`$SdnsServer $SdnsServer"
"`$tcp $tcp"
"`$udp $udp"
"`$icmp $icmp"
"`$dns $dns"
"`$web $web"
"`$ssl $ssl"
```

Use \$erroractionpreference to specify the action to take when data is written with Write-Error in a script or Write-Error in a cmdlet or provider. Check scripts for \$erroractionpreference = "SilentlyContinue". By default, Windows PowerShell issues an error message the moment an error occurs. If you prefer that processing continue without displaying an error message, set the value of the Windows PowerShell automatic variable \$erroractionpreference to SilentlyContinue.

*Use* \$error to inspect error objects xxxxx. The xxxx \$error object contains a record of all errors that occur during a Windows PowerShell session. Here's an example of working with errors:

```
$erroractionpreference = "SilentlyContinue"
$a = New-Object foo #creates an error
$b = New-Object bar #creates another error
if ($error.count -eq 1)
    {"There is currently 1 error"}
    else
    {"There are currently " + $error.count + " errors"}
```

Use Set-PSDebug to turn script debugging features on and off, to set the trace level, and to toggle strict mode. Here's an example:

```
C:\PS>set-psdebug -step; foreach ($i in 1..3) {$i}
```

This command turns on stepping and then runs a script that displays the numbers 1, 2, and 3.

```
DEBUG:1+ Set-PsDebug -step; foreach ($i in 1..3) {$i}
Continue with this operation?
1+ Set-PsDebug -step; foreach ($i in 1..3) {$i}
[Y] Yes [A] Yes to All [N] No [L] No to All [S] Suspend [?] Help (default is "Y"):a
DEBUG:1+ Set-PsDebug -step; foreach ($i in 1..3) {$i}
1
2
3
```

**Remember that not all objects are created equal.** Just because that old COM object had a method called *create()* doesn't mean it exists in Windows PowerShell.

# Index

| A                                                   | Aliases                                       |
|-----------------------------------------------------|-----------------------------------------------|
| a parameter, 290, 298, 300, 360                     | for cmdlets, 15-31                            |
| A records, 557–561                                  | for data types, 53                            |
| AcceptPause.ps1 script, 93                          | all argument, 46                              |
| AcceptStop property, 99–100                         | all switch, 420                               |
| Access 2007                                         | allow parameter, 513, 535                     |
| audited shares report from, 130                     | AllSigned execution policy, 37                |
| comma separated value (.csv) files and, 84          | Alternate credentials, 586                    |
| disk space utilization on, 192-195                  | append parameter, 423, 425                    |
| domain user attributes and, 385                     | Application log event, 285–286                |
| of drive information, 175–178                       | Application pools                             |
| PhyDisk table in, 175                               | creation of, 464-466                          |
| printer inventory in, 152–156                       | reporting IIS configuration on, 447-453       |
| screen saver information in, 257-262                | appname parameter, 465                        |
| service configurations listed in, 92-93             | ArgGetMultipleServices.ps1 script, 97         |
| services documentation in, 85–90                    | ArgsShare.ps1 script, 57, 160                 |
| share documentation in, 126-129                     | Arguments. See also Command-line arguments    |
| stopped services listed in, 91                      | all, 46                                       |
| Access-denied messages, 22                          | computer, 187                                 |
| AccountDisabled ADSI attribute, 394                 | constant, 341                                 |
| action parameter, 517, 531, 577-578                 | default, 172–173                              |
| Active Directory. See Domain users                  | example, 13                                   |
| Active Directory Services Interface (ADSI), 300,    | file, 62                                      |
| 303-304, 308, 381, 389                              | filter, 99                                    |
| Active Directory Users and Computers (ADUC),        | foregroundcolor, 65                           |
| 385-387, 389-390                                    | free, 46                                      |
| Active power scheme, 266                            | full, 15                                      |
| ActiveX Data Objects (ADO) technology, 86, 88, 127, | groupby, 147–148                              |
| 153, 193, 260, 400                                  | help, 47, 74, 271                             |
| Adapter settings for networking, 223-237            | id, 615                                       |
| configurations for, 212–216                         | inputobject, 147                              |
| connected, 228-230                                  | list, 65                                      |
| detecting multiple, 223                             | logname, 70                                   |
| Dynamic Host Configuration Protocol (DHCP) in,      | match, 70–71                                  |
| 235-237                                             | nonewline, 195                                |
| Excel spreadsheet for, 224-226                      | option, 40                                    |
| static IP address in, 230-233                       | path, 62                                      |
| troubleshooting, 373-375                            | query, 272                                    |
| AdapterType property, 223, 225                      | scripts and, 39                               |
| add parameter, 431, 433                             | wildcard, 62, 76                              |
| Add-Content cmdlet, 151                             | Attack surface reduction, 110                 |
| addDHCP parameter, 578                              | Auditing                                      |
| addnew method, 88, 177                              | AuditScreenSaver.ps1 script for, 246–251      |
| AddNodeEvictNode.ps1 script, 431–434                | AuditScreenSaverWriteToAccess.ps1 script for, |
| Address tab, of domain users, 387–388               | 257–262                                       |
| AddUserToGroup.ps1 script, 398–399                  | AuditUnauthorizedShares.ps1 script for,       |
| Administrative shares, 126                          | 132–133, 145<br>screen savers, 246–251        |
| Advanced Sharing dialog box, 123                    | shares 130–133                                |

#### 644 Authentication, digital signatures for

| Authentication, digital signatures for, 368                                  | Character patterns, 55-56                        |
|------------------------------------------------------------------------------|--------------------------------------------------|
| Auto start mode, 92                                                          | CheckDeviceDrivers.ps1 script, 360-363           |
| Automatic objects, 559                                                       | CheckServiceThenStart.ps1 script, 102-103        |
| Automatic services, 352–354                                                  | CheckServiceThenStop.ps1 script, 99-101          |
| Automatic unraveling of variables, 220-221                                   | CheckSignedDeviceDrivers.ps1 script, 369-371     |
| Automation, 44                                                               | CheckStatusWMILog.ps1 script, 76                 |
| AutoServicesNotRunning.ps1 script, 352-354                                   | CheckStoppedServices.ps1 script, 109             |
| autosize parameter, 21, 24                                                   | CIM (Common Information Model), 408              |
| in data management, 330                                                      | class parameter                                  |
| in Internet Information Services                                             | in cluster service, 411, 413, 416, 420           |
| management, 450                                                              | in data management, 330                          |
| in share management, 116                                                     | in desktop maintenance, 174, 183, 185            |
| in system restore, 345                                                       | in Internet Information Services management, 458 |
| in troubleshooting, 363                                                      | in network services configuration, 544-546       |
| autostart parameter, 465                                                     | in terminal service management, 526, 529         |
| AutoStart property, 449, 451-452, 466                                        | in Windows Server 2008 Server Core, 613          |
| Available system restore points, 344-346                                     | Clear-Content cmdlet, 151                        |
|                                                                              | Clear-Host cmdlet, 132, 559                      |
| В                                                                            | Cluster service, 405-442                         |
|                                                                              | ListClusterWMIClasses.ps1 script for,            |
| backgroundcolor parameters, 154 Backing up, 325–327. See also System restore | 405-410                                          |
| ,                                                                            | node management in, 431-440                      |
| BackupFolderToServer pc l coript 325–327                                     | querying multiple classes of, 420-427            |
| BackupFolderToServer.ps1 script, 325–327                                     | reporting configurations of, 411-415             |
| Backward compatibility, 393                                                  | reporting node configurations of, 416-419        |
| Bandwidth, 454, 456                                                          | CMD interpreter, 15                              |
| begin parameter, 42–43                                                       | Cmdlets                                          |
| Binding, positional, 15                                                      | Add-Content, 151                                 |
| BindingElement WMI class, 460–463                                            | aliases to assign shortcut names to, 15-31       |
| Bold property, 224  Reat configuration, 340–351                              | Clear-Content, 151                               |
| Boot configuration, 349–351                                                  | Clear-Host, 132, 559                             |
| Boot start mode, 92<br>Branching in scripts, 44                              | common parameters for, 11                        |
| Burn-in phase, for hardware, 368                                             | Compare-Object, 107-108                          |
| butti-iii phase, for hardware, 500                                           | controlling execution of, 7-9                    |
|                                                                              | Copy-Item, 325, 327                              |
| C                                                                            | Export-clixml, 62                                |
| c_padline constant, 358                                                      | Export-Console, 6                                |
| CallFunctionLib.ps1 script, 599-600                                          | for formatting, 164                              |
| Capacity property, 191, 193                                                  | disk properties, 183                             |
| Caption property, 219                                                        | in data management, 330                          |
| cert parameter, 501                                                          | in Internet Information Services management,     |
| Certificate Import Wizard, 497                                               | 446, 449                                         |
| Certificate store, 473–507                                                   | in network services management, 545, 551, 556    |
| almost-expired certificates in, 488-491                                      | in system restore, 345                           |
| deleting certificates from, 501-505                                          | in terminal service management, 514, 519,        |
| expired certificates in, 483-486                                             | 523, 529                                         |
| FindCertificates.ps1 script for, 475-478                                     | in troubleshooting, 359, 363, 367, 375           |
| importing certificates to, 497-500                                           | logical disk configuration, 187                  |
| inspecting certificates in, 492-496                                          | logs, 68                                         |
| listing certificates in, 479-482                                             | network adapters, 216, 223                       |
| terminology for, 473-475                                                     | overview of, 17-24                               |
| change parameter, 549-551, 562, 565                                          | printing, 147, 151, 159                          |
| ChangeLogSettings function, 74                                               | services, 94, 96, 103                            |
| ChangeModeThenStart.ps1 script, 104, 106                                     | shares, 115-116, 125                             |

| for text manipulation, 150–151<br>ForEach-Object                    | in Internet Information Services management, 449, 452, 469           |
|---------------------------------------------------------------------|----------------------------------------------------------------------|
| in cluster service, 418, 424–426, 432 in desktop configuration, 255 | in network services management, 550–551, 556, 560, 564–565, 570, 573 |
| in desktop maintenance, 198                                         | in network troubleshooting, 374                                      |
| in event log management, 71                                         | in system restore, 341, 345                                          |
| in networking management, 71                                        | in terminal service management, 511, 514–515,                        |
| in scripting, 42                                                    | 519–520, 523, 530, 532–533, 537                                      |
| in service management, 87, 102, 109–110                             | in troubleshooting, 350, 352–353, 358, 362, 367,                     |
| in troubleshooting, 358                                             | 370–371                                                              |
| Get-Alias, 15, 17                                                   | in Windows Server 2008 Server Core, 586–588,                         |
| Get-ChildItem                                                       | 592, 594, 602, 611, 613                                              |
| certificate stores and, 473, 477, 485, 489–490, 498                 |                                                                      |
|                                                                     | in event logs, 78–79<br>Invoke-Expression, 588, 607                  |
| in desktop maintenance, 198                                         | *                                                                    |
| in network services management, 559                                 | New-Item, 138                                                        |
| in printing management, 163–164                                     | New-Object                                                           |
| overview of, 17, 22–23                                              | certificate stores and, 499, 503–504                                 |
| Get-Command, 16, 24–27                                              | in desktop configuration, 266, 272                                   |
| Get-Content, 108–110, 132, 150–151                                  | in desktop maintenance, 175, 193                                     |
| Get-Credentials Windows PowerShell, 394                             | in domain user management, 401                                       |
| Get-Date, 43, 89, 280, 485                                          | in log management, 72                                                |
| Get-EventLog                                                        | in post-deployment issues, 286                                       |
| in log management, 66, 68–71                                        | in printing management, 152                                          |
| in Windows Server 2008 Server Core, 614                             | in services management, 86, 88                                       |
| Get-Help, 12–14                                                     | in shares management, 122, 126                                       |
| Get-Member                                                          | New-Timespan, 198                                                    |
| in data management, 337                                             | New-Variable, 341, 358                                               |
| in desktop configuration, 249                                       | Out-File                                                             |
| in Internet Information Services                                    | in cluster service, 423–426                                          |
| management, 456                                                     | in printing management, 151                                          |
| in log management, 68                                               | in services management, 108                                          |
| in network services management, 559                                 | in share management, 125                                             |
| in scripting, 50–53                                                 | Out-String, 79                                                       |
| in shares management, 117                                           | Read-Host, 392                                                       |
| overview of, 27–31                                                  | Select-Object, 204, 250, 408                                         |
| Get-Process, 11                                                     | Set-Alias, 15                                                        |
| Get-Service, 81, 95–96                                              | Set-Content, 151                                                     |
| Get-WmiObject                                                       | Set-ExecutionPolicy, 37                                              |
| credential parameter for, 317-318                                   | Set-Location, 7                                                      |
| for auditing screen savers, 249                                     | Set-Variable, 40                                                     |
| for desktop settings, 254, 261                                      | Sort-Object, 21-22, 45, 115, 164                                     |
| for disk performance, 202                                           | Start-Sleep, 202, 588                                                |
| for disk properties, 190, 193                                       | Stop-Process, 10                                                     |
| for drive properties, 171, 174-175, 177                             | supplying options for, 11-12                                         |
| for logged-on users, 248                                            | Test-Path, 138, 408, 564                                             |
| for logical disks, 185, 187                                         | Where-Object                                                         |
| for network adapters, 216, 219, 223-224                             | in cluster service, 424                                              |
| for page faults, 204                                                | in desktop maintenance, 183, 187                                     |
| for partitions, 183                                                 | in Internet Information Services management, 469                     |
| for printing, 147, 151, 161                                         | in log management, 69-71                                             |
| for services, 81, 85, 87, 99, 104, 109, 111                         | in network services management, 556, 560                             |
| for shares, 115, 117-118, 125-126, 132                              | in printing management, 161, 164                                     |
| for time settings, 280                                              | in scripting, 42                                                     |
| in cluster service, 408, 410, 413, 417, 423-425,                    | in services management, 82                                           |
| 432-433 438-439                                                     | in Windows Server 2008 Server Core 614                               |

#### 646 Color parameters

| Write-Host, 149                                     | comobject parameter, 88, 122, 272                     |
|-----------------------------------------------------|-------------------------------------------------------|
| certificate stores and, 480, 486, 490, 498          | Company-mandated screen savers, 246                   |
| color parameters for, 154-155                       | Compare-Object cmdlet, 107-108                        |
| for automatic unraveling of variables, 220          | CompareRunningServices.ps1 script, 110                |
| for disk properties, 189                            | CompareServicesTxt.ps1 script, 107-108                |
| for expired files, 198                              | CompareShares.ps1 script, 131-132                     |
| for firewall configuration, 240                     | Compatibility, backward, 393                          |
| for logs, 65, 71–72                                 | computer argument, 187                                |
| for progress indicator, 193, 195                    | Computer Management console, 303, 306-307             |
| for progress line, 261                              | Computer Management Disk Management utility, 179      |
| for setting time, 278                               | computer parameter                                    |
| for status indicator, 261                           | in cluster service, 406, 411, 416, 420, 423, 437, 439 |
| in cluster service, 408, 412, 423                   | in data management, 328, 332                          |
| in data management, 329, 332                        | in desktop configuration, 248–249, 252, 254           |
| in network services management, 559                 | in desktop maintenance, 174, 182, 185, 190            |
| in printing management, 151, 154, 156, 161, 164     | in Internet Information Services management,          |
| in scripting, 43, 45, 47                            | 445–447, 451, 454, 465                                |
| in services management, 87, 89, 96, 98              | in network services configuration, 544–546, 549,      |
| in share management, 118, 129, 133                  | 558, 562, 571, 577–579                                |
| in Windows Server 2008 Server Core, 594             | in networking management, 208                         |
|                                                     | in post-deployment issues, 290–291, 298, 316          |
| Color parameters, 154–155. See also foregroundcolor |                                                       |
| parameter                                           | in system restore, 340–341                            |
| Column headers, 224                                 | in terminal service management, 517, 522, 524, 527    |
| column parameter, 24                                | 531, 535                                              |
| COM object, 152–153                                 | in troubleshooting, 356, 358, 360, 371                |
| Comobject switch, 126                               | in Windows Server 2008 Server Core, 592, 597,         |
| Comma separated value (.csv) files                  | 605-606, 611-612, 614                                 |
| domain users created by, 393–394                    | computername environmental variable, 224, 240         |
| in services management, 84–85                       | computername parameter                                |
| populating attributes and, 385                      | in desktop configuration, 249, 261                    |
| Command shell and scripting language,               | in Internet Information Services management,          |
| PowerShell as, 3                                    | 452, 455                                              |
| Command-line arguments                              | in network services management, 560                   |
| evaluating, 46–47                                   | in share management, 143                              |
| in domain user management, 390                      | in terminal service management, 526, 529              |
| in network services configuration, 548              | in troubleshooting, 350, 358                          |
| in SetEventLogRetention Policy.ps1 script, 73       | in Windows Server 2008 Server Core, 586,              |
| in system restore, 340                              | 588, 613                                              |
| in terminal service management, 529                 | ComputerName property, 86, 152, 266                   |
| in translating return code, 135                     | computername statement, 353                           |
| network, 161, 578                                   | computername variable, 330, 341                       |
| script acceptance of, 41                            | Computers                                             |
| setting service configurations by, 97               | remote, 319-321                                       |
| to report partitions, 183                           | renaming, 316-318                                     |
| using, 56–57                                        | Configuration of PowerShell, 6-7, 145                 |
| values in, 35                                       | Configuration of services                             |
| command-line parameters                             | confirming, 110                                       |
| in cluster service, 417–418, 431, 434               | documenting, 92–93                                    |
| in networking management, 231                       | maintaining, 107–110                                  |
| in terminal service management, 522, 525            | setting, 94–106                                       |
| in Windows Server 2008 Server Core, 592, 594, 597   | by command-line arguments, 97                         |
| Command-line utility, Windows Event, 76             | by GetMultipleService.ps1 script, 96                  |
| commandType parameter, 27                           | by GetMuttipleService.ps1 script, 90                  |
| Common parameters for cmdlets, 11                   |                                                       |
| *                                                   | stopping, 97–101                                      |
| Community string passwords, 161                     | starting, 101-106                                     |

| ConfigurationMaintenance.mdb file, 257                                           | D                                                            |
|----------------------------------------------------------------------------------|--------------------------------------------------------------|
| ConfigureClientColor.ps1 script, 527–530                                         | Data management, 325–347                                     |
| ConfigureClientEnvironment.ps1 script,                                           | backups in, 325–327                                          |
| 531-533                                                                          | offline files in, 328–338                                    |
| ConfigureClientProperties.ps1 script, 517-520                                    | configuring, 328–330                                         |
| ConfigureDNSLogging.psl script, 548-553                                          | enabling use of, 331–338                                     |
| ConfigureScreenSaver.ps1 script, 310-314                                         | system restore for, 340–346                                  |
| confirm switch, 8-9, 12, 15                                                      | Data types, in scripts, 49–53                                |
| Connected adapter settings, 228-230                                              | Databases, 85–90, 300. See also Access 2007                  |
| connection object                                                                | datafile parameter, 571                                      |
| ADO, 88                                                                          | datetime object, 198, 485                                    |
| close method of, 90, 177, 195                                                    | days parameter, 488                                          |
| creating, 88, 127, 153, 175                                                      | debug parameter, 12                                          |
| open method of, 127, 175-176, 193, 260-261                                       | Decision-making statements, 44-49                            |
| connection parameter, 154                                                        | Default gateway, 592, 594                                    |
| ConnectionTimeout property, 456                                                  | Default switch, 215                                          |
| ConnectServer method, 408, 422                                                   | DeleteCertificate.ps1 script, 501-505                        |
| Console, in terminal service, 526                                                | DeleteEventSource.ps1 script, 80                             |
| constant argument, 341                                                           | DeleteFileAndFolder.txt command, 5                           |
| Constants                                                                        | DeleteShare.ps1 script, 143-144                              |
| c_padline, 358                                                                   | DeleteUnauthorizedShares.ps1 script, 145                     |
| GB Windows PowerShell, 191                                                       | Deleting shares, 143-145                                     |
| in scripts, 40–41                                                                | DemoFormatWide.ps1 script, 24                                |
| SecInDay, 341                                                                    | DemoWriteHostColors.ps1 script, 155                          |
| Continue variable value, 284                                                     | Deployment. See Post-deployment issues                       |
| Control Panel, 228, 309, 328                                                     | depth parameter, 527, 529                                    |
| Copy-Item cmdlet, 325, 327                                                       | description option, 137                                      |
| Count property, 198, 371, 423, 438                                               | Description property                                         |
| CountSprings pel script, 82                                                      | in post-deployment issues, 304                               |
| CountServices.ps1 script, 82<br>CreateAndEnableUser.ps1 script, 393–394          | in share management, 115, 122, 133                           |
| CreateAndEnableOsel.ps1 script, 393 394 CreateApplicationPool.ps1script, 465–466 | in troubleshooting, 371                                      |
| CreateDNSZonesConfig.ps1 script,                                                 | Design view, of databases, 89, 152, 194                      |
| 571-574                                                                          | Desired Configuration Maintenance (DCM), 145                 |
| CreateEventSource method, 77, 79                                                 | Desktop maintenance, 171–205                                 |
| CreateGlobalVariableInFunction.ps1 script,                                       | Access database of drive information for, 175–178            |
| 335-336                                                                          | disk space utilization for, 188–199<br>database for, 192–195 |
| CreateGroup.ps1 script, 395–397                                                  | file longevity in, 196–199                                   |
| CreateLocalGroup.ps1 script, 306–308                                             | MonitorVolumeSpace.ps1 script in, 189–192                    |
| CreateLocalUser.ps1 script, 303–305                                              | drive inventorying for, 171–174                              |
| CreateOU.ps1 script, 379–381                                                     | logical disks for, 184–188                                   |
| CreateShare.ps1 script, 137-139                                                  | partitions for                                               |
| CreateSite.ps1script, 460-463                                                    | matching disks and, 181–183                                  |
| CreateUser.ps1 script, 393                                                       | working with, 179–181                                        |
| CreateVariableInFunction.ps1 script, 335                                         | performance monitoring for, 200-204                          |
| CreateVariableInFunctionAndOutsideFunction.ps1                                   | Desktop settings, 245–275                                    |
| script, 334                                                                      | configuration issues in, 245                                 |
| CreatMultipleShares.ps1 script, 141                                              | DisableActiveDesktop.ps1 script for, 535-537                 |
| CreatShare.ps1 script, 160                                                       | for power, 263–267                                           |
| CreatUser.ps1 script, 382–384                                                    | for screen savers, 245-262                                   |
| credential parameter, 317–318, 321, 586                                          | auditing, 246-251                                            |
| Credentials, 257, 586                                                            | properties with values for, 252-255                          |
| .csv file. See Comma separated value (.csv) files                                | reporting secure, 256-262                                    |
| CurrentUser certificate store, 473–475, 480, 483,                                | power scheme changes in, 269-273                             |
| 497–499, 504                                                                     | destination parameter, 325-327                               |

### 648 DestroyCluster method

| DestroyCluster method, 439                                           | ListSharesDetailedTranslateShareType.ps1 script          |
|----------------------------------------------------------------------|----------------------------------------------------------|
| DetectStartupPrograms.ps1 script, 366-367                            | for, 120-121                                             |
| DeviceID property, 187                                               | of users, 122-124                                        |
| dg (default gateway) parameter, 592                                  | text files for, 124-125                                  |
| differenceobject parameter, 108                                      | WMI classes of, 117-118                                  |
| Digital signatures, for authentication, 368                          | of terminal service, 509-512                             |
| disable parameter, 517                                               | domain parameter, 558, 587                               |
| DisableActiveDesktop.ps1 script, 535-537                             | Domain property, 86                                      |
| Disabled start mode, 92                                              | Domain users, 379–404. See also DNS (Domain Name         |
| DisableLogons.ps1 script, 513-515                                    | System)                                                  |
| disallow parameter, 513, 535                                         | .csv file creation of, 393–394                           |
| disk parameter, 182–183                                              | attributes of, 385–392                                   |
| Disks                                                                | address tab in, 387-388                                  |
| logical, 184–188                                                     | for single user, 390–392                                 |
| partitions matched to, 181–183                                       | general information in, 386–387                          |
| space utilization on, 188–199                                        | organization tab in, 389–390                             |
| database for, 192–195                                                | profile tab in, 388                                      |
| file longevity in, 196–199                                           | telephone tab in, 389                                    |
| MonitorVolumeSpace.ps1 script in, 189–192                            | creating, 382–384                                        |
| DisplayBootConfig.ps1 script, 349–351                                | groups for                                               |
| DisplayComputerRoles.ps1 scripts, 46                                 | creating, 395–397                                        |
| DisplayComputerRoles.ps1 scripts, 10 DisplayLogSettings function, 74 | multiple users added to, 400–403                         |
| DisplayRootHints.ps1 script, 556–557                                 | one user added to, 398–399                               |
| distinguishedName attribute, 399                                     | organizational units (OU) for, 379–381                   |
| Distributed Management Task Force (DMTF) time                        | domainname parameter, 584, 589                           |
| format, 280                                                          | DomainRole property, 46                                  |
| DNS (Domain Name System)                                             | Domains, joining, 584–589                                |
| server settings for, 562–566                                         | , , , , , , , , , , , , , , , , , , ,                    |
| settings for, 541–561                                                | DoNotOverwrite retention policy, 72–73 Dot-sourcing, 599 |
| for logging, 546–553                                                 | Double quotation marks for variables, 219–221            |
| GetDNSServerConfig.ps1 script for, 541–546                           | Drivers                                                  |
|                                                                      |                                                          |
| querying A records in, 557–561 reporting root hints in, 556–557      | print<br>identifying, 163–164                            |
|                                                                      | , e                                                      |
| Windows Server 2008 Server Core settings in, 597–603                 | in ListPrinters.ps1 script output, 148                   |
| _                                                                    | installing, 165–169                                      |
| zones for, 568–574                                                   | signing policy for, 368–371                              |
| creating, 571–574                                                    | startup issues with, 360–363                             |
| reporting, 568–570                                                   | Drives                                                   |
| dnsdomain parameter, 597                                             | Access 2007 for information on, 175–178                  |
| DNSOwnerName property, 561                                           | backing up files to, 325                                 |
| dnsserver parameter, 597                                             | environmental PS, 224, 240, 358                          |
| DnsServerName property, 560                                          | inventorying, 171–174                                    |
| dnssuffix parameter, 597                                             | Dual-homed computers, 228                                |
| Documentation                                                        | Dynamic Host Configuration Protocol (DHCP),              |
| of services, 81–93                                                   | 235–237, 576–580                                         |
| by configuration, 92–93                                              |                                                          |
| counting running as, 82–83                                           | E                                                        |
| database for, 85–90                                                  | <del>-</del>                                             |
| stopped, 91                                                          | else statement, 100, 545                                 |
| text file for, 83–85                                                 | Elseif, Else, If decision statement, 45-46, 57           |
| of shares, 115–129                                                   | enable method, 338                                       |
| Access database for, 126–129                                         | enable parameter, 517                                    |
| administrative, 126                                                  | enableDHCP method, 236                                   |
| ListShares.ps1 script for, 116-117                                   | EnableDisableOfflineFiles.ps1 script, 332-334,           |
| ListSharesDetailed ps1 script for 118-120                            | 336-338                                                  |

| EnableDisableUser.ps1 script, 298-301, 394       | Export-clixml cmdlet, 62                          |
|--------------------------------------------------|---------------------------------------------------|
| EnabledUsers.csv file, 394                       | Export-Console cmdlet, 6                          |
| EnablePrivileges property, 320, 586              | Exporting event logs, 61-64                       |
| EnableRemoteAdmin.ps1 script, 241-242            | ExportRunningServices.ps1 script, 85              |
| EnableSharedFolders, 242                         | Extensible Markup Language (XML). See XML         |
| encoding parameter, 125, 151                     |                                                   |
| Encrypting File System (EFS) features, 394       | F                                                 |
| end parameter, 42-43                             | -                                                 |
| EnhancedKeyUses, 475                             | Failover Clustering feature. See Cluster service  |
| environment computername variable, 330, 341      | Faults, page, 204                                 |
| Environment, client, 531-533                     | fax attribute, of domain users, 389               |
| Environmental PS drive, 224, 240, 358            | Fields.Item property, 88                          |
| Error messages, 22–23                            | file argument, 62                                 |
| Error object, 593                                | File longevity, 196–199                           |
| erroraction parameter, 12, 23                    | file parameter, 420, 423–424, 426                 |
| errorvariable parameter, 12                      | fileAndPrint service, 242                         |
| Escape sequences, 54                             | fileinfo object, 198                              |
| Ethernet adapters, 225                           | filepath parameter, 84, 108, 151, 613             |
| EvaluateServicesAndCount.ps1 script, 111-112     | filter parameter                                  |
| Event logs                                       | in desktop configuration, 249                     |
| creating, 79-80                                  | in desktop maintenance, 190                       |
| eventlog entry object for, 68-69                 | in networking management, 229                     |
| for time setting, 283–287                        | in services management, 85, 99                    |
| identifying, 59                                  | in share management, 126, 134                     |
| managing, 71-74                                  | in terminal service management, 526               |
| of Windows Server 2008 Server Core, 614-616      | in troubleshooting, 353, 370-371                  |
| reading, 60-64                                   | in Windows Server 2008 Server Core, 602           |
| searching, 68-71                                 | Filtering                                         |
| Windows Management Instrumentation (WMI),        | event entries, 69                                 |
| 75-76                                            | in printing management, 161                       |
| writing to, 77–79                                | network settings, 218–222                         |
| Event Tracing for Windows (ETW) logs, 75-76      | FindCertificates.ps1script, 475-478               |
| Event Viewer Microsoft Management Console        | FindCertificatesAboutToExpire.ps1 script, 488     |
| (MMC), 76                                        | FindConfigurationOfConnected Adapters.ps1 script, |
| EventLogSpecificSource.ps1 script, 284           | 228-230                                           |
| evict parameter, 431                             | FindExpiredCertificates.ps1 script, 483-486       |
| examples argument, 13                            | FindIISClasses.ps1 script, 444                    |
| Excel 2007, 63                                   | FindMaxPageFaults.ps1 script, 204                 |
| comma separated value (.csv) files and, 84-85    | FindPowerShell.vbs script, 1-2                    |
| domain user attributes and, 385                  | FindPrinterDrivers.ps1 script, 164                |
| for multiple users and attributes, 400-403       | FindPrinterPorts.ps1 script, 160–162              |
| for network adapter settings, 224-226            | FindUSBEvents.ps1 script, 69-70                   |
| WriteUserSharesToExcel.ps1 for, 122-124          | Firewalls                                         |
| ExcelApplicationCOM object, 224                  | configuration of, 583–584                         |
| Exception reports, for services, 111–112         | networking and, 207, 239-242                      |
| exclude parameter, 163                           | Flash memory cards, 325                           |
| Execquery method, 1                              | Flow stream statements, 41–43                     |
| Executable, call to, 2                           | folderpath option, 137                            |
| Execution policy for scripts, 37                 | Folders, shared, 242                              |
| exit command, 247                                | for loop, 189, 218, 224, 247                      |
| exit statement                                   | For statement, 43–44                              |
| in desktop maintenance, 187                      | force parameter, 17, 437                          |
| in Internet Information Services management, 451 | foreach statement                                 |
| in network services configuration, 551           | in desktop maintenance, 177                       |
| in networking management, 210                    | in log management, 65                             |

## 650 ForEach-Object cmdlet

| in printing management, 151, 155                       | in data management, 325-326, 330, 333-334             |
|--------------------------------------------------------|-------------------------------------------------------|
| in services management, 98, 111                        | in desktop configuration, 247, 253, 260,              |
| in share management, 118, 132                          | 265-266, 270                                          |
| ForEach-Object cmdlet                                  | in domain user management, 379-380, 382-384, 391,     |
| in cluster service, 418, 424-426, 432                  | 396, 398–399                                          |
| in desktop configuration, 255                          | in Internet Information Services management, 445,     |
| in desktop maintenance, 198                            | 448, 451-452, 455, 457-458, 460-461, 465-466,         |
| in log management, 71                                  | 468-469                                               |
| in networking management, 219, 229-230                 | in network services configuration, 542-544, 549, 553, |
| in scripting, 42                                       | 558-600                                               |
| in services management, 87, 102, 109-110               | in network troubleshooting, 373-374                   |
| in troubleshooting, 358                                | in networking management, 210-211, 213,               |
| foregroundcolor parameter, 65, 109, 154                | 231-232, 236                                          |
| Formatting cmdlets                                     | in post-deployment issues, 279-280, 290-291,          |
| for disk properties, 183                               | 294-295, 298, 303-304, 307, 311-312, 316-317,         |
| for Internet Information Services management,          | 319-320                                               |
| 446, 449                                               | in printing management, 158-160                       |
| for logical disk configuration, 187                    | in share management, 137, 143                         |
| for logs, 66                                           | in system restore, 340, 344                           |
| for network adapter configurations, 216                | in terminal service management, 510–511, 513, 515,    |
| for network adapters, 223                              | 518-519, 522, 524-525, 527, 532-533, 535, 537         |
| for printing, 147, 151, 159, 164                       | in troubleshooting, 350, 352, 356–357, 361–362, 366,  |
| for services, 94, 96, 103                              | 369–370                                               |
| for shares, 115–116, 125                               | in Windows Server 2008 Server Core, 585, 589,         |
| for tables, 330                                        | 592-595, 598, 601, 606, 608, 612, 614-615             |
| in network services management, 545, 551, 556          | funjoindomain function, 587–589                       |
| in system restore, 345                                 | funline function                                      |
| in terminal service management, 514, 519, 523, 529     | in cluster service, 412–413, 417, 422                 |
| in troubleshooting, 359, 363, 367, 375                 | in data management, 329, 332, 336, 338                |
| overview of, 17–24                                     | in desktop configuration, 247, 250, 252, 254, 258,    |
| free argument, 46                                      | 266, 270, 272                                         |
| FreeSpace property, 191                                | in desktop maintenance, 189, 197                      |
| FriendlyName property, certificate stores and,         | in network services configuration, 560                |
| 475, 477–478                                           | in network troubleshooting, 373                       |
| Fsutil.txt utility, 4                                  | in networking management, 210–211, 218–219, 221       |
| Full argument, 15                                      | in post-deployment issues, 278, 281–282, 286,         |
| full parameter, 366–367, 371, 375                      | 293–294, 296, 310                                     |
| funadd function, 433–434                               | in system restore, 341, 345                           |
| funall function, 424–425                               | in troubleshooting, 356, 358, 369                     |
| funarg function, 46                                    | funlist function                                      |
| funcert function, 503, 505                             | in cluster service, 423–424, 438–439                  |
| funchange function                                     | in network services configuration, 566                |
| in network services configuration, 550–551, 553,       | in terminal service management, 514–515, 519, 529,    |
| 565–566                                                | 532, 536-537                                          |
| in terminal service management, 514                    | in Windows Server 2008 Server Core,                   |
| funcountresource function, 438                         | 594-595, 601                                          |
| FunctionLib.ps1 script, 599–600                        | funlog function, 284, 286                             |
| funeval function, 311, 313                             | funlookup function                                    |
| FunEvalRTN function, 104, 232–233, 236–237             | in share management, 120–121, 136, 139                |
| funevict function, 433                                 | in system restore, 344                                |
| funhelp function                                       | funpaper function, 533                                |
| certificate stores and, 476–477, 479–480, 483–484,     | funquery function, 551, 553, 564, 566                 |
| 488, 493–494, 497–499, 501, 504                        | funreboot function, 586–587, 589, 607                 |
| in cluster service, 406, 409, 412, 414, 416, 421, 426, | funremovecluster function, 439                        |
| 431, 434, 437, 439                                     | funrename function, 607–608                           |
| ,,                                                     |                                                       |

| funstart function, 551-553                          | in network services management, 559                |
|-----------------------------------------------------|----------------------------------------------------|
| funstatus function, 208-209                         | in scripting, 50–53                                |
| funstop function, 552–553                           | in share management, 117                           |
| function, 480, 498–499                              | overview of, 27–31                                 |
| funtestns function, 407-409, 422, 425-426           | GetMultipleServices.ps1 script, 96-97              |
| funtranslatemethod function, 334, 336-337           | GetNetAdapterConfig.ps1 script, 213-216            |
| funevalrtn function, 593, 595, 599-600, 602         | GetNetAdapterStatus.ps1 script, 207-211            |
| funwhatif function, 433-434, 439                    | GetNetID.ps1 script, 223                           |
| funwmi function, 413-414, 417-419, 425-426, 432-433 | GetNewestLogEntries.ps1 script, 64-65              |
| funwmiclass function, 408-409                       | GetNewestLogEntriesAllLogs.ps1 script, 65-66       |
|                                                     | GetOfflineFiles.ps1 script, 328-330                |
|                                                     | Get-Process cmdlet, 11                             |
| G                                                   | GetProcessByID.ps1 script, 41                      |
| GB Windows PowerShell constant, 191                 | Get-Services cmdlet, 81, 94, 96                    |
| General information tab of domain users, 386-387    | GetServiceStatus.ps1 script, 45                    |
| General logs                                        | GetSetTime.ps1 script, 278-282                     |
| multiple, 65–66                                     | GetSetTimeWriteToEventLog.ps1 script, 283-287      |
| retrieving single entries to, 66-68                 | GetSharesWithArgs.ps1 script, 35                   |
| get_extensions method, 477                          | GetSingleEventEntry.ps1 script, 66                 |
| Get32ndEventLogEntry.ps1 script, 66                 | GetSiteLimits.ps1 script, 454–456                  |
| GetActiveNicAndConfig.ps1 script, 373-375           | GetSites.ps1 script, 445–446                       |
| Get-Alias cmdlet, 15                                | GetSpecificServices.ps1 script, 94–95              |
| GetApplicationEventLogs.ps1 script, 60              | GetStringValue, 295                                |
| GetAppPool.ps1 script, 447–450                      | GetSystemLogErrors.ps1 script, 70                  |
| GetAppPoolDefaults.ps1 script, 451-453              | GetSystemRestoreSettings.ps1 script, 340–342       |
| Get-ChildItem cmdlet                                | GetTimeSource.ps1 script, 292–296                  |
| certificate stores and, 473, 477, 485, 489-490, 498 | GetTopMemory.ps1 script, 44–45                     |
| in desktop maintenance, 198                         | GetWmiAndQuery.ps1 script, 42                      |
| in network services management, 559                 | GetWMILogLevel.ps1 script, 75                      |
| in printing management, 163–164                     | Get-WmiObject cmdlet                               |
| overview of, 17, 22–23                              | credential parameter for, 317-318                  |
| Get-Command cmdlet, 16, 24-27                       | for auditing screen savers, 249                    |
| Get-Content cmdlet, 108-110, 132, 150-151           | for desktop settings, 254, 261                     |
| Get-Credentials Windows PowerShell cmdlet, 394      | for disk performance, 202                          |
| Get-Date cmdlet, 43, 89, 280, 485                   | for disk properties, 190, 193                      |
| GetDirAlias.txt, 17                                 | for drive properties, 171, 174–175, 177            |
| GetDiskPerformance.ps1 script, 201-204              | for logged-on users, 248                           |
| GetDNSServerConfig.ps1 script, 541–546              | for logical disks, 185, 187                        |
| GetDrivesArgs.ps1 script, 46–47                     | for network adapters, 216, 219, 223-224            |
| Get-EventLog cmdlet                                 | for page faults, 204                               |
| in log management, 66, 68–71                        | for partitions, 183                                |
| in Windows Server 2008 Server Core, 614             | for printing, 147, 151, 161                        |
| GetEventLogRetentionPolicy.ps1 script, 71-72        | for services, 81, 85, 87, 99, 104, 109, 111        |
| GetEventLogs.ps1 script, 59-60                      | for time settings, 280                             |
| GetFirstEntry.ps1 scripts, 67                       | in cluster service, 408, 410, 413, 417, 423-425,   |
| GetHalfDuplex.psi script, 70-71                     | 432-433, 438-439                                   |
| GetHardDiskDetails.ps1 script, 41                   | in Internet Information Services management,       |
| Get-Help cmdlet, 12–14                              | 449, 452, 469                                      |
| GetLastEvent.ps1 script, 68                         | in network services management, 550-551, 556, 560, |
| GetLogSources.ps1 script, 71, 79                    | 564–565, 570, 573                                  |
| Get-Member cmdlet                                   | in network troubleshooting, 374                    |
| in data management, 337                             | in share management, 115, 117-118, 125-126, 132    |
| in desktop configuration, 249                       | in system restore, 341, 345                        |
| in Internet Information Services management, 456    | in terminal service management, 511, 514–515,      |
| in log management, 68                               | 519-520 523 529-530 532-533 537                    |

| in troubleshooting, 350, 352–353, 358, 362, 367,                    | Hidden files and folders, 17                   |
|---------------------------------------------------------------------|------------------------------------------------|
| 370–371 in Windows Conson 2009 Conson Cons. 596, 599, 502           | Hints, root, 556–557                           |
| in Windows Server 2008 Server Core, 586–588, 592,                   | Hotfixes, 1–3<br>HTTP service, 355             |
| 594, 602, 611, 613<br>Clobal variables 335–336                      | TITTE SERVICE, 333                             |
| Global variables, 335–336 GrantUserTSPermission.ps1 script, 523–526 |                                                |
| Grave accent mark, 42–43                                            | I                                              |
| ,                                                                   | id parameter, 614-615                          |
| Greenwich Mean Time (GMT), 280                                      | if statement                                   |
| Group Policy                                                        | in networking management, 214, 216             |
| for deploying PowerShell, 2                                         | in scripting, 45–46, 57                        |
| for desktop configuration, 245                                      | in services management, 92, 100, 102           |
| for retention, 71                                                   | in share management, 145                       |
| for secure screen savers, 257 for Windows firewall, 240             | ImportCertificate.ps1 script, 497–500          |
| •                                                                   | inputobject argument, 147                      |
| organizational units (OU) and, 379                                  | inputobject parameter, 151, 330, 342, 375      |
| restricted execution policy and, 37                                 | Inquire variable value, 284                    |
| groupby argument, 147–148                                           | InspectCertificate.ps1 script, 492-496         |
| Groups for domain users creating, 395–397                           | Installing PowerShell, 1–5                     |
| multiple users added to, 400–403                                    | deployment in, 2–5                             |
| one user added to, 398–399                                          | verifying with VBScript, 1–2                   |
| one user added to, 390-399                                          | InstallPrinterDriverFull.ps1 script, 168-169   |
|                                                                     | InstallPrinterDrivers.ps1 script, 165–167      |
| Н                                                                   | InterfaceIndex property, 223                   |
|                                                                     | Internet Information Services (IIS), 443-471   |
| Hardware, troubleshooting, 368–371                                  | application pool creation with, 464-466        |
| hashtable object, 198<br>help argument, 47, 74, 271                 | enabling, 443–444                              |
| Help function, 159–160. <i>See also</i> funhelp function            | reporting configuration of, 445-458            |
| Help message, 57                                                    | application pools in, 447-453                  |
| help parameter. See also funhelp function                           | site information in, 445-446                   |
| certificate stores and, 476–477, 479, 483–484,                      | site limits in, 454-456                        |
| 488-489, 493, 497-499, 501-502, 504                                 | virtual directories in, 457-458                |
| in cluster service, 406–407, 409, 411, 416, 431, 434,               | Web sites and                                  |
| 437, 439                                                            | creation of, 459-463                           |
| in data management, 325–326, 329–330, 332–333                       | starting and stopping, 467-470                 |
| in desktop configuration, 248, 252                                  | Internet Protocol version 6 (IPv6), 207        |
| in desktop maintenance, 182                                         | Inventorying printers, 147–156                 |
| in domain user management, 379, 382–383, 390–391,                   | Access database for, 152-156                   |
| 395–396                                                             | ListPrinters.ps1 script for, 147–148           |
| in Internet Information Services management,                        | logging to files for, 150–151                  |
| 445-449, 451, 454-455, 457, 460-461, 465                            | querying multiple computers for, 148–150       |
| in network services configuration, 541-542, 549,                    | Invoke-Expression cmdlet, 588, 607             |
| 558-559, 571-573, 577                                               | IO.Path .NET Framework class, 426              |
| in networking management, 208, 210                                  | IP address                                     |
| in post-deployment issues, 278-279, 290-291,                        | Dynamic Host Configuration Protocol (DHCP) for |
| 298, 316                                                            | 235-237                                        |
| in printing management, 158, 161                                    | setting, 592–595                               |
| in system restore, 340, 344                                         | static, 230–233                                |
| in terminal service management, 510-511, 513,                       | ip parameter, 578, 592                         |
| 517-518, 522, 524, 527-528, 531, 533, 535                           | ipadd parameter, 571                           |
| in troubleshooting, 349, 353, 360, 366-367, 369                     | Item method, 123, 225                          |
| in Windows Server 2008 Server Core, 589, 592, 594,                  |                                                |
| 597-598, 601, 606, 611, 614                                         | J                                              |
| Help-and-exit approach, 173                                         | Jet.OLEDB 4.0 provider, 88, 127, 153, 193, 260 |
| helpText variable, 137                                              | JoinDomain.ps1 script, 584-589                 |

| V.                                                   | LintCtDtD-int1t 244 246                          |
|------------------------------------------------------|--------------------------------------------------|
| K                                                    | ListSystemRestorePoints.ps1script, 344–346       |
| Keys property, 565                                   | ListVirtualDirectory.ps1 script, 457–458         |
|                                                      | Local user accounts, 303–308                     |
| L                                                    | LocalDateTime property, 281                      |
| _                                                    | LocalMachine certificate store, 473, 483, 485    |
| LastAccessTime property, 198                         | Locking mechanism, for database, 176             |
| ld parameter                                         | locking parameter, 154                           |
| in Internet Information Services management, 460     | Locking, optimistic, 127, 153                    |
| Length property                                      | log parameter, 614                               |
| in data management, 329, 332                         | Log property, 65                                 |
| in desktop maintenance, 189                          | LogDisplayName property, 72                      |
| in networking management, 210                        | Logical disks, 184–188                           |
| in services management, 82                           | logname argument, 70                             |
| in share management, 132                             | LogNameFromSourceName method, 80                 |
| Lightweight Directory Access Protocol (LDAP) service | Logons property, 514                             |
| provider, 386, 399                                   | Logs, 59-80. See also funlog function            |
| Like operator, 1                                     | DNS (Domain Name System) settings for, 546-553   |
| list argument, 65                                    | event                                            |
| list parameter. See also funlist function            | creating, 79–80                                  |
| in cluster service, 420–421, 423, 431, 434, 437, 439 | identifying, 59                                  |
| in scripting, 42                                     | managing, 71–74                                  |
| in terminal service management, 513-514, 527,        | reading, 60–64                                   |
| 531, 535                                             | searching, 68-71                                 |
| in Windows Server 2008 Server Core, 592, 597         | Windows Management Instrumentation (WMI),        |
| List, Format-List cmdlet for                         | 75–76                                            |
| for system restore points, 344-346                   | writing to, 77–79                                |
| ListAdminShares.ps1 script, 126                      | general, 64–68                                   |
| listcerts parameter, 501                             | multiple, 65–66                                  |
| ListClusterWMIClasses.ps1 script, 405-410            | retrieving single entries to, 66-68              |
| listcu parameter, 483, 485, 488                      |                                                  |
| listlm parameter, 485, 488-489                       |                                                  |
| ListNonAdminShares.ps1 script, 122                   | M                                                |
| ListPerformanceCounterClasses.ps1 script, 200-201    | Magic numbers, 358                               |
| ListPrinterPorts.ps1 script, 158–161                 | ManagedRuntimeVersion property, 449              |
| ListPrinters.ps1 script, 147–148                     | management object                                |
| ListPrintersFromMultipleComputers.ps1 script,        | in data management, 330                          |
| 148-149                                              | in desktop maintenance, 175, 183, 192, 202       |
| ListPrintersFromMultipleComputersWriteToFile.ps1     | in Internet Information Services management, 449 |
| script, 151                                          | in networking management, 224                    |
| ListProcessesSortResults.ps1 script, 36              | in printing management, 166, 168                 |
| Lists, Format-List cmdlet for                        | in services management, 105                      |
| in desktop maintenance, 183                          | in share management, 115, 132                    |
| in log management, 66, 68                            | in system restore, 342                           |
| in network services management, 545, 551             | in terminal service management, 537              |
| in printing management, 159                          | in troubleshooting, 351, 359                     |
| in services management, 94, 96, 103                  | Management.ManagementDateTimeConverter.NET       |
| in terminal service management, 514, 519, 523, 529   | Framework class, 237, 280-282, 345               |
| in troubleshooting, 359, 367, 375                    | ManageWinsDHCP.ps1 script, 577-580               |
| logical disk configuration, 187                      | Manual start mode, 92                            |
| overview of, 18–20                                   | match argument, 70-71                            |
| ListShares.psl script, 116-117                       | match parameter, 161                             |
| ListSharesDetailed.ps1 script, 116–120               | match statements, 222                            |
| ListSharesDetailedTranslateShareType.ps1 script,     | match static method, 56                          |
| 120–121                                              | matches method, 54                               |
| liststores parameter, 479, 497, 499                  | maxallowed option, 137                           |
| ±                                                    | 1 /                                              |

#### 654 MaxBandwidth property

|                                                       | 1 1 6 . 1 . 2                                     |
|-------------------------------------------------------|---------------------------------------------------|
| MaxBandwidth property, 456                            | network adapter configuration object, 374         |
| MaxConnections property, 456                          | Network and Sharing Center, 208-209, 212          |
| MaximumKiloBytes property, 72                         | network command-line argument, 161                |
| MaximumAllowed property, 133                          | Network services, 541-581                         |
| means parameter, 154, 176                             | DNS server settings in, 562-566                   |
| Media access control (MAC) address, 223               | DNS zones in, 568-574                             |
| member attribute, 398                                 | creating, 571-574                                 |
| Message collectors, 161                               | reporting, 568-570                                |
| Message property, 70–71                               | Domain Name System (DNS) settings in, 541–561     |
| Microsoft Consulting Services, 126                    | for logging, 546–553                              |
| Microsoft Developer Network (MSDN), 31, 97, 584       | GetDNSServerConfig.ps1 script for, 541–546        |
| Microsoft Management Console (MMC), 76, 199           | querying A records in, 557–561                    |
| MinimumRetentionDays policy, 72                       | reporting root hints in, 556–557                  |
| mobile attribute, of domain users, 389                | WINS and DHCP for, 576–580                        |
| ModifyAddressProperties.ps1 script, 387–388           | NetworkAdapterConfigFiltered.ps1 script, 218–219, |
| ,                                                     | 221–222                                           |
| ModifyGeneralProperties.ps1 script, 386–387, 389      |                                                   |
| Modifying shares, 133–136                             | Networking, 207–243. See also Windows Server 2008 |
| ModifyOrganizationProperties.ps1 script, 390          | Server Core                                       |
| ModifyOverFlowPolicy method, 73                       | adapter settings for, 223–237                     |
| ModifyProfileProperties.ps1 script, 388               | connected, 228–230                                |
| ModifyTelephoneProperties.ps1 script, 389             | detecting multiple, 223                           |
| ModifyUser.ps1 script, 390-392                        | Dynamic Host Configuration Protocol (DHCP) in     |
| MonitorServer.ps1 script, 611-613                     | 235-237                                           |
| MonitorVolumeSpace.ps1 script, 189-192                | Excel spreadsheet for, 224-226                    |
| moveTo method, 30                                     | static IP address in, 230-233                     |
| MyCommand property, 559                               | settings for, 207–222                             |
|                                                       | adapter configurations in, 212–216                |
| N                                                     | filtering properties with values in, 218-222      |
| name parameter                                        | reporting, 207–211                                |
| in domain user management, 390                        | troubleshooting, 373-375                          |
| in services management, 98, 102                       | Windows firewall for, 239-242                     |
| in troubleshooting, 358                               | New-Item cmdlet, 138                              |
| Name property                                         | newname parameter, 316, 606                       |
| in cluster service, 408, 424                          | New-Object cmdlet                                 |
| in desktop configuration, 250, 254                    | certificate stores and, 499, 503-504              |
| in share management, 115, 133                         | in desktop configuration, 266, 272                |
| overview of, 30                                       | in desktop maintenance, 175, 193                  |
| namespace parameter                                   | in domain user management, 401                    |
| in cluster service, 406, 411, 413, 416, 420, 423–424, | in log management, 72                             |
| 437, 439                                              | in post-deployment issues, 286                    |
| in Internet Information Services management, 452      | in printing management, 152                       |
| in system restore, 345                                | in services management, 86, 88                    |
| in terminal service management, 523, 526, 536         | in share management, 122, 126                     |
| Naming conventions for cmdlets, 5                     | New-Timespan cmdlet, 198                          |
| .NET Framework, 31                                    | New-Variable cmdlet, 341, 358                     |
| certificate stores and, 494–495                       | Nodes, in cluster service                         |
|                                                       | configuration of, 416–419                         |
| System.Diagnostics.EventLog class of, 71, 73, 77      |                                                   |
| system.string from, 132                               | management of, 431–440                            |
| Net Time command, 290–291                             | nonewline argument, 195                           |
| netdom command, 587, 607                              | nonewline switch, 129                             |
| netsh command                                         | NotAfter property, 486, 490                       |
| for Windows firewall, 240                             | notes attribute, of domain users, 389             |
| in network services configuration, 579                | notlike operator, 408                             |
| in networking management, 241–242                     | notmatch operator, 225                            |
| in Windows Server 2008 Server Core, 583               | NtpServer registry value, 295                     |

| 0                                                                 | ParseAppTextLog.ps1 script, 61-62                       |
|-------------------------------------------------------------------|---------------------------------------------------------|
| Objects, automatic, 559                                           | ParseFWConfig.ps1 script, 240-241                       |
| Offline files                                                     | Partitions                                              |
| configuring, 328–330                                              | hidden, 171                                             |
| enabling use of, 331–338                                          | matching disks and, 181-183                             |
| open method, 88, 154, 175–176                                     | troubleshooting, 349                                    |
| Optimistic locking, 127, 153                                      | working with, 179-181                                   |
| option argument, 40                                               | password parameter, 298, 316, 584, 588, 606             |
| option parameter                                                  | Passwords, setting, 394                                 |
| certificate stores and, 481                                       | path argument, 62                                       |
| in system restore, 341                                            | path parameter, 198                                     |
| in troubleshooting, 358                                           | Path properties, 115                                    |
| in Windows Server 2008 Server Core, 588                           | Pausing services, 93–94                                 |
| Organization tab of domain users, 389–390                         | Performance monitoring, 200–204                         |
| Organizational units (OU), 2, 379–381, 396                        | Personal certificate store, 474-475                     |
| ou parameter, 379                                                 | PhyDisk table, 175                                      |
| outbuffer parameter, 12                                           | Physical Disk report, 178                               |
| Out-File cmdlet                                                   | PingsARange.ps1 scripts, 43–44                          |
| in cluster service, 423–426                                       | pipeline object, 358                                    |
|                                                                   | port parameter, 460                                     |
| in printing management, 151                                       | Ports, printer, 157–162                                 |
| in services management, 108                                       | Positional binding, 15                                  |
| in share management, 125                                          | Post-deployment issues, 277–323                         |
| Out-String cmdlet, 79                                             | on user accounts                                        |
| outvariable parameter, 12                                         | creating local, 303–308                                 |
| Overflow policies, 71                                             | enabling, 297–301                                       |
| OverFlowAction property, 72                                       | renaming computers as, 316–318                          |
| OverwriteAsNeeded retention policy, 72–73                         | screen saver configuration as, 309–314                  |
| OverwriteOlder retention policy, 72–73<br>OwnerName property, 556 | shutting down or rebooting remote computers as, 319–321 |
|                                                                   | time setting as, 277-287                                |
| P                                                                 | event log for, 283–287                                  |
| Page faults, 204                                                  | remote, 278-282                                         |
| pager attribute, of domain users, 389                             | time source as, 289-296                                 |
| param statement                                                   | Net Time command for, 290-291                           |
| certificate stores and, 475, 483, 488, 493, 497, 501              | registry query for, 292-296                             |
| in cluster service, 406, 411, 416, 420, 431, 437, 439             | Power                                                   |
| in data management, 328                                           | desktop settings for, 263-267                           |
| in desktop configuration, 252, 258, 264                           | scheme changes for, 269–273                             |
| in desktop maintenance, 182, 186                                  | PowerShell, 1–31                                        |
| in domain user management, 382, 391, 395, 398                     | cmdlets in                                              |
| in Internet Information Services management, 445,                 | aliases to assign shortcut names to, 15-31              |
| 447, 451, 454, 457–458, 460, 465, 467                             | Get-Help, 12–14                                         |
| in network services configuration, 541, 548, 558,                 | overview of, 5                                          |
| 562, 569, 571–573, 577                                            | supplying options for, 11–12                            |
| in network troubleshooting, 373                                   | configuring, 6–7                                        |
| in networking management, 213, 231, 236                           | installing, 1–5                                         |
| in post-deployment issues, 316                                    | security issues in, 7–11                                |
| in printing management, 158                                       | Printing, 147–169                                       |
| in share management, 135, 137                                     | drivers for                                             |
| in terminal service management, 510, 513, 517, 522,               | identifying, 163–164                                    |
| 524, 527, 529, 531, 535                                           | installing, 165–169                                     |
| in troubleshooting, 349, 352, 356, 358, 360, 366, 369             | list of, 371                                            |
| in Windows Server 2008 Server Core, 584, 592,                     | inventorying printers for, 147–156                      |
| 597, 614                                                          | Access database for, 152–156                            |

| ListPrinters.ps1 script for, 147-148                 | RebootRequired property, 338                    |
|------------------------------------------------------|-------------------------------------------------|
| logging to files for, 150-151                        | RecordData property, 561                        |
| querying multiple computers for, 148-150             | recordset object                                |
| process information, 366                             | addnew method of, 177                           |
| reporting on printer ports for, 157-162              | close method of, 90, 177, 195                   |
| service dependencies, 359                            | creating, 88, 127, 153, 175, 260                |
| Privileges. See User Account Control (UAC)           | open method of, 88, 127-128, 154, 176, 193, 261 |
| Proactive scripting, 488                             | StoppedServices table and, 91                   |
| Process ID (PID), 42                                 | update method of, 128, 177, 195                 |
| process parameter, 42-43                             | reference parameter, 176                        |
| ProcessUsbHub.ps1 script, 43                         | referenceobject parameter, 108                  |
| Profile tab of domain users, 388                     | regex parameter, 48-49                          |
| Profile, for PowerShell, 6                           | regex type accelerator, 56                      |
| Progress indicator, 129, 177, 193                    | RegExTab.ps1 script, 54–55                      |
| Progress line, 261                                   | Registry query for time source, 292–296         |
| prompt parameter, 392                                | Regular expressions                             |
| Prompt-for-information method, 173                   | certificate stores and, 475, 477                |
| Properties property, 418                             | in scripts, 53–56                               |
| property parameter, 261, 342, 390                    | match statements of, 222                        |
| protocol parameter, 460                              | network address match with, 161                 |
| Prototype mode, of cmdlets, 8                        | switch statement with, 48-49                    |
| psbase object, 221, 394                              | to match objects, 240                           |
| PSBase.Scope.Options.EnablePrivileges property, 439  | to parse messages in event logs, 70             |
| Psconsole file, 6                                    | to search event logs, 61                        |
| PsIsContainer property, 30                           | RegWhiteSpace.ps1 script, 56                    |
| PSObject.NET Framework class                         | Remote administration, for firewalls, 241-242   |
| in cluster service, 413, 418, 425                    | Remote computers                                |
| in desktop configuration, 250, 254                   | post-deployment issues with, 319-321            |
| PSReference object, 293                              | startup programs displayed on, 366              |
|                                                      | system restore for, 340                         |
|                                                      | RemoteSigned execution policy, 37               |
| Q                                                    | RemoveCluster.ps1 script, 437-440               |
| query argument, 272                                  | renamecomputer parameter, 607                   |
| query parameter                                      | RenameComputer.ps1 script, 316-318              |
| in desktop maintenance, 175                          | RenameReboot.ps1 script, 605-609                |
| in network services configuration, 541, 544-546, 549 | ReportAvailableDrivers.ps1 script, 164          |
| in networking management, 215                        | ReportClientSetting.ps1 script, 521-523         |
| in printing management, 154                          | ReportClusterConfig.ps1 script, 411-415         |
| in services management, 87                           | ReportDesktopSettings.ps1 script, 252-255       |
| in share management, 127                             | ReportDiskDriveConfiguration.ps1 script,        |
| QueryDNSARecords.ps1 scripts, 557–561                | 171, 174                                        |
| QueryOldFile.ps1 script, 197-199                     | ReportDiskPartition.ps1 script, 179-181         |
| QueryRemoteEventLog.ps1 script, 614-616              | ReportDNSZonesConfig.ps1 scripts, 568-570       |
| question mark switch, 57                             | Reporting                                       |
| QueueLength property, 449                            | Access 2007 designer for, 152-153               |
| Quotation marks for variables, 219-221               | cluster service configurations, 411-415         |
|                                                      | disk space, 195-196                             |
| R                                                    | exception, 111–112                              |
|                                                      | IIS configuration                               |
| raise method, 337                                    | application pools in, 447–453                   |
| rdp-tcp terminal, 526                                | site information in, 445–446                    |
| ReadExcelModifyUsers.ps1 script, 401–403             | site limits in, 454–456                         |
| Read-Host cmdlet, 392                                | virtual directories in, 457–458                 |
| reboot function, 587, 608                            | network settings, 207–211                       |
| reboot parameter, 584, 589, 606                      | node configurations, 416–419                    |
| Rebooting remote computers, 319–321                  | on Physical Disk, 178                           |
|                                                      |                                                 |

| on printer ports, 157-162                                         | CountRunningServices.ps1, 82                                       |
|-------------------------------------------------------------------|--------------------------------------------------------------------|
| root hints, 556-557                                               | CountServices.ps1, 82                                              |
| secure screen savers, 256-262                                     | CreateAndEnableUser.ps1, 393-394                                   |
| ReportLogicalDiskConfiguration.ps1 script, 184-186                | CreateApplicationPool.ps1, 465-466                                 |
| ReportMultipleClasses.ps1 script, 420-427                         | CreateDNSZonesConfig.ps1, 571-574                                  |
| ReportNodeConfig.ps1 script, 416-419                              | CreateGlobalVariableInFunction.ps1, 335-336                        |
| ReportPowerConfig.ps1 script, 263-267                             | CreateGroup.ps1, 395-397                                           |
| ReportSpecificDiskPartition.ps1 script, 181-183                   | CreateLocalGroup.ps1, 306-308                                      |
| ReportSpecificLogicalDisk.ps1 script, 187-188                     | CreateLocalUser.ps1, 303-305                                       |
| Requires elevation string, 242                                    | CreateOU.ps1, 379-381                                              |
| restart parameter, 549, 553                                       | CreateShare.ps1 script, 137-139                                    |
| Restricted execution policy, 37                                   | CreateSite.ps1, 460-463                                            |
| Retention policy, 71–74                                           | CreateUser.ps1, 393                                                |
| Return code, translating, 135–136                                 | CreateVariableInFunction.ps1, 335                                  |
| ReturnValue property, 100, 105, 134                               | CreateVariableInFunctionAndOutsideFunction.ps1,                    |
| Root hints, 556–557                                               | 334                                                                |
| Rows property, 402                                                | CreatMultipleShares.ps1, 141                                       |
| Running services, checking, 82–83                                 | CreatShare.ps1, 160                                                |
|                                                                   | CreatUser.ps1, 382–384                                             |
| S                                                                 | data types in, 49–53                                               |
|                                                                   | decision-making statements in, 44–49                               |
| SAM account database, 300                                         | DeleteCertificate.ps1, 501–505                                     |
| Scoping, variable, 334–336                                        | DeleteEventSource.ps1, 80                                          |
| Scratch directory, 349                                            | DeleteShare.ps1, 143–144                                           |
| Screen savers, 245–262                                            | DeleteUnauthorizedShares.ps1, 145                                  |
| auditing, 246–251                                                 | DemoFormatWide.ps1, 24                                             |
| post-deployment configuration of, 309–314                         | DemoWriteHostColors.ps1, 155                                       |
| properties with values for, 252–255                               | DetectStartupPrograms.ps1, 366–367                                 |
| reporting secure, 256–262                                         | DisableActiveDesktop.ps1, 535–537                                  |
| Scripts, 33–58                                                    | DisableLogons.ps1, 513–515                                         |
| AcceptPause.ps1, 93                                               | DisplayBootConfig.ps1, 349–351                                     |
| AddUserToGroup.ps1, 398–399                                       | DisplayComputerRoles.ps1, 46                                       |
| ArgGetMultipleServices.ps1, 97                                    | DisplayRootHints.ps1, 556–557                                      |
| ArgsShare.ps1, 57, 160<br>AuditScreenSaver.ps1, 246-251           | EnableDisableOfflineFiles.ps1, 332–334,                            |
| *                                                                 | 336-338 EnghlaDiaghlaUsawnal 204                                   |
| AuditUnauthorizedShares.ps1, 132–133, 145                         | EnableDisableUser.ps1, 394                                         |
| AutoServicesNotRunning.ps1, 352–354                               | EnableRemoteAdmin.ps1, 241–242                                     |
| BackupFolderToServer.ps1, 325–327<br>CallFunctionLib.ps1, 599–600 | EvaluateServicesAndCount.ps1, 111-112                              |
| ChangeModeThenStart.ps1, 104, 106                                 | EventLogSpecificSource.ps1, 284                                    |
| CheckDeviceDrivers.ps1, 360–363                                   | ExportRunningServices.ps1, 85                                      |
| CheckServiceThenStart.ps1, 102–103                                | FindCertificates.ps1, 475–478                                      |
| CheckServiceThenStop.ps1, 99–101                                  | FindCertificatesAboutToExpire.ps1, 488                             |
| CheckSignedDeviceDrivers.ps1, 369–371                             | FindConfigurationOfConnected Adapters.ps1, 228–230                 |
| CheckStatusWMILog.ps1, 76                                         | FindExpiredCertificates.ps1, 483–486                               |
| CheckStoppedServices.ps1, 109                                     | FindIISClasses.ps1, 444                                            |
| command-line arguments in, 56–57                                  | FindMaxPageFaults.ps1, 204                                         |
| CompareRunningServices.ps1, 110                                   | FindPrinterDrivers.ps1, 164                                        |
| CompareServicesTxt.ps1, 107–108                                   | FindPrinterPorts.ps1, 160–162                                      |
| CompareShares.ps1, 131–132                                        | FindUSBEvents.ps1, 69–70                                           |
| ConfigureClientColor.ps1, 527–530                                 | flow stream statements in, 41–43                                   |
| ConfigureClientEnvironment.ps1, 531–533                           | For statement in, 43–44                                            |
| ConfigureClientProperties.ps1, 517–520                            | FunctionLib.ps1, 599–600                                           |
| ConfigureDNSLogging.ps1, 548–553                                  | Get32ndEventLogEntry.ps1, 66                                       |
| ConfigureScreenSaver.ps1, 310–314                                 | GetActiveNicAndConfig.ps1, 373–375                                 |
| constants in, 40–41                                               | GetActiveNtcAndConing.ps1, 373 373 GetApplicationEventLogs.ps1, 60 |
| ,                                                                 |                                                                    |

#### 658 Scripts

GetAppPoolDefaults.ps1, 451-453 ModifyGeneralProperties.ps1, 386-387, 389 GetDiskPerformance.ps1, 201-204 ModifyOrganizationProperties.ps1, 390 GetDNSServerConfig.ps1, 541-546 ModifyProfileProperties.ps1, 388 GetDrivesArgs.ps1, 46-47 ModifyUser.ps1, 390-392 MonitorServer.ps1, 611-613 GetEventLogRetentionPolicy.ps1, 71-72 MonitorVolumeSpace.ps1, 189-192 GetEventLogs.ps1, 59-60 GetFirstEntry.ps1, 67 NetworkAdapterConfigFiltered.ps1, 218-219, GetHardDiskDetails.ps1, 41 221-222 parameters with, 134-135 GetLastEvent.ps1, 68 GetLogSources.ps1, 71, 79 ParseAppTextLog.ps1, 61-62 GetMultipleServices.ps1, 96-97 ParseFWConfig.ps1, 240-241 GetNetAdapterConfig.ps1, 213-216 PingsARange.ps1, 43-44 GetNetAdapterStatus.ps1, 207-211 policy for, 36-39 GetNetID.ps1, 223 ProcessUsbHub.ps1, 43 QueryDNSARecords.ps1, 557-561 GetNewestLogEntries.ps1, 64-65 GetNewestLogEntriesAllLogs.ps1, 65-66 QueryOldFile.ps1, 197-199 QueryRemoteEventLog.ps1, 614-616 GetOfflineFiles.ps1, 328-330 ReadExcelModifyUsers.ps1, 401-403 GetProcessByID.ps1, 41 GetServiceStatus.ps1, 45 reasons for, 33-36 GetSetTime.ps1, 278-282 RegExTab.ps1, 54-55 regular expressions in, 53-56 GetSetTimeWriteToEventLog.ps1, 283-287 GetSharesWithArgs.ps1, 35 RegWhiteSpace.ps1, 56 GetSingleEventEntry.ps1, 66 RemoveCluster.ps1, 437-440 RenameComputer.ps1, 316-318 GetSiteLimits.ps1, 454-456 GetSites.ps1, 445-446 ReportAvailableDrivers.ps1, 164 GetSpecificServices.ps1, 94–95 ReportClientSettings.ps1, 521–523 ReportDesktopSettings.ps1, 252-255 GetSystemLogErrors.ps1, 70 GetTimeSource.ps1, 292-296 ReportDiskDriveConfiguration.ps1, 171, 174 GetTopMemory.ps1, 44-45 ReportDiskPartition.ps1, 179-181 GetWmiAndQuery.ps1, 42 ReportDNSZonesConfig.ps1, 568-570 GetWMILogLevel.ps1, 75 ReportLogicalDiskConfiguration.ps1, 184-186 ReportMultipleClasses.ps1, 420-427 GrantUserTSPermission.ps1, 523-526 Help function for, 159-160 ReportPowerConfig.ps1, 263-267 ImportCertificate.ps1, 497-500 ReportSpecificDiskPartition.ps1, 181-183 InspectCertificate.ps1, 492-496 ReportSpecificLogicalDisk.ps1, 187-188 running, 39 InstallPrinterDriverFull.ps1, 168-169 InstallPrinterDrivers.ps1, 165–167 SearchByEventID.ps1, 68 JoinDomain.ps1, 584-589 SearchTypePerformanceCounterClasses.ps1, 201 ListAdminShares.ps1, 126 ServiceDependencies.ps1, 355-359 ListClusterWMIClasses.ps1, 405-410 SetDNS.ps1, 597-603 ListNonAdminShares.ps1, 122 SetDNSServerConfig.ps1, 562-566 ListPerformanceCounterClasses.ps1, 200-201 SetIP.ps1, 592-595 ListPrinterPorts.ps1, 158-161 SetShareInfo.ps1, 133-135 ListPrinters.ps1 script, 147-148 SetShareInfoWithParameters.ps1, 135 ListPrintersFromMultipleComputers.ps1, 148-149 SetShareInfoWithParametersTranslateRtnValue.ps1, List Printers From Multiple Computers Write To File.135-136 SetStaticIP.psi, 230-233 ps1, 151 ListProcessesSortResults.ps1, 36 SetTimeSource.ps1, 290-291 ListShares.ps1, 116-117 SetWMILogLevel.ps1, 76 ListSharesDetailed.ps1, 116-120 ShutdownRebootComputer.ps1, 319-321 ListSharesDetailedTranslateShareType.ps1, 120-121 StartMultipleServices.ps1, 101-102 ListSystemRestorePoints.ps1, 344–346 StartService.ps1, 101 ListVirtualDirectory.ps1, 457–458 StartStopSite.ps1, 467–470 ManageWinsDHCP.ps1, 577-580 StopMultipleServices.ps1, 98–99 ModifyAddressProperties.ps1, 387-388 StopServices.ps1, 98

| StringMethods.ps1, 248-249                                                                                                    | database for, 85-90                                                  |
|----------------------------------------------------------------------------------------------------|----------------------------------------------------------------------|
| SwitchRegEx.ps1, 48                                                                                                    | stopped, 91                                                          |
| ThreeStrings.ps1, 494–495                                                                                                    | text file for, 83–85                                                 |
| variables in, 39–40                                                                                                    | exception reports for, 111–112                                       |
| VersionOfVista.ps1, 49                                                                                                    | fileAndPrint, 242                                                    |
| WMIFunction.ps1, 600                                                                                                    | maintaining configurations for, 107-110                              |
| WorkWithDHCP.ps1, 236–237                                                                                                    | pausing, 93–94                                                       |
| WriteAppLogToText.ps1, 61                                                                                                    | setting configurations for, 94–106                                   |
| WriteAppLogToXML.ps1, 63                                                                                                    | by command-line arguments, 97                                        |
| WriteDiskSpaceInfoToAccess.ps1, 192–195                                                                                                    | by GetMultipleService.ps1 script, 96                                 |
| WriteNetworkAdapterInfoToExcel.ps1, 224–226                                                                                                    | by GetSpecificService.ps1 script, 95                                 |
| WritePhysicalDriveInfoToAccess.ps1, 175–178                                                                                                    | starting, 101–106                                                    |
| WritePrinterInfoToAccess.ps1, 156                                                                                                    | stopping, 97–101                                                     |
| WriteProcessesToAppLog.ps1, 78–79                                                                                                    | startup, 352–354                                                     |
| WriteRunningServicesToAccess.ps1, 86, 90–91                                                                                                    | Set-Alias cmdlet, 15                                                 |
| WriteRunningServicesToTxt.ps1, 84                                                                                                    | SetClientProperty method, 520                                        |
| WriteServiceConfigToAccess.ps1, 92, 94                                                                                                    | Set-Content cmdlet, 151                                              |
| WriteServiceStatus.ps1, 107                                                                                                    | SetDNS.ps1 script, 597–603                                           |
| WriteSharesToAccess.ps1, 126–129                                                                                                    | SetDNSServerConfig.ps1 scripts, 562–566                              |
| WriteSharesToFile.ps1, 125, 131                                                                                                    | SetEventLogRetention Policy.ps1 script,                              |
| WriteStoppedServices.ps1, 129, 191                                                                                                    | 73–74                                                                |
| WriteToAppLogs.ps1, 77–78                                                                                                    | Set-ExecutionPolicy cmdlet, 37                                       |
| WriteUserSharesToExcel.ps1, 122–124                                                                                                    | SetIP.ps1 script, 592–595                                            |
| SearchByEventID.ps1 script, 68                                                                                                    | Set-Location cmdlet, 7                                               |
| Searching event logs, 68–71                                                                                                    | SetPowerConfig.ps1 script, 269–273                                   |
| SearchTypePerformanceCounterClasses.ps1 script, 201                                                                                                    | SetShareInfo.ps1 script, 133–135                                     |
| SecInDay constant, 341                                                                                                    | SetShareInfoWithParameters.ps1 script, 135                           |
| Security. See also User Account Control (UAC)                                                                                                    | SetShareInfoWithParametersTranslateRtnValue.ps1                      |
| administrative shares and, 126                                                                                                    | script, 135–136                                                      |
| attack surface reduction as, 110                                                                                                    | *                                                                    |
|                                                                                                    | SetStaticIP.psi script, 230–233<br>SetTimeSource.ps1 script, 290–291 |
| documenting shares for, 115<br>dual-homed computers and, 228                                                                                                    | Set-Variable cmdlet, 40                                              |
|                                                                                                    | Severity of event entries, 70                                        |
| ot screen savers, 246, 256–262<br>overview of, 7–11                                                                                                    | Share code translations, 119                                         |
|                                                                                                    |                                                                      |
| shares auditing for, 130 Simple Network Management Protocol (SNMP)                                                                                                    | Shared folders, 242                                                  |
| The second second secon | sharename option, 137                                                |
| and, 161                                                                                                    | shareName parameter, 143                                             |
| Security Account Manager (SAM) name attribute, 393<br>Select case statement, 46, 48                                                                                                    | ShareName property, 147<br>Shares, 115–146                           |
|                                                                                                    | •                                                                    |
| Select statement, 215<br>Select-Object cmdlet, 204, 250, 408                                                                                                    | auditing, 130–133                                                    |
|                                                                                                    | creating, 137–141                                                    |
| Server System property, 191                                                                                                    | deleting, 143–144                                                    |
| ServerWMI class, 452<br>Service dependencies, 355–367                                                                                                    | documenting, 115–129                                                 |
| *                                                                                                    | Access database for, 126–129 administrative, 126                     |
| in startup device drivers, 360–363 in startup processes, 365–367                                                                                                    | ListShares.ps1 script for, 116–117                                   |
| 1 1                                                                                                    |                                                                      |
| troubleshooting, 355–359                                                                                                    | ListSharesDetailed.ps1 script for, 118–120                           |
| Service Dependencies not script 355–350                                                                                                    | ListSharesDetailedTranslateShareType.ps1 script for, 120-121         |
| ServiceDependencies.ps1 script, 355–359                                                                                                    | *                                                                    |
| Services, 81–113. See also Cluster service; also Network                                                                                                    | of users, 122–124                                                    |
| services; also Terminal service                                                                                                    | text files for, 124–125                                              |
| confirming configurations for, 110                                                                                                    | WMI classes of, 117–118                                              |
| documenting, 81–93                                                                                                    | file longevity and, 196                                              |
| configurations, 92–93                                                                                                    | modifying, 133–136                                                   |
| COMMUNICATION OF A 1-83                                                                                                    | unaumonzeo. 140                                                      |

#### 660 Shortcut names for cmdlets

| Shortcut names for cmdlets, 15-31                     | SWbemServices object, 1                                       |
|-------------------------------------------------------|---------------------------------------------------------------|
| creating, 16                                          | switch statement                                              |
| for formatting, 17-24                                 | autosize, 116                                                 |
| Get-ChildItem, 17                                     | comobject, 126                                                |
| Get-Command, 16, 24-27                                | confirm, 8-9, 12, 15                                          |
| Get-Member, 27–31                                     | for firewall configuration, 240                               |
| shutdown command, 588                                 | for power settings, 266                                       |
| ShutdownRebootComputer.ps1 script, 319-321            | for shutting down or rebooting remote computers               |
| Shutting down remote computers, 319-321               | 320–321                                                       |
| SilentlyContinue variable, 23                         | for stopService method, 100                                   |
| in cluster service, 407                               | for time settings, 286, 291                                   |
| in post-deployment issues, 284                        | force, 17                                                     |
| in troubleshooting, 355                               | in ChangeLogSettings function, 74                             |
| Simple Network Management Protocol (SNMP),            | in CheckStatusWMILog.ps1, 76                                  |
| 161-162                                               | in data management, 336                                       |
| Single quotation marks for variables, 220             | in DHCP, 237                                                  |
| site parameter, 467                                   | in EvaluateServicesAndCount.ps1 script, 111                   |
| SiteDefaults class, 456                               | in funlookup function, 136                                    |
| sm (subnet mask) parameter, 592                       | in funstatus function, 208                                    |
| Sort-Object cmdlet, 21–22, 45, 115, 164               | in network services, 544, 551, 574, 578–579                   |
| source parameter, 325–326                             | in screen saver configuration, 312                            |
| SourceExists method, 77                               | in scripting, 46–49                                           |
| Sources, in event logs, 69–71, 77–78                  | in share listings, 120                                        |
| SQL Server 2007, 84, 385<br>start parameter, 467, 549 | in static IP address setting, 232<br>in system restore, 344   |
| Starting services, 101–106                            | in terminal service management, 517, 519,                     |
| StartMode property, 92–93, 106, 111                   | 525, 529                                                      |
| StartMultipleServices.ps1 script, 101–102             | in troubleshooting, 356, 362, 366                             |
| StartService.ps1 script, 101                          | in user account enabling, 300                                 |
| Start-Sleep cmdlet, 202, 588                          | in Windows Server 2008 Server Core, 593                       |
| StartStopSite.ps1script, 467–470                      | list, 42                                                      |
| Startup issues                                        | nonewline, 129                                                |
| configuring options as, 6-7                           | question mark, 57                                             |
| in device drivers, 360-363                            | select statement built from, 215                              |
| service dependencies in, 365-367                      | suspend, 8, 10-11                                             |
| troubleshooting, 349-354                              | to convert time settings, 281-282                             |
| Static IP address, 230-233                            | values assigned by, 57                                        |
| Status indicator, 261                                 | whatif, 8-9, 12, 15                                           |
| Status verification of services, 103                  | wildcards for, 47-48                                          |
| StatusCode property, 44                               | with regular expressions, 48-49                               |
| stop parameter, 467, 549                              | SwitchIPConfig.ps1 script, 47-48                              |
| Stop variable value, 284                              | SwitchRegEx.ps1 script, 48                                    |
| StopMultipleServices.ps1 script, 98-99                | System files and folders, 17                                  |
| Stopping services, 91, 97–101                         | System Management Server (SMS) package, 2                     |
| Stop-Process cmdlet, 10                               | System restore, 340–346                                       |
| StopServices.ps1 script, 98                           | System start mode, 92                                         |
| Storage Area Network (SAN), 196                       | System string object, 50                                      |
| store parameter, 479, 483, 485, 488, 497, 501         | System.Diagnostics.EventLog                                   |
| String methods, 248–249                               | as .NET Framework class, 71                                   |
| StringMethods.ps1 script, 248–249                     | event log retention policy and, 73                            |
| Structured Query Language (SQL), 176                  | for writing to event logs, 77, 79                             |
| Subnet mask, 592, 594                                 | New-Object cmdlet and, 72                                     |
| substring method, 132                                 | System.Diagnostics.Eventlog.NET Framework class, 285–286, 615 |
| suspend switch, 8, 10–11<br>SWbemLocator object, 408  | System.Diagnostics.EventLogEntry, 68–69                       |
| 3 W Delli Locator Object, 700                         | system. Diagnostics. Eventeugentry, 00-09                     |

| System.Management.Automation.InvocationInfo       | throw statement, 300, 304, 308, 326, 337    |
|---------------------------------------------------|---------------------------------------------|
| Microsoft .NET Framework, 559                     | Time setting, 277-287                       |
| System.Management.Automation.PSMemberSet          | event log for, 283–287                      |
| object, 221                                       | remote, 278-282                             |
| System.Management.Automation.PSObject .NET        | Time source, 289–296                        |
| Framework class, 425                              | Net Time command for, 290-291               |
| System.Management.Automation.ScriptInfo Microsoft | registry query for, 292-296                 |
| .NET Framework class, 559                         | Time stamps, 128, 202                       |
| System.Management.ManagementObject Microsoft      | Time-out value, 251                         |
| .NET Framework class, 337, 603                    | timeserver parameter, 290                   |
| System.Security.Cryptography.X509Certificates     | timespan object, 198                        |
| namespace, 475, 479, 492, 494, 504                | Translating return code, 135-136            |
| System.String.NET Framework class, 132, 612       | Troubleshooting, 349-377                    |
| SystemIO.Path.NET Framework class, 612            | hardware, 368-371                           |
| SystemName property, 147                          | network issues, 373-375                     |
|                                                   | service dependencies, 355-367               |
| _                                                 | in startup device drivers, 360-363          |
| Т                                                 | in startup processes, 365–367               |
| Tables                                            | script for, 355–359                         |
| Access database design view of, 152               | startup issues, 349–354                     |
| DiskSpace database, 194                           | type constraint objects, 51                 |
| Format-Table cmdlet for, 216                      | 71                                          |
| in data management, 330                           |                                             |
| in Internet Information Services management,      | U                                           |
| 446, 449                                          | Unauthorized shares, 132-133, 145           |
| in network services management, 556               | Universal Time Coordinates (UTC) time forma |
| in networking management, 223                     | 280, 286                                    |
| in printing management, 147, 151, 164             | unjoin parameter, 584                       |
| in share management, 115-116, 125                 | Unraveling, automatic, of variables,        |
| in system restore, 345                            | 220-221                                     |
| in troubleshooting, 363                           | Unrestricted execution policy, 37           |
| overview of, 20-23                                | Unsigned drivers, 368-371                   |
| PhyDisk, 175                                      | update method, 177, 195                     |
| Task Manager, 44                                  | UPnP Device Host service, 355               |
| TCP-IP protocol, 602                              | Usage string, in scripts, 35                |
| TechNet, 97                                       | USB drives, 325                             |
| Telephone tab of domain users, 389                | UsedRange property, 226, 402                |
| Terminal service, 509–539                         | User Account Control (UAC), 4               |
| configuring, 509–520                              | certificates and, 473                       |
| client properties in, 517–520                     | in event logs, 63                           |
| disabling logons in, 513-515                      | scripting and, 37                           |
| documentation of, 509-512                         | userflags attribute and, 394                |
| managing users of, 521-537                        | User accounts. See also Domain users        |
| client settings for, 527–537                      | creating local, 303-308                     |
| ReportClientSetting.ps1 script for,               | enabling, 297-301, 394                      |
| 521-523                                           | Security Account Manager (SAM) and, 393     |
| server access in, 524-526                         | User data. See Data management              |
| Test-Path cmdlet, 138, 408, 564                   | user parameter, 298, 316, 524               |
| Text                                              | User shares, 122–124, 133                   |
| current and desired shares in, 131                | UserDomain property, 153                    |
| documenting services as, 83–85                    | UserFlags property, 300, 394                |
| exporting event logs to, 61–62                    | username parameter, 584, 588                |
| manipulation cmdlets for, 150–151                 | UserName property, 248                      |
| shares documented as, 124–125                     | userstore variable, 481                     |
| ThreeStrings.ps1 script, 494–495                  | Utility scripts, help function for, 160     |
| Tinecounigo.por octipi, 10 f Too                  | omity scripts, neip ranction for, 100       |

| V                                                | Wildcards                                         |  |  |
|--------------------------------------------------|---------------------------------------------------|--|--|
| value parameter, 390, 531                        | argument of, 62, 76                               |  |  |
| Value property, 42, 221, 293–294                 | for cmdlets, 13, 18-19                            |  |  |
| Variables                                        | switch, 47-48                                     |  |  |
| Continue value for, 284                          | to match property names, 222                      |  |  |
| counter, 62                                      | Win_32PrinterDriver properties, 167-168           |  |  |
| double quotation marks and, 219-221              | Win32_computersystem class, 46                    |  |  |
| environment computername, 224, 330, 341          | Win32_QuickFixEngineering Windows Management      |  |  |
| for documenting services as databases,           | Instrumentation (WMI) class, 1                    |  |  |
| 87-88                                            | Windows Administration Tools Pack, 587            |  |  |
| for opening databases, 127                       | Windows Defender, 365                             |  |  |
| for StoppedServices table, 91                    | Windows Event Command-Line Utility                |  |  |
| for WriteRunningServicesToTxt.ps1 script, 84     | (Wevtutil.exe), 76                                |  |  |
| helpText, 137                                    | Windows Explorer, 171, 197                        |  |  |
| in CheckServiceThenStop.ps1 script, 99           | Windows firewall, 239-242                         |  |  |
| in ExportRunningServices.ps1 script, 85          | Windows Internet Naming Service (WINS), 576-580   |  |  |
| in functions, 120, 334–336                       | Windows Management Instrumentation (WMI). See als |  |  |
| in GetHalfDuplex.psi script, 70                  | Cluster service; also Get-WmiObject cmdlet        |  |  |
| in retention policy, 73                          | date and time format for, 280                     |  |  |
| in scripts, 39–40                                | event logs of, 75–76                              |  |  |
| in SetShareInfo.ps1 script, 134-135              | for printer inventorying, 147, 151                |  |  |
| Inquire value for, 284                           | ForEach-Object cmdlet and, 42                     |  |  |
| Set-Variable cmdlet for, 40                      | IIS 7 classes of, 444                             |  |  |
| SilentlyContinue, 284, 355, 407                  | installing printer drivers and, 166               |  |  |
| Stop value for, 284                              | Internet Protocol version 6 and, 207              |  |  |
| userstore, 481                                   | OfflineFilesWmiProvider of, 328                   |  |  |
| VBScript, 1-2, 33, 295, 299, 462, 561            | queries to, 44                                    |  |  |
| verbose parameter, 12                            | remote administration and, 241                    |  |  |
| Verification, 1–2                                | remote computer connection by, 278                |  |  |
| VersionOfVista.ps1 script, 49                    | remote querying by, 292                           |  |  |
| Virtual directories, 457–458                     | services and, 104-105, 110                        |  |  |
| Visible property, 123, 224                       | share classes of, 117-118                         |  |  |
| ,                                                | Tester utility (wbemtest.exe) in, 117, 218        |  |  |
| 147                                              | Win32_QuickFixEngineering in, 1                   |  |  |
| <b>W</b>                                         | Windows Server 2008 Server Core, 583-617          |  |  |
| Wallpaper settings, 531-533                      | initial configuration of, 583-611                 |  |  |
| Web sites                                        | DNS settings in, 597–603                          |  |  |
| creation of, 459–463                             | joining domain in, 584–589                        |  |  |
| IIS configuration and, 445–446                   | renaming server in, 605-609                       |  |  |
| limits of, 454–456                               | setting IP address in, 592-595                    |  |  |
| starting and stopping, 467–470                   | managing, 611–616                                 |  |  |
| whatif parameter                                 | by monitoring, 611–613                            |  |  |
| in cluster service, 431, 433–434, 437, 439       | by querying event logs, 614-616                   |  |  |
| overview of, 8–9, 12, 15                         | Windows Software Development Kit (SDK), 31        |  |  |
| Where-Object cmdlet                              | for data management, 337                          |  |  |
| in cluster service, 424                          | for desktop configuration, 260                    |  |  |
| in desktop maintenance, 183, 187                 | for Internet Information Services, 456            |  |  |
| in Internet Information Services management, 469 | for network services management, 573              |  |  |
| in log management, 69–71                         | for networking management, 209                    |  |  |
| in network services management, 556, 560         | for post-deployment issues, 295, 299              |  |  |
| in printing management, 161, 164                 | for share management, 119                         |  |  |
| in scripting, 42                                 | for troubleshooting, 374                          |  |  |
| in services management, 82, 84                   | Windows troubleshooting. See Troubleshooting      |  |  |
| in Windows Server 2008 Server Core, 614          | Windows Vista, 37, 49                             |  |  |
| Wide formatting, 23–24                           | Wireless network adapters, 223                    |  |  |

WMI Query Language (WQL), 1, 87 WMIFunction.ps1 script, 600 Word 2007, 84 WorkWithDHCP.ps1 script, 236-237 Wrapping, of event logs, 67 WriteAppLogToText.psl script, 61 WriteAppLogToXML.ps1 script, 63 WriteDiskSpaceInfoToAccess.ps1 script, 192-195 WriteEntry method, 79 Write-Host cmdlet certificate stores and, 480, 486, 490, 498 color parameters for, 154-155 for automatic unraveling of variables, 220 for disk properties, 189 for expired files, 198 for firewall configuration, 240 for logs, 65, 71-72 for printing, 149, 151, 154, 156, 161, 164 for progress indicator, 177, 193, 195 for progress line, 261 for setting time, 278 for status indicator, 261 in cluster service, 408, 412, 423 in data management, 329, 332 in network services management, 559 in scripting, 43, 45, 47 in services management, 87, 89, 96, 98 in share management, 118, 129, 133 in Windows Server 2008 Server Core, 594

WriteNetworkAdapterInfoToExcel.ps1 script, 224-226 WritePhysicalDriveInfoToAccess.ps1 script, 175-178 WritePrinterInfoToAccess.ps1 script, 156 WriteProcessesToAppLog.ps1 script, 78-79 WriteRunningServicesToAccess.ps1 script, 86, 90-91 WriteRunningServicesToTxt.ps1 script, 84 WriteServiceConfigToAccess.ps1 script, 92, 94 WriteServiceStatus.ps1 script, 107 WriteSharesToAccess.ps1 script, 126-129 WriteSharesToFile.ps1 script, 125, 131 WriteStoppedServices.ps1 script, 108 WriteStoppedServicesToAccess.ps1 script WriteToAppLogs.ps1 script, 77–78 WriteUserSharesToExcel.ps1 script, 122-124 wscript.networkCom object, 266 wscript.network program ID, 86, 127 wshNetwork object, 86, 126, 152, 175, 272

#### X

XML, exporting event logs as, 62-64

#### Z

zonename parameter, 571 Zones. *See* DNS (Domain Name System) Zune Network Sharing Service, 355

## **About the Author**

Ed Wilson is a senior consultant at Microsoft Corporation and a well-known scripting expert. He is a Microsoft-certified trainer who delivers a popular Windows PowerShell workshop to Microsoft Premier customers worldwide. He has written several books on Windows scripting, including Microsoft Windows PowerShell Step by Step and Microsoft VBScript Step by Step. Ed holds more than 20 industry certifications, including Microsoft Certified Systems Engineer (MCSE) and Certified Information Systems Security Professional (CISSP).

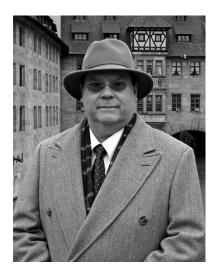